#### VACON<sup>®</sup>100 convertisseurs de fréquence ®

manuel de l'applicatif

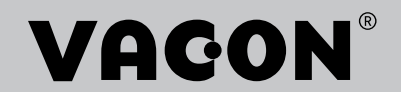

## <span id="page-2-0"></span>**PRÉFACE**

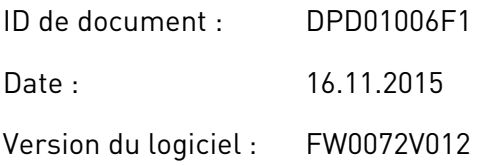

## **À PROPOS DE CE MANUEL**

Ce manuel est protégé par les droits d'auteur de Vacon Plc. Tous droits réservés.

Ce manuel présente les fonctions du convertisseur de fréquence VACON® et leur utilisation. Il respecte la même structure de menu que le convertisseur de fréquence (chapitres 1 et 4 à 8).

#### **Chapitre 1, Guide de mise en service rapide**

Démarrage des opérations avec le panneau opérateur.

#### **Chapitre 2, Assistants**

- Sélection de la configuration de l'applicatif.
- Configuration rapide d'un applicatif.
- Différents applicatifs avec exemples.

#### **Chapitre 3, Interfaces utilisateur**

- Types d'affichage et utilisation du panneau opérateur.
- Outil Vacon Live pour PC.
- Fonctions du bus de terrain.

#### **Chapitre 4, Menu Affichage**

Informations sur les valeurs affichées.

#### **Chapitre 5, menu Paramètres**

Liste de tous les paramètres du convertisseur.

#### **Chapitre 6, Menu Diagnostics**

**Chapitre 7, Menu E/S et matériel**

#### **Chapitre 8, Menus Réglages utilisateur, Favoris et Niveau utilisateur**

#### **Chapitre 9, Description des paramètres**

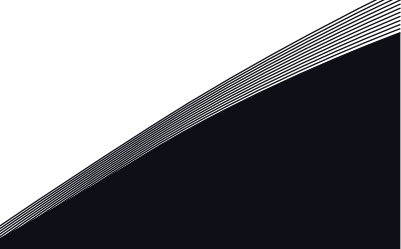

- Utilisation des paramètres.
- Programmation des entrées logiques et analogiques.
- Fonctions spécifiques de l'applicatif.

#### **Chapitre 10, Localisation des défauts**

- Défauts et leurs causes.
- Réarmement des défauts.

#### **Chapitre 11, Annexe**

• Valeurs des préréglages dans les applicatifs.

Ce manuel comporte un grand nombre de tableaux de paramètres. Les instructions suivantes vous expliquent comment les lire.

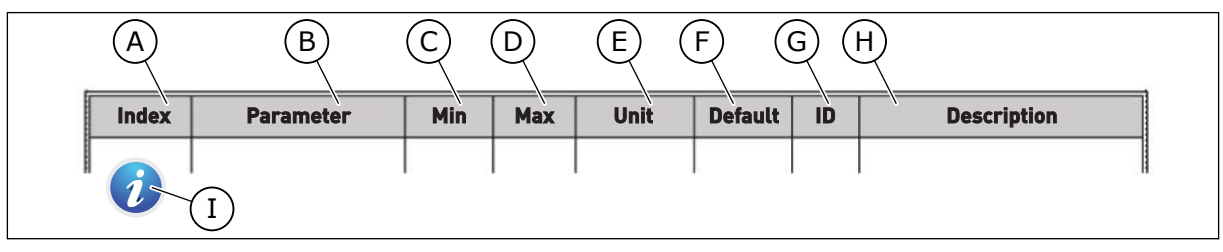

- A. Emplacement du paramètre dans le menu, autrement dit, numéro du paramètre.
- B. Nom du paramètre.
- C. Valeur minimale du paramètre.
- D. Valeur maximale du paramètre.
- E. Unité de valeur du paramètre. Affichée uniquement si elle est disponible.
- F. Valeur configurée en usine.
- G. Numéro d'identification du paramètre.
- H. Brève description des valeurs du paramètre et/ou de sa fonction.
- I. Lorsque ce symbole est affiché, des informations supplémentaires sur le paramètre sont disponibles au Chapitre *[5 Menu Paramètres](#page-116-0)*.

**REMARQUE !** Vous pouvez télécharger les versions anglaise et française des manuels produit contenant l'ensemble des informations de sécurité, avertissements et mises en garde applicables sur le site www.vacon.com/ downloads.

**NOTE** You can download the English and French product manuals with applicable safety, warning and caution information from www.vacon.com/downloads.

## <span id="page-4-0"></span>**FONCTIONS DU CONVERTISSEUR DE FRÉQUENCE VACON**®

- Assistants pour le démarrage, la régulation PID, le système multi-pompe et le mode incendie afin de faciliter la mise en service.
- Touche FUNCT pour basculer facilement entre la source de commande locale et la source de commande à distance. La source de commande à distance peut être E/S ou Bus de terrain. Vous pouvez sélectionner la source de commande applicable avec un paramètre.
- 8 vitesses constantes.
- Fonctions Motopotentiomètre.
- Commande par joystick.
- Fonction Jog.
- 2 temps de rampe programmables, 2 supervisions et 3 plages de fréquences interdites.
- Arrêt forcé.
- Page de commande permettant de régler et d'afficher rapidement les valeurs les plus importantes.
- Mappage des données du bus de terrain.
- Réarmement automatique.
- Différents modes de préchauffage pour éviter les problèmes de condensation.
- Fréquence de sortie maximale : 320 Hz.
- Fonctions d'Horloge temps réel et de temporisation (une batterie optionnelle est requise). Il est possible de programmer trois séquences horaires pour différentes fonctions du convertisseur.
- Disponibilité d'un régulateur PID externe. Vous pouvez l'utiliser, par exemple, pour réguler une vanne avec l'E/S du convertisseur de fréquence.
- Mode Veille permettant l'activation et la désactivation automatiques du fonctionnement du convertisseur afin d'économiser l'énergie.
- Régulateur PID double zone avec 2 signaux de retour différents : commande minimale et commande maximale.
- Deux sources de point de consigne pour la régulation PID. Vous pouvez effectuer la sélection via une entrée logique.
- Fonction de boost du point de consigne PID.
- Fonction Action directe pour améliorer la réponse aux variations du process.
- Supervision de la valeur du process.
- Commande multi-pompe.
- Compteur de maintenance.
- Fonctions de commande de la pompe : commande de la pompe d'amorçage, commande de la pompe Jockey, nettoyage automatique de la turbine de pompe, supervision de la pression d'entrée de la pompe et fonction de protection contre le givre.

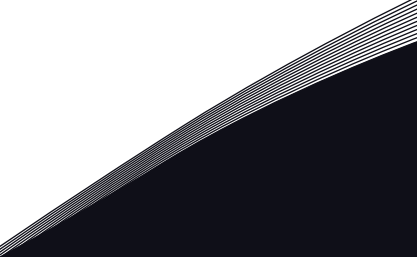

a dhe ann an 1970.<br>Na bailtean

a dhe ann an 1970.<br>Chuir ann an 1970, ann an 1970, ann an 1970.

a dheegaalka waxaa ku dhalka dheegaalka dheegaalka dhalka dheegaalka dheegaalka dhalka dheegaalka dheegaalka d<br>Marka dhalka dhalka dhalka dheegaalka dhalka dhalka dhalka dhalka dhalka dhalka dhalka dhalka dhalka dhalka dh

# **TABLE DES MATIÈRES**

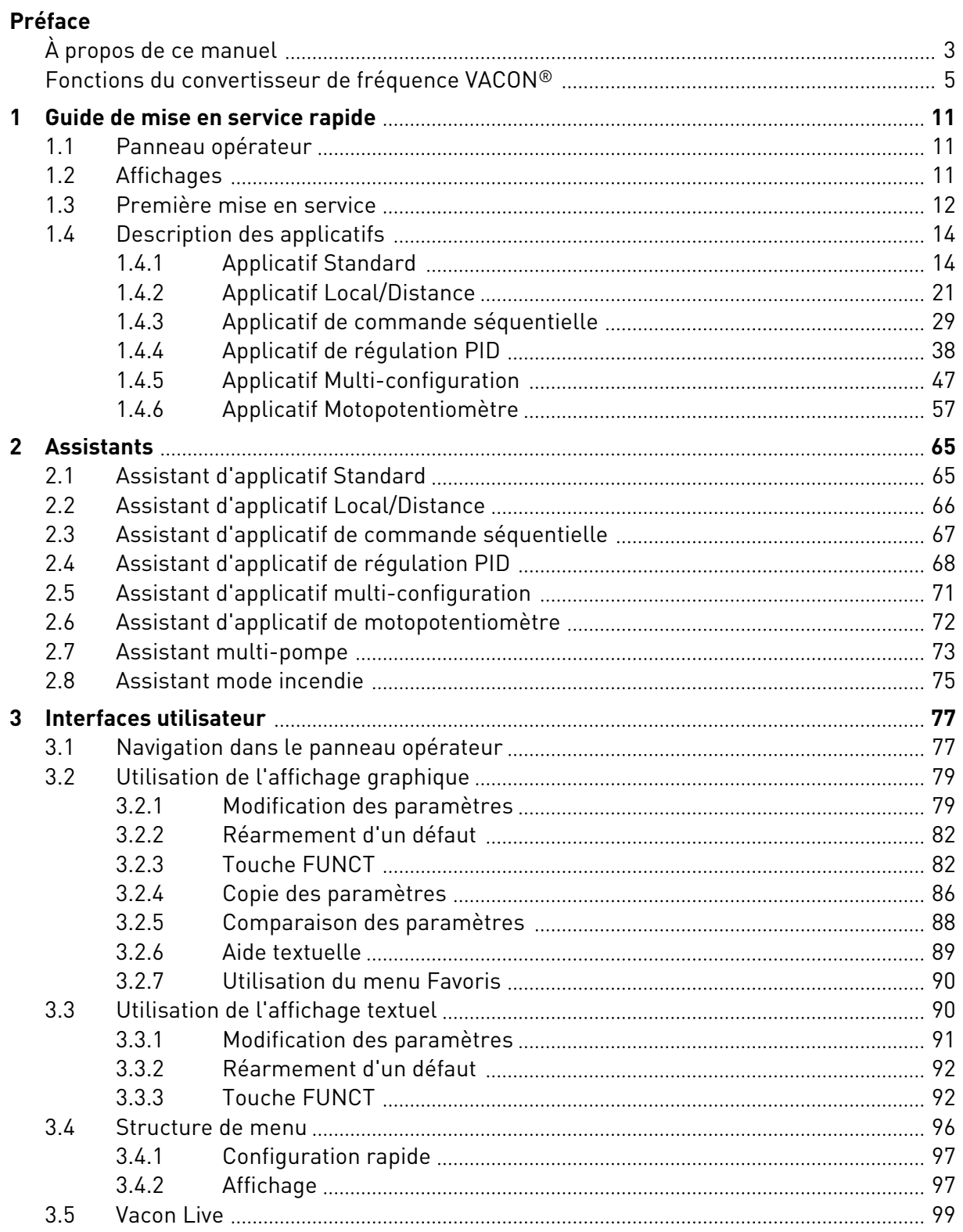

a dhe ann ann an 1970.<br>Bhailtean

a dhe ann an 1970.<br>Tha Bhuailte

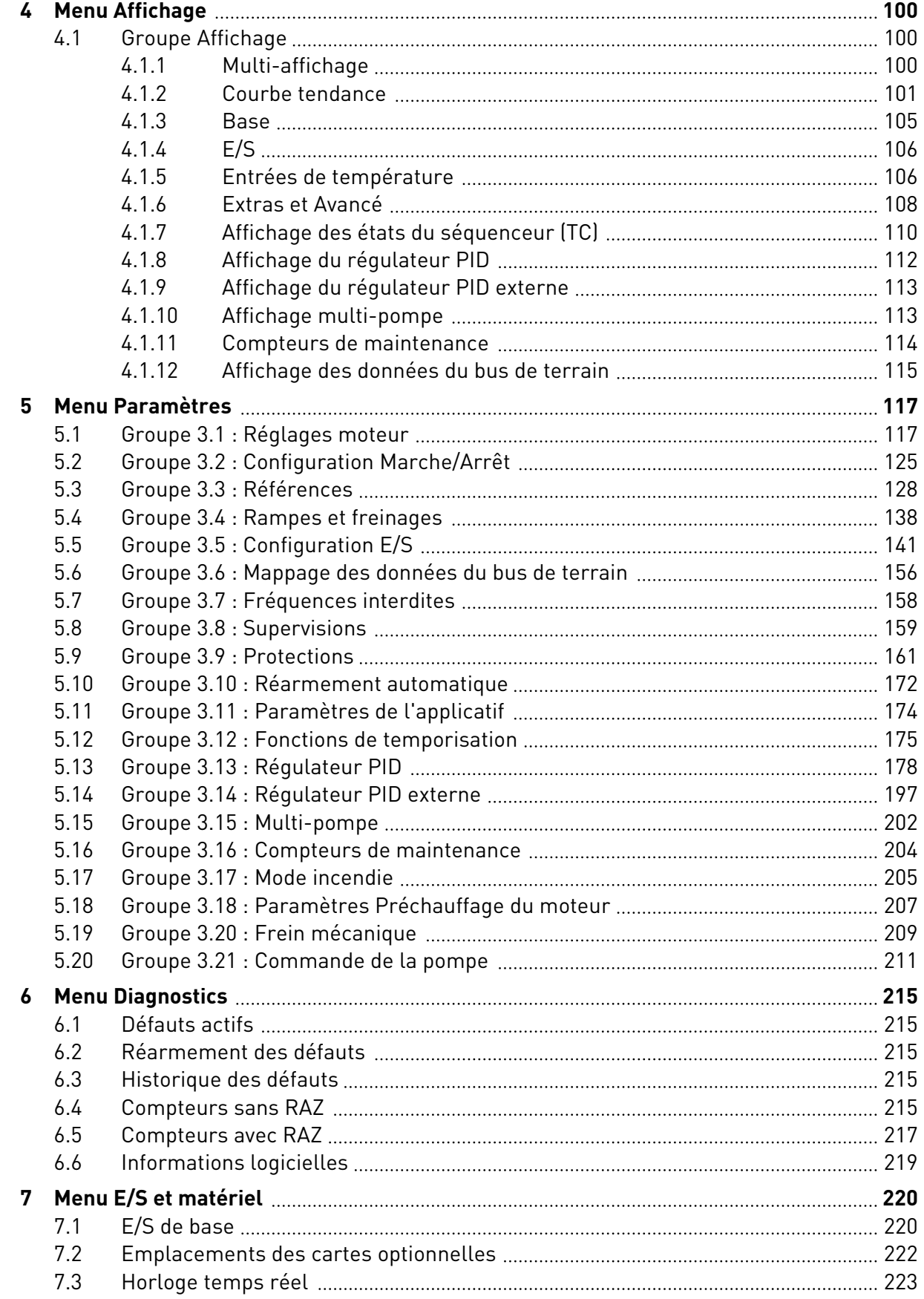

ffill fra

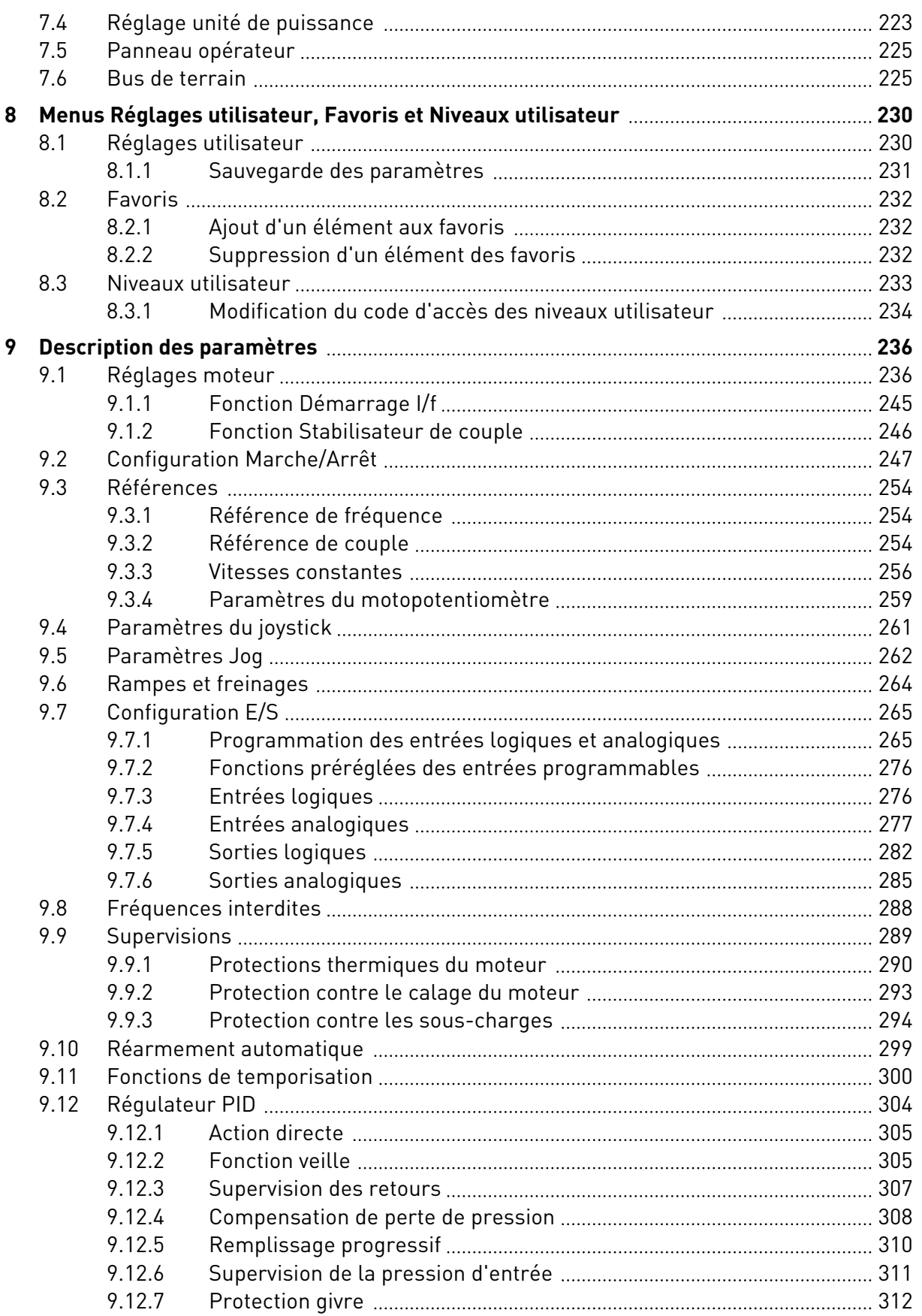

a dhe ann an 1970.<br>Martin Contae ann an 1970, ann an 1970, ann an 1970, ann an 1970.

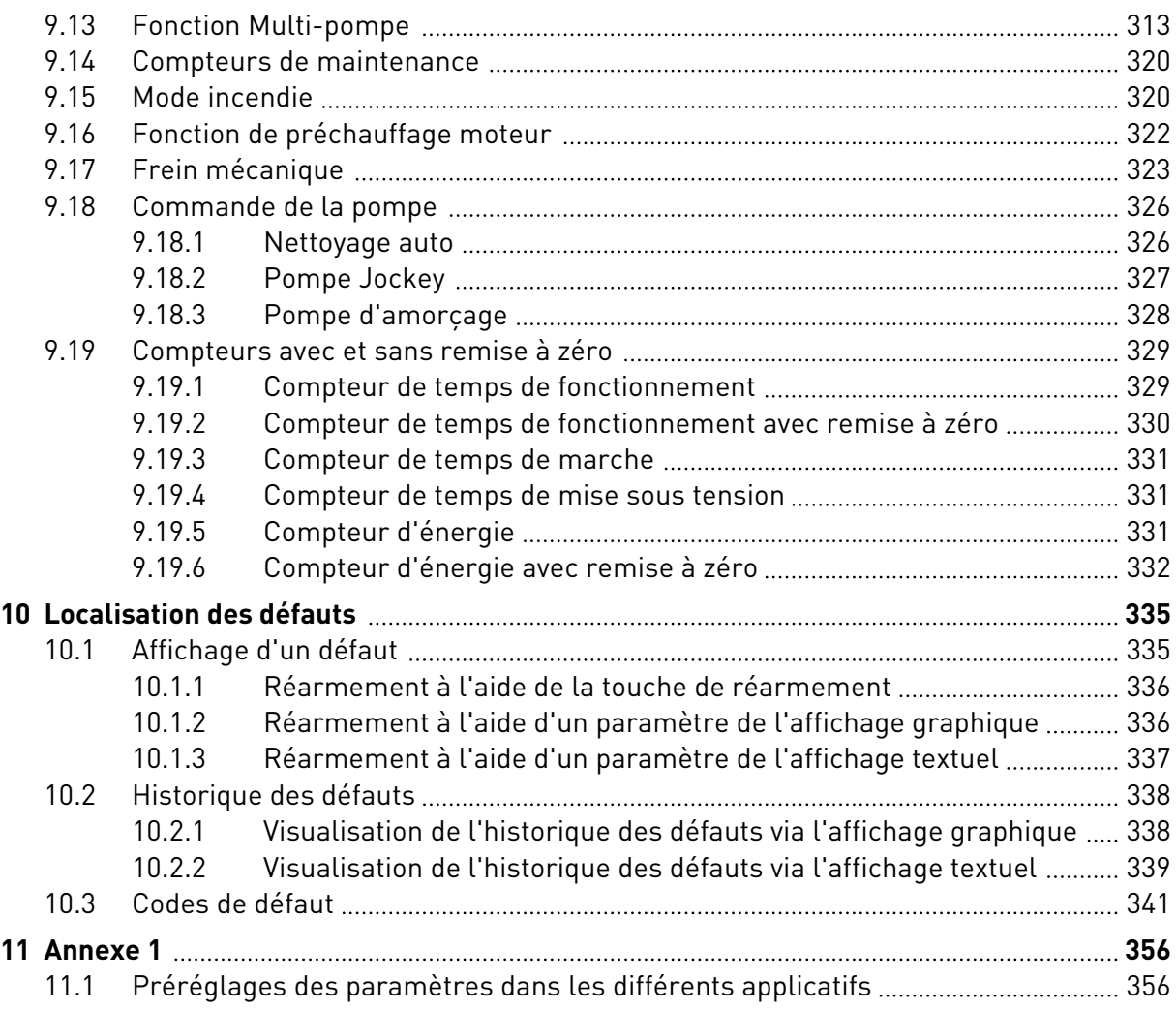

## <span id="page-10-0"></span>**1 GUIDE DE MISE EN SERVICE RAPIDE**

## **1.1 PANNEAU OPÉRATEUR**

Le panneau opérateur est l'interface entre le convertisseur de fréquence et l'utilisateur. Par son intermédiaire, vous pouvez commander la vitesse d'un moteur et afficher l'état du convertisseur de fréquence. Vous pouvez également définir les paramètres du convertisseur de fréquence.

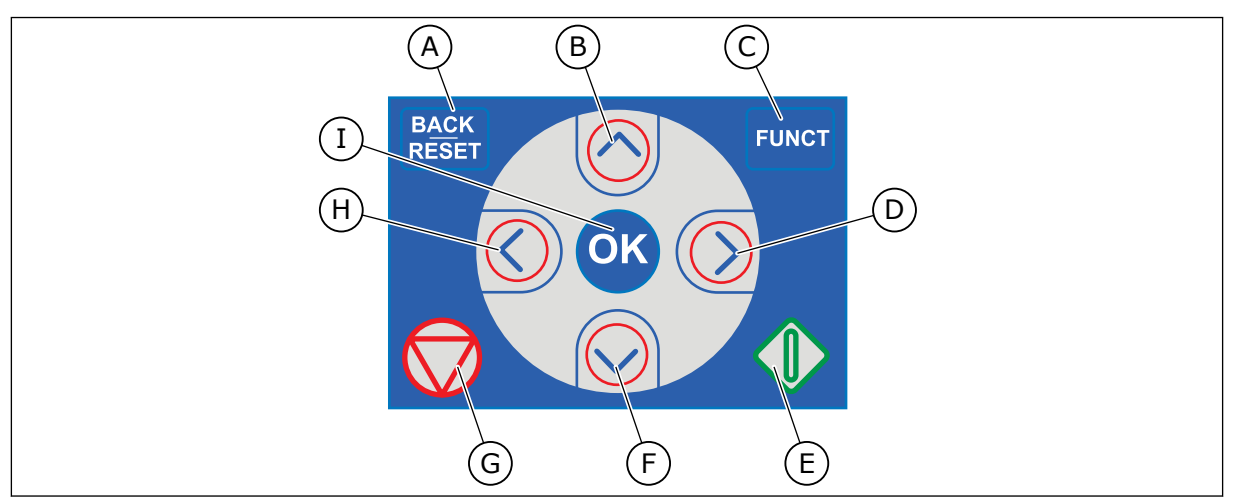

*Fig. 1: Boutons du panneau opérateur*

- A. Touche BACK/RESET. Utilisez cette touche pour revenir en arrière dans le menu, quitter le mode Édition et réarmer un défaut.
- B. Touche HAUT. Utilisez cette touche pour faire défiler le menu vers le haut et augmenter une valeur.
- C. Touche FUNCT. Utilisez cette touche pour inverser le sens de rotation du moteur, accéder à la page de commande et modifier la source de commande. Pour en savoir plus, voir *[Table 38](#page-127-0)  [Paramètres de référence de fréquence](#page-127-0)*.
- D. Touche DROITE.
- E. Touche MARCHE.
- F. Touche BAS. Utilisez cette touche pour faire défiler le menu vers le bas et réduire une valeur.
- G. Touche ARRÊT.
- H. Touche GAUCHE. Utilisez cette touche pour déplacer le curseur vers la gauche.
- I. Touche OK. Permet d'accéder à un niveau ou élément activé et d'accepter une sélection.

## **1.2 AFFICHAGES**

Deux types d'affichage sont proposés : l'affichage graphique et l'affichage textuel. Le panneau opérateur comporte toujours le même panneau et les mêmes touches.

L'affichage présente les données suivantes :

- l'état du moteur et du convertisseur ;
- les défauts du moteur et du convertisseur ;
- votre emplacement dans la structure de menu.

<span id="page-11-0"></span>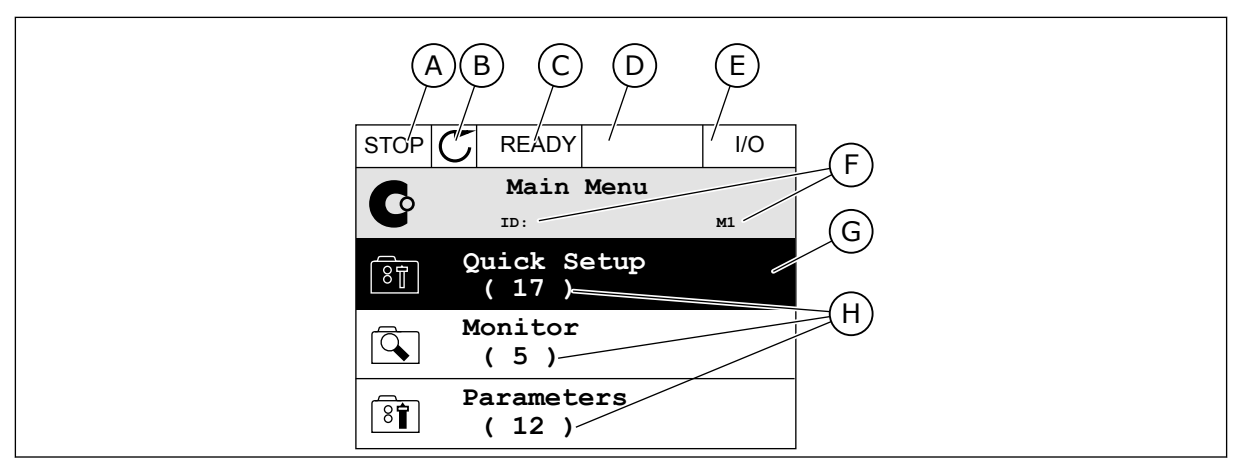

*Fig. 2: Affichage graphique*

- A. Premier champ d'état : ARRÊT/MARCHE
- B. Sens de rotation du moteur
- C. Deuxième champ d'état : PRÊT/PAS PRÊT/DÉFAUT
- D. Champ d'alarme : ALARME/-
- E. Champ de la source de commande : PC/ES/PANNEAU OPÉRATEUR/BUS DE **TFRRAIN**
- F. Champ de localisation : numéro d'identification du paramètre et emplacement actuel dans le menu
- G. Groupe ou élément activé
- H. Nombre d'éléments dans le groupe en question

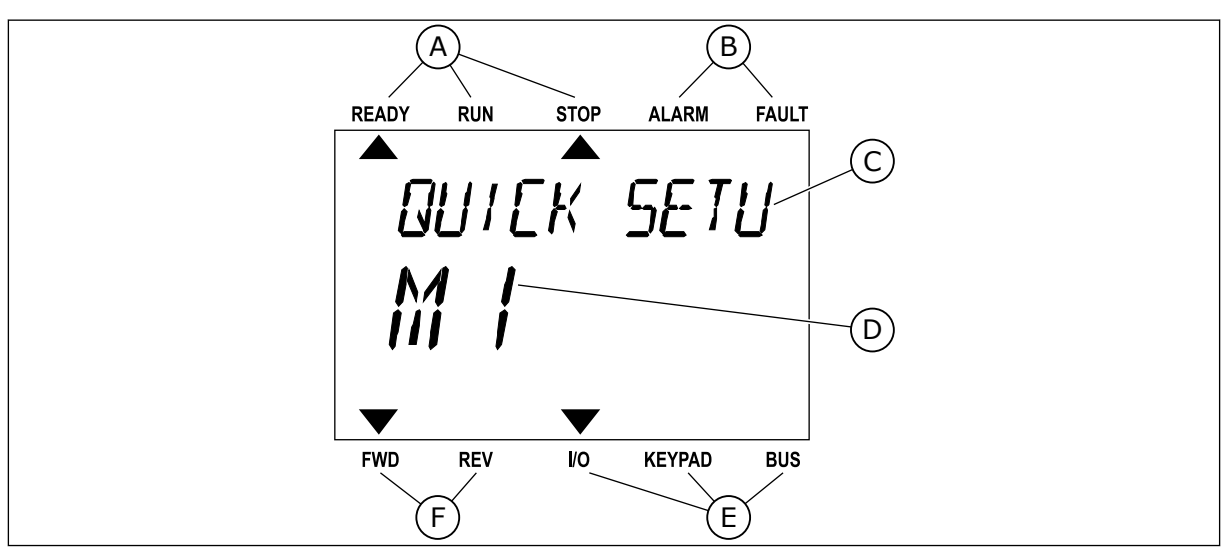

*Fig. 3: Affichage textuel. Si le texte est trop long pour être affiché en entier, il défile automatiquement sur l'affichage.*

- A. Indicateurs d'état
- B. Indicateurs d'alarme et de défaut
- C. Nom du groupe ou de l'élément à l'emplacement actuel
- D. Emplacement actuel dans le menu
- E. Indicateurs de la source de commande
- F. Indicateurs du sens de rotation
- **1.3 PREMIÈRE MISE EN SERVICE**

L'assistant de mise en service vous demande de renseigner les données nécessaires pour que convertisseur commande votre procédure.

<span id="page-12-0"></span>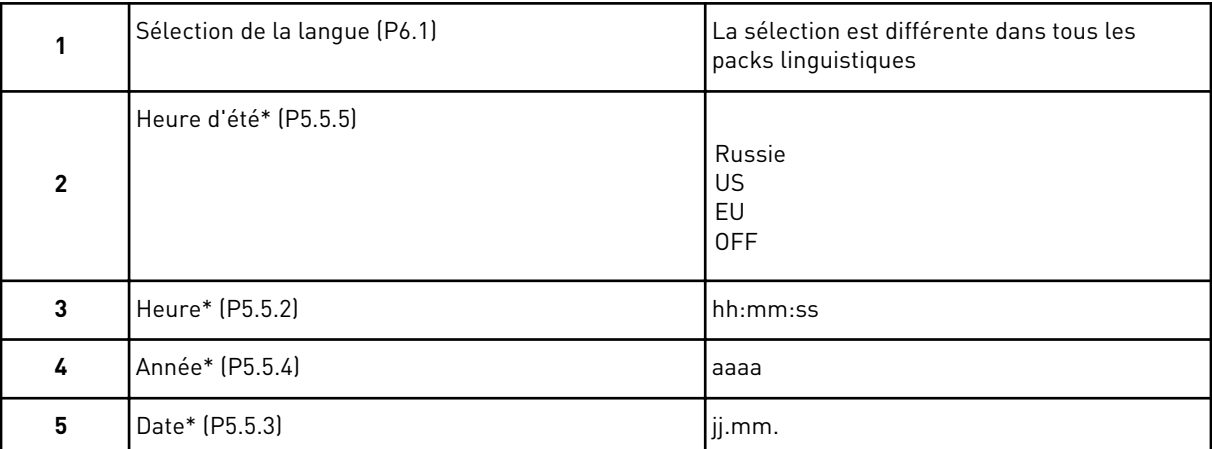

\* Ces questions s'affichent si une batterie est installée.

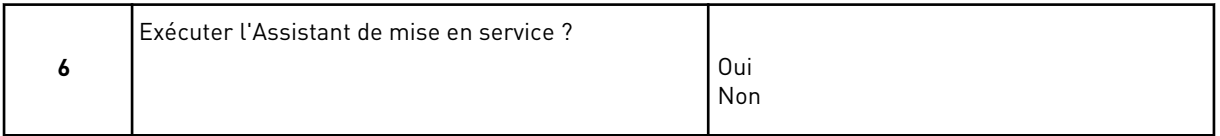

Pour définir manuellement les valeurs des paramètres, sélectionnez *Non* et appuyez sur OK.

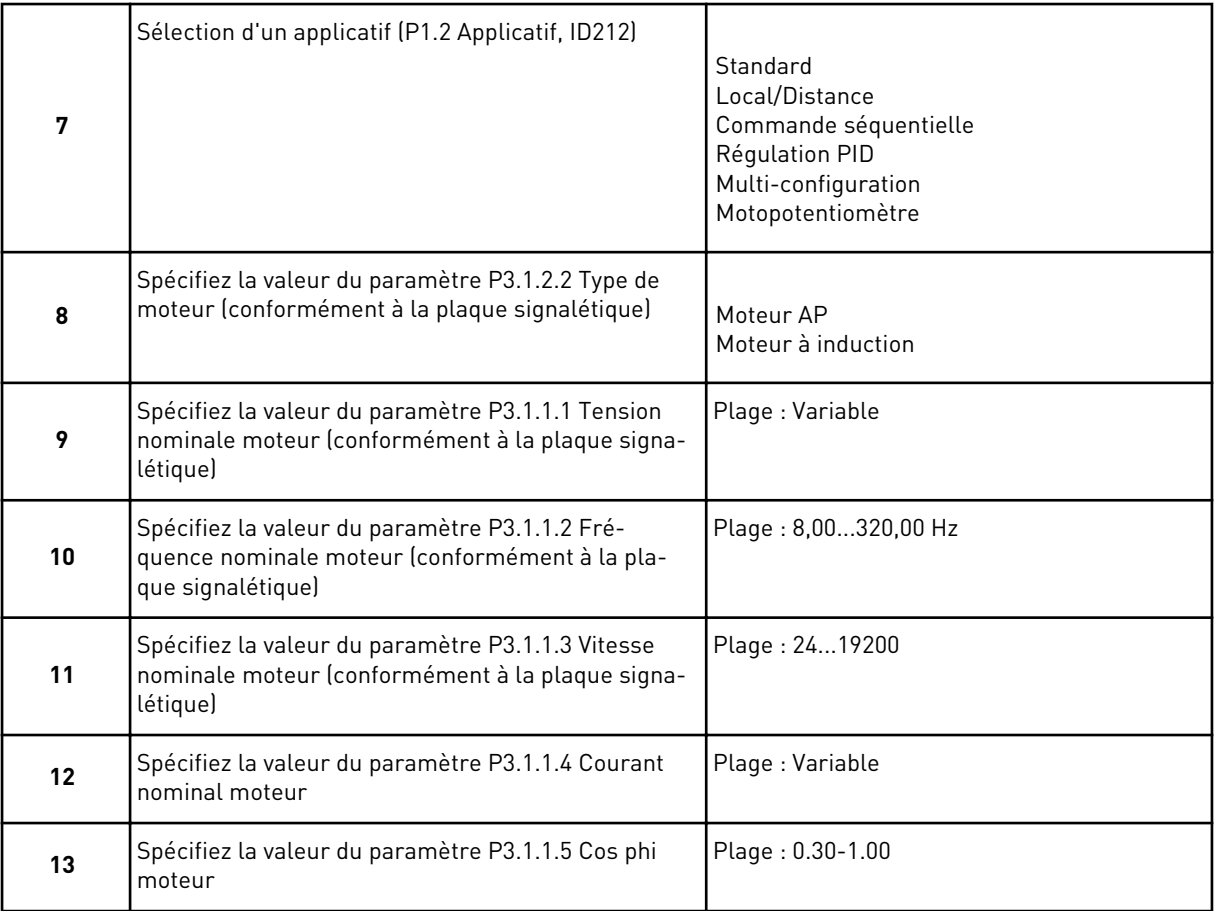

<span id="page-13-0"></span>Si la valeur de Type de moteur est *Moteur à induction*, la question suivante s'affiche. Si vous avez sélectionné *Moteur AP*, la valeur du paramètre P3.1.1.5 Cos Phi moteur est 1,00 et l'assistant passe directement à la question 14.

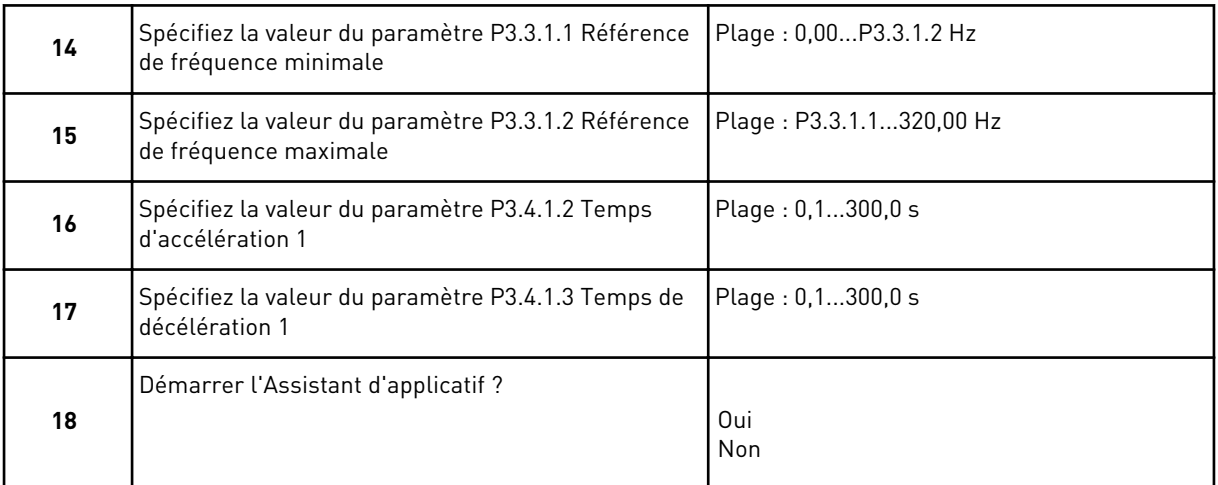

Pour lancer l'Assistant d'applicatif, sélectionnez *Oui* et appuyez sur OK. Voir la description des différents Assistants d'applicatif au chapitre *[2 Assistants](#page-64-0)*.

Une fois ces sélections effectuées, l'Assistant de mise en service est terminé. Pour redémarrer l'Assistant de mise en service, vous avez deux possibilités. Accédez au paramètre P6.5.1 Restauration des paramètres usine ou au paramètre B1.1.2 Assistant de mise en service. Ensuite, sélectionnez la valeur *Activer*.

### **1.4 DESCRIPTION DES APPLICATIFS**

Utilisez le paramètre P1.2 (Applicatif) pour sélectionner un applicatif pour le convertisseur. Dès la modification du paramètre P1.2, un groupe de paramètres retrouve ses valeurs préréglées en usine.

#### 1.4.1 APPLICATIF STANDARD

Vous pouvez utiliser l'applicatif Standard dans les processus de contrôle de vitesse ne nécessitant aucune fonction spéciale, tels que les pompes, les ventilateurs ou les convoyeurs.

Le convertisseur de fréquence peut être commandé à partir du panneau opérateur, du bus de terrain ou du bornier d'E/S.

Lorsque vous commandez le convertisseur à partir du bornier d'E/S, le signal de référence de fréquence est raccordé à AI1 (0…10 V) ou AI2 (4…20 mA). Le raccordement dépend du type de signal utilisé. Trois références fréquence prédéfinies sont également disponibles. Vous pouvez activer les références fréquence prédéfinies avec DI4 et DI5. Les signaux de marche/ arrêt du convertisseur sont raccordés à DI1 (marche avant) et DI2 (marche arrière).

Toutes les sorties du convertisseur peuvent être configurées librement dans tous les applicatifs. Une sortie analogique (Fréquence de sortie) et trois sorties relais (Marche, Défaut, Prêt) sont disponibles sur la carte d'E/S de base.

|                            | Carte d'E/S standard    |                                    |  |  |                                    |                                                                                                    |  |  |  |  |
|----------------------------|-------------------------|------------------------------------|--|--|------------------------------------|----------------------------------------------------------------------------------------------------|--|--|--|--|
|                            |                         | <b>Borne</b>                       |  |  | <b>Signal</b>                      | <b>Description</b>                                                                                        |  |  |  |  |
|                            | 1                       | $+10$ Vref                         |  |  | Sortie de référence                |                                                                                                    |  |  |  |  |
| Potentio-<br>mètre de      | $\overline{\mathbf{2}}$ | $AI1+$<br>$AI1-$                   |  |  | Entrée analogique 1 +              | Référence de fréquence                                                                                    |  |  |  |  |
| référence<br>$110 k\Omega$ | 3                       |                                    |  |  | Entrée analogique 1 -              | (préréglage 010 V)                                                                                        |  |  |  |  |
|                            | 4                       | $AI2+$                             |  |  | Entrée analogique 2 +              | Référence de fréquence<br>(préréglage 420 mA)                                                             |  |  |  |  |
|                            | 5                       | $AI2-$                             |  |  | Entrée analogique 2 -              |                                                                                                    |  |  |  |  |
|                            | 6                       | 24 Vout                            |  |  | Tension auxiliaire 24 V            |                                                                                                    |  |  |  |  |
|                            | 7                       | <b>GND</b>                         |  |  | Terre E/S                          |                                                                                                    |  |  |  |  |
|                            | 8                       | DI1                                |  |  | Entrée logique 1                   | Marche avant                                                                                              |  |  |  |  |
|                            | 9                       | DI <sub>2</sub>                    |  |  | Entrée logique 2                   | Marche arrière                                                                                            |  |  |  |  |
|                            | 10                      | DI3                                |  |  | Entrée logique 3                   | Défaut externe                                                                                            |  |  |  |  |
|                            | 11                      | <b>CM</b>                          |  |  | Commun pour DI1-DI6                | $^{\ast})$                                                                                                |  |  |  |  |
|                            | 12                      | 24 Vout                            |  |  | Tension auxilaire 24 V             |                                                                                                    |  |  |  |  |
|                            | 13                      | <b>GND</b>                         |  |  | Terre E/S                          |                                                                                                    |  |  |  |  |
|                            | 14                      | DI <sub>4</sub>                    |  |  | Entrée logique 4                   | DI4<br>DI5<br>Réf. fréquence<br>Ouvert<br>Entrée analog. 1<br>Ouvert<br>Fermé<br>Ouvert<br>Vitesse cste 1 |  |  |  |  |
|                            | 15                      | DI5                                |  |  | Entrée logique 5                   | Vitesse cste 2<br>Ouvert<br>Fermé<br>Fermé<br>Fermé<br>Vitesse cste 3                                     |  |  |  |  |
|                            | 16                      | DI <sub>6</sub>                    |  |  | Entrée logique 6                   | Réarmement défaut                                                                                         |  |  |  |  |
|                            | 17                      | <b>CM</b>                          |  |  | Commun pour DI1-DI6                | $^{\ast})$                                                                                                |  |  |  |  |
|                            | 18                      | $AO1+$                             |  |  | Sortie analogique 1 +              |                                                                                                    |  |  |  |  |
| mA                         | 19                      | $AO1-$                             |  |  | Sortie analogique 1 -              | Fréquence de<br>sortie (020 mA)                                                                           |  |  |  |  |
|                            | 30                      | $+24$ Vin                          |  |  | Tension d'entrée<br>auxilaire 24 V |                                                                                                    |  |  |  |  |
|                            | A                       | <b>RS485</b>                       |  |  | Bus série, négatif                 | Modbus RTU,                                                                                               |  |  |  |  |
|                            | в                       | <b>RS485</b>                       |  |  | Bus série, positif                 | N2, BACnet                                                                                                |  |  |  |  |
| MARCHE                     | 21                      | <b>RO1/1 NC</b><br><b>RO1/2 CM</b> |  |  | Sortie relais 1                    |                                                                                                    |  |  |  |  |
|                            | 22                      |                                    |  |  |                                    | <b>MARCHE</b>                                                                                             |  |  |  |  |
|                            | 23                      | RO1/3 NO                           |  |  |                                    |                                                                                                    |  |  |  |  |
| DÉFAUT                     | 24                      | <b>RO2/1 NC</b>                    |  |  | Sortie relais 2                    | DÉFAUT                                                                                                    |  |  |  |  |
|                            | 25                      | <b>RO2/2 CM</b>                    |  |  |                                    |                                                                                                    |  |  |  |  |
|                            | 26                      | RO2/3 NO                           |  |  |                                    |                                                                                                    |  |  |  |  |
|                            | 32<br>33                | RO3/2 CM<br>RO3/3 NO               |  |  | Sortie relais 3                    | $***)$<br>PRÊT                                                                                            |  |  |  |  |

*Fig. 4: Raccordements de commande préréglés de l'applicatif Standard*

\* = Vous pouvez isoler les entrées logiques de la terre à l'aide d'un interrupteur DIP.

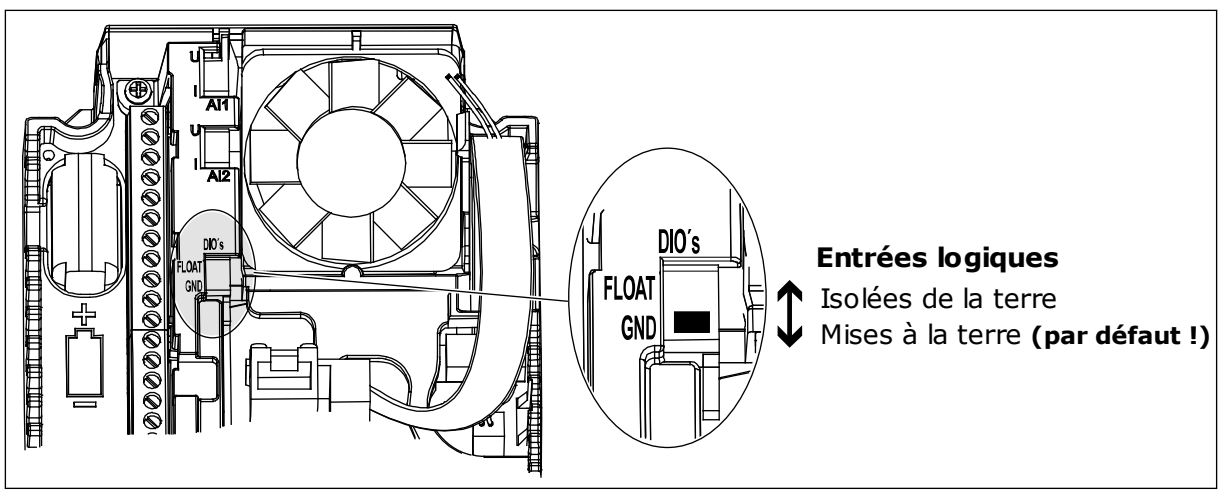

*Fig. 5: Interrupteur DIP*

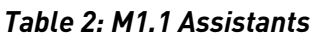

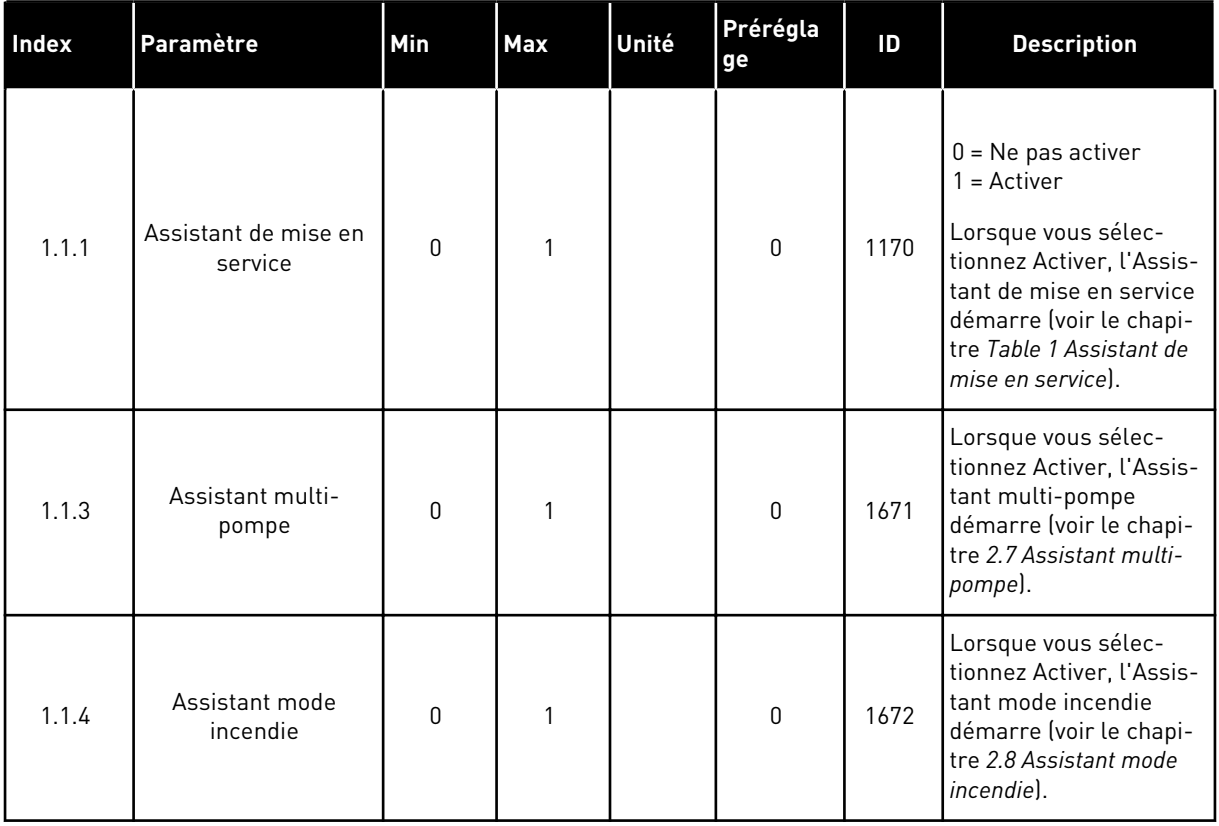

*Table 3: M1 Configuration rapide*

| Index                   | Paramètre                     | Min       | Max              | Unité | Prérégla<br>ge | ID  | <b>Description</b>                                                                                                    |
|-------------------------|-------------------------------|-----------|------------------|-------|----------------|-----|----------------------------------------------------------------------------------------------------|
| 1.2<br>$\boldsymbol{d}$ | Applicatif                    | $\pmb{0}$ | 5                |       | 0              | 212 | $0 =$ Standard<br>$1 = Local/Distance$<br>$2 =$ Commande<br>séquentielle<br>3 = Régulation PID<br>4 = Multi-configuration<br>5 = Motopotentiomètre                          |
| 1.3                     | Réf. de fréquence<br>minimale | 0.00      | P <sub>1.4</sub> | Hz    | 0.0            | 101 | Référence de fré-<br>quence minimale<br>acceptable.                                                                                                    |
| 1.4                     | Réf. de fréquence<br>maximale | P1.3      | 320.0            | Hz    | 50.0           | 102 | Référence de fré-<br>quence maximale<br>acceptable.                                                                                                    |
| 1.5                     | Temps d'accéléra-<br>tion 1   | 0.1       | 300.0            | S     | 5.0            | 103 | Indique le temps<br>nécessaire pour que la<br>fréquence de sortie<br>passe de zéro à la fré-<br>quence maximale.                                                            |
| 1.6                     | Temps de décéléra-<br>tion 1  | 0.1       | 300.0            | S     | 5.0            | 104 | Indique le temps<br>nécessaire pour que la<br>fréquence de sortie<br>passe de la fréquence<br>maximale à zéro.                                                              |
| 1.7                     | Courant max. de sor-<br>tie   | $IH*0,1$  | Is               | A     | Variable       | 107 | Courant moteur maxi-<br>mal du convertisseur<br>de fréquence.                                                                                                    |
| 1.8                     | Type de moteur                | 0         | 1                |       | 0              | 650 | $0 =$ Moteur à induction<br>1 = Moteur à aimants<br>permanents                                                                                                    |
| 1.9                     | Tension nominale<br>moteur    | Variable  | Variable         | V     | Variable       | 110 | Reprendre la valeur Un<br>de la plaque signaléti-<br>que du moteur.<br><b>REMARQUE!</b><br>Vérifier si le raccor-<br>dement du moteur est<br>de type Triangle ou<br>Étoile. |
| 1.10                    | Fréquence nominale<br>moteur  | 8.0       | 320.0            | Hz    | 50 Hz          | 111 | Reprendre la valeur fn<br>de la plaque signaléti-<br>que du moteur.                                                                                                    |

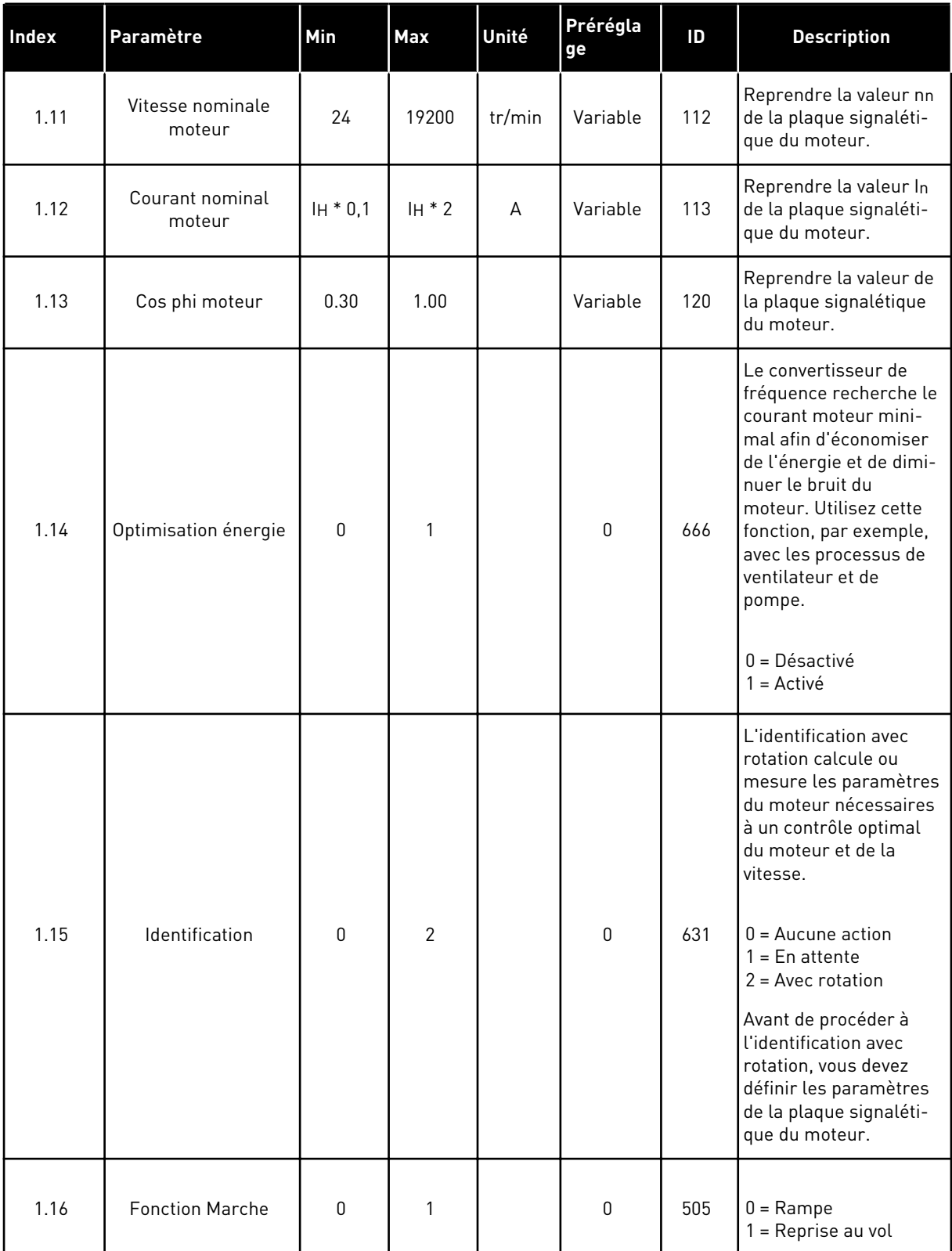

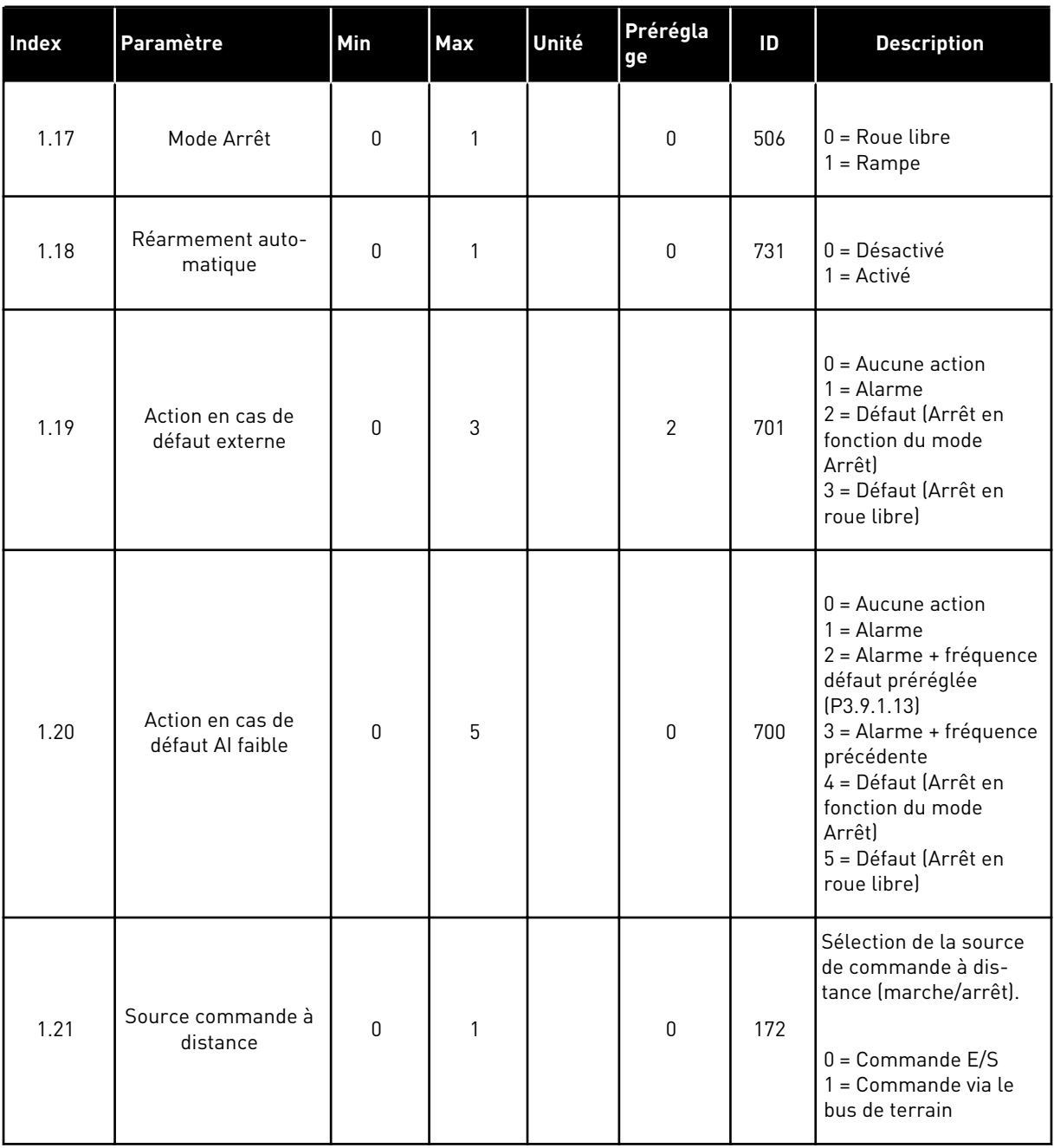

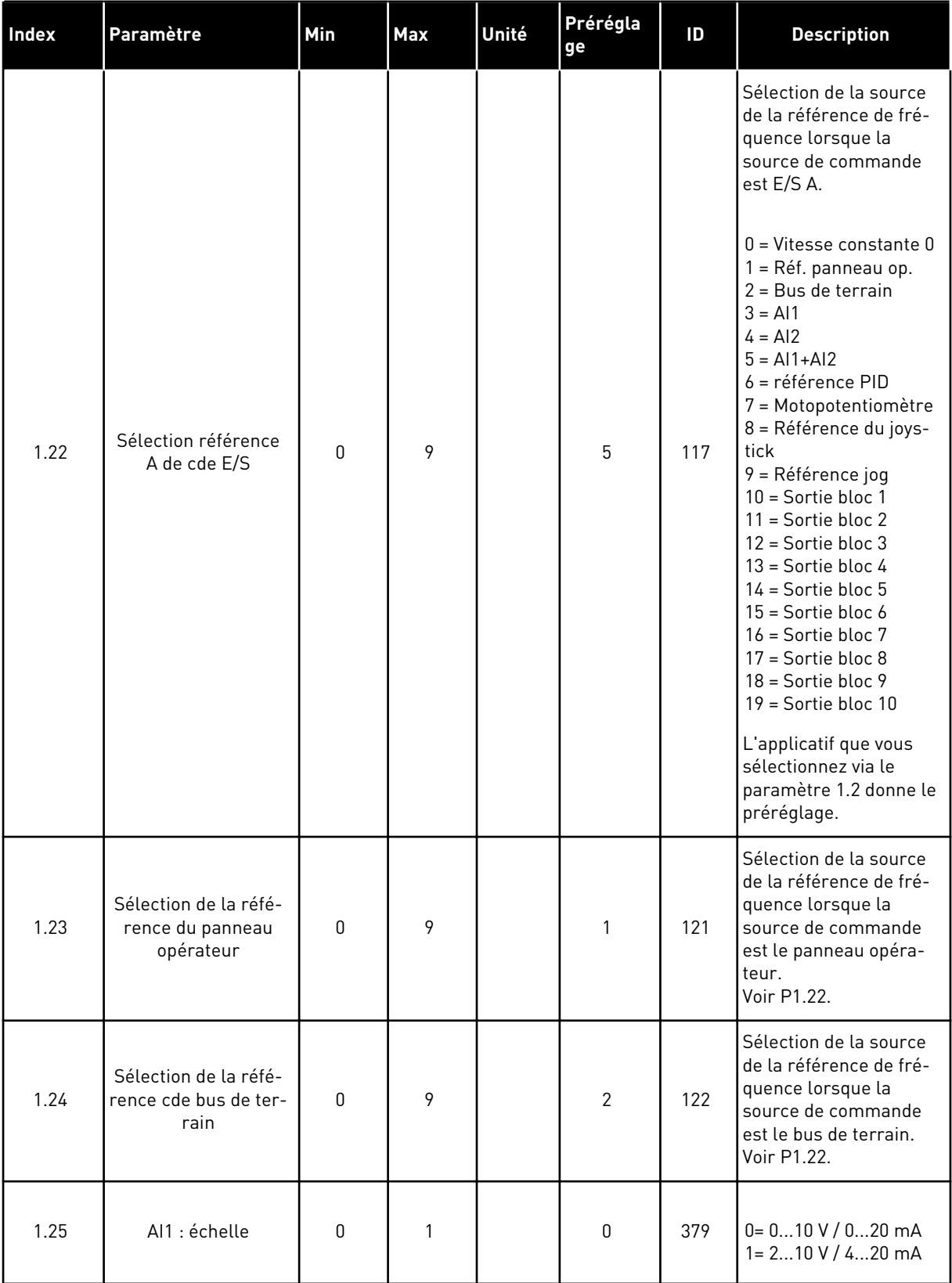

<span id="page-20-0"></span>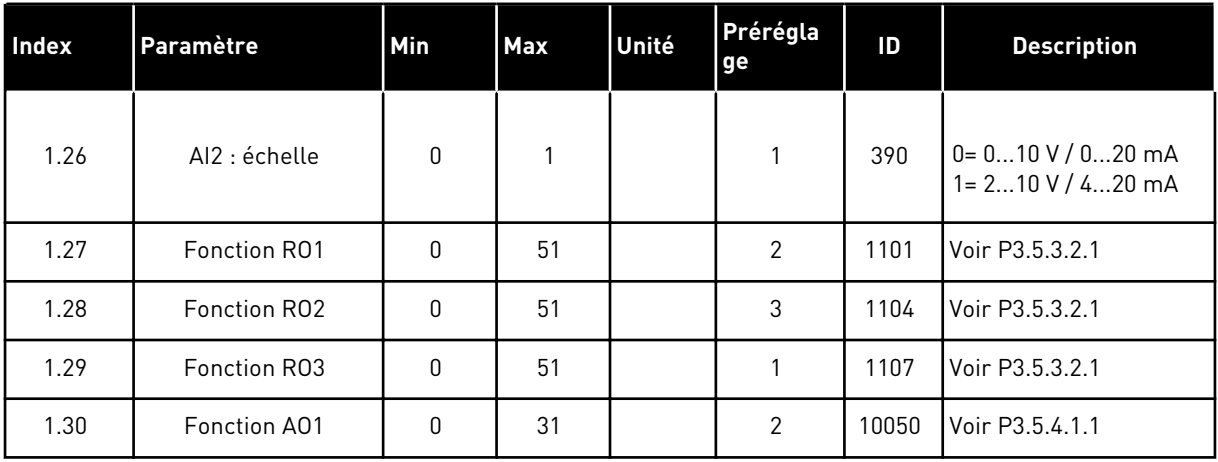

#### *Table 4: M1.31 Standard*

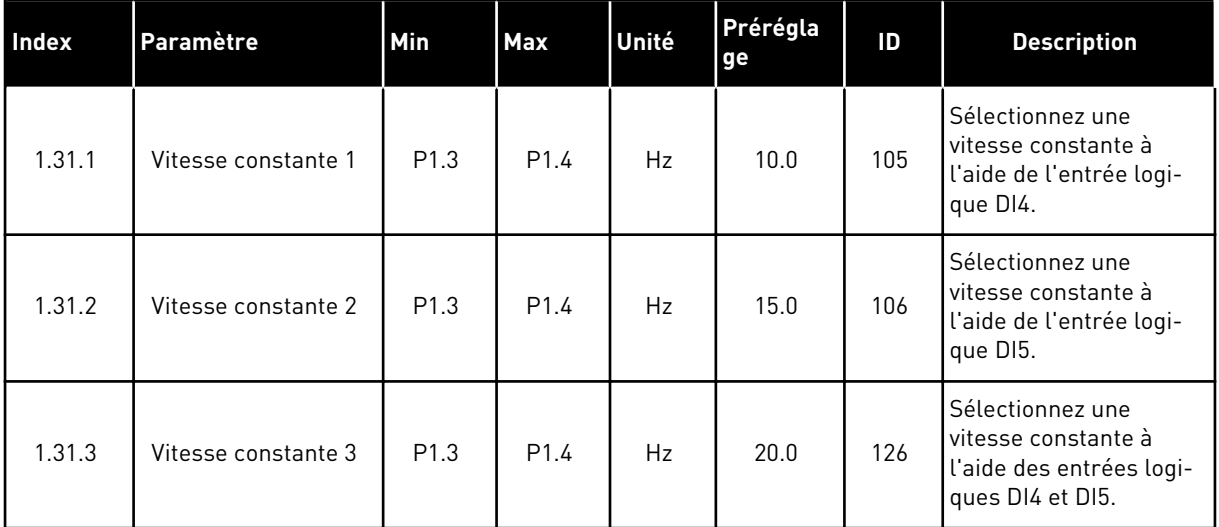

#### 1.4.2 APPLICATIF LOCAL/DISTANCE

Utilisez l'applicatif Local/Distance, par exemple, lorsqu'il est nécessaire de basculer entre deux sources de commande différentes.

Pour basculer entre la source de commande locale et la source de commande à distance, utilisez DI6. Lorsque la source de commande Distance est active, vous pouvez transmettre les commandes de marche/arrêt à partir du bus de terrain ou du bornier d'E/S (DI1 et DI2). Lorsque la source de commande Local est active, vous pouvez transmettre les commandes de marche/arrêt à partir du panneau opérateur, du bus de terrain ou du bornier d'E/S (DI4 et DI5).

Pour chaque source de commande, vous pouvez sélectionner la référence de fréquence à partir du panneau opérateur, du bus de terrain ou du bornier d'E/S (AI1 ou AI2).

Toutes les sorties du convertisseur peuvent être configurées librement dans tous les applicatifs. Une sortie analogique (Fréquence de sortie) et trois sorties relais (Marche, Défaut, Prêt) sont disponibles sur la carte d'E/S de base.

|                                        |                   | Carte d'E/S standard |                                     |                                                                |  |  |
|----------------------------------------|-------------------|----------------------|-------------------------------------|----------------------------------------------------------------|--|--|
|                                        |                   | <b>Borne</b>         | <b>Signal</b>                       | <b>Description</b>                                             |  |  |
| Potentio-                              | 1                 | $+10$ Vref           | Sortie de référence                 |                                                                |  |  |
| mètre de<br>référence<br>$110 k\Omega$ | 2                 | $AI1+$               | Entrée analogique 1 +               | LOCAL:<br>Référence de fréquence                               |  |  |
|                                        | 3                 | $AI1 -$              | Entrée analogique 1 ·               | (préréglage: 010V)                                             |  |  |
| Référence à distance                   | 4                 | $AI2+$               | Entrée analogique 2 +               | À DISTANCE :<br>Référence de fréquence<br>(préréglage: 420 mA) |  |  |
| $(420 \text{ mA})$                     | 5                 | $AI2-$               | Entrée analogique 2 -               |                                                                |  |  |
| Commande<br>a distance                 | 6                 | 24 Vout              | Tension auxilaire 24 \              |                                                                |  |  |
| (+24 V) 、                              | 7                 | <b>GND</b>           | Terre E/S                           |                                                                |  |  |
|                                        | 8                 | DI1                  | Entrée logique 1                    | A DISTANCE: Marche avant                                       |  |  |
|                                        | 9                 | DI <sub>2</sub>      | Entrée logique 2                    | À DISTANCE : Marche arrière                                    |  |  |
| Base de commande                       | 10                | DI3                  | Entrée logique 3                    | Défaut externe                                                 |  |  |
| à distance                             | 11                | <b>CM</b>            | Commun pour DI1-DI6                 | $^*)$                                                          |  |  |
|                                        | 12                | 24 Vout              | Tension auxilaire 24 V              |                                                                |  |  |
|                                        | 13                | <b>GND</b>           | Terre E/S                           |                                                                |  |  |
|                                        | 14                | DI4                  | Entrée logique 4                    | LOCAL : Marche avant                                           |  |  |
|                                        | 15                | DI5                  | Entrée logique 5                    | LOCAL : Marche arrière                                         |  |  |
|                                        | 16                | DI6                  | Entrée logique 6                    | Sélection LOCAL/DISTANCE                                       |  |  |
|                                        | 17                | <b>CM</b>            | Commun pour DI1-DI6                 | $^*)$                                                          |  |  |
| mA                                     | 18                | $AO1+$               | Sortie analogique 1 +               |                                                                |  |  |
|                                        | 19                | AO1-/GND             | Sortie analogique 1 ·               | Fréquence de<br>sortie (020 mA)                                |  |  |
|                                        | 30                | $+24$ Vin            | Tension d'entrée<br>auxiliaire 24 V |                                                                |  |  |
|                                        | A                 | <b>RS485</b>         | Bus série, négatif                  | Modbus RTU,                                                    |  |  |
|                                        | <b>RS485</b><br>в |                      | Bus série, positif                  | N2, BACnet                                                     |  |  |
|                                        | 21                | <b>RO1/1 NC</b>      | Sortie relais 1                     | MARCHE                                                         |  |  |
| MARCHE                                 | 22                | <b>RO1/2 CM</b>      |                                     |                                                                |  |  |
|                                        | 23                | RO1/3 NO             |                                     |                                                                |  |  |
|                                        | 24                | <b>RO2/1 NC</b>      | Sortie relais 2                     |                                                                |  |  |
| DÉFAUT                                 | 25                | <b>RO2/2 CM</b>      |                                     | DÉFAUT                                                         |  |  |
|                                        | 26                | RO2/3 NO             |                                     |                                                                |  |  |
|                                        | 32                | RO3/2 CM             | Sortie relais 3                     | PRÊT                                                           |  |  |
|                                        | 33                | RO3/3 NO             |                                     |                                                                |  |  |

*Fig. 6: Raccordements de commande préréglés de l'applicatif Local/Distance*

\* = Vous pouvez isoler les entrées logiques de la terre à l'aide d'un interrupteur DIP.

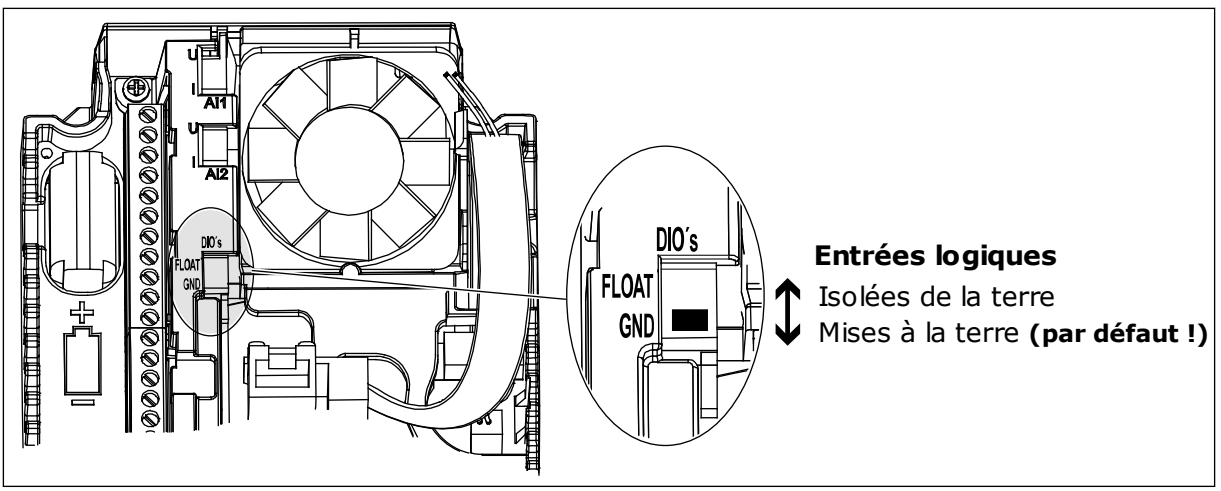

*Fig. 7: Interrupteur DIP*

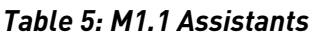

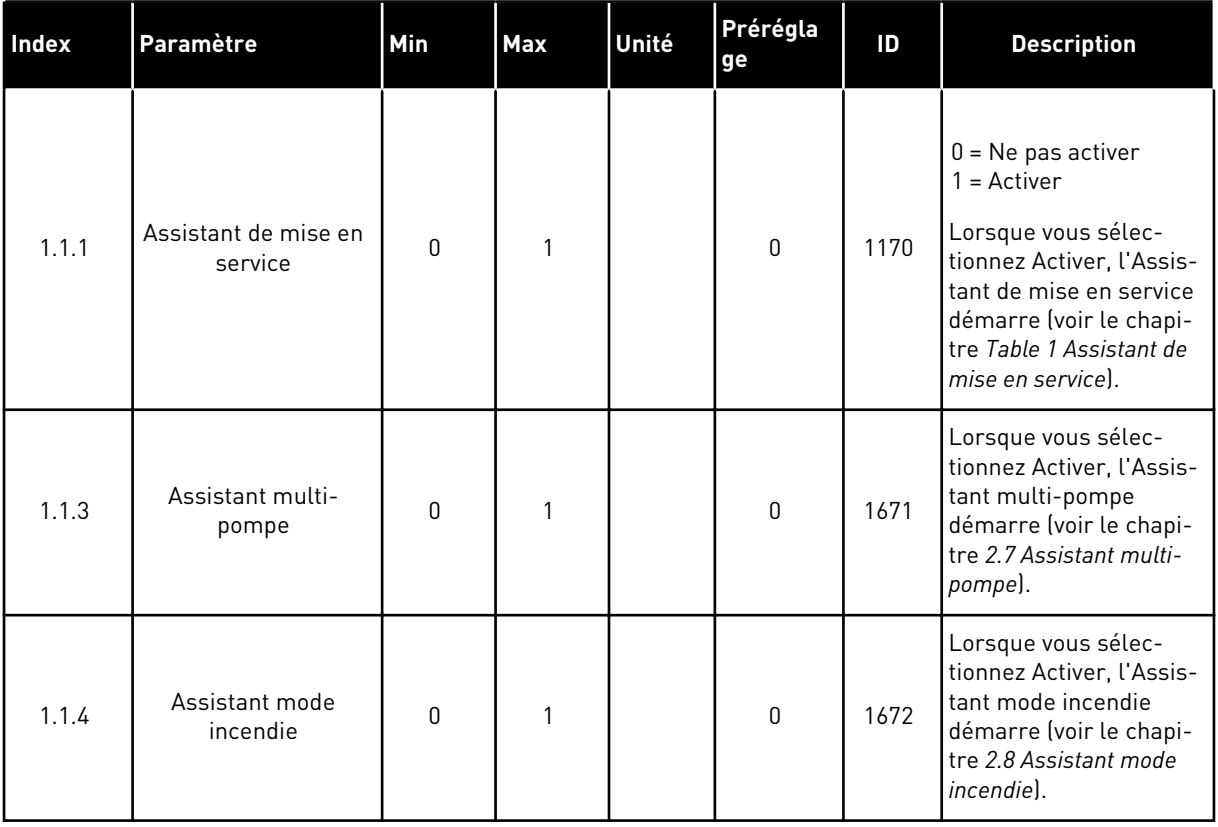

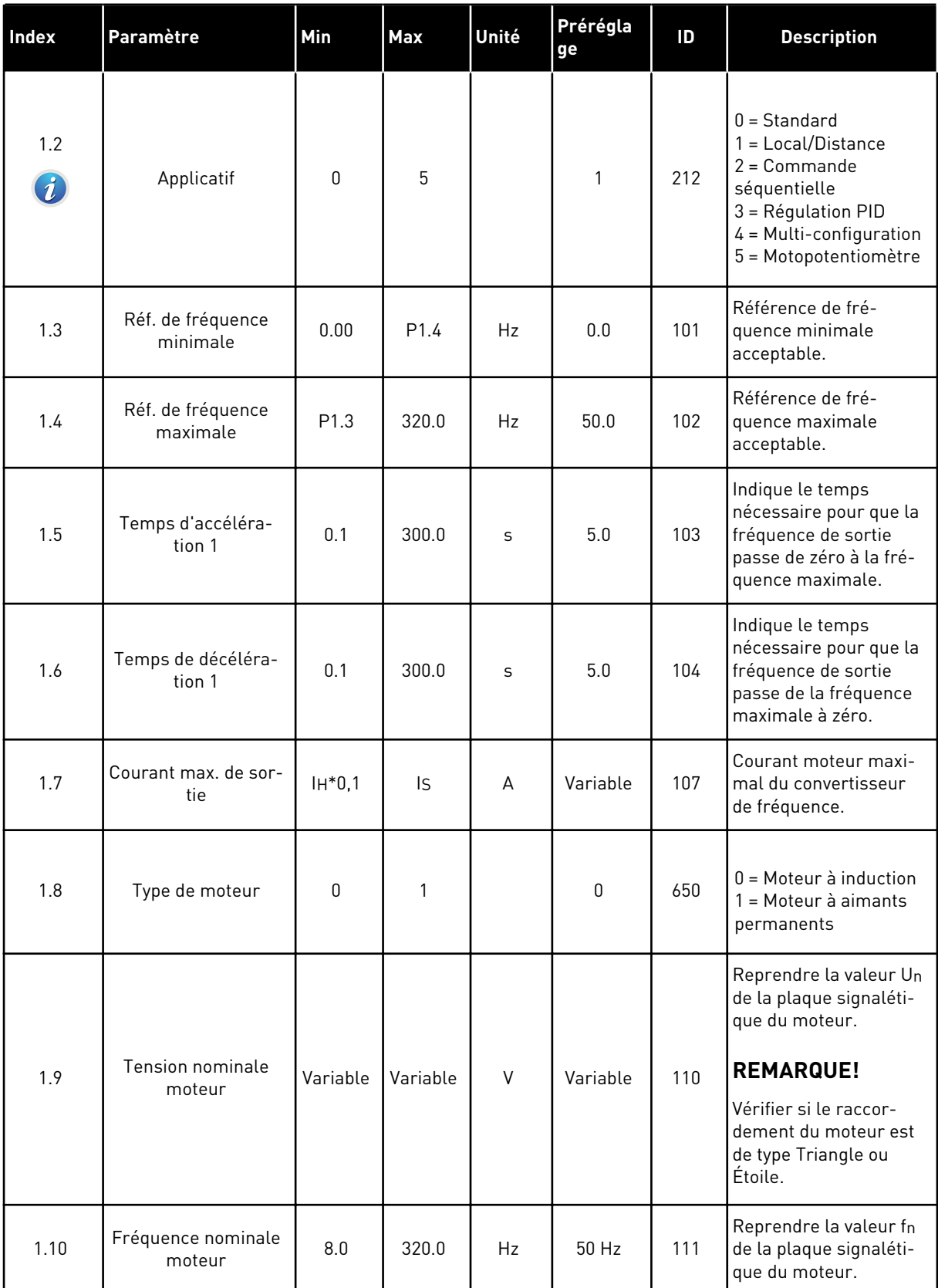

a dhe ann ann an 1970.

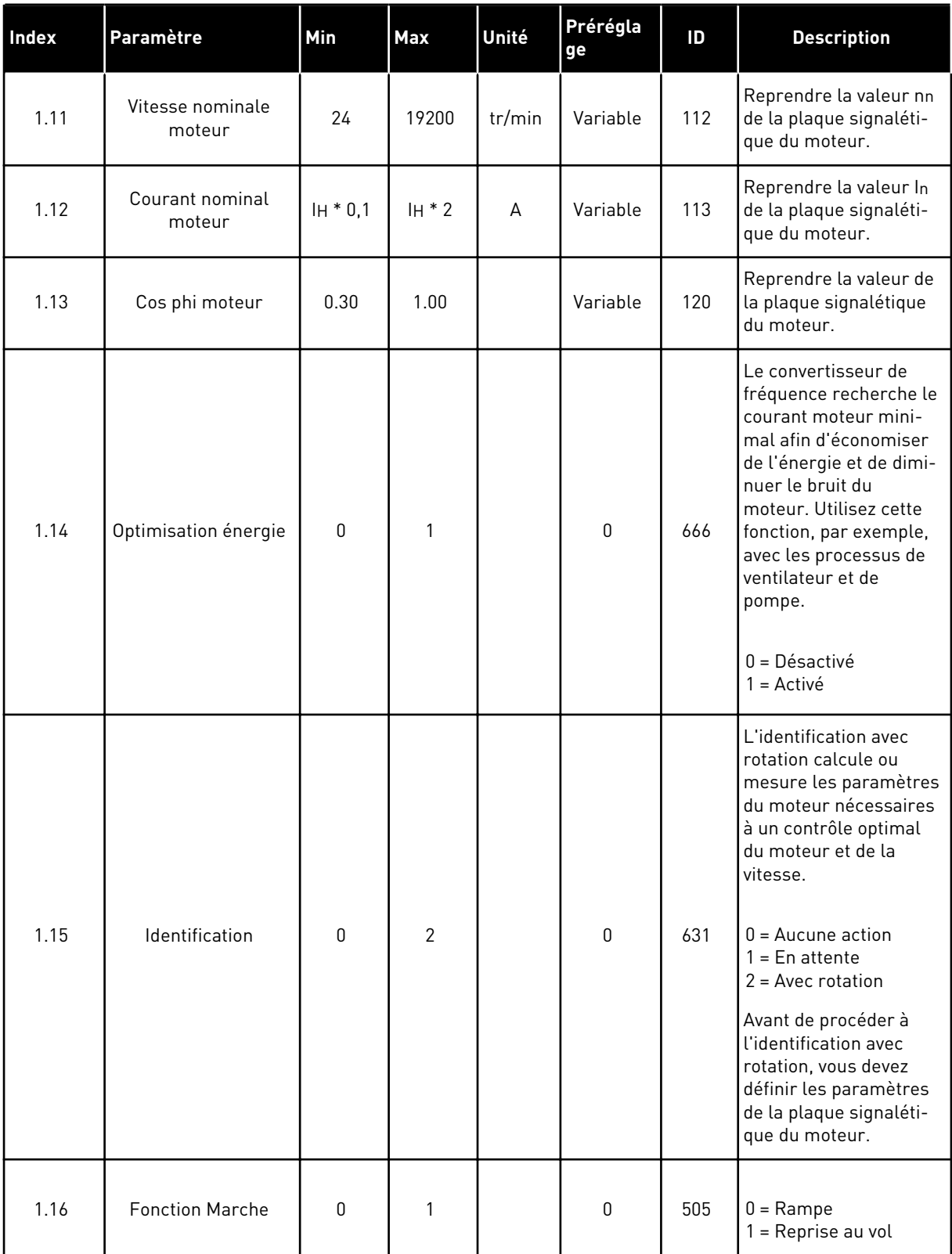

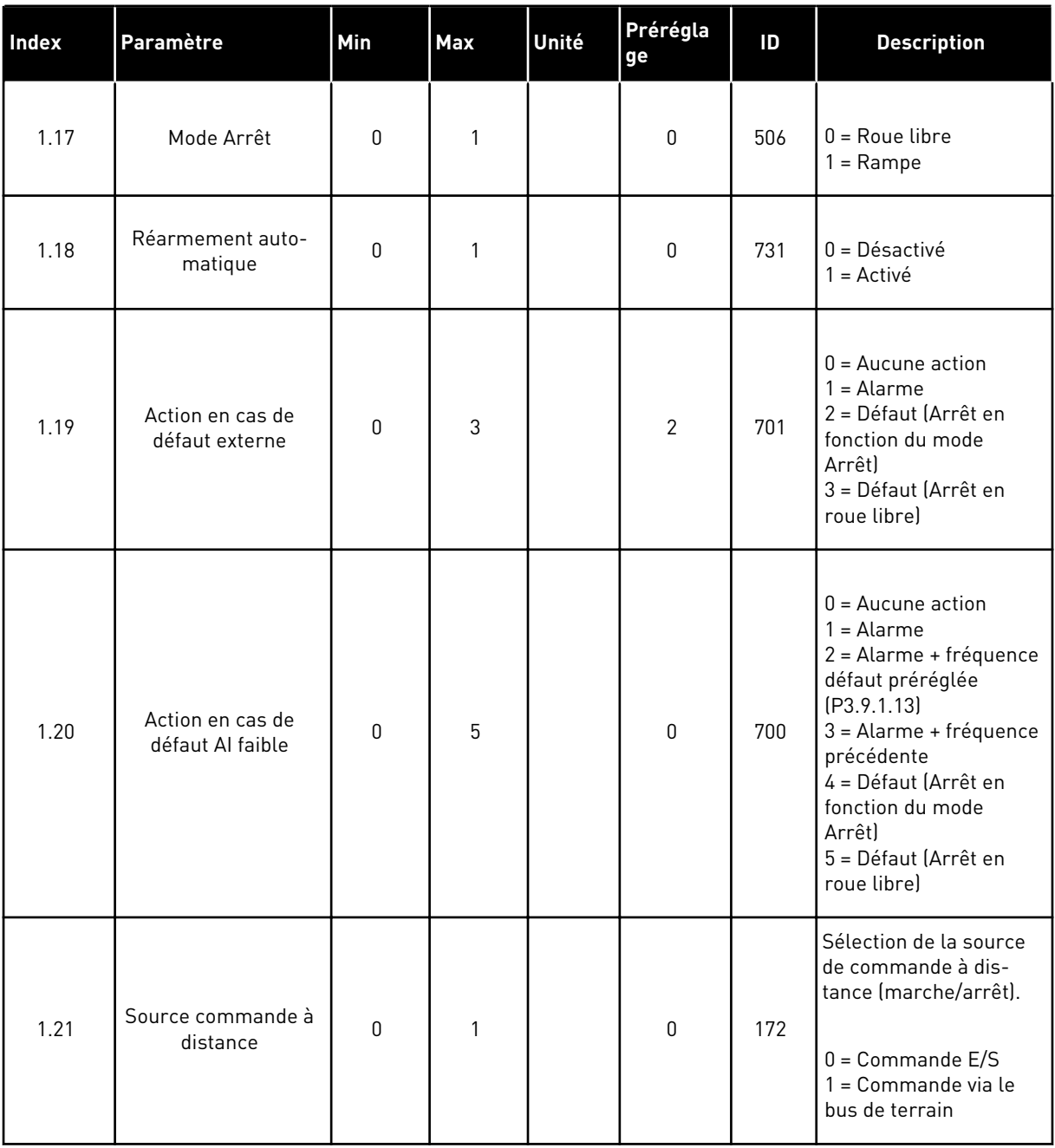

a dhe ann an 1970.

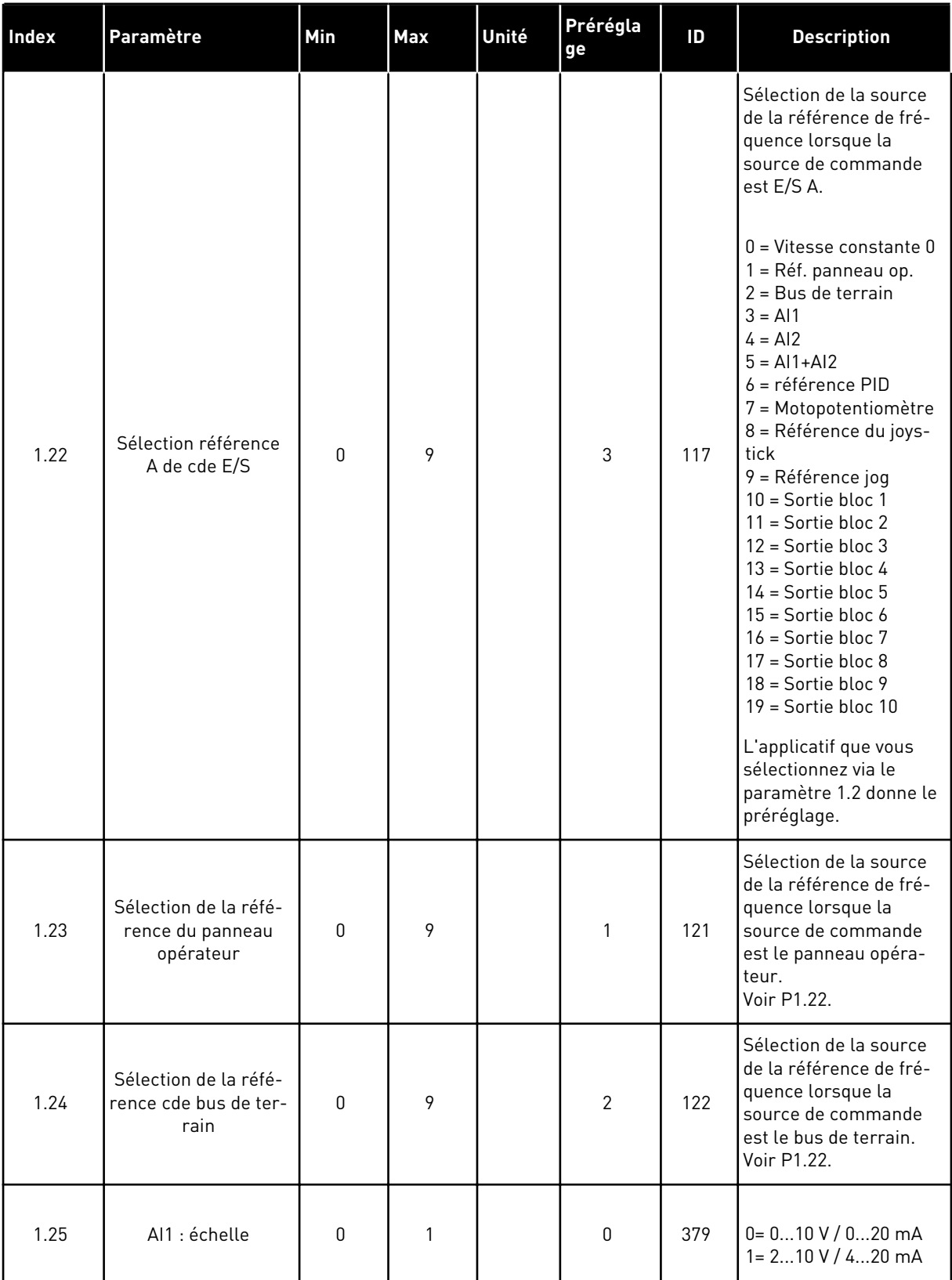

a dhe ann an 1970.

## *Table 6: M1 Configuration rapide*

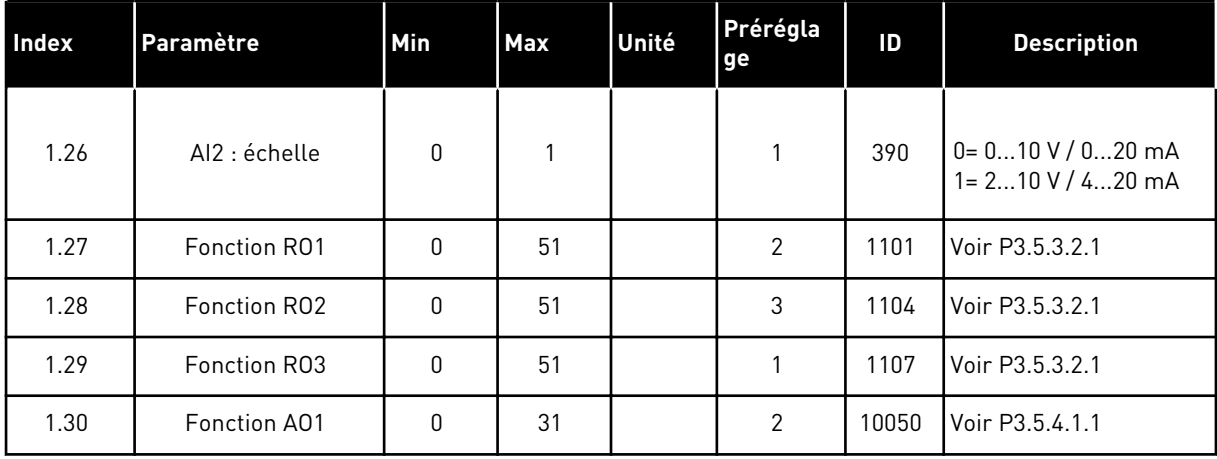

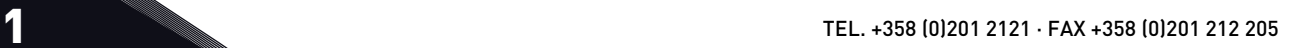

#### <span id="page-28-0"></span>*Table 7: M1.32 Local/Distance*

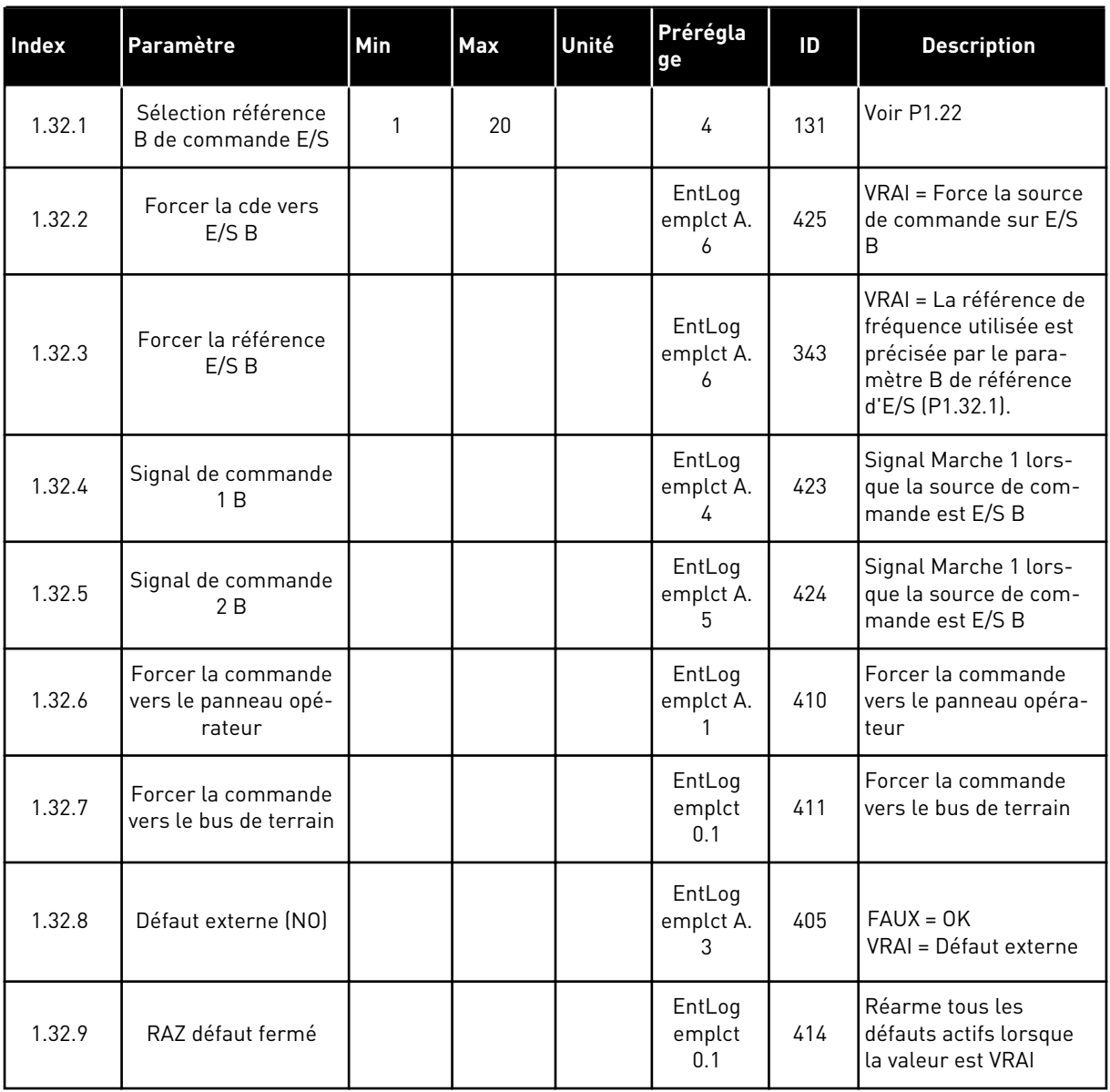

#### 1.4.3 APPLICATIF DE COMMANDE SÉQUENTIELLE

Vous pouvez utiliser l'applicatif de commande séquentielle avec les processus impliquant plus d'une référence de fréquence fixe (tels que les bancs de test).

Vous pouvez utiliser 1 + 7 références fréquence : une référence de base (AI1 ou AI2) et sept références prédéfinies.

Sélectionnez l'une des références fréquence prédéfinies à l'aide des entrées logiques DI4, DI5 et DI6. Si aucune de ces entrées n'est active, la référence de fréquence est déduite de l'entrée analogique (AI1 ou AI2). Transmettez les commandes de marche/arrêt via le bornier d'E/S (DI1 et DI2).

Toutes les sorties du convertisseur peuvent être configurées librement dans tous les applicatifs. Une sortie analogique (Fréquence de sortie) et trois sorties relais (Marche, Défaut, Prêt) sont disponibles sur la carte d'E/S de base.

a dhe ann an 1970.<br>Chuirtean

|                                        |              |                 | Carte d'E/S standard               |                                                                                                    |  |  |  |  |
|----------------------------------------|--------------|-----------------|------------------------------------|----------------------------------------------------------------------------------------------------|--|--|--|--|
|                                        |              | <b>Borne</b>    | <b>Signal</b>                      | <b>Description</b>                                                                                                    |  |  |  |  |
| Potentio-                              | 1            | $+10$ Vref      | Sortie de référence                |                                                                                                    |  |  |  |  |
| mètre de<br>référence<br>$110 k\Omega$ | $\mathbf{z}$ | $AI1+$          | Entrée analogique 1 +              | Référence de fréquence<br>(préréglage 010 V)                                                                                               |  |  |  |  |
|                                        | з            | $AI1 -$         | Entrée analogique 1                |                                                                                                    |  |  |  |  |
| $AI2+$<br>4                            |              |                 | Entrée analogique 2 +              | Référence de fréquence                                                                                                    |  |  |  |  |
|                                        | $AI2-$<br>5  |                 | Entrée analogique 2                | (préréglage 420 mA)                                                                                                    |  |  |  |  |
|                                        | 6            | 24 Vout         | Tension auxilaire 24 \             |                                                                                                    |  |  |  |  |
|                                        | 7            | <b>GND</b>      | Terre E/S                          |                                                                                                    |  |  |  |  |
|                                        | 8            | DI1             | Entrée logique 1                   | Marche avant                                                                                                    |  |  |  |  |
|                                        | 9            | DI <sub>2</sub> | Entrée logique 2                   | Marche arrière                                                                                                    |  |  |  |  |
|                                        | 10           | DI3             | Entrée logique 3                   | Défaut externe                                                                                                    |  |  |  |  |
|                                        | 11           | <b>CM</b>       | Commun pour DI1-DI6                |                                                                                                    |  |  |  |  |
|                                        | 12           | 24 Vout         | Tension auxilaire 24 V             |                                                                                                    |  |  |  |  |
|                                        | 13           | <b>GND</b>      | Terre E/S                          |                                                                                                    |  |  |  |  |
|                                        | 14           | DI <sub>4</sub> | Entrée logique 4                   | DI4<br>DI5<br>DI6   Réf. fréquence<br>Entrée analog.<br>$\overline{\mathbf{0}}$<br>0<br>$\overline{0}$<br>$\overline{0}$<br>Vitesse cste 1 |  |  |  |  |
| 15<br>DI <sub>5</sub>                  |              |                 | Entrée logique 5                   | Vitesse cste 2<br>$\Omega$<br>O<br>Vitesse cste<br>Vitesse cste 4<br>$\overline{0}$<br>$\overline{0}$                                      |  |  |  |  |
|                                        | 16           | DI <sub>6</sub> | Entrée logique 6                   | 0<br>Vitesse cste 5<br>Vitesse cste 6<br>Vitesse cste 7                                                                                    |  |  |  |  |
|                                        | 17           | <b>CM</b>       | Commun pour DI1-DI6                | $^*)$                                                                                                    |  |  |  |  |
|                                        | 18           | $AO1+$          | Sortie analogique $1 +$            |                                                                                                    |  |  |  |  |
|                                        | 19           | $AO1-$          | Sortie analogique 1                | Fréquence de<br>sortie (020 mA)                                                                                                    |  |  |  |  |
|                                        | 30           | $+24$ Vin       | Tension d'entrée<br>auxilaire 24 V |                                                                                                    |  |  |  |  |
|                                        | A            | <b>RS485</b>    | Bus série, négatif                 | Modbus RTU,                                                                                                    |  |  |  |  |
|                                        | в            | <b>RS485</b>    | Bus série, positif                 | N2, BACnet                                                                                                    |  |  |  |  |
|                                        | 21           | <b>RO1/1 NC</b> | Sortie relais 1                    |                                                                                                    |  |  |  |  |
| MARCHE<br>22                           |              | RO1/2 CM        |                                    | <b>MARCHE</b>                                                                                                    |  |  |  |  |
|                                        | 23           | RO1/3 NO        |                                    |                                                                                                    |  |  |  |  |
| DÉFAUT                                 | 24           | <b>RO2/1 NC</b> | Sortie relais 2                    |                                                                                                    |  |  |  |  |
|                                        | 25           | <b>RO2/2 CM</b> |                                    | DÉFAUT                                                                                                    |  |  |  |  |
|                                        | 26           | RO2/3 NO        |                                    |                                                                                                    |  |  |  |  |
|                                        | 32           | RO3/2 CM        | Sortie relais 3                    | PRÊT                                                                                                    |  |  |  |  |
|                                        | 33           | RO3/3 NO        |                                    |                                                                                                    |  |  |  |  |

*Fig. 8: Raccordements de commande préréglés de l'applicatif de commande séquentielle*

\* = Vous pouvez isoler les entrées logiques de la terre à l'aide d'un interrupteur DIP.

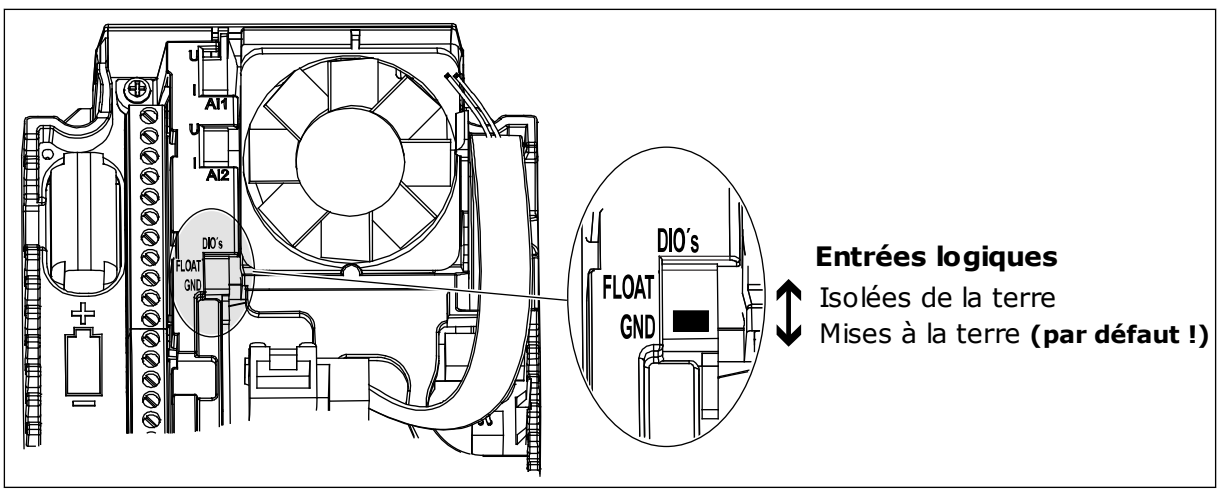

*Fig. 9: Interrupteur DIP*

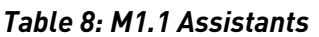

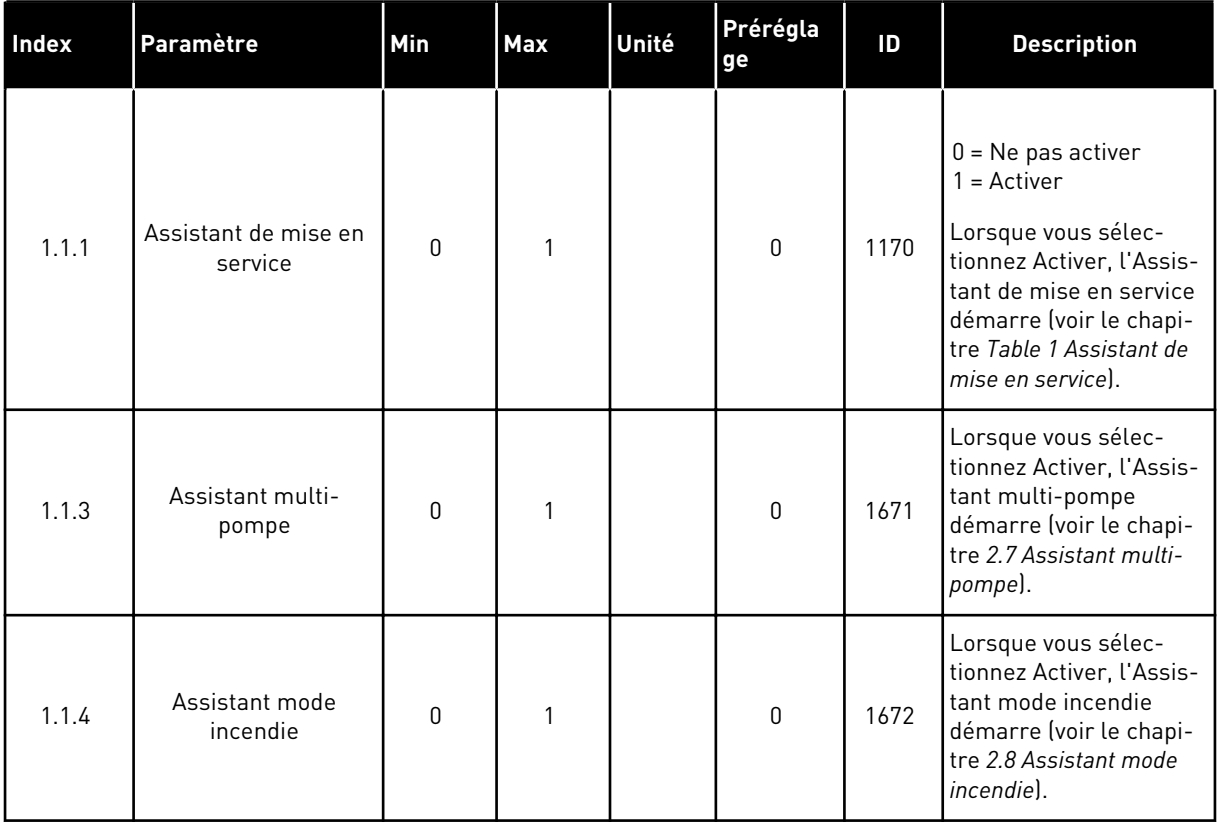

*Table 9: M1 Configuration rapide*

| <b>Index</b>            | Paramètre                     | Min      | <b>Max</b>       | Unité | Prérégla<br>ge | ID  | <b>Description</b>                                                                                                    |
|-------------------------|-------------------------------|----------|------------------|-------|----------------|-----|----------------------------------------------------------------------------------------------------|
| 1.2<br>$\boldsymbol{d}$ | Applicatif                    | 0        | 5                |       | 2              | 212 | $0 =$ Standard<br>1 = Local/Distance<br>$2 =$ Commande<br>séquentielle<br>3 = Régulation PID<br>4 = Multi-configuration<br>5 = Motopotentiomètre                            |
| 1.3                     | Réf. de fréquence<br>minimale | 0.00     | P <sub>1.4</sub> | Hz    | 0.0            | 101 | Référence de fré-<br>quence minimale<br>acceptable.                                                                                                    |
| 1.4                     | Réf. de fréquence<br>maximale | P1.3     | 320.0            | Hz    | 50.0           | 102 | Référence de fré-<br>quence maximale<br>acceptable.                                                                                                    |
| 1.5                     | Temps d'accéléra-<br>tion 1   | 0.1      | 300.0            | S     | 5.0            | 103 | Indique le temps<br>nécessaire pour que la<br>fréquence de sortie<br>passe de zéro à la fré-<br>quence maximale.                                                            |
| 1.6                     | Temps de décéléra-<br>tion 1  | 0.1      | 300.0            | S     | 5.0            | 104 | Indique le temps<br>nécessaire pour que la<br>fréquence de sortie<br>passe de la fréquence<br>maximale à zéro.                                                              |
| 1.7                     | Courant max. de sor-<br>tie   | $IH*0,1$ | Is               | A     | Variable       | 107 | Courant moteur maxi-<br>mal du convertisseur<br>de fréquence.                                                                                                    |
| 1.8                     | Type de moteur                | 0        | 1                |       | 0              | 650 | $0 =$ Moteur à induction<br>1 = Moteur à aimants<br>permanents                                                                                                    |
| 1.9                     | Tension nominale<br>moteur    | Variable | Variable         | V     | Variable       | 110 | Reprendre la valeur Un<br>de la plaque signaléti-<br>que du moteur.<br><b>REMARQUE!</b><br>Vérifier si le raccor-<br>dement du moteur est<br>de type Triangle ou<br>Étoile. |
| 1.10                    | Fréquence nominale<br>moteur  | 8.0      | 320.0            | Hz    | 50 Hz          | 111 | Reprendre la valeur fn<br>de la plaque signaléti-<br>que du moteur.                                                                                                    |

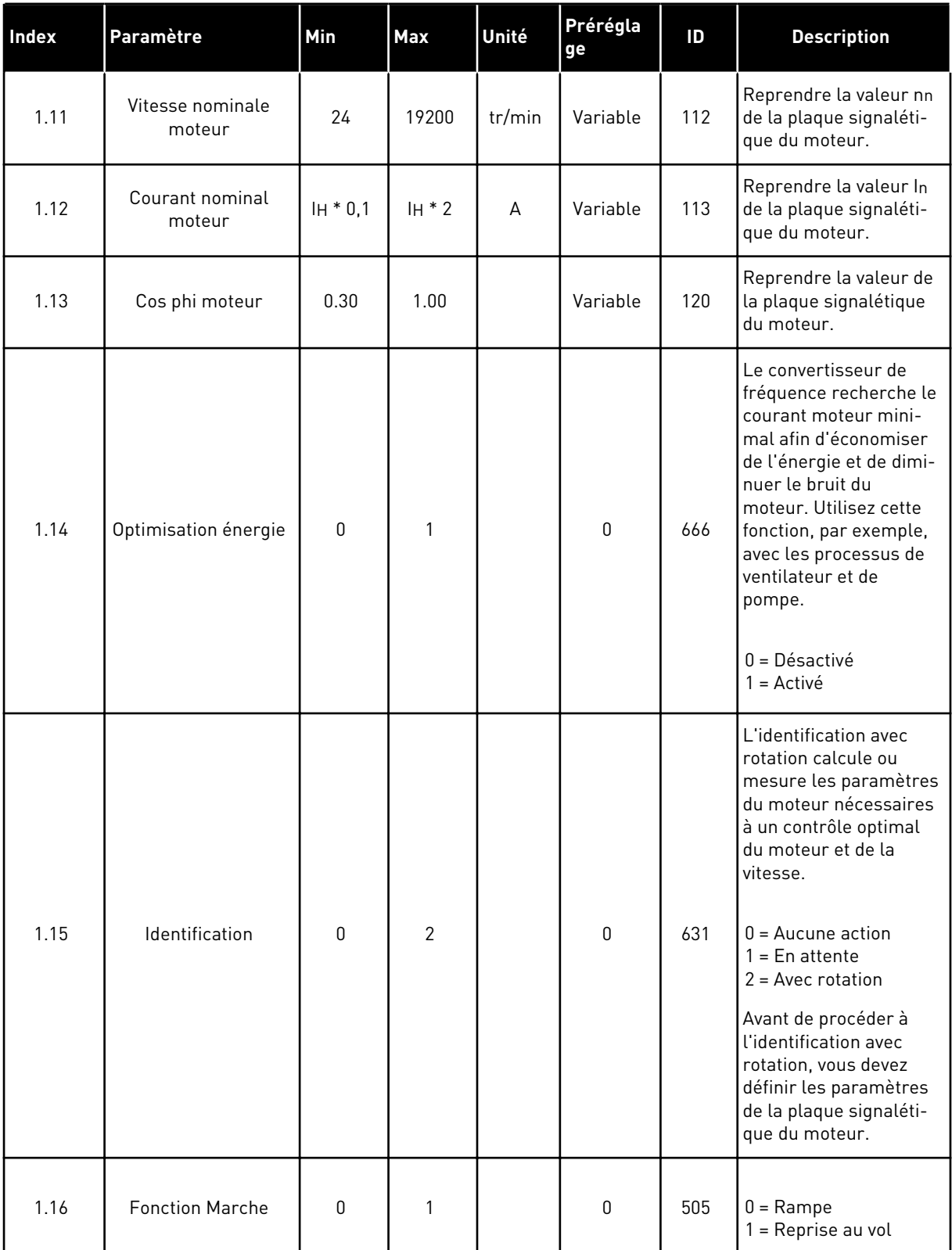

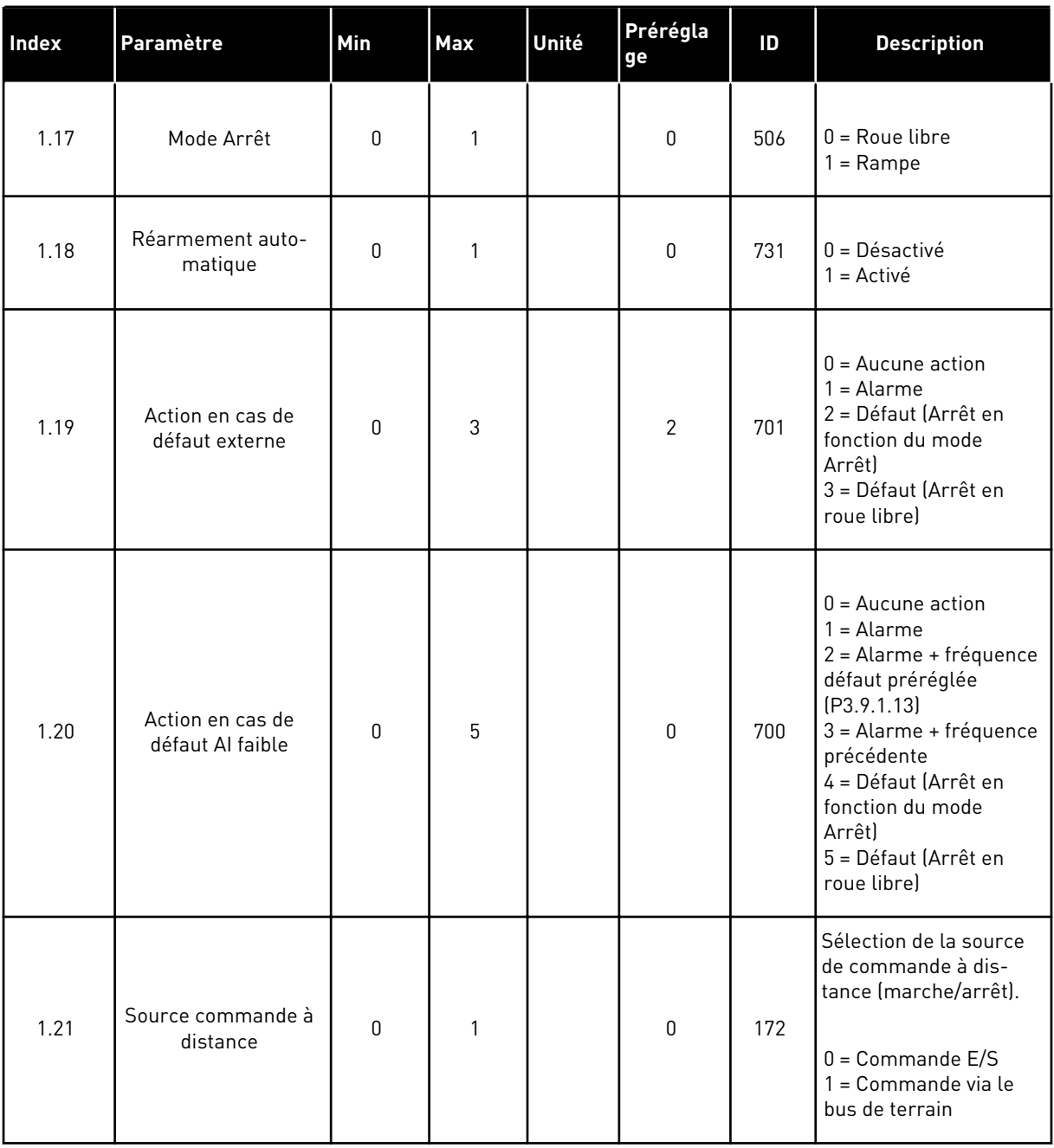

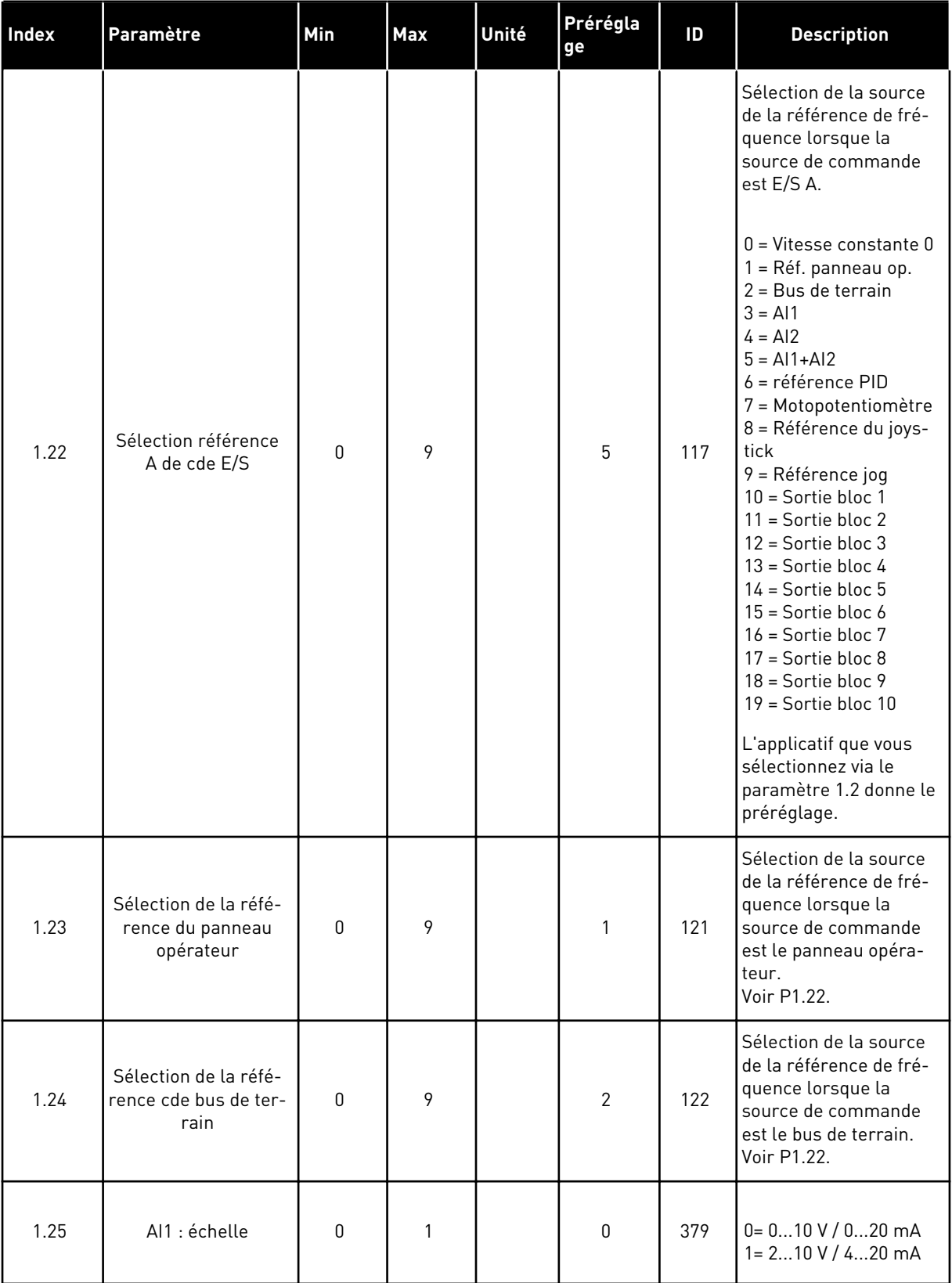
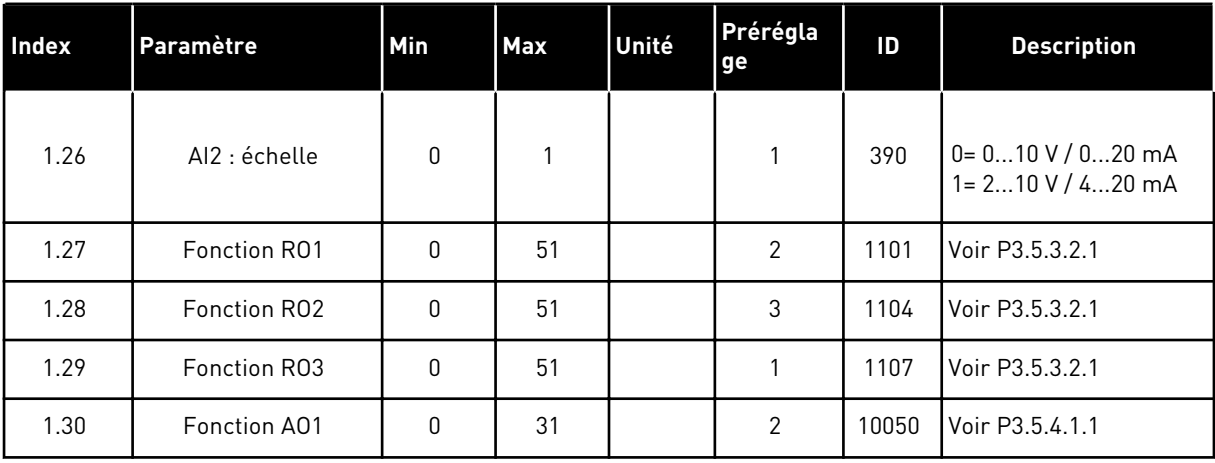

#### *Table 10: M1.33 Commande séquentielle*

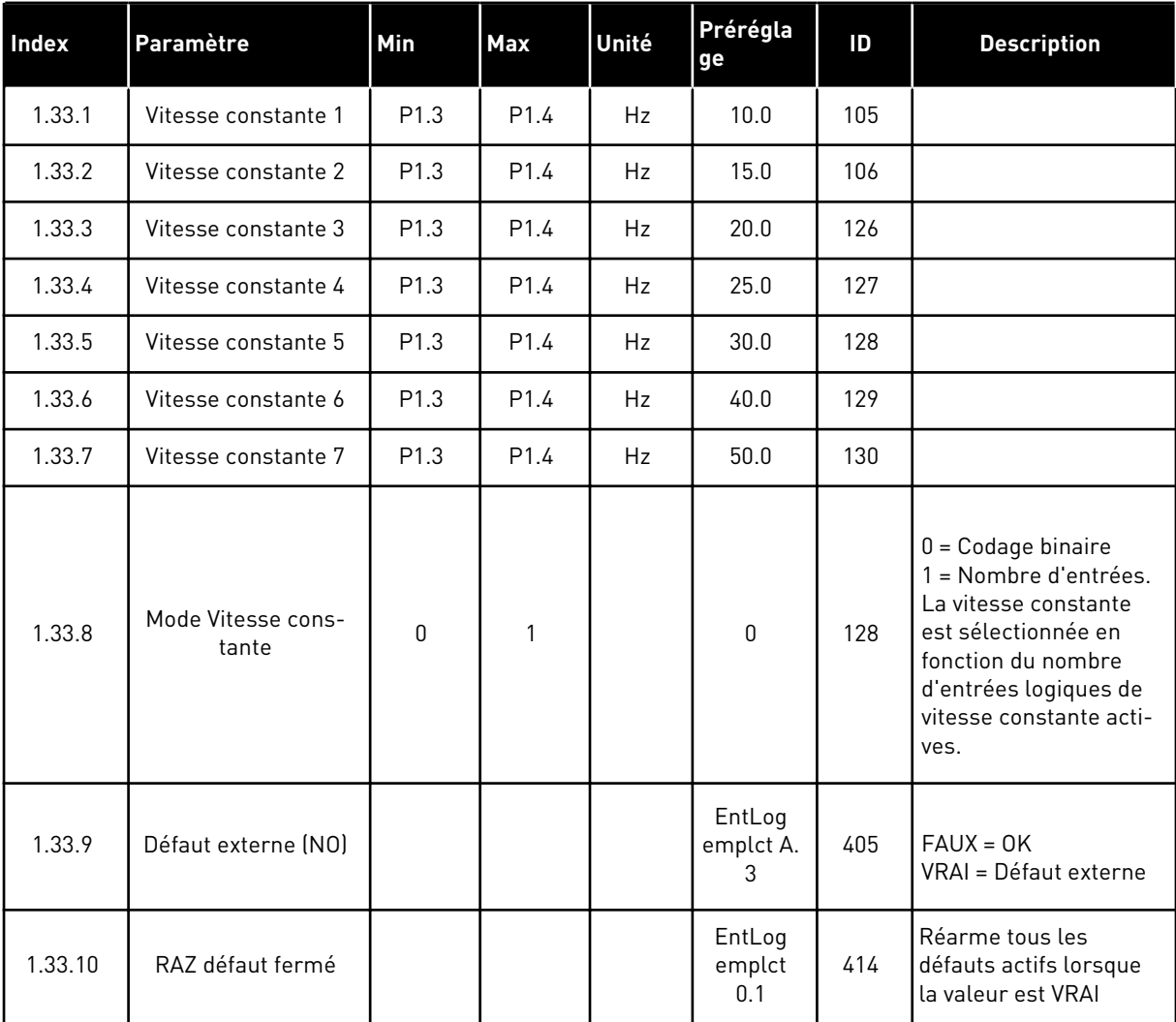

#### 1.4.4 APPLICATIF DE RÉGULATION PID

Vous pouvez utiliser l'applicatif de régulation PID avec les processus pour lesquels la variable de processus (telle que la pression) est contrôlée via la commande de vitesse du moteur.

Dans cet applicatif, le régulateur PID interne du convertisseur de fréquence est configuré pour un point de consigne et un signal de retour.

Vous pouvez utiliser deux sources de commande. Sélectionnez la source de commande A ou B avec DI6. Lorsque la source de commande A est active, les commandes de marche/arrêt sont transmises via DI1 et le régulateur PID donne la référence de fréquence. Lorsque la source de commande B est active, les commandes de marche/arrêt sont transmises via DI4 et AI1 donne la référence de fréquence.

Toutes les sorties du convertisseur peuvent être configurées librement dans tous les applicatifs. Une sortie analogique (Fréquence de sortie) et trois sorties relais (Marche, Défaut, Prêt) sont disponibles sur la carte d'E/S de base.

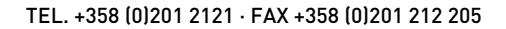

|                                                     |    |                 | Carte d'E/S standard                |                                                             |
|-----------------------------------------------------|----|-----------------|-------------------------------------|-------------------------------------------------------------|
|                                                     |    | <b>Borne</b>    | <b>Signal</b>                       | <b>Description</b>                                          |
|                                                     | 1  | $+10$ Vref      | Sortie de référence                 |                                                             |
| Potentio-<br>mètre de<br>référence<br>$110 k\Omega$ | 2  | $AI1+$          | Entrée analogique 1 +               | Source A :<br>Point de consigne PID<br>(référence)          |
| Transmetteur 2 fils                                 | 3  | $AI1 -$         | Entrée analogique 1 -               | Source B:<br>Référence de fréquence<br>(préréglage : 010 V) |
| Valeur réelle                                       | 4  | $AI2+$          | Entrée analogique 2 +               | Retour PID<br>(valeur réelle)                               |
| $I =$                                               | 5  | $AI2-$          | Entrée analogique 2 -               | (préréglage: 420 mA)                                        |
| (0)4.<br>.20mA                                      | 6  | 24 Vout         | Tension auxiliire 24 V              |                                                             |
|                                                     | 7  | <b>GND</b>      | Terre E/S                           |                                                             |
|                                                     | 8  | DI1             | Entrée logique 1                    | Source A:<br>Marche avant (régulateur PID)                  |
|                                                     | 9  | DI <sub>2</sub> | Entrée logique 2                    | Défaut externe                                              |
|                                                     | 10 | DI3             | Entrée logique 3                    | Réarmement défaut                                           |
|                                                     | 11 | <b>CM</b>       | Commun pour DI1-DI6                 | $^*)$                                                       |
|                                                     | 12 | 24 Vout         | Tension auxilaire 24 V              |                                                             |
|                                                     | 13 | <b>GND</b>      | Terre E/S                           |                                                             |
|                                                     | 14 | DI4             | Entrée logique 4                    | Source B : Marche avant<br>(Réf. de fréquence P3.3.1.6)     |
|                                                     | 15 | DI5             | Entrée logique 5                    | Vitesse constante 1                                         |
|                                                     | 16 | DI <sub>6</sub> | Entrée logique 6                    | Sélection source de commande A/B                            |
|                                                     | 17 | <b>CM</b>       | Commun pour DI1-DI6                 | $^{\ast})$                                                  |
| mA                                                  | 18 | $AO1+$          | Sortie analogique 1 +               |                                                             |
|                                                     | 19 | AO1-/GND        | Sortie analogique 1 ·               | Fréquence de<br>sortie (020 mA)                             |
|                                                     | 30 | $+24$ Vin       | Tension d'entrée<br>auxiliaire 24 V |                                                             |
|                                                     | A  | <b>RS485</b>    | Bus série, négatif                  | Modbus RTU,                                                 |
|                                                     | В  | <b>RS485</b>    | Bus série, positif                  | N2, BACnet                                                  |
|                                                     | 21 | <b>RO1/1 NC</b> | Sortie relais 1                     |                                                             |
| MARCHE                                              | 22 | <b>RO1/2 CM</b> |                                     | MARCHE                                                      |
|                                                     | 23 | RO1/3 NO        |                                     |                                                             |
|                                                     | 24 | <b>RO2/1 NC</b> | Sortie relais 2                     |                                                             |
| DÉFAUT                                              | 25 | <b>RO2/2 CM</b> |                                     | DÉFAUT                                                      |
|                                                     | 26 | RO2/3 NO        |                                     |                                                             |
|                                                     | 32 | RO3/2 CM        | Sortie relais 3                     | PRÊT                                                        |
|                                                     | 33 | RO3/3 NO        |                                     |                                                             |

*Fig. 10: Raccordements de commande préréglés de l'applicatif Régulateur PID*

\* = Vous pouvez isoler les entrées logiques de la terre à l'aide d'un interrupteur DIP.

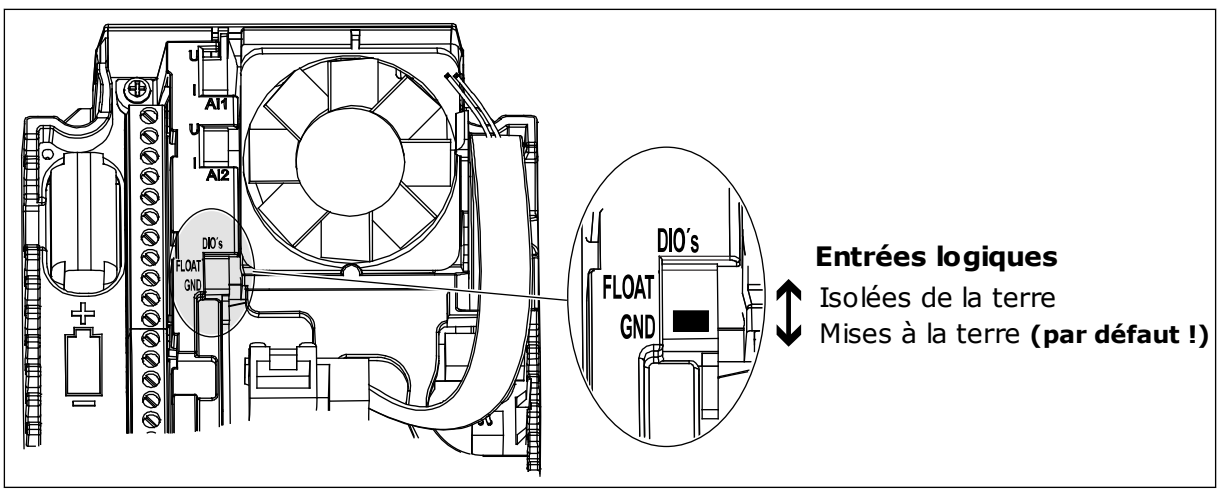

*Fig. 11: Interrupteur DIP*

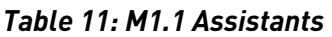

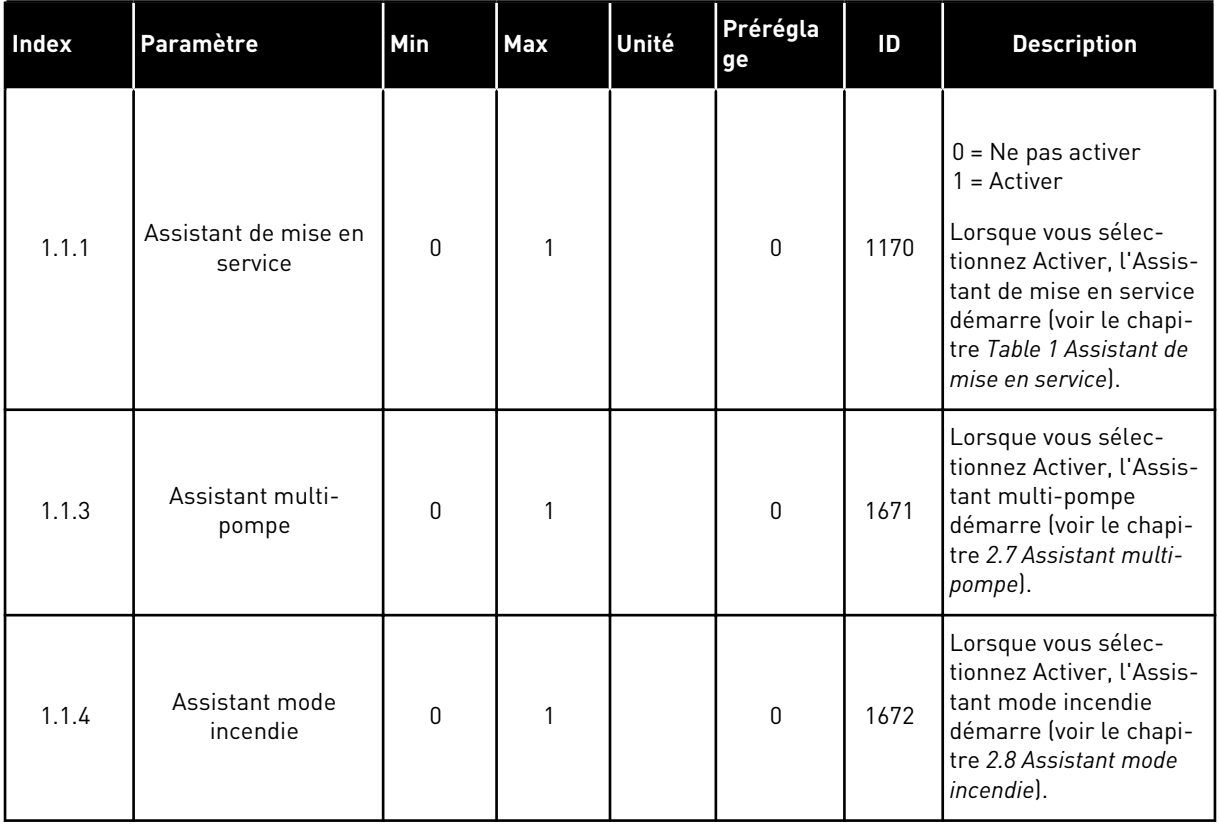

*Table 12: M1 Configuration rapide*

| Index                   | Paramètre                     | Min       | Max              | Unité | Prérégla<br>ge | ID  | <b>Description</b>                                                                                                    |
|-------------------------|-------------------------------|-----------|------------------|-------|----------------|-----|----------------------------------------------------------------------------------------------------|
| 1.2<br>$\boldsymbol{i}$ | Applicatif                    | $\pmb{0}$ | 5                |       | 3              | 212 | $0 = Standard$<br>$1 = Local/Distance$<br>$2 =$ Commande<br>séquentielle<br>3 = Régulation PID<br>4 = Multi-configuration<br>5 = Motopotentiomètre                          |
| 1.3                     | Réf. de fréquence<br>minimale | 0.00      | P <sub>1.4</sub> | Hz    | 0.0            | 101 | Référence de fré-<br>quence minimale<br>acceptable.                                                                                                    |
| 1.4                     | Réf. de fréquence<br>maximale | P1.3      | 320.0            | Hz    | 50.0           | 102 | Référence de fré-<br>quence maximale<br>acceptable.                                                                                                    |
| 1.5                     | Temps d'accéléra-<br>tion 1   | 0.1       | 300.0            | S     | 5.0            | 103 | Indique le temps<br>nécessaire pour que la<br>fréquence de sortie<br>passe de zéro à la fré-<br>quence maximale.                                                            |
| 1.6                     | Temps de décéléra-<br>tion 1  | 0.1       | 300.0            | S     | 5.0            | 104 | Indique le temps<br>nécessaire pour que la<br>fréquence de sortie<br>passe de la fréquence<br>maximale à zéro.                                                              |
| 1.7                     | Courant max. de sor-<br>tie   | $IH*0,1$  | Is               | A     | Variable       | 107 | Courant moteur maxi-<br>mal du convertisseur<br>de fréquence.                                                                                                    |
| 1.8                     | Type de moteur                | 0         | 1                |       | 0              | 650 | $0 =$ Moteur à induction<br>1 = Moteur à aimants<br>permanents                                                                                                    |
| 1.9                     | Tension nominale<br>moteur    | Variable  | Variable         | V     | Variable       | 110 | Reprendre la valeur Un<br>de la plaque signaléti-<br>que du moteur.<br><b>REMARQUE!</b><br>Vérifier si le raccor-<br>dement du moteur est<br>de type Triangle ou<br>Étoile. |
| 1.10                    | Fréquence nominale<br>moteur  | 8.0       | 320.0            | Hz    | 50 Hz          | 111 | Reprendre la valeur fn<br>de la plaque signaléti-<br>que du moteur.                                                                                                    |

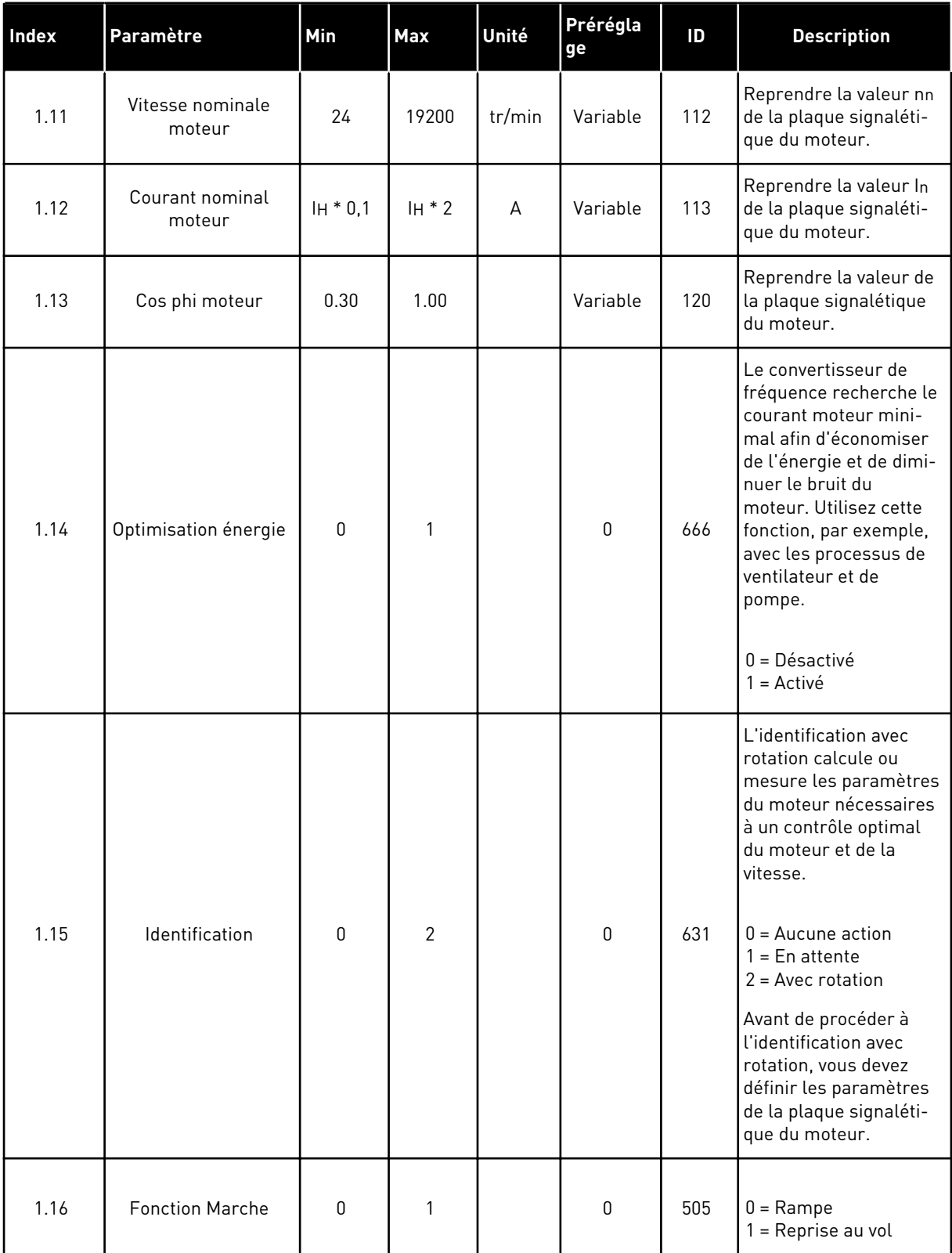

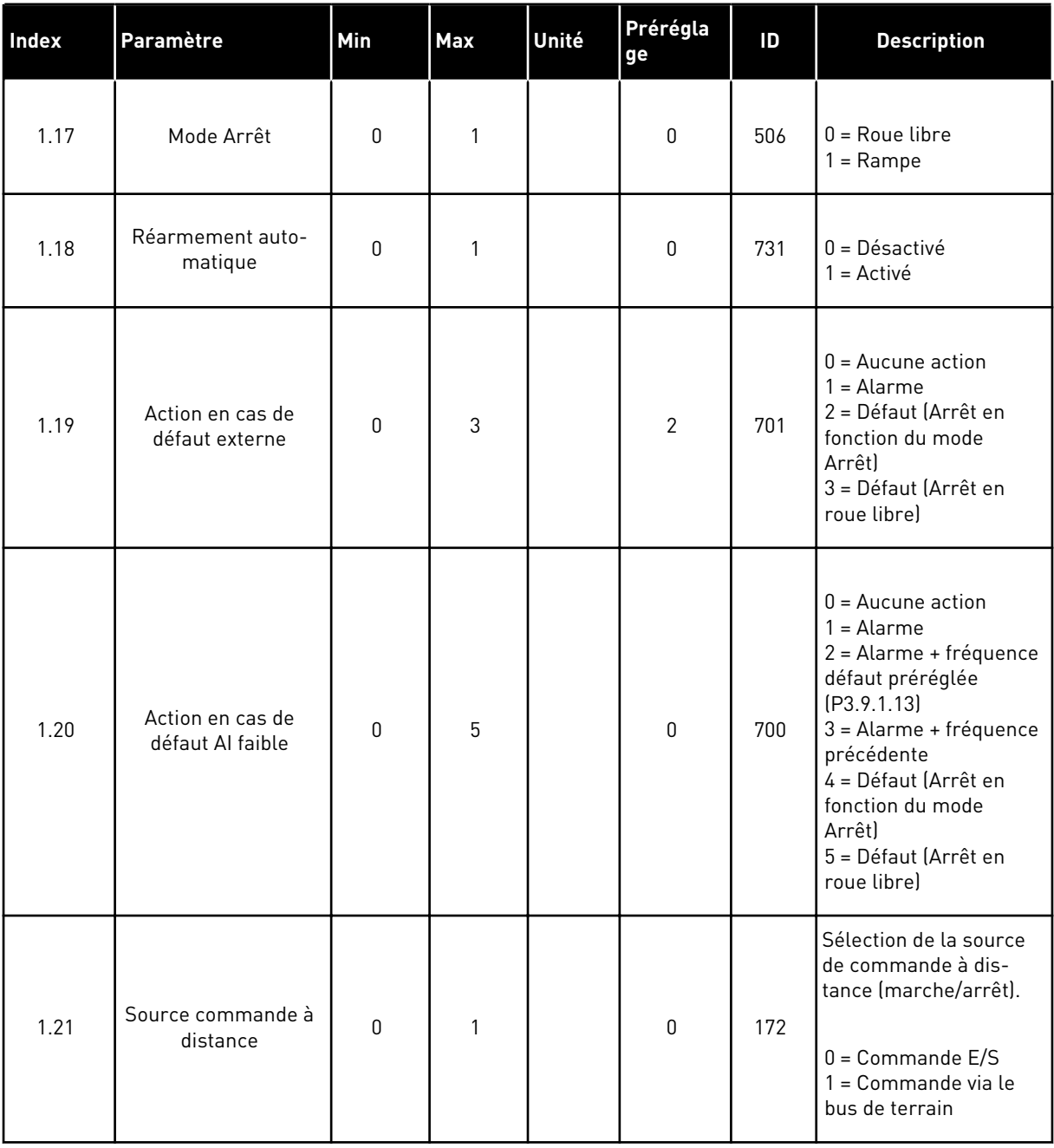

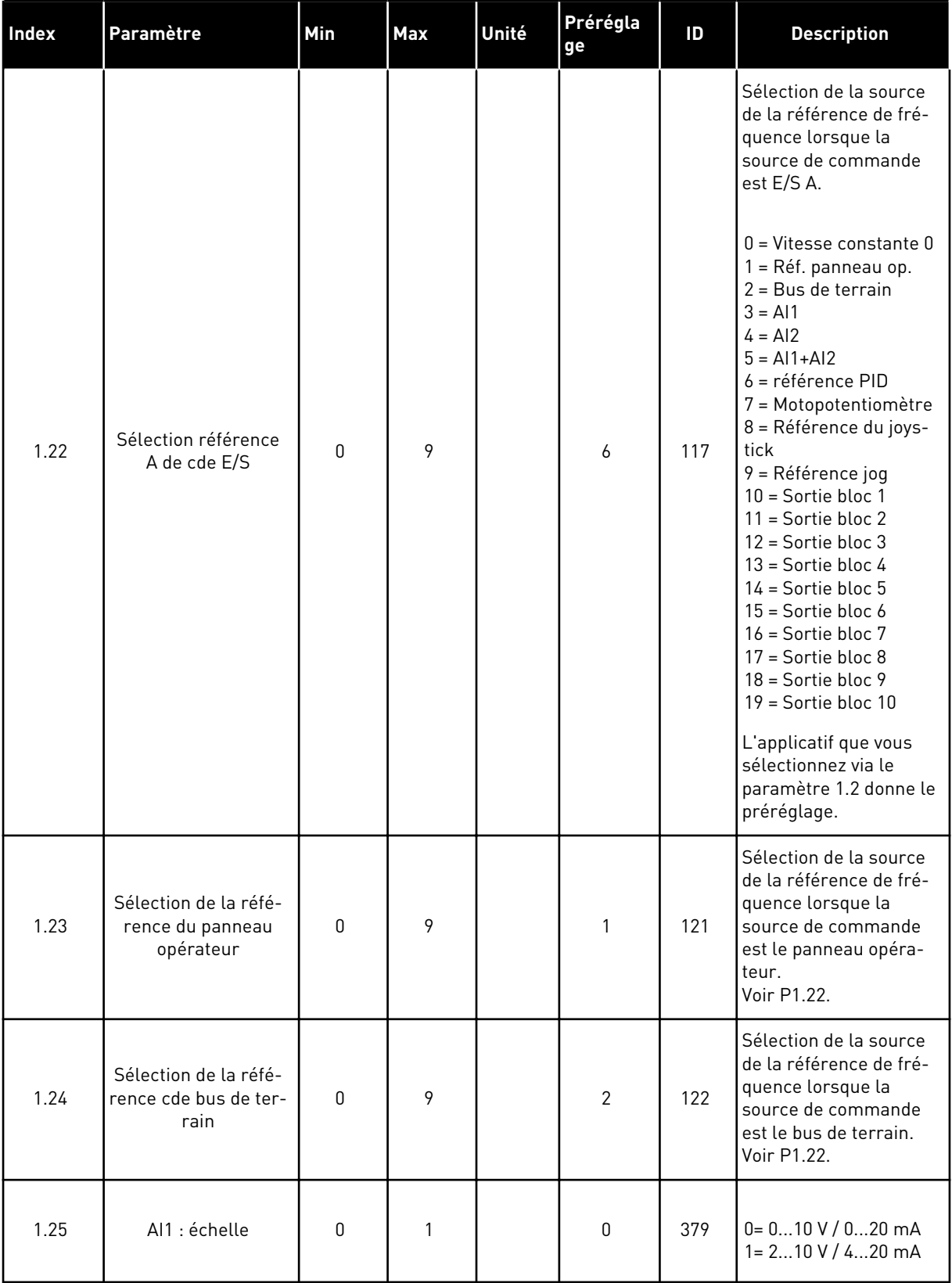

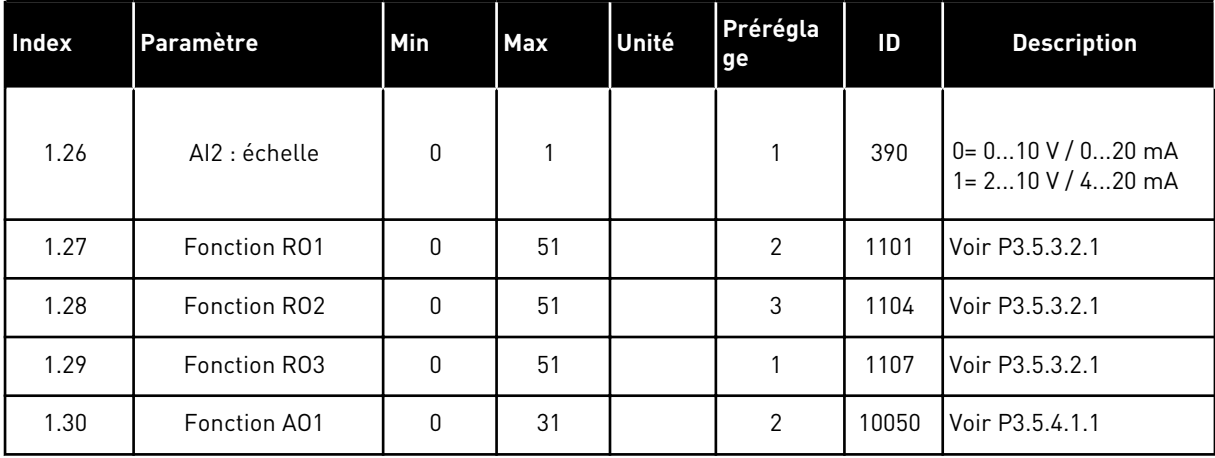

## *Table 13: M1.34 Régulation PID*

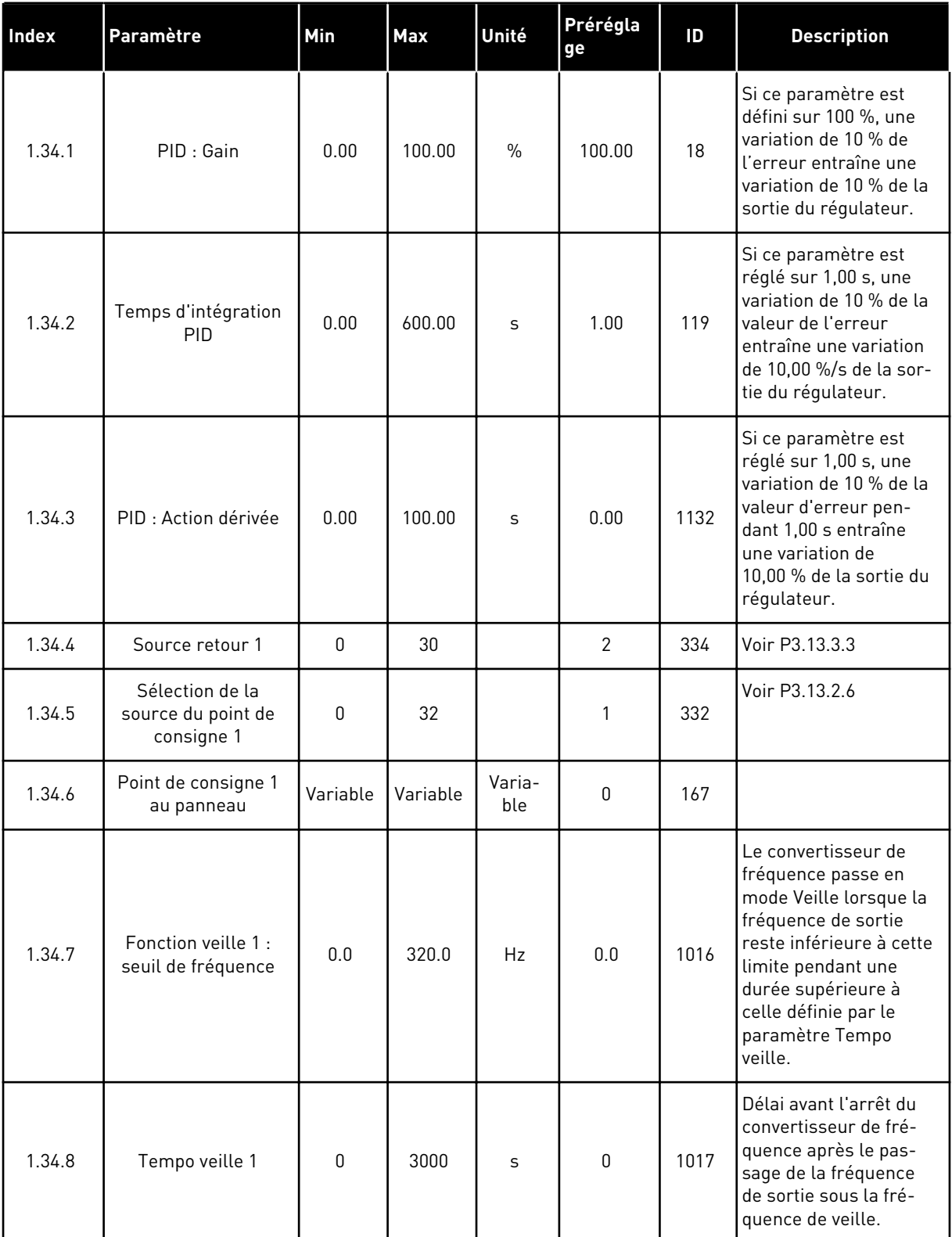

#### *Table 13: M1.34 Régulation PID*

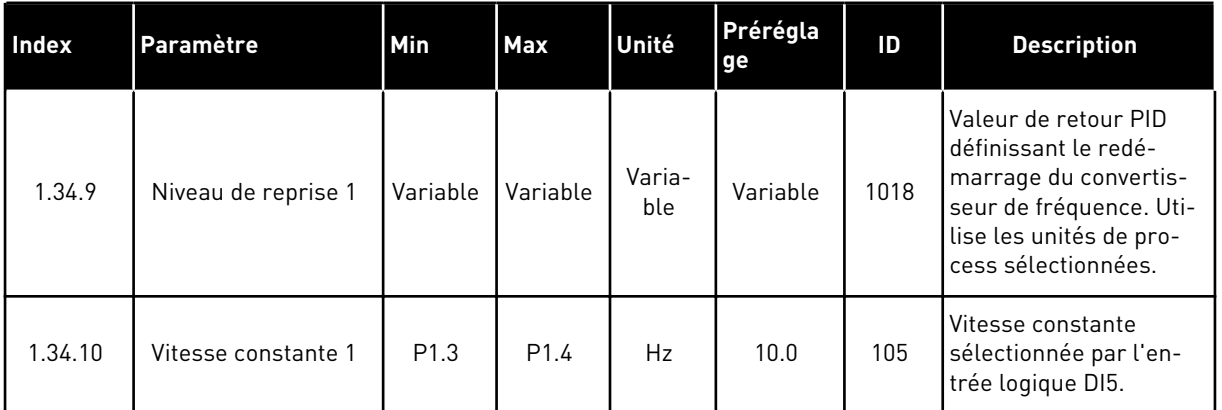

#### 1.4.5 APPLICATIF MULTI-CONFIGURATION

Vous pouvez utiliser l'applicatif Multi-configuration pour divers processus (tels que les convoyeurs) nécessitant un large éventail de fonctions de contrôle moteur.

Le convertisseur de fréquence peut être commandé à partir du panneau opérateur, du bus de terrain ou du bornier d'E/S. Lorsque vous utilisez la commande via le bornier d'E/S, les commandes de marche/arrêt sont transmises via DI1 et DI2, et la référence de fréquence depuis AI1 ou AI2.

Deux rampes d'accélération/décélération sont disponibles. La sélection de Rampe 1 ou Rampe 2 s'effectue via DI6.

Toutes les sorties du convertisseur peuvent être configurées librement dans tous les applicatifs. Une sortie analogique (Fréquence de sortie) et trois sorties relais (Marche, Défaut, Prêt) sont disponibles sur la carte d'E/S de base.

|                                        |                |                 | Carte d'E/S standard                |                                               |
|----------------------------------------|----------------|-----------------|-------------------------------------|-----------------------------------------------|
|                                        |                | <b>Borne</b>    | <b>Signal</b>                       | <b>Description</b>                            |
| Potentio-                              | $\mathbf{1}$   | $+10$ Vref      | Sortie de référence                 |                                               |
| mètre de<br>référence<br>$110 k\Omega$ | $\overline{2}$ | $AI1+$          | Entrée analogique 1 +               | Référence de fréquence                        |
|                                        | 3              | $AI1 -$         | Entrée analogique 1 -               | (préréglage 010 V)                            |
| Capteur<br>2 fils                      | 4              | $AI2+$          | Entrée analogique 2 +               | Référence de fréquence<br>(préréglage 420 mA) |
| (0)420mA                               | 5              | $AI2-$          | Entrée analogique 2 -               |                                               |
|                                        | 6              | 24 Vout         | Tension auxiliire 24 V              |                                               |
|                                        | 7              | GND             | Terre E/S                           |                                               |
|                                        | 8              | DI1             | Entrée logique 1                    | Marche avant                                  |
|                                        | 9              | DI <sub>2</sub> | Entrée logique 2                    | Marche arrière                                |
|                                        | 10             | DI3             | Entrée logique 3                    | Réarmement défaut                             |
|                                        | 11             | <b>CM</b>       | Commun pour DI1-DI6                 | $^*)$                                         |
|                                        | 12             | 24 Vout         | Tension auxilaire 24 V              |                                               |
|                                        | 13             | <b>GND</b>      | Terre E/S                           |                                               |
|                                        | 14             | DI <sub>4</sub> | Entrée logique 4                    | Vitesse constante 1                           |
|                                        | 15             | DI5             | Entrée logique 5                    | Défaut externe                                |
|                                        | 16             | DI <sub>6</sub> | Entrée logique 6                    | Sélection rampe 1/rampe 2                     |
|                                        | 17             | <b>CM</b>       | Commun pour DI1-DI6                 | $^*)$                                         |
| mA                                     | 18             | $AO1+$          | Sortie analogique 1 +               |                                               |
|                                        | 19             | AO1-/GND        | Sortie analogique 1                 | Fréquence de<br>sortie (020 mA)               |
|                                        | 30             | $+24$ Vin       | Tension d'entrée<br>auxiliaire 24 V |                                               |
|                                        | A              | <b>RS485</b>    | Bus série, négatif                  | Modbus RTU,                                   |
|                                        | в              | <b>RS485</b>    | Bus série, positif                  | N2, BACnet                                    |
|                                        | 21             | RO1/1 NC        | Sortie relais 1                     |                                               |
| <b>MARCHE</b>                          | 22             | <b>RO1/2 CM</b> |                                     | MARCHE                                        |
|                                        | 23             | RO1/3 NO        |                                     |                                               |
|                                        | 24             | <b>RO2/1 NC</b> | Sortie relais 2                     |                                               |
| DÉFAUT                                 | 25             | <b>RO2/2 CM</b> |                                     | DÉFAUT                                        |
|                                        | 26             | RO2/3 NO        |                                     |                                               |
|                                        | 32             | RO3/2 CM        | Sortie relais 3                     | PRÊT                                          |
|                                        | 33             | RO3/3 NO        |                                     |                                               |

*Fig. 12: Raccordements de commande préréglés de l'applicatif Multi-configuration*

\* = Vous pouvez isoler les entrées logiques de la terre à l'aide d'un interrupteur DIP.

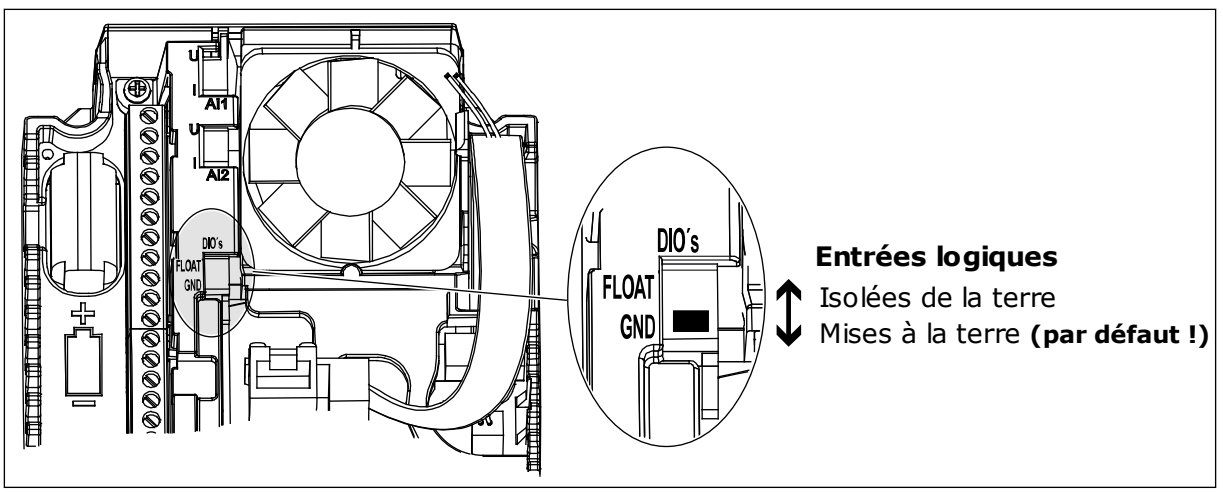

*Fig. 13: Interrupteur DIP*

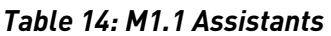

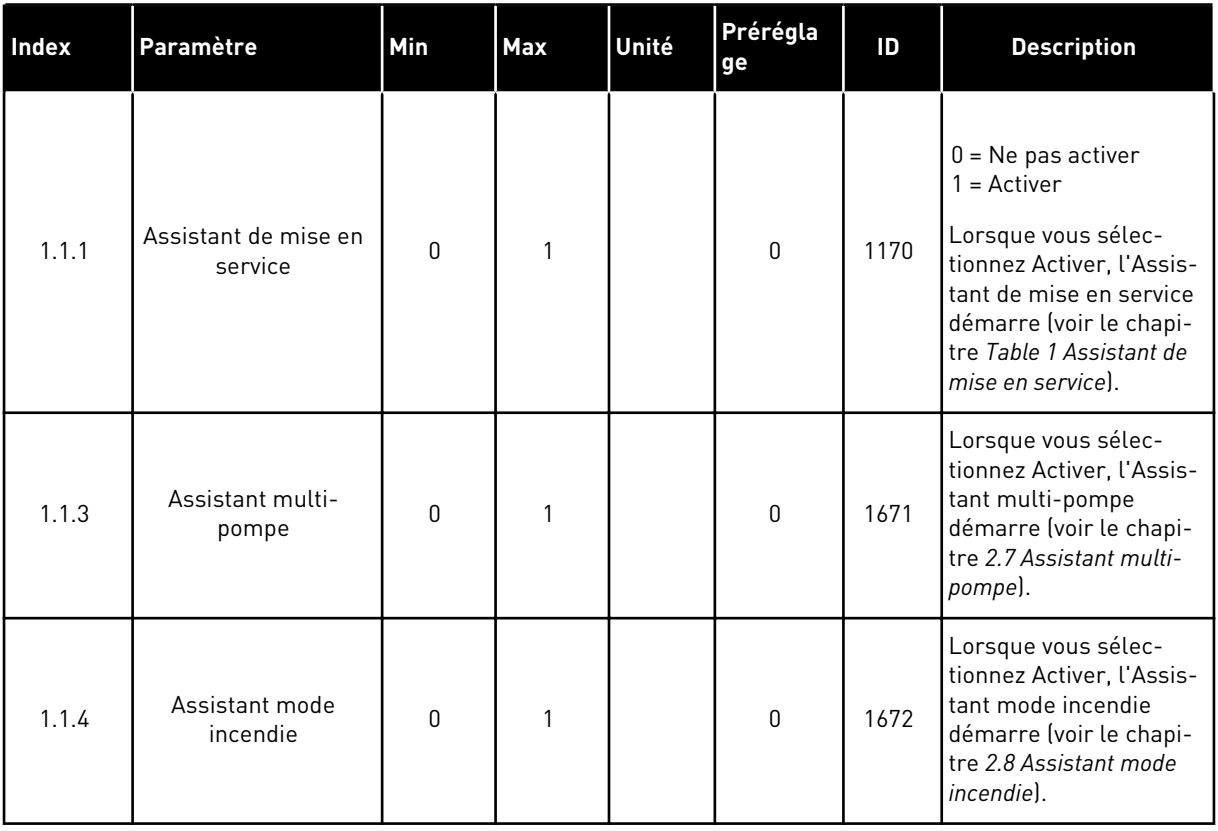

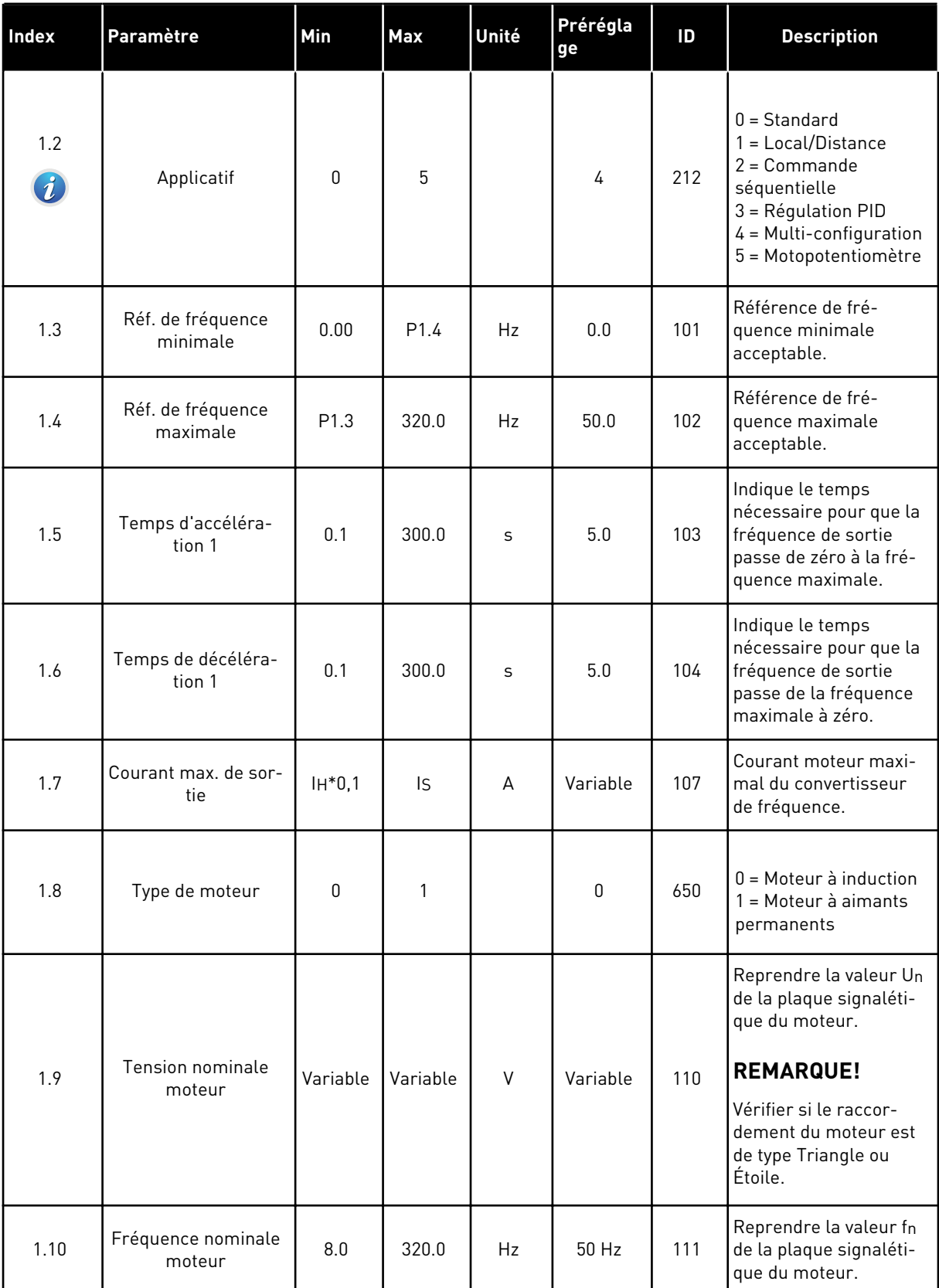

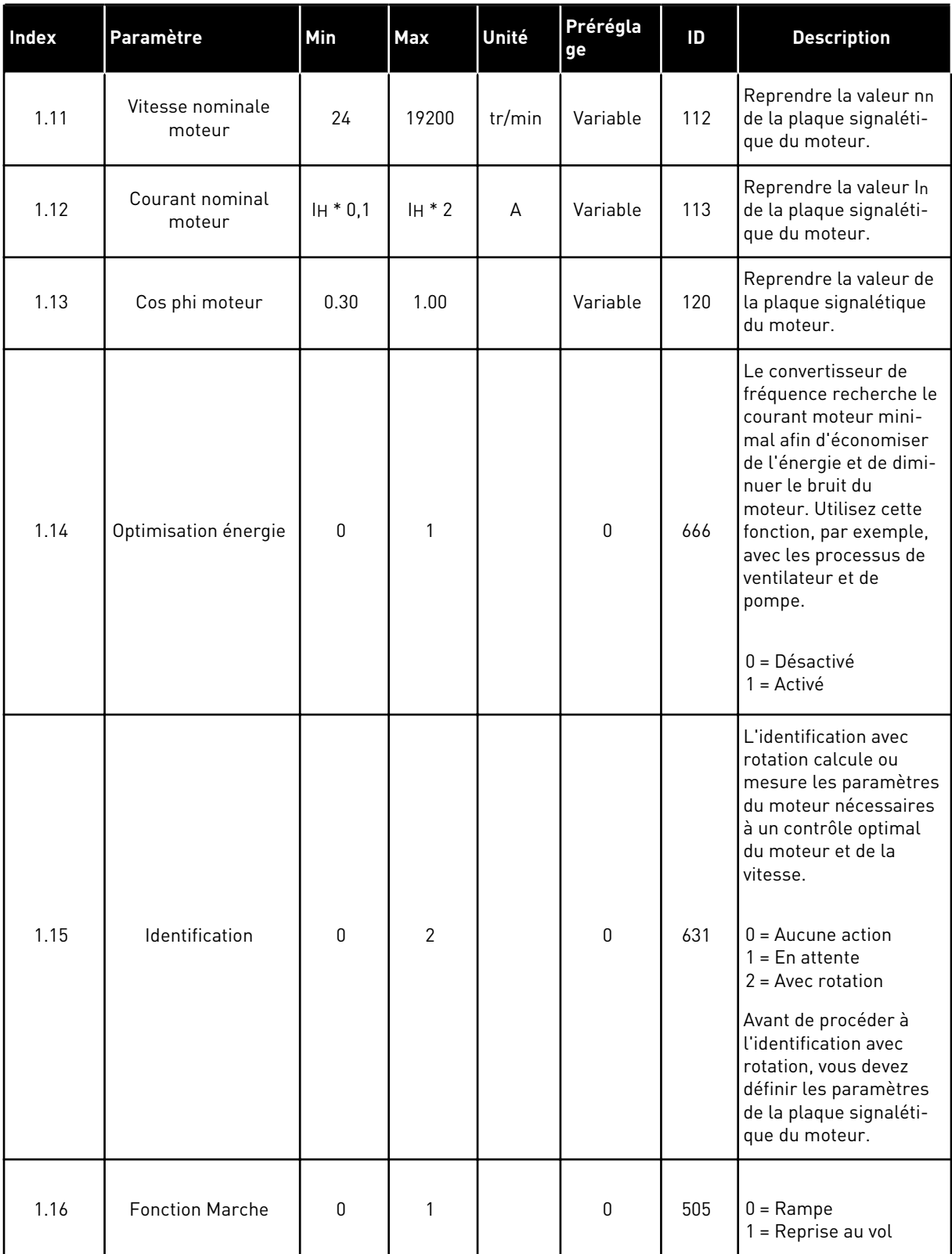

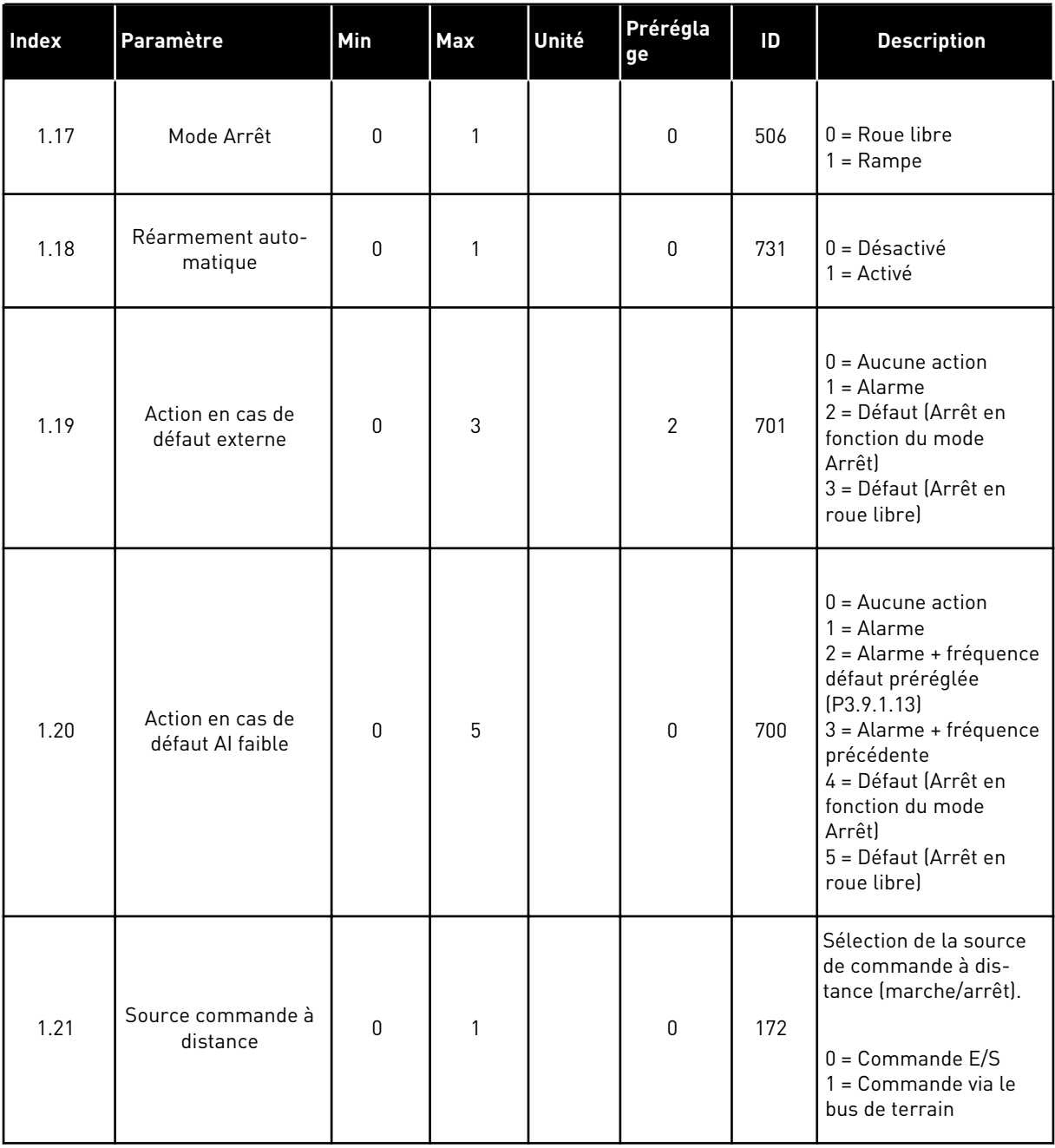

a dhe ann ann an 1970.<br>Tha ann an 1970, ann an 1970, ann an 1970.

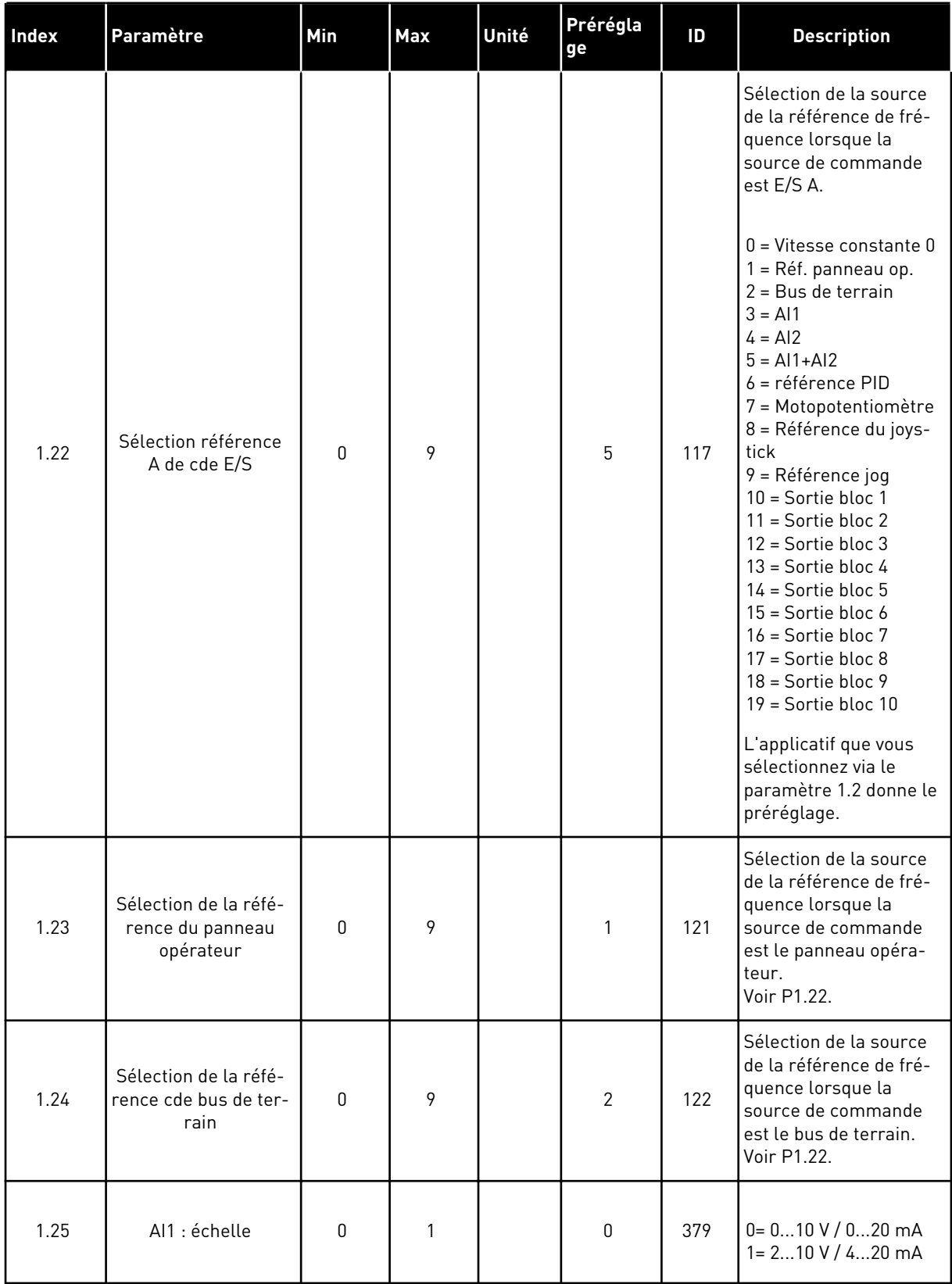

a dhe ann ann an 1970.<br>Tha ann an 1970, ann an 1970, ann an 1970.

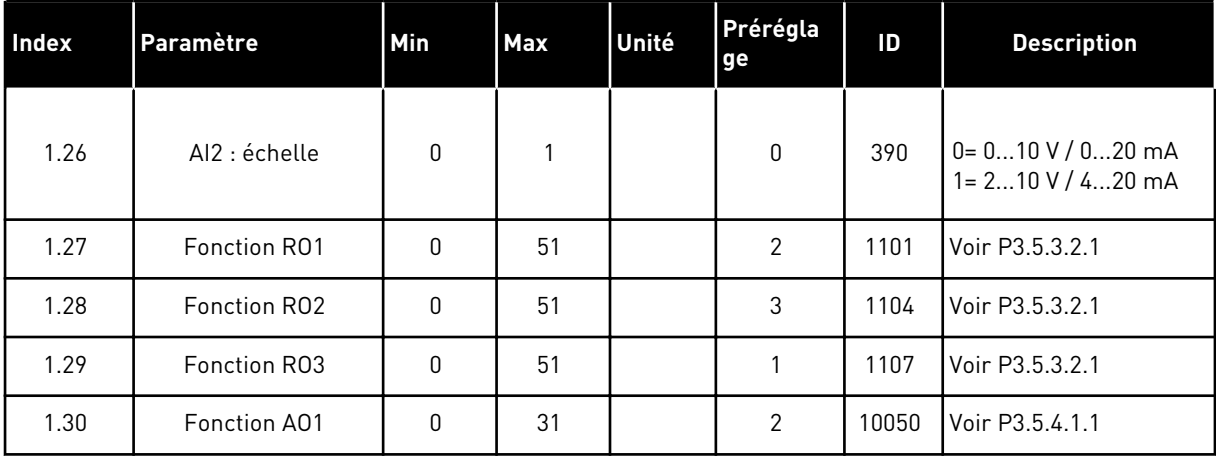

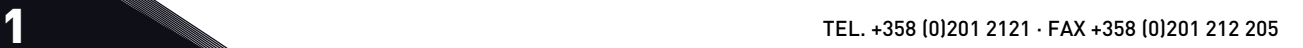

*Table 16: M1.35 Multi-configuration*

| Index  | Paramètre                                           | Min              | <b>Max</b>       | Unité | Prérégla<br>ge   | ID  | <b>Description</b>                                                                                                    |
|--------|-----------------------------------------------------|------------------|------------------|-------|------------------|-----|----------------------------------------------------------------------------------------------------|
| 1.35.1 | Mode de commande                                    | 0                | $\overline{2}$   |       | $\mathbf{0}$     | 600 | $0 =$ Boucle ouverte de<br>commande de fré-<br>quence U/f<br>$1 = B$ oucle ouverte<br>commande vitesse<br>2 = Boucle ouverte de<br>contrôle de couple                                    |
| 1.35.2 | Surcouple automati-<br>que                          | 0                | 1                |       | $\boldsymbol{0}$ | 109 | $0 = D$ ésactivé<br>$1 =$ Activé                                                                                                    |
| 1.35.3 | Temps d'accéléra-<br>tion 2                         | 0.1              | 300.0            | S     | 10.0             | 502 | Définit le temps néces-<br>saire pour que la fré-<br>quence de sortie passe<br>de zéro à la fréquence<br>maximale.                                                                       |
| 1.35.4 | Temps de décéléra-<br>tion 2                        | 0.1              | 300.0            | S     | 10.0             | 503 | Définit le temps néces-<br>saire pour que la fré-<br>quence de sortie passe<br>de la fréquence maxi-<br>male à zéro.                                                                     |
| 1.35.5 | Vitesse constante 1                                 | P <sub>1.3</sub> | P <sub>1.4</sub> | Hz    | 5.0              | 105 | Vitesse constante<br>sélectionnée par l'en-<br>trée logique DI4.                                                                                                    |
| 1.35.6 | Rapport U/f                                         | 0                | $\mathbf{2}$     |       | 0                | 108 | Type de courbe U/f<br>entre la fréquence<br>nulle et le point d'affai-<br>blissement du champ.<br>$0 = Linéaire$<br>1 = Quadratique<br>2 = Programmable                                  |
| 1.35.7 | Fréquence du point<br>d'affaiblissement du<br>champ | 8.00             | P <sub>1.4</sub> | Hz    | Variable         | 602 | Le point d'affaiblisse-<br>ment du champ cor-<br>respond à la fréquence<br>de sortie à laquelle la<br>tension de sortie<br>atteint la tension au<br>point d'affaiblissement<br>du champ. |
| 1.35.8 | Tension au point<br>d'affaiblissement du<br>champ   | 10.00            | 200.00           | $\%$  | 100.00           | 603 | Tension au point d'af-<br>faiblissement du<br>champ en % de la ten-<br>sion nominale du<br>moteur                                                                                        |

## *Table 16: M1.35 Multi-configuration*

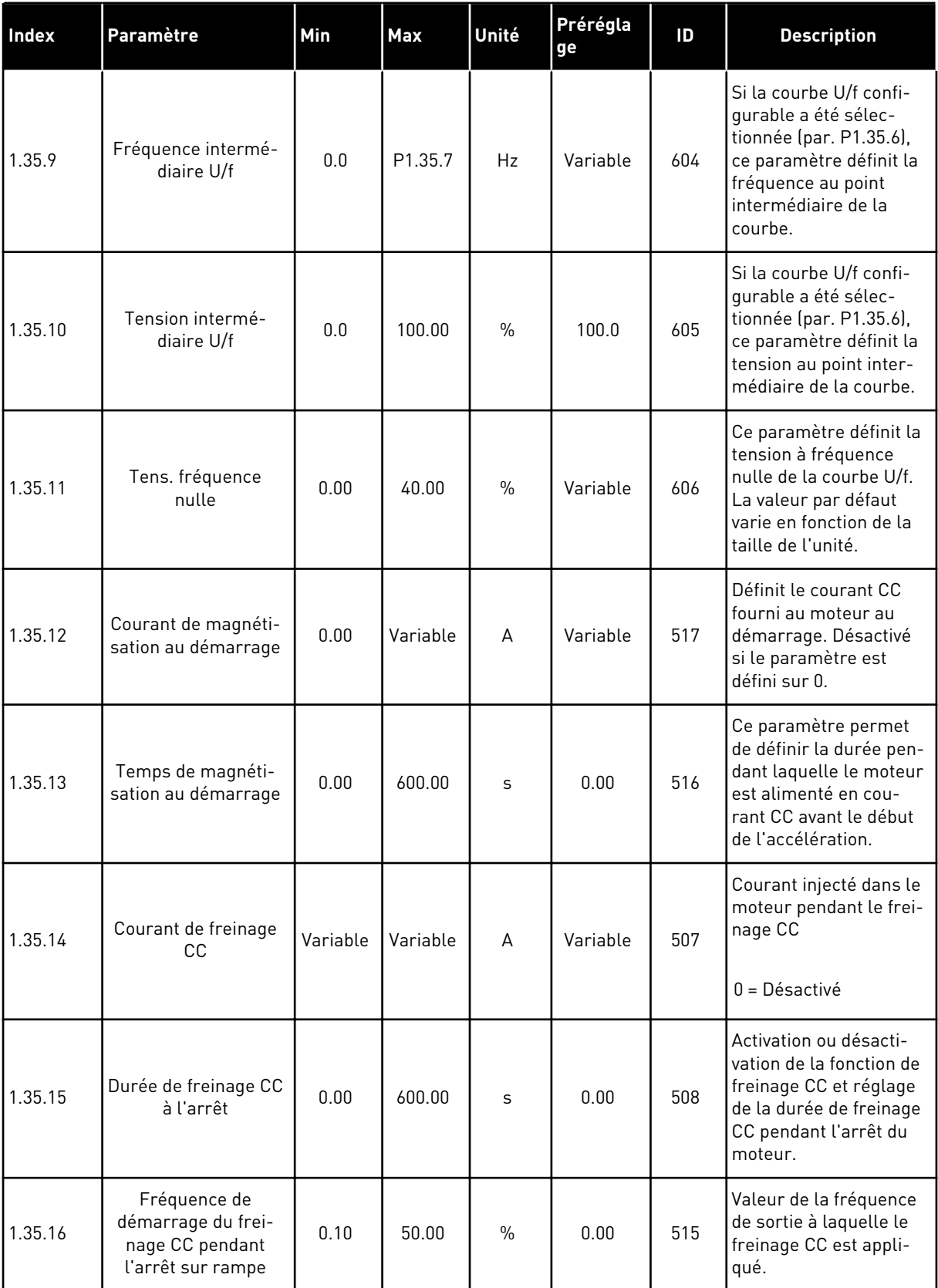

a dhe ann ann an 1970.

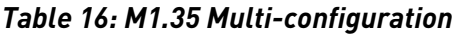

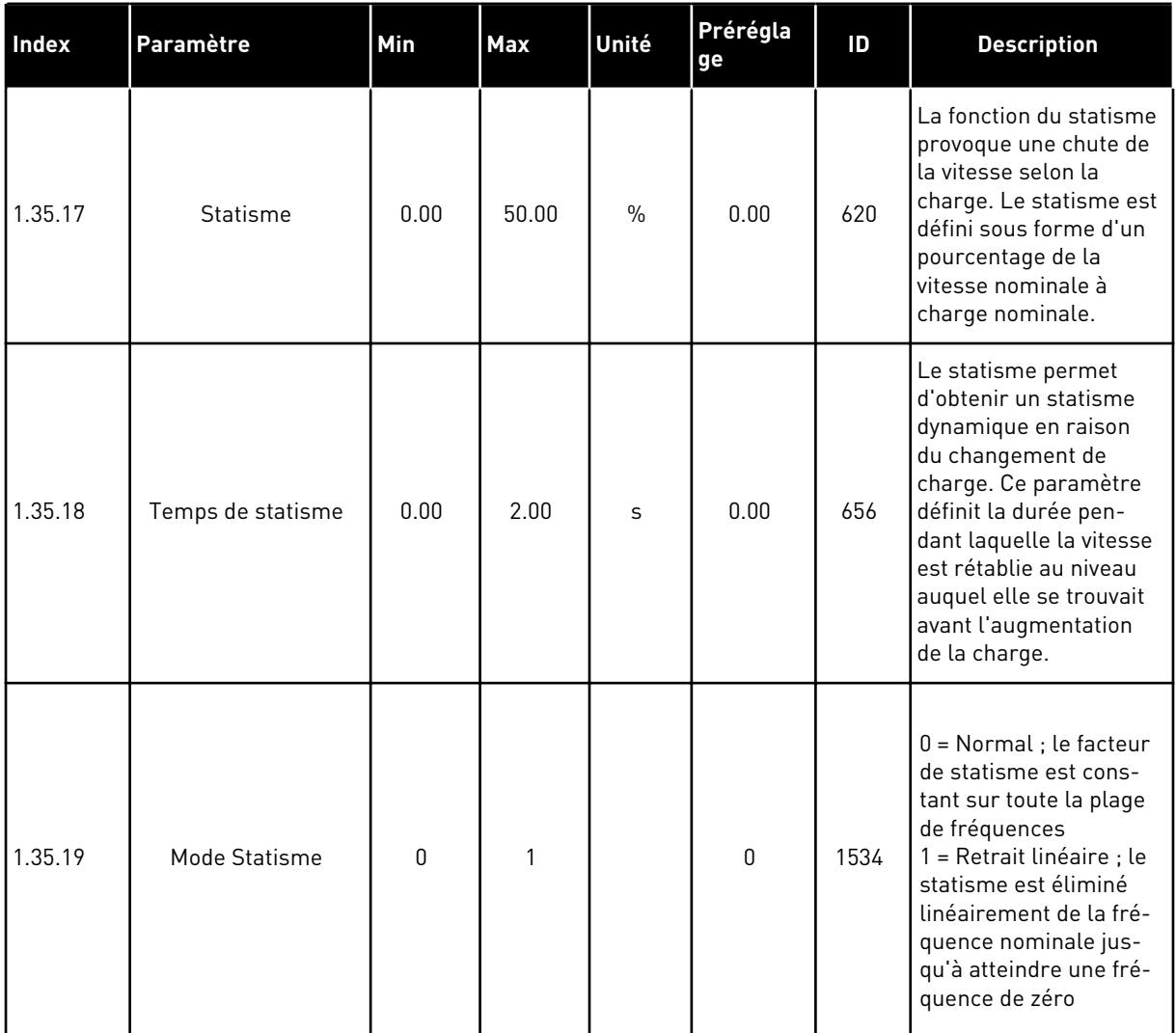

#### 1.4.6 APPLICATIF MOTOPOTENTIOMÈTRE

Utilisez l'applicatif Motopotentiomètre pour les processus dans lesquels la référence de fréquence du moteur est commandée (autrement dit, augmentée et diminuée) via les entrées logiques.

Dans cet applicatif, le bornier d'E/S est défini en tant que source de commande préréglée. Les commandes de marche/arrêt sont transmises via DI1 et DI2. La référence de fréquence du moteur est augmentée via DI5 et diminuée via DI6.

Toutes les sorties du convertisseur peuvent être configurées librement dans tous les applicatifs. Une sortie analogique (Fréquence de sortie) et trois sorties relais (Marche, Défaut, Prêt) sont disponibles sur la carte d'E/S de base.

|               |                         |                      | Carte d'E/S standard                 |                          |  |
|---------------|-------------------------|----------------------|--------------------------------------|--------------------------|--|
|               |                         | <b>Borne</b>         | <b>Signal</b>                        | <b>Description</b>       |  |
|               | 1                       | $+10$ Vref           | Sortie de référence                  |                          |  |
|               | $\overline{\mathbf{2}}$ | $AI1+$               | Entrée analogique 1 +                |                          |  |
|               | 3                       | $AI1 -$              | Entrée analogique 1                  | Non utilisé              |  |
|               | 4                       | $AI2+$               | Entrée analogique 2 +                | Non utilisé              |  |
|               | 5                       | $AI2-$               | Entrée analogique 2 -                |                          |  |
|               | 6                       | 24 Vout              | Tension auxil <mark>aire 24</mark> \ |                          |  |
|               | 7                       | GND                  | Terre E/S                            |                          |  |
|               | 8                       | DI1                  | Entrée logique 1                     | Marche avant             |  |
|               | 9                       | DI <sub>2</sub>      | Entrée logique 2                     | Marche arrière           |  |
|               | 10                      | DI3                  | Entrée logique 3                     | Défaut externe           |  |
|               | 11                      | <b>CM</b>            | Commun pour DI1-DI6                  | $^*)$                    |  |
|               | 12                      | 24 Vout              | Tension auxilaire 24 V               |                          |  |
|               | 13                      | GND                  | Terre E/S                            |                          |  |
|               | 14                      | DI <sub>4</sub>      | Entrée logique 4                     | Vitesse constante 1      |  |
|               | 15                      | DI <sub>5</sub>      | Entrée logique 5                     | Référence de fréquence + |  |
|               | 16                      | DI <sub>6</sub>      | Entrée logique 6                     | Référence de fréquence - |  |
|               | 17                      | CM                   | Commun pour DI1-DI6                  | $^*)$                    |  |
|               | 18                      | $AO1+$               | Sortie analogique $1 +$              | Fréquence de             |  |
| mA            | 19                      | AO1-/GND             | Sortie analogique 1 -                | sortie (020 mA)          |  |
|               | 30                      | $+24$ Vin            | Tension d'entrée<br>auxiliaire 24 V  |                          |  |
|               | A                       | <b>RS485</b>         | Bus série, négatif                   | Modbus, RTU,             |  |
|               | в                       | <b>RS485</b>         | Bus série, positif                   | BACnet, N2               |  |
| <b>MARCHE</b> | 21                      | <b>RO1/1 NC</b>      | Sortie relais 1                      |                          |  |
|               | 22                      | <b>RO1/2 CM</b>      |                                      | MARCHE                   |  |
|               | 23                      | RO1/3 NO             |                                      |                          |  |
|               | 24                      | <b>RO2/1 NC</b>      | Sortie relais 2                      |                          |  |
| DÉFAUT        | 25                      | RO2/2 CM             |                                      | DÉFAUT                   |  |
|               | 26                      | RO2/3 NO<br>RO3/2 CM | Sortie relais 3                      |                          |  |

*Fig. 14: Raccordements de commande préréglés de l'applicatif Motopotentiomètre*

\* = Vous pouvez isoler les entrées logiques de la terre à l'aide d'un interrupteur DIP.

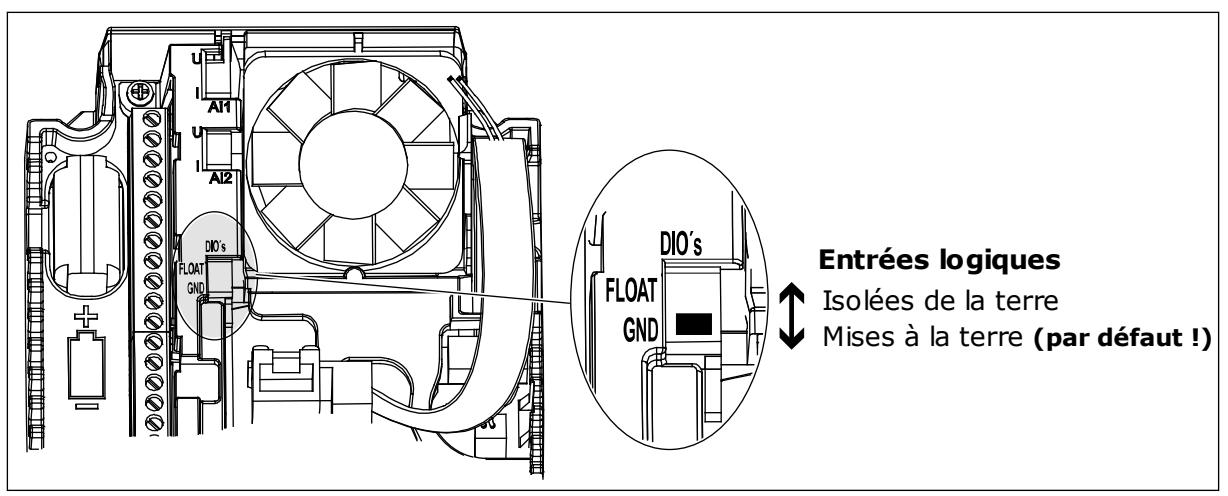

*Fig. 15: Interrupteur DIP*

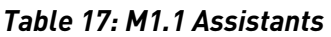

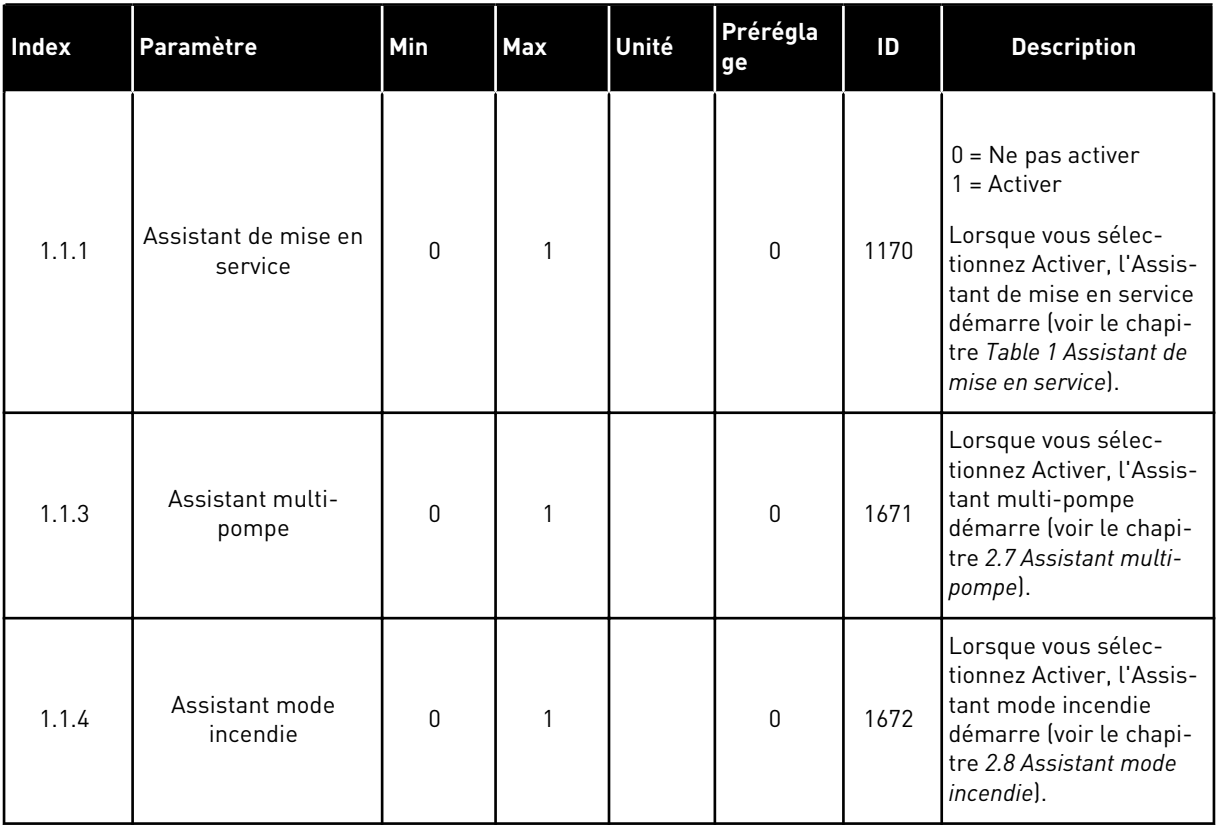

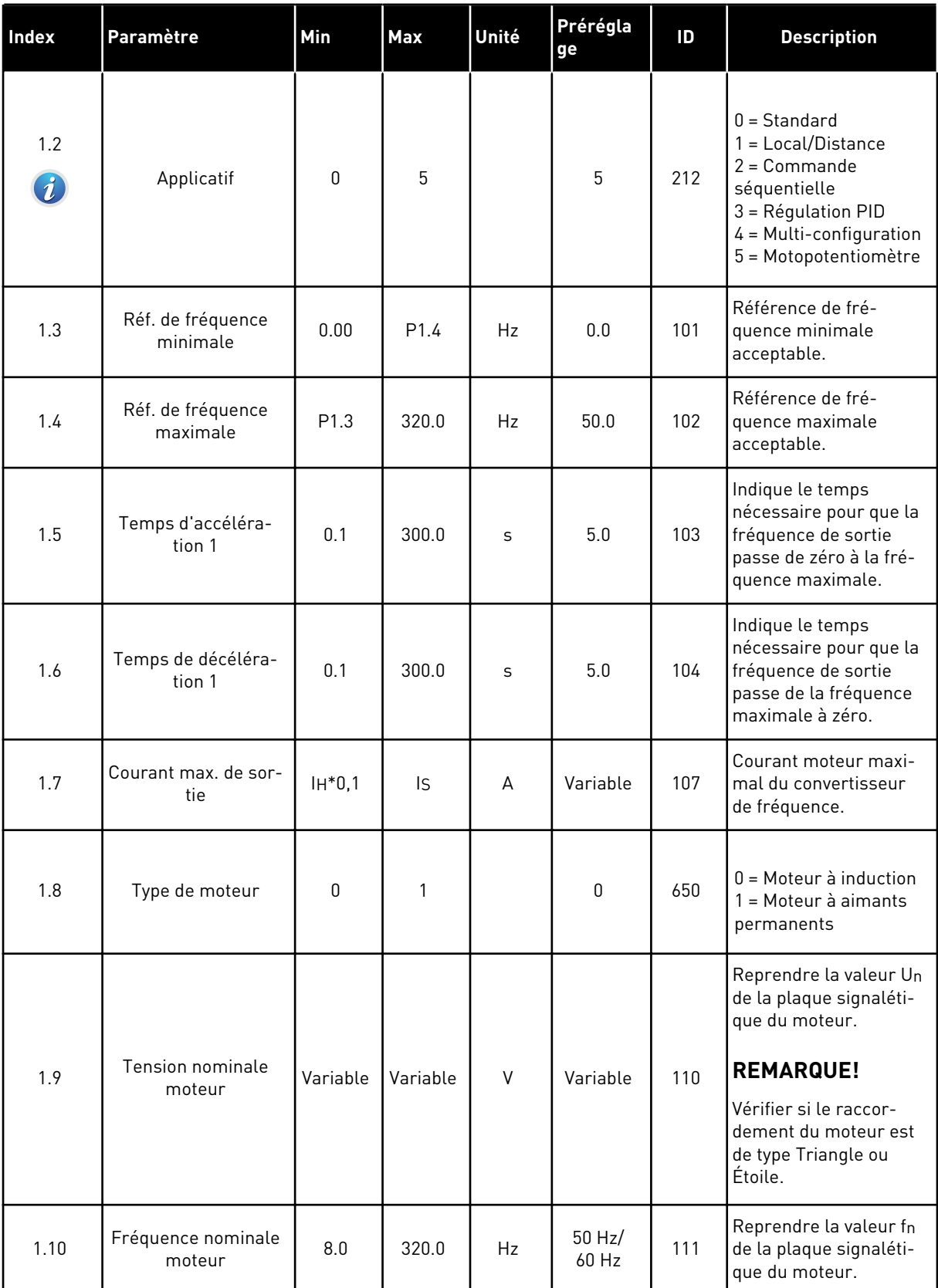

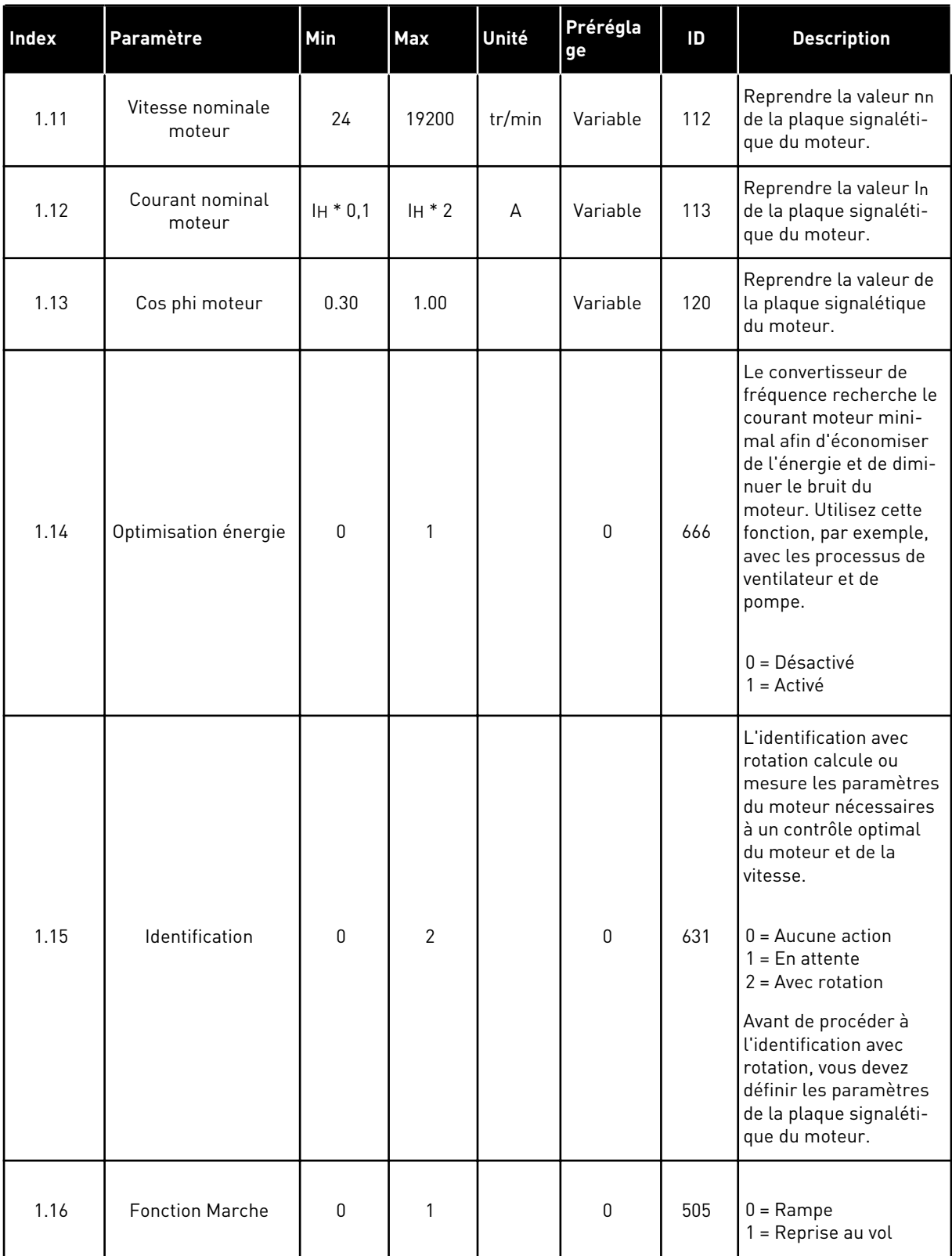

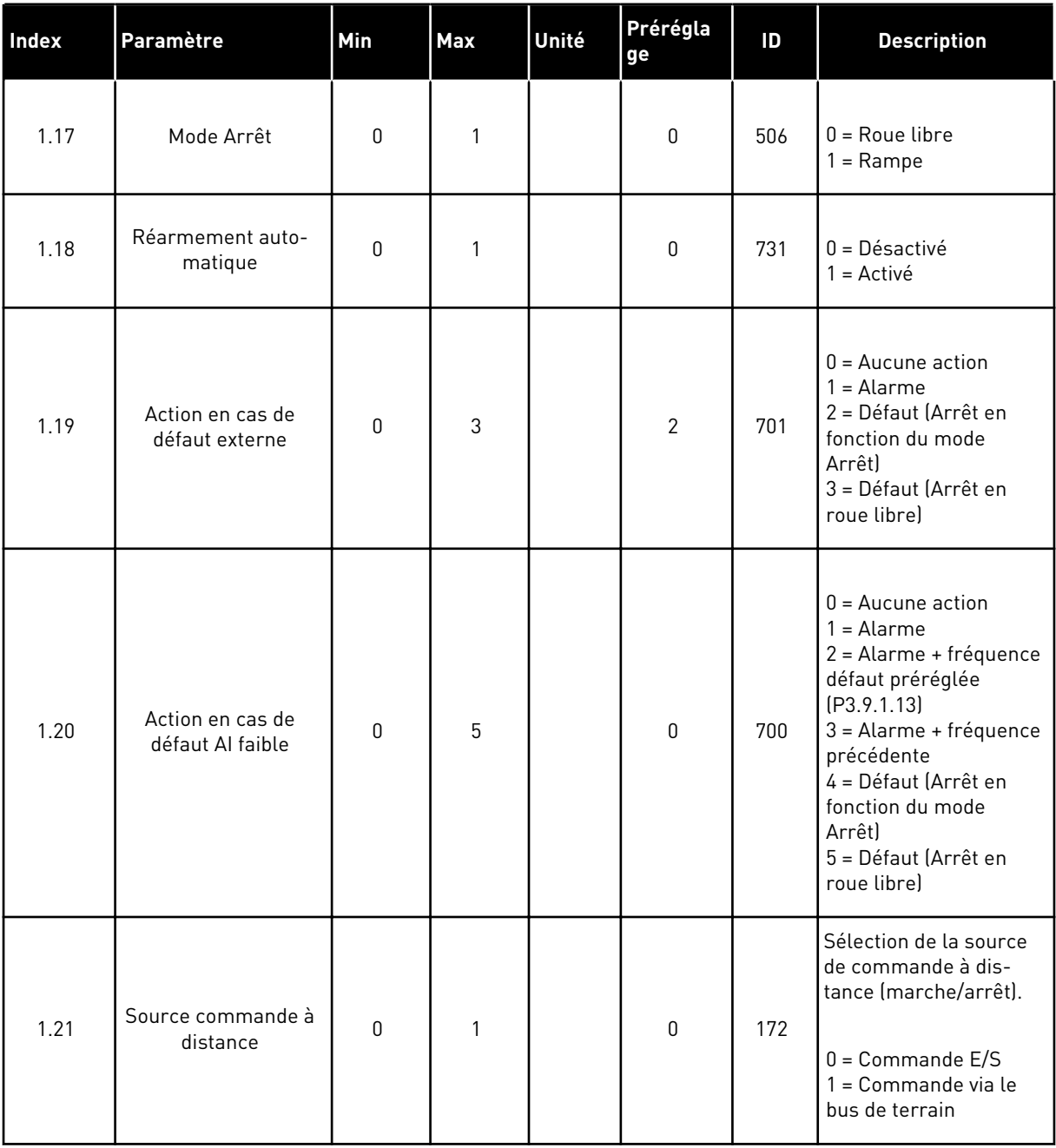

a dhe ann ann an 1970.<br>Tha ann an 1970, ann an 1970, ann an 1970.

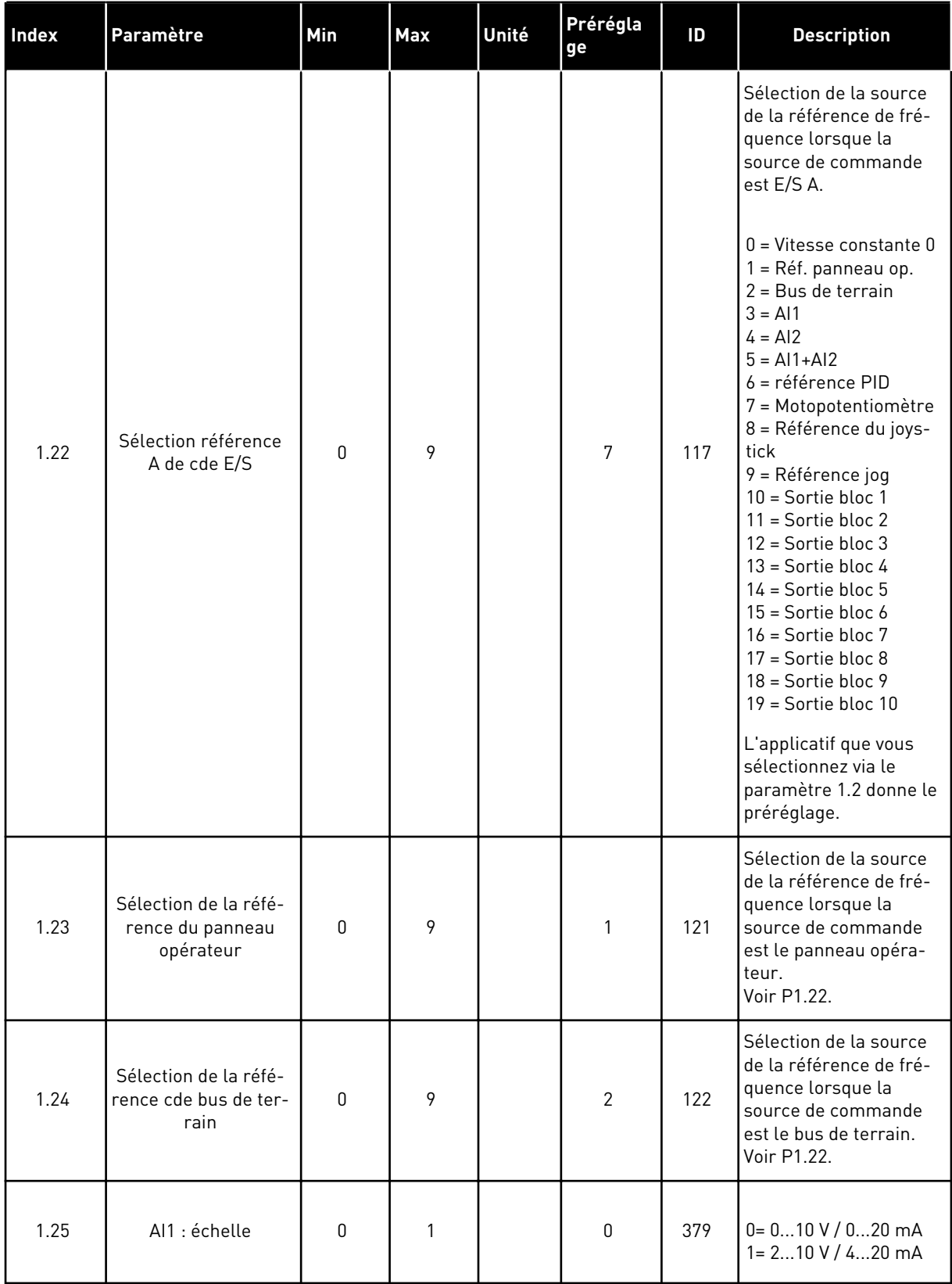

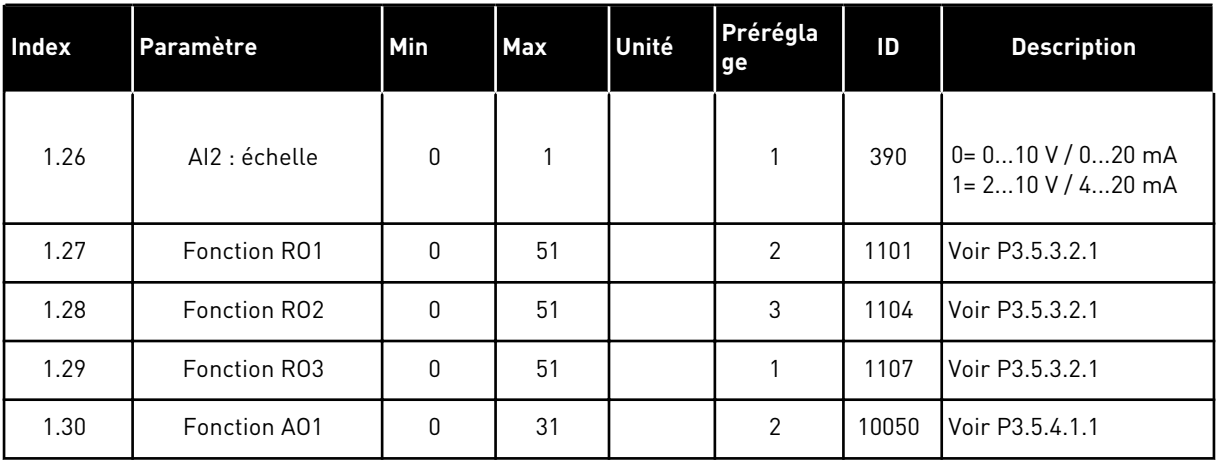

#### *Table 19: M1.36 Motopotentiomètre*

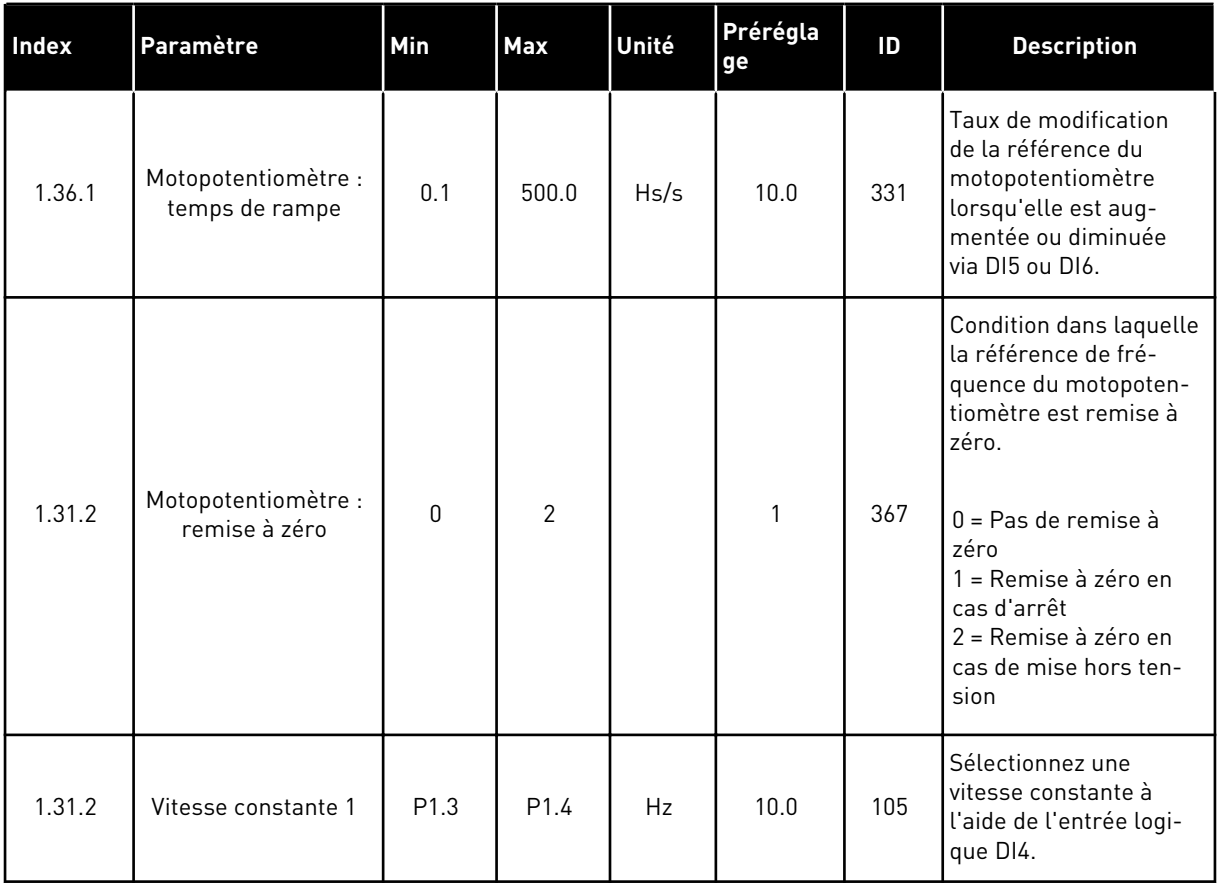

a dhe ann an 1970.<br>Tha ann an 1970, ann an 1970, ann an 1970.

# **2 ASSISTANTS**

## **2.1 ASSISTANT D'APPLICATIF STANDARD**

Cet assistant d'applicatif vous aide à définir les paramètres de base liés à l'applicatif.

Pour démarrer l'assistant d'applicatif Standard, sélectionnez la valeur *Standard* pour le paramètre P1.2 Applicatif (ID 212) sur le panneau opérateur.

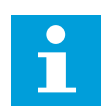

#### **REMARQUE!**

Si vous démarrez l'assistant d'applicatif depuis l'assistant de mise en service, il passe directement à la question 11.

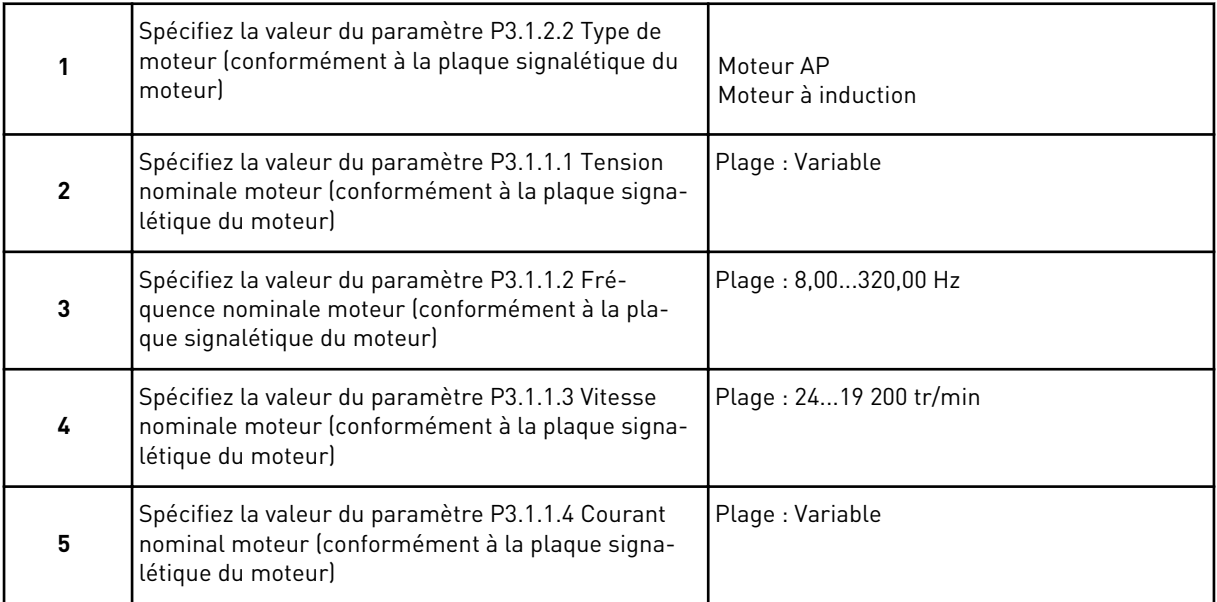

Si la valeur de Type de moteur est *Moteur à induction*, la question suivante s'affiche. Si vous avez sélectionné *Moteur AP*, la valeur du paramètre P3.1.1.5 Cos Phi moteur est 1,00 et l'assistant passe directement à la question 7.

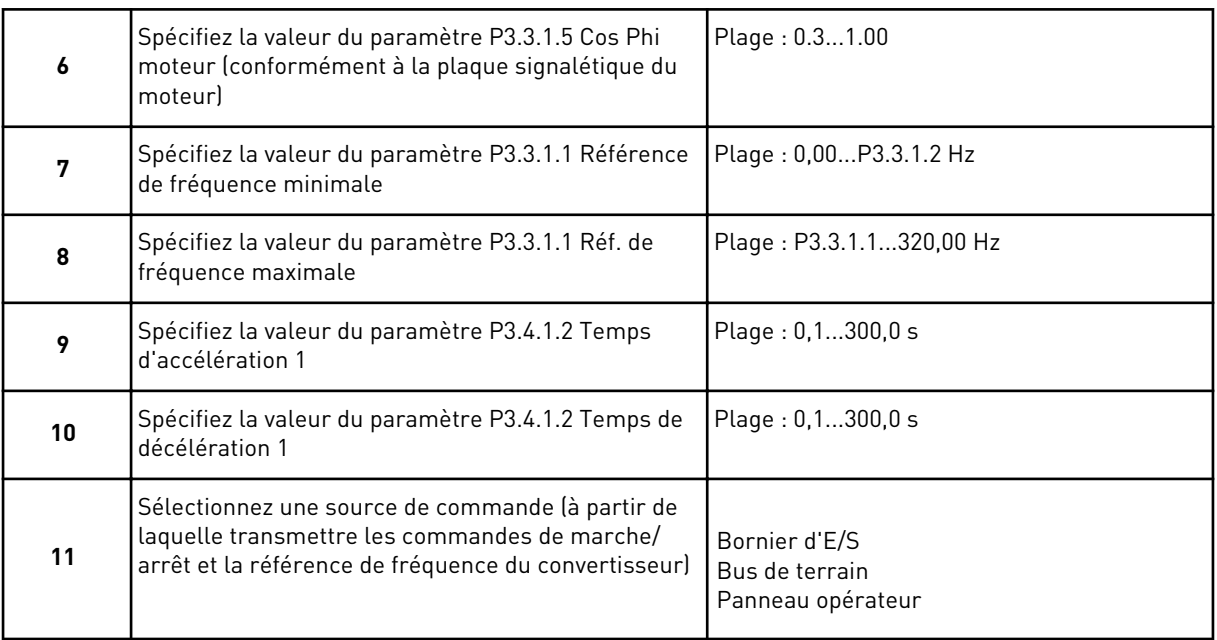

L'Assistant d'applicatif Standard est terminé.

## **2.2 ASSISTANT D'APPLICATIF LOCAL/DISTANCE**

Cet assistant d'applicatif vous aide à définir les paramètres de base en relation avec l'applicatif.

Pour démarrer l'assistant d'applicatif Local/Distance, sélectionnez la valeur *Local/Distance* pour le paramètre P1.2 Applicatif (ID 212) sur le panneau opérateur.

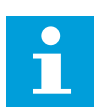

#### **REMARQUE!**

Si vous démarrez l'assistant d'applicatif depuis l'assistant de mise en service, il passe directement à la question 11.

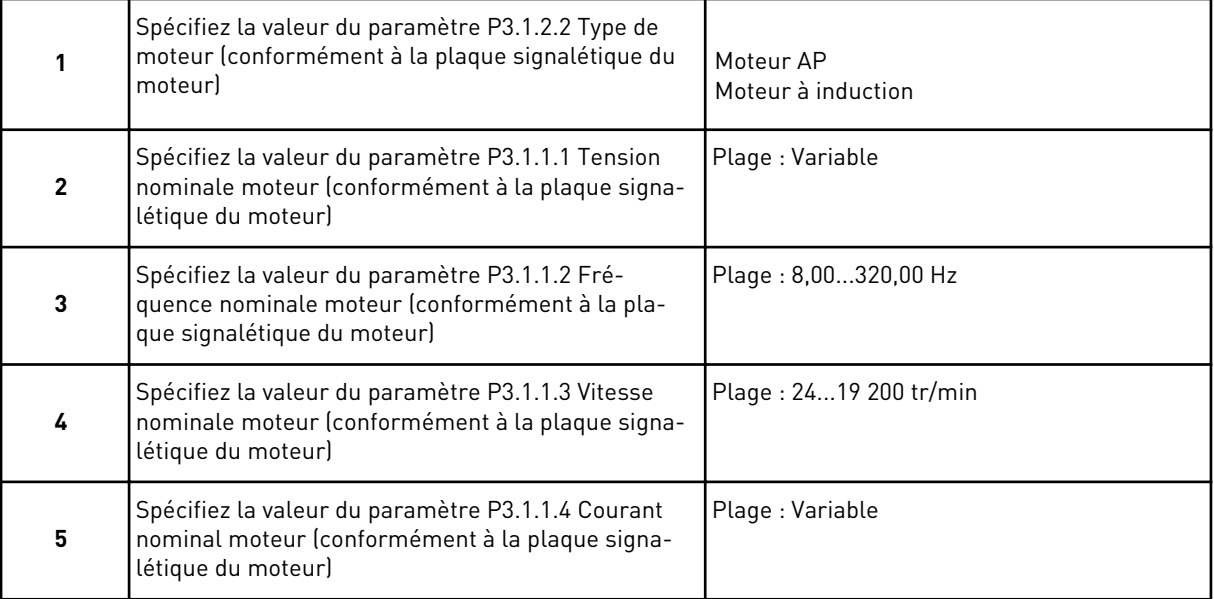

Si la valeur de Type de moteur est *Moteur à induction*, la question suivante s'affiche. Si vous avez sélectionné *Moteur AP*, la valeur du paramètre P3.1.1.5 Cos Phi moteur est 1,00 et l'assistant passe directement à la question 7.

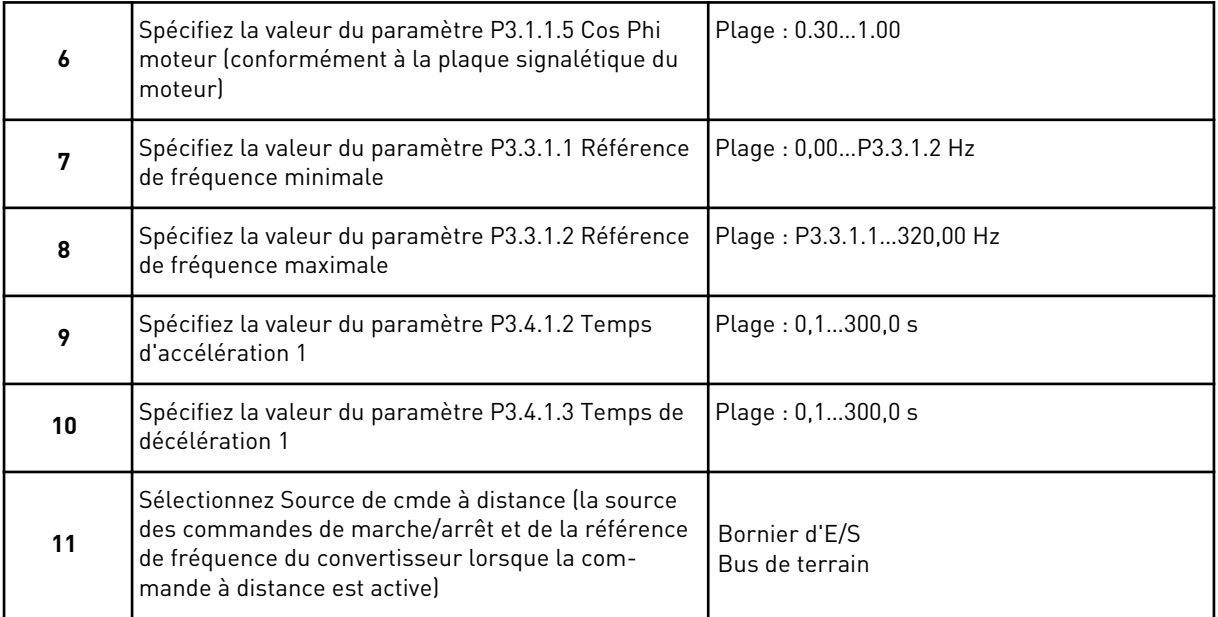

Si vous sélectionnez la valeur *Bornier d'E/S* pour Source de cmde à distance, la question suivante s'affiche. Si vous sélectionnez *Bus de terrain*, l'assistant passe directement à la question 14.

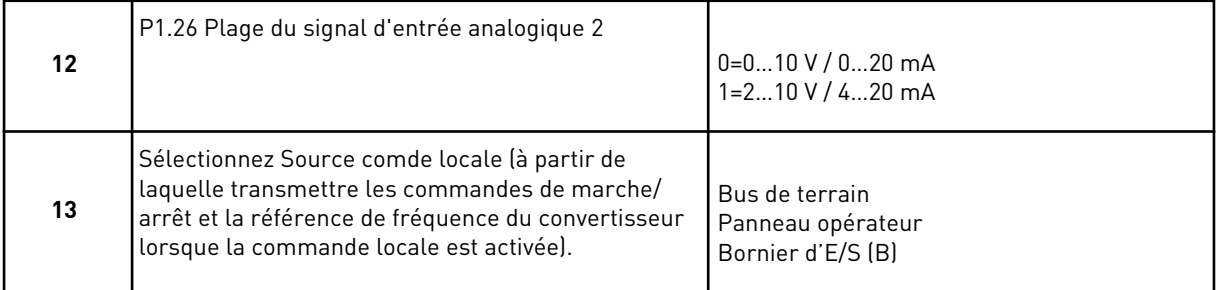

Si vous sélectionnez la valeur *Bornier d'E/S (B)* pour Source comde locale, la question suivante s'affiche. Pour les autres sélections, l'assistant passe directement à la question 16.

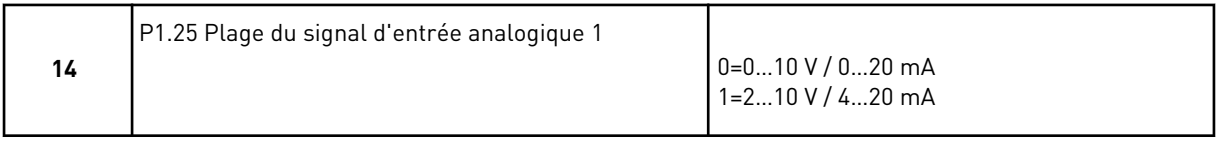

L'Assistant d'applicatif Local/Distance est terminé.

#### **2.3 ASSISTANT D'APPLICATIF DE COMMANDE SÉQUENTIELLE**

Cet assistant d'applicatif vous aide à définir les paramètres de base liés à l'applicatif.

Pour démarrer l'Assistant d'applicatif de commande séquentielle, sélectionnez la valeur *Commande séq.* pour le paramètre P1.2 Applicatif (ID 212) sur le panneau opérateur.

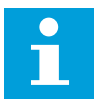

#### **REMARQUE!**

Si vous démarrer l'assistant d'applicatif depuis l'assistant de mise en service, il affiche uniquement la configuration d'E/S.

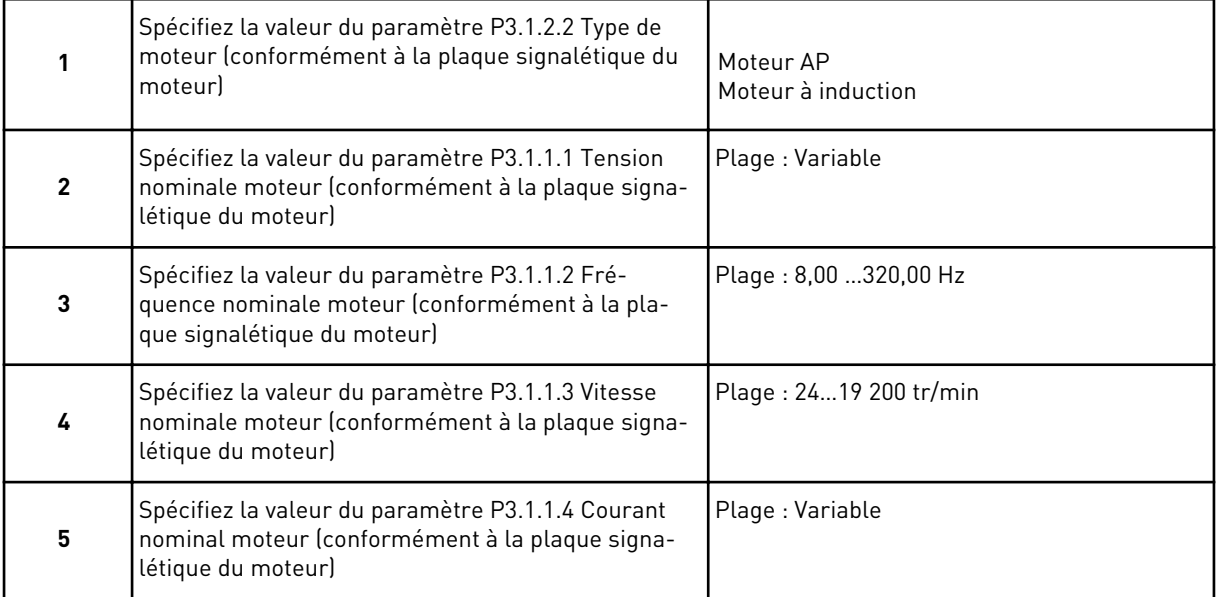

Si la valeur de Type de moteur est *Moteur à induction*, la question suivante s'affiche. Si vous avez sélectionné *Moteur AP*, la valeur du paramètre P3.1.1.5 Cos Phi moteur est 1,00 et l'assistant passe directement à la question 7.

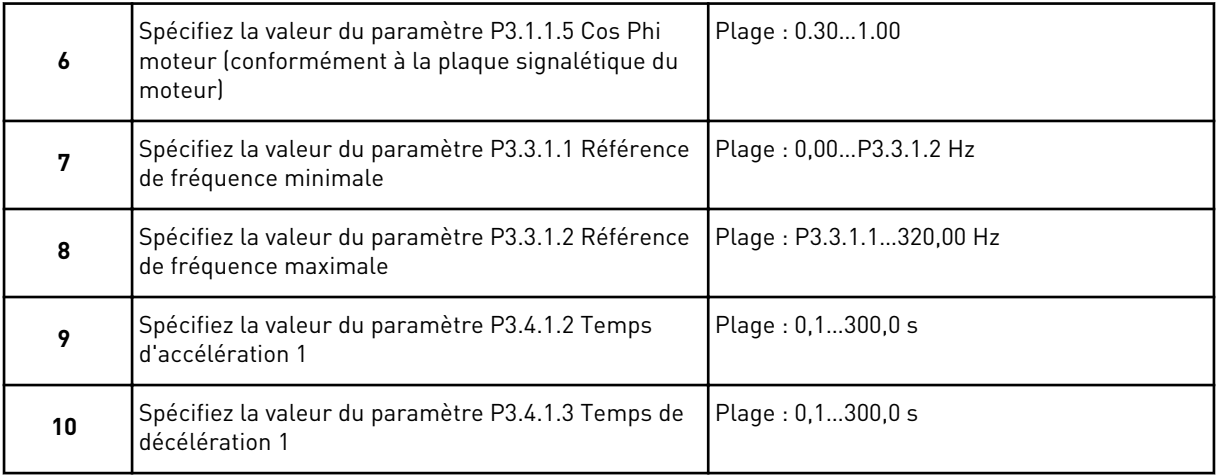

L'Assistant d'applicatif de commande séquentielle est terminé.

#### **2.4 ASSISTANT D'APPLICATIF DE RÉGULATION PID**

Cet assistant d'applicatif vous aide à définir les paramètres de base liés à l'applicatif.

Pour démarrer l'assistant d'applicatif de régulation PID, sélectionnez la valeur *Régulation PID* pour le paramètre P1.2 Applicatif (ID 212) sur le panneau opérateur.

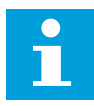

#### **REMARQUE!**

Si vous démarrez l'assistant d'applicatif depuis l'assistant de mise en service, il passe directement à la question 11.

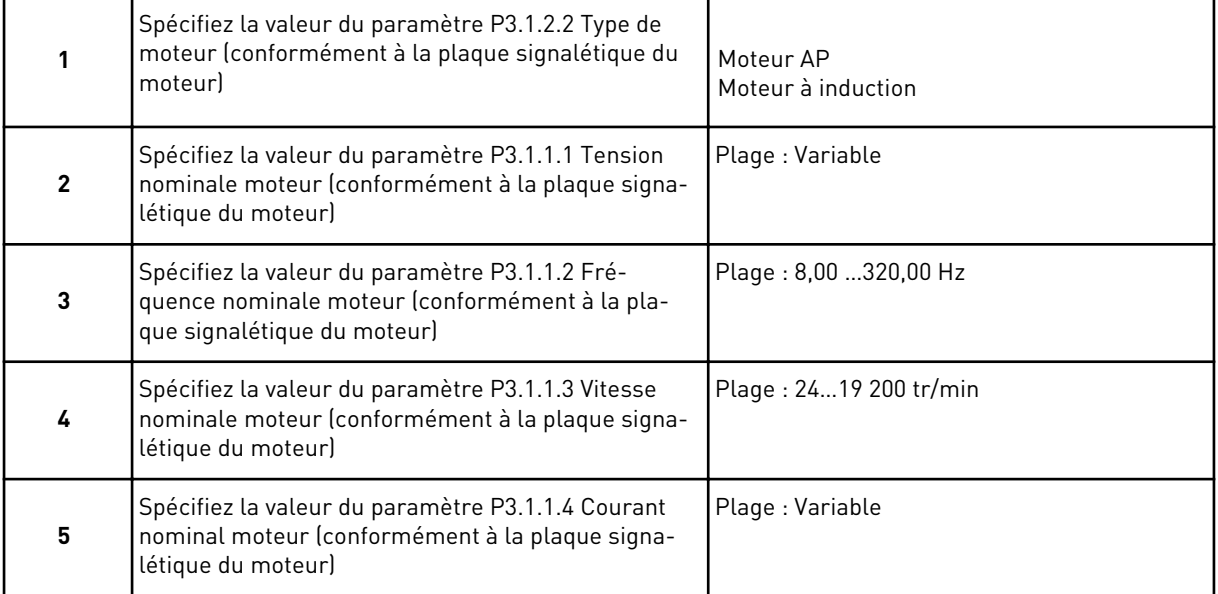

Si la valeur de Type de moteur est *Moteur à induction*, la question suivante s'affiche. Si vous avez sélectionné *Moteur AP*, la valeur du paramètre P3.1.1.5 Cos Phi moteur est 1,00 et l'assistant passe directement à la question 7.

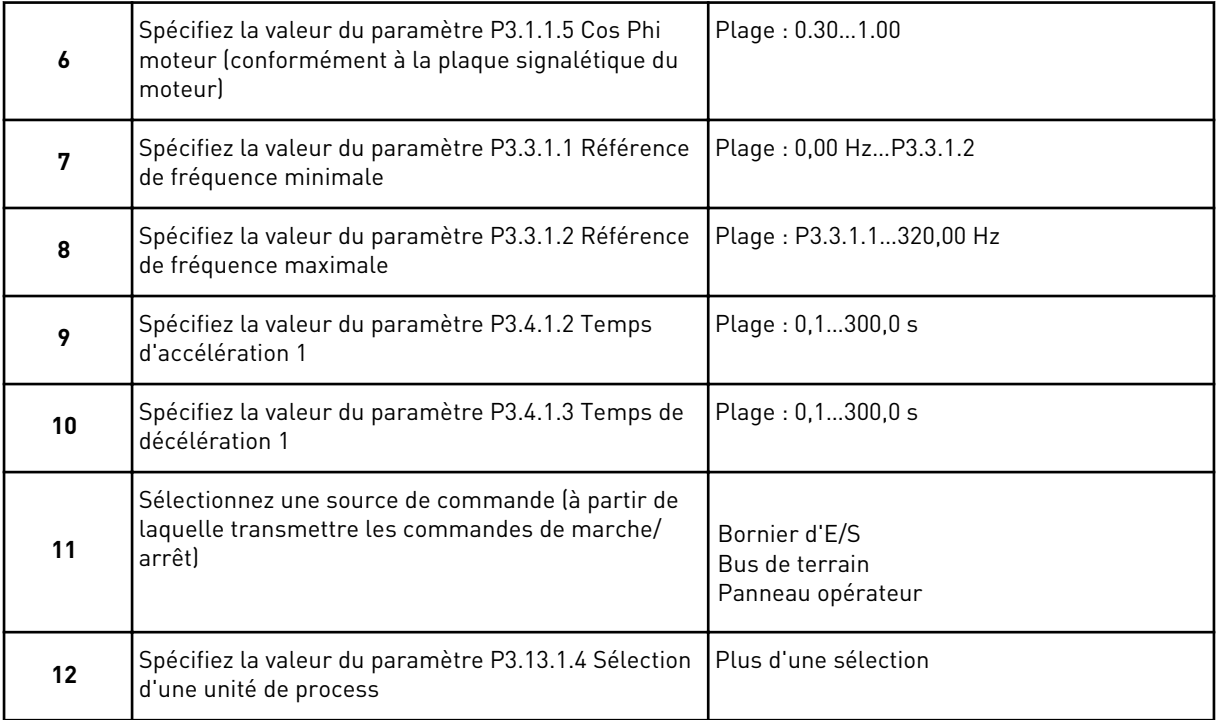

Si votre sélection est différente de %, les questions suivantes s'affichent. Si votre sélection est %, l'assistant passe directement à la question 17.

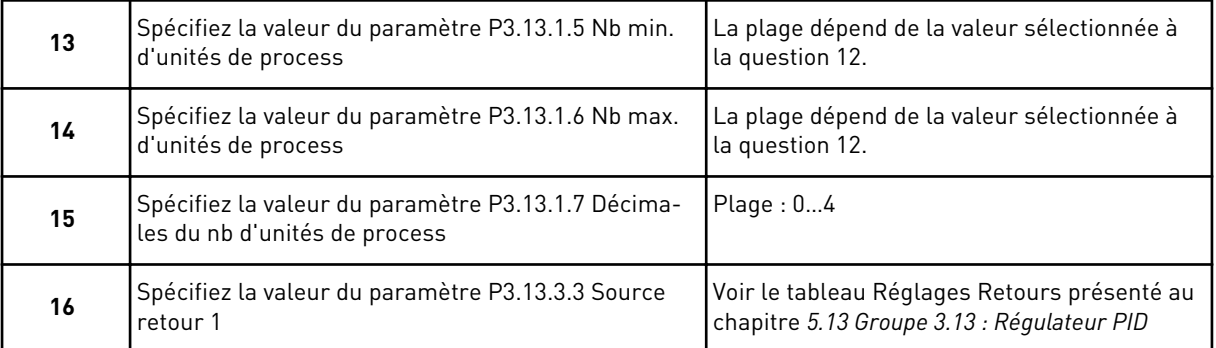

Si vous sélectionnez un signal d'entrée analogique, la question 18 s'affiche. Pour les autres sélections, l'assistant passe à la question 19.

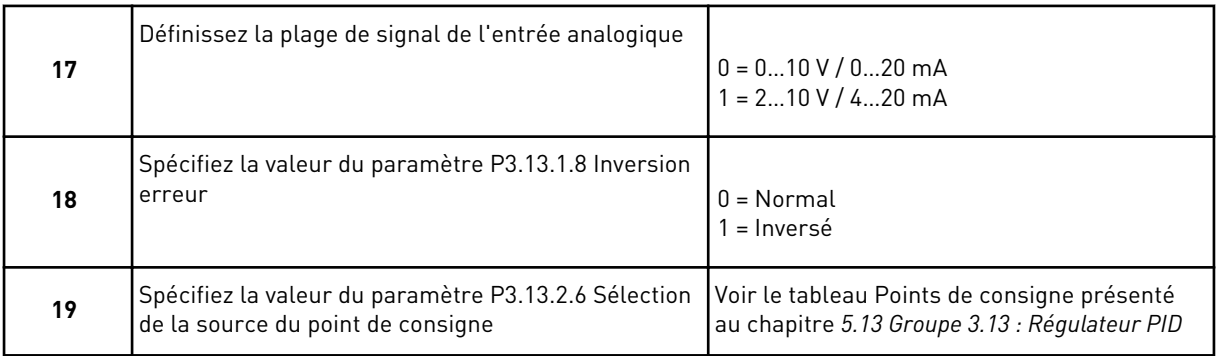

Si vous sélectionnez un signal d'entrée analogique, la question 21 s'affiche. Pour les autres sélections, l'assistant passe à la question 23.

Si vous sélectionnez la valeur *Point de consigne du panneau opérateur 1* ou *Point de consigne du panneau opérateur 2*, l'assistant passe directement à la question 22.

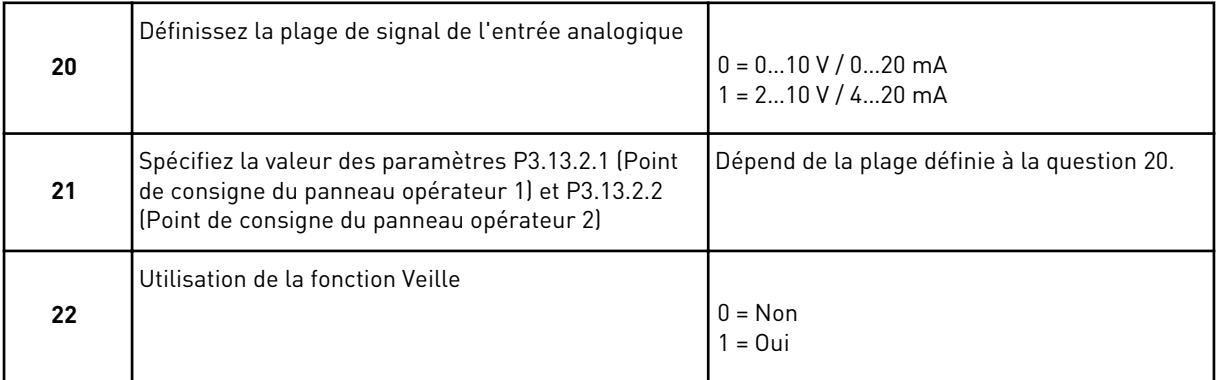

Si vous sélectionnez la valeur *Oui* à la question 22, les trois questions suivantes s'affichent. Si vous sélectionnez *Non*, l'assistant est terminé.

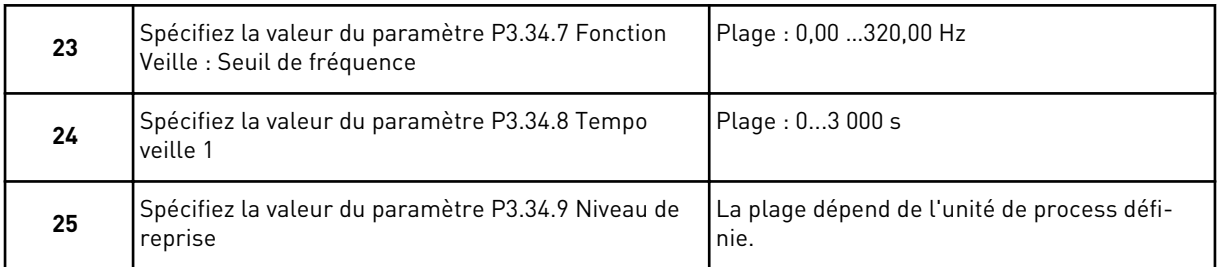

L'assistant d'applicatif de régulation PID est terminé.

#### **2.5 ASSISTANT D'APPLICATIF MULTI-CONFIGURATION**

Cet assistant d'applicatif vous aide à définir les paramètres de base liés à l'applicatif.

Pour lancer l'assistant d'applicatif multi-configuration, sélectionnez la valeur *Multiconfiguration* pour le paramètre P1.2 Applicatif (ID 212) sur le panneau opérateur.

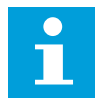

#### **REMARQUE!**

Si vous démarrez l'assistant d'applicatif depuis l'assistant de mise en service, il passe directement à la question 11.

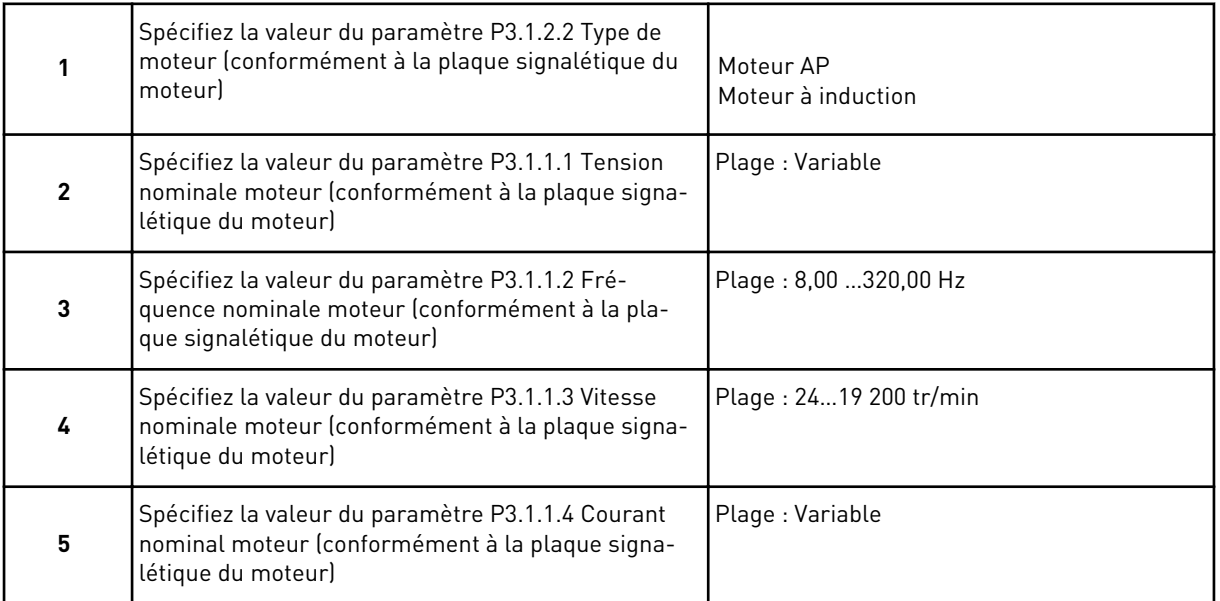

Si la valeur de Type de moteur est *Moteur à induction*, la question suivante s'affiche. Si vous avez sélectionné *Moteur AP*, la valeur du paramètre P3.1.1.5 Cos Phi moteur est 1,00 et l'assistant passe directement à la question 7.

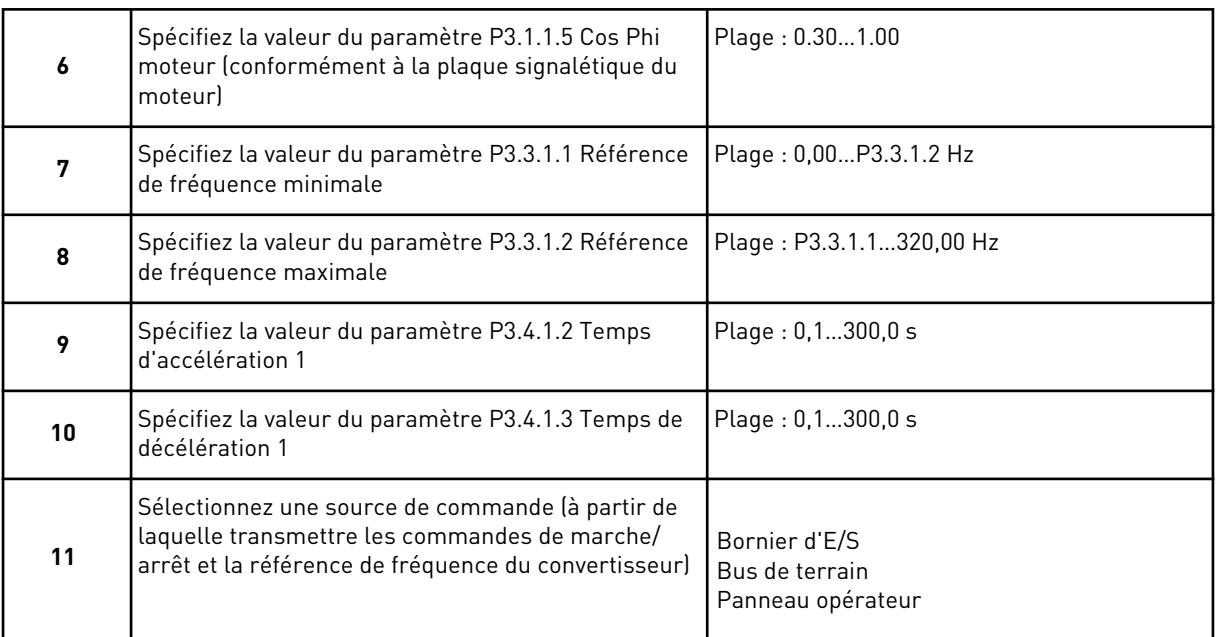

L'assistant d'applicatif multi-configuration est terminé.

## **2.6 ASSISTANT D'APPLICATIF DE MOTOPOTENTIOMÈTRE**

Cet assistant d'applicatif vous aide à définir les paramètres de base en relation avec l'applicatif.

Pour lancer l'assistant d'applicatif de motopotentiomètre, sélectionnez la valeur *Motopotentiomètre* pour le paramètre P1.2 Applicatif (ID 212) sur le panneau opérateur.

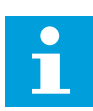

#### **REMARQUE!**

Si vous démarrez l'assistant d'applicatif depuis l'assistant de mise en service, il passe directement à la question 11.

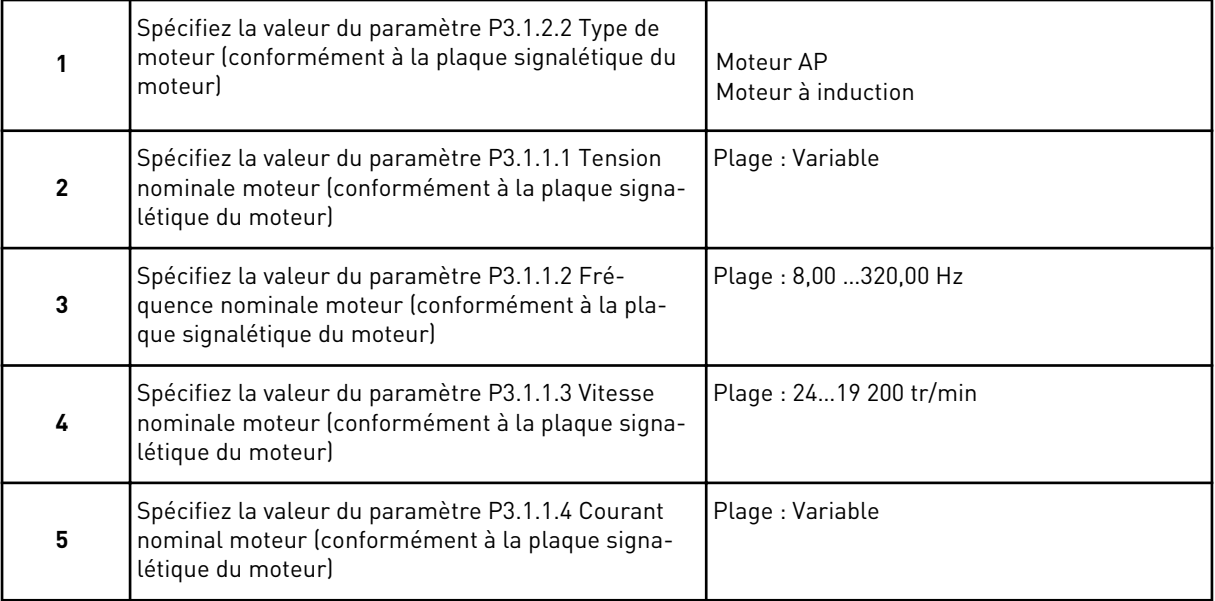
Si la valeur de Type de moteur est *Moteur à induction*, la question suivante s'affiche. Si vous avez sélectionné *Moteur AP*, la valeur du paramètre P3.1.1.5 Cos Phi moteur est 1,00 et l'assistant passe directement à la question 7.

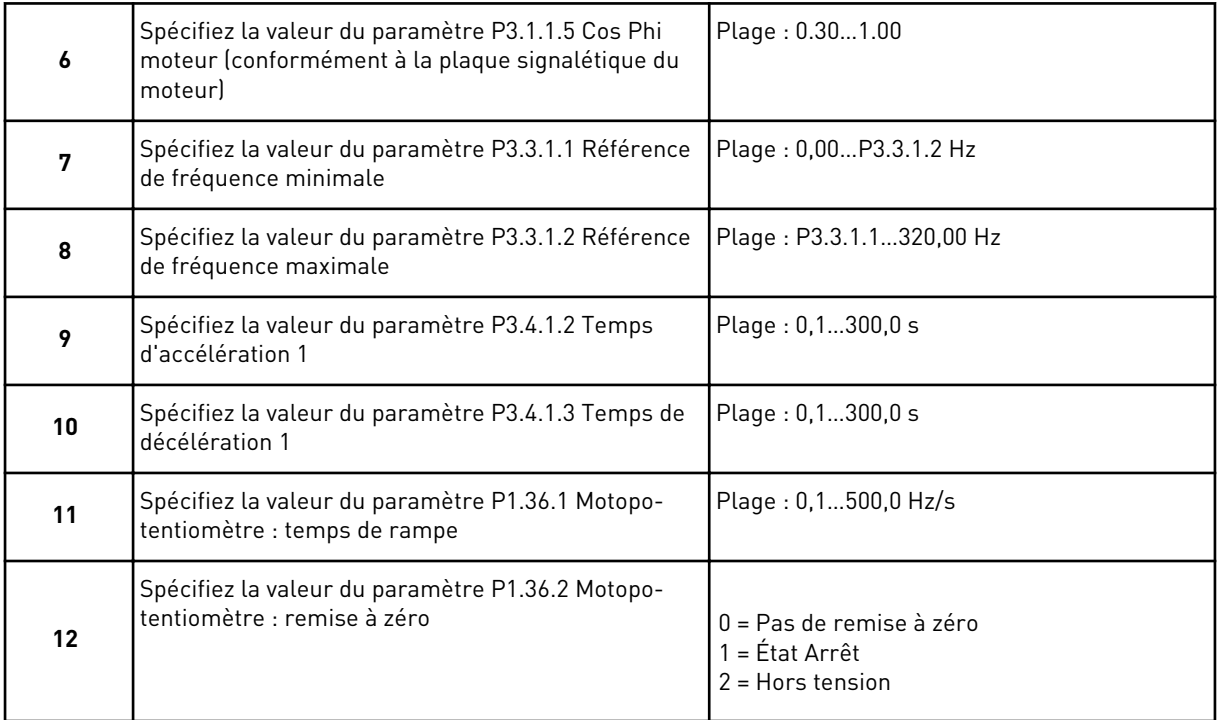

L'assistant d'applicatif de motopotentiomètre est terminé.

# **2.7 ASSISTANT MULTI-POMPE**

Pour démarrer l'Assistant multi-pompe, sélectionnez *Activer* pour le paramètre B1.1.3 dans le menu Configuration rapide. Les préréglages vous indiquent d'utiliser le régulateur PID en mode un retour / un point de consigne. La source de commande préréglée est E/S A et l'unité de process préréglée est %.

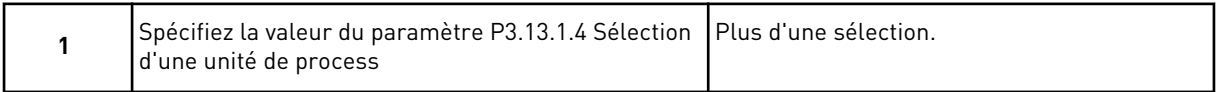

Si votre sélection est différente de %, les questions suivantes s'affichent. Si votre sélection est %, l'assistant passe directement à la question 5.

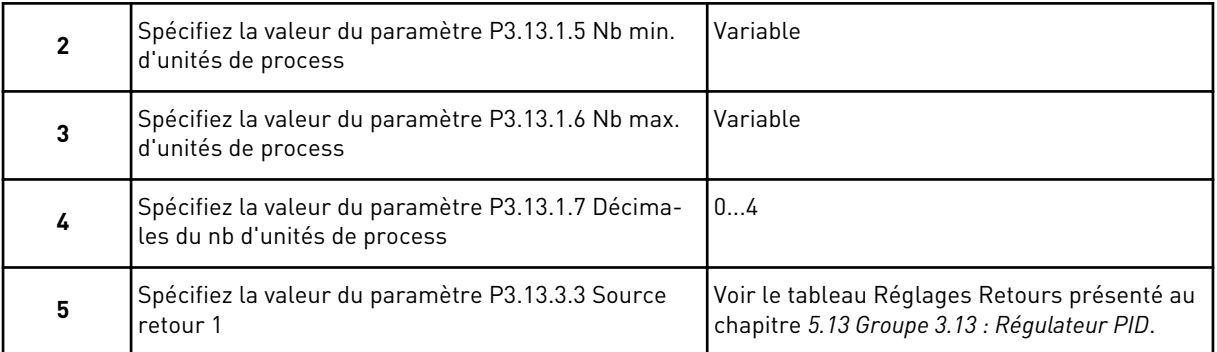

Si vous sélectionnez un signal d'entrée analogique, la question 6 s'affiche. Pour les autres sélections, l'assistant passe à la question 7.

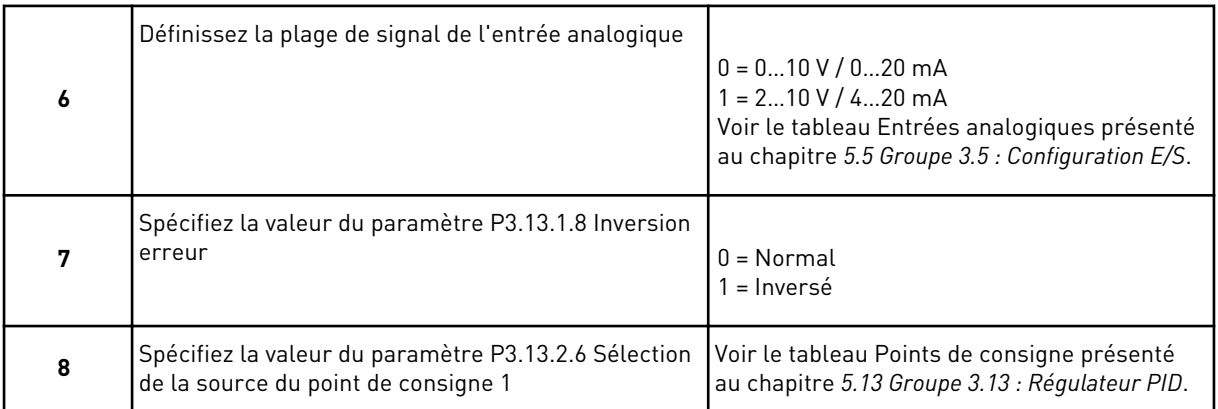

Si vous sélectionnez un signal d'entrée analogique, la question 9 s'affiche. Pour les autres sélections, l'assistant passe à la question 11.

Si vous sélectionnez la valeur *Point de consigne du panneau opérateur 1* ou *Point de consigne du panneau opérateur 2*, la question 10 s'affiche.

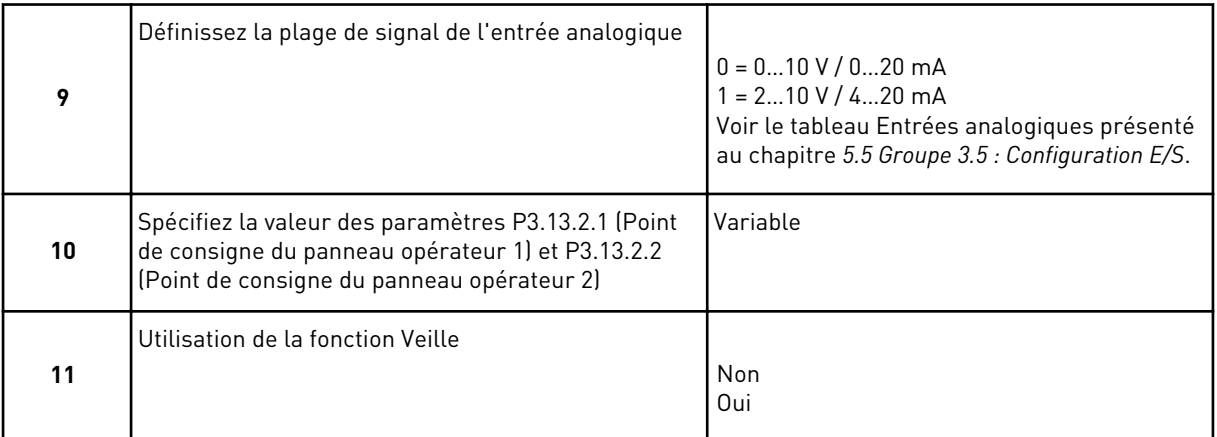

Si vous sélectionnez la valeur *Oui* à la question 11, les trois questions suivantes s'affichent.

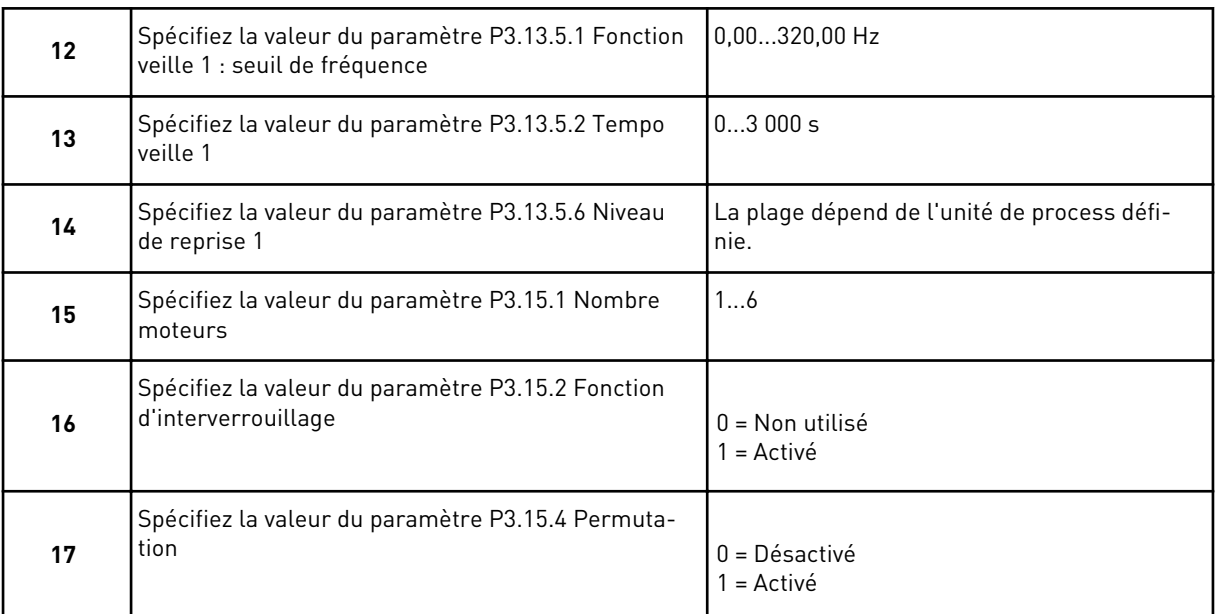

Si vous activez la fonction Permutation, les trois questions suivantes s'affichent. Sinon, l'assistant passe directement à la question 21.

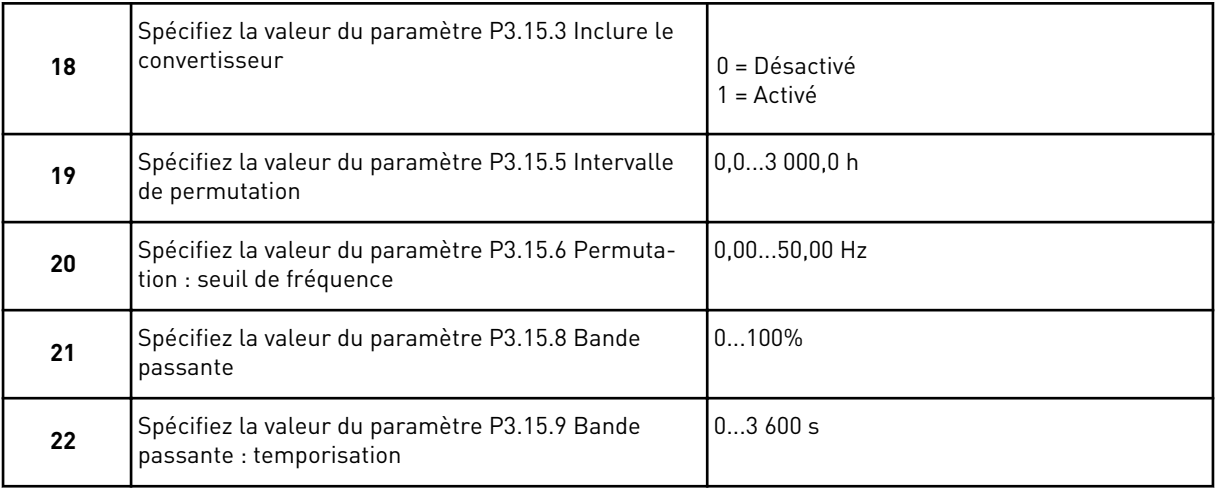

Après cela, l'affichage indique la configuration de l'entrée logique et de la sortie relais effectuée automatiquement par l'applicatif. Prenez note de ces valeurs. Cette fonction n'est pas disponible dans l'affichage textuel.

# **2.8 ASSISTANT MODE INCENDIE**

Pour démarrer l'assistant mode incendie, sélectionnez *Activer* pour le paramètre B1.1.4 dans le menu Configuration rapide.

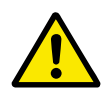

# **ATTENTION!**

Avant de continuer, lisez les informations relatives au mot de passe et à la garantie présentées au chapitre *[9.15 Mode incendie](#page-319-0)*.

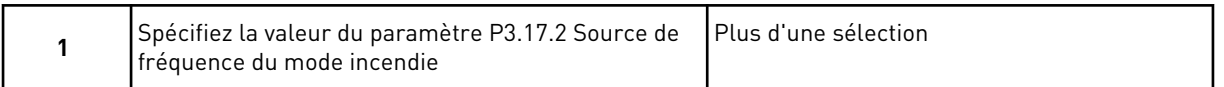

Si vous sélectionnez une valeur autre que *Fréquence du mode incendie*, l'assistant passe directement à la question 3.

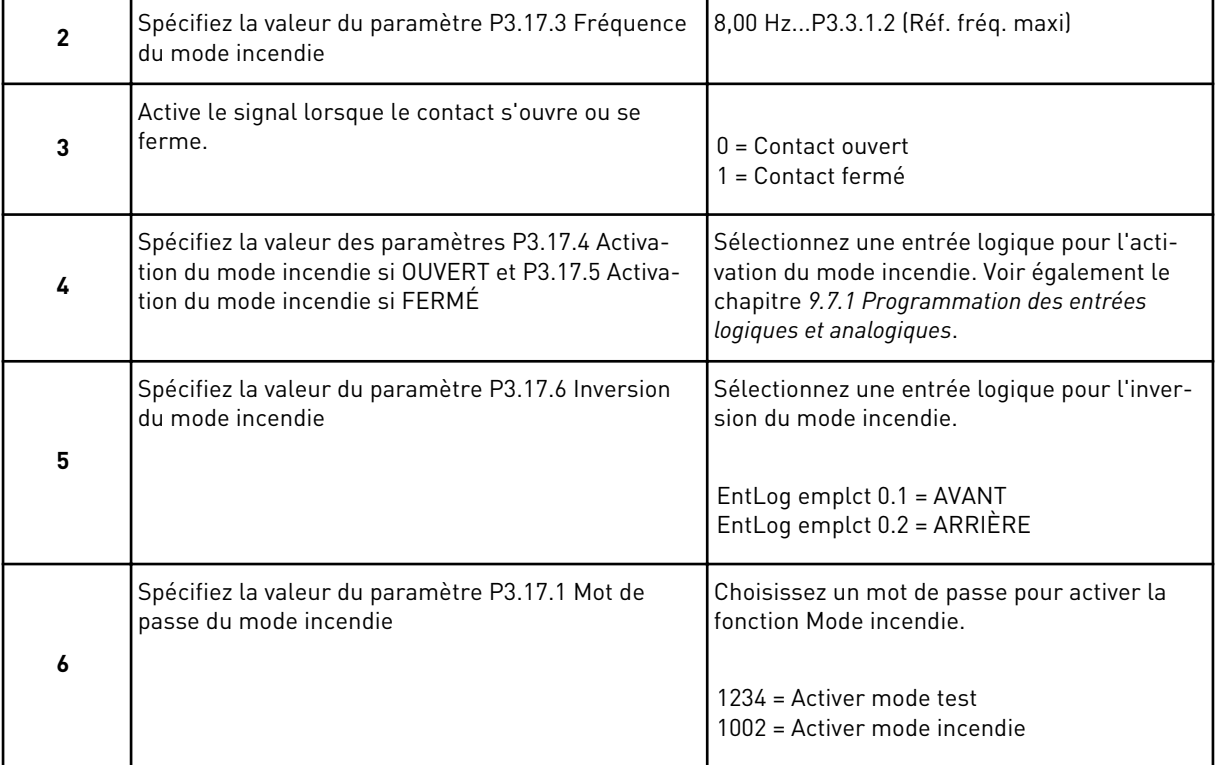

a dhe ann ann an 1970.

# **3 INTERFACES UTILISATEUR**

# **3.1 NAVIGATION DANS LE PANNEAU OPÉRATEUR**

Les données du convertisseur de fréquence sont affichées dans des menus et des sousmenus. Pour passer d'un menu à l'autre, utilisez les touches Haut et Bas du panneau opérateur. Pour accéder à un groupe ou un élément, appuyez sur OK. Pour revenir au niveau précédent, appuyez sur la touche Back/Reset.

Sur l'affichage, vous pouvez voir votre emplacement actuel dans le menu, par exemple M3.2.1. Vous pouvez également voir le nom du groupe ou de l'élément à l'emplacement actuel.

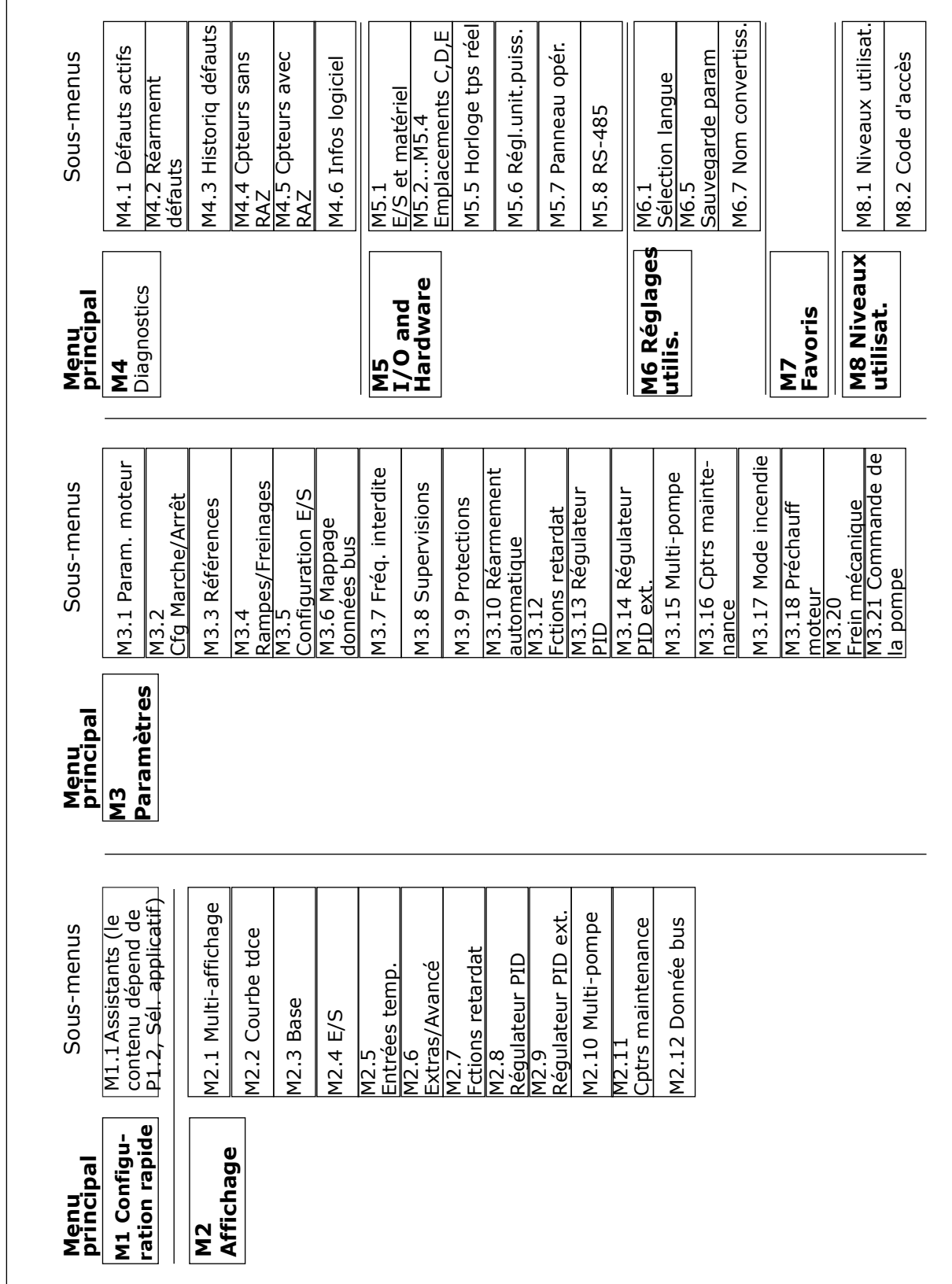

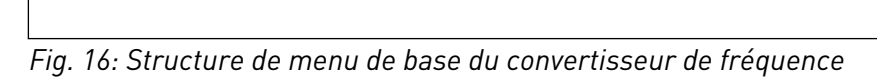

# **3.2 UTILISATION DE L'AFFICHAGE GRAPHIQUE**

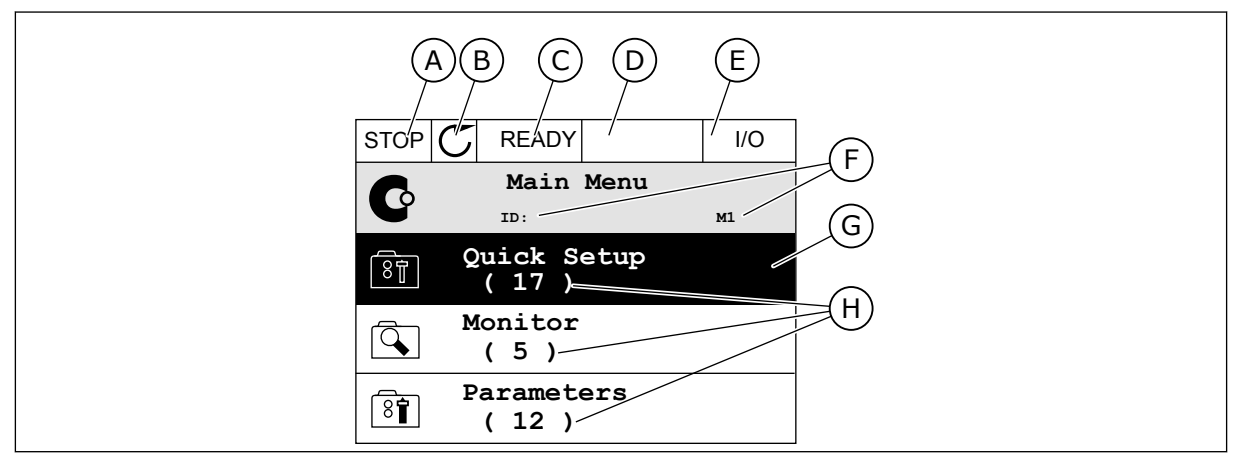

*Fig. 17: Menu principal de l'affichage graphique*

- A. Premier champ d'état : ARRÊT/MARCHE
- B. Sens de rotation
- C. Deuxième champ d'état : PRÊT/PAS PRÊT/DÉFAUT
- D. Champ d'alarme : ALARME/-
- E. Source de commande : PC/ES/ PANNEAU OPÉRATEUR/BUS DE TERRAIN
- F. Champ de localisation : numéro d'identification du paramètre et emplacement actuel dans le menu
- G. Groupe ou élément activé : appuyez sur OK pour y accéder
- H. Nombre d'éléments dans le groupe en question

# 3.2.1 MODIFICATION DES PARAMÈTRES

Sur l'affichage graphique, deux procédures différentes permettent de modifier la valeur d'un élément.

En règle générale, vous ne pouvez définir qu'une valeur pour un paramètre. Faites votre sélection dans une liste de valeurs textuelles ou dans une plage de valeurs numériques.

#### MODIFICATION DE LA VALEUR TEXTUELLE D'UN PARAMÈTRE

1 Localisez le paramètre.

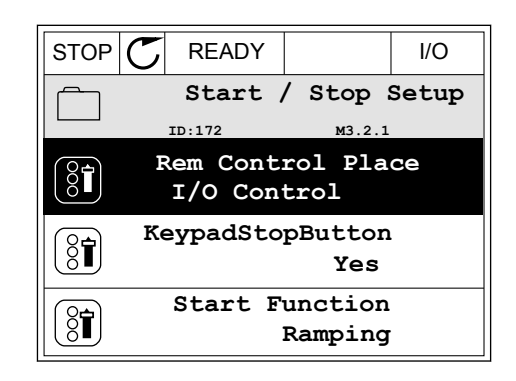

2 Pour accéder au mode Édition, appuyez deux fois sur OK ou appuyez sur la touche Droite. STOP READY I/O

3 Pour définir une nouvelle valeur, appuyez sur les

**Rem Control Place** ंडो **ID: M3.2.1**  $\frac{8}{3}$ **Edit Help** Ť **Add to favourites**

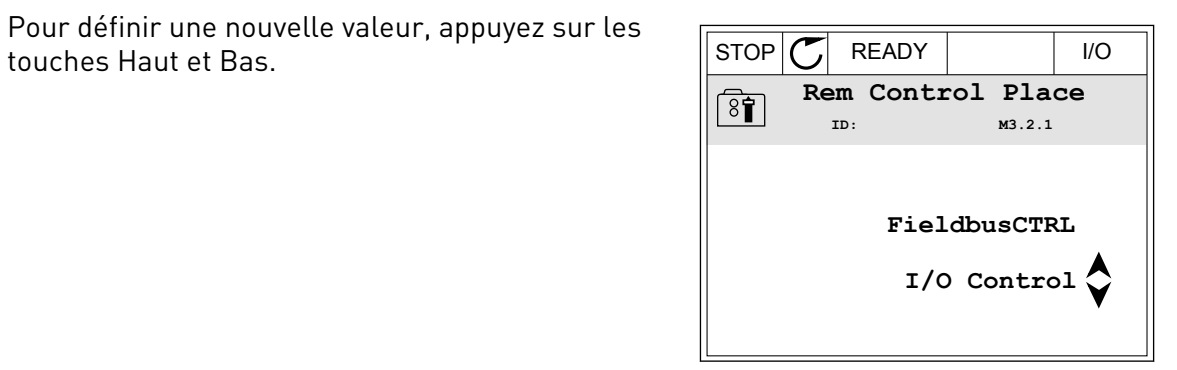

4 Pour accepter la modification, appuyez sur OK. Pour ignorer la modification, utilisez la touche Back/Reset.

# MODIFICATION DES VALEURS NUMÉRIQUES

1 Localisez le paramètre.

2 Accédez au mode Édition.

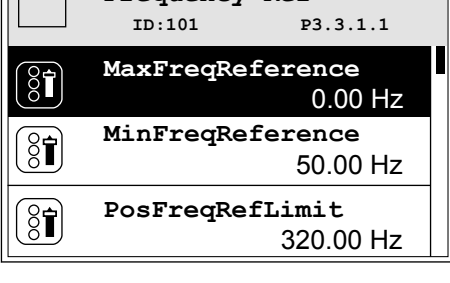

STOP READY I/O **Frequency Ref**

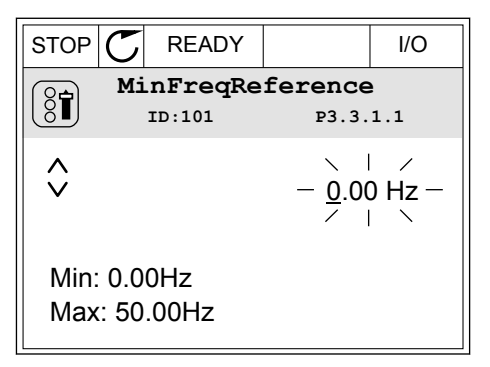

3 Si la valeur est numérique, passez de chiffre en chiffre à l'aide des touches Gauche et Droite. Modifiez les chiffres à l'aide des touches Haut et Bas.

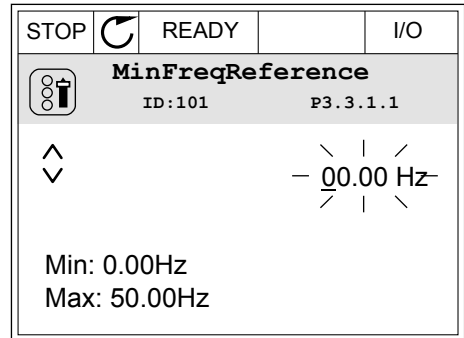

4 Pour accepter la modification, appuyez sur OK. Pour ignorer la modification, revenez au niveau précédent à l'aide de la touche Back/Reset.

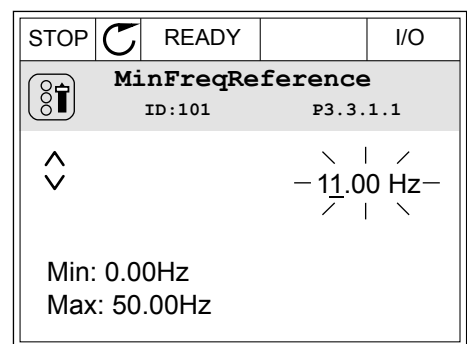

# SÉLECTION DE PLUSIEURS VALEURS

Certains paramètres vous autorisent à sélectionner plus d'une valeur. Sélectionnez la case à cocher de chaque valeur que vous souhaitez activer.

1 Localisez le paramètre. Un symbole est affiché lorsqu'une sélection de cases à cocher est disponible.

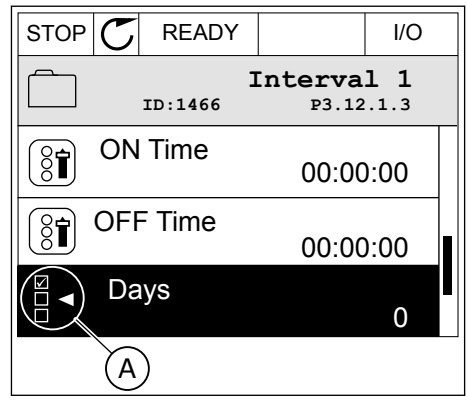

A. Symbole représentant une sélection de cases à cocher 2 Pour vous déplacer dans la liste des valeurs, utilisez les touches Haut et Bas.

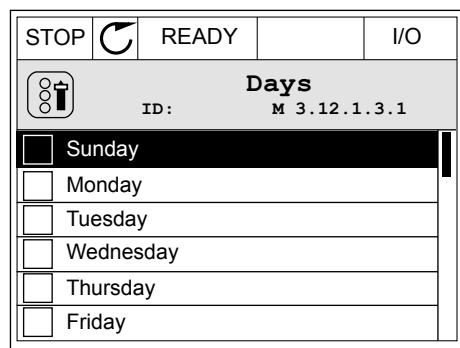

3 Pour ajouter une valeur à votre sélection, cochez la case en regard de son nom à l'aide de la touche Droite.

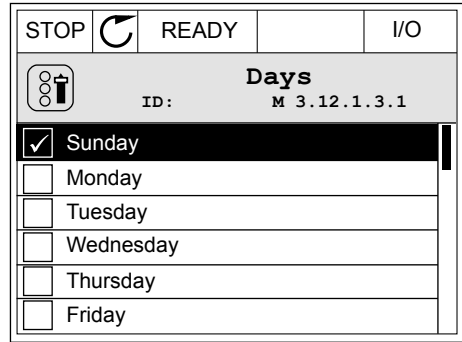

# 3.2.2 RÉARMEMENT D'UN DÉFAUT

Pour réarmer un défaut, utilisez la touche de réarmement ou le paramètre Réarmement des défauts. Voir les instructions au chapitre *[10.1 Affichage d'un défaut](#page-334-0)*.

### 3.2.3 TOUCHE FUNCT

Vous pouvez utiliser la touche FUNCT pour quatre fonctions différentes :

- accès à la page de commande ;
- basculement facile entre la source de commande locale et la source de commande à distance ;
- modification du sens de rotation ;
- modification rapide de la valeur d'un paramètre.

La sélection de la source de commande détermine à quel endroit le convertisseur de fréquence prend les commandes de marche/arrêt. Toutes les sources de commande comportent un paramètre pour la sélection de la source de la référence de fréquence. La source de commande locale est toujours le panneau opérateur. La source de commande à distance peut être E/S ou Bus de terrain (FB). Vous pouvez voir la source de commande actuellement sélectionnée dans la barre d'état de l'affichage.

Il est possible d'utiliser E/S A, E/S B et FB en tant que sources de commande à distance. E/S A et FB ont la priorité la plus basse. Vous pouvez les sélectionner à l'aide du paramètre P3.2.1 (Source de commande à distance). E/S B peut ignorer les sources de commande à distance E/S A et FB à l'aide d'une entrée logique. Vous pouvez sélectionner l'entrée logique à l'aide du paramètre P3.5.1.7 (Forcer la commande vers E/S B).

Le panneau opérateur est toujours utilisé en tant que source de commande lorsque la source de commande est Locale. La commande locale est prioritaire sur la commande à distance. Par exemple, lorsque vous utilisez la commande à distance, si le paramètre P3.5.1.7 ignore la source de commande à l'aide d'une entrée logique et que vous sélectionnez Locale, le panneau opérateur devient la source de commande. Utilisez la touche FUNCT ou le paramètre P3.2.2 Local/Distance pour basculer entre la source de commande locale et la source de commande à distance.

#### MODIFICATION DE LA SOURCE DE COMMANDE

1 Quelle que soit votre position dans la structure de menu, appuyez sur la touche FONCTION (FUNCT).  $\|\text{STOP}[\mathbf{C}] \|$  READY  $\|\kappa$ eypad

2 Pour sélectionner Local/Distance, utilisez les touches Haut et Bas. Appuyez sur OK.

3 Pour sélectionner Local ou Distance, utilisez à nouveau les touches Haut et Bas. Pour accepter la sélection, appuyez sur OK.

4 Si vous avez remplacé la source de commande Distance par Locale (autrement dit, le panneau opérateur), indiquez une référence du panneau opérateur.

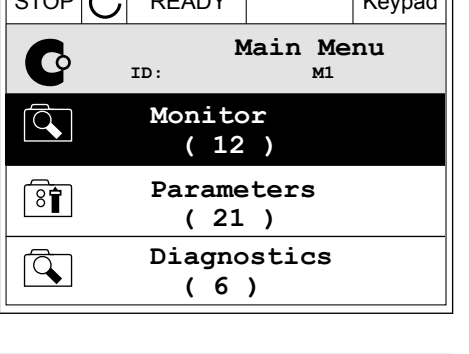

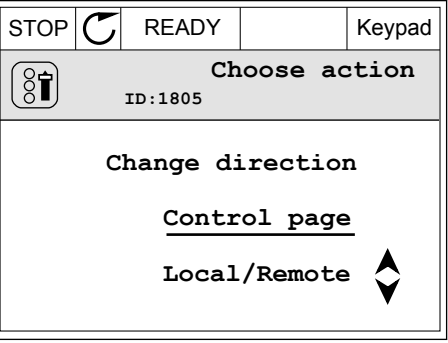

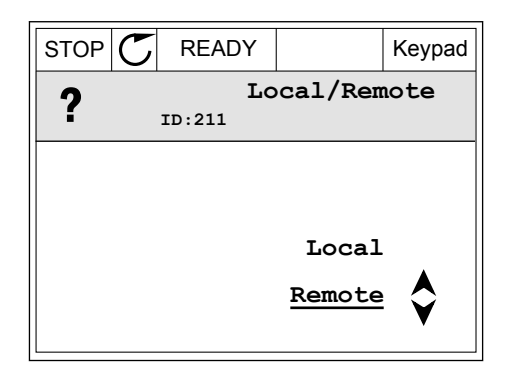

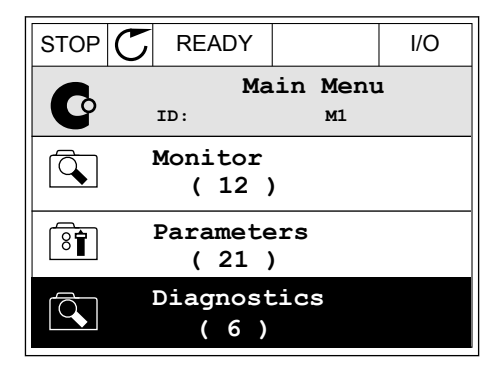

Une fois la sélection effectuée, l'affichage revient à l'endroit où vous vous trouviez lorsque vous avez appuyé sur la touche FUNCT.

# ACCÈS À LA PAGE DE COMMANDE

Vous pouvez facilement afficher les valeurs les plus importantes dans la page de commande.

1 Quelle que soit votre position dans la structure de menu, appuyez sur la touche FONCTION (FUNCT).

2 Pour sélectionner la page de commande, utilisez les touches Haut et Bas. Accédez à la page en appuyant sur OK. La page de commande s'ouvre.

3 Si vous utilisez la source de commande locale et et la référence du panneau opérateur, vous pouvez définir le paramètre P3.3.1.8 Réf. panneau op. avec la touche OK.

4 Pour modifier les chiffres de la valeur, utilisez les touches Haut et Bas. Acceptez la modification à l'aide de la touche OK.

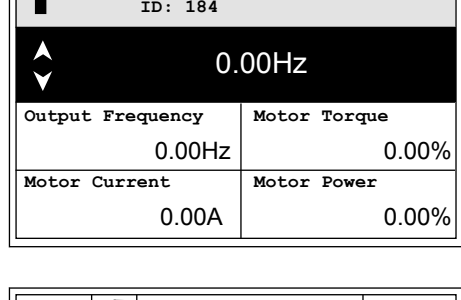

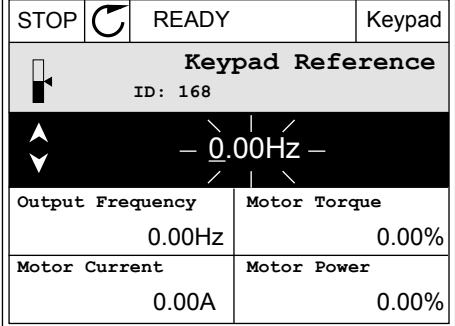

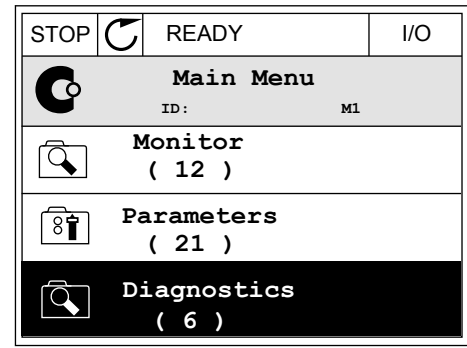

 $STOP$  READY Keypad

**Choose action**

**ID:1805** 

 $\left( \begin{smallmatrix} 8 \\ 0 \end{smallmatrix} \right)$ 

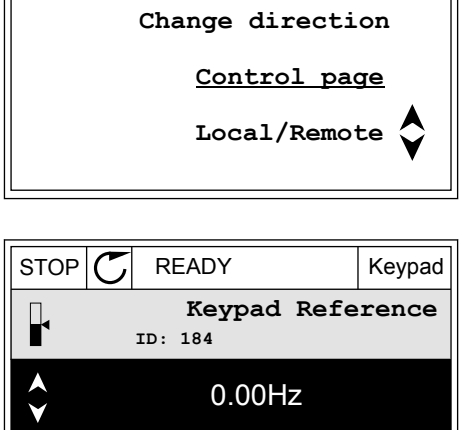

Pour plus d'informations sur la référence du panneau opérateur, voir *[5.3 Groupe 3.3 :](#page-127-0)  [Références](#page-127-0)*. Si vous utilisez d'autres sources de commande ou valeurs de référence, l'affichage montre la référence de fréquence (que vous ne pouvez pas modifier). Les autres valeurs affichées sur cette page sont des valeurs du Multi-affichage. Vous pouvez sélectionner les valeurs qui s'affichent ici (voir les instructions au chapitre *[4.1.1 Multi](#page-99-0)[affichage](#page-99-0)*).

# MODIFICATION DU SENS DE ROTATION

Vous pouvez modifier rapidement le sens de rotation du moteur à l'aide de la touche FUNCT.

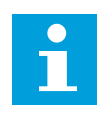

## **REMARQUE!**

La commande Changer de sens est disponible dans le menu uniquement si la source de commande actuelle est Local.

1 Quelle que soit votre position dans la structure de menu, appuyez sur la touche FONCTION (FUNCT).  $\|\text{STOP}[\mathbf{C}]$  READY | I/O

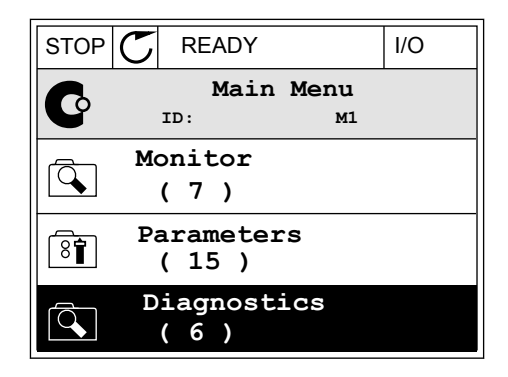

2 Pour sélectionner Changer de sens, utilisez les touches Haut et Bas. Appuyez sur OK.  $\|\text{RUN}(\mathbb{C})\|$ READY  $\|\text{Keypad}\|$ 

3 Sélectionnez le nouveau sens de rotation. Le sens de rotation actuel clignote. Appuyez sur OK.  $\mathbb{R}^{UN}$   $\mathbb{C}$  READY Keypad

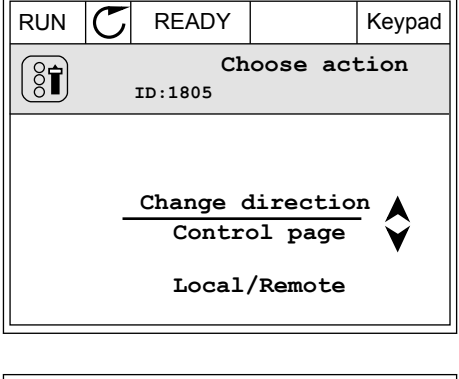

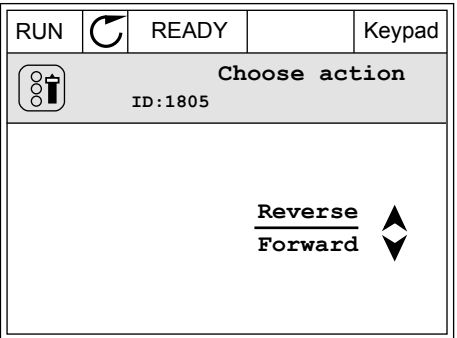

4 Le sens de rotation change immédiatement. Vous pouvez voir que l'indication fléchée dans le champ d'état de l'affichage change.

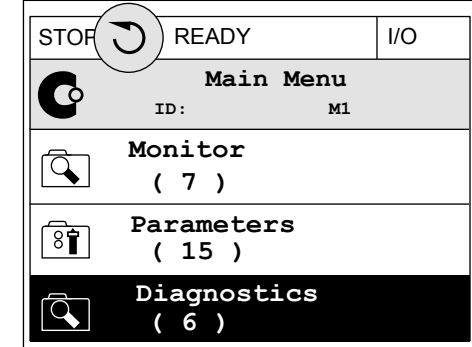

## FONCTION MODIFICATION RAPIDE

Avec la fonction Modification rapide, vous pouvez accéder rapidement à un paramètre en saisissant son numéro d'identification.

- 1 Quelle que soit votre position dans la structure de menu, appuyez sur la touche FONCTION (FUNCT).
- 2 Appuyez sur les touches Haut et Bas pour sélectionner Modif. rapide et confirmez votre choix à l'aide de la touche OK.
- 3 Renseignez le numéro d'identification d'un paramètre ou sa valeur d'affichage. Appuyez sur OK. L'affichage indique la valeur du paramètre en mode Édition et la valeur d'affichage en mode Affichage.

# 3.2.4 COPIE DES PARAMÈTRES

# **REMARQUE!**

 $\bullet$ Н

Cette fonction est uniquement disponible dans l'affichage graphique.

Avant de copier les paramètres du panneau opérateur vers le convertisseur, vous devez arrêter ce dernier.

# COPIE DES PARAMÈTRES D'UN CONVERTISSEUR DE FRÉQUENCE

Utilisez cette fonction pour copier les paramètres d'un convertisseur vers un autre.

- 1 Enregistrez les paramètres sur le panneau opérateur.
- 2 Détachez le panneau opérateur et raccordez-le à un autre convertisseur.
- 3 Téléchargez les paramètres vers le nouveau convertisseur à l'aide de la commande Rest. de pan opé.

# ENREGISTREMENT DES PARAMÈTRES SUR LE PANNEAU OPÉRATEUR

1 Accédez au menu Réglages utilisateur.

2 Accédez au sous-menu Sauvegarde param.

3 Utilisez les touches Haut et Bas pour sélectionner une fonction. Acceptez la sélection à l'aide de la touche OK.

La commande Restor.par.usine rétablit les préréglages usine des paramètres. Avec la commande Enreg s/ pan opé, vous pouvez copier tous les paramètres sur le panneau opérateur. La commande Rest. de pan opé. copie tous les paramètres du panneau opérateur vers le convertisseur.

#### **Paramètres que vous ne pouvez pas copier si les convertisseurs sont de tailles différentes**

Si vous remplacez le panneau opérateur d'un convertisseur par un panneau opérateur d'un convertisseur d'une taille différente, les valeurs des paramètres suivants ne sont pas modifiées.

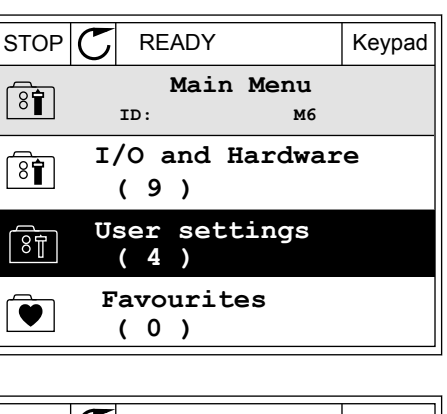

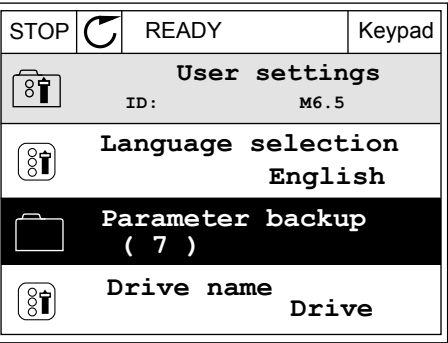

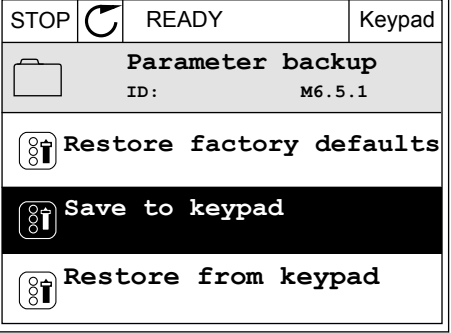

- Courant nominal moteur (P3.1.1.4)
- Tension nominale moteur (P3.1.1.1)
- Vitesse nominale moteur (P3.1.1.3)
- Puissance nominale moteur (P3.1.1.6)
- Fréquence nominale moteur (P3.1.1.2)
- Cos phi moteur (P3.1.1.5)
- Fréquence de découpage (P3.1.2.3)
- Courant max. de sortie (P3.1.3.1)
- Limite de courant (P3.9.3.2)
- Fréquence max. (P3.3.1.2)
- Fréquence du point d'affaiblissement du champ (P3.1.4.2)
- Fréquence intermédiaire U/f (P3.1.4.4)
- Tension à fréquence nulle (P3.1.4.6)
- Courant de magnétisation au démarrage (P3.4.3.1)
- Courant de freinage CC (P3.4.4.1)
- Courant de freinage flux (P3.4.5.2)
- PTM : Constante de temps (P3.9.2.4)

## 3.2.5 COMPARAISON DES PARAMÈTRES

Grâce à cette fonction, vous pouvez comparer le jeu de paramètres actuel avec l'un des quatre jeux suivants :

- Jeu 1 (B6.5.4 Enreg. ds jeu 1)
- Jeu 2 (B6.5.6 Enreg. ds jeu 2)
- Défauts (P6.5.1 Restor. par. usine)
- Jeu du panneau opérateur (P6.5.2 Enreg s/ pan opé)

Pour en savoir plus sur ces paramètres, voir *[Table 114 Paramètres de sauvegarde des](#page-230-0)  [paramètres dans le menu Réglages utilisateur](#page-230-0)*.

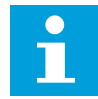

#### **REMARQUE!**

Si vous n'avez pas enregistré le jeu de paramètres avec lequel vous voulez comparer le jeu actuel, l'affichage indique *Echec comparaison*.

#### UTILISATION DE LA FONCTION COMPARAISON DES PARAMÈTRES

1 Accédez à Comparaison param. dans le menu Réglages utilisateur.

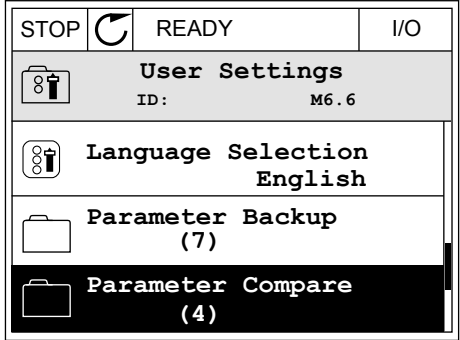

2 Sélectionnez la paire de jeux. Appuyez sur OK pour  $\alpha$  accepter la sélection.  $\begin{bmatrix} \text{STOP} \\ \text{STOP} \end{bmatrix}$  READY | I/O

3 Sélectionnez Activer et appuyez sur OK.

4 Comparez les valeurs actuelles et les valeurs de l'autre jeu.

3.2.6 AIDE TEXTUELLE

L'affichage graphique peut présenter l'aide textuelle de nombreuses rubriques. Tous les paramètres comportent une aide textuelle.

Ces aides textuelles sont également disponibles pour les défauts, les alarmes et l'assistant de mise en service.

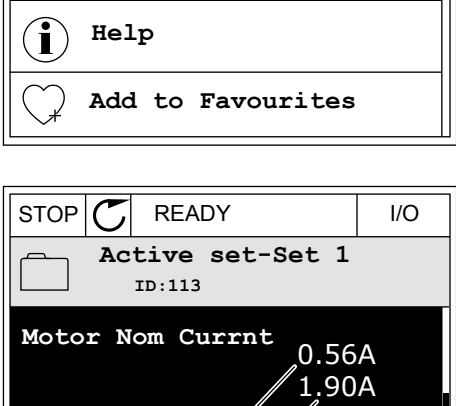

**Motor Cos Phi**

A. Valeur actuelle B. Valeur de l'autre jeu C. Valeur actuelle D. Valeur de l'autre jeu

 $(A)(B)(C)(D)$ 

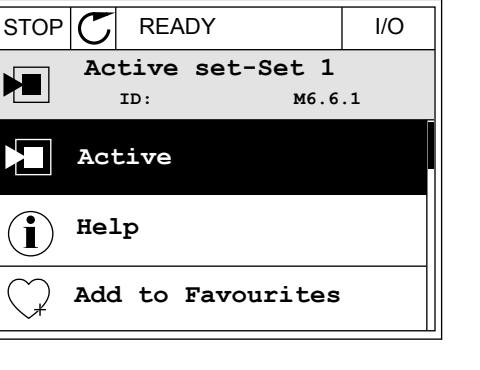

0.68  $(1.74)$ 

**ID: B6.6.1 Parameter Compare**

**Active set-Set 1**

ंडो

Л

ÞЕ

HU I

**Active set-Set 2**

**Active set-Defaults**

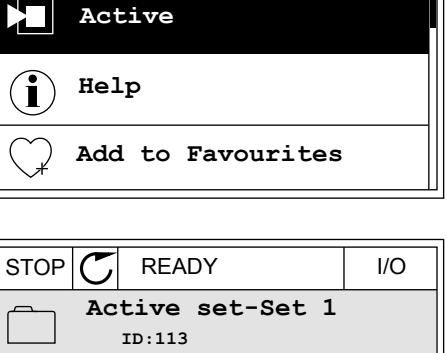

# LECTURE D'UNE AIDE TEXTUELLE

1 Recherchez l'élément dont vous voulez lire l'aide.

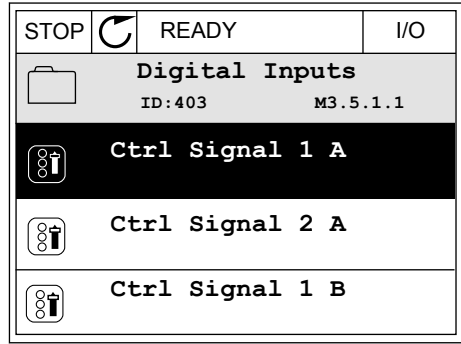

- 2 Utilisez les touches Haut et Bas pour sélectionner Aide. STOP READY I/O
	- **Ctrl signal 1 A**  $\sqrt{8}$ **ID:403 M3.5.1.1**  $\mathbb{S}$ i **Edit Help Add to favourites**
- 3 Pour ouvrir l'aide textuelle, appuyez sur OK.

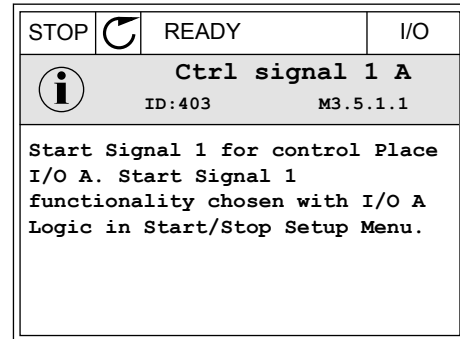

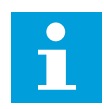

#### **REMARQUE!**

Les aides textuelles sont toujours affichées en anglais.

# 3.2.7 UTILISATION DU MENU FAVORIS

Si vous utilisez fréquemment les mêmes éléments, vous pouvez les ajouter aux favoris. Vous pouvez collecter un jeu de paramètres ou des signaux d'affichage depuis tous les menus du panneau opérateur.

Pour en savoir plus sur l'utilisation du menu Favoris, voir le chapitre *[8.2 Favoris](#page-231-0)*.

#### **3.3 UTILISATION DE L'AFFICHAGE TEXTUEL**

Vous pouvez également utiliser le panneau opérateur avec l'affichage textuel pour votre interface utilisateur. L'affichage textuel et l'affichage graphique ont pratiquement les

mêmes fonctions. Certaines fonctions sont uniquement disponibles dans l'affichage graphique.

L'affichage indique l'état du moteur et du convertisseur de fréquence. Il indique également les défauts survenant pendant le fonctionnement du moteur et du convertisseur. Sur l'affichage, vous pouvez voir votre emplacement actuel dans le menu. Vous pouvez également voir le nom du groupe ou de l'élément à l'emplacement actuel. Si le texte est trop long pour l'affichage, il défile pour s'afficher en entier.

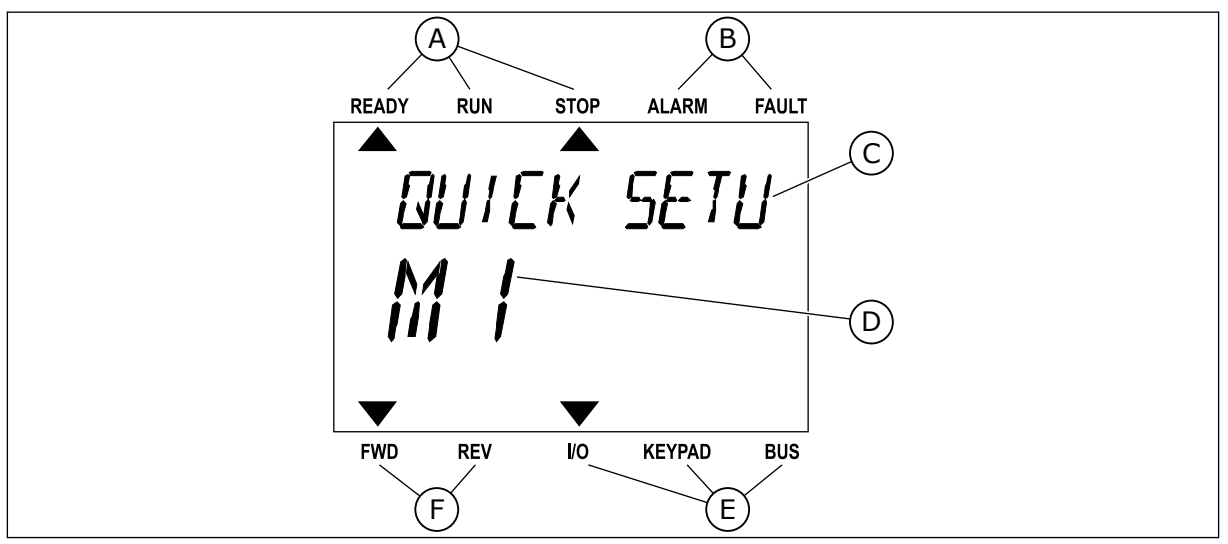

*Fig. 18: Menu principal de l'affichage textuel*

- A. Indicateurs d'état
- B. Indicateurs d'alarme et de défaut
- C. Nom du groupe ou de l'élément à l'emplacement actuel
- D. Emplacement actuel dans le menu
- E. Indicateurs de la source de commande
- F. Indicateurs du sens de rotation

# 3.3.1 MODIFICATION DES PARAMÈTRES

#### MODIFICATION DE LA VALEUR TEXTUELLE D'UN PARAMÈTRE

Utilisez la procédure suivante pour définir la valeur d'un paramètre.

1 Localisez le paramètre.

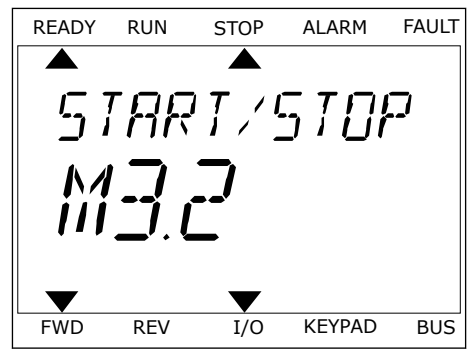

2 Pour accéder au mode Édition, appuyez sur OK.

3 Pour définir une nouvelle valeur, appuyez sur les touches Haut et Bas.

4 Acceptez la modification à l'aide de la touche OK. Pour ignorer la modification, revenez au niveau précédent à l'aide de la touche Back/Reset.

# MODIFICATION DES VALEURS NUMÉRIQUES

- 1 Localisez le paramètre.
- 2 Accédez au mode Édition.
- 3 Passez de chiffre en chiffre à l'aide des touches Gauche et Droite. Modifiez les chiffres à l'aide des touches Haut et Bas.
- 4 Acceptez la modification à l'aide de la touche OK. Pour ignorer la modification, revenez au niveau précédent à l'aide de la touche Back/Reset.

# 3.3.2 RÉARMEMENT D'UN DÉFAUT

Pour réarmer un défaut, utilisez la touche de réarmement ou le paramètre Réarmement des défauts. Voir les instructions au chapitre *[10.1 Affichage d'un défaut](#page-334-0)*.

#### 3.3.3 TOUCHE FUNCT

Vous pouvez utiliser la touche FUNCT pour quatre fonctions différentes :

- accès à la page de commande ;
- basculement facile entre la source de commande locale et la source de commande à distance ;
- modification du sens de rotation ;
- modification rapide de la valeur d'un paramètre.

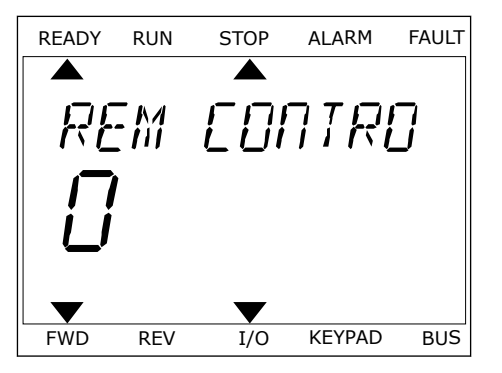

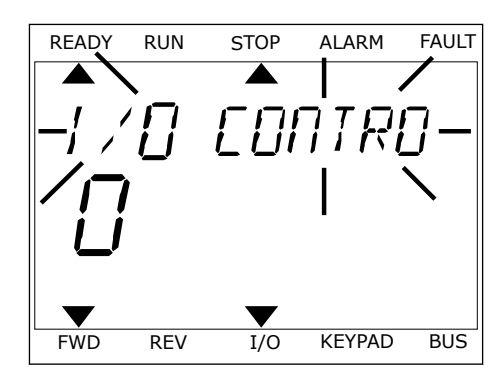

La sélection de la source de commande détermine à quel endroit le convertisseur de fréquence prend les commandes de marche/arrêt. Toutes les sources de commande comportent un paramètre pour la sélection de la source de la référence de fréquence. La source de commande locale est toujours le panneau opérateur. La source de commande à distance peut être E/S ou Bus de terrain (FB). Vous pouvez voir la source de commande actuellement sélectionnée dans la barre d'état de l'affichage.

Il est possible d'utiliser E/S A, E/S B et FB en tant que sources de commande à distance. E/S A et FB ont la priorité la plus basse. Vous pouvez les sélectionner à l'aide du paramètre P3.2.1 (Source de commande à distance). E/S B peut ignorer les sources de commande à distance E/S A et FB à l'aide d'une entrée logique. Vous pouvez sélectionner l'entrée logique à l'aide du paramètre P3.5.1.7 (Forcer la commande vers E/S B).

Le panneau opérateur est toujours utilisé en tant que source de commande lorsque la source de commande est Locale. La commande locale est prioritaire sur la commande à distance. Par exemple, lorsque vous utilisez la commande à distance, si le paramètre P3.5.1.7 ignore la source de commande à l'aide d'une entrée logique et que vous sélectionnez Locale, le panneau opérateur devient la source de commande. Utilisez la touche FUNCT ou le paramètre P3.2.2 Local/Distance pour basculer entre la source de commande locale et la source de commande à distance.

# MODIFICATION DE LA SOURCE DE COMMANDE

1 Quelle que soit votre position dans la structure de menu, appuyez sur la touche FONCTION (FUNCT).

2 Pour sélectionner Local/Distance, utilisez les Tour selectionmer Eocal/Distance, utilisez tes<br>touches Haut et Bas. Appuyez sur OK.

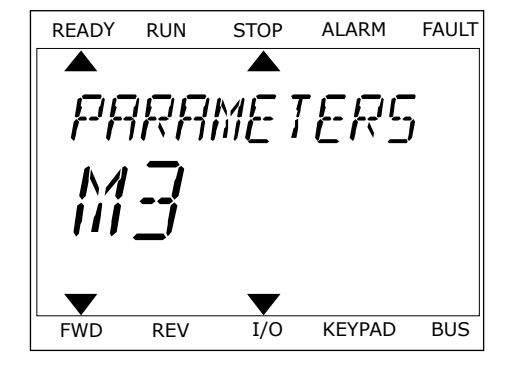

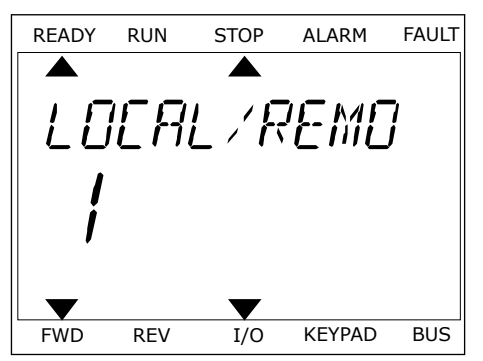

3 Pour sélectionner Local **ou** Distance, utilisez à nouveau les touches Haut et Bas. Pour accepter la sélection, appuyez sur OK.

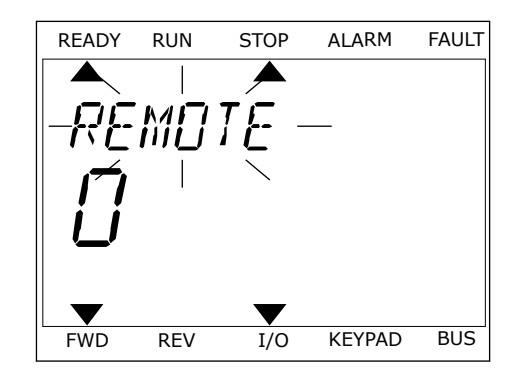

4 Si vous avez remplacé la source de commande Distance par Locale (autrement dit, le panneau opérateur), indiquez une référence du panneau opérateur.

Une fois la sélection effectuée, l'affichage revient à l'endroit où vous vous trouviez lorsque vous avez appuyé sur la touche FUNCT.

# ACCÈS À LA PAGE DE COMMANDE

Vous pouvez facilement afficher les valeurs les plus importantes dans la page de commande.

1 Quelle que soit votre position dans la structure de menu, appuyez sur la touche FONCTION (FUNCT).

2 Pour sélectionner la page de commande, utilisez les touches Haut et Bas. Accédez à la page en appuyant sur OK. La page de commande s'ouvre.

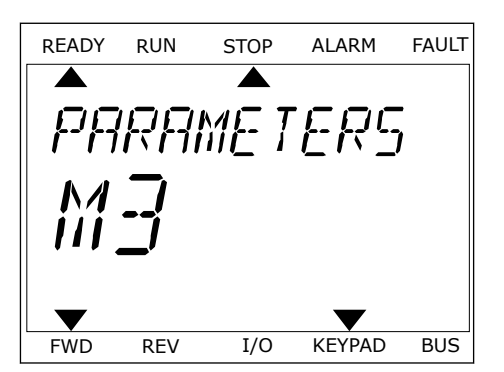

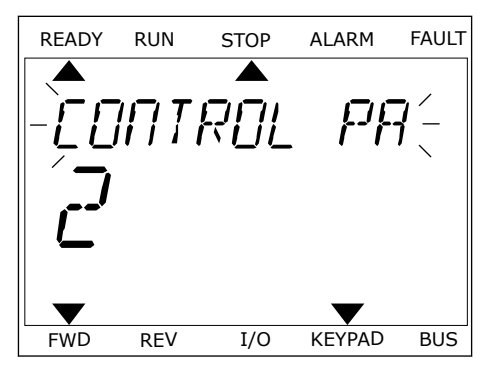

3 Si vous utilisez la source de commande locale et et la référence du panneau opérateur, vous pouvez définir le paramètre P3.3.1.8 Réf. panneau op. avec la touche OK.

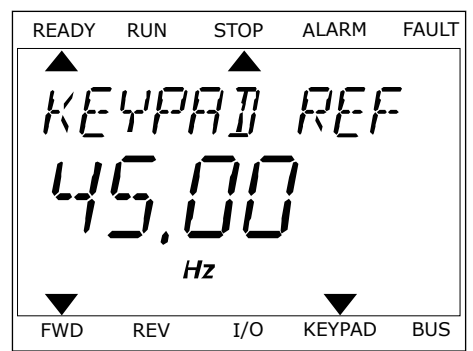

Pour plus d'informations sur la référence du panneau opérateur, voir *[5.3 Groupe 3.3 :](#page-127-0)  [Références](#page-127-0)*). Si vous utilisez d'autres sources de commande ou valeurs de référence, l'affichage montre la référence de fréquence (que vous ne pouvez pas modifier). Les autres valeurs affichées sur cette page sont des valeurs du Multi-affichage. Vous pouvez sélectionner les valeurs qui s'affichent ici (voir les instructions au chapitre *[4.1.1 Multi](#page-99-0)[affichage](#page-99-0)*).

# MODIFICATION DU SENS DE ROTATION

Vous pouvez modifier rapidement le sens de rotation du moteur à l'aide de la touche FUNCT.

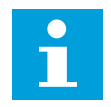

#### **REMARQUE!**

La commande Changer de sens est disponible dans le menu uniquement si la source de commande actuelle est Local.

- 1 Quelle que soit votre position dans la structure de menu, appuyez sur la touche FONCTION (FUNCT).
- 2 Pour sélectionner Changer de sens, utilisez les touches Haut et Bas. Appuyez sur OK.
- 3 Sélectionnez le nouveau sens de rotation. Le sens de rotation actuel clignote. Appuyez sur OK. Le sens de rotation change immédiatement, tout comme l'indication fléchée dans le champ d'état de l'affichage.

# FONCTION MODIFICATION RAPIDE

Avec la fonction Modification rapide, vous pouvez accéder rapidement à un paramètre en saisissant son numéro d'identification.

- 1 Quelle que soit votre position dans la structure de menu, appuyez sur la touche FONCTION (FUNCT).
- 2 Appuyez sur les touches Haut et Bas pour sélectionner Modif. rapide et confirmez votre choix à l'aide de la touche OK.
- 3 Renseignez le numéro d'identification d'un paramètre ou sa valeur d'affichage. Appuyez sur OK. L'affichage indique la valeur du paramètre en mode Édition et la valeur d'affichage en mode Affichage.

# **3.4 STRUCTURE DE MENU**

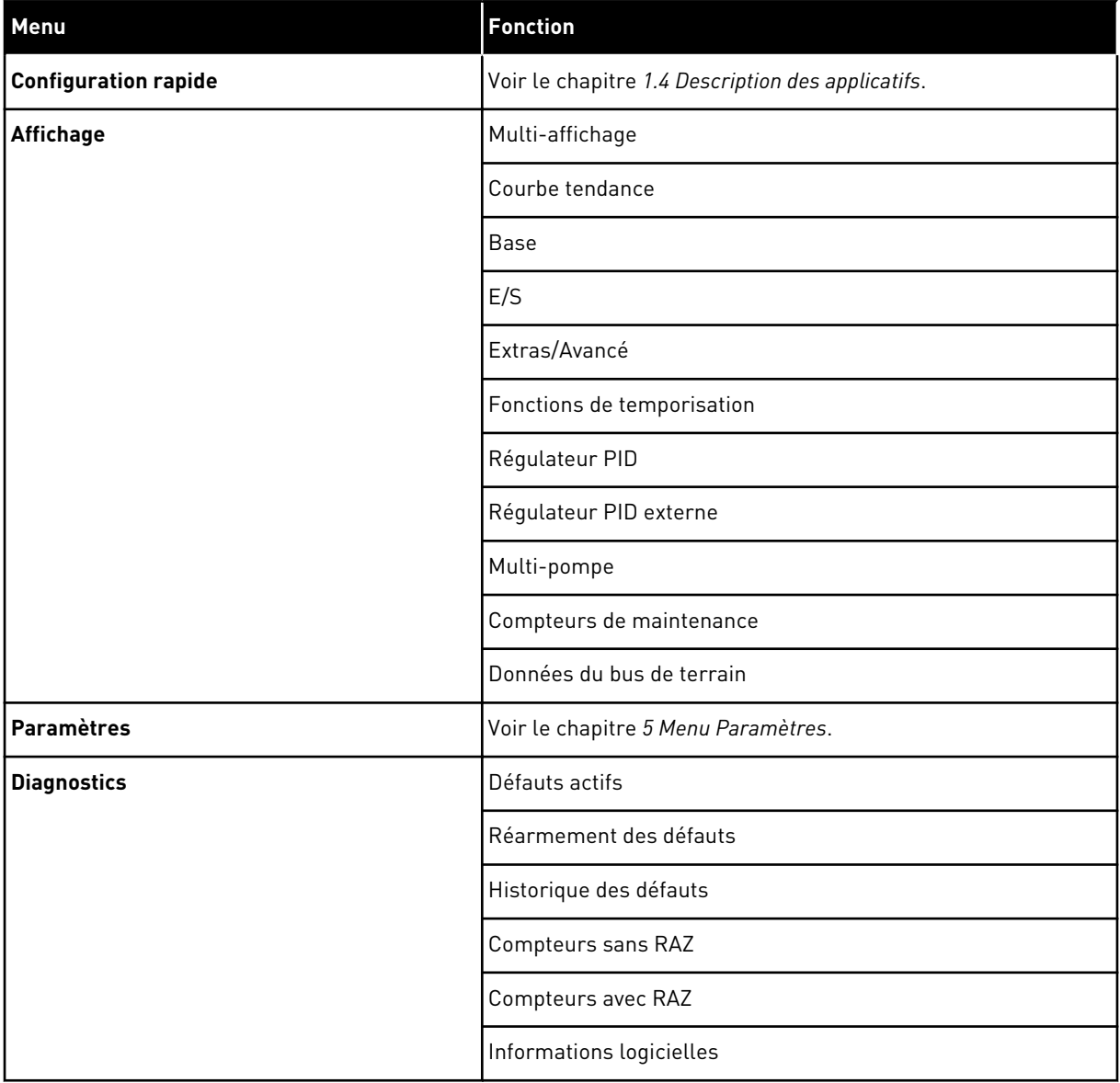

a dhe ann an 1970.

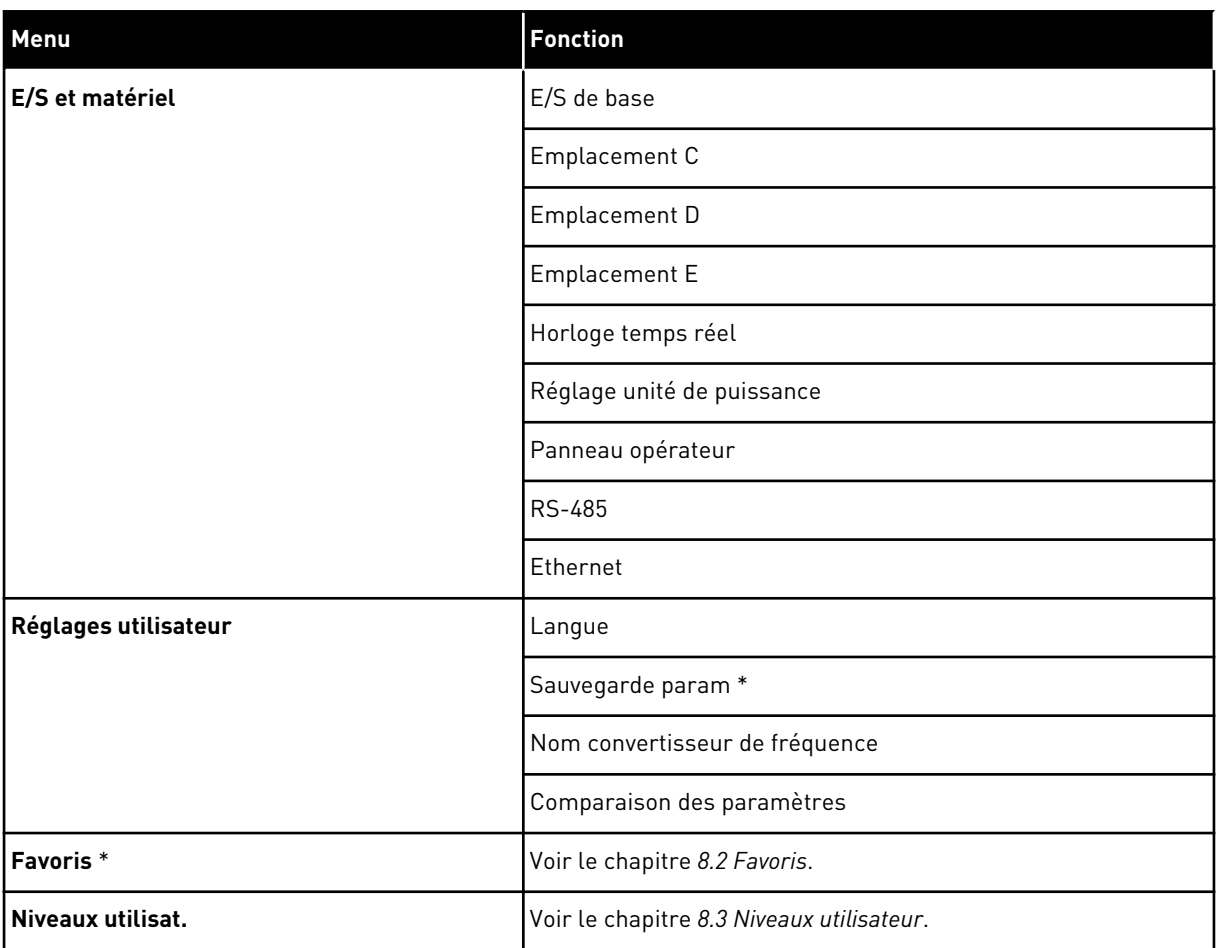

\* = La fonction n'est pas disponible dans le panneau opérateur avec un affichage textuel.

#### 3.4.1 CONFIGURATION RAPIDE

Le groupe Configuration rapide comprend divers assistants et les paramètres de configuration rapide de l'applicatif Vacon 100. Vous trouverez des informations plus détaillées sur les paramètres de ce groupe aux chapitres *[1.3 Première mise en service](#page-11-0)* et *[2](#page-64-0)  [Assistants](#page-64-0)*.

#### 3.4.2 AFFICHAGE

#### MULTI-AFFICHAGE

Avec la fonction Multi-affichage, vous pouvez collecter de 4 à 9 éléments à afficher. Voir *[4.1.1](#page-99-0)  [Multi-affichage](#page-99-0)*.

# $\bullet$ H

## **REMARQUE!**

Le menu Multi-affichage n'est pas disponible dans l'affichage textuel.

#### COURBE TENDANCE

La fonction Courbe tendance est une représentation graphique simultanée de deux valeurs d'affichage. Voir *[4.1.2 Courbe tendance](#page-100-0)*.

#### **BASF**

Les valeurs d'affichage de base sont les états, les mesures, ainsi que les valeurs réelles des paramètres et des signaux. Voir *[4.1.3 Base](#page-104-0)*.

#### E/S

Il est possible d'afficher les états et les niveaux des valeurs des signaux d'entrée et de sortie. Voir *[4.1.4 E/S](#page-105-0)*.

## EXTRAS/AVANCÉ

Vous pouvez afficher différentes valeurs avancées, telles que les valeurs du bus de terrain. Voir *[4.1.6 Extras et Avancé](#page-107-0)*.

#### FONCTIONS DE TEMPORISATION

Avec cette fonction, vous pouvez afficher les fonctions de temporisation et l'Horloge temps réel. Voir *[4.1.7 Affichage des états du séquenceur \(TC\)](#page-109-0)*.

#### RÉGULATEUR PID

Avec cette fonction, vous pouvez afficher les valeurs du régulateur PID. Voir *[4.1.8 Affichage](#page-111-0)  [du régulateur PID](#page-111-0)*.

#### RÉGULATEUR PID EXTERNE

Affichez les valeurs relatives au régulateur PID externe. Voir *[4.1.9 Affichage du régulateur PID](#page-112-0)  [externe](#page-112-0)*.

#### MULTI-POMPE

Utilisez cette fonction pour afficher les valeurs relatives au fonctionnement de plusieurs convertisseurs. Voir *[4.1.10 Affichage multi-pompe](#page-112-0)*.

#### COMPTEURS DE MAINTENANCE

Affichez les valeurs relatives aux compteurs de maintenance. Voir *[4.1.11 Compteurs de](#page-113-0)  [maintenance](#page-113-0)*.

# DONNÉES DU BUS DE TERRAIN

Avec cette fonction, vous voyez les données du bus de terrain sous forme de valeurs d'affichage. Utilisez-la, par exemple, pour afficher les données pendant la mise en service du bus de terrain. Voir *[4.1.12 Affichage des données du bus de terrain](#page-114-0)*.

# **3.5 VACON LIVE**

Vacon Live est un outil PC utilisé pour la mise en service et la maintenance des convertisseurs de fréquence VACON® 10, VACON® 20 et VACON® 100. Vous pouvez télécharger Vacon Live sur le site www.vacon.com.

L'outil Vacon Live inclut les fonctions suivantes.

- Paramétrage, affichage, informations des convertisseurs de fréquence, enregistreur de données, etc.
- Vacon Loader, l'outil de téléchargement des logiciels
- Prise en charge RS-422 et Ethernet
- Prise en charge de Windows XP, Vista 7 et 8
- 17 langues : allemand, anglais, chinois, danois, espagnol, finnois, français, italien, néerlandais, polonais, portugais, roumain, russe, slovaque, suédois, tchèque et turc

Vous pouvez raccorder le convertisseur de fréquence et l'outil PC à l'aide du câble USB/ RS-422 noir de Vacon ou du câble Ethernet Vacon 100. Les pilotes RS-422 sont installés automatiquement pendant l'installation de Vacon Live. Une fois le câble raccordé, Vacon Live détecte automatiquement le convertisseur de fréquence connecté.

Pour en savoir plus sur l'utilisation de Vacon Live, voir le menu d'aide du programme.

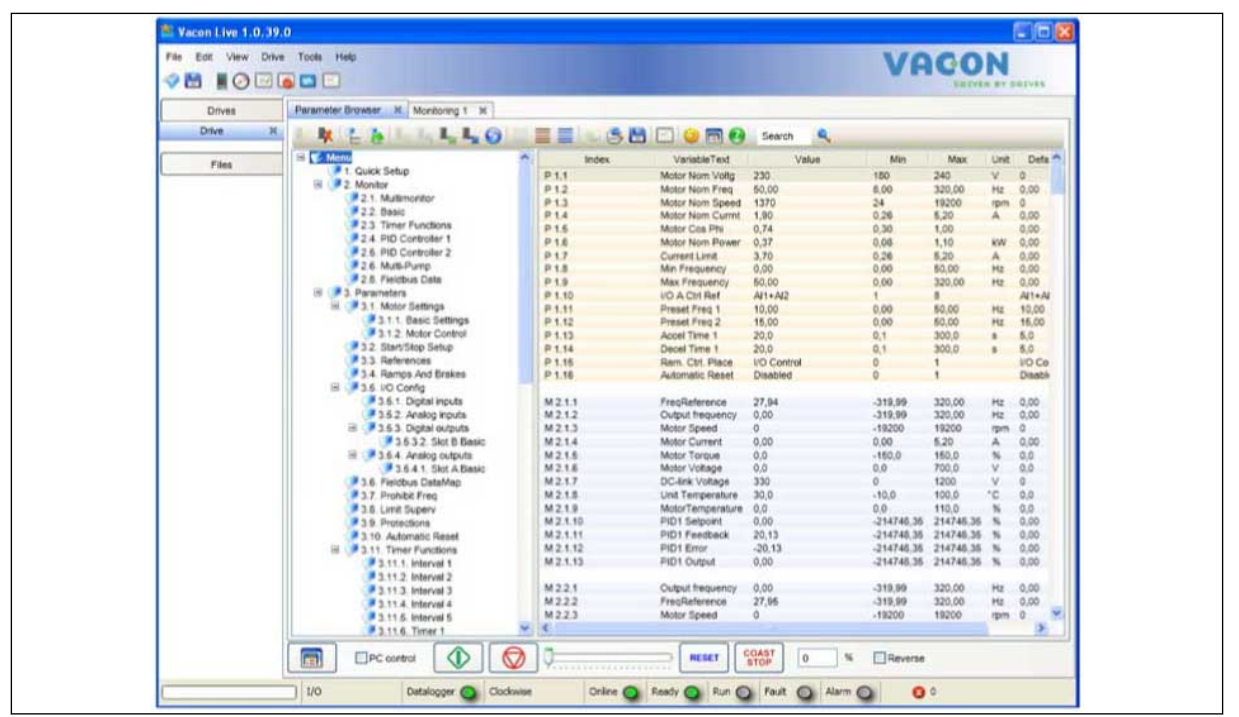

*Fig. 19: Outil Vacon Live pour PC*

# <span id="page-99-0"></span>**4 MENU AFFICHAGE**

# **4.1 GROUPE AFFICHAGE**

Vous pouvez afficher les valeurs réelles des paramètres et des signaux. Vous pouvez également afficher les états et les mesures. Vous pouvez personnaliser certaines valeurs affichées.

# 4.1.1 MULTI-AFFICHAGE

Sur la page Multi-affichage, vous pouvez collecter de 4 à 9 éléments à afficher. Sélectionnez le nombre d'éléments à l'aide du paramètre 3.11.4 Vue Multi-affichage. Pour en savoir plus, voir le chapitre *[5.11 Groupe 3.11 : Paramètres de l'applicatif](#page-173-0)*.

# MODIFICATION DES ÉLÉMENTS À AFFICHER

1 Accédez au menu Affichage en appuyant sur OK.

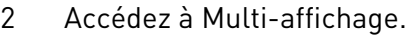

- 3 Pour remplacer un ancien élément, activez-le.
	- Utilisez les touches fléchées.  $\|\text{STOP}[\mathcal{C}] \|$  READY | I/O **Multimonitor ID:25 FreqReference FreqReference Output Freq Motor Speed 20.0 Hz 0.00 Hz 0.0 rpm Motor Curre Motor Torque Motor Voltage 0.00A 0.00 % 0.0V Unit Tempera Motor Tempera DC-link volt 81.9°C 0.0% 0.0V**

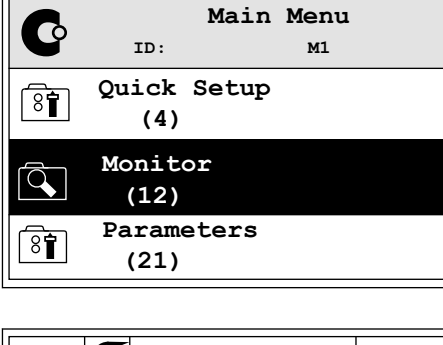

 $STOP$   $\boxed{C}$  READY | I/O

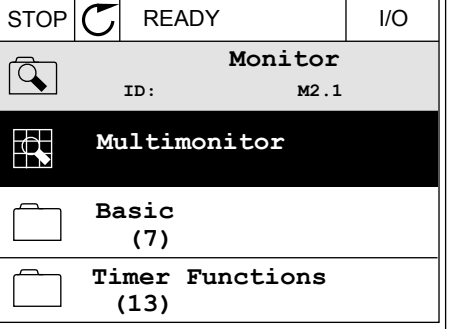

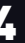

<span id="page-100-0"></span>4 Pour sélectionner un nouvel élément dans la liste, appuyez sur OK.

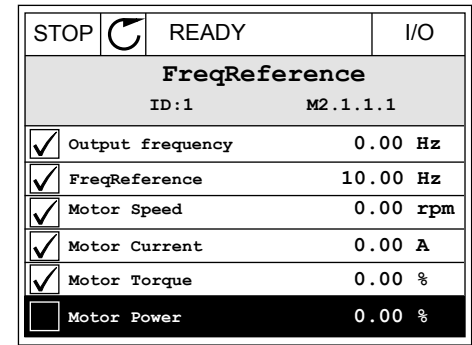

#### 4.1.2 COURBE TENDANCE

La fonction Courbe tendance est une représentation graphique de deux valeurs d'affichage.

Lorsque vous sélectionnez une valeur, le convertisseur commence à enregistrer les valeurs. Dans le sous-menu Courbe tdce, vous pouvez examiner la courbe de tendance et sélectionner les signaux. Vous pouvez également indiquer les paramètres minimaux et maximaux, préciser l'intervalle d'échantillonnage et utiliser la fonction Échelle auto.

#### MODIFICATION DES VALEURS

Utilisez la procédure suivante pour modifier les valeurs d'affichage.

1 Dans le menu Affichage, localisez le sous-menu  $\begin{array}{c|c|c|c|c|c|c} \hline \end{array}$  Courbe tdce, puis appuyez sur OK.  $\begin{array}{c|c|c} \end{array}$  STOP  $\begin{array}{c|c|c} \end{array}$  READY  $\begin{array}{c|c|c} \end{array}$  I/O

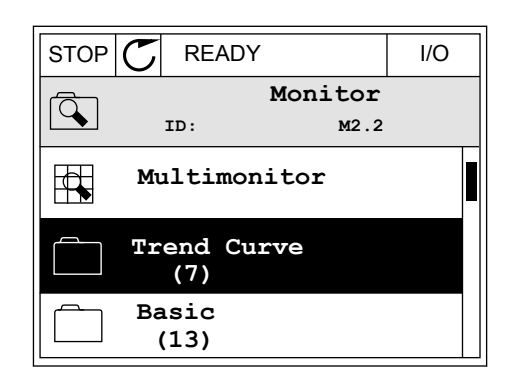

2 Accédez au sous-menu Aff. courbe tdce à l'aide de  $\parallel$  STOP  $\parallel$  READY  $\parallel$  I/O

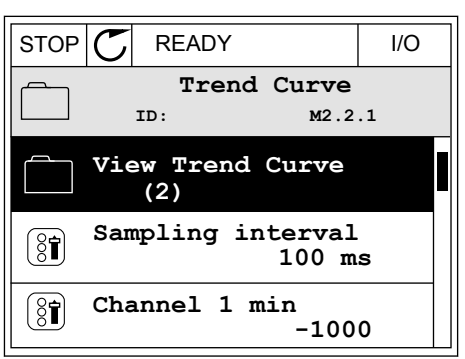

3 Vous ne pouvez afficher que deux valeurs simultanément en tant que courbes de tendance. Les sélections actuelles, Réf. fréquence et Vitesse moteur, sont visibles au bas de l'écran. Pour sélectionner la valeur actuelle que vous voulez modifier, utilisez les touches Haut et Bas. Appuyez sur OK.

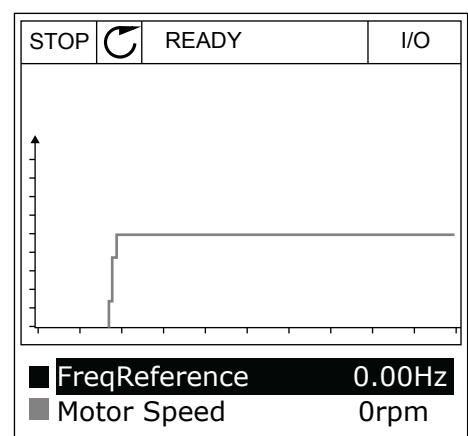

4 Parcourez la liste des valeurs d'affichage à l'aide des touches fléchées.

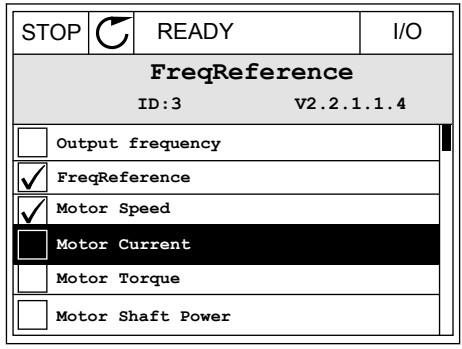

5 Faites votre sélection et appuyez sur OK.

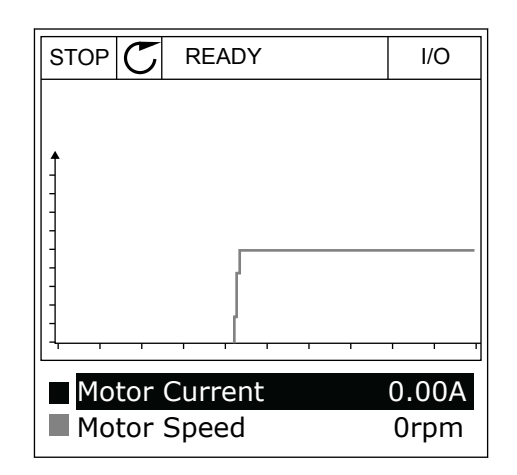

# ARRÊT DE LA PROGRESSION DE LA COURBE

La fonction Courbe tendance vous permet également d'arrêter la courbe et de lire les valeurs actuelles. Ensuite, vous pouvez reprendre la progression de la courbe.

1 Dans la vue Courbe tdce, activez une courbe à l'aide de la touche Haut. Le cadre de l'affichage apparaît en gras.

2 Appuyez sur OK au niveau du point cible de la

3 Une ligne verticale apparaît sur l'affichage. Les valeurs affichées au bas de l'écran correspondent à l'emplacement de la ligne.

- RUN **READY ALARM** I/O Motor Current Motor Speed 0.02A
- courbe. The courbe of the courbe of the courbe of the courbe of the courbe of the courbe of the courbe of the courbe of the courbe of the courbe of the courbe of the courbe of the courbe of the courbe of the courbe of the

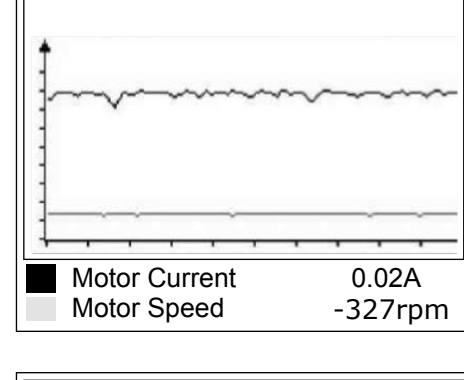

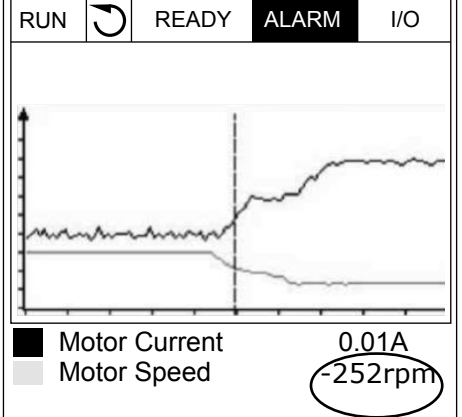

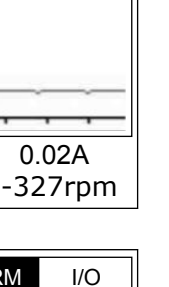

-317rpm

4 Pour déplacer la ligne afin de voir les valeurs d'un autre emplacement, utilisez les touches Gauche et Droite.

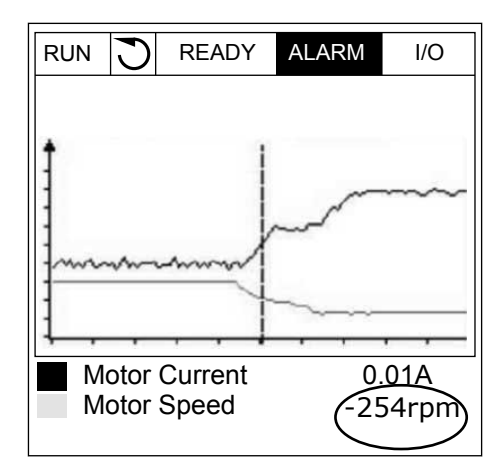

*Table 20: Paramètres de la courbe de tendance*

| Index              | Paramètre            | Min       | Max    | Unité | Prérégla<br>ge | ID   | <b>Description</b>                                                                                                    |
|--------------------|----------------------|-----------|--------|-------|----------------|------|----------------------------------------------------------------------------------------------------|
| M2.2.1             | Aff. courbe tdce     |           |        |       |                |      | Accédez à ce menu<br>pour afficher les<br>valeurs sous forme de<br>courbe.                                                    |
| P <sub>2.2.2</sub> | Intervalle échtillge | 100       | 432000 | ms    | 100            | 2368 | Renseignez l'intervalle<br>d'échantillonnage.                                                                                 |
| P <sub>2.2.3</sub> | Canal 1 mini         | $-214748$ | 1000   |       | $-1000$        | 2369 | Utilisé par défaut pour<br>la mise à l'échelle. Des<br>réglages peuvent<br>s'avérer nécessaires.                              |
| P <sub>2.2.4</sub> | Canal 1 maxi         | $-1000$   | 214748 |       | 1000           | 2370 | Utilisé par défaut pour<br>la mise à l'échelle. Des<br>réglages peuvent<br>s'avérer nécessaires.                              |
| P <sub>2.2.5</sub> | Canal 2 mini         | $-214748$ | 1000   |       | $-1000$        | 2371 | Utilisé par défaut pour<br>la mise à l'échelle. Des<br>réglages peuvent<br>s'avérer nécessaires.                              |
| P <sub>2.2.6</sub> | Canal 2 maxi         | $-1000$   | 214748 |       | 1000           | 2372 | Utilisé par défaut pour<br>la mise à l'échelle. Des<br>réglages peuvent<br>s'avérer nécessaires.                              |
| P <sub>2.2.7</sub> | Échelle auto         | 0         | 1      |       | 0              | 2373 | Si la valeur de ce para-<br>mètre est 1, le signal<br>est automatiquement<br>mis à l'échelle entre<br>les valeurs min et max. |

#### <span id="page-104-0"></span>4.1.3 BASE

Vous pouvez voir les valeurs d'affichage de base et les données correspondantes dans le tableau suivant.

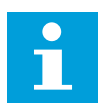

#### **REMARQUE!**

Seuls les états relatifs à la carte d'E/S standard sont disponibles dans le menu Affichage. Vous pouvez trouver les états de tous les signaux de cartes d'E/S sous forme de données brutes dans le menu E/S et matériel.

Vérifiez les états de la carte d'E/S d'extension dans le menu E/S et matériel lorsque le système vous le demande.

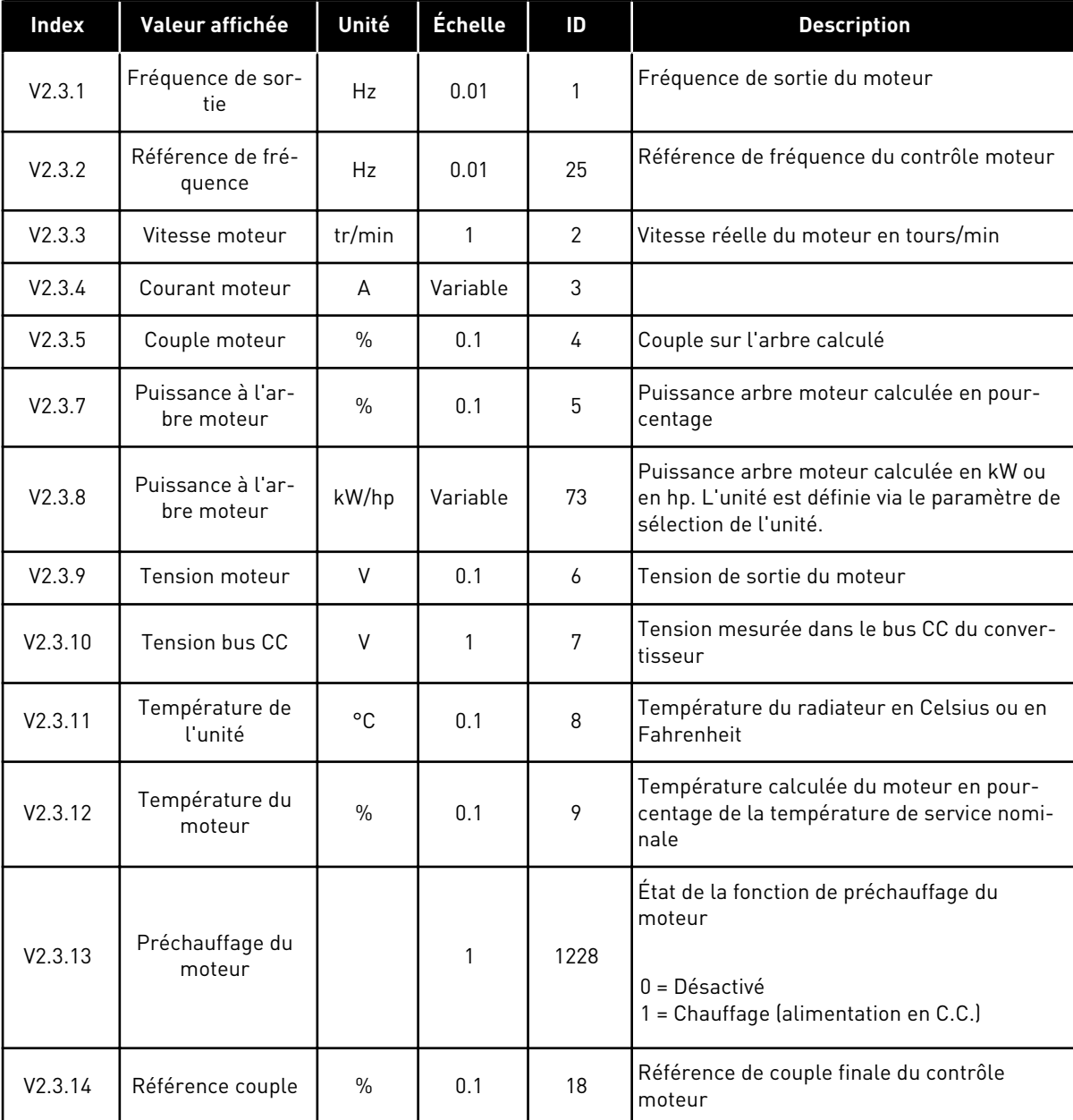

### *Table 21: Éléments du menu Affichage*

# <span id="page-105-0"></span>4.1.4 E/S

## *Table 22: Affichage du signal d'E/S*

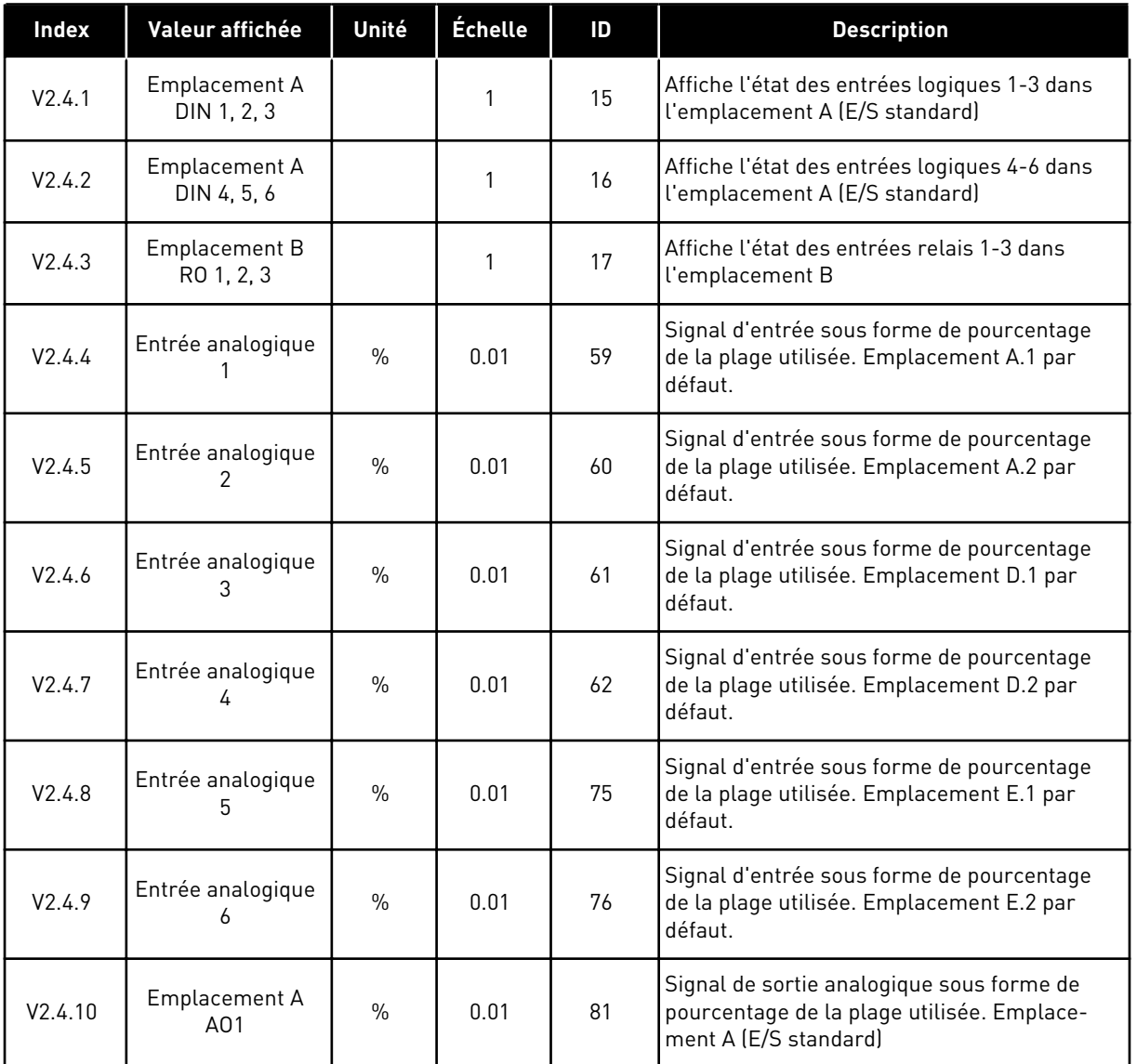

# 4.1.5 ENTRÉES DE TEMPÉRATURE

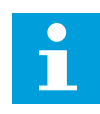

# **REMARQUE!**

Ce groupe de paramètres est visible lorsque vous disposez d'une carte optionnelle pour la mesure de la température (OPT-BH).

*Table 23: Affichage des entrées de température*

| <b>Index</b> | Valeur affichée           | Unité        | <b>Échelle</b> | ID               | <b>Description</b>                                                                                                    |
|--------------|---------------------------|--------------|----------------|------------------|----------------------------------------------------------------------------------------------------|
| V2.5.1       | Entrée tempéra-<br>ture 1 | °C           | 0.1            | 50 <sub>50</sub> | Valeur mesurée de l'entrée de tempéra-<br>ture 1. La liste des entrées de température<br>est constituée des six premières entrées de<br>température disponibles. La liste commence<br>à l'emplacement A et se termine à l'empla-<br>cement E. Si une entrée est disponible alors<br>qu'aucun capteur n'est raccordé, la liste affi-<br>che la valeur maximale, étant donné que la<br>résistance mesurée est infinie. Pour ramener<br>la valeur au minimum, connectez l'entrée. |
| V2.5.2       | Entrée tempéra-<br>ture 2 | $^{\circ}$ C | 0.1            | 51               | Valeur mesurée de l'entrée de tempéra-<br>ture 2. Pour en savoir plus, voir ci-dessus.                                                                                                    |
| V2.5.3       | Entrée tempéra-<br>ture 3 | $^{\circ}$ C | 0.1            | 52               | Valeur mesurée de l'entrée de tempéra-<br>ture 3. Pour en savoir plus, voir ci-dessus.                                                                                                    |
| V2.5.4       | Entrée tempéra-<br>ture 4 | $^{\circ}$ C | 0.1            | 69               | Valeur mesurée de l'entrée de tempéra-<br>ture 4. Pour en savoir plus, voir ci-dessus.                                                                                                    |
| V2.5.5       | Entrée tempéra-<br>ture 5 | °C           | 0.1            | 70               | Valeur mesurée de l'entrée de tempéra-<br>ture 5. Pour en savoir plus, voir ci-dessus.                                                                                                    |
| V2.5.6       | Entrée tempéra-<br>ture 6 | °C           | 0.1            | 71               | Valeur mesurée de l'entrée de tempéra-<br>ture 6. Pour en savoir plus, voir ci-dessus.                                                                                                    |

# <span id="page-107-0"></span>4.1.6 EXTRAS ET AVANCÉ

*Table 24: Affichage des valeurs avancées*

| <b>Index</b> | Valeur affichée                                    | Unité | Échelle | ID | <b>Description</b>                                                                                                    |
|--------------|----------------------------------------------------|-------|---------|----|----------------------------------------------------------------------------------------------------|
| V2.6.1       | Mot d'état du con-<br>vertisseur de fré-<br>quence |       | 1       | 43 | Mot codé en bit<br>$B1 = Prêt$<br>$B2 = Marche$<br>$B3 = Défaut$<br>B6 = Marche activée<br>B7 = Alarme activée<br>B10 = Courant CC à l'arrêt<br>B11 = Freinage CC actif<br>B12 = Demande de marche<br>B13 = Régulation moteur activée                                                                                                    |
| V2.6.2       | Etat Prêt                                          |       | 1       | 78 | Données codées en bit relatives au critère<br>Prêt. L'affichage de ces données est utile<br>lorsque le convertisseur n'est pas à l'état<br>Prêt.<br>Les valeurs sont visibles sous forme de<br>cases à cocher dans l'affichage graphique.<br>Lorsqu'une case est cochée, la valeur cor-<br>respondante est active.<br>$B0 =$ Valid, marche hte<br>B1 = Aucun défaut actif<br>B2 = Interr. charge fermé<br>B3 = Tension CC dans les limites<br>B4 = Gest. puissance initialisé<br>B5 = Le module de puissance ne bloque pas<br>le démarrage<br>B6 = Le logiciel système ne bloque pas le<br>démarrage |

a dhe ann ann an 1970.<br>Tha ann an 1970, ann an 1970, ann an 1970.
#### *Table 24: Affichage des valeurs avancées*

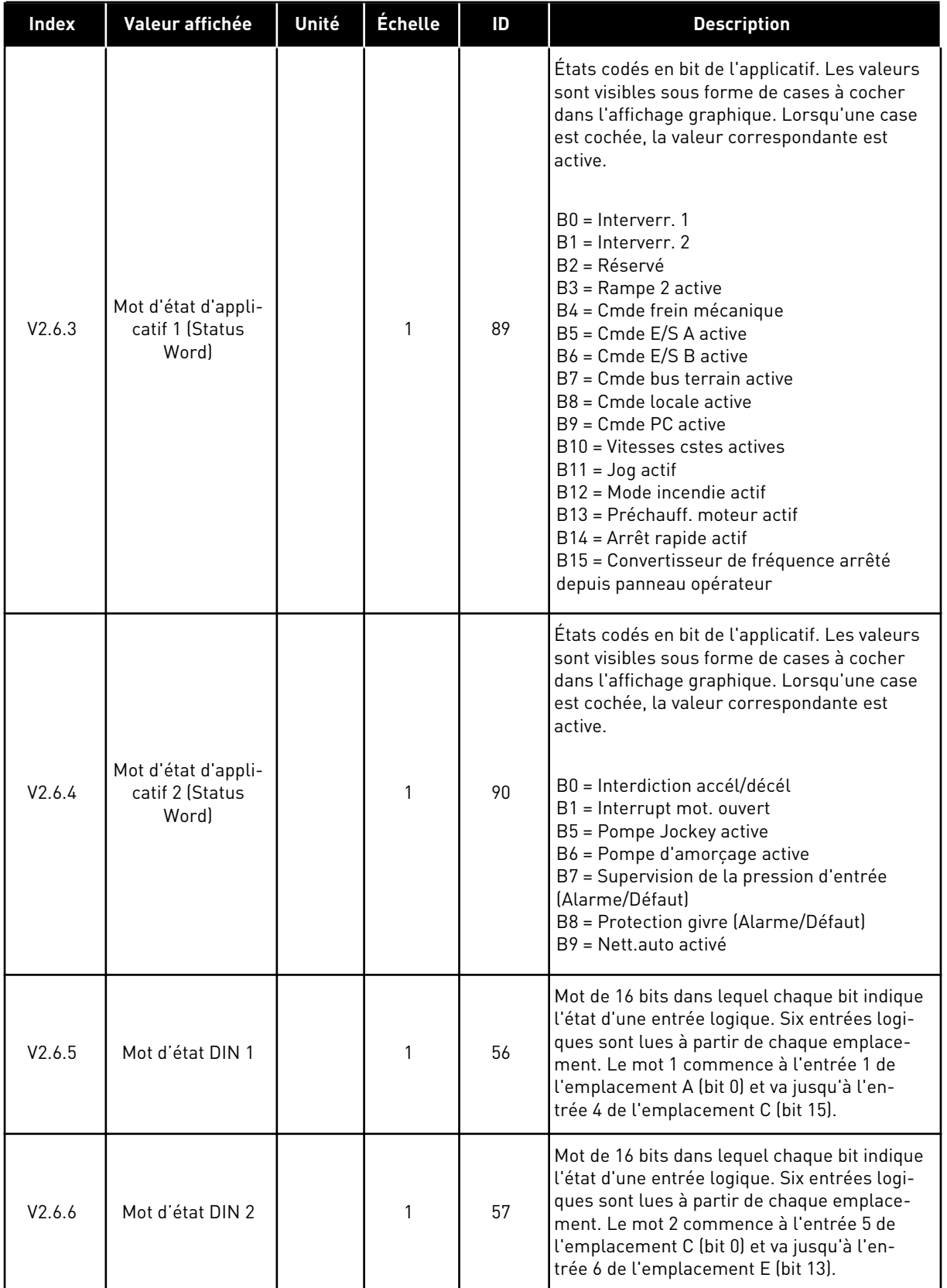

*Table 24: Affichage des valeurs avancées*

| <b>Index</b> | Valeur affichée                               | Unité | <b>Échelle</b> | ID   | <b>Description</b>                                                                                                    |
|--------------|-----------------------------------------------|-------|----------------|------|----------------------------------------------------------------------------------------------------|
| V2.6.7       | Décimale de cou-<br>rant moteur 1             |       | 0.1            | 45   | Valeur d'affichage du courant moteur avec un<br>nombre fixe de décimales et moins de fil-<br>trage. Peut être utilisée, par exemple, avec le<br>bus de terrain pour obtenir la valeur correcte<br>afin que la taille du cadre soit sans effet, ou<br>pour indiquer à quel moment un filtrage<br>moindre est requis pour le courant moteur.                 |
| V2.6.8       | Source de la réfé-<br>rence de fré-<br>quence |       | 1              | 1495 | Indique la source de la référence de fré-<br>quence momentanée.<br>$0 = PC$<br>$1 = V$ itesses cstes<br>2 = Réf. panneau op.<br>$3 = Bus$ de terrain<br>$4 = A11$<br>$5 = AI2$<br>$6 = A[1+A]2$<br>7 = Régulateur PID<br>8 = Motopotentiomètre<br>$9 =$ Joystick<br>$10 =$ Jog<br>100 = Non défini<br>101 = Alarme, Vitesses cstes<br>102 = Nettoyage auto |
| V2.6.9       | Dernier code de<br>défaut actif               |       | 1              | 37   | Code de défaut du dernier défaut qui n'a pas<br>été réarmé.                                                                                                    |
| V2.6.10      | ID du dernier<br>défaut actif                 |       | 1              | 95   | ID de défaut du dernier défaut qui n'a pas été<br>réarmé.                                                                                                    |
| V2.6.11      | Dernier code<br>d'alarme actif                |       | 1              | 74   | Code d'alarme de la dernière alarme qui n'a<br>pas été réarmée.                                                                                                    |
| V2.6.12      | ID de la dernière<br>alarme active            |       | 1              | 94   | ID d'alarme de la dernière alarme qui n'a pas<br>été réarmée.                                                                                                    |

## 4.1.7 AFFICHAGE DES ÉTATS DU SÉQUENCEUR (TC)

Affiche les valeurs des fonctions de temporisation et de l'Horloge temps réel.

| <b>Index</b> | Valeur affichée       | Unité | Échelle | ID   | <b>Description</b>                                                   |
|--------------|-----------------------|-------|---------|------|----------------------------------------------------------------------|
| V2.7.1       | TC 1, TC 2, TC 3      |       | 1       | 1441 | Vous pouvez afficher l'état des trois séquen-<br>ces horaires (TC)   |
| V2.7.2       | Plage fctmt 1         |       | 1       | 1442 | Etats de l'intervalle de temporisation                               |
| V2.7.3       | Plage fctmt 2         |       | 1       | 1443 | États de l'intervalle de temporisation                               |
| V2.7.4       | Plage fctmt 3         |       | 1       | 1444 | État de l'intervalle de temporisation                                |
| V2.7.5       | Plage fctmt 4         |       | 1       | 1445 | Etats de l'intervalle de temporisation                               |
| V2.7.6       | Plage fctmt 5         |       | 1       | 1446 | États de l'intervalle de temporisation                               |
| V2.7.7       | Bloc tempo 1          | S     | 1       | 1447 | Durée de temporisation restante si la tempo-<br>risation est activée |
| V2.7.8       | Bloc tempo 2          | S     | 1       | 1448 | Durée de temporisation restante si la tempo-<br>risation est activée |
| V2.7.9       | Bloc tempo 3          | S     | 1       | 1449 | Durée de temporisation restante si la tempo-<br>risation est activée |
| V2.7.10      | Horloge temps<br>réel |       |         | 1450 | hh:mm:ss                                                             |

*Table 25: Affichage des fonctions de temporisation*

# 4.1.8 AFFICHAGE DU RÉGULATEUR PID

#### *Table 26: Affichage des valeurs du régulateur PID.*

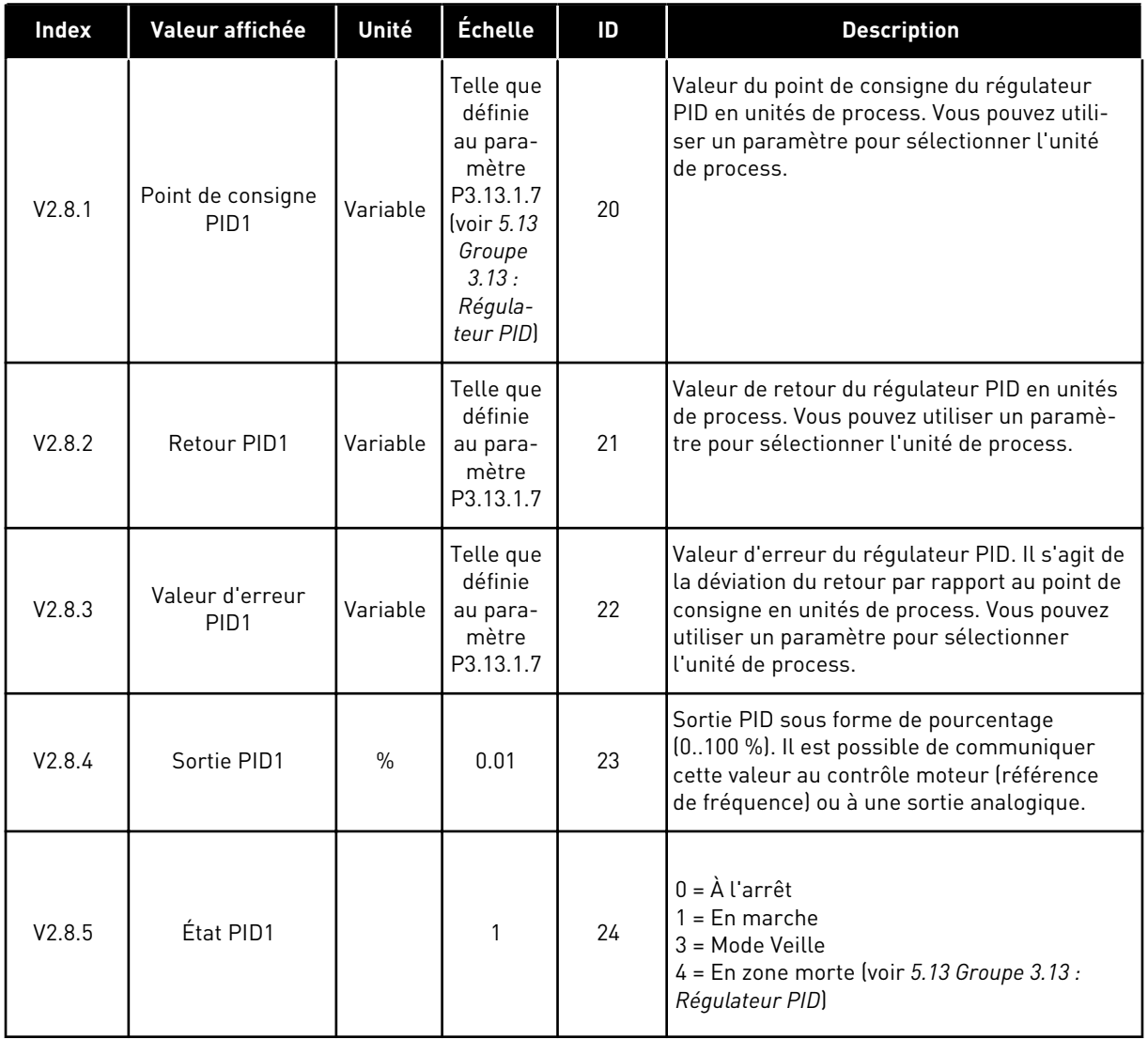

# 4.1.9 AFFICHAGE DU RÉGULATEUR PID EXTERNE

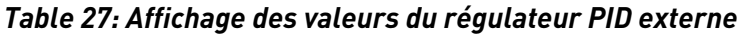

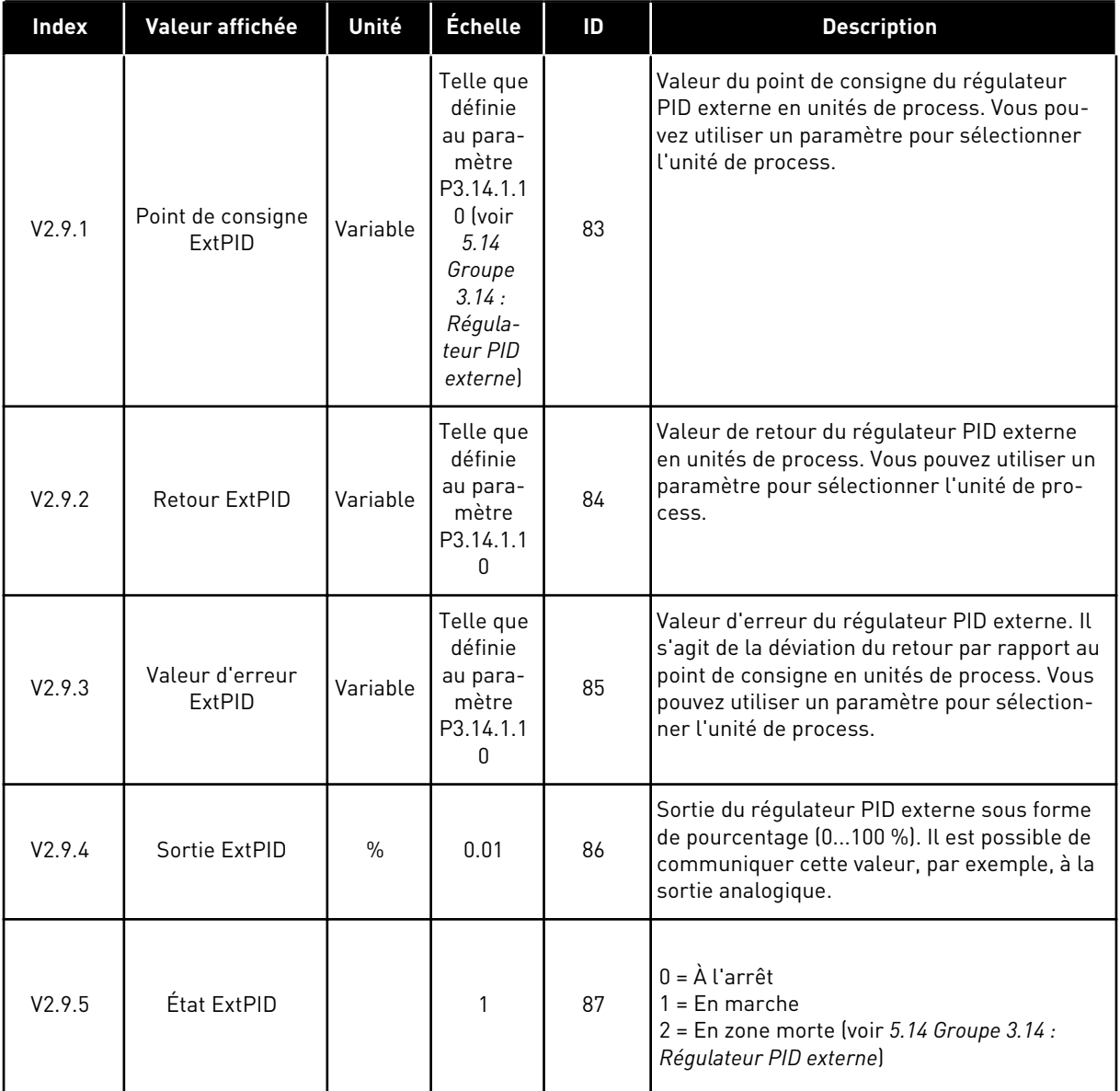

#### 4.1.10 AFFICHAGE MULTI-POMPE

## *Table 28: Affichage multi-pompe*

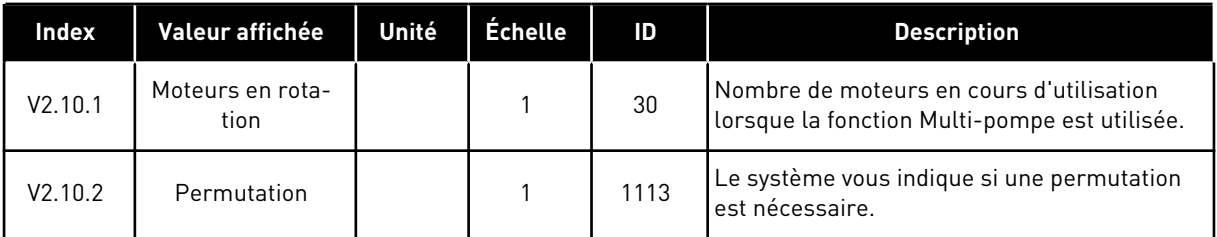

#### 4.1.11 COMPTEURS DE MAINTENANCE

*Table 29: Affichage des compteurs de maintenance*

| Index   | Valeur affichée              | Unité  | <b>Échelle</b> | ID   | <b>Description</b>                                                                                                    |
|---------|------------------------------|--------|----------------|------|----------------------------------------------------------------------------------------------------|
| V2.11.1 | Compteur de<br>maintenance 1 | h/kRev | Variable       | 1101 | Etat du compteur de maintenance en tours<br>multipliés par 1 000 ou en heures. Pour en<br>savoir plus sur la configuration et l'activation<br>de ce compteur, voir le chapitre 5.16 Groupe<br>3.16 : Compteurs de maintenance. |

a dhe ann an 1999.

## 4.1.12 AFFICHAGE DES DONNÉES DU BUS DE TERRAIN

#### *Table 30: Affichage des données du bus de terrain*

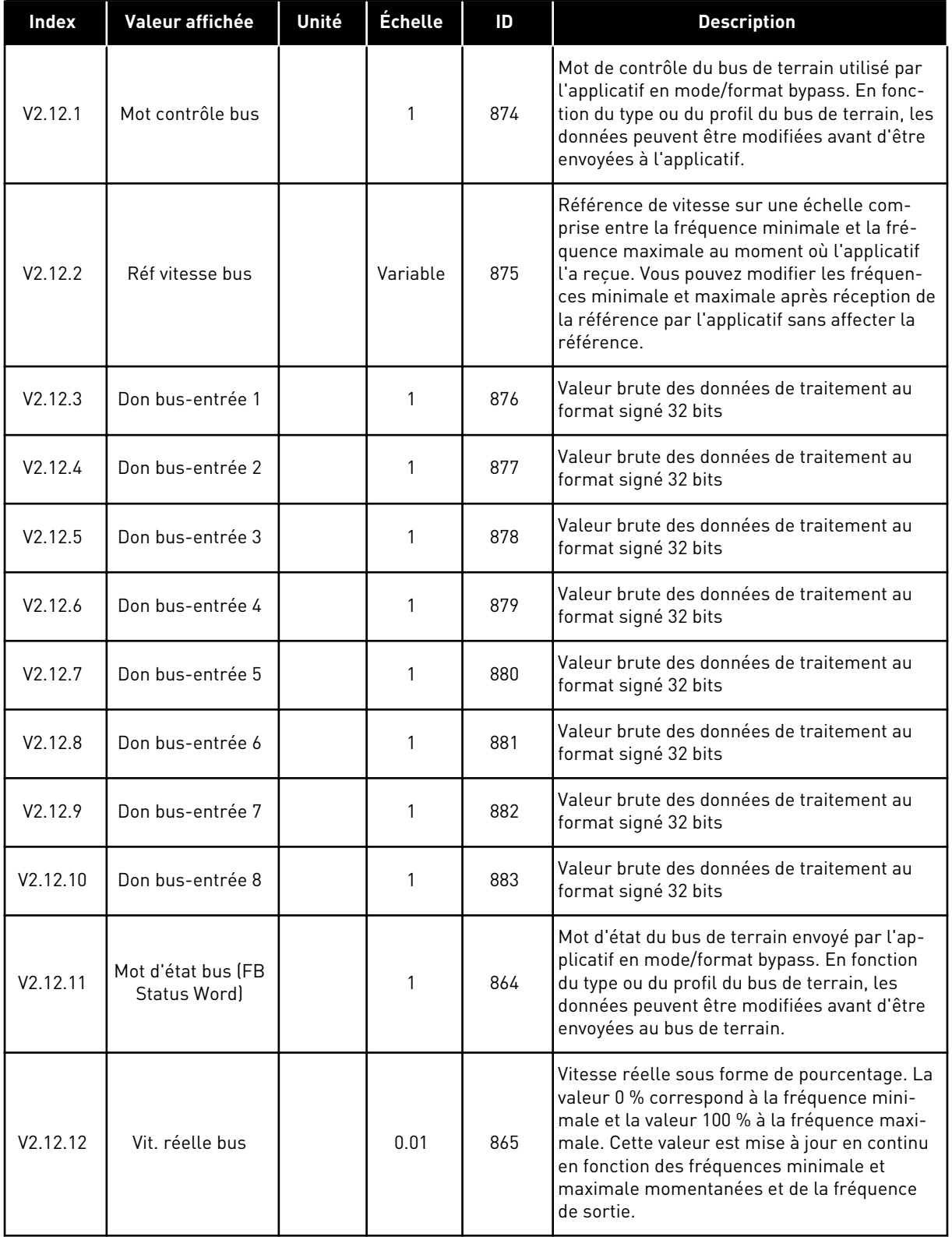

| <b>Index</b> | Valeur affichée  | Unité | Échelle | ID  | <b>Description</b>                                                |
|--------------|------------------|-------|---------|-----|-------------------------------------------------------------------|
| V2.12.13     | Don bus-sortie 1 |       | 1       | 866 | Valeur brute des données de traitement au<br>format signé 32 bits |
| V2.12.14     | Don bus-sortie 2 |       |         | 867 | Valeur brute des données de traitement au<br>format signé 32 bits |
| V2.12.15     | Don bus-sortie 3 |       |         | 868 | Valeur brute des données de traitement au<br>format signé 32 bits |
| V2.12.16     | Don bus-sortie 4 |       |         | 869 | Valeur brute des données de traitement au<br>format signé 32 bits |
| V2.12.17     | Don bus-sortie 5 |       |         | 870 | Valeur brute des données de traitement au<br>format signé 32 bits |
| V2.12.18     | Don bus-sortie 6 |       | 1       | 871 | Valeur brute des données de traitement au<br>format signé 32 bits |
| V2.12.19     | Don bus-sortie 7 |       |         | 872 | Valeur brute des données de traitement au<br>format signé 32 bits |
| V2.12.20     | Don bus-sortie 8 |       |         | 873 | Valeur brute des données de traitement au<br>format signé 32 bits |

*Table 30: Affichage des données du bus de terrain*

# **5 MENU PARAMÈTRES**

# **5.1 GROUPE 3.1 : RÉGLAGES MOTEUR**

### *Table 31: Paramètres de la plaque signalétique du moteur*

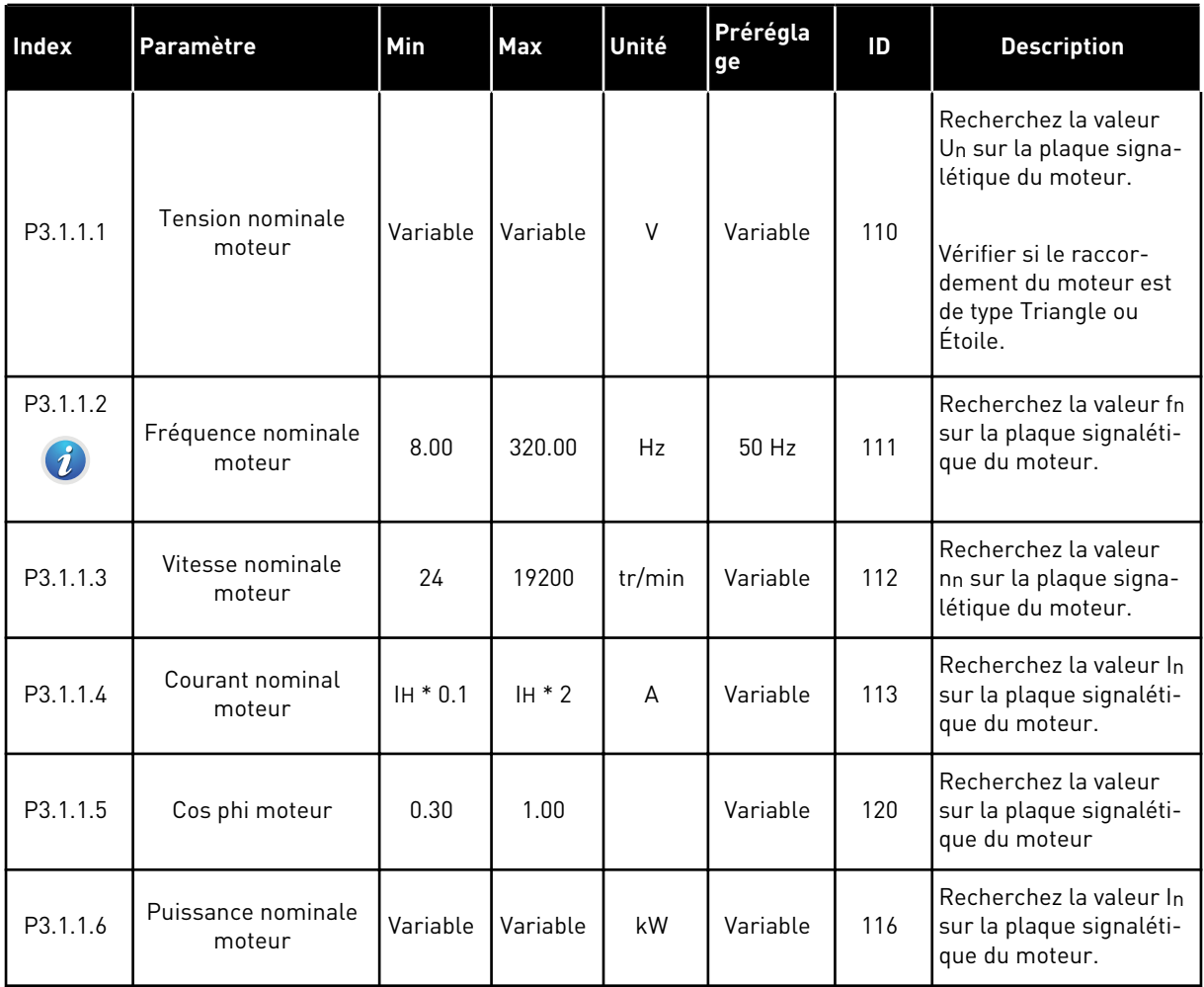

## *Table 32: Réglages de contrôle moteur*

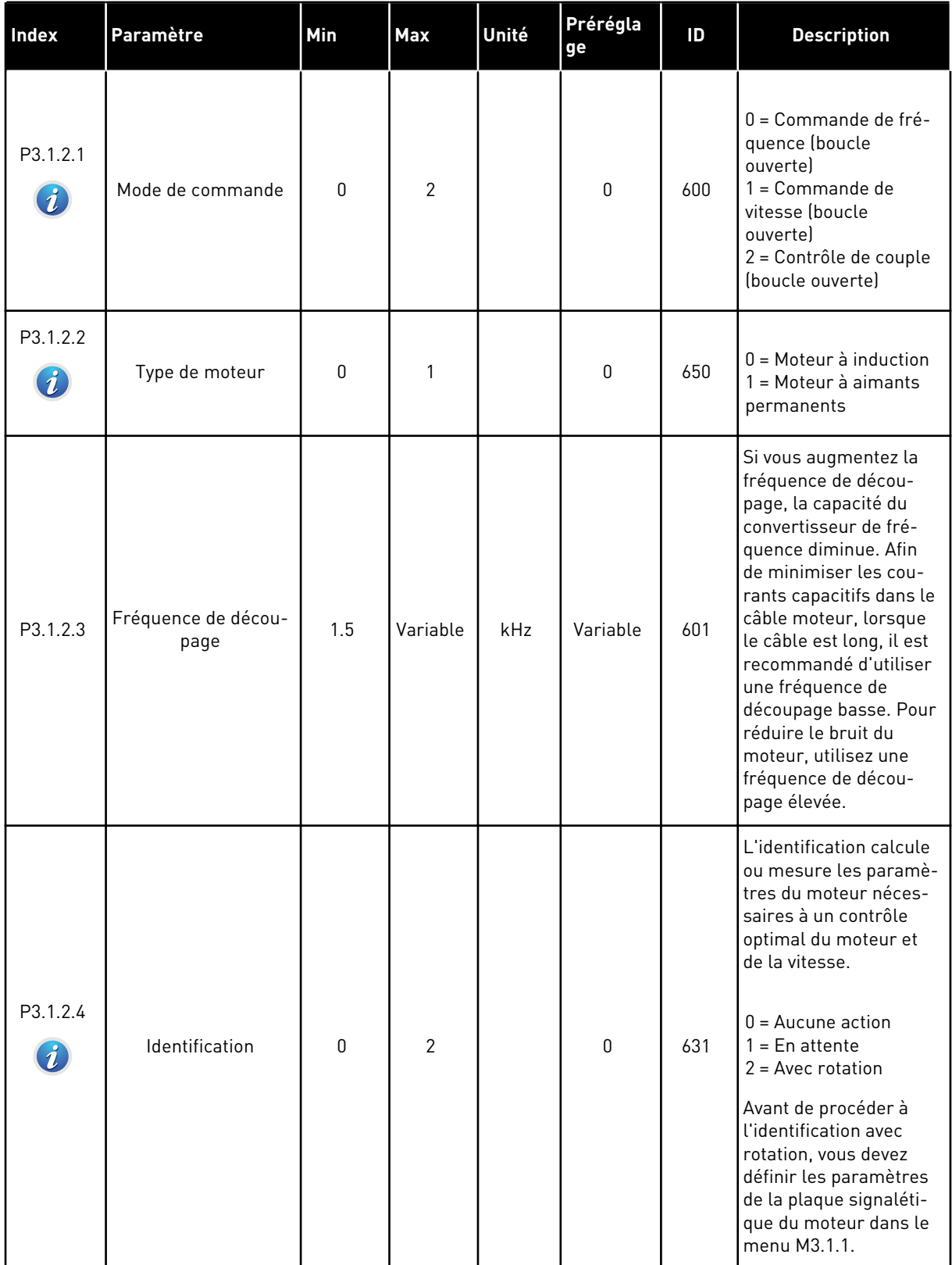

a dhe ann an 1990.<br>Tha ann an 1990

## *Table 32: Réglages de contrôle moteur*

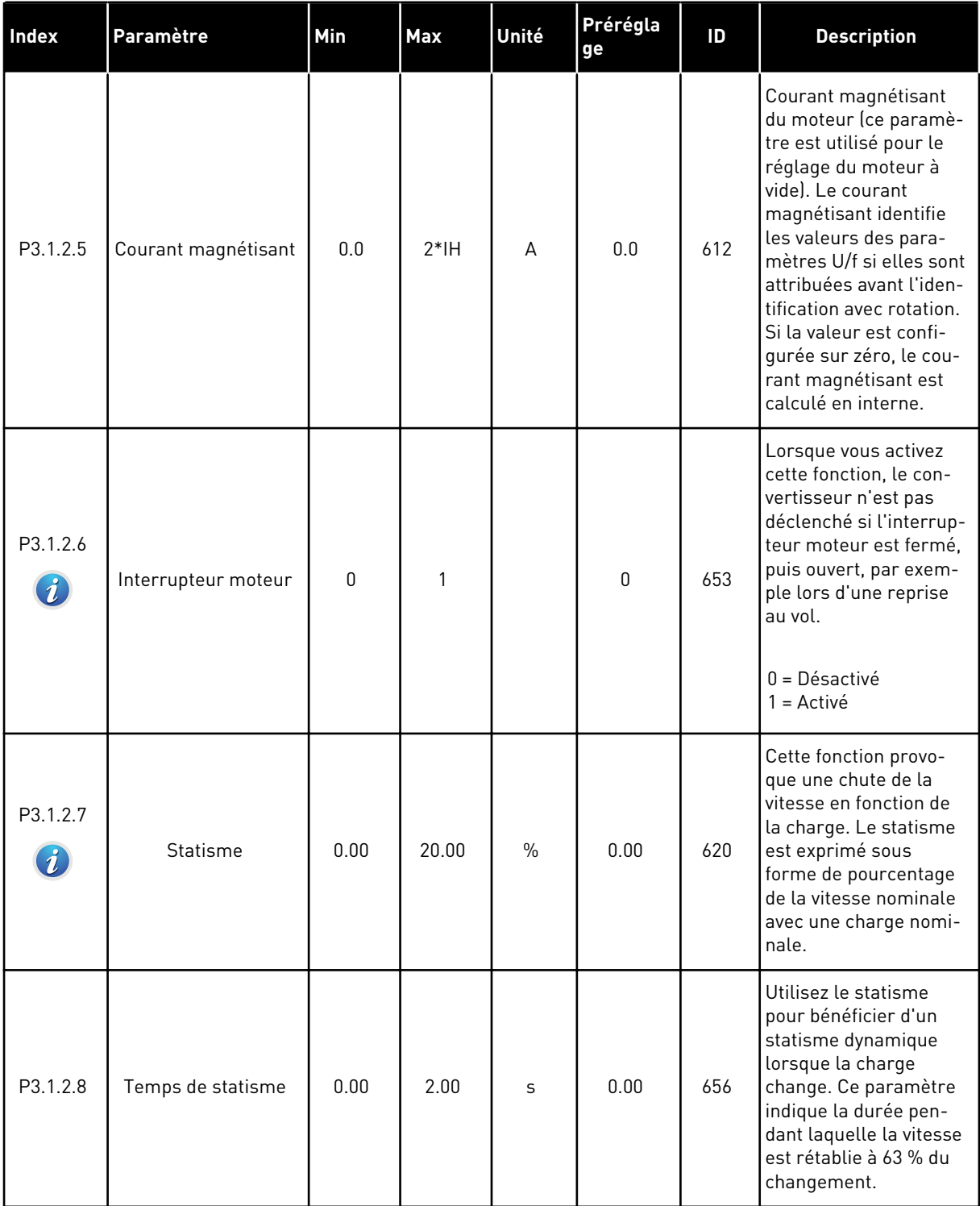

## *Table 32: Réglages de contrôle moteur*

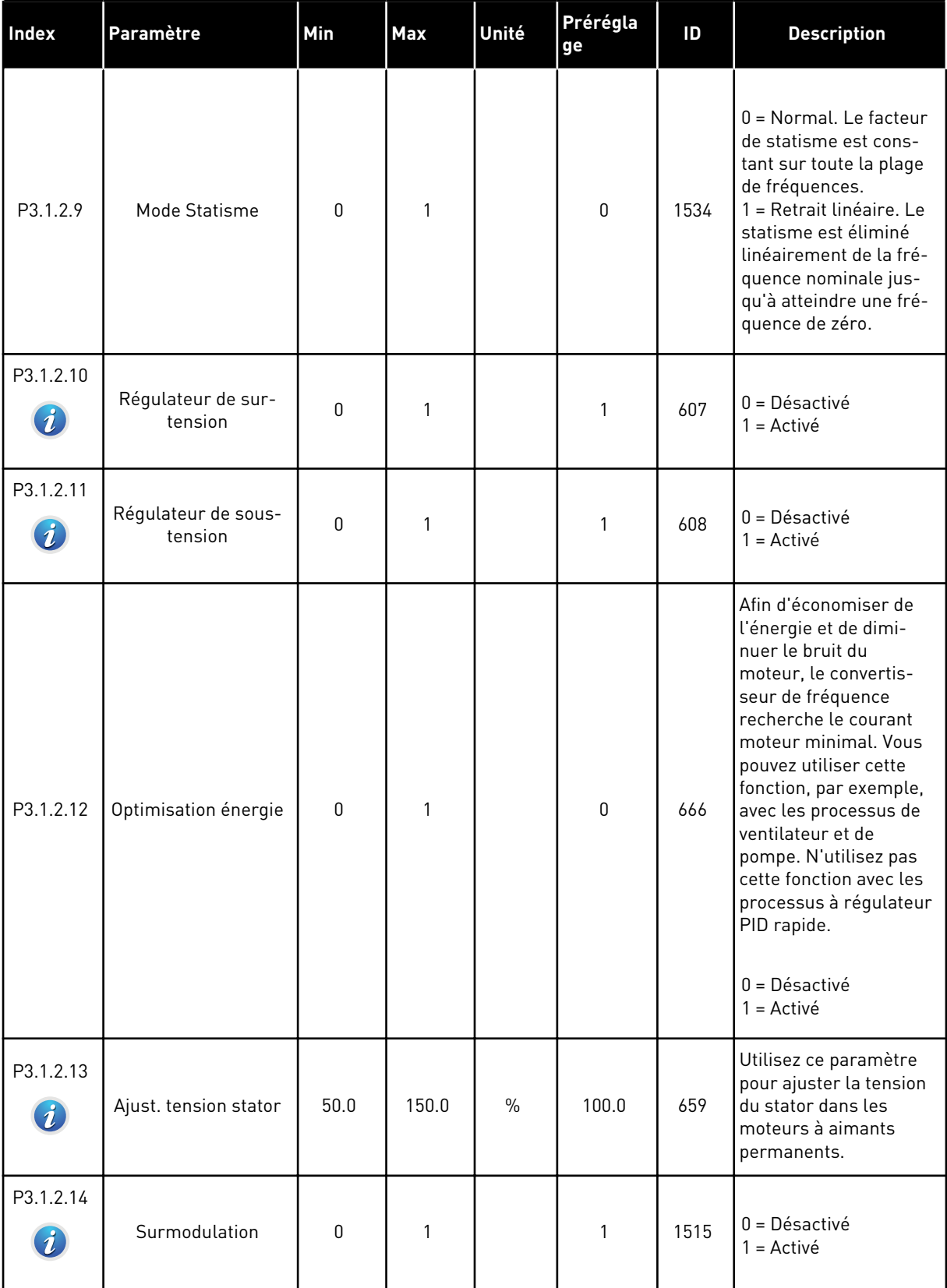

a dhe ann ann an 1970.<br>Tha ann an 1970, ann an 1970, ann an 1970.

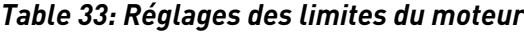

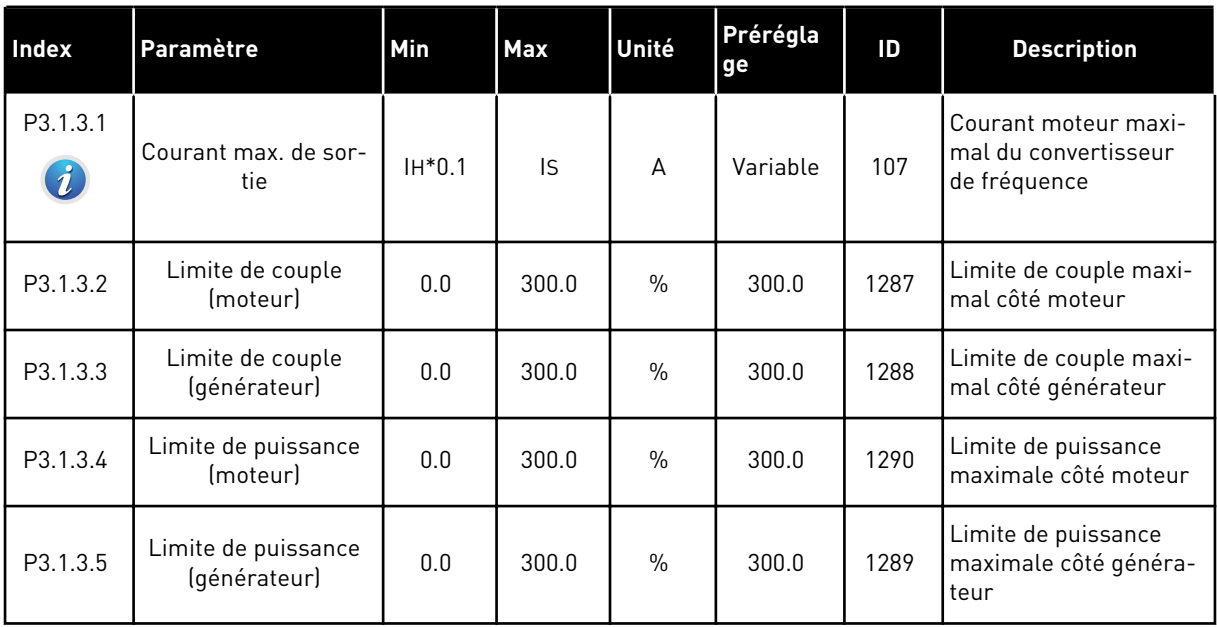

## *Table 34: Réglages de boucle ouverte*

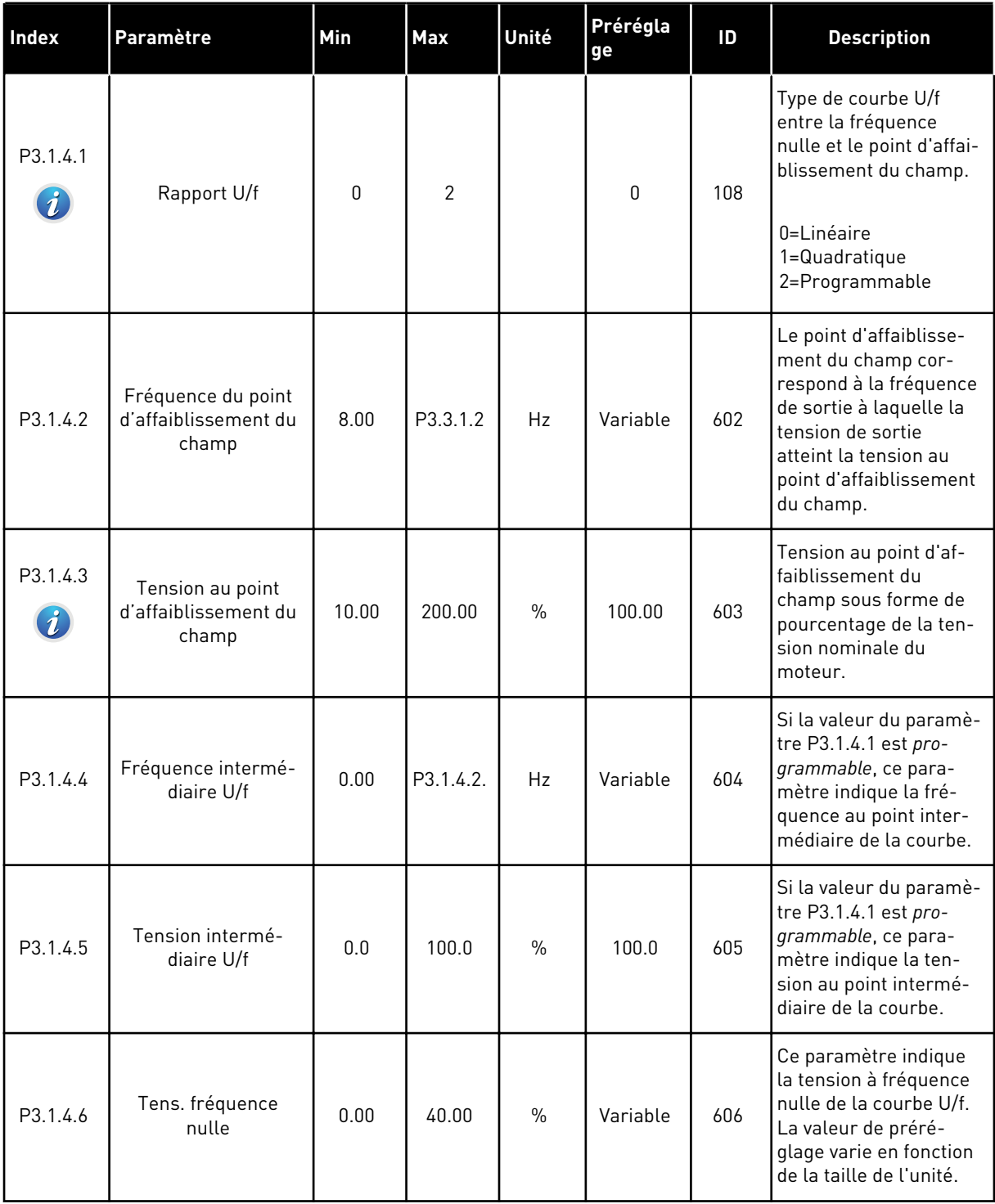

## *Table 34: Réglages de boucle ouverte*

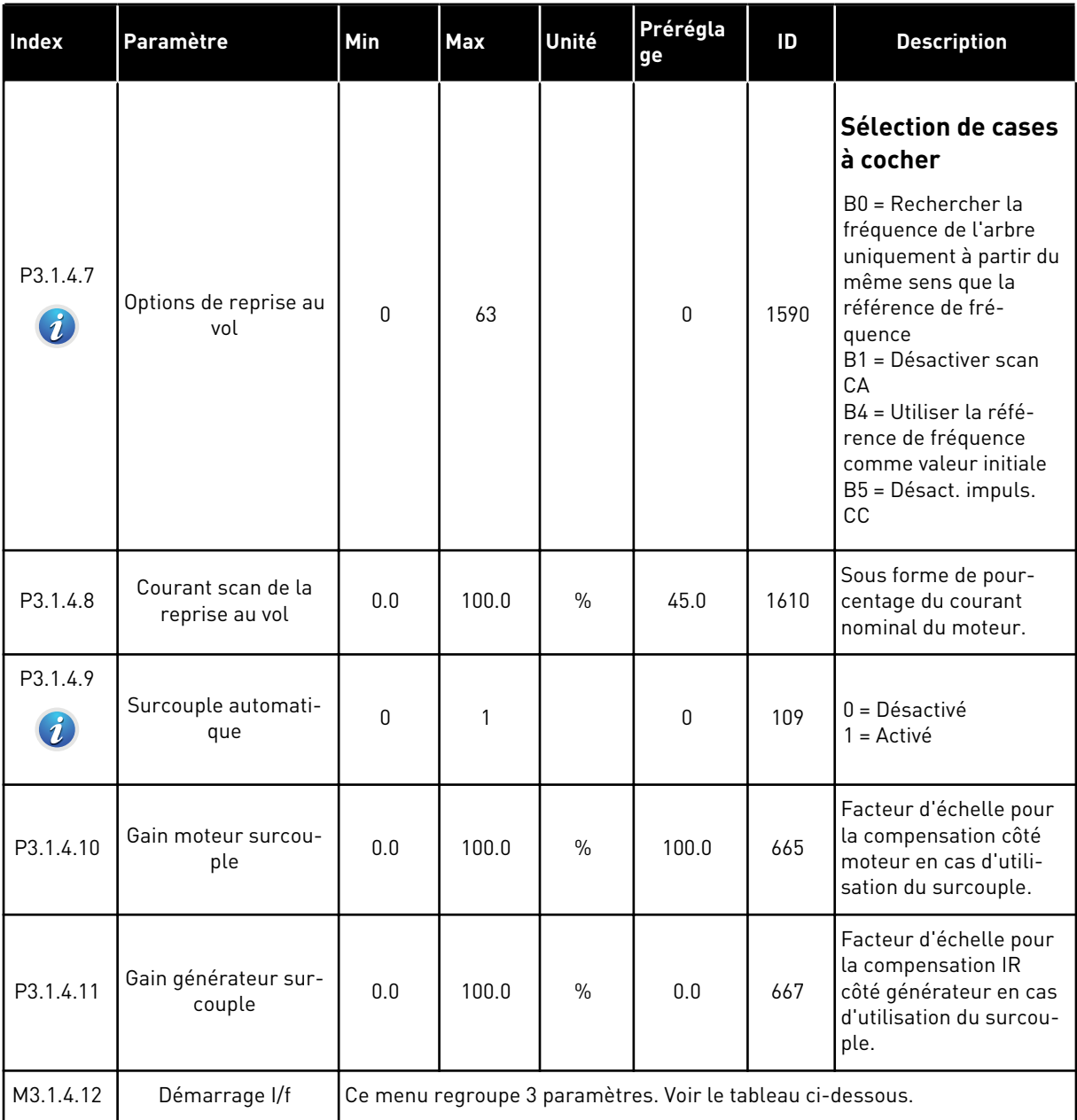

## *Table 35: Paramètres de démarrage I/f*

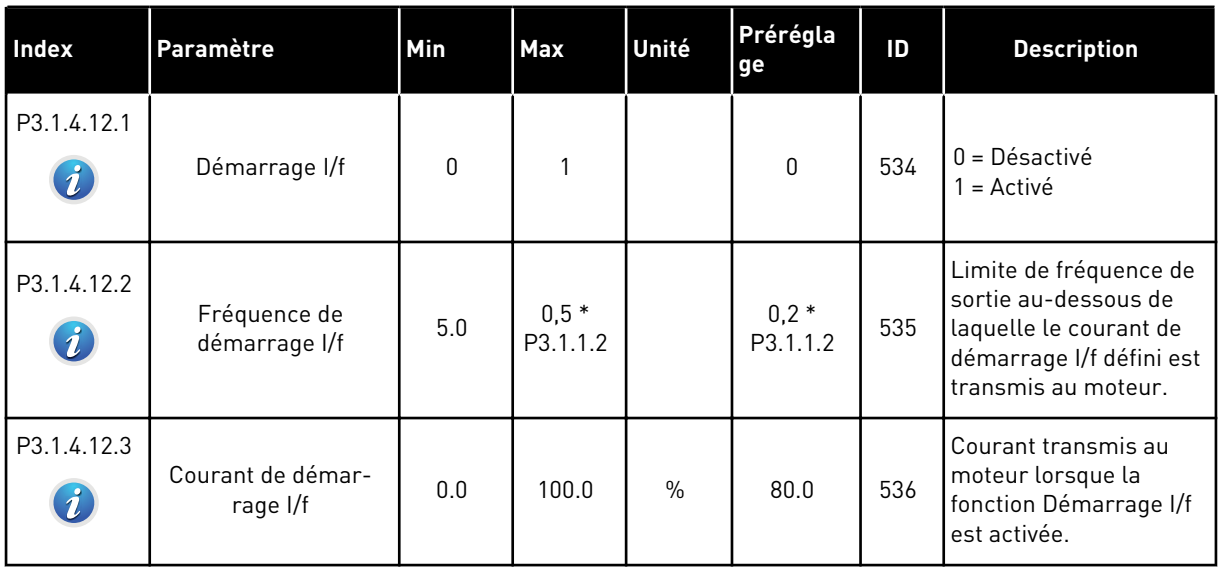

## *Table 36: Paramètres du stabilisateur de couple*

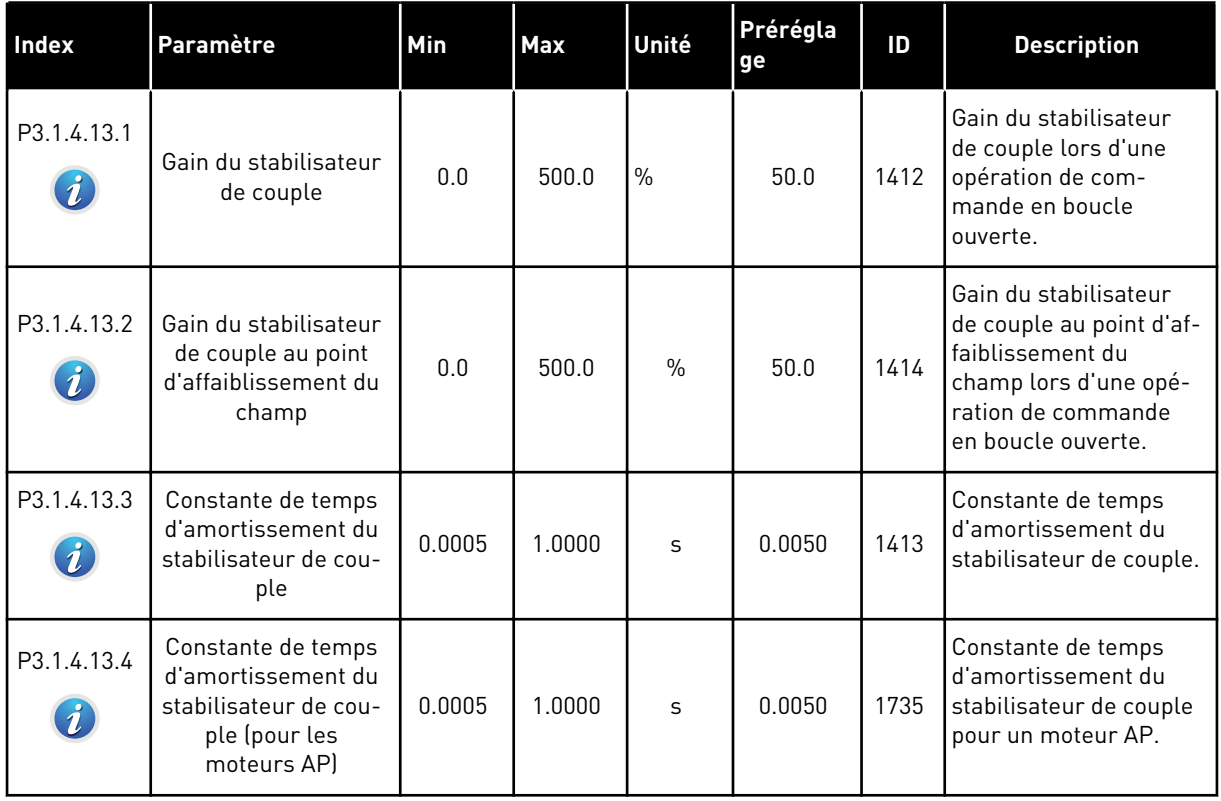

a dhe ann ann an 1970.<br>Tha ann an 1970, ann an 1970, ann an 1970.

## **5.2 GROUPE 3.2 : CONFIGURATION MARCHE/ARRÊT**

#### *Table 37: Menu Configuration Marche/Arrêt*

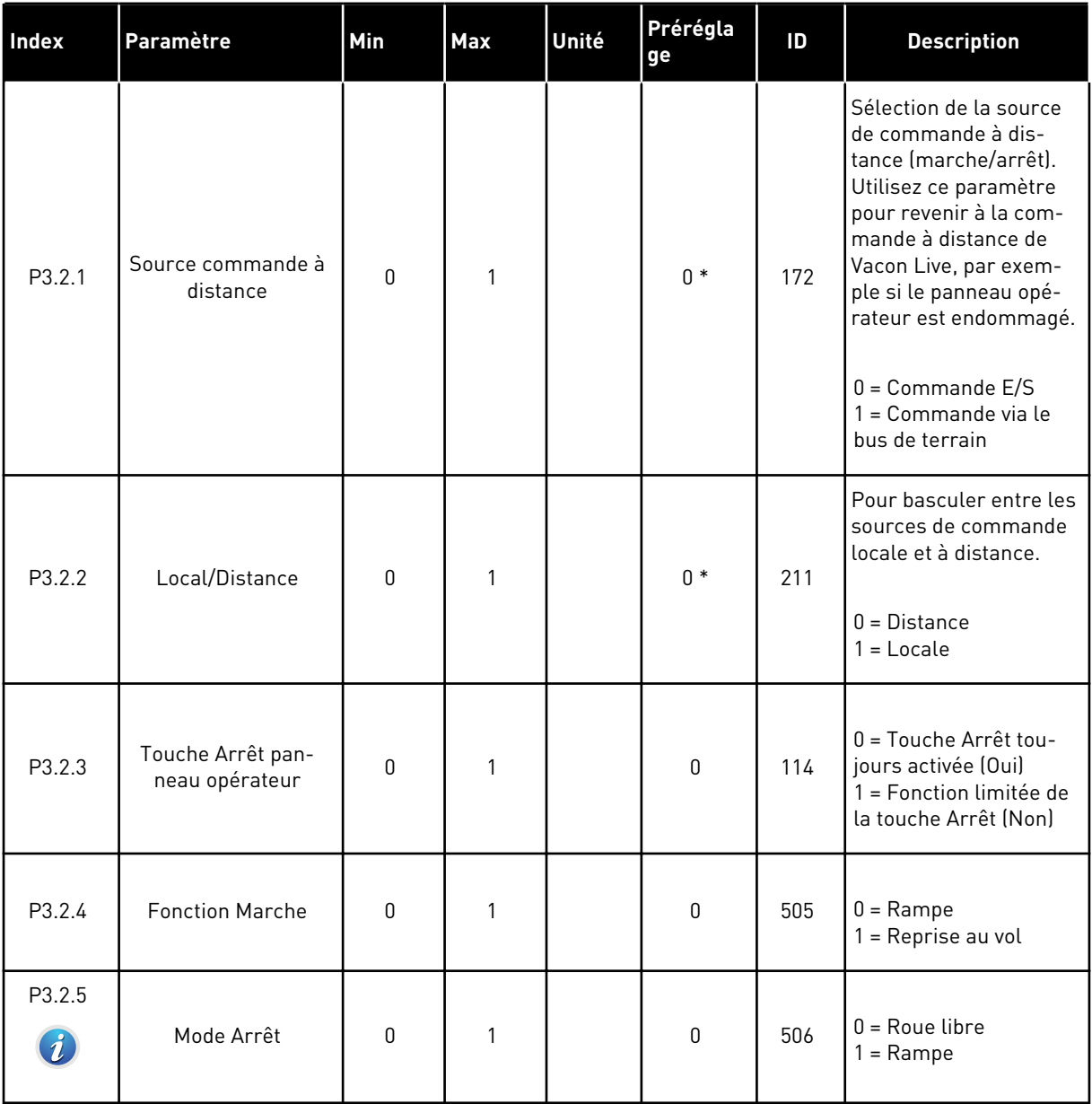

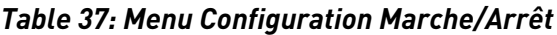

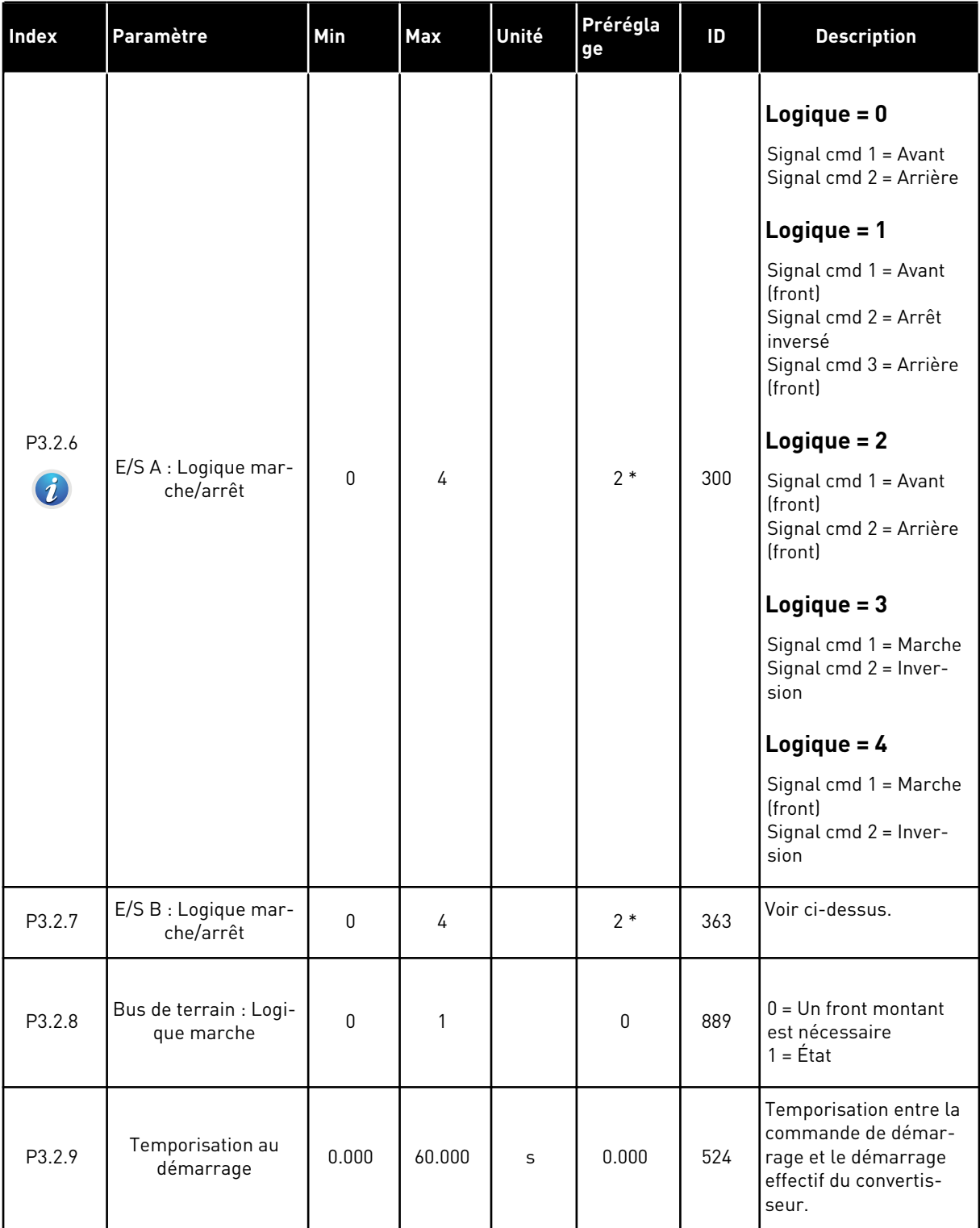

a dhe ann ann an 1970.

*Table 37: Menu Configuration Marche/Arrêt*

| <b>Index</b> | Paramètre                   | Min | <b>Max</b>     | Unité | Prérégla<br>ge | ID  | <b>Description</b>                                                                                                    |
|--------------|-----------------------------|-----|----------------|-------|----------------|-----|----------------------------------------------------------------------------------------------------|
| P3.2.10      | Fonction Distance/<br>Local | 0   | $\mathfrak{p}$ |       | $\overline{2}$ | 181 | Sélection des paramè-<br>tres de copie lorsque<br>vous passez de la com-<br>mande à distance à la<br>commande locale<br>(panneau opérateur).<br>$0 =$ Marche garde<br>1 = Marche garde et<br>référence<br>$2 = Arrêt$ |

\* = La sélection de l'applicatif avec le paramètre P1.2 Applicatif donne la valeur de préréglage. Voir les préréglages au chapitre *[11 Annexe 1](#page-355-0)*.

# **5.3 GROUPE 3.3 : RÉFÉRENCES**

*Table 38: Paramètres de référence de fréquence*

| <b>Index</b> | Paramètre                                         | Min       | <b>Max</b> | Unité | Prérégla<br>ge | ID   | <b>Description</b>                                                                                                    |
|--------------|---------------------------------------------------|-----------|------------|-------|----------------|------|----------------------------------------------------------------------------------------------------|
| P3.3.1.1     | Réf. de fréquence<br>minimale                     | 0.00      | P3.3.1.2.  | Hz    | 0.00           | 101  | Référence de fré-<br>quence minimale                                                                                                    |
| P3.3.1.2     | Réf. de fréquence<br>maximale                     | P3.3.1.1. | 320.00     | Hz    | 50.00          | 102  | Référence de fré-<br>quence maximale                                                                                                    |
| P3.3.1.3     | Limite de référence<br>de fréquence positive      | $-320.0$  | 320.0      | Hz    | 320.00         | 1285 | Limite finale de réfé-<br>rence de fréquence<br>pour le sens positif.                                                                                                    |
| P3.3.1.4     | Limite de référence<br>de fréquence néga-<br>tive | $-320.0$  | 320.0      | Hz    | $-320.00$      | 1286 | Limite finale de réfé-<br>rence de fréquence<br>pour le sens négatif.<br>Utilisez ce paramètre,<br>par exemple, pour<br>empêcher le moteur de<br>tourner dans le sens<br>inverse.                                                                                                    |
| P3.3.1.5     | Sélection référence<br>A de cde E/S               | $\pmb{0}$ | 19         |       | $5*$           | 117  | Sélection de la source<br>de la référence lorsque<br>la source de com-<br>mande est E/S A.<br>$0 = V$ itesse constante $0$<br>1 = Réf. panneau op.<br>$2 = Bus$ de terrain<br>$3 = A11$<br>$4 = AI2$<br>$5 = A11+A12$<br>6 = Référence PID<br>7 = Motopotentiomètre<br>8 = Référence du joys-<br>tick<br>9 = Référence jog<br>$10 =$ Sortie bloc 1<br>$11 =$ Sortie bloc 2<br>12 = Sortie bloc 3<br>$13$ = Sortie bloc 4<br>$14 =$ Sortie bloc 5<br>$15 =$ Sortie bloc 6<br>$16 =$ Sortie bloc $7$<br>$17 =$ Sortie bloc 8<br>$18 =$ Sortie bloc 9<br>$19 =$ Sortie bloc $10$<br>L'applicatif que vous<br>sélectionnez via le<br>paramètre 1.2 donne le<br>préréglage. |

## *Table 38: Paramètres de référence de fréquence*

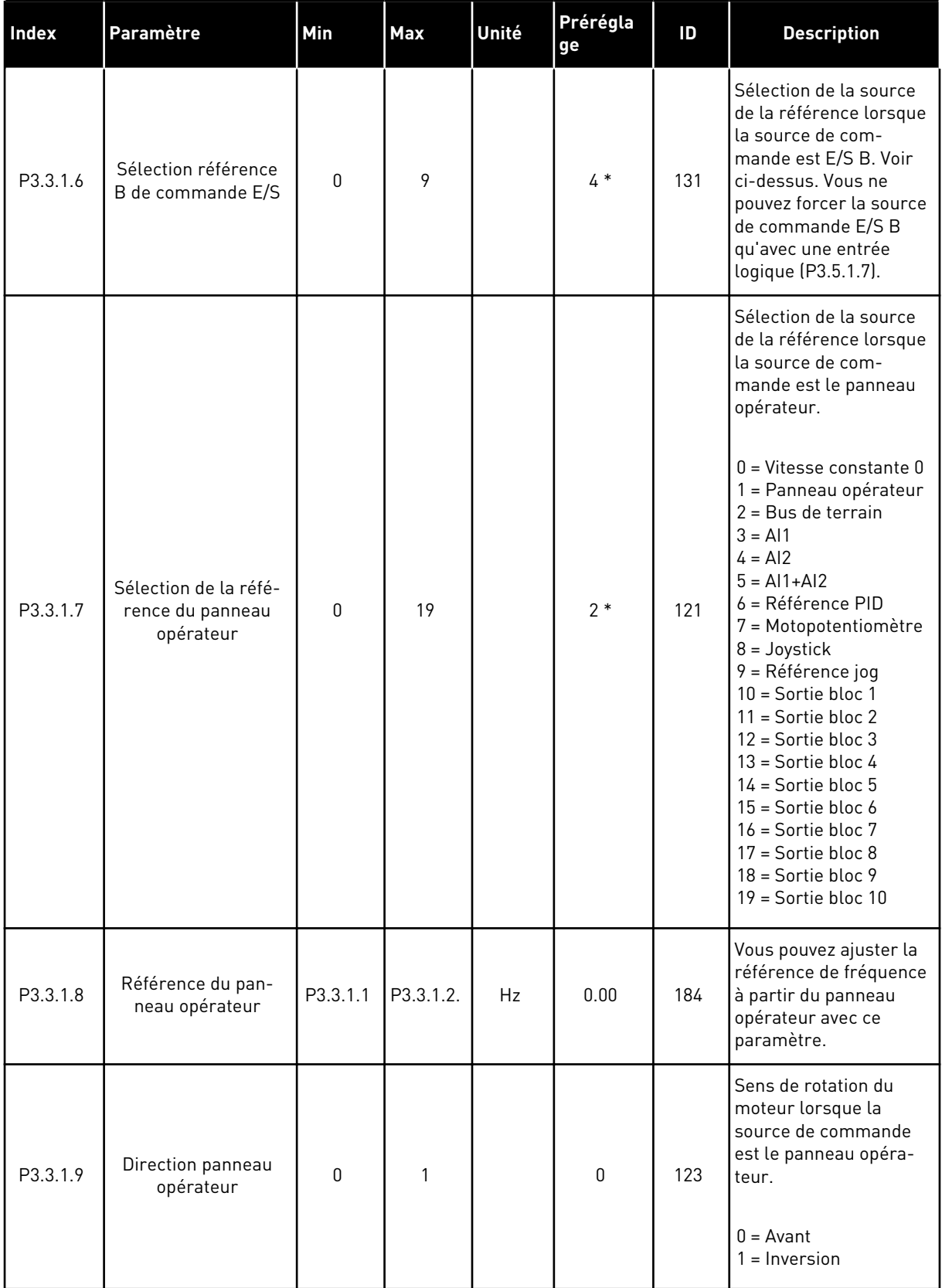

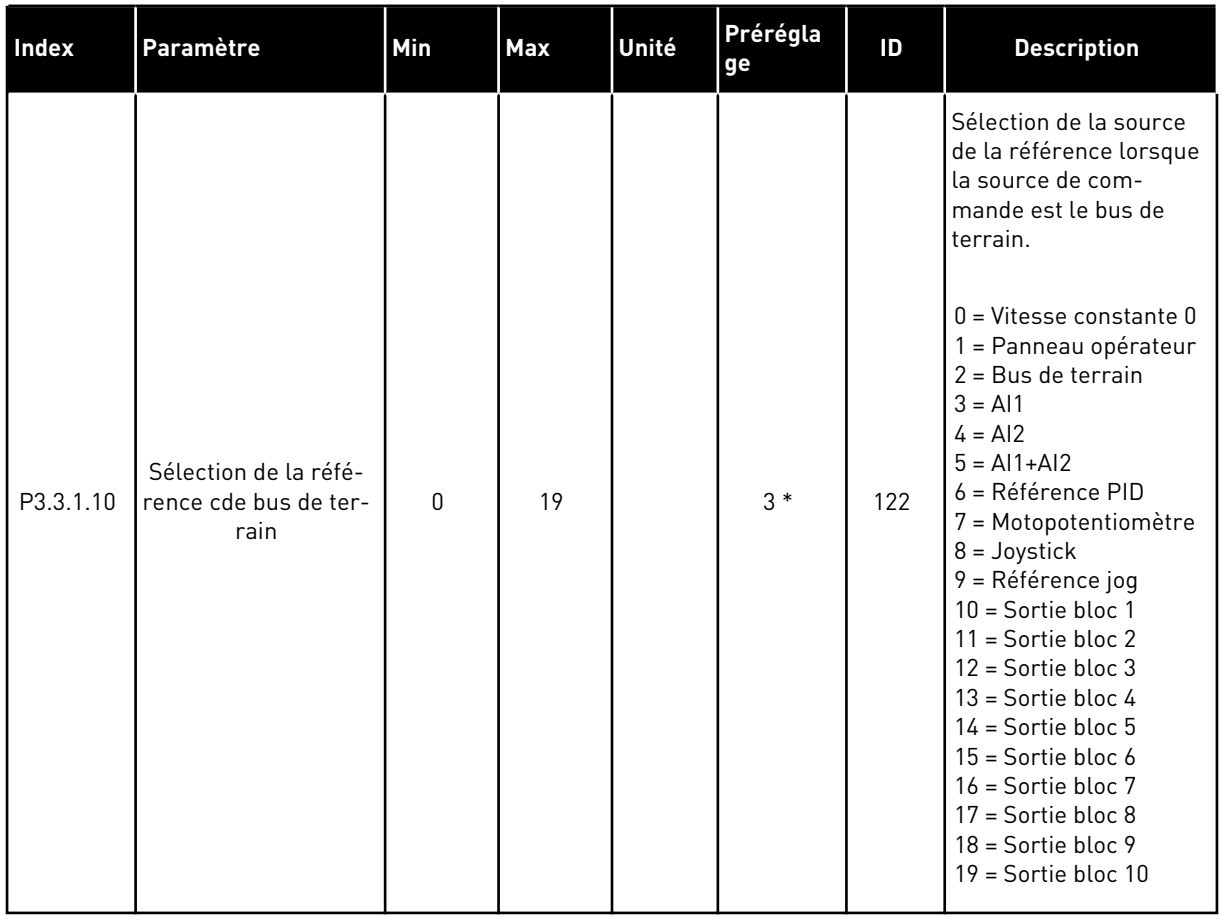

#### *Table 38: Paramètres de référence de fréquence*

\* = La sélection de l'applicatif avec le paramètre P1.2 Applicatif donne la valeur de préréglage. Voir les préréglages au chapitre *[11 Annexe 1](#page-355-0)*.

## *Table 39: Paramètres de la référence de couple*

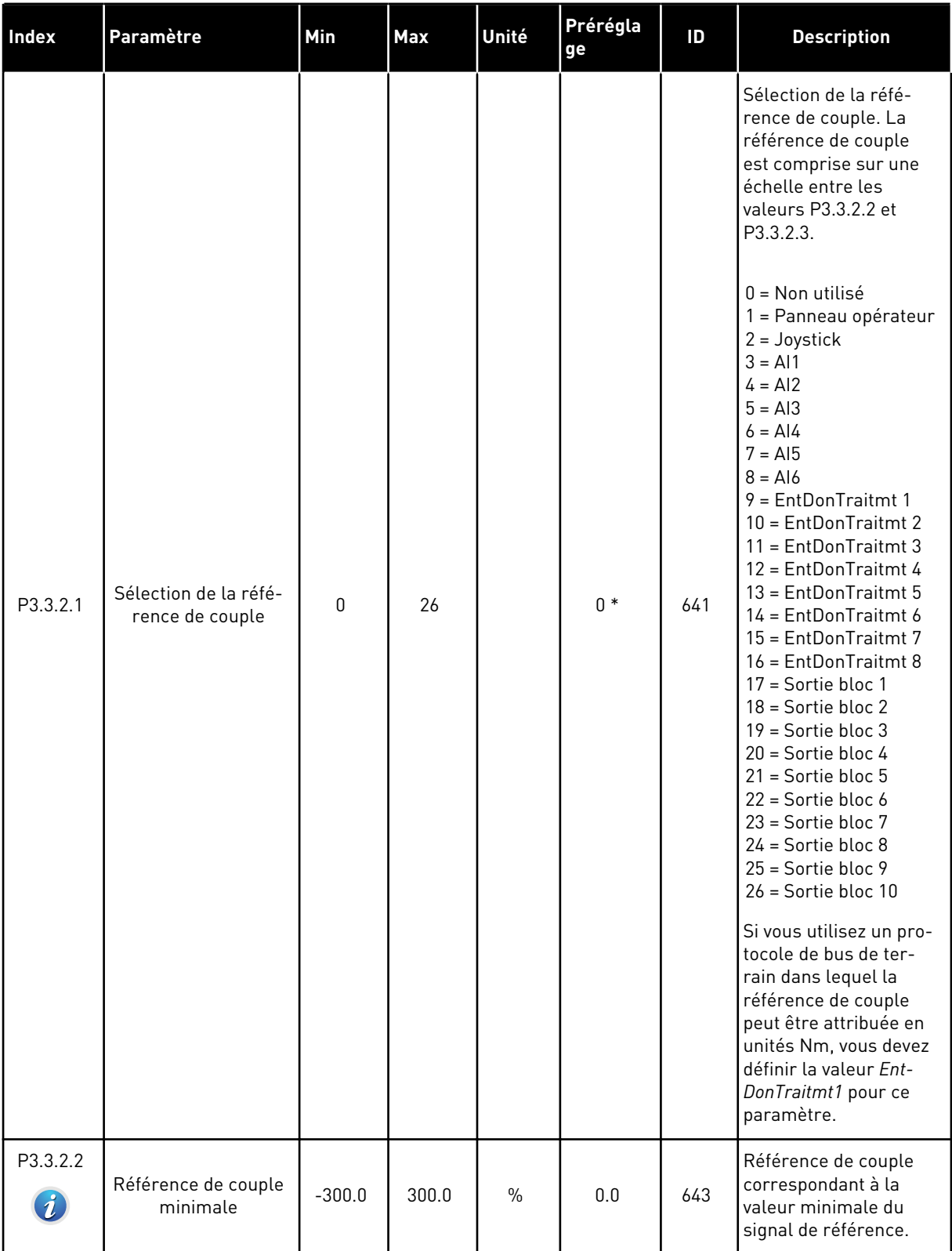

*Table 39: Paramètres de la référence de couple*

| <b>Index</b>                 | Paramètre                                           | Min      | <b>Max</b>                                                 | Unité         | Prérégla<br>ge | ID   | <b>Description</b>                                                                                                    |  |  |
|------------------------------|-----------------------------------------------------|----------|------------------------------------------------------------|---------------|----------------|------|----------------------------------------------------------------------------------------------------|--|--|
| P3.3.2.3<br>$\boldsymbol{i}$ | Référence de couple<br>maximale                     | $-300.0$ | 300.0                                                      | $\frac{0}{0}$ | 100.0          | 642  | Référence de couple<br>correspondant à la<br>valeur maximale du<br>signal de référence.<br>Cette valeur est utili-<br>sée en tant que réfé-<br>rence de couple maxi-<br>male autorisée pour<br>les valeurs négatives et<br>positives.                                                                     |  |  |
| P3.3.2.4                     | Temps de filtrage de<br>la référence de cou-<br>ple | 0.00     | 300.00                                                     | S             | 0.00           | 1244 | Indique le temps de fil-<br>trage de la référence<br>de couple finale.                                                                                                    |  |  |
| P3.3.2.5                     | Zone morte de la<br>référence de couple             | 0.0      | 300.0                                                      | $\frac{0}{0}$ | 0.0            | 1246 | Afin d'ignorer les<br>valeurs faibles autour<br>de 0 pour la référence<br>de couple, attribuez à<br>ce paramètre une<br>valeur supérieure à<br>zéro. Lorsque le signal<br>de référence est com-<br>pris entre 0 et 0 ± la<br>valeur de ce paramè-<br>tre, la référence de<br>couple est définie sur<br>0. |  |  |
| P3.3.2.6                     | Référence de couple<br>(panneau opérateur)          | 0.0      | P3.3.2.3                                                   | $\%$          | 0.0            | 1439 | Utilisé lorsque<br>P3.3.2.1. a la valeur 1.<br>La valeur de ce para-<br>mètre est limitée entre<br>P3.3.2.3. et P3.3.2.2.                                                                                                    |  |  |
| P3.3.2.7<br>$\boldsymbol{i}$ | Limite de fréquence<br>de contrôle de cou-<br>ple   | 0        | 1                                                          |               | 0              | 1278 | Sélection du mode de<br>limite de fréquence de<br>sortie pour le contrôle<br>de couple.<br>$0 =$ Limites de fré-<br>quence pos/nég<br>1 = Référence de fré-<br>quence                                                                                                    |  |  |
| M3.3.2.8                     | Boucle ouverte de<br>contrôle de couple             |          | Ce menu regroupe 3 paramètres. Voir le tableau ci-dessous. |               |                |      |                                                                                                    |  |  |

a dhe ann ann an 1970.<br>Tha ann an 1970, ann an 1970, ann an 1970.

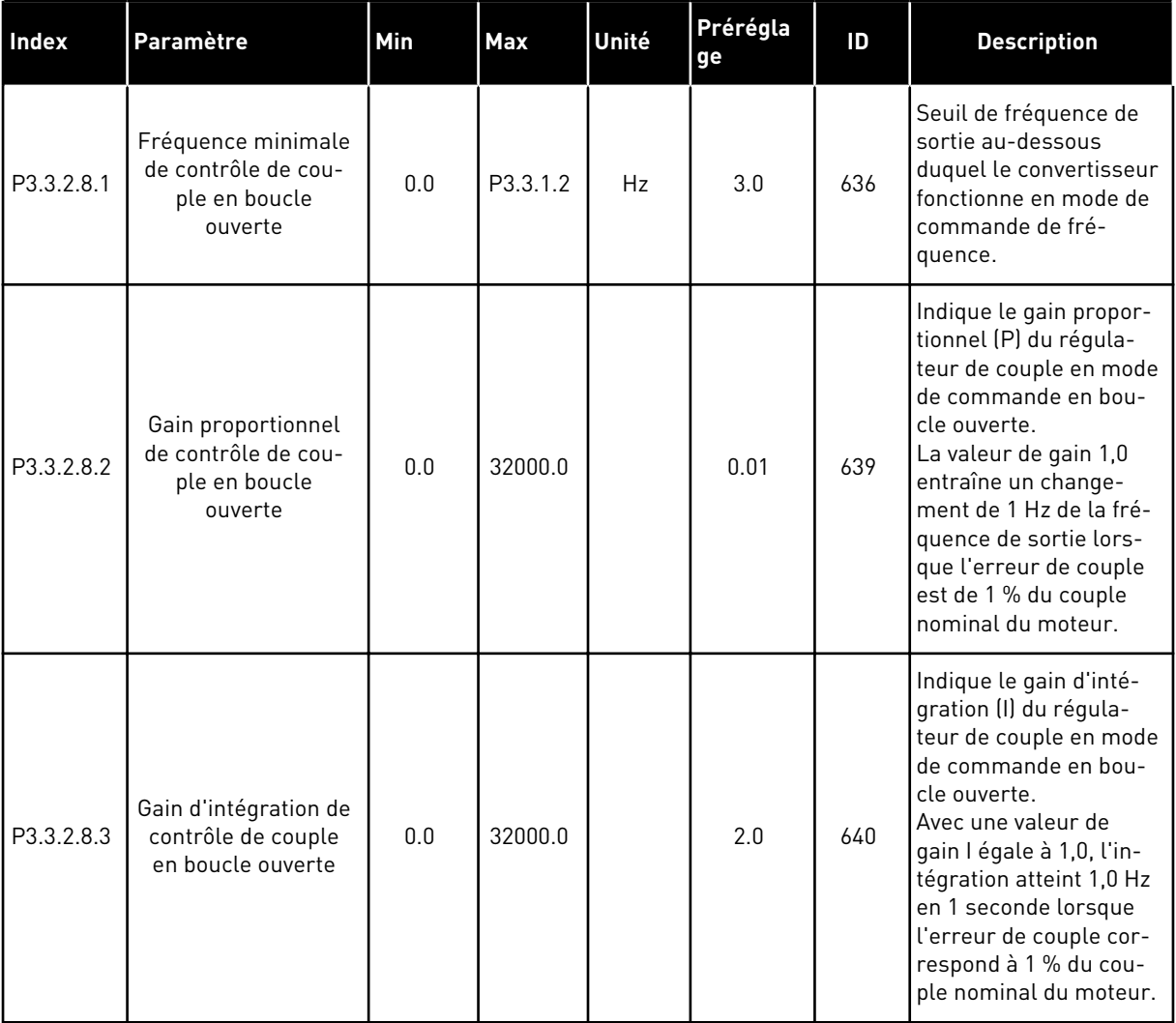

## *Table 40: Paramètres de boucle ouverte de contrôle de couple*

#### <span id="page-133-0"></span>*Table 41: Paramètres Vitesses constantes*

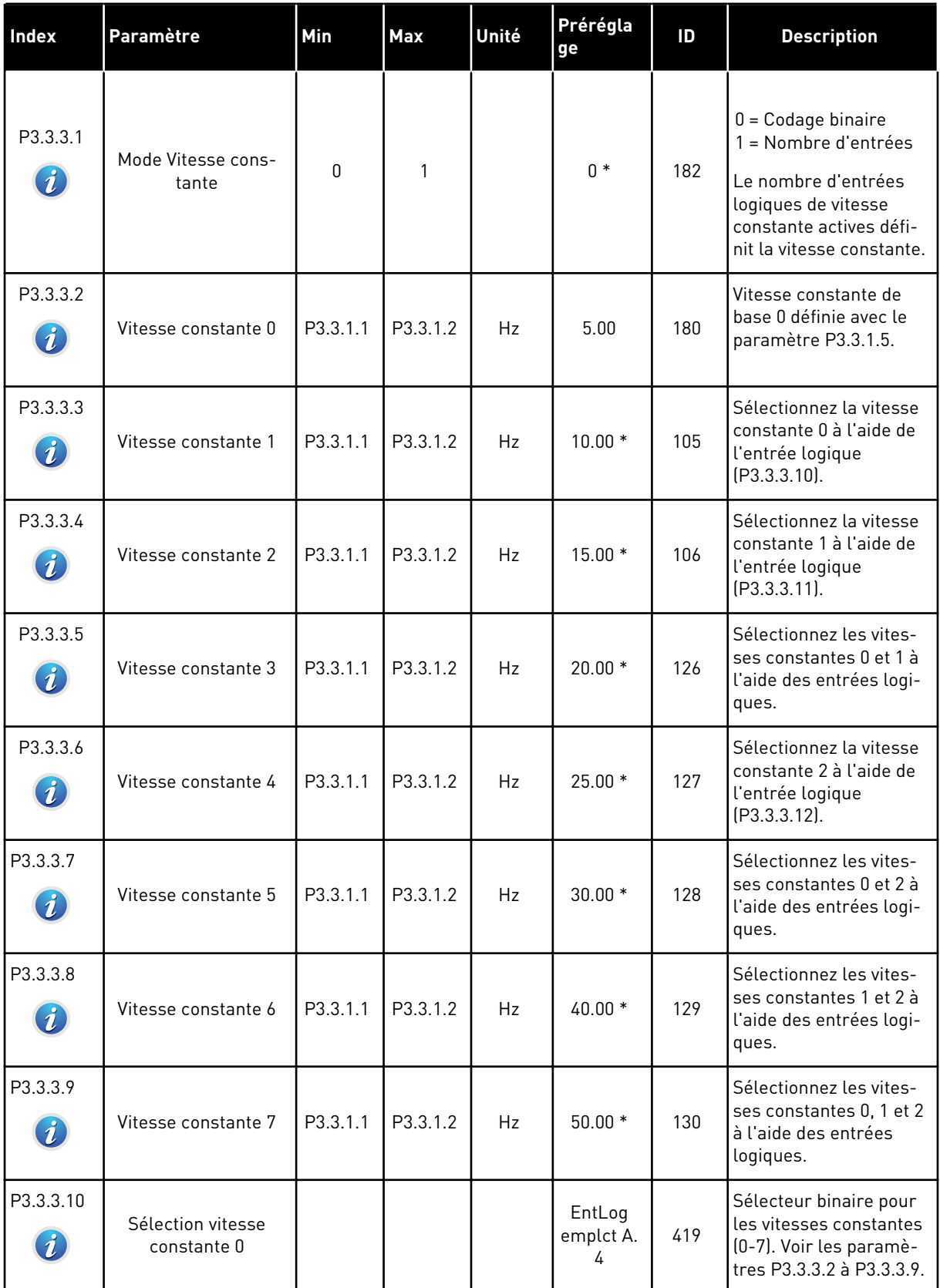

a dhe ann ann an 1970.

#### *Table 41: Paramètres Vitesses constantes*

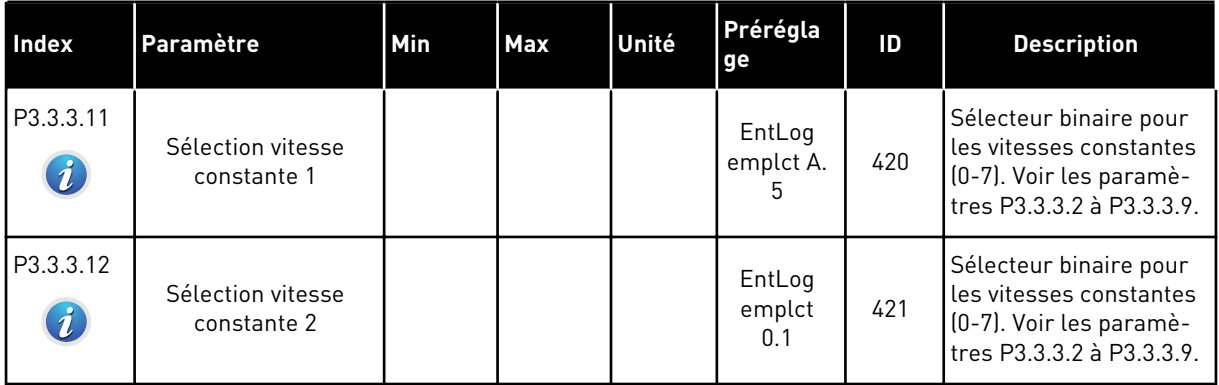

## *Table 42: Paramètres du motopotentiomètre*

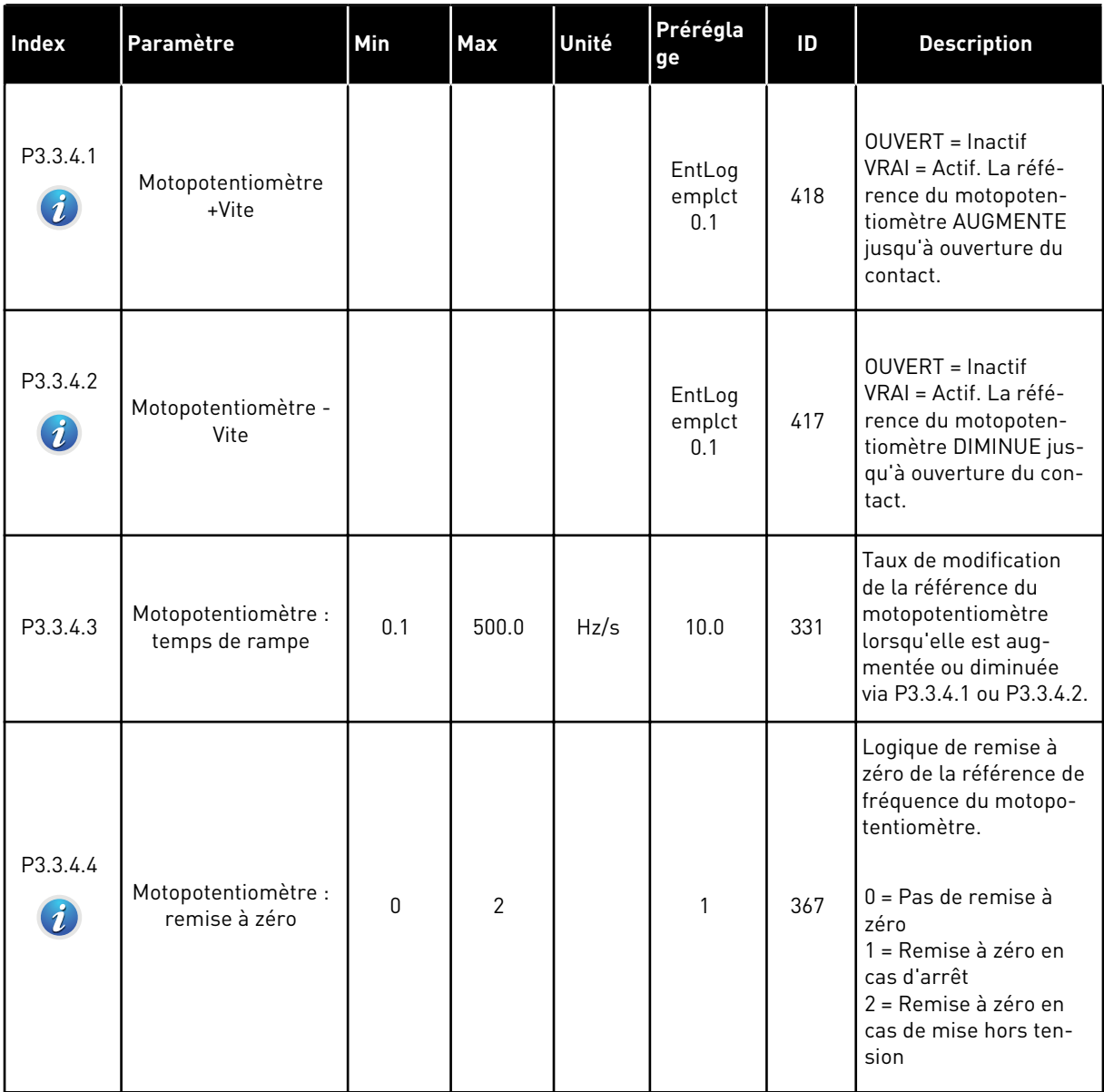

*Table 43: Paramètres de commande du joystick*

| <b>Index</b>                 | Paramètre                              | Min  | <b>Max</b> | Unité   | Prérégla<br>ge | ID  | <b>Description</b>                                                                                                    |
|------------------------------|----------------------------------------|------|------------|---------|----------------|-----|----------------------------------------------------------------------------------------------------|
| P3.3.5.1<br>$\boldsymbol{i}$ | Sélection du signal<br>du joystick     | 0    | 6          |         | $\mathbf 0$    | 451 | $0 = \text{Non utilities}$<br>$1 = A11 (0 - 100 %)$<br>$2 = A12 (0 - 100 %)$<br>$3 = A13 (0 - 100 %)$<br>$4 = A14 [0 - 100 %]$<br>$5 = A15 (0 - 100 %)$<br>$6 = A16 [0 - 100 %]$                                                                                                    |
| P3.3.5.2<br>$\boldsymbol{i}$ | Zone morte du joys-<br>tick            | 0.0  | 20.0       | $\%$    | 2.0            | 384 | Lorsque la référence<br>est comprise entre 0 et<br>0 ± ce paramètre, la<br>référence est définie<br>sur 0.                                                                                                    |
| P3.3.5.3<br>$\boldsymbol{i}$ | Zone de veille du<br>joystick          | 0.0  | 20.0       | $\%$    | 0.0            | 385 | Le convertisseur de<br>fréquence s'arrête si la<br>référence du joystick<br>reste dans la zone de<br>veille plus longtemps<br>que la temporisation<br>de veille.<br>$0 = \text{Non utilities}$<br>La fonction Veille est<br>uniquement disponi-<br>ble si vous utilisez le<br>joystick pour com-<br>mander la référence<br>de fréquence. |
| P3.3.5.4<br>$\boldsymbol{i}$ | Temporisation de<br>veille du joystick | 0.00 | 300.00     | $\sf S$ | 0.00           | 386 | Le convertisseur de<br>fréquence s'arrête si la<br>référence du joystick<br>reste dans la zone de<br>veille plus longtemps<br>que la temporisation<br>de veille.<br>La fonction Veille est<br>uniquement disponi-<br>ble si vous utilisez le<br>joystick pour com-<br>mander la référence<br>de fréquence.                               |

a dhe ann ann an 1970.

#### *Table 44: Paramètres Jog*

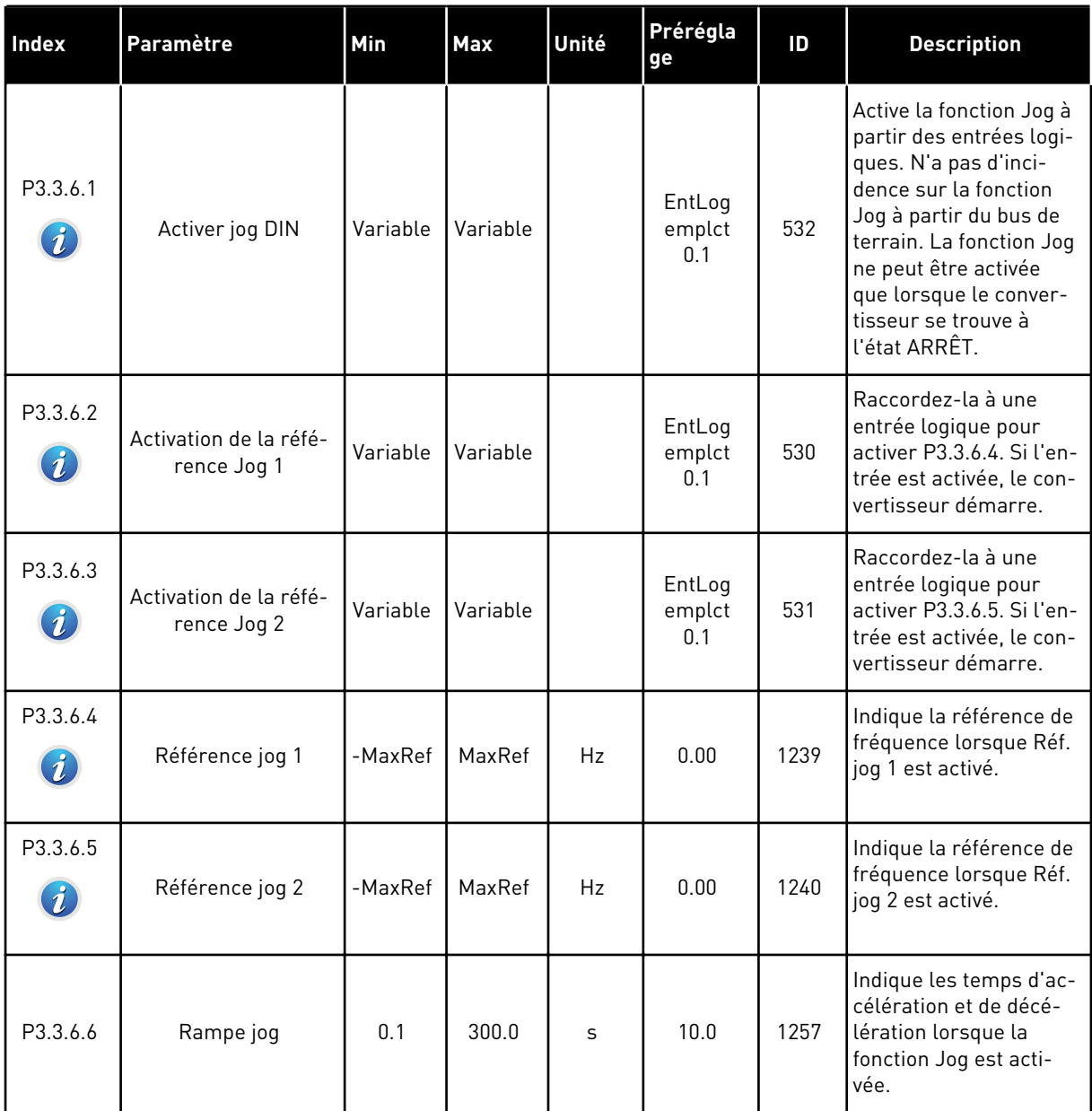

\* = La sélection de l'applicatif avec le paramètre P1.2 Applicatif donne la valeur de préréglage. Voir les préréglages au chapitre *[11 Annexe 1](#page-355-0)*.

# **5.4 GROUPE 3.4 : RAMPES ET FREINAGES**

#### *Table 45: Configuration de la rampe 1*

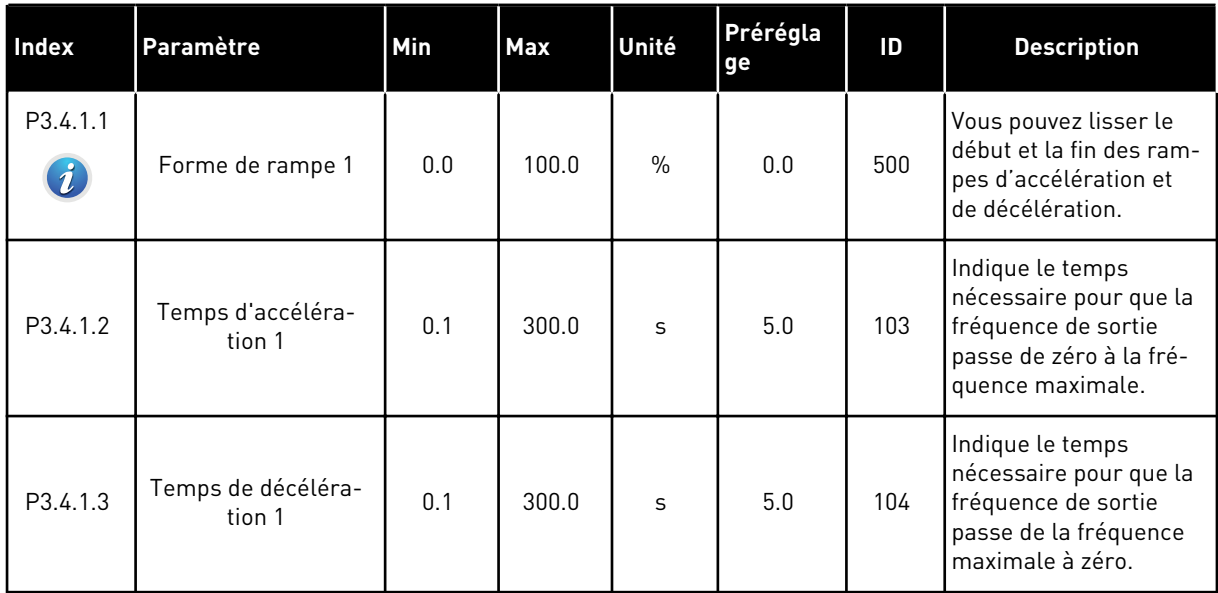

a dhe ann an 1970.<br>Bhuailtean

## *Table 46: Configuration de la rampe 2*

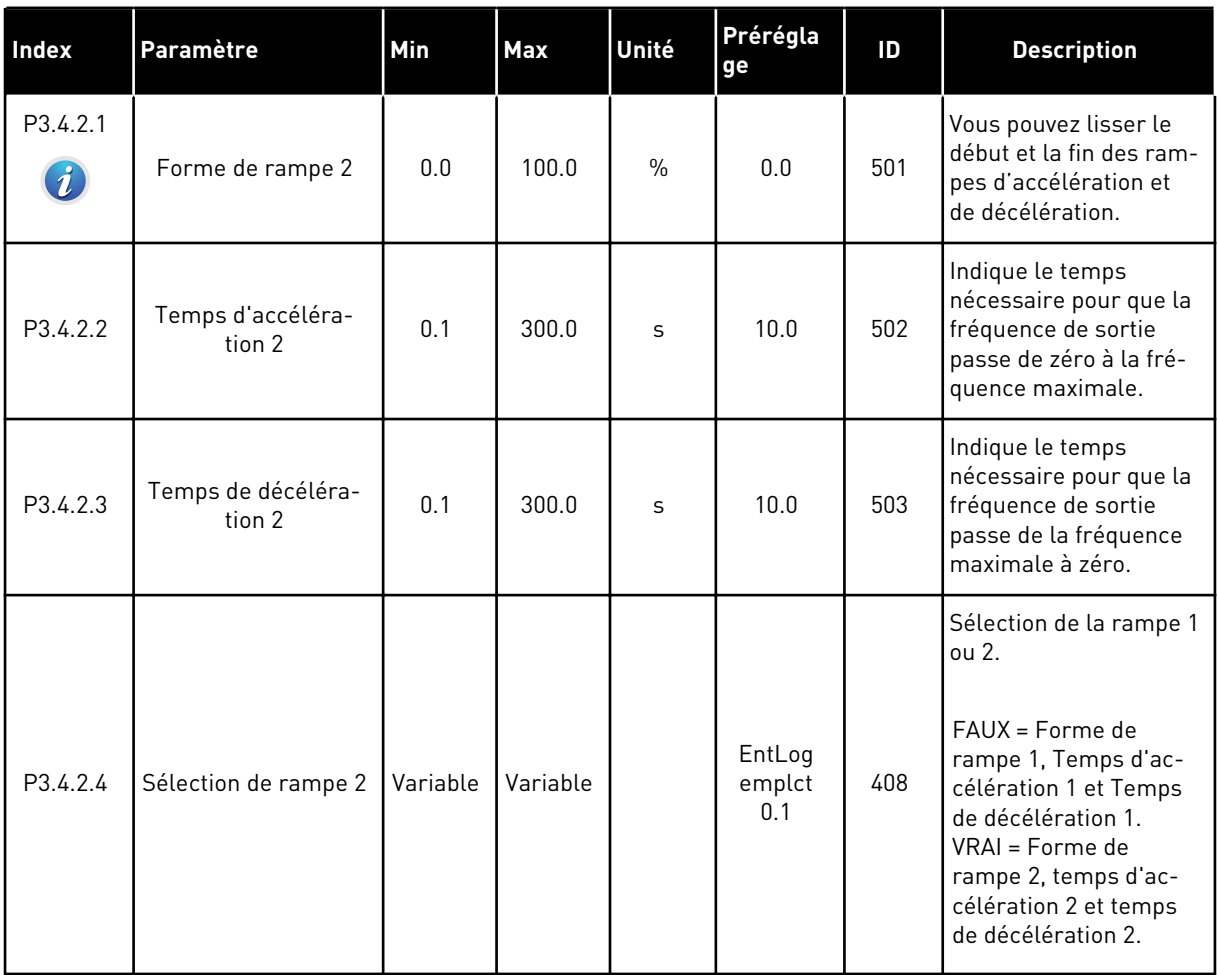

### *Table 47: Paramètres de magnétisation au démarrage*

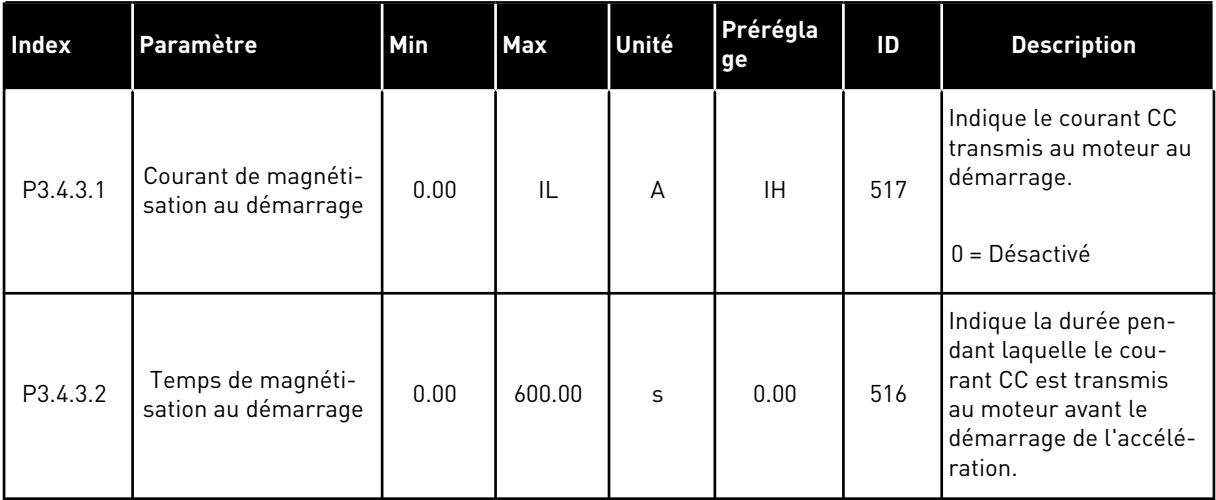

*Table 48: Paramètres de freinage CC*

| Index    | Paramètre                                                                  | <b>Min</b> | Max          | Unité          | Prérégla<br>ge | ID  | <b>Description</b>                                                                                                    |
|----------|----------------------------------------------------------------------------|------------|--------------|----------------|----------------|-----|----------------------------------------------------------------------------------------------------|
| P3.4.4.1 | Courant de freinage<br>CC.                                                 | $\Omega$   | $\mathbf{H}$ | $\overline{A}$ | <b>IH</b>      | 507 | Indique le courant CC<br>transmis au moteur<br>pendant le freinage CC.<br>$0 = D$ ésactivé                             |
| P3.4.4.2 | Durée de freinage CC<br>à l'arrêt                                          | 0.00       | 600.00       | S              | 0.00           | 508 | Indique si le freinage<br>est activé ou désactivé,<br>ainsi que la durée de<br>freinage lorsque le<br>moteur s'arrête. |
| P3.4.4.3 | Fréquence de<br>démarrage du frei-<br>nage CC pendant<br>l'arrêt sur rampe | 0.10       | 10.00        | Hz             | 1.50           | 515 | Valeur de la fréquence<br>de sortie à laquelle le<br>freinage CC démarre.                                              |

*Table 49: Paramètres de freinage flux*

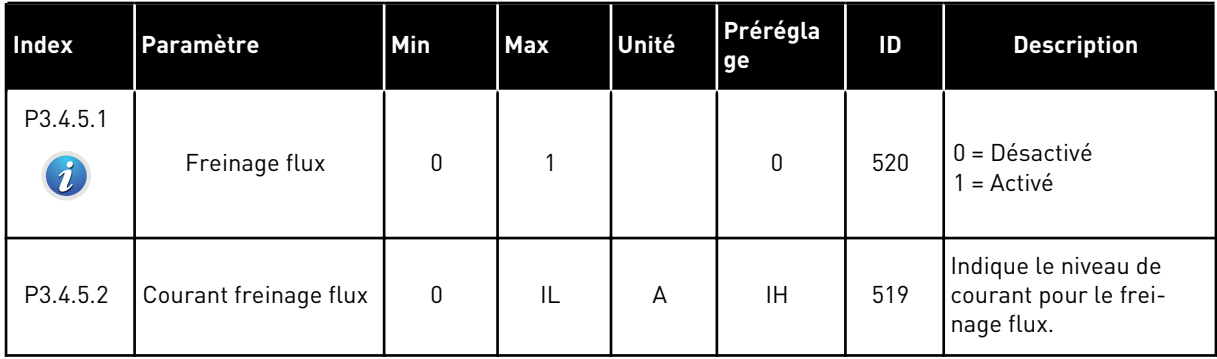

a dhe ann ann an 1970.<br>Tha ann an 1970, ann an 1970, ann an 1970.

## **5.5 GROUPE 3.5 : CONFIGURATION E/S**

## *Table 50: Réglages des entrées logiques*

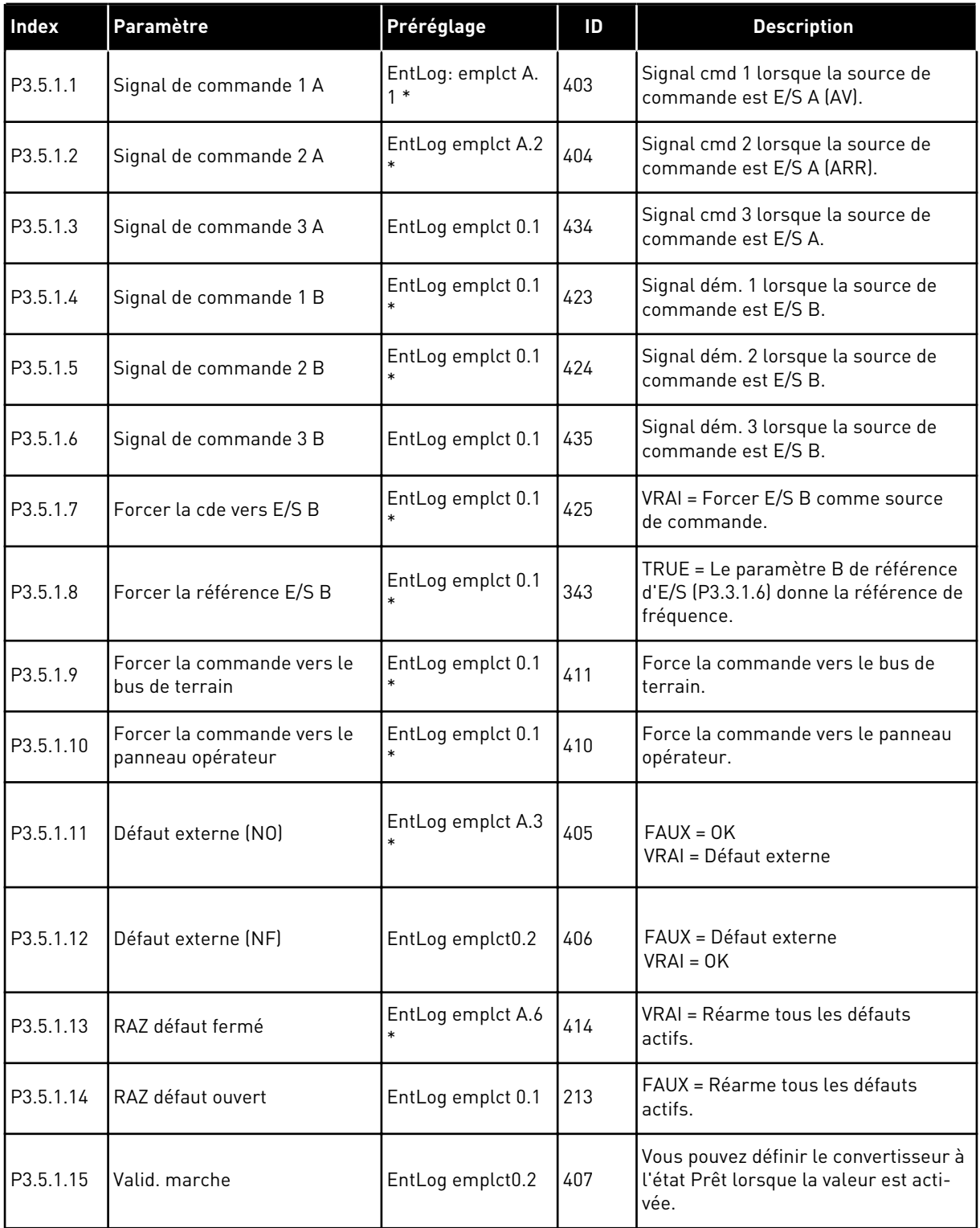

## *Table 50: Réglages des entrées logiques*

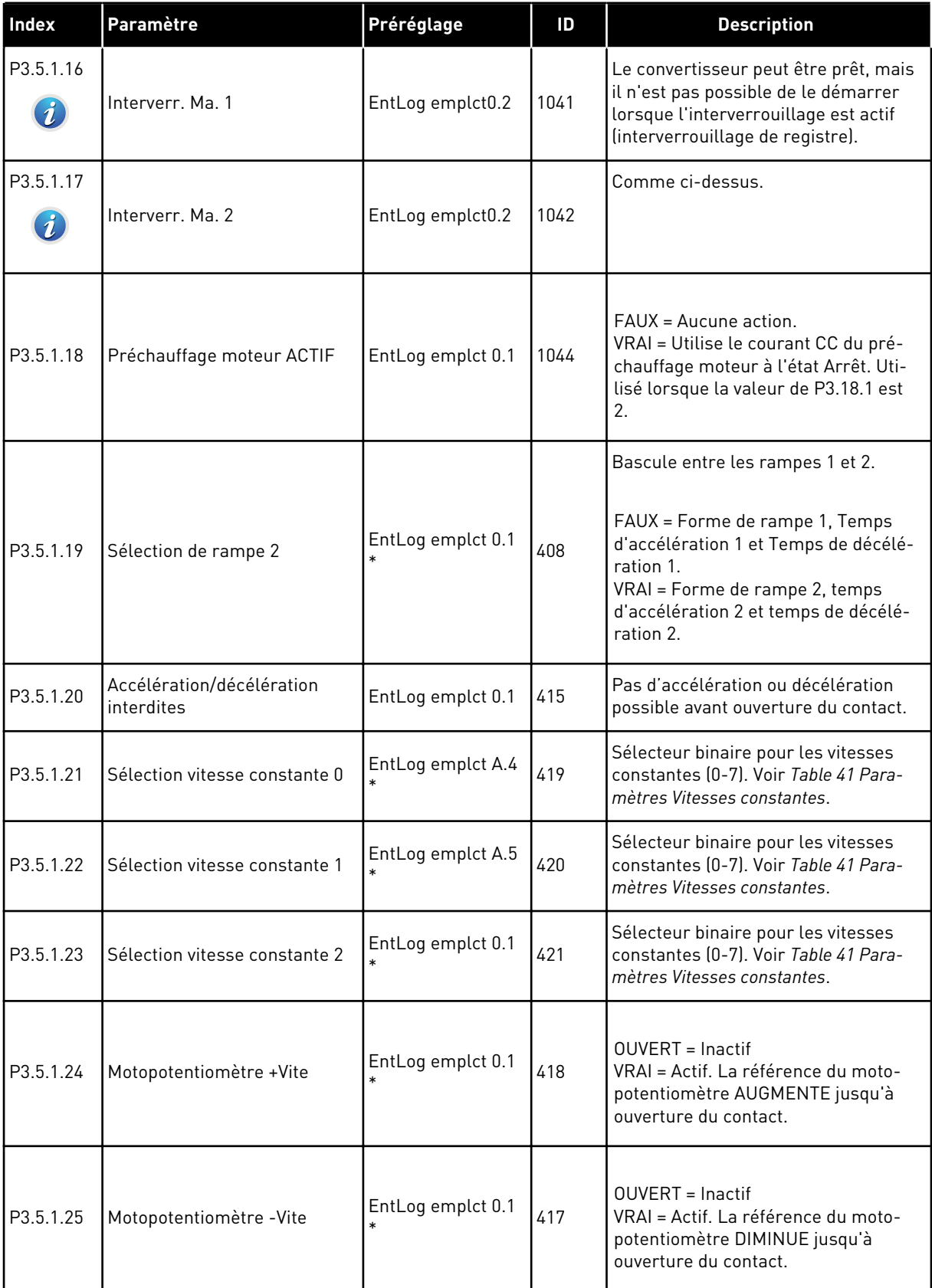

a dhe ann an 1999.

## *Table 50: Réglages des entrées logiques*

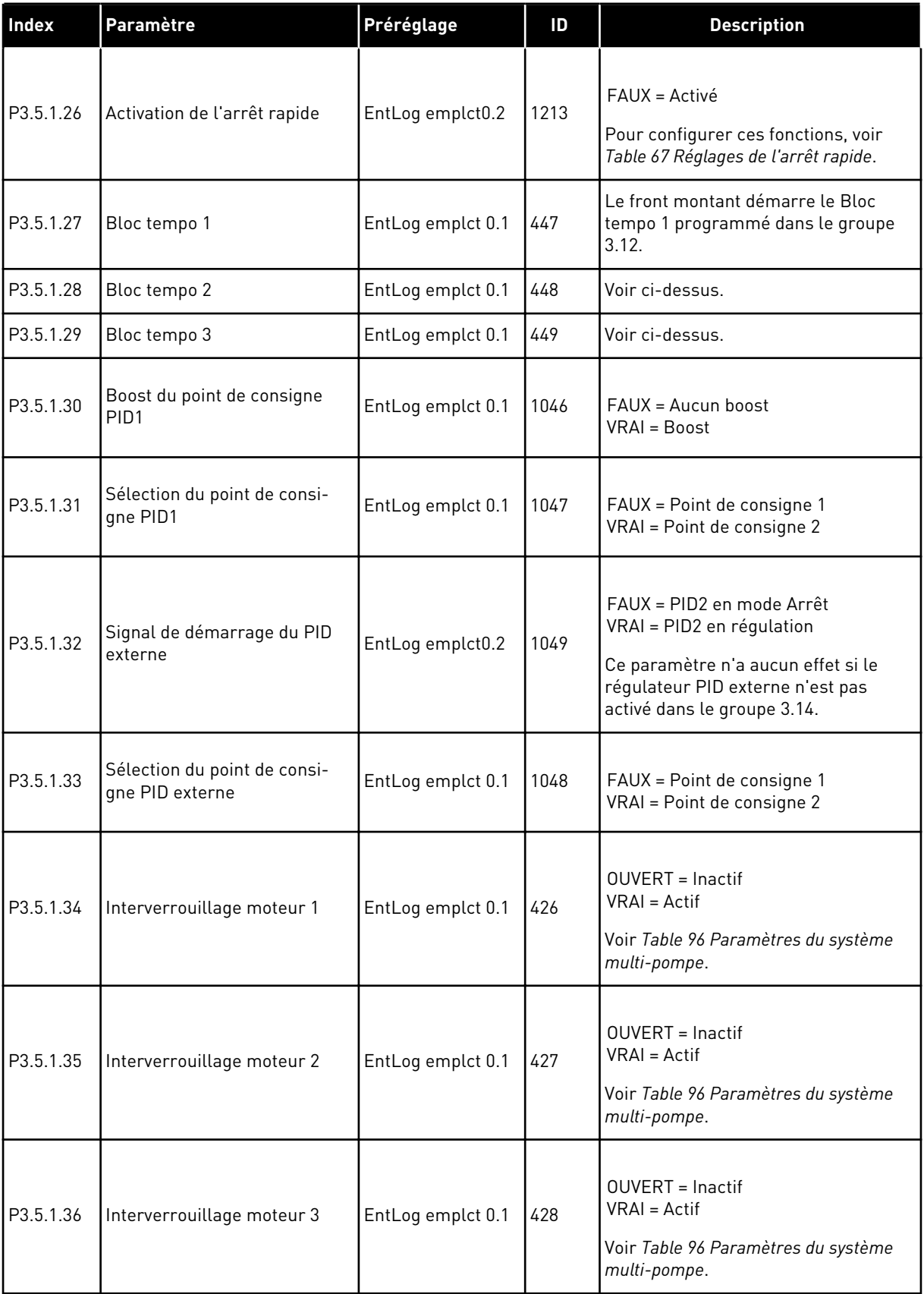

## *Table 50: Réglages des entrées logiques*

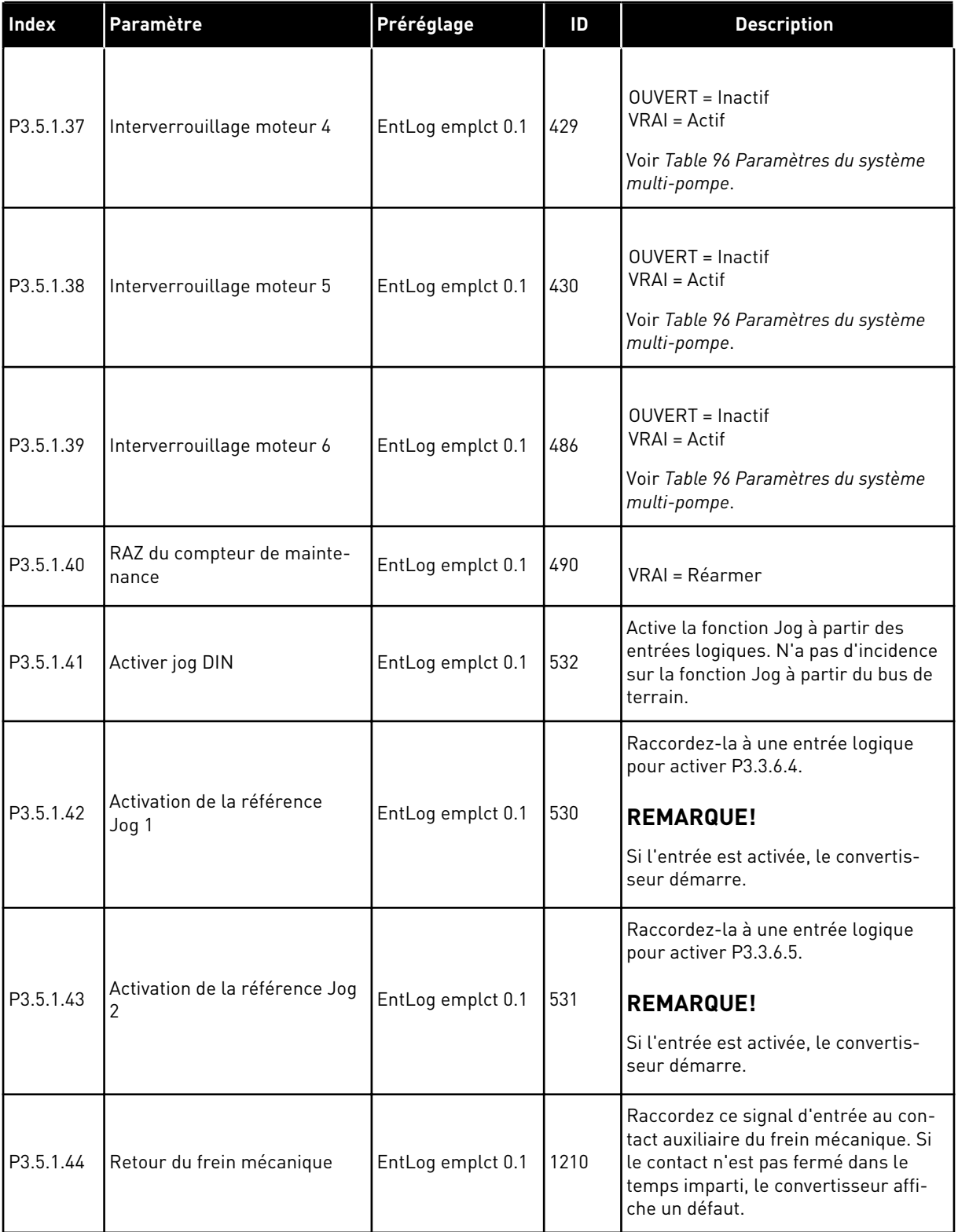

a dhe ann ann an 1970.
*Table 50: Réglages des entrées logiques*

| <b>Index</b>                  | Paramètre                                               | Préréglage        | ID    | <b>Description</b>                                                                                                    |
|-------------------------------|---------------------------------------------------------|-------------------|-------|----------------------------------------------------------------------------------------------------|
| P3.5.1.45                     | Activation du mode incendie                             | EntLog emplct0.2  | 1596  | Lance le mode incendie en cas d'acti-<br>vation avec le mot de passe correct.                                                                                   |
|                               | si OUVERT                                               |                   |       | FAUX = Mode incendie actif<br>VRAI = Aucune action                                                                                                    |
| P3.5.1.46                     | Activation du mode incendie                             | EntLog emplct 0.1 | 1619  | Lance le mode incendie en cas d'acti-<br>vation avec le mot de passe correct.                                                                                   |
|                               | si FERMÉ                                                |                   |       | FAUX = Aucune action<br>VRAI = Mode incendie actif                                                                                                    |
| P3.5.1.47                     | 1618<br>Inversion du mode incendie<br>EntLog emplct 0.1 |                   |       | Transmet une commande d'inversion<br>du sens de rotation en mode incen-<br>die. Cette fonction n'a pas d'action<br>dans le cadre d'un fonctionnement<br>normal. |
|                               |                                                         |                   |       | $FAIJK = Avant$<br>VRAI = Arrière                                                                                                    |
|                               | Activation Nettoyage auto                               | EntLog emplct 0.1 | 1715  | Lance la séquence de nettoyage auto.<br>Le process s'arrête si le signal d'acti-<br>vation est supprimé avant la fin du<br>process.                             |
| P3.5.1.48                     |                                                         |                   |       | <b>REMARQUE!</b>                                                                                                    |
|                               |                                                         |                   |       | Si l'entrée est activée, le convertis-<br>seur démarre.                                                                                                    |
| P3.5.1.49                     | Sélection du jeu de paramè-                             |                   |       |                                                                                                    |
|                               | tres $1/2$                                              | EntLog emplct 0.1 | 496   | OUVERT = Jeu de paramètres 1<br>FERMÉ = Jeu de paramètres 2                                                                                                    |
| P3.5.1.50<br>$\boldsymbol{i}$ | Activation du défaut 1 défini<br>par l'utilisateur      | EntLog emplct 0.1 | 15523 | <b>OUVERT</b> = Aucune action<br>FERMÉ = Défaut activé                                                                                                    |
| P3.5.1.51<br>$\boldsymbol{i}$ | Activation du défaut 2 défini<br>par l'utilisateur      | EntLog emplct 0.1 | 15524 | <b>OUVERT</b> = Aucune action<br>FERMÉ = Défaut activé                                                                                                    |

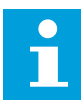

#### **REMARQUE!**

Votre carte optionnelle et sa configuration déterminent le nombre d'entrées analogiques disponibles. La carte d'E/S standard comprend 2 entrées analogiques. \* = La sélection de l'applicatif avec le paramètre P1.2 Applicatif donne la valeur de préréglage. Voir les préréglages au chapitre *[11 Annexe 1](#page-355-0)*.

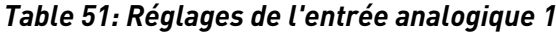

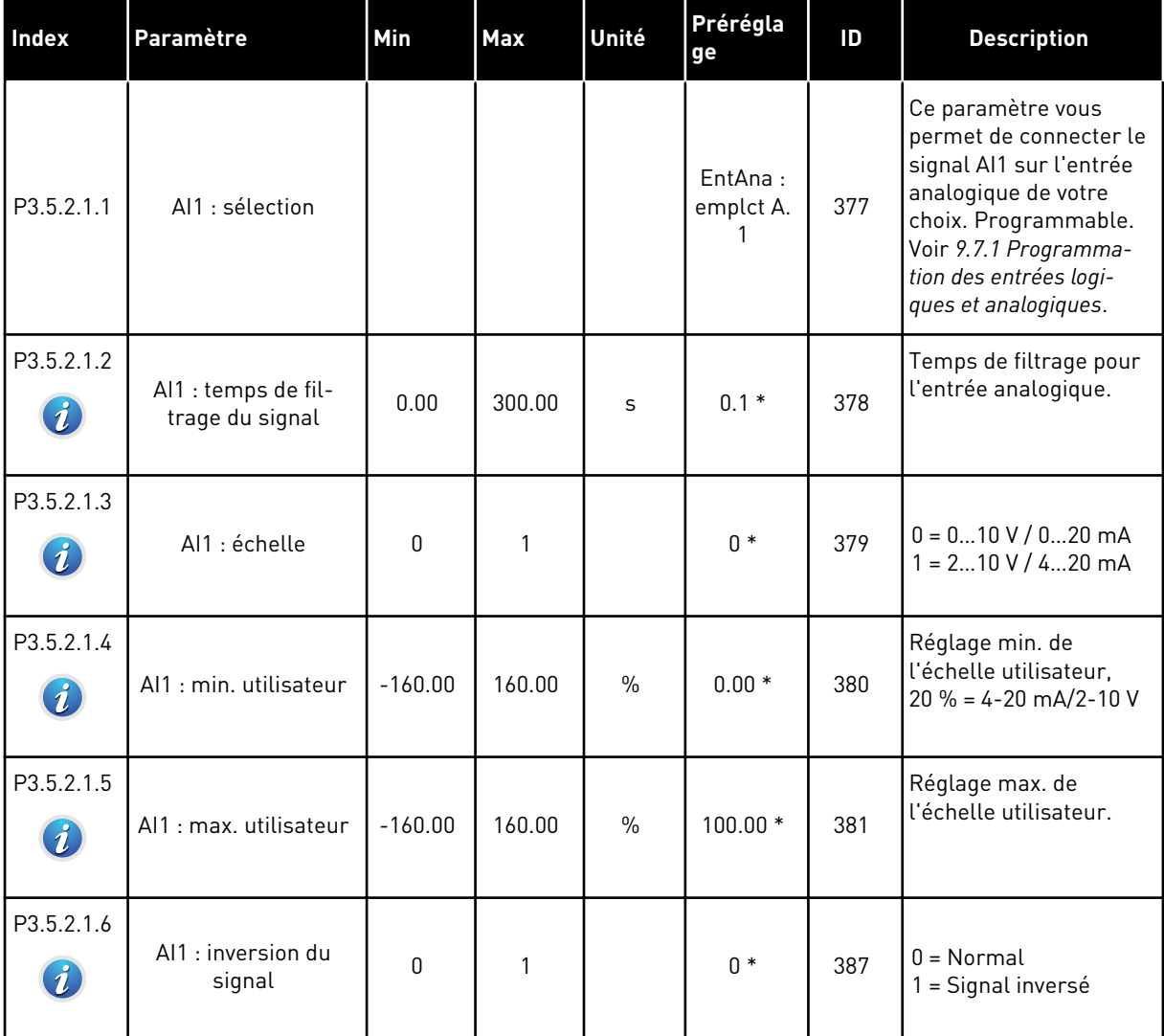

*Table 52: Réglages de l'entrée analogique 2*

| <b>Index</b> | Paramètre                              | Min       | Max    | Unité | Prérégla<br>ge            | ID  | <b>Description</b> |
|--------------|----------------------------------------|-----------|--------|-------|---------------------------|-----|--------------------|
| P3.5.2.2.1   | AI2 : sélection                        |           |        |       | EntAna:<br>emplct A.<br>2 | 388 | Voir P3.5.2.1.1.   |
| P3.5.2.2.2   | Al2 : temps de fil-<br>trage du signal | 0.00      | 300.00 | S     | $0.1*$                    | 389 | Voir P3.5.2.1.2.   |
| P3.5.2.2.3   | Al2 : échelle                          | 0         | 1      |       | $1 *$                     | 390 | Voir P3.5.2.1.3.   |
| P3.5.2.2.4   | Al2: min. utilisateur                  | $-160.00$ | 160.00 | $\%$  | $0.00*$                   | 391 | Voir P3.5.2.1.4.   |
| P3.5.2.2.5   | Al2 : max. utilisateur                 | $-160.00$ | 160.00 | $\%$  | $100.00*$                 | 392 | Voir P3.5.2.1.5.   |
| P3.5.2.2.6   | Al2: inversion                         | 0         |        |       | $0 *$                     | 398 | Voir P3.5.2.1.6.   |

*Table 53: Réglages de l'entrée analogique 3*

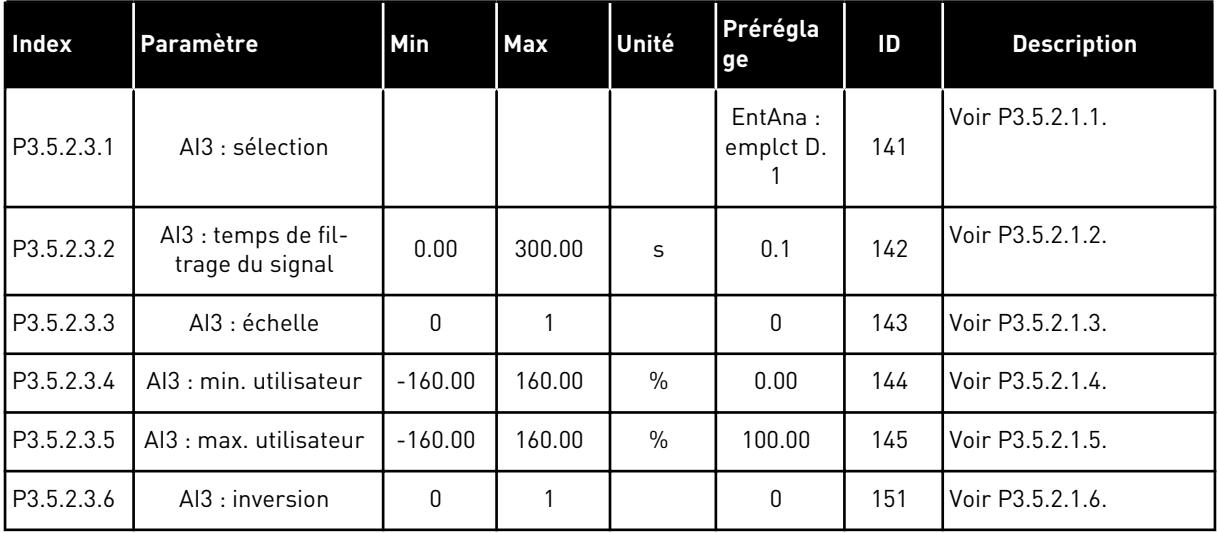

*Table 54: Réglages de l'entrée analogique 4*

| Index      | Paramètre                              | <b>Min</b>   | Max    | Unité | Prérégla<br>ge            | ID  | <b>Description</b> |
|------------|----------------------------------------|--------------|--------|-------|---------------------------|-----|--------------------|
| P3.5.2.4.1 | AI4 : sélection                        |              |        |       | EntAna:<br>emplct D.<br>2 | 152 | Voir P3.5.2.1.1.   |
| P3.5.2.4.2 | Al4 : temps de fil-<br>trage du signal | 0.00         | 300.00 | S     | 0.1                       | 153 | Voir P3.5.2.1.2.   |
| P3.5.2.4.3 | Al4 : échelle                          | $\mathbf{0}$ | 1      |       | $\mathbf{0}$              | 154 | Voir P3.5.2.1.3.   |
| P3.5.2.4.4 | AI4 : min. utilisateur                 | $-160.00$    | 160.00 | $\%$  | 0.00                      | 155 | Voir P3.5.2.1.4.   |
| P3.5.2.4.5 | AI4 : max. utilisateur                 | $-160.00$    | 160.00 | $\%$  | 100.00                    | 156 | Voir P3.5.2.1.5.   |
| P3.5.2.4.6 | Al4 : inversion                        | 0            |        |       | 0                         | 162 | Voir P3.5.2.1.6.   |

*Table 55: Réglages de l'entrée analogique 5*

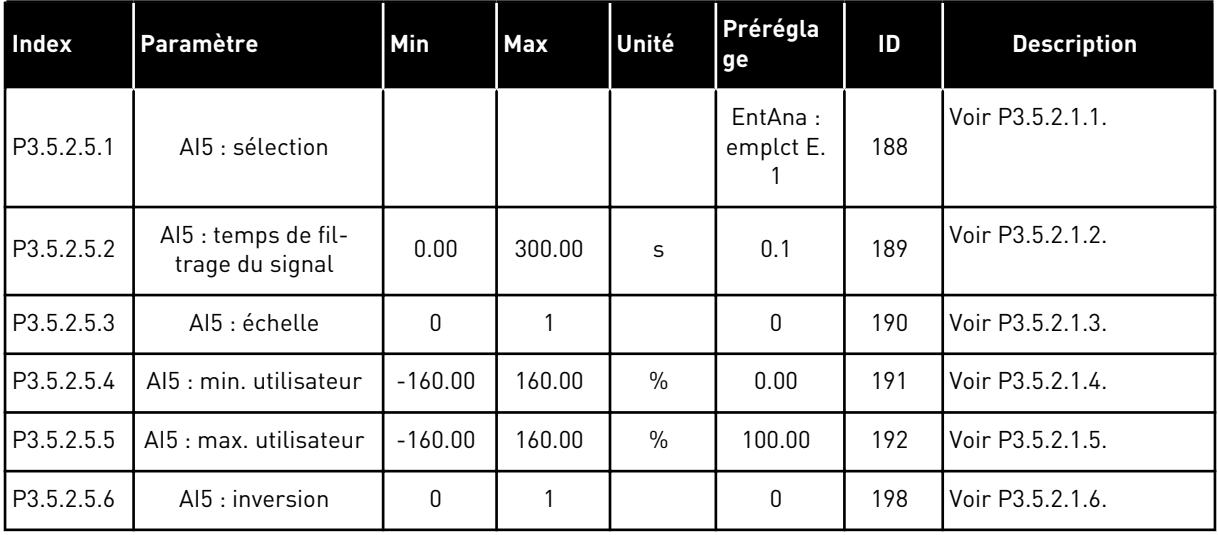

a dhe ann an 1970.<br>Tha ann an 1970, ann an 1970, ann an 1970.

*Table 56: Réglages de l'entrée analogique 6*

| Index      | Paramètre                              | <b>Min</b>   | <b>Max</b> | Unité         | Prérégla<br>ge            | ID  | <b>Description</b> |
|------------|----------------------------------------|--------------|------------|---------------|---------------------------|-----|--------------------|
| P3.5.2.6.1 | Aló: sélection                         |              |            |               | EntAna:<br>emplct E.<br>2 | 199 | Voir P3.5.2.1.1.   |
| P3.5.2.6.2 | Al6 : temps de fil-<br>trage du signal | 0.00         | 300.00     | S             | 0.1                       | 200 | Voir P3.5.2.1.2.   |
| P3.5.2.6.3 | Al6 : échelle                          | $\mathbf{0}$ | 1          |               | $\mathbf{0}$              | 201 | Voir P3.5.2.1.3.   |
| P3.5.2.6.4 | AI6 : min. utilisateur                 | $-160.00$    | 160.00     | $\frac{0}{0}$ | 0.00                      | 202 | Voir P3.5.2.1.4.   |
| P3.5.2.6.5 | AI6 : max. utilisateur                 | $-160.00$    | 160.00     | $\%$          | 100.00                    | 203 | Voir P3.5.2.1.5.   |
| P3.5.2.6.6 | Al6 : inversion                        | 0            |            |               | 0                         | 209 | Voir P3.5.2.1.6.   |

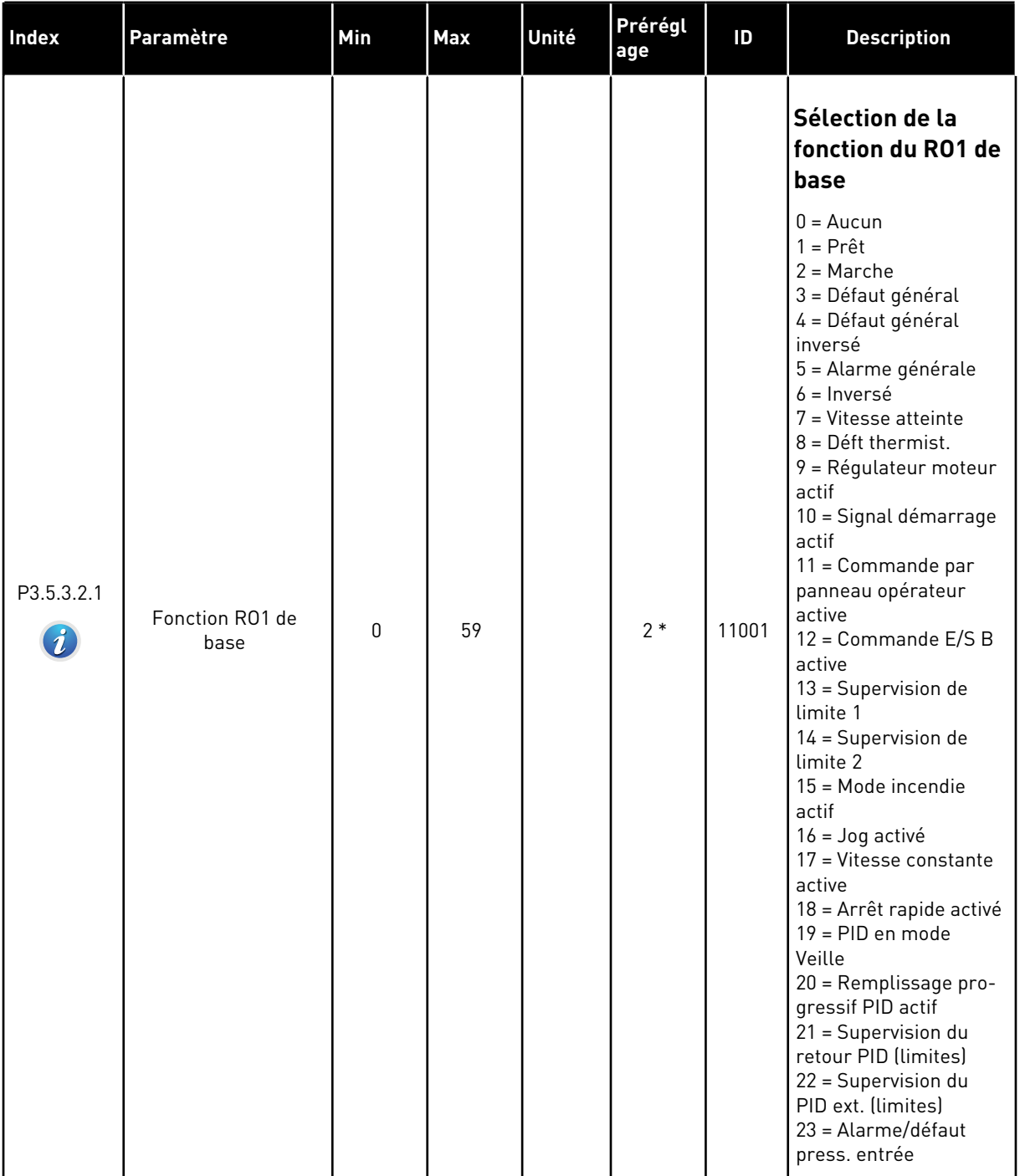

# *Table 57: Réglages des sorties logiques sur la carte E/S standard*

a dhe ann an 1970.

# *Table 57: Réglages des sorties logiques sur la carte E/S standard*

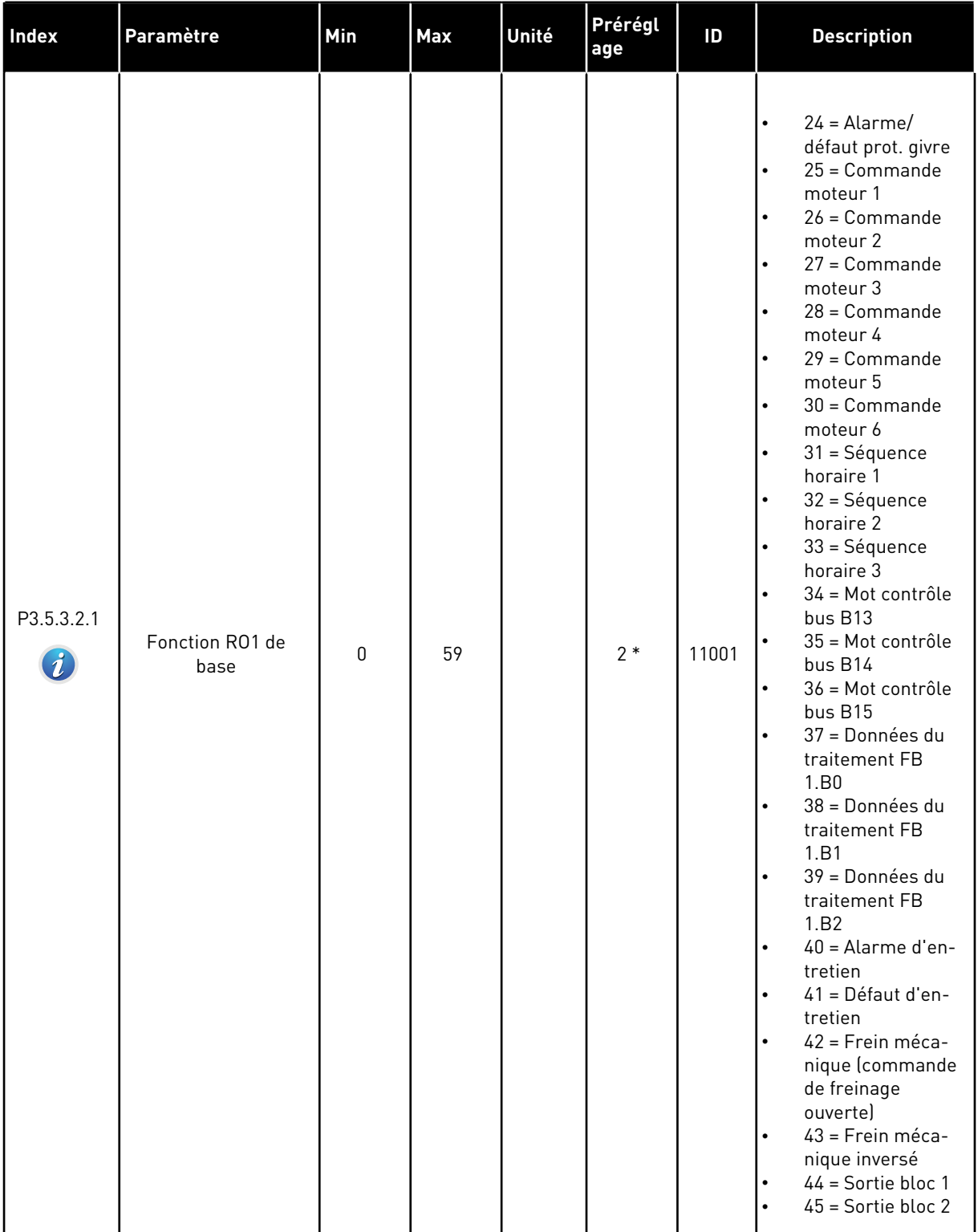

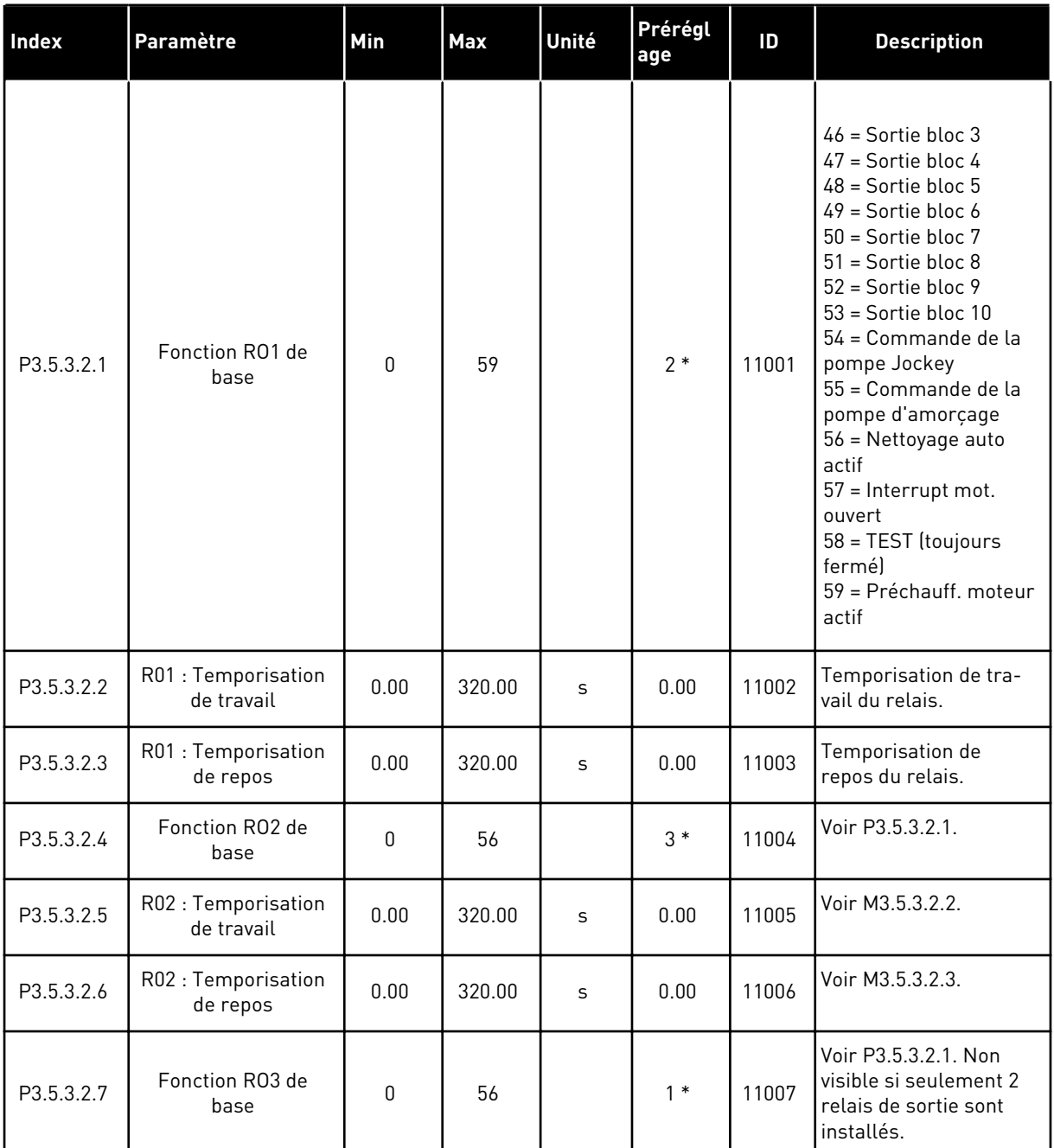

#### *Table 57: Réglages des sorties logiques sur la carte E/S standard*

\* = La sélection de l'applicatif avec le paramètre P1.2 Applicatif donne la valeur de préréglage. Voir les préréglages au chapitre *[11 Annexe 1](#page-355-0)*.

#### SORTIES LOGIQUES DES EMPLACEMENTS D'EXTENSION C, D ET E

Affiche uniquement les paramètres des sorties sur les cartes optionnelles des emplacements C, D et E. Sélections identiques à la fonction RO1 de base (P3.5.3.2.1).

Ce groupe ou ces paramètres ne sont pas visibles s'il n'existe aucune sortie logique aux emplacements C, D ou E.

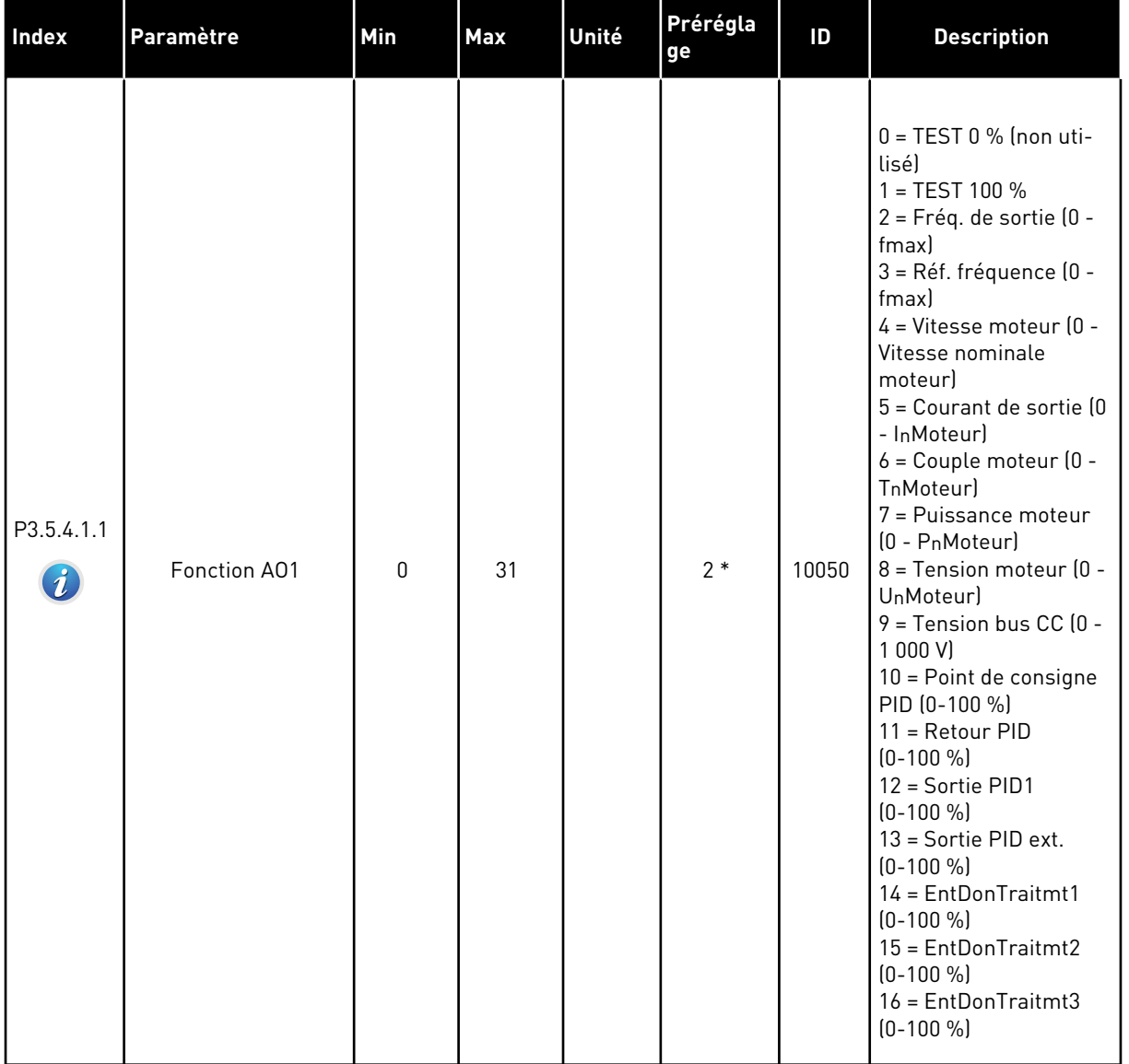

# *Table 58: Réglages des sorties analogiques de la carte d'E/S standard*

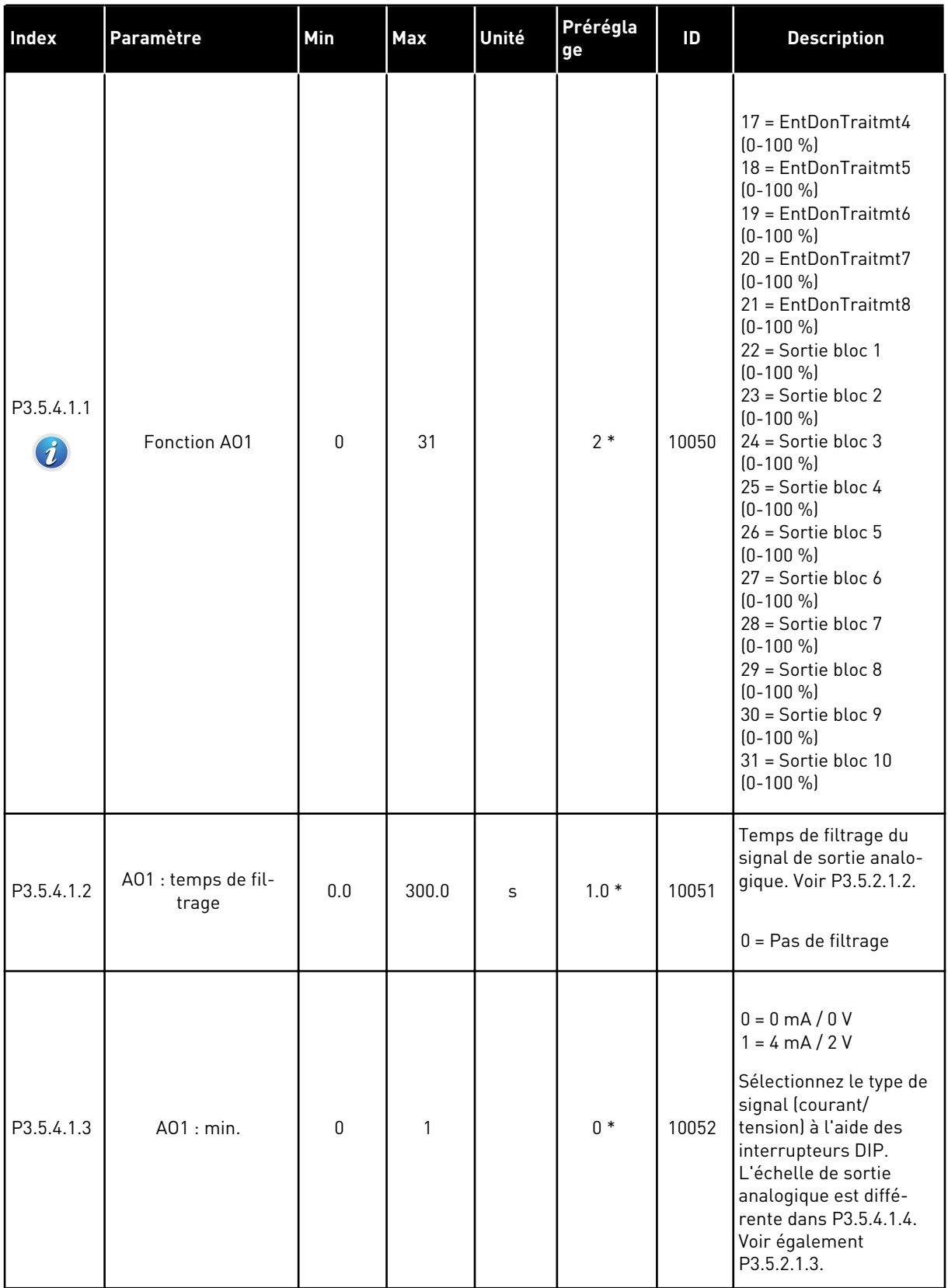

# *Table 58: Réglages des sorties analogiques de la carte d'E/S standard*

#### *Table 58: Réglages des sorties analogiques de la carte d'E/S standard*

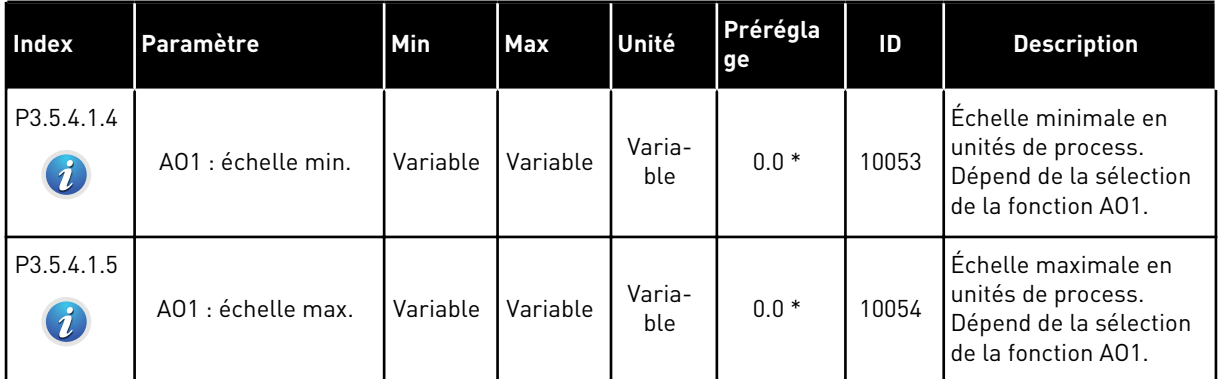

\* = La sélection de l'applicatif avec le paramètre P1.2 Applicatif donne la valeur de préréglage. Voir les préréglages au chapitre *[11 Annexe 1](#page-355-0)*.

#### SORTIES ANALOGIQUES DES EMPLACEMENTS D'EXTENSION C, D ET E

Affiche uniquement les paramètres des sorties sur les cartes optionnelles des emplacements C, D et E. Sélections identiques à la fonction AO1 de base (P3.5.4.1.1).

Ce groupe ou ces paramètres ne sont pas visibles s'il n'existe aucune sortie logique aux emplacements C, D ou E.

# **5.6 GROUPE 3.6 : MAPPAGE DES DONNÉES DU BUS DE TERRAIN**

### *Table 59: Mappage des données du bus de terrain*

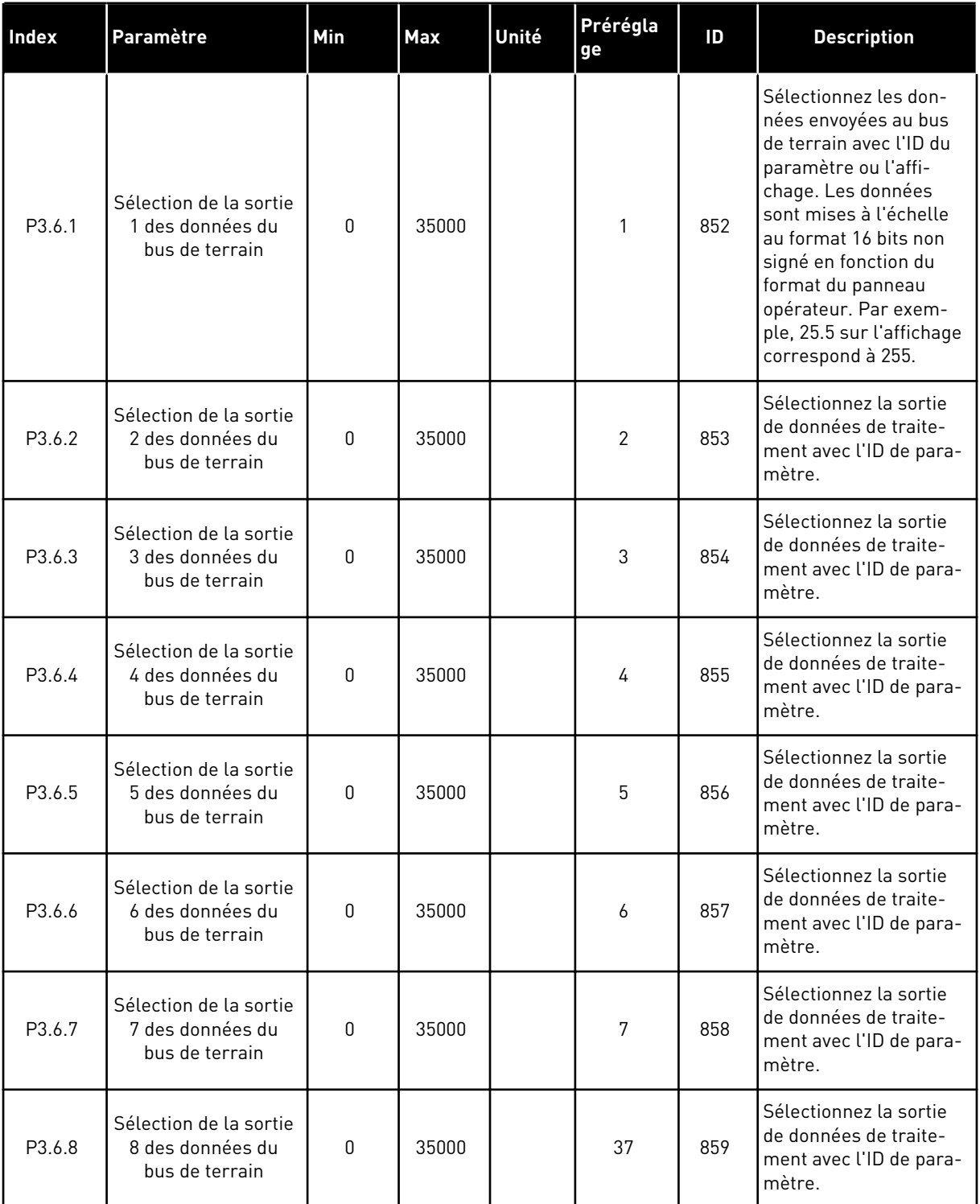

### *Table 60: Préréglages de la sortie des données de traitement dans le bus de terrain.*

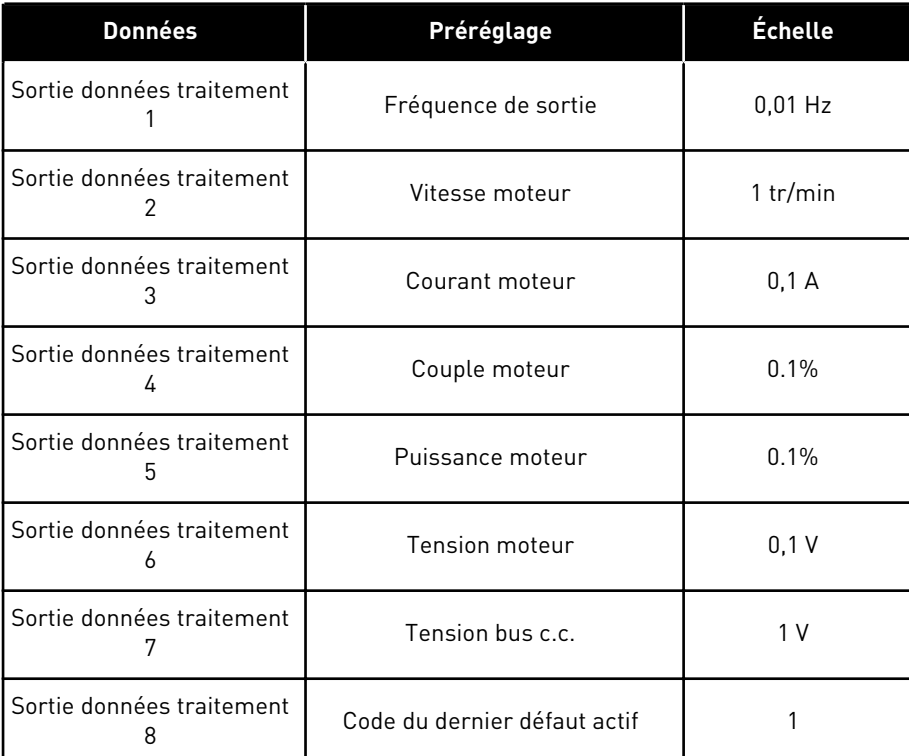

Par exemple, la valeur *2500* pour la fréquence de sortie correspond à 25,00 Hz, étant donné que l'échelle est 0,01. La valeur d'échelonnage est attribuée à toutes les valeurs d'affichage répertoriées au chapitre *[4.1 Groupe Affichage](#page-99-0)*.

# **5.7 GROUPE 3.7 : FRÉQUENCES INTERDITES**

# *Table 61: Fréquences interdites*

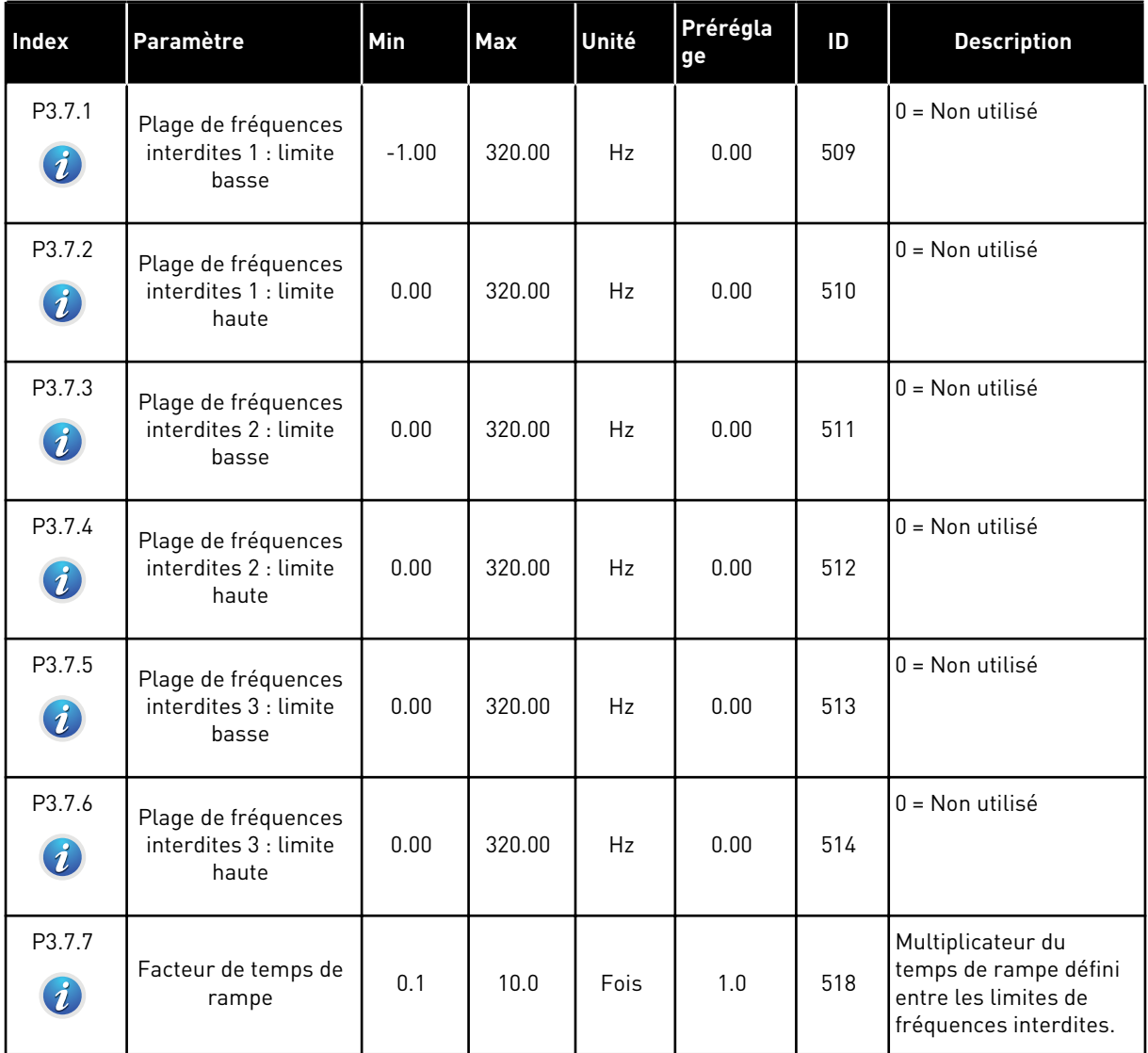

a dhe ann an 1970.

# **5.8 GROUPE 3.8 : SUPERVISIONS**

# *Table 62: Réglages de supervision*

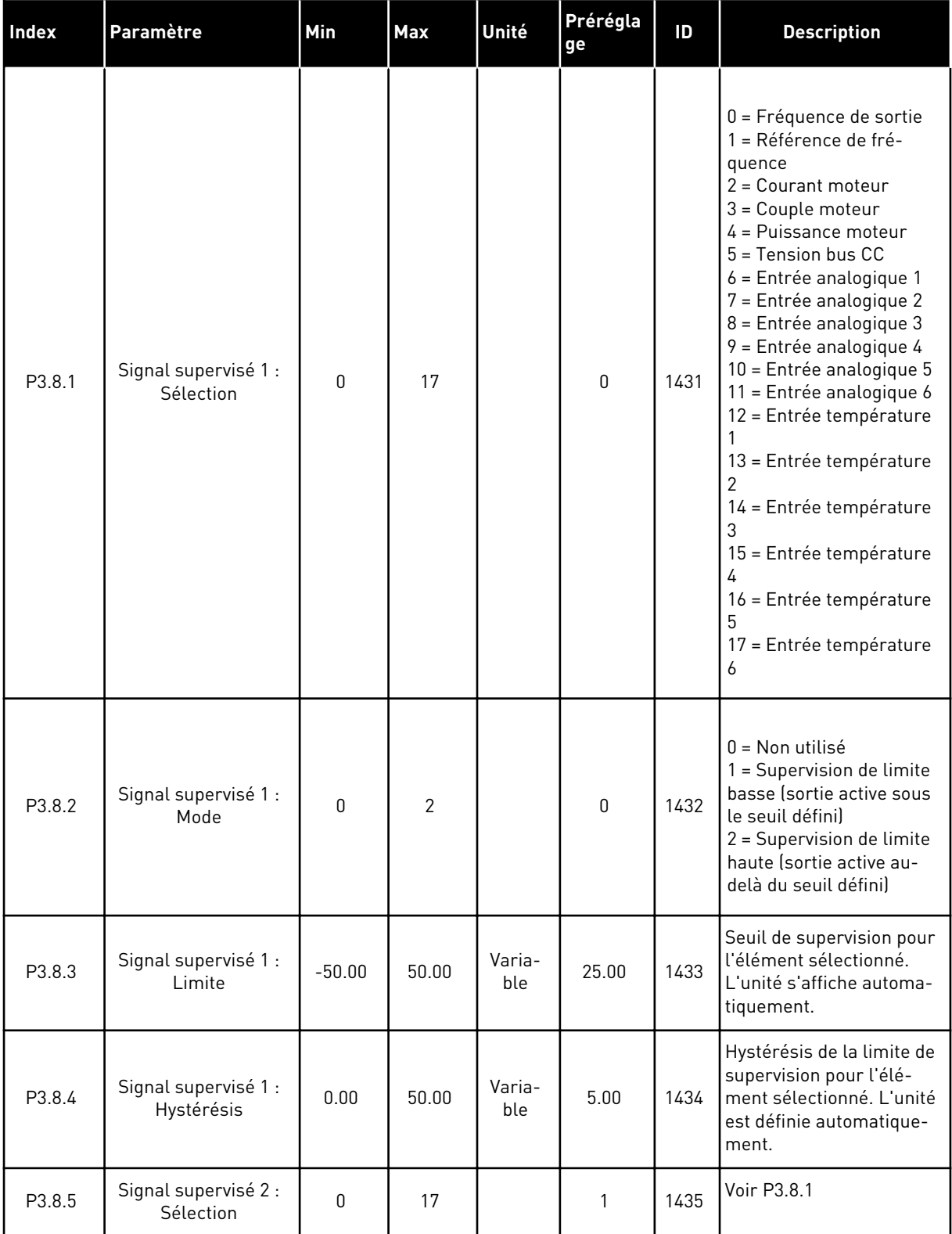

# *Table 62: Réglages de supervision*

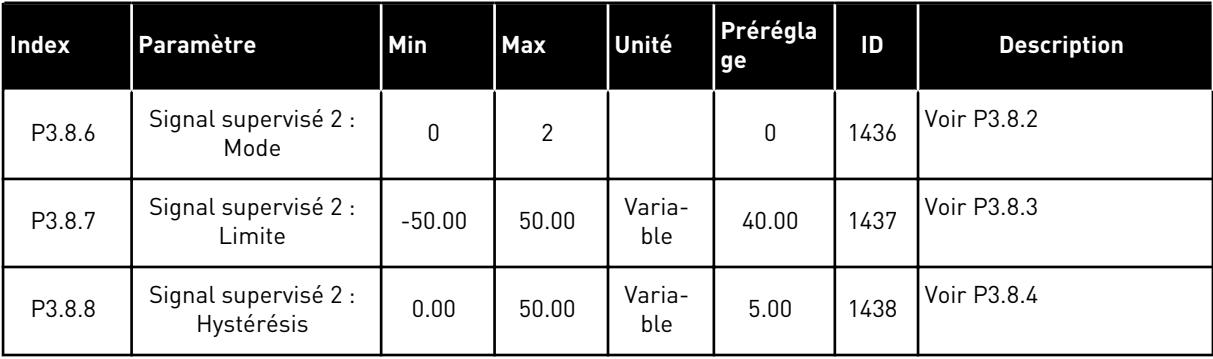

# **5.9 GROUPE 3.9 : PROTECTIONS**

*Table 63: Réglages généraux de protection*

| Index                        | Paramètre                                                    | Min          | <b>Max</b> | Unité | Prérégla<br>ge   | ID  | <b>Description</b>                                                                                                    |
|------------------------------|--------------------------------------------------------------|--------------|------------|-------|------------------|-----|----------------------------------------------------------------------------------------------------|
| P3.9.1.2<br>$\boldsymbol{i}$ | Action en cas de<br>défaut externe                           | $\mathbf 0$  | 3          |       | $\overline{2}$   | 701 | $0 =$ Aucune action<br>$1 =$ Alarme<br>2 = Défaut (Arrêt en<br>fonction du mode<br>Arrêt)<br>3 = Défaut (Arrêt en<br>roue libre)                                                              |
| P3.9.1.3                     | Défaut phase réseau                                          | $\mathbf 0$  | 1          |       | $\boldsymbol{0}$ | 730 | 0 = Support triphasé<br>$1 =$ Support mono-<br>phasé<br>Si vous utilisez l'ali-<br>mentation monopha-<br>sée, la valeur doit être<br>Support monophasé.                                       |
| P3.9.1.4                     | Défaut de sous-ten-<br>sion                                  | 0            | 1          |       | 0                | 727 | $0 =$ Le défaut est<br>stocké dans l'histori-<br>que<br>1 = Le défaut n'est pas<br>stocké dans l'histori-<br>que                                                                              |
| P3.9.1.5                     | Réponse à un défaut<br>de phase moteur                       | $\mathbf{0}$ | 3          |       | $\mathbf{2}$     | 702 | Voir P3.9.1.2.                                                                                                    |
| P3.9.1.6                     | Réponse à un défaut<br>de communication<br>du bus de terrain | $\pmb{0}$    | 5          |       | 3                | 733 | $0 =$ Aucune action<br>$1 =$ Alarme<br>2 = Alarme + fréquence<br>défaut préréglée<br>(P3.9.1.12)<br>3 = Défaut (Arrêt en<br>fonction du mode<br>Arrêt)<br>4 = Défaut (Arrêt en<br>roue libre) |
| P3.9.1.7                     | Défaut de communi-<br>cation d'emplace-<br>ment              | 0            | 3          |       | 2                | 734 | Voir P3.9.1.2.                                                                                                    |
| P3.9.1.8                     | Défaut de thermis-<br>tance                                  | $\mathbf 0$  | 3          |       | 0                | 732 | Voir P3.9.1.2.                                                                                                    |

*Table 63: Réglages généraux de protection*

| Index     | Paramètre                                                     | Min      | <b>Max</b> | Unité | Prérégla<br>ge | ID  | <b>Description</b>                                                                                                    |
|-----------|---------------------------------------------------------------|----------|------------|-------|----------------|-----|----------------------------------------------------------------------------------------------------|
| P3.9.1.9  | Défaut de remplis-<br>sage progressif PID                     | 0        | 3          |       | 2              | 748 | Voir P3.9.1.2.                                                                                                    |
| P3.9.1.10 | Réponse à un défaut<br>de supervision du<br>PID               | 0        | 3          |       | $\overline{2}$ | 749 | Voir P3.9.1.2.                                                                                                    |
| P3.9.1.11 | Réponse à un défaut<br>de supervision du<br>PID externe       | 0        | 3          |       | $\mathbf{2}$   | 757 | Voir P3.9.1.2.                                                                                                    |
| P3.9.1.12 | Défaut de terre                                               | 0        | 3          |       | 3              | 703 | Voir P3.9.1.2.<br>Vous ne pouvez confi-<br>qurer ce défaut que<br>pour les tailles MR7,<br>MR8 et MR9.                    |
| P3.9.1.13 | Fréquence alarme<br>préréglée                                 | P3.3.1.1 | P3.3.1.2   | Hz    | 25.00          | 183 | Utilisée lorsque la<br>réponse à un défaut<br>(dans le groupe 3.9<br>Protections) est<br>Alarme + vitesse cons-<br>tante. |
| P3.9.1.14 | Réponse à un défaut<br>de suppression sûre<br>du couple (STO) | $\Omega$ | 3          |       | 3              | 775 | Voir P3.9.1.2.                                                                                                    |

a dhe ann ann an 1970.<br>Tha ann an 1970, ann an 1970, ann an 1970.

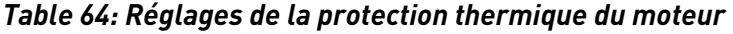

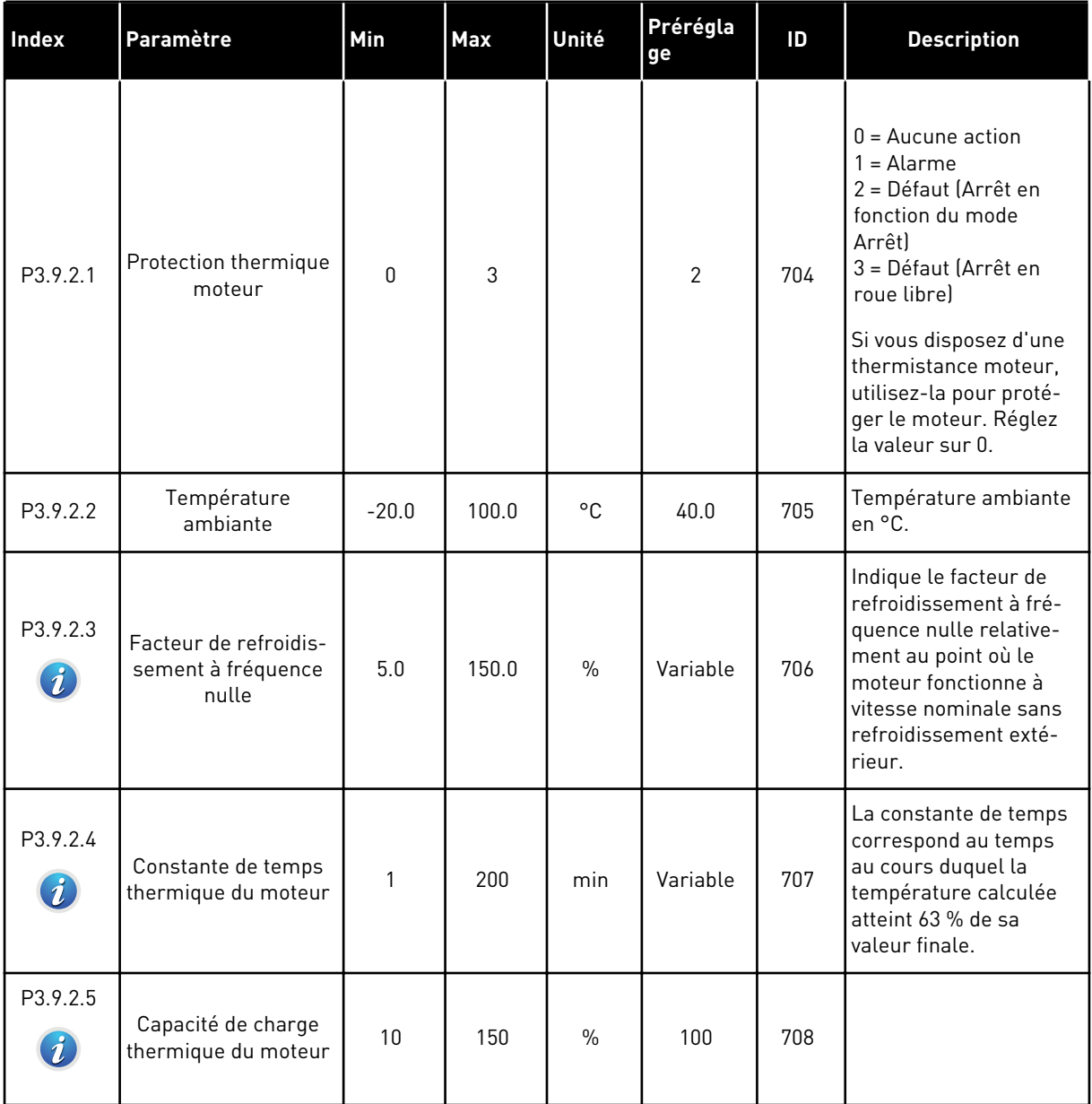

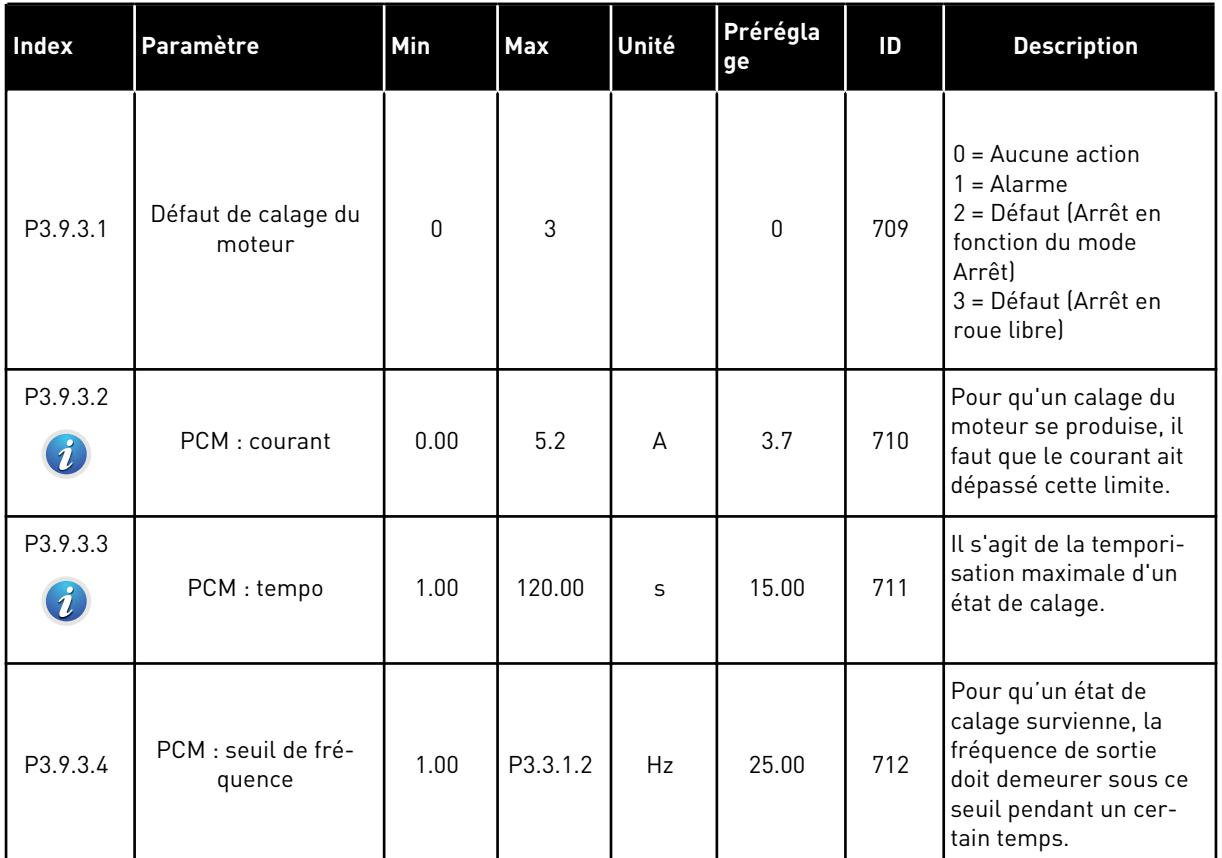

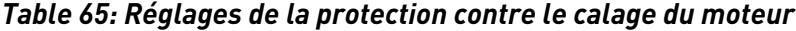

a dhe ann ann an 1970.<br>Tha ann an 1970, ann an 1970, ann an 1970.

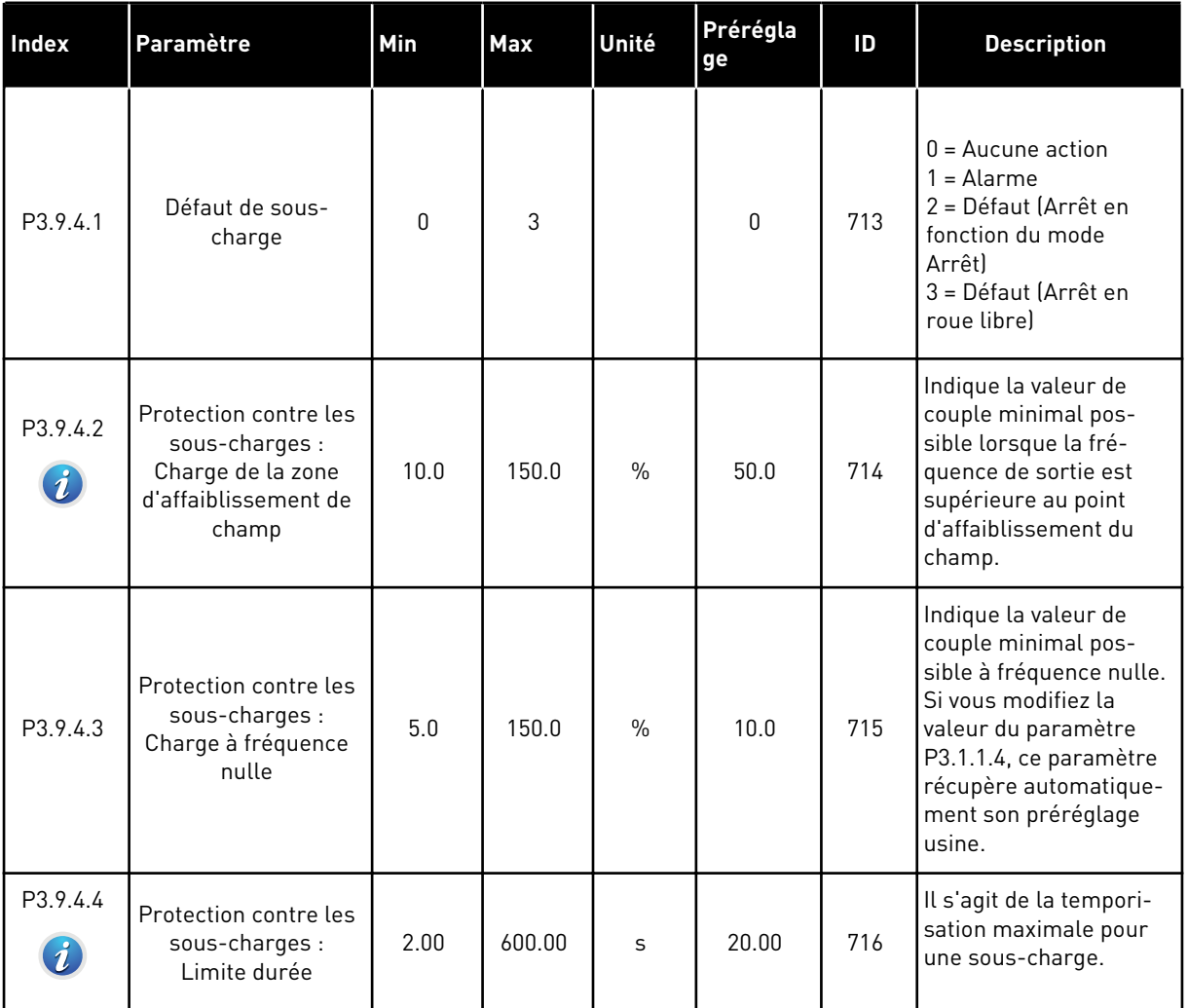

# *Table 66: Réglages de la protection contre les sous-charges du moteur*

# *Table 67: Réglages de l'arrêt rapide*

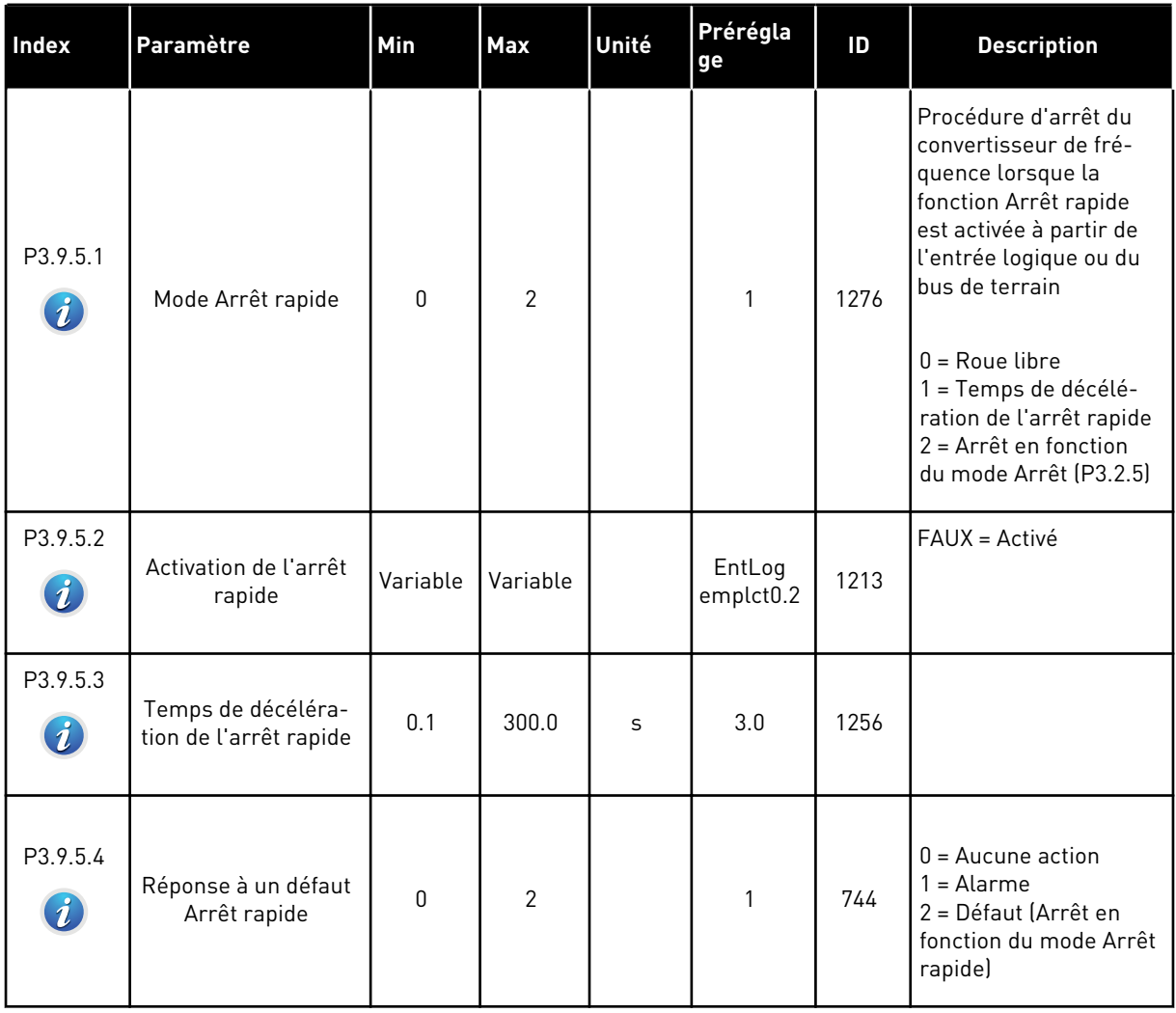

a dhe ann an 1970.<br>Tha ann an 1970, ann an 1970, ann an 1970.

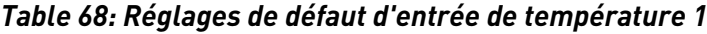

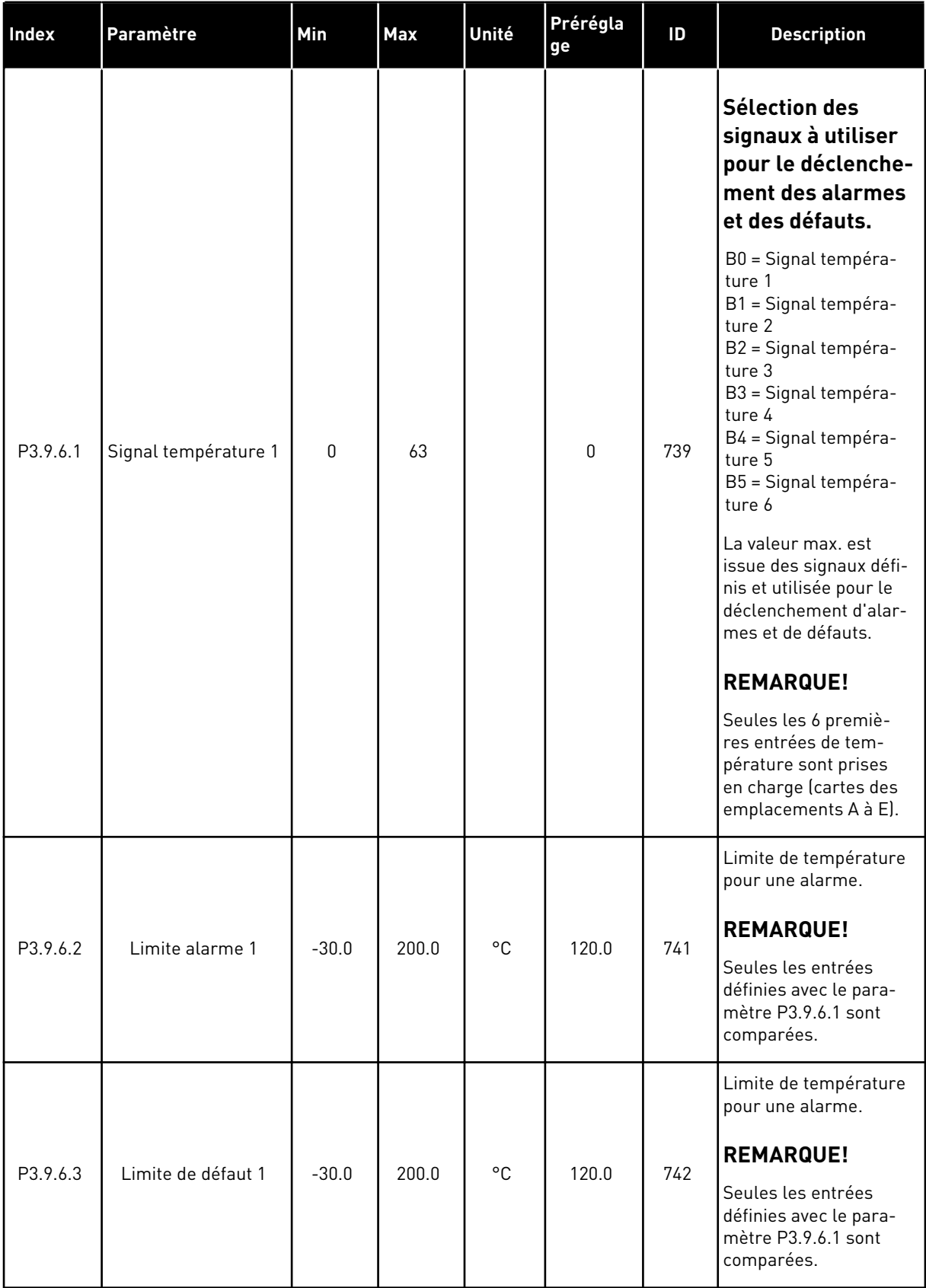

# *Table 68: Réglages de défaut d'entrée de température 1*

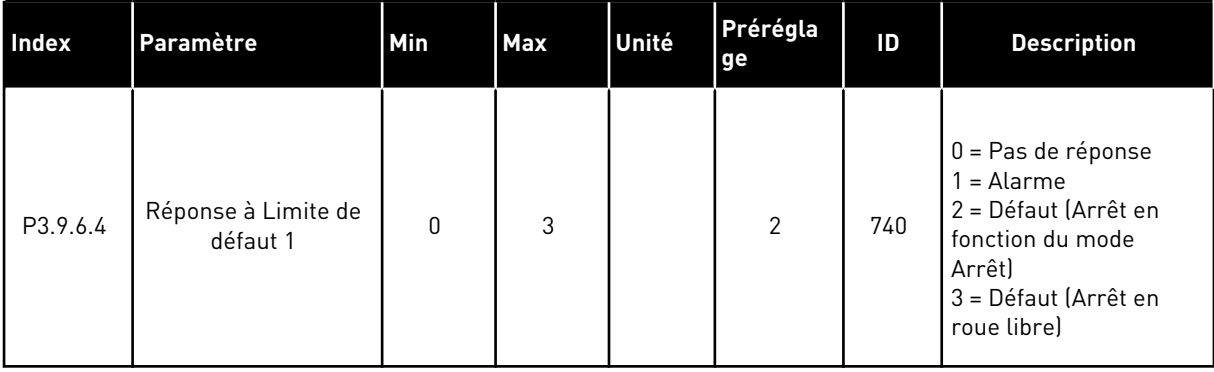

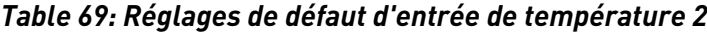

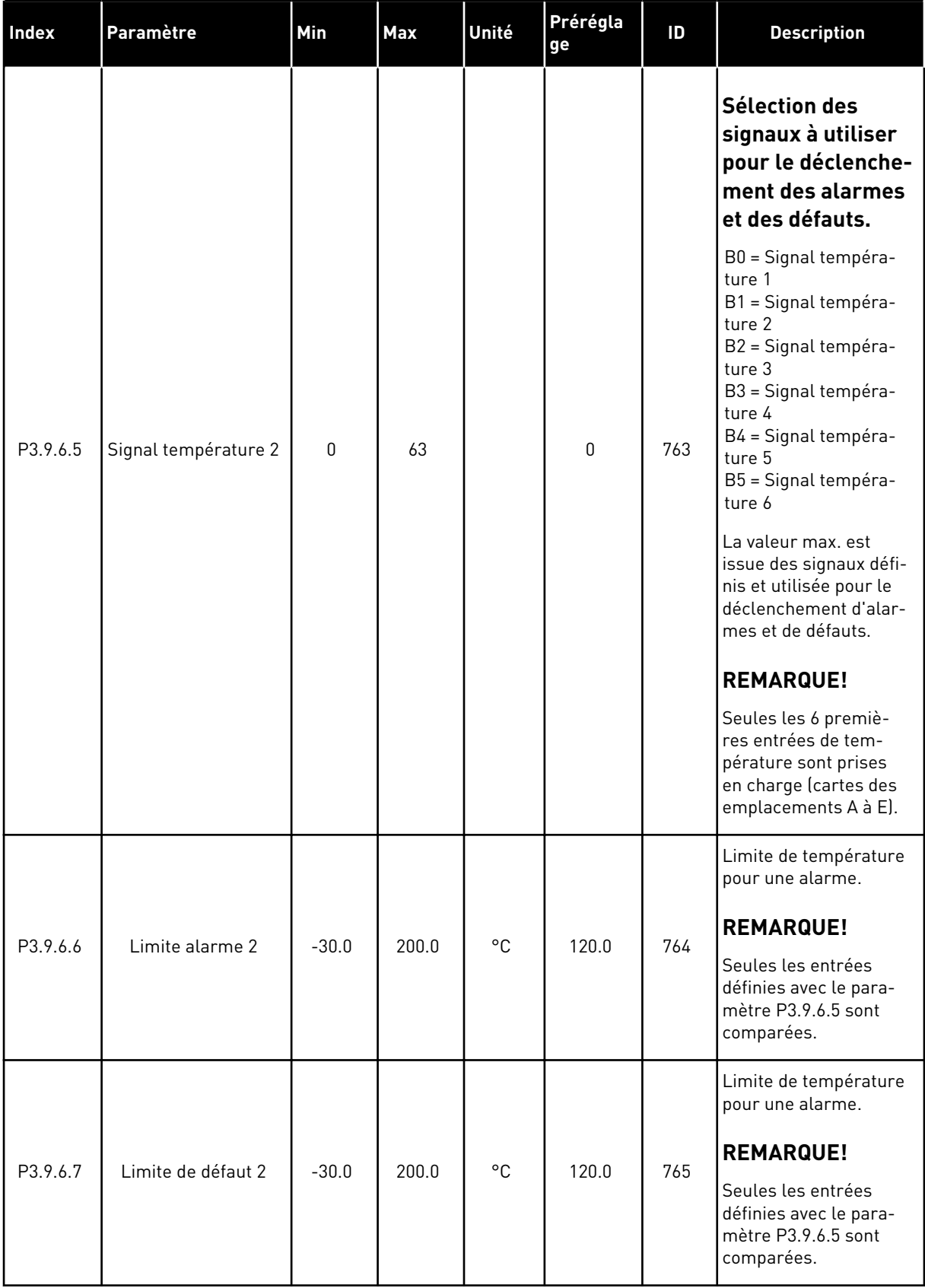

# *Table 69: Réglages de défaut d'entrée de température 2*

| <b>Index</b> | Paramètre                       | Min | <b>Max</b> | Unité | Prérégla<br>ge | ID  | <b>Description</b>                                                                                                    |
|--------------|---------------------------------|-----|------------|-------|----------------|-----|----------------------------------------------------------------------------------------------------|
| P3.9.6.8     | Réponse à Limite de<br>défaut 2 | 0   | 3          |       | 2              | 766 | $0 = Pas$ de réponse<br>$1 =$ Alarme<br>2 = Défaut (Arrêt en<br>fonction du mode<br>Arrêt)<br>3 = Défaut (Arrêt en<br>roue libre) |

*Table 70: Réglages de protection AI faible*

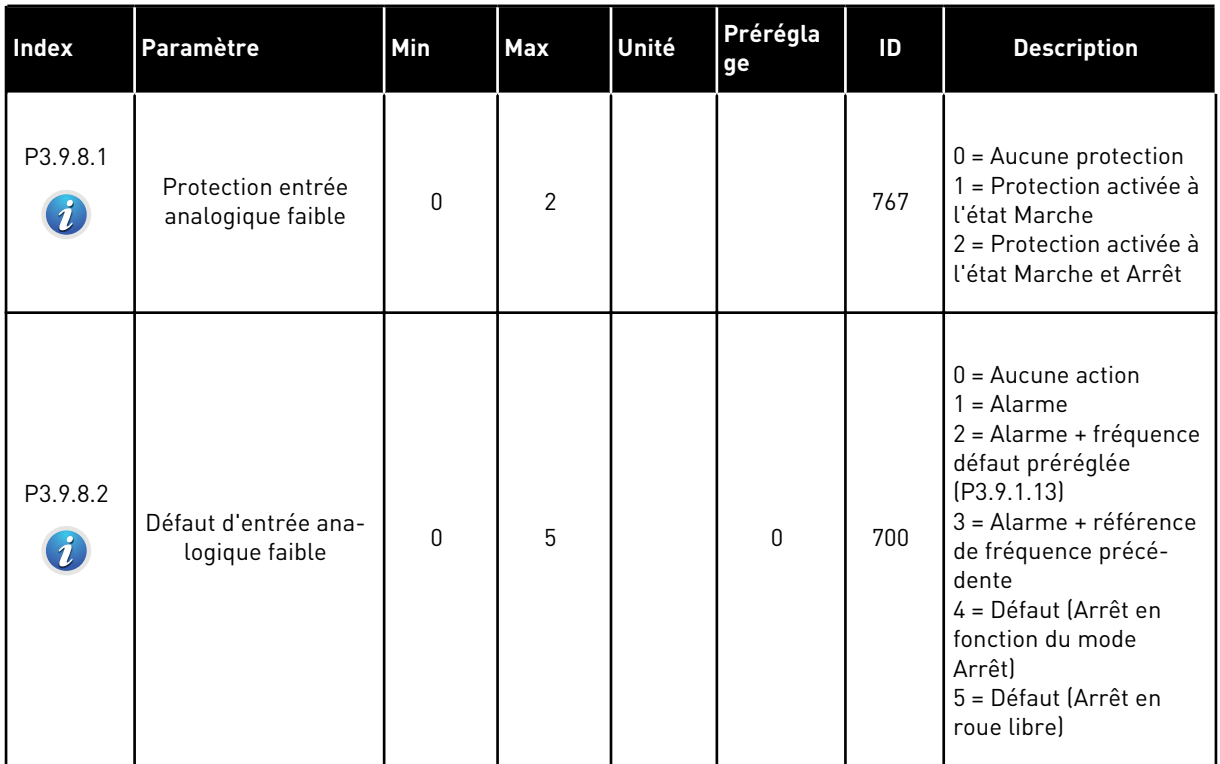

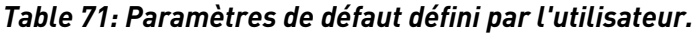

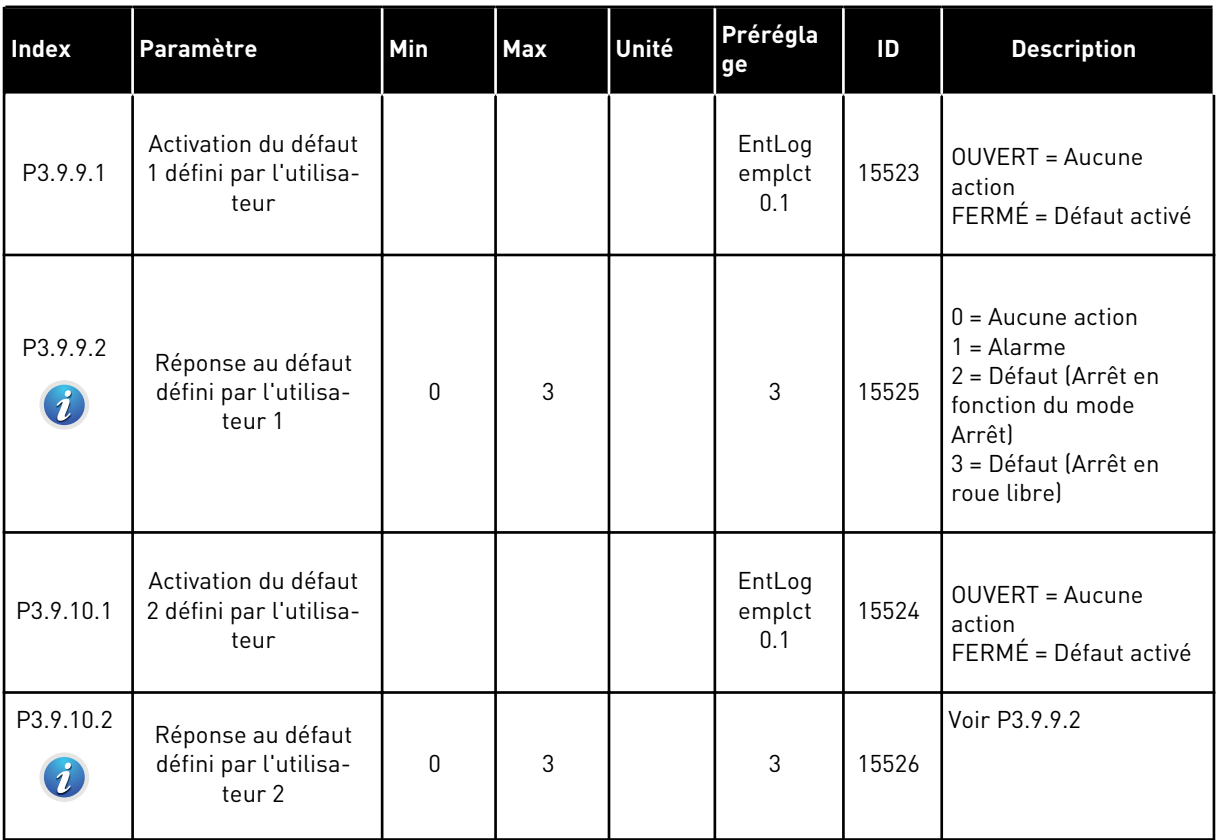

# **5.10 GROUPE 3.10 : RÉARMEMENT AUTOMATIQUE**

*Table 72: Réglages des réarmements automatiques*

| Index                       | <b>Paramètre</b>                                | Min          | <b>Max</b>              | Unité | Prérégla<br>ge | ID  | <b>Description</b>                                                                                                    |
|-----------------------------|-------------------------------------------------|--------------|-------------------------|-------|----------------|-----|----------------------------------------------------------------------------------------------------|
| P3.10.1<br>$\boldsymbol{i}$ | Réarmement auto-<br>matique                     | $\mathbf{0}$ | 1                       |       | 0              | 731 | $0 = D$ ésactivé<br>$1 =$ Activé                                                                                                    |
| P3.10.2                     | Fonction de réarme-<br>ment                     | $\pmb{0}$    | 1                       |       | 1              | 719 | Sélection du mode de<br>démarrage du réarme-<br>ment automatique.<br>$0 =$ Reprise au vol<br>1 = Selon P3.2.4.                                                                                                    |
| P3.10.3<br>$\boldsymbol{i}$ | Temporisation de<br>réarmement                  | 0.10         | 10000.0<br><sup>0</sup> | S     | 0.50           | 717 | Temporisation avant le<br>premier réarmement.                                                                                                    |
| P3.10.4<br>$\boldsymbol{i}$ | Période de réarme-<br>ment                      | 0.00         | 10000.0<br><sup>0</sup> | S     | 60.00          | 718 | Si le défaut est tou-<br>jours actif alors que la<br>période de réarme-<br>ment est écoulée, le<br>convertisseur de fré-<br>quence se bloque.                                                                                                    |
| P3.10.5<br>$\boldsymbol{i}$ | Nb réarmements                                  | 1            | 10                      |       | 4              | 759 | Quantité totale de réar-<br>mements. Le type de<br>défaut n'a pas d'inci-<br>dence sur cette valeur.<br>Si le convertisseur de<br>fréquence est incapa-<br>ble de se réarmer à<br>l'issue de ce nombre<br>de tentatives et au<br>cours de la période<br>définie, un défaut s'af-<br>fiche. |
| P3.10.6                     | Réarmement auto-<br>matique : sous-ten-<br>sion | 0            | $\mathbf{1}$            |       | $\mathbf{1}$   | 720 | Réarmement auto-<br>risé?<br>$0 = \text{Non}$<br>$1 = 0$ ui                                                                                                    |
| P3.10.7                     | Réarmement auto-<br>matique : surtension        | $\mathbf 0$  | 1                       |       | $\mathbf{1}$   | 721 | Réarmement auto-<br>risé ?<br>$0 = \text{Non}$<br>$1 = 0$ ui                                                                                                    |

a dhe ann an 1970.<br>Tha ann an 1970, ann an 1970, ann an 1970.

# *Table 72: Réglages des réarmements automatiques*

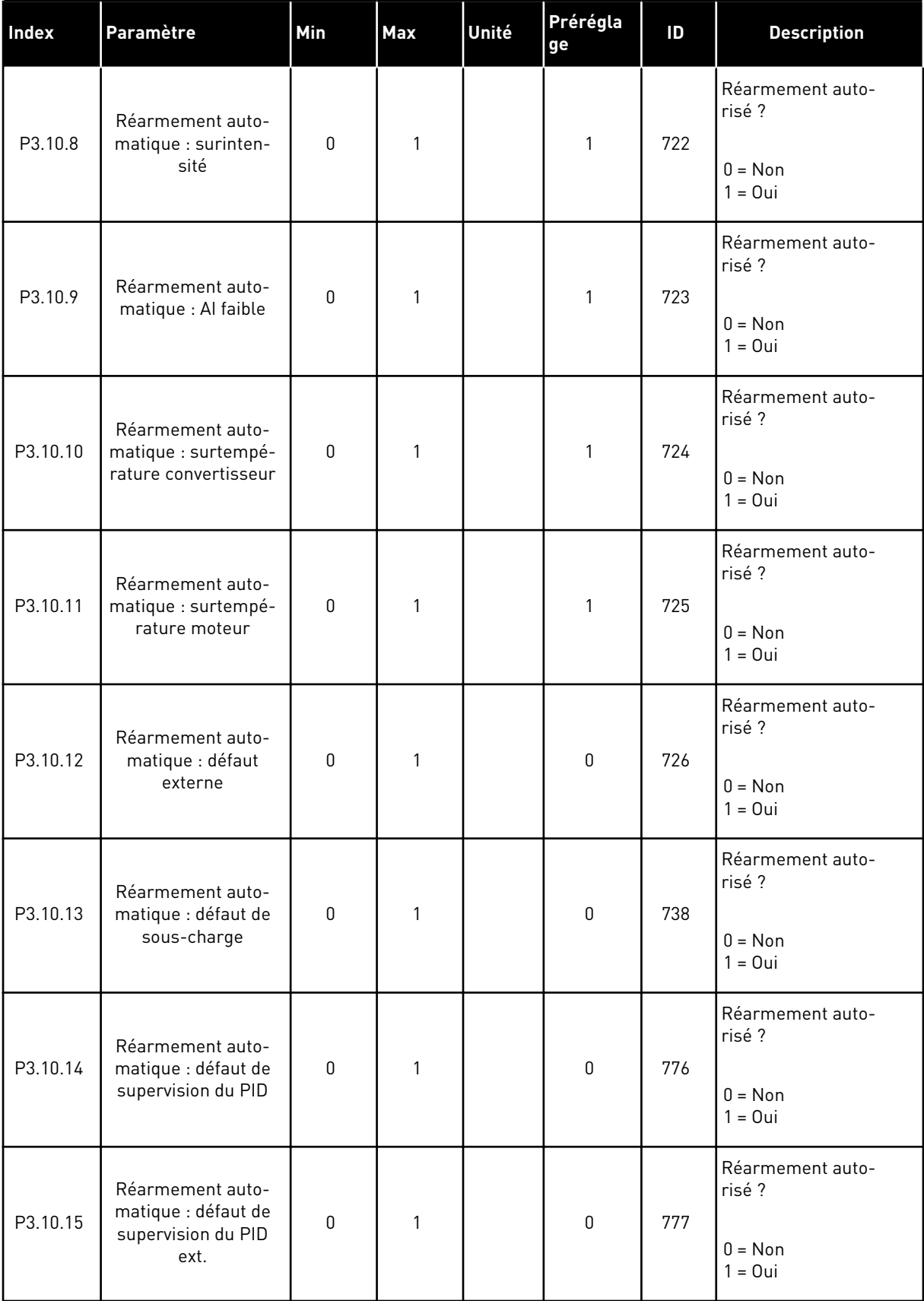

# **5.11 GROUPE 3.11 : PARAMÈTRES DE L'APPLICATIF**

### *Table 73: Paramètres de l'applicatif*

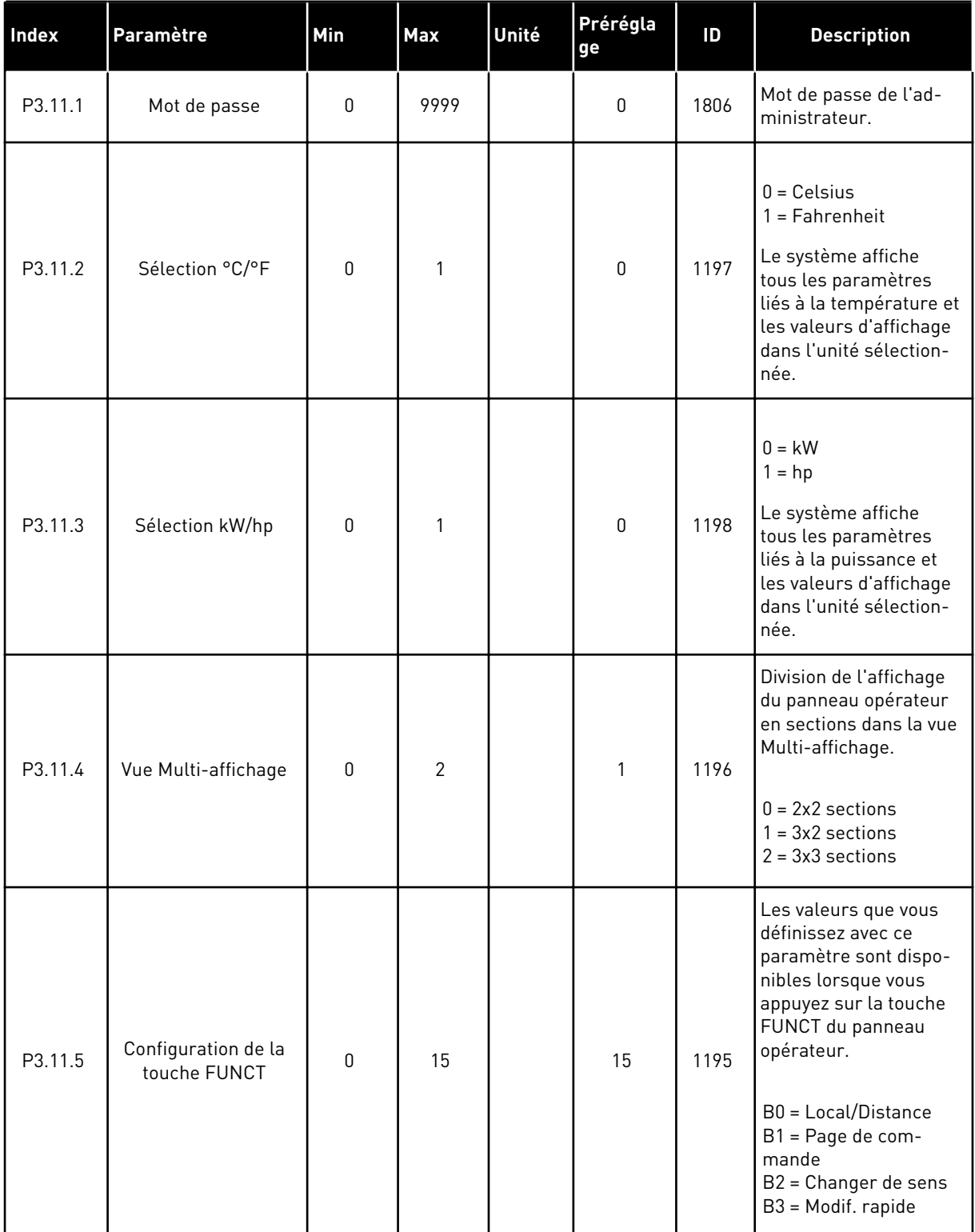

# **5.12 GROUPE 3.12 : FONCTIONS DE TEMPORISATION**

### *Table 74: Plage fctmt 1*

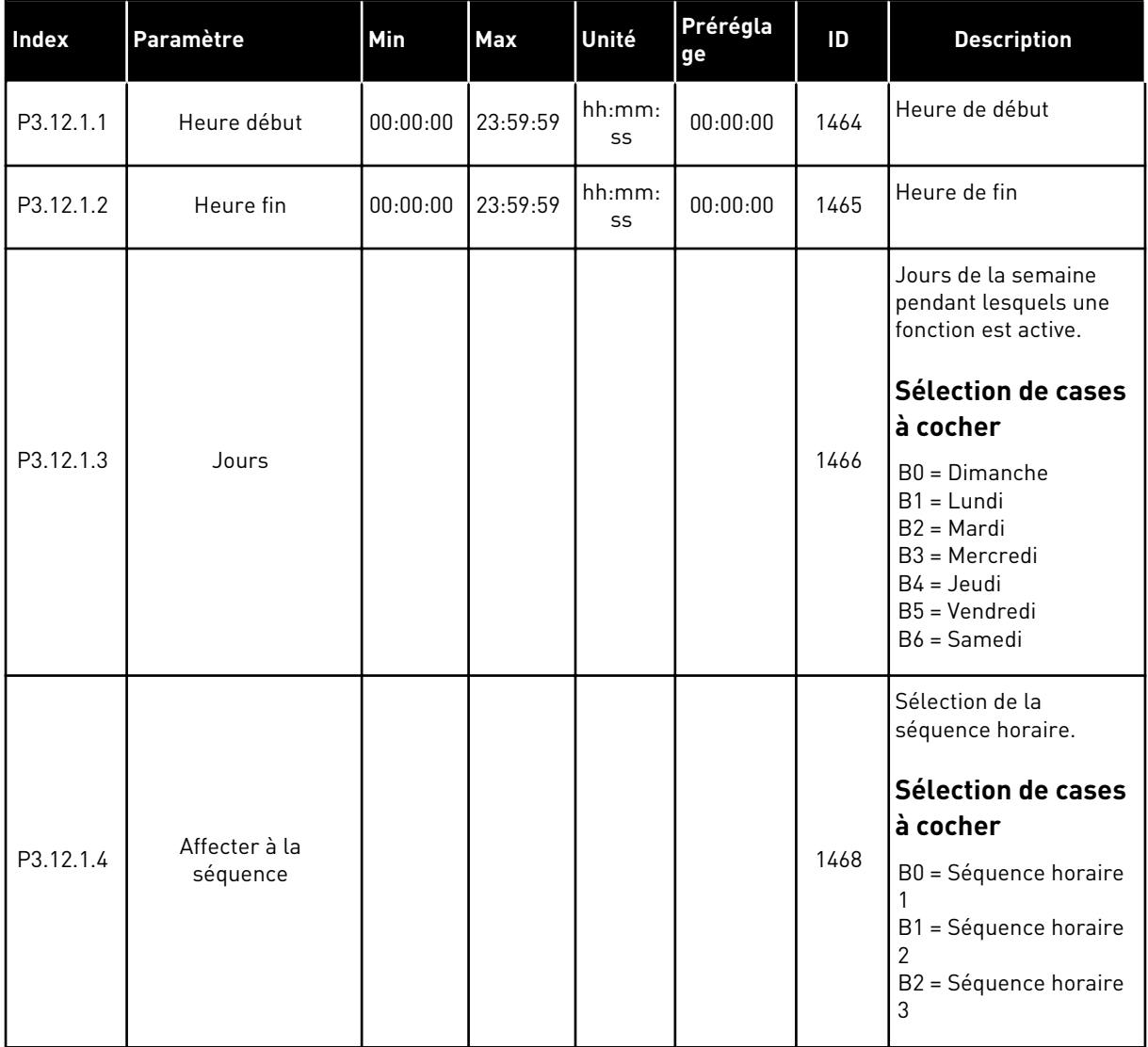

# *Table 75: Plage fctmt 2*

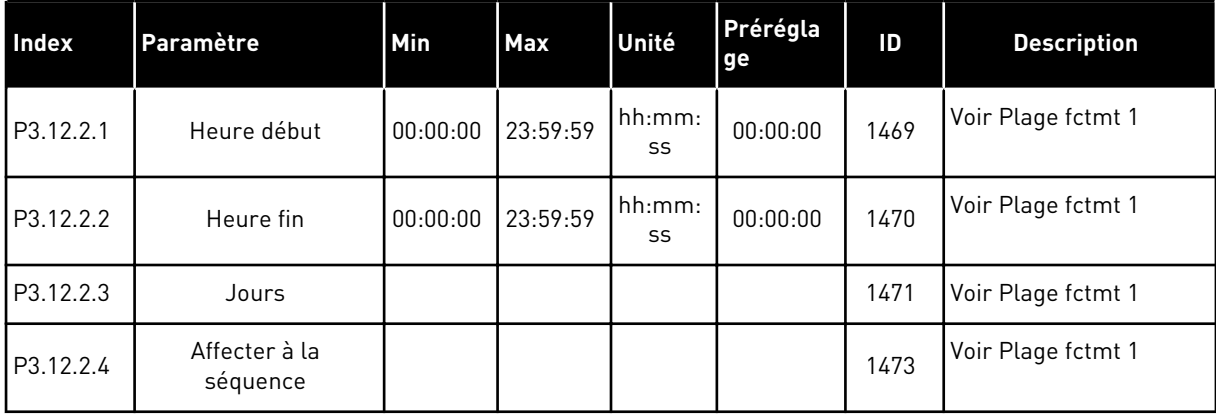

# *Table 76: Plage fctmt 3*

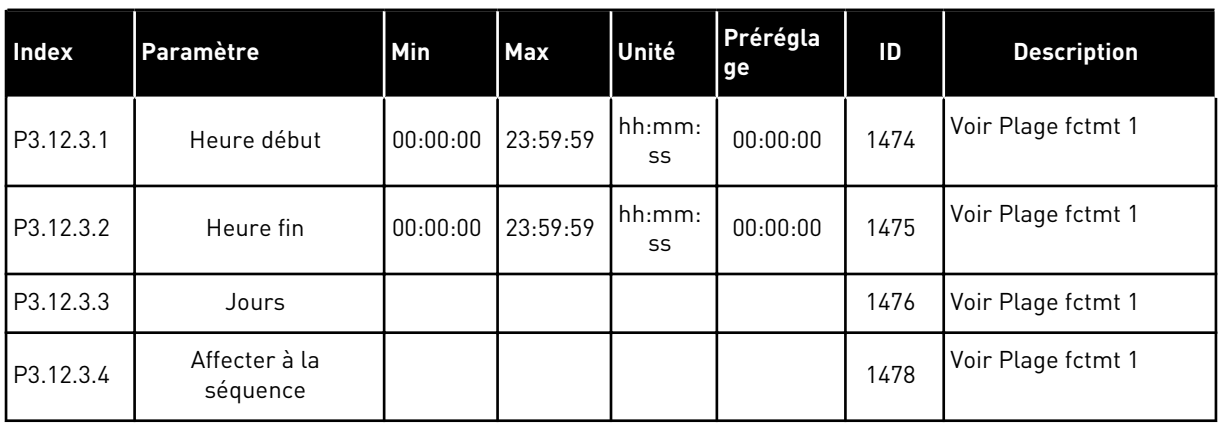

# *Table 77: Plage fctmt 4*

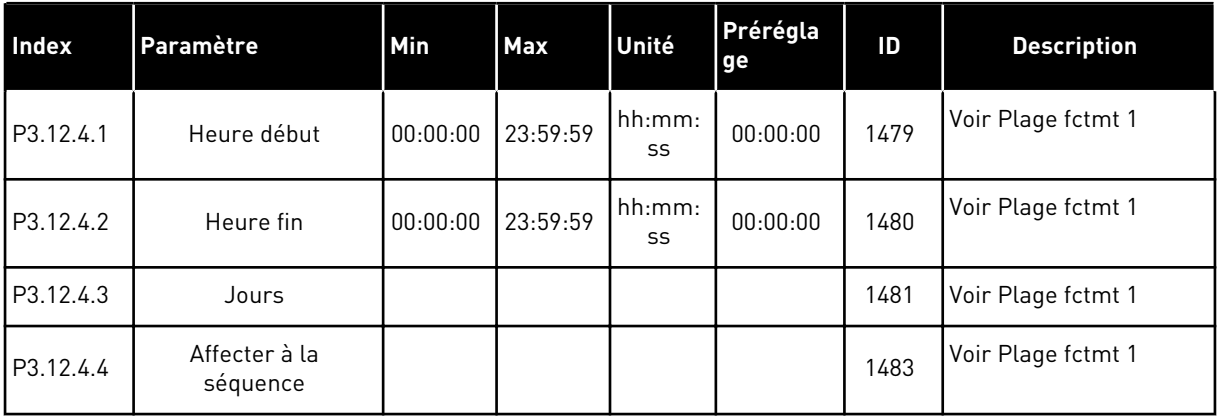

# *Table 78: Plage fctmt 5*

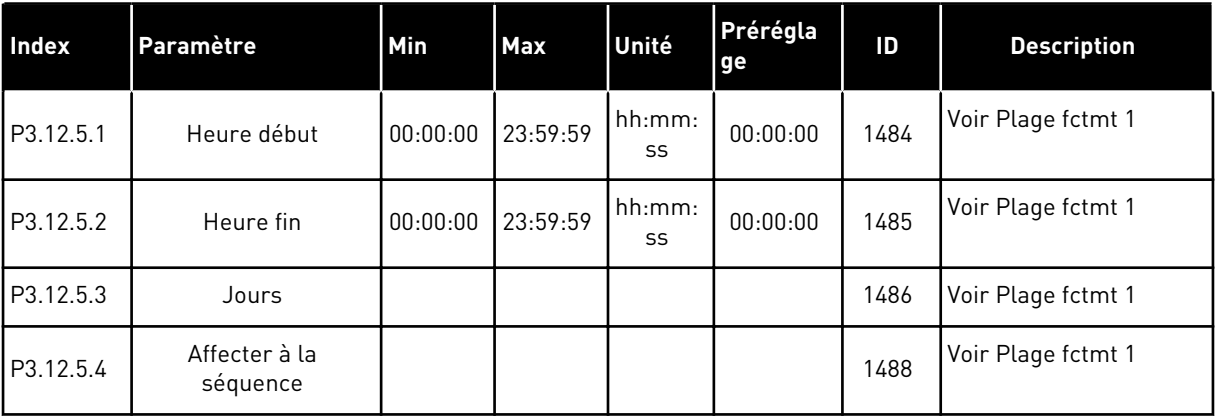

a dhe ann an 1970.<br>Tha ann an 1970, ann an 1970, ann an 1970.

# *Table 79: Bloc tempo 1*

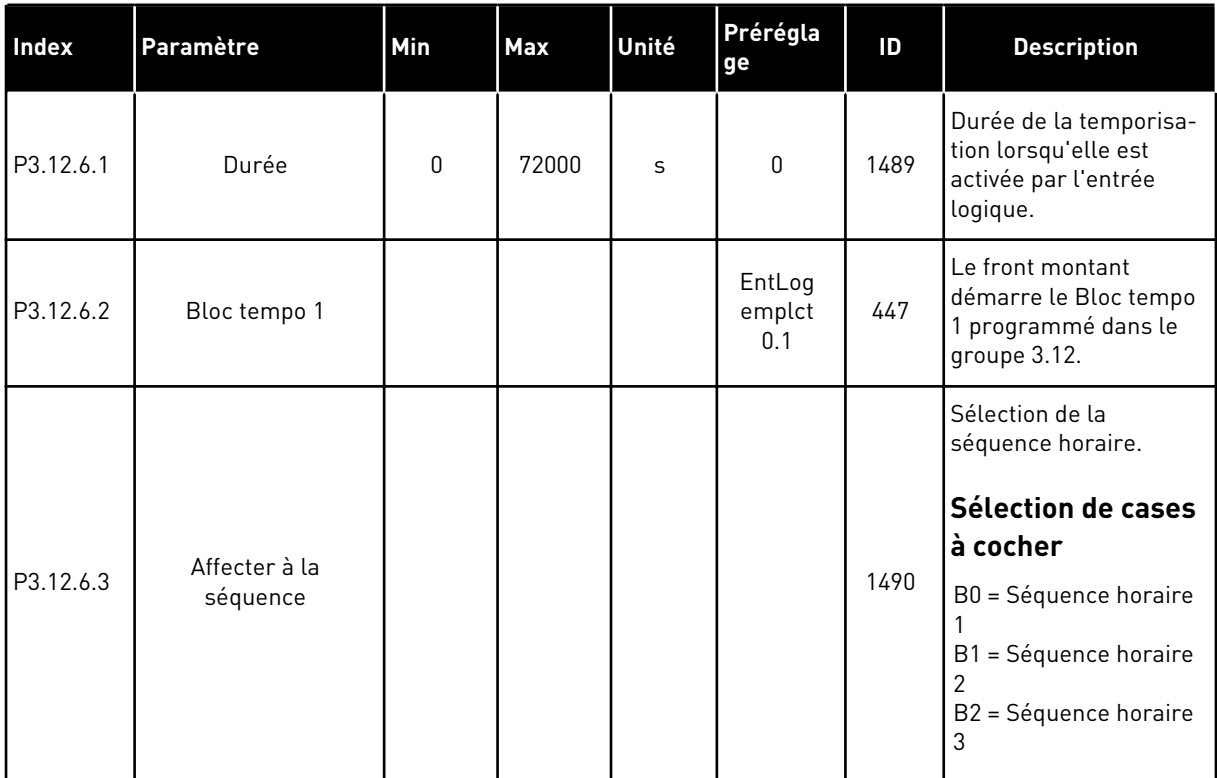

### *Table 80: Bloc tempo 2*

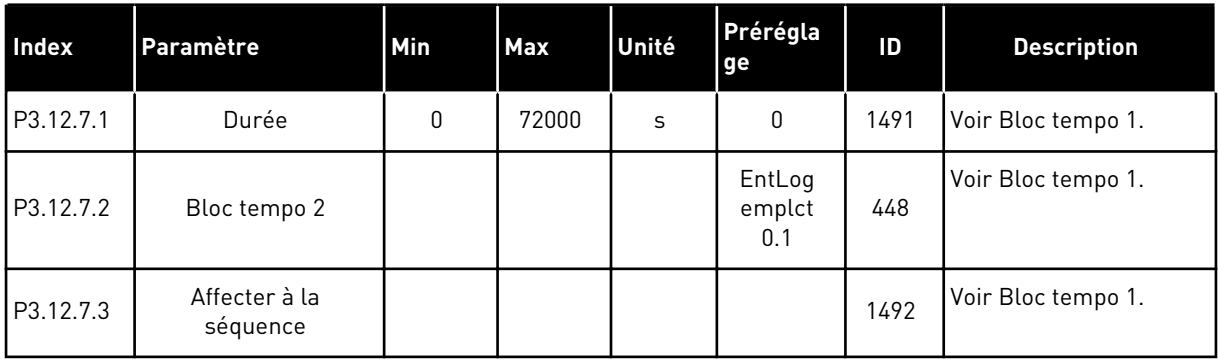

### *Table 81: Bloc tempo 3*

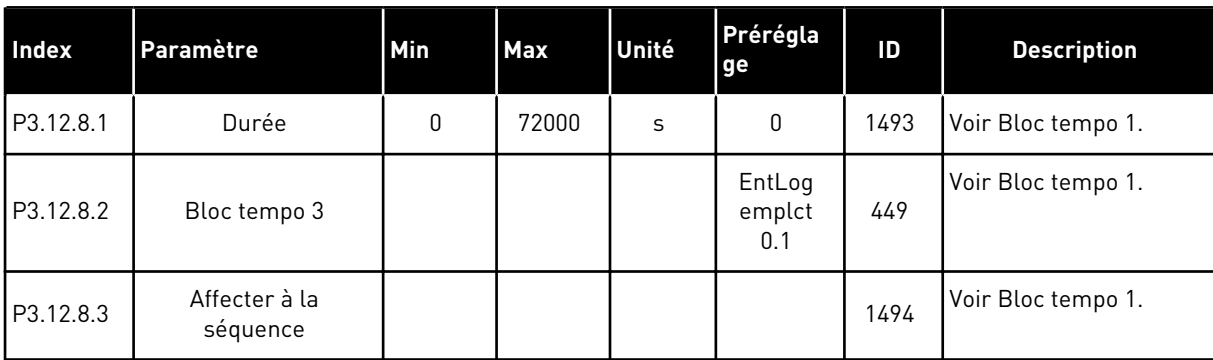

# **5.13 GROUPE 3.13 : RÉGULATEUR PID**

# *Table 82: Réglages de base du régulateur PID*

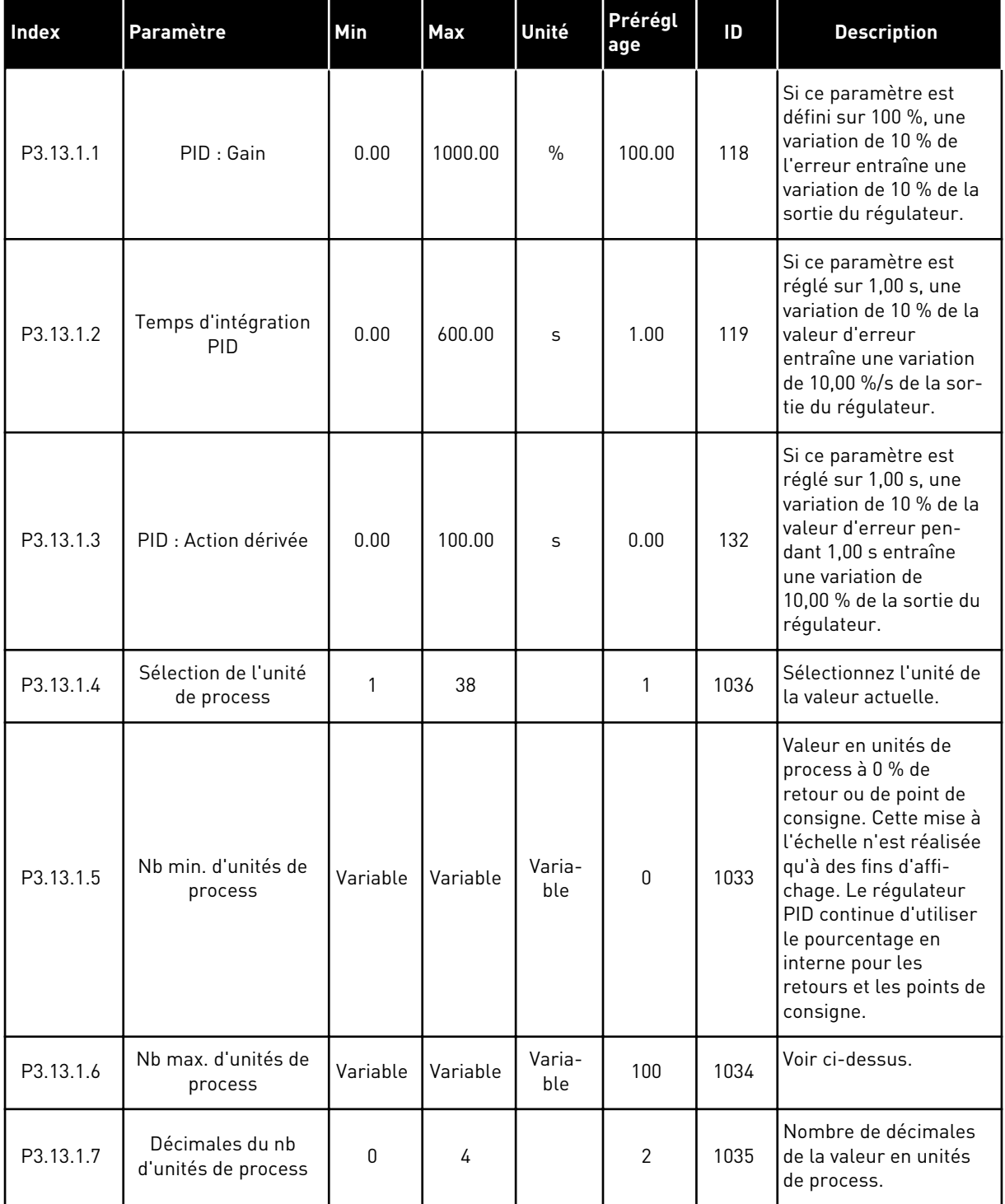

a dhe ann an 1970.<br>Tha ann an 1970, ann an 1970, ann an 1970.

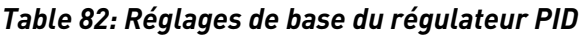

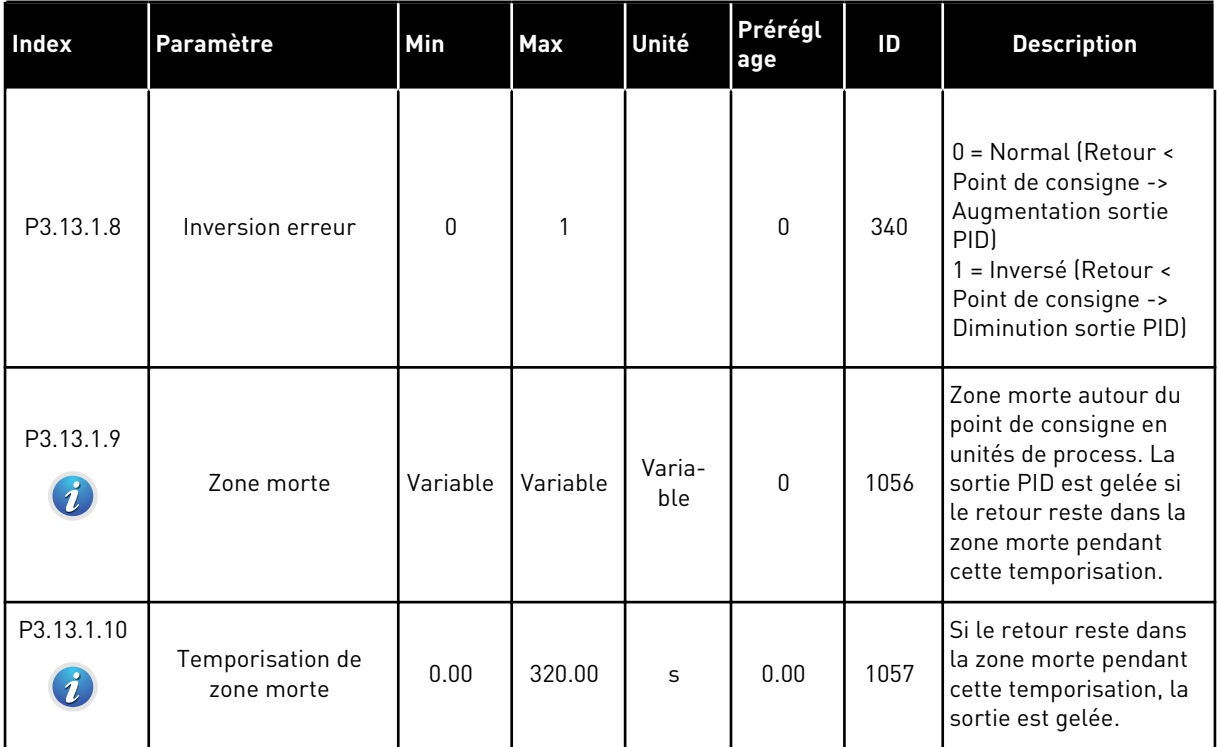

*Table 83: Réglages du point de consigne*

| Index     | Paramètre                                          | Min      | Max      | Unité         | Prérégl<br>age          | ID   | <b>Description</b>                                                                                                    |
|-----------|----------------------------------------------------|----------|----------|---------------|-------------------------|------|----------------------------------------------------------------------------------------------------|
| P3.13.2.1 | Point de consigne 1<br>au panneau                  | Variable | Variable | Varia-<br>ble | $\Omega$                | 167  |                                                                                                    |
| P3.13.2.2 | Point de consigne 2<br>au panneau                  | Variable | Variable | Varia-<br>ble | 0                       | 168  |                                                                                                    |
| P3.13.2.3 | Temps de rampe du<br>point de consigne             | 0.00     | 300.0    | S             | 0.00                    | 1068 | Indique les temps de<br>rampe montante et des-<br>cendante pour les chan-<br>gements de points de<br>consigne. Autrement,<br>durée nécessaire pour<br>passer de la valeur mini-<br>male à la valeur maxi-<br>male. |
| P3.13.2.4 | Activation de boost<br>du point de consigne<br>PID | Variable | Variable |               | EntLog<br>emplct<br>0.1 | 1046 | $FAUX = Aucun boost$<br>VRAI = Boost                                                                                                    |
| P3.13.2.5 | PID : Sél point de<br>consigne                     | Variable | Variable |               | EntLog<br>emplct<br>0.1 | 1047 | $FAUX = Point de consi-$<br>qne 1<br>VRAI = Point de consigne<br>2                                                                                                    |

a dhe ann ann an 1970.
### *Table 83: Réglages du point de consigne*

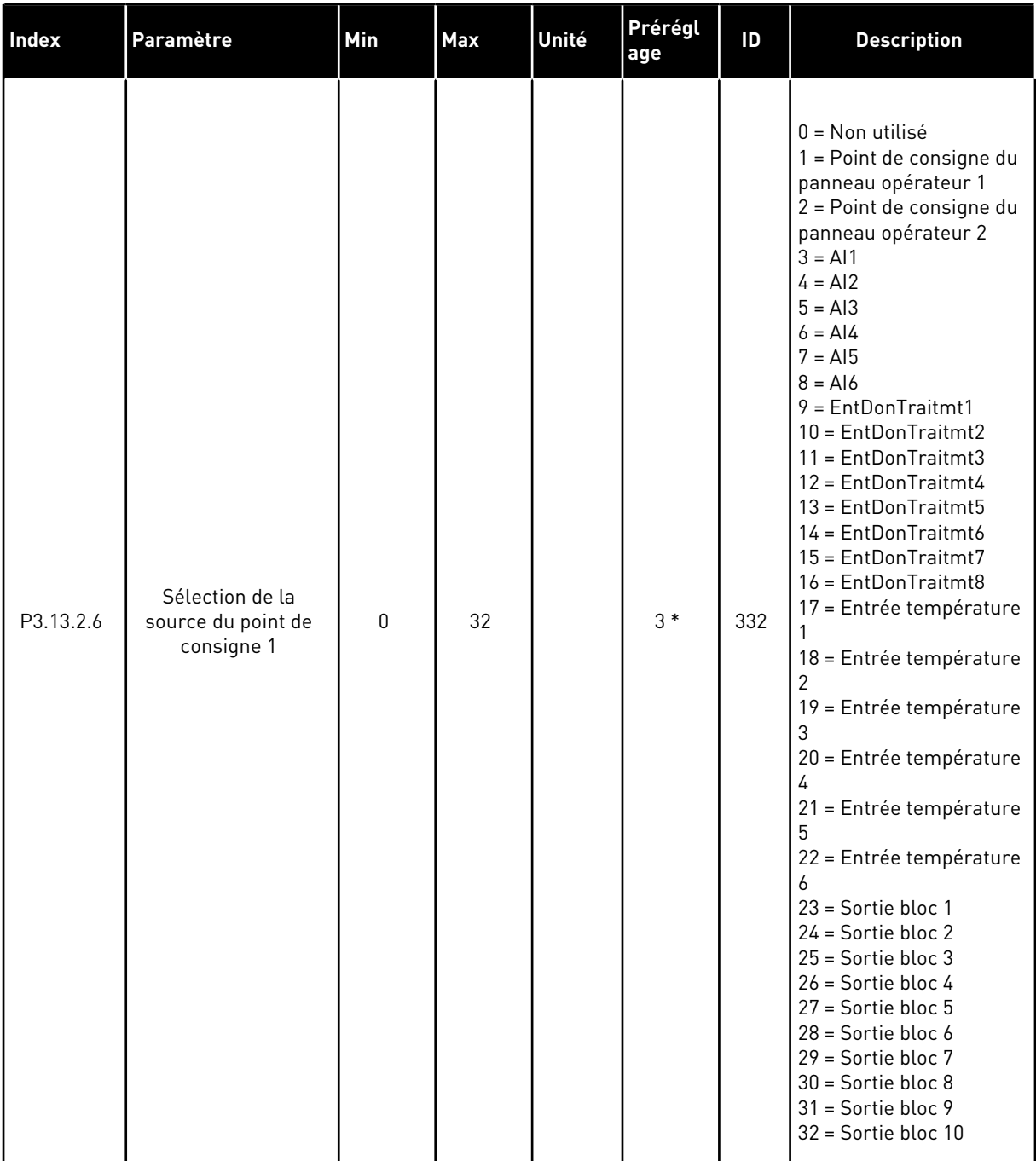

#### *Table 83: Réglages du point de consigne*

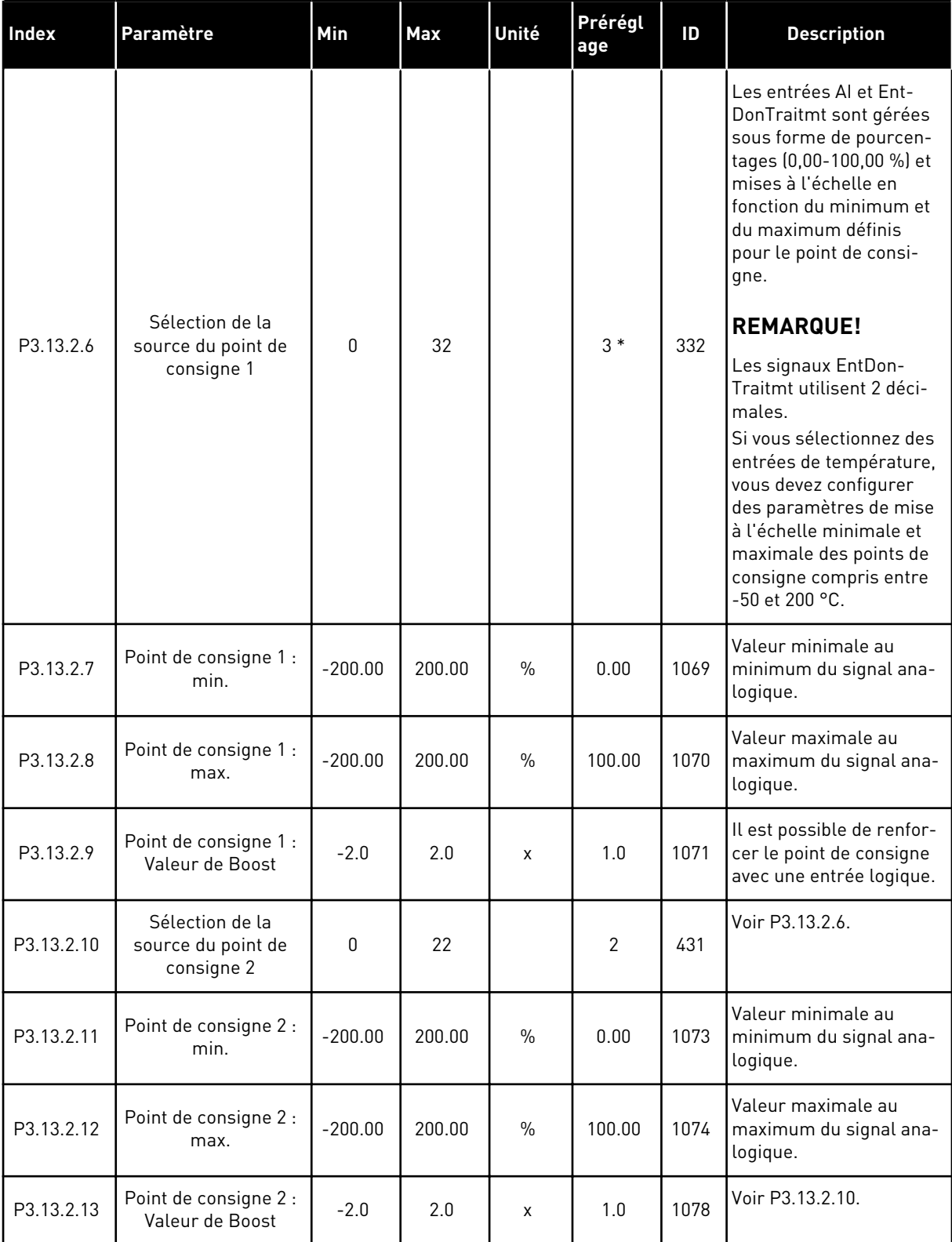

\* = La sélection de l'applicatif avec le paramètre P1.2 Applicatif donne la valeur de préréglage. Voir les préréglages au chapitre *[11 Annexe 1](#page-355-0)*.

### *Table 84: Réglages Retours*

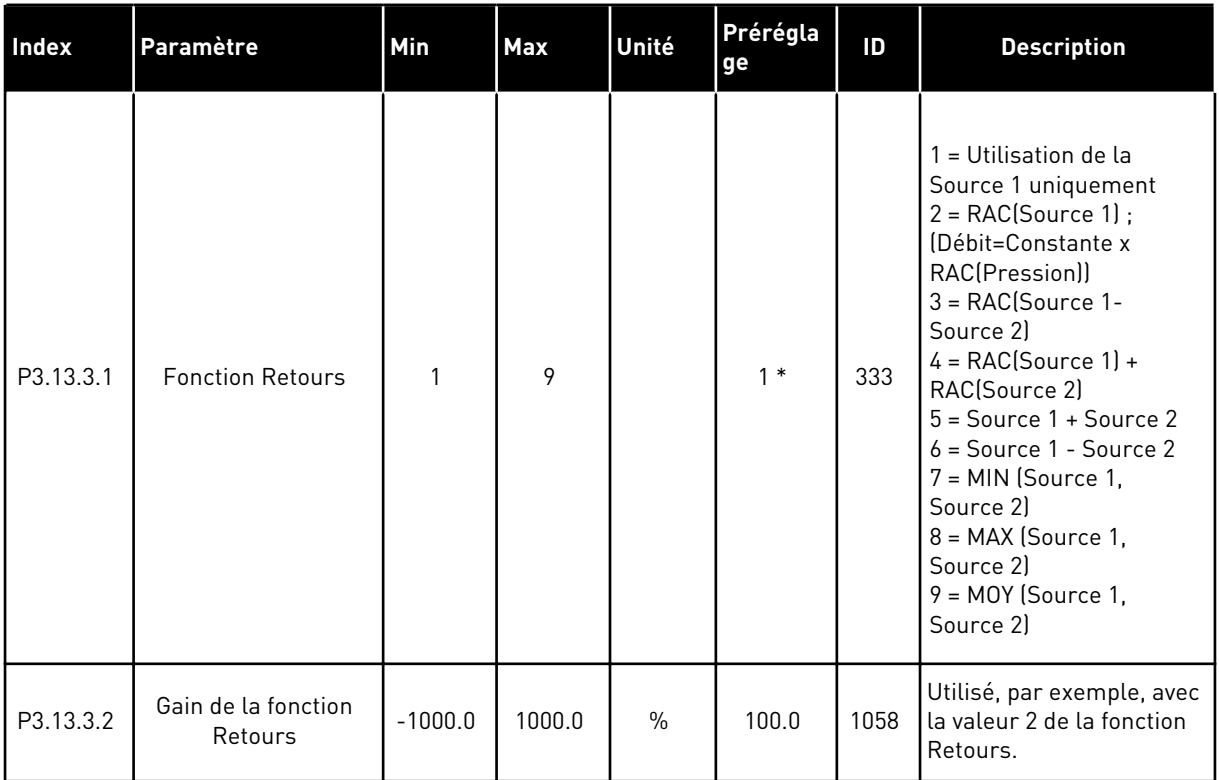

### *Table 84: Réglages Retours*

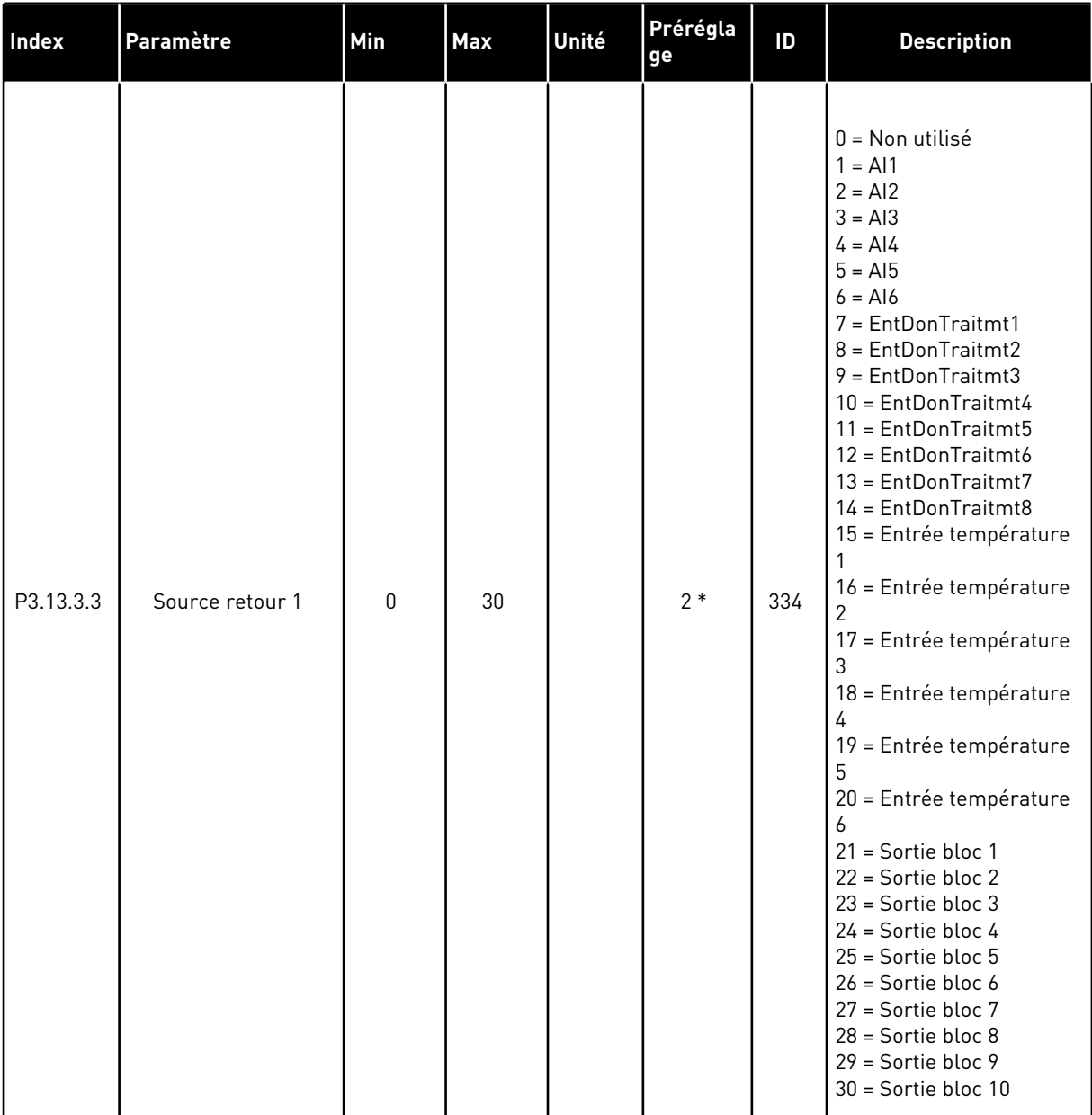

#### *Table 84: Réglages Retours*

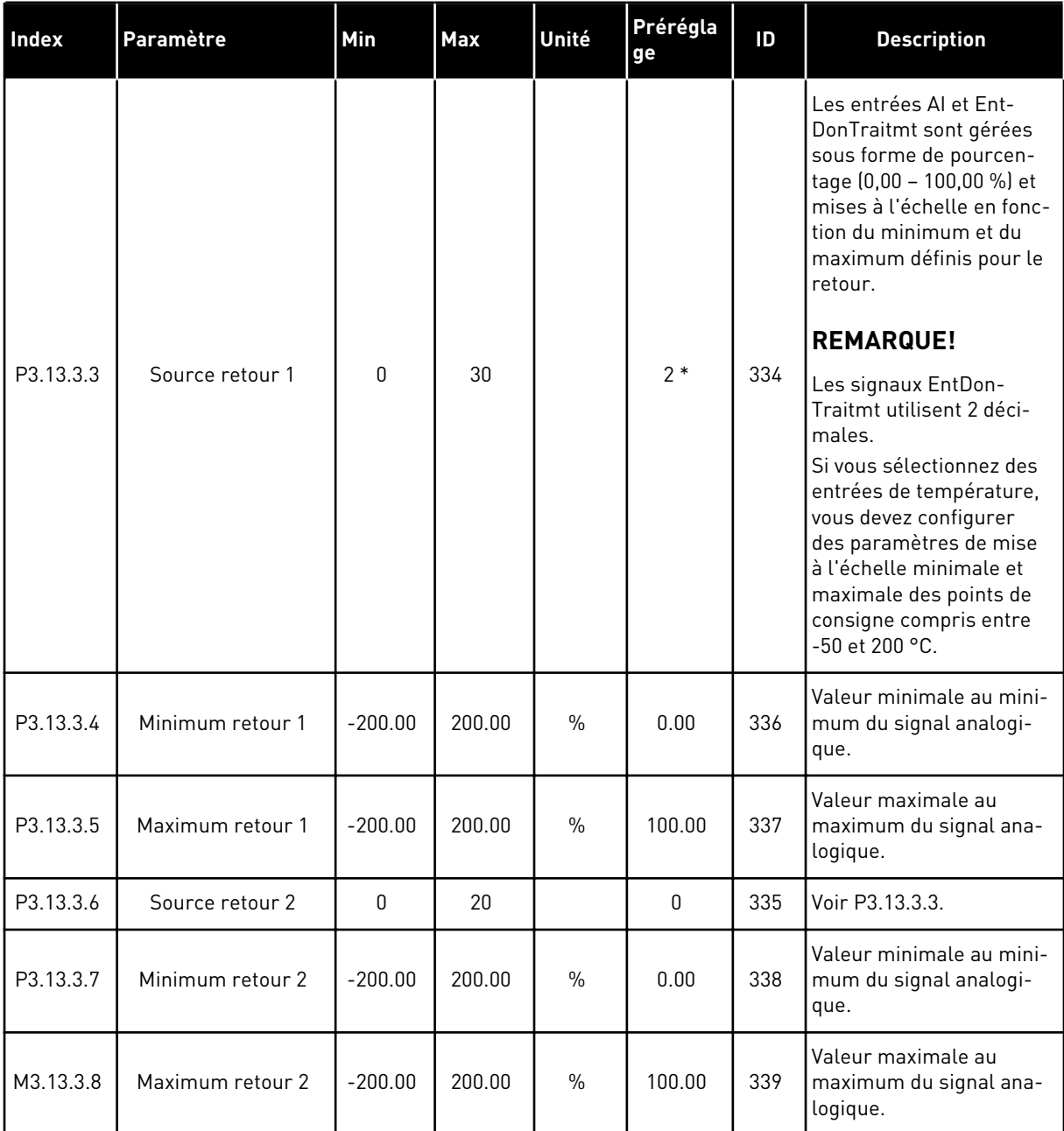

\* = La sélection de l'applicatif avec le paramètre P1.2 Applicatif donne la valeur de préréglage. Voir les préréglages au chapitre *[11 Annexe 1](#page-355-0)*.

### *Table 85: Réglages Action directe*

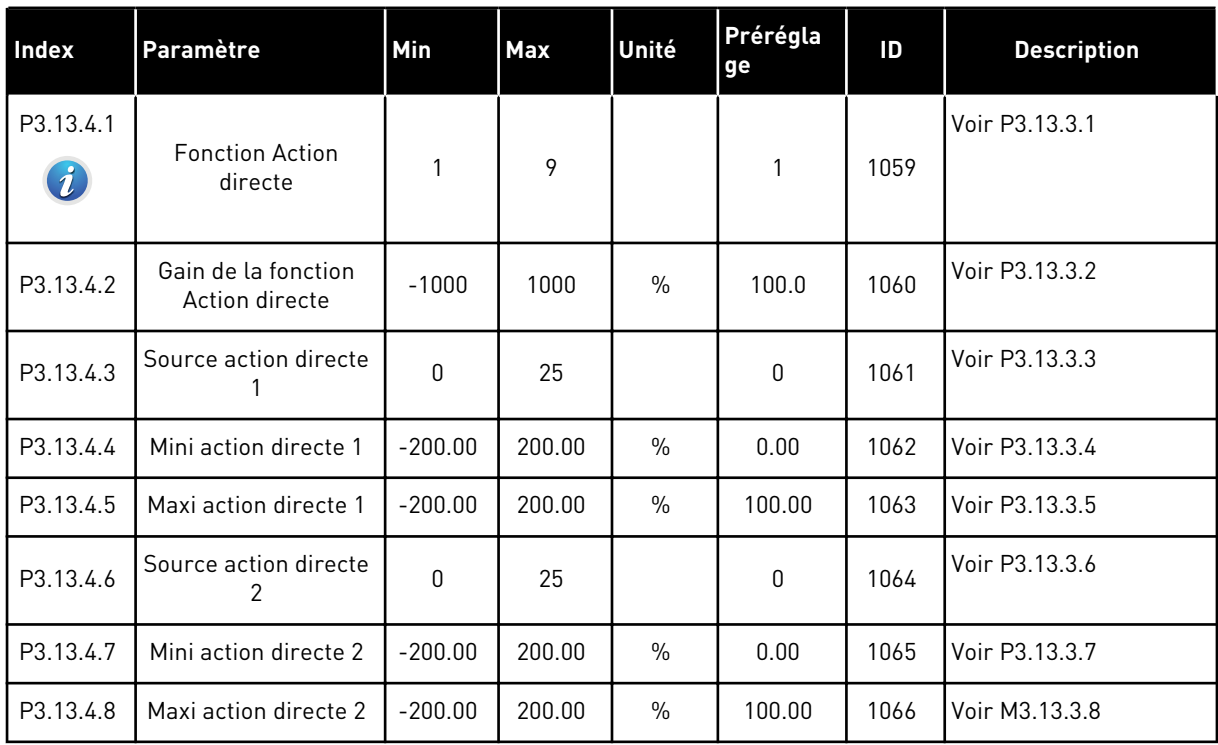

a dhe ann an 1970.<br>Chuirtean

### *Table 86: Réglages Fonction veille*

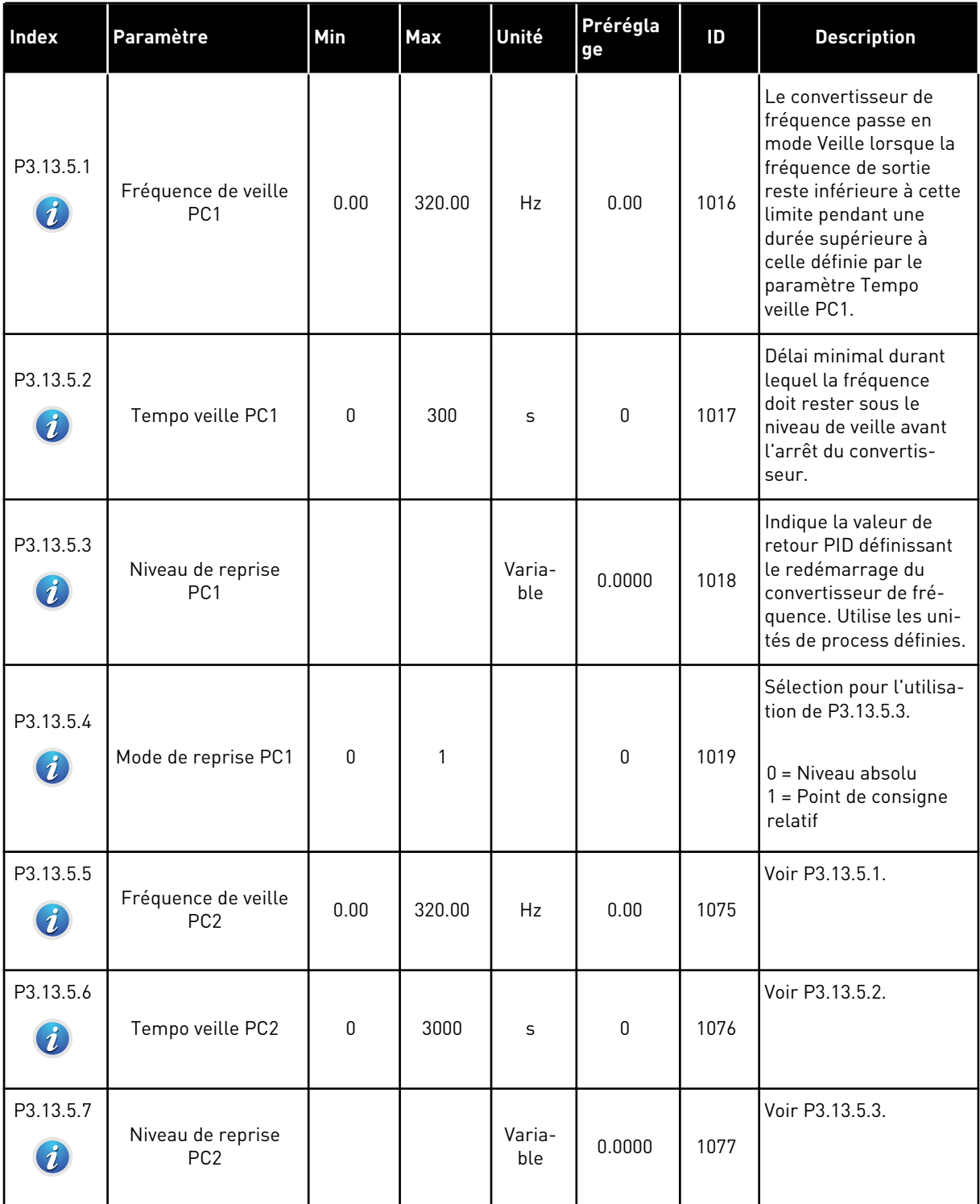

### *Table 86: Réglages Fonction veille*

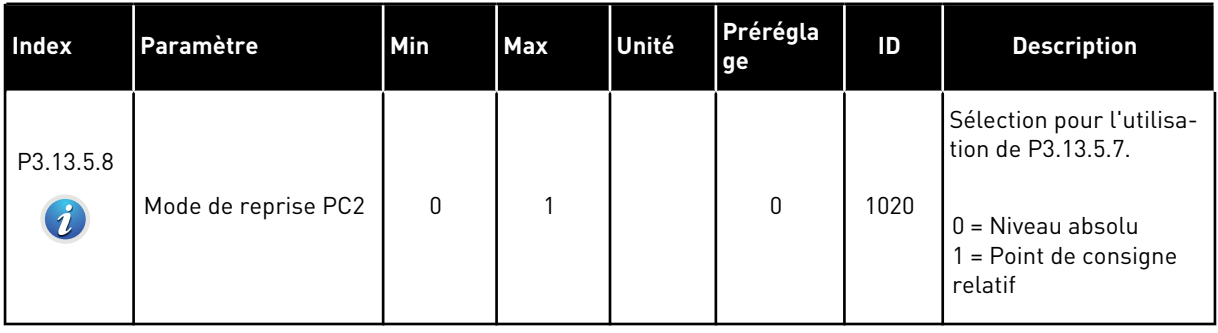

### *Table 87: Paramètres de supervision des retours*

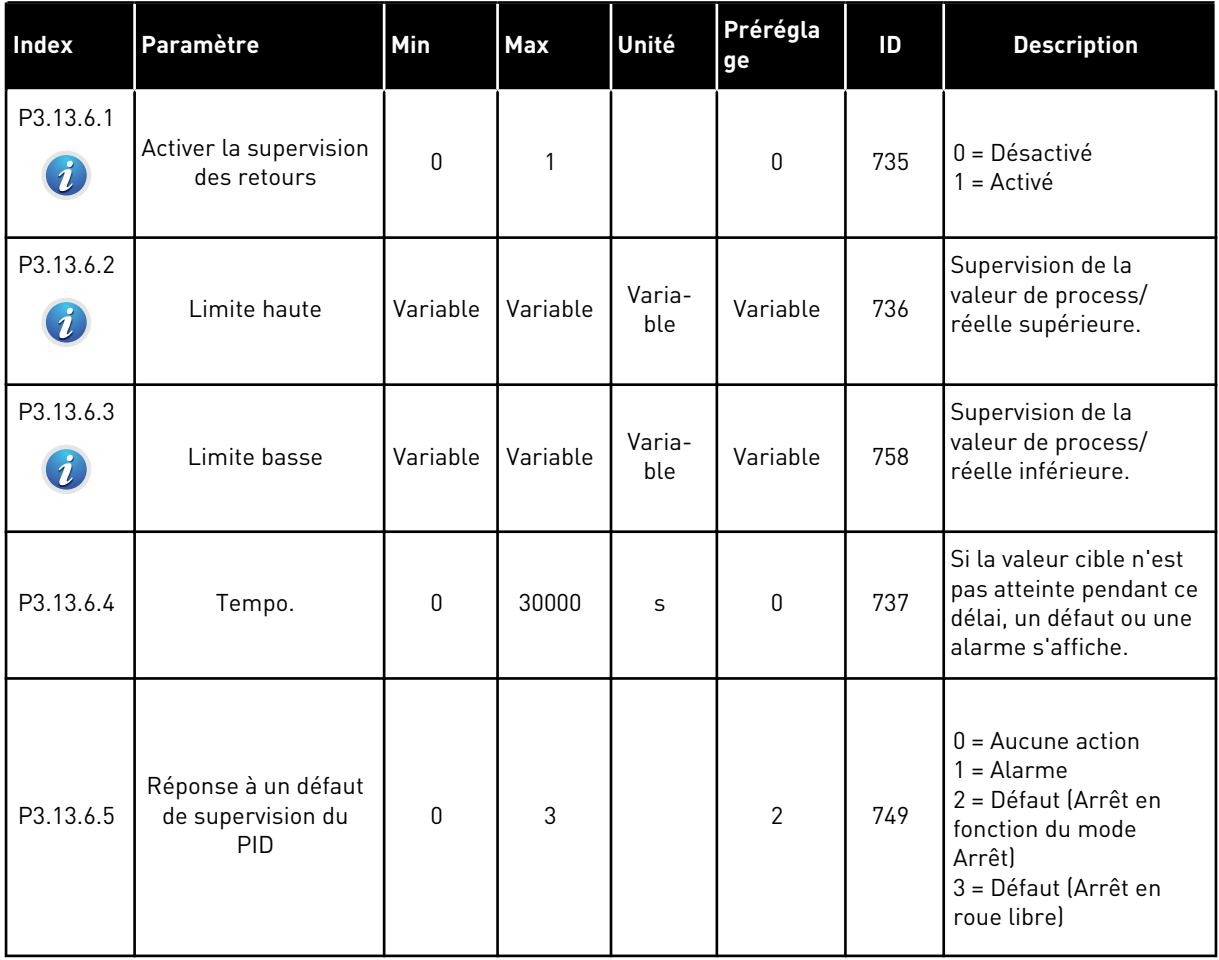

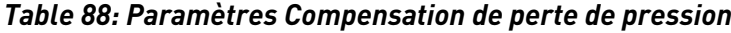

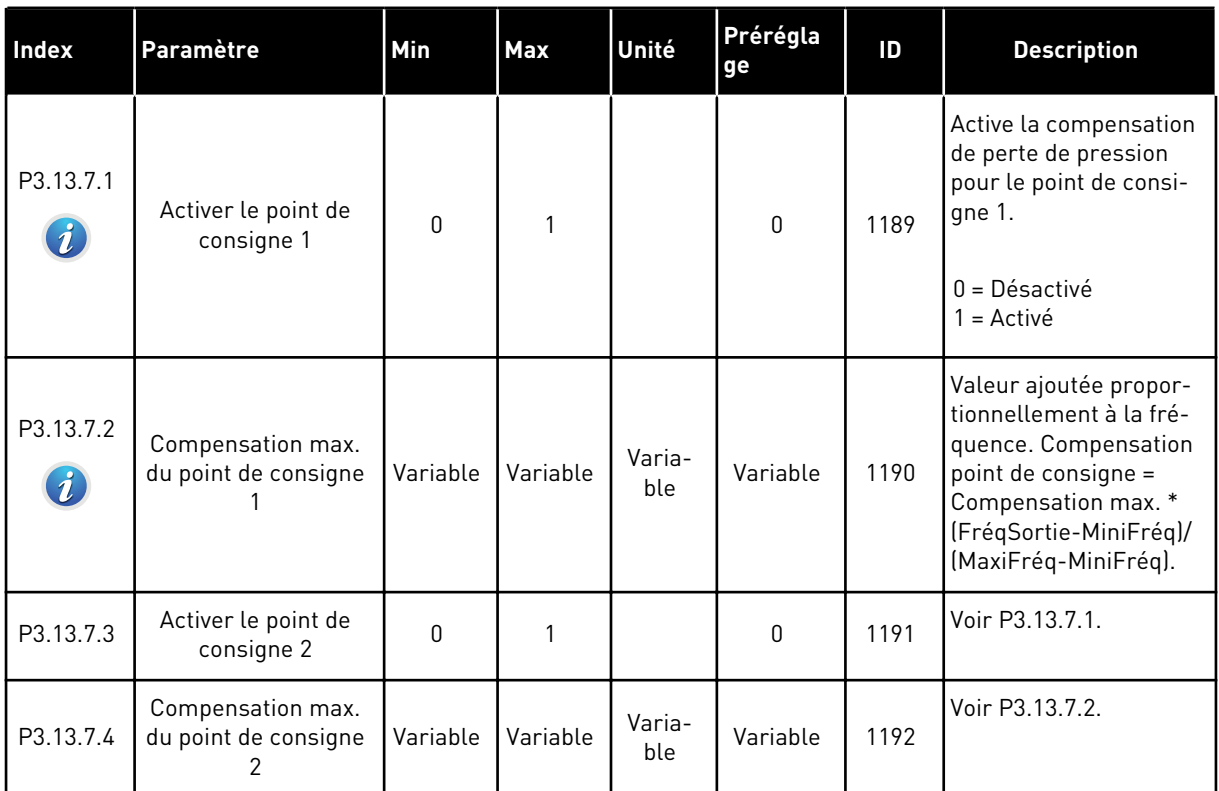

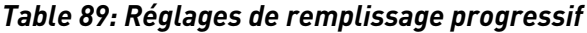

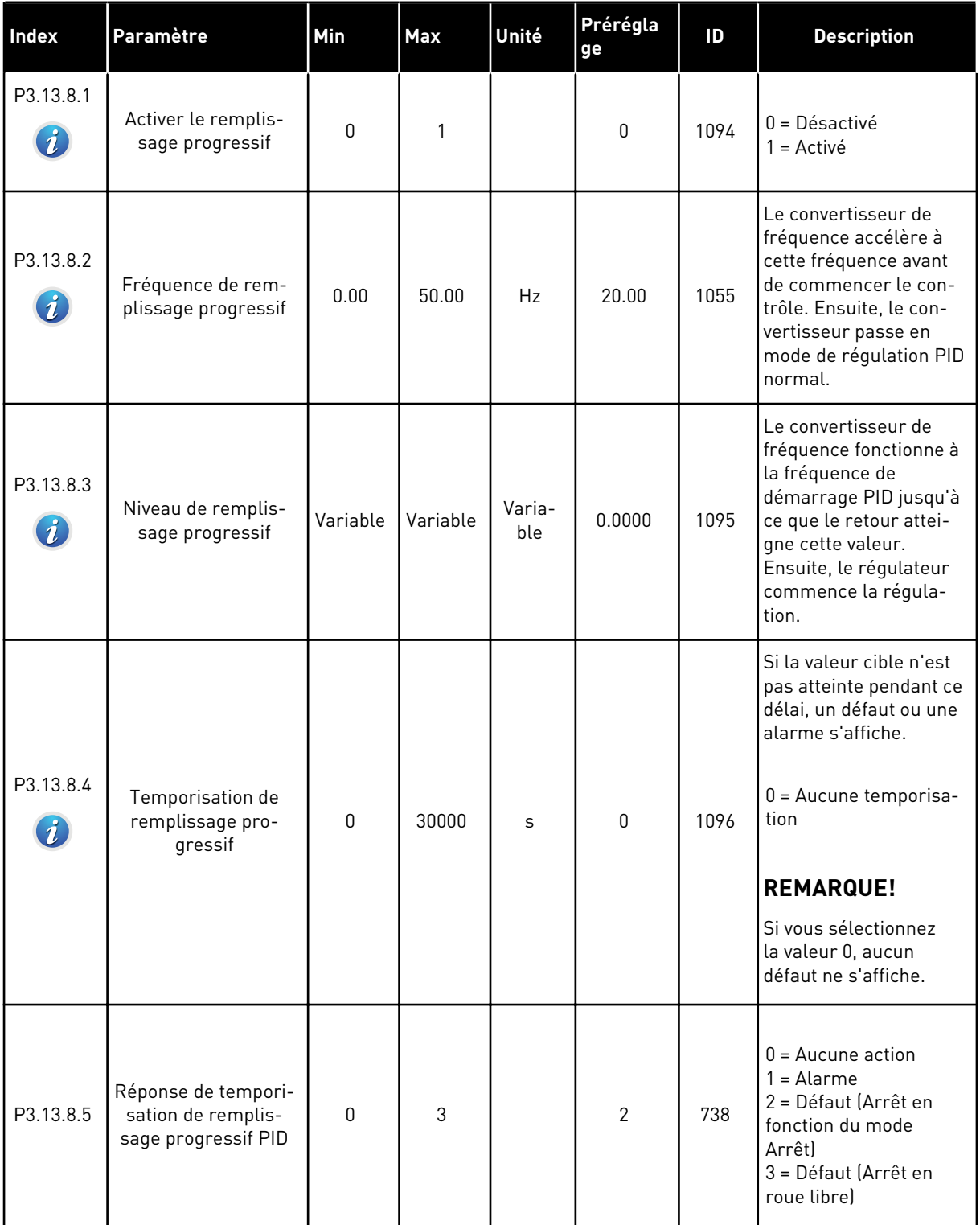

a dhe ann ann an 1970.

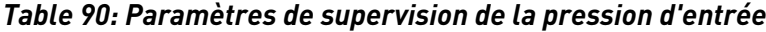

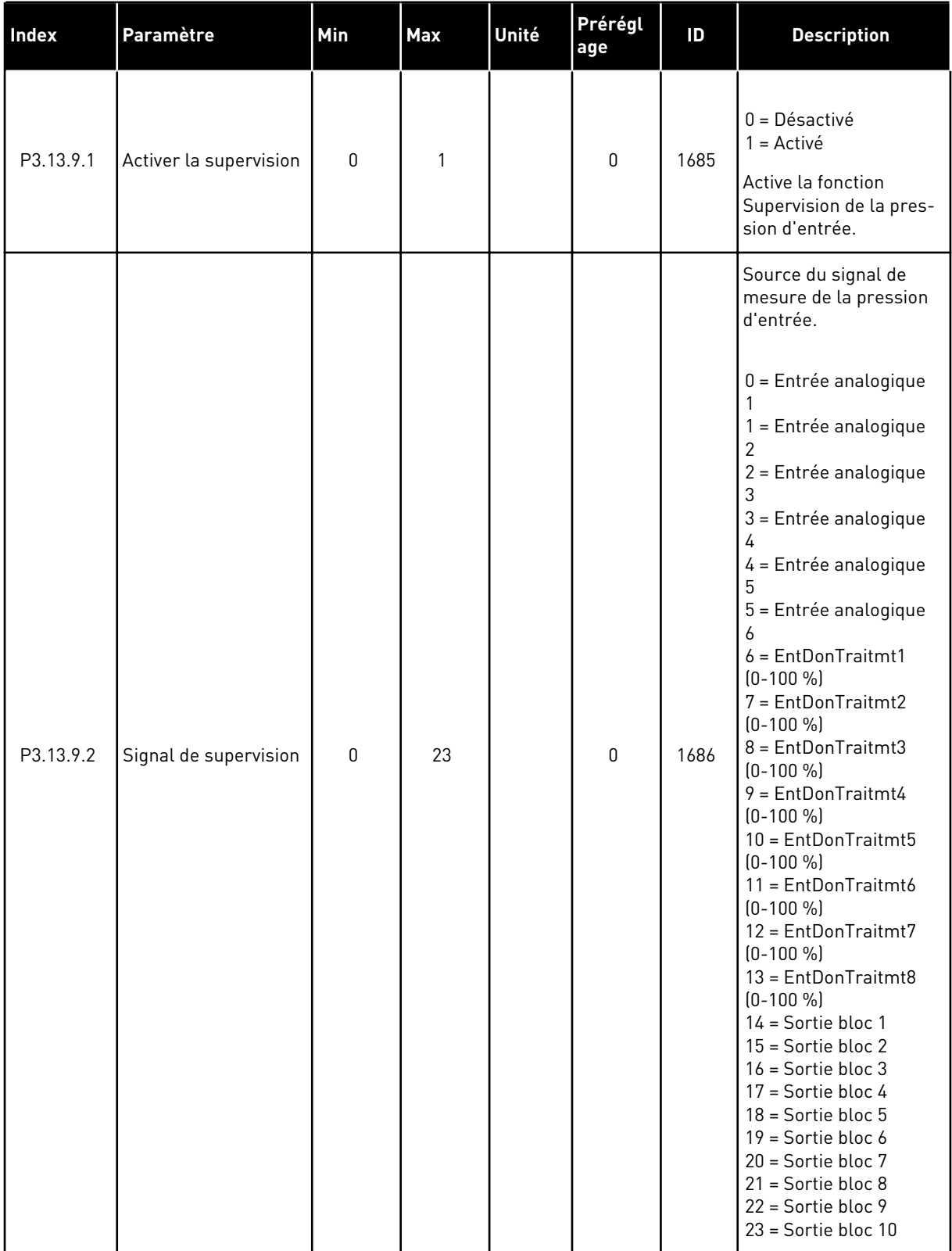

### *Table 90: Paramètres de supervision de la pression d'entrée*

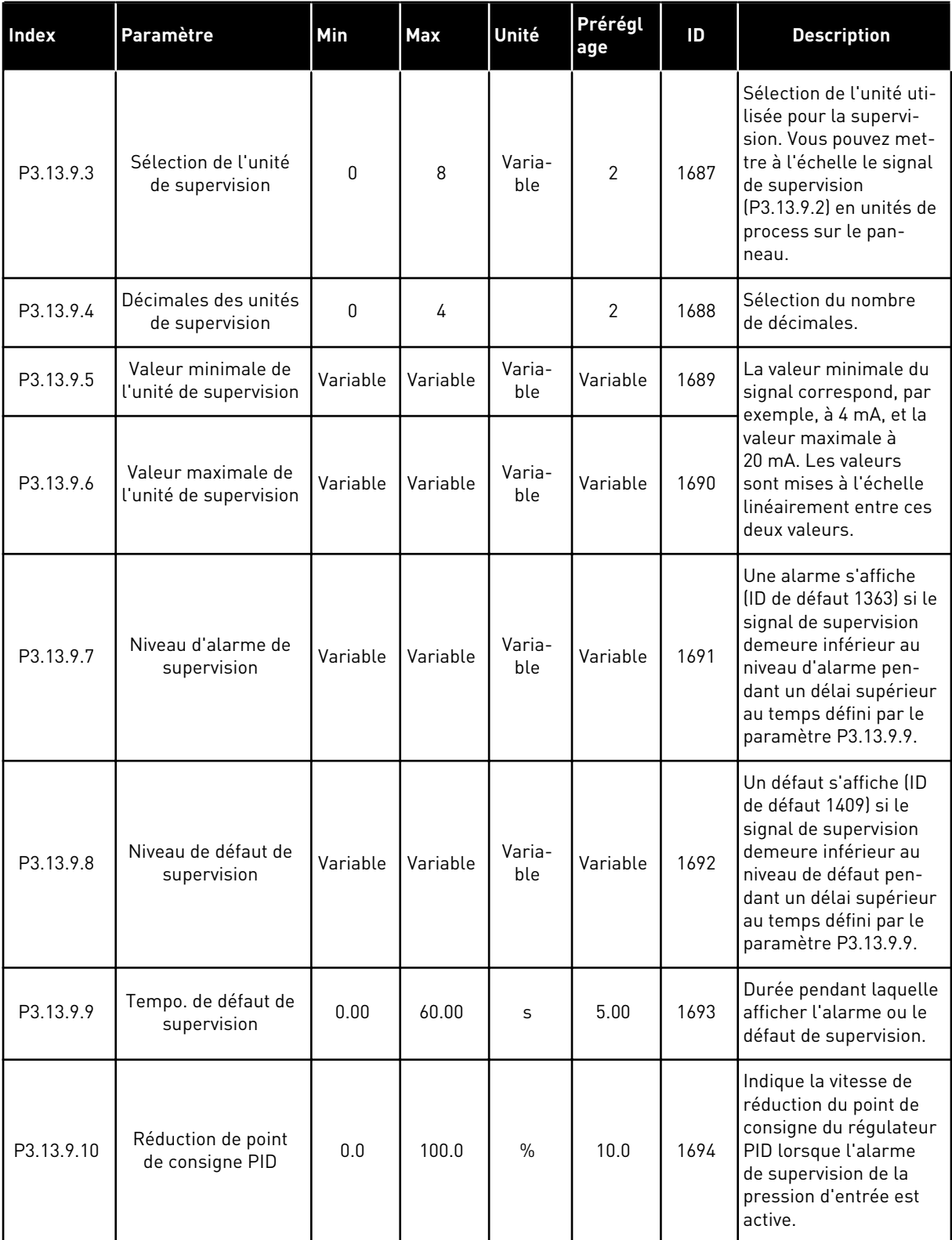

#### *Table 90: Paramètres de supervision de la pression d'entrée*

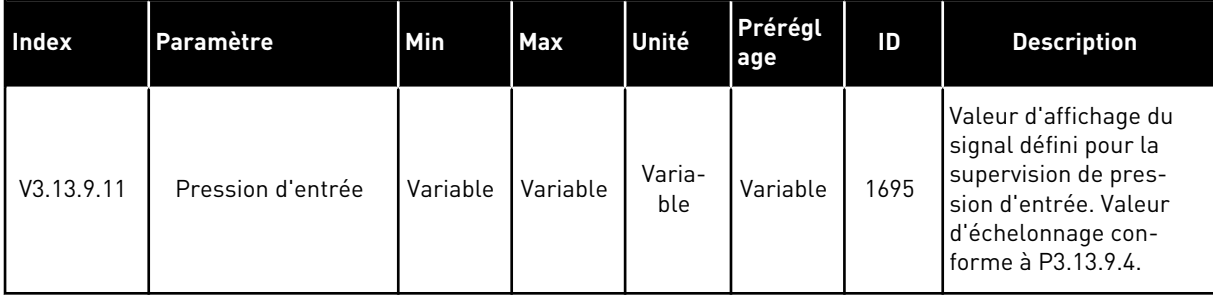

### *Table 91: Paramètres de protection givre*

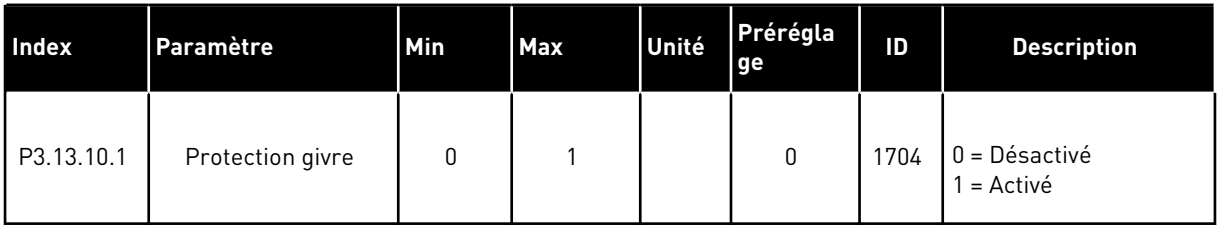

a dhe ann an 1970.

#### *Table 91: Paramètres de protection givre*

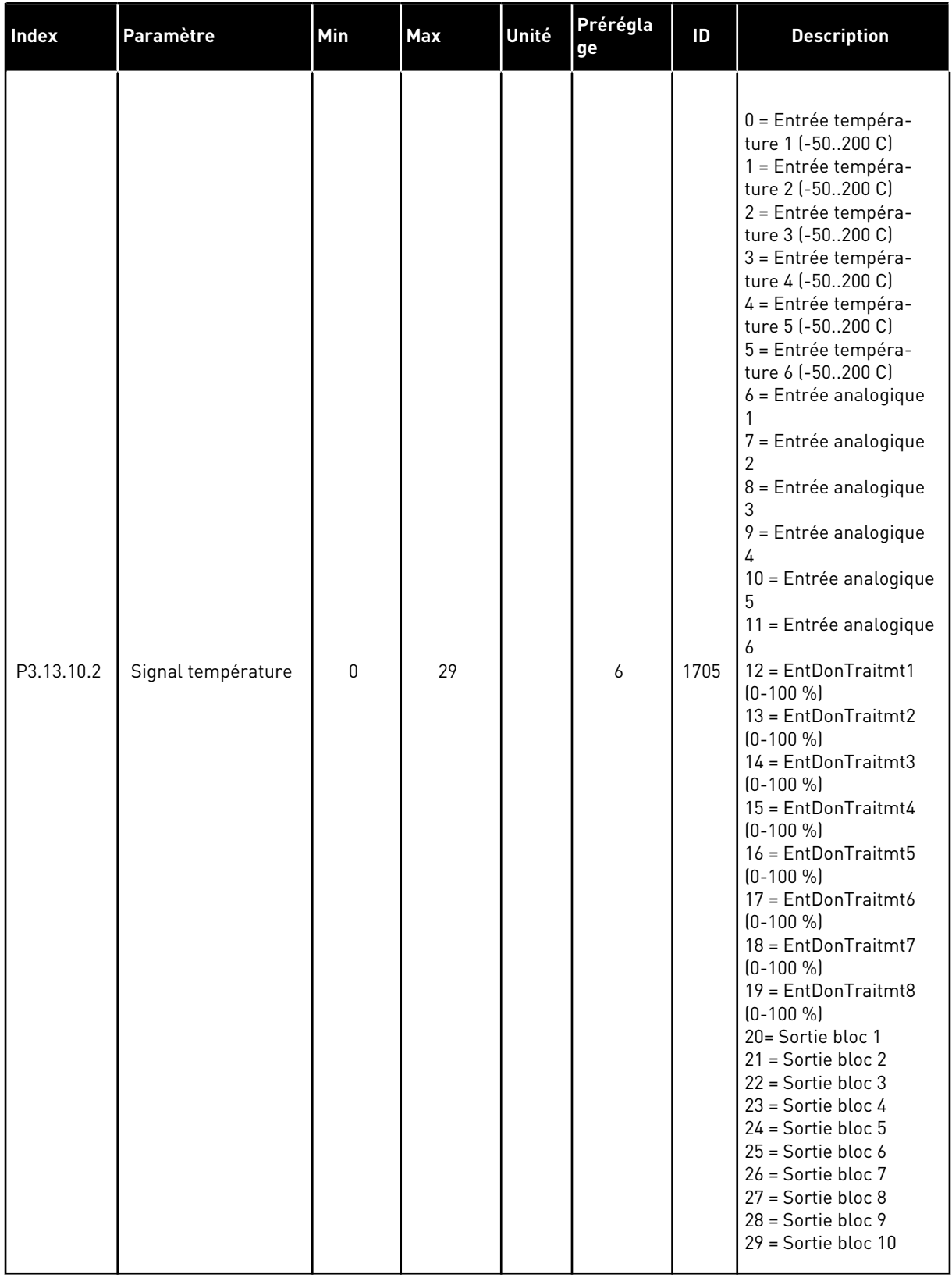

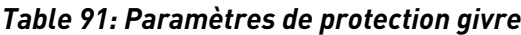

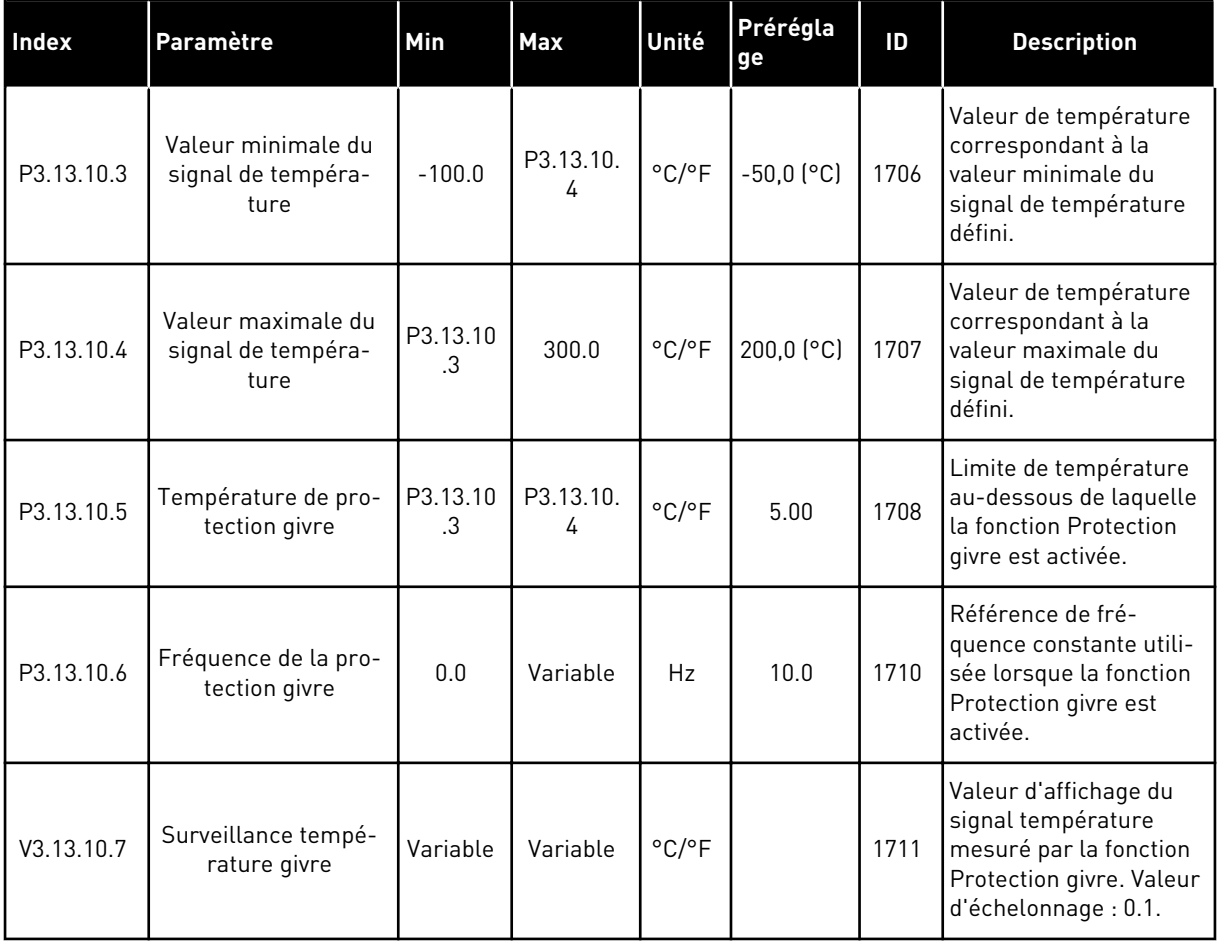

5 TEL. +358 (0)201 2121 · FAX +358 (0)201 212 205

a dhe ann an 1970.<br>Bhuailtean

# **5.14 GROUPE 3.14 : RÉGULATEUR PID EXTERNE**

*Table 92: Réglages de base du régulateur PID externe*

| <b>Index</b> | Paramètre                              | Min              | Max          | Unité         | Prérégl<br>age                 | ID   | <b>Description</b>                                                                                                    |
|--------------|----------------------------------------|------------------|--------------|---------------|--------------------------------|------|----------------------------------------------------------------------------------------------------|
| P3.14.1.1    | Activer le régulateur<br>PID externe   | 0                | $\mathbf{1}$ |               | 0                              | 1630 | $0 = D$ ésactivé<br>$1 =$ Activé                                                                                                    |
| P3.14.1.2    | Signal démarrage                       |                  |              |               | EntLog<br>emplct0<br>$\cdot$ 2 | 1049 | FAUX = PID2 en mode<br>Arrêt<br>VRAI = PID2 en régula-<br>tion<br>Si le régulateur PID2<br>n'est pas activé dans le<br>menu de base pour<br>PID2, ce paramètre n'a<br>aucun effet. |
| P3.14.1.3    | Sortie à l'arrêt                       | 0.0              | 100.0        | $\%$          | 0.0                            | 1100 | Valeur de sortie du<br>régulateur PID sous<br>forme de pourcentage<br>de sa valeur de sortie<br>maximale lorsqu'il est<br>arrêté à partir d'une<br>sortie logique.                 |
| P3.14.1.4    | PID: Gain                              | 0.00             | 1000.00      | $\%$          | 100.00                         | 1631 |                                                                                                    |
| P3.14.1.5    | Temps d'intégration<br>PID             | 0.00             | 600.00       | S             | 1.00                           | 1632 |                                                                                                    |
| P3.14.1.6    | PID : Action dérivée                   | 0.00             | 100.00       | $\mathsf{s}$  | 0.00                           | 1633 |                                                                                                    |
| P3.14.1.7    | Sélection de l'unité<br>de process     | $\boldsymbol{0}$ | 37           |               | 0                              | 1635 |                                                                                                    |
| P3.14.1.8    | Nb min. d'unités de<br>process         | Variable         | Variable     | Varia-<br>ble | 0                              | 1664 |                                                                                                    |
| P3.14.1.9    | Nb max. d'unités de<br>process         | Variable         | Variable     | Varia-<br>ble | 100                            | 1665 |                                                                                                    |
| P3.14.1.10   | Décimales du nb<br>d'unités de process | $\boldsymbol{0}$ | 4            |               | $\overline{2}$                 | 1666 |                                                                                                    |
| P3.14.1.11   | Inversion erreur                       | $\mathbf 0$      | $\mathbf{1}$ |               | 0                              | 1636 |                                                                                                    |
| P3.14.1.12   | Zone morte                             | Variable         | Variable     | Varia-<br>ble | 0.0                            | 1637 |                                                                                                    |
| P3.14.1.13   | Temporisation de<br>zone morte         | 0.00             | 320.00       | $\sf S$       | 0.00                           | 1638 |                                                                                                    |

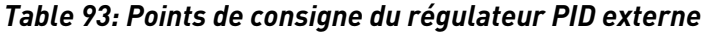

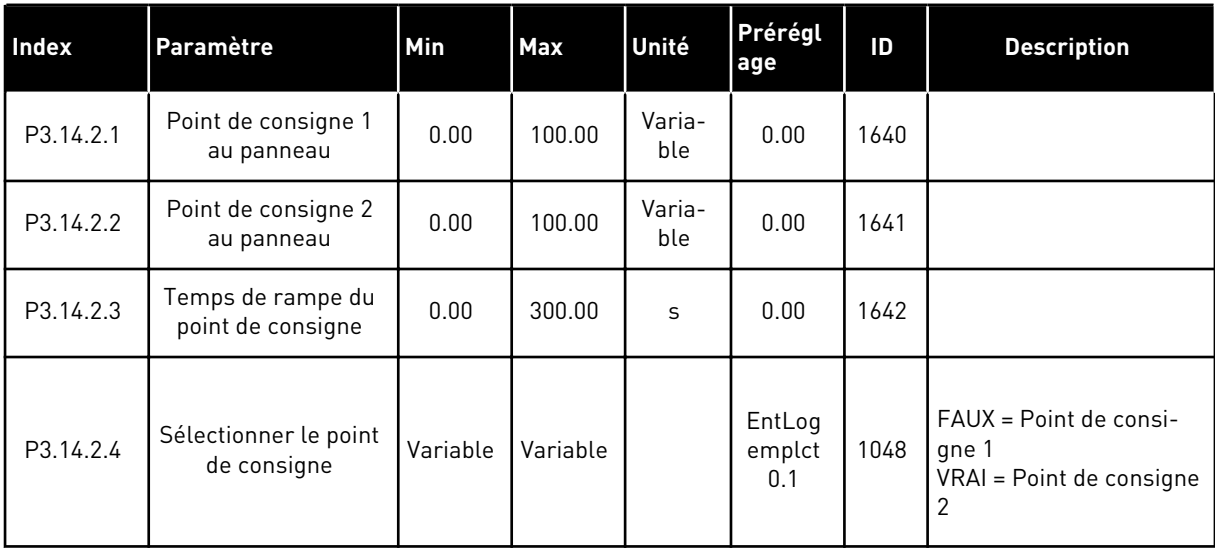

a dhe ann ann an 1970.<br>Tha ann an 1970, ann an 1970, ann an 1970.

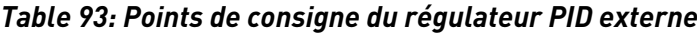

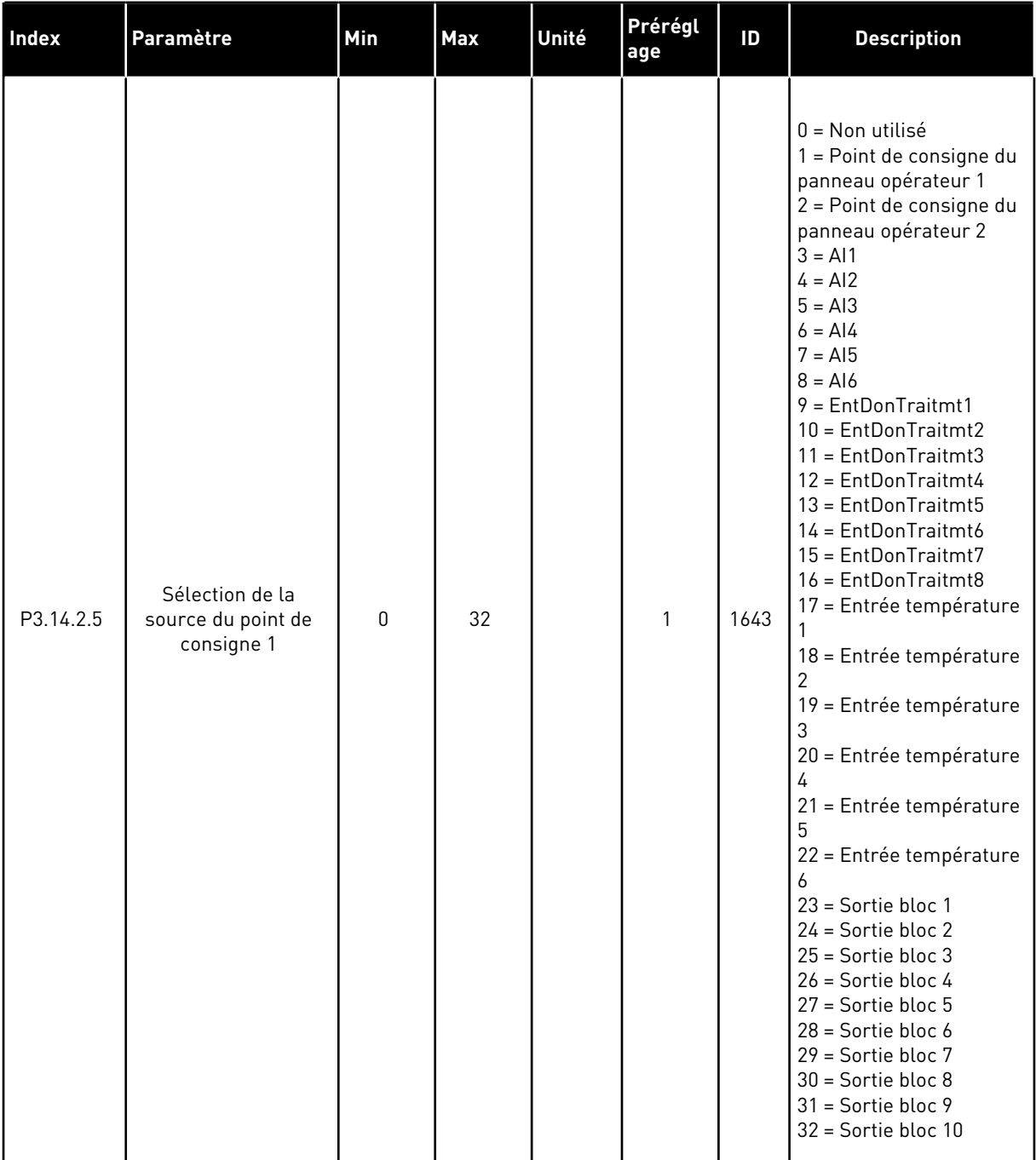

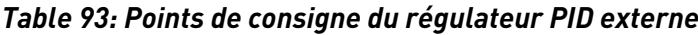

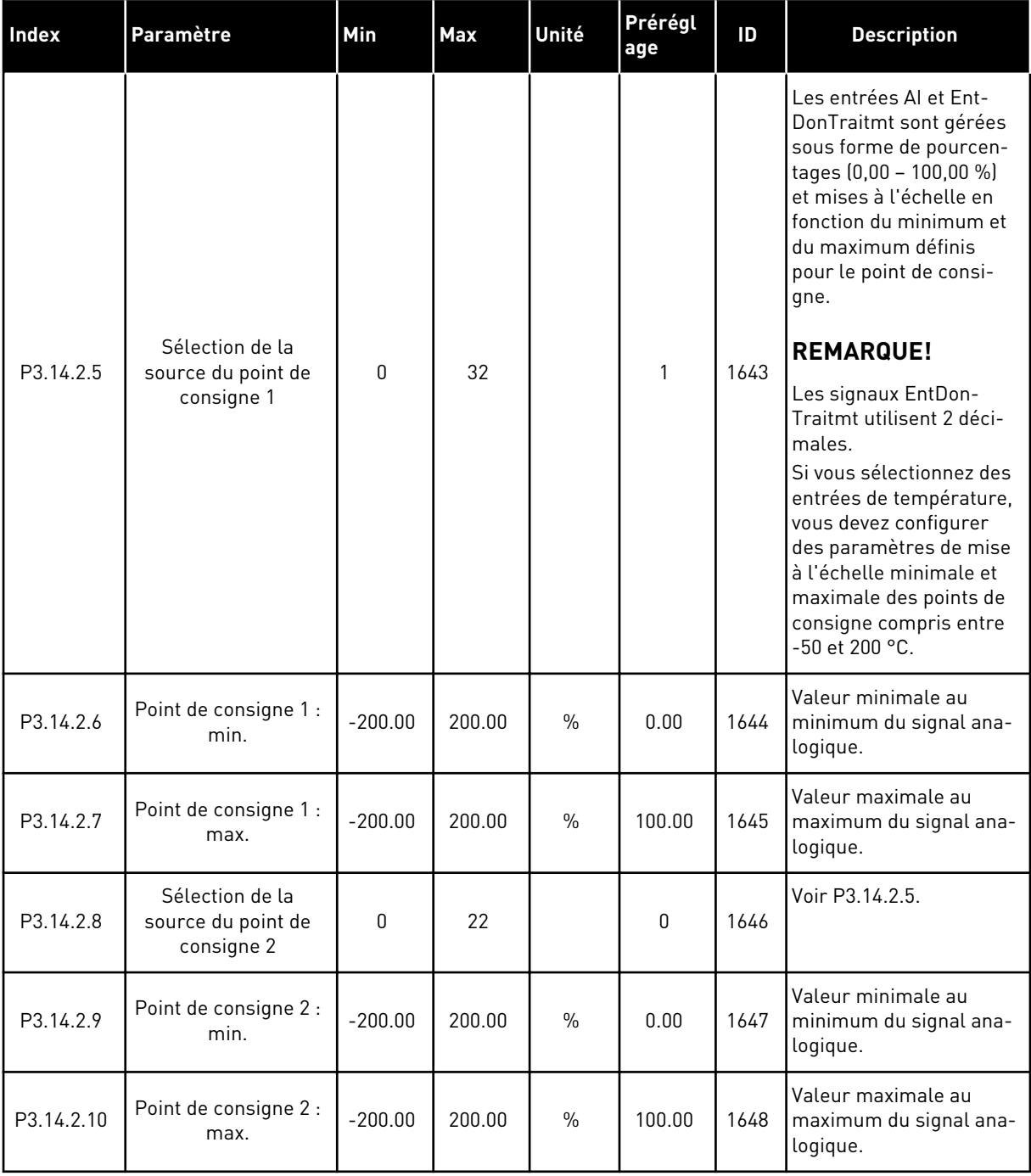

a dhe ann an 1970.

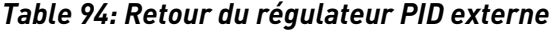

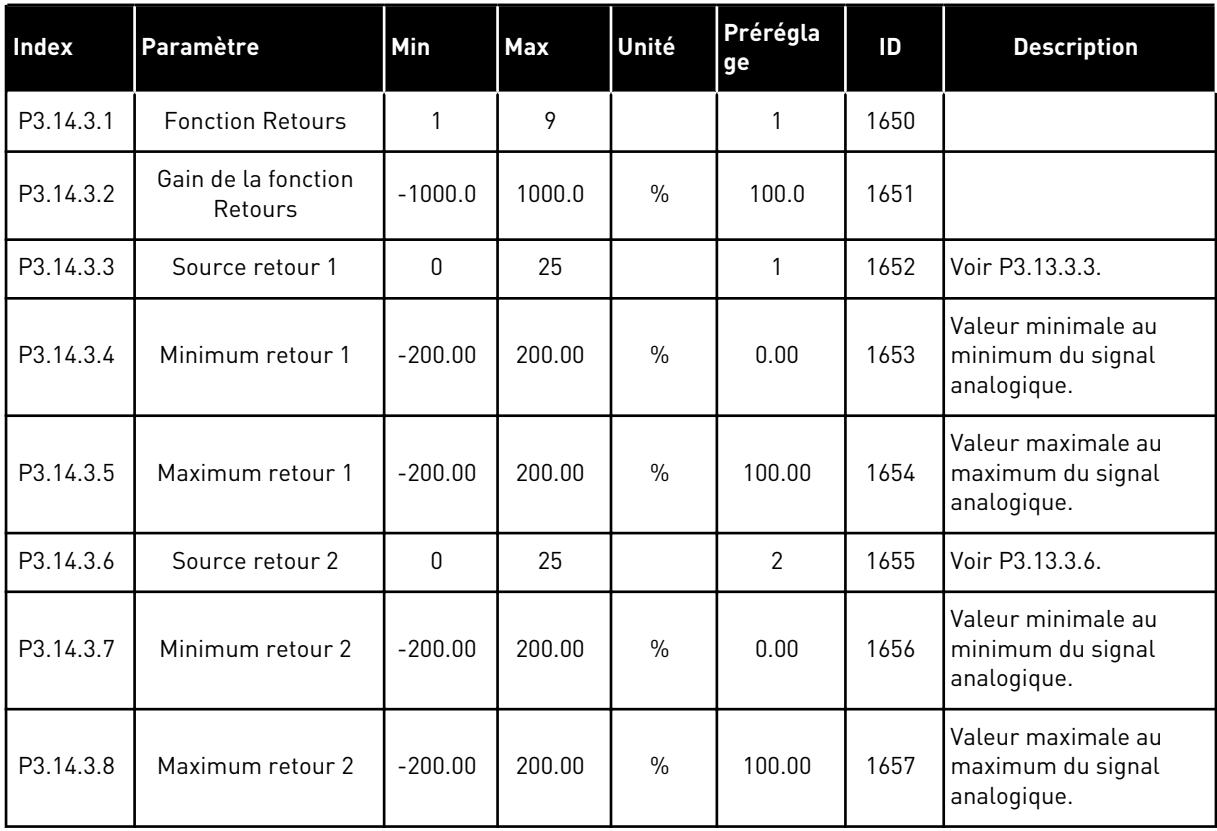

## *Table 95: Supervision du process du régulateur PID externe*

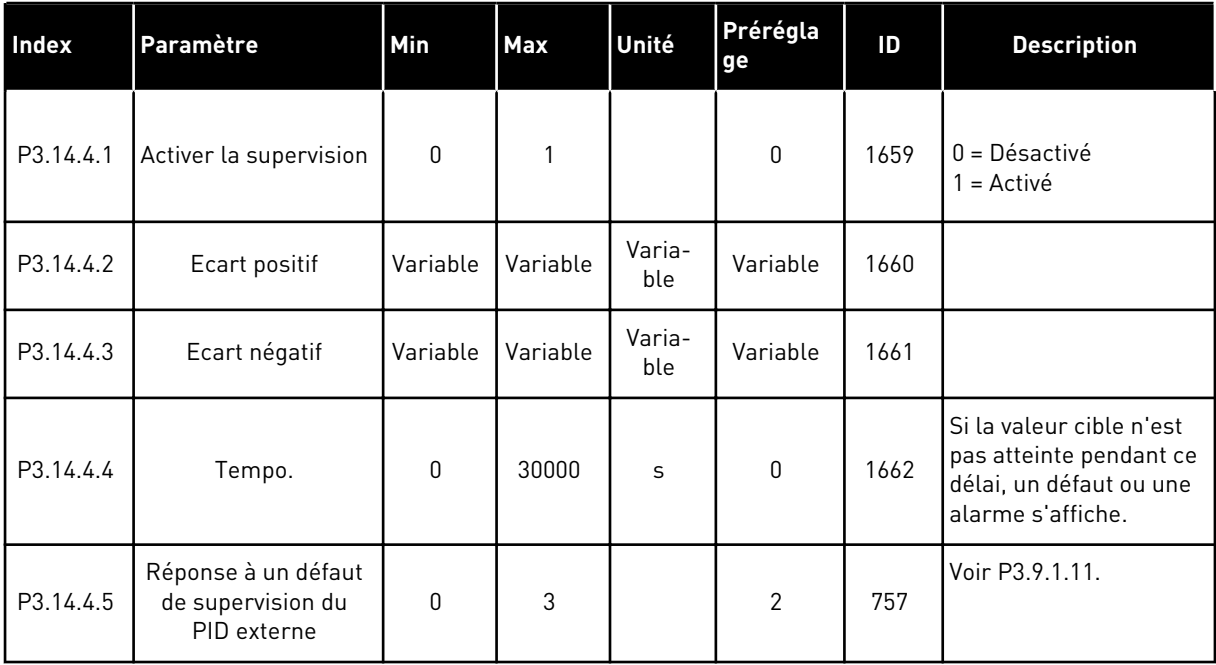

#### **5.15 GROUPE 3.15 : MULTI-POMPE**

*Table 96: Paramètres du système multi-pompe*

| Index                       | <b>Paramètre</b>                    | Min      | Max      | Unité | Prérégla<br>ge | ID   | <b>Description</b>                                                                                                    |
|-----------------------------|-------------------------------------|----------|----------|-------|----------------|------|----------------------------------------------------------------------------------------------------|
| P3.15.1                     | Nombre moteurs                      | 1        | 6        |       | 1              | 1001 | Nombre de moteurs<br>(ou pompes ou ventila-<br>teurs) compris dans le<br>système multi-pompe.                                                                   |
| P3.15.2<br>$\boldsymbol{i}$ | Fonction Interver-<br>rouillage     | $\Omega$ | 1        |       | 1              | 1032 | Active ou désactive les<br>interverrouillages.<br>Vous pouvez utiliser les<br>interverrouillages pour<br>indiquer au système si<br>un moteur est con-<br>necté. |
|                             |                                     |          |          |       |                |      | $0 = D$ ésactivé<br>$1 =$ Activé                                                                                                    |
| P3.15.3<br>$\boldsymbol{i}$ | Inclure le convertis-<br>seur       | $\Omega$ | 1        |       | 1              | 1028 | Permet d'inclure le<br>convertisseur de fré-<br>quence dans le sys-<br>tème de permutation et<br>d'interverrouillage.<br>$0 = D$ ésactivé<br>$1 =$ Activé       |
| P3.15.4<br>$\boldsymbol{i}$ | Permutation                         | 0        | 1        |       | 1              | 1027 | Active ou désactive la<br>rotation de la séquence<br>démarrage et la prio-<br>rité des moteurs.<br>$0 = D$ ésactivé<br>$1 =$ Activé                             |
| P3.15.5                     | Intervalle de permu-<br>tation      | 0.0      | 3000.0   | h     | 48.0           | 1029 | Lorsque ce délai est<br>écoulé, la permutation<br>a lieu si le régime est<br>inférieur au niveau<br>défini avec P3.15.6. et<br>P3.15.7.                         |
| P3.15.6                     | Permutation : Seuil<br>de fréquence | 0.00     | P3.3.1.2 | Hz    | 25.00          | 1031 | Ces paramètres défi-<br>nissent le niveau sous<br>lequel le régime de<br>fonctionnement doit<br>rester pour que la per-<br>mutation ait lieu.                   |
| P3.15.7                     | Permutation : limite<br>moteur      | 1        | 6        |       | 1              | 1030 |                                                                                                    |

a dhe ann ann an 1970.<br>Tha ann an 1970, ann an 1970, ann an 1970.

### *Table 96: Paramètres du système multi-pompe*

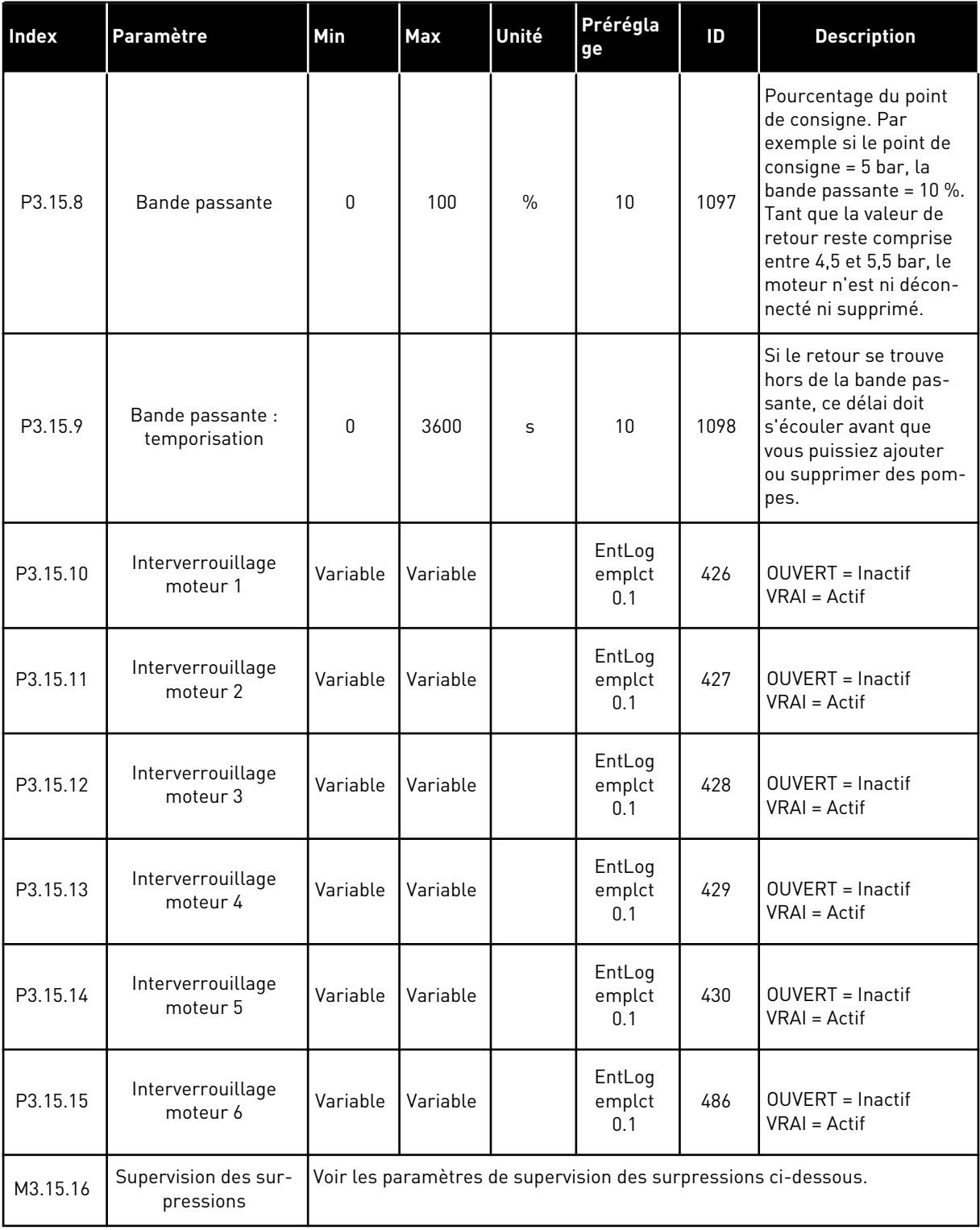

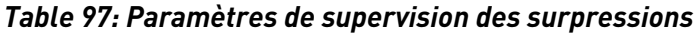

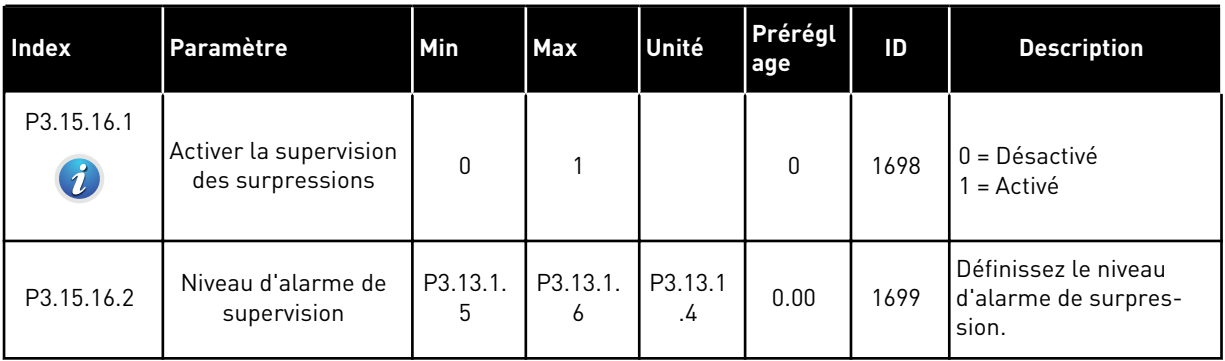

### **5.16 GROUPE 3.16 : COMPTEURS DE MAINTENANCE**

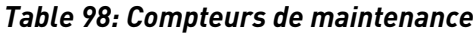

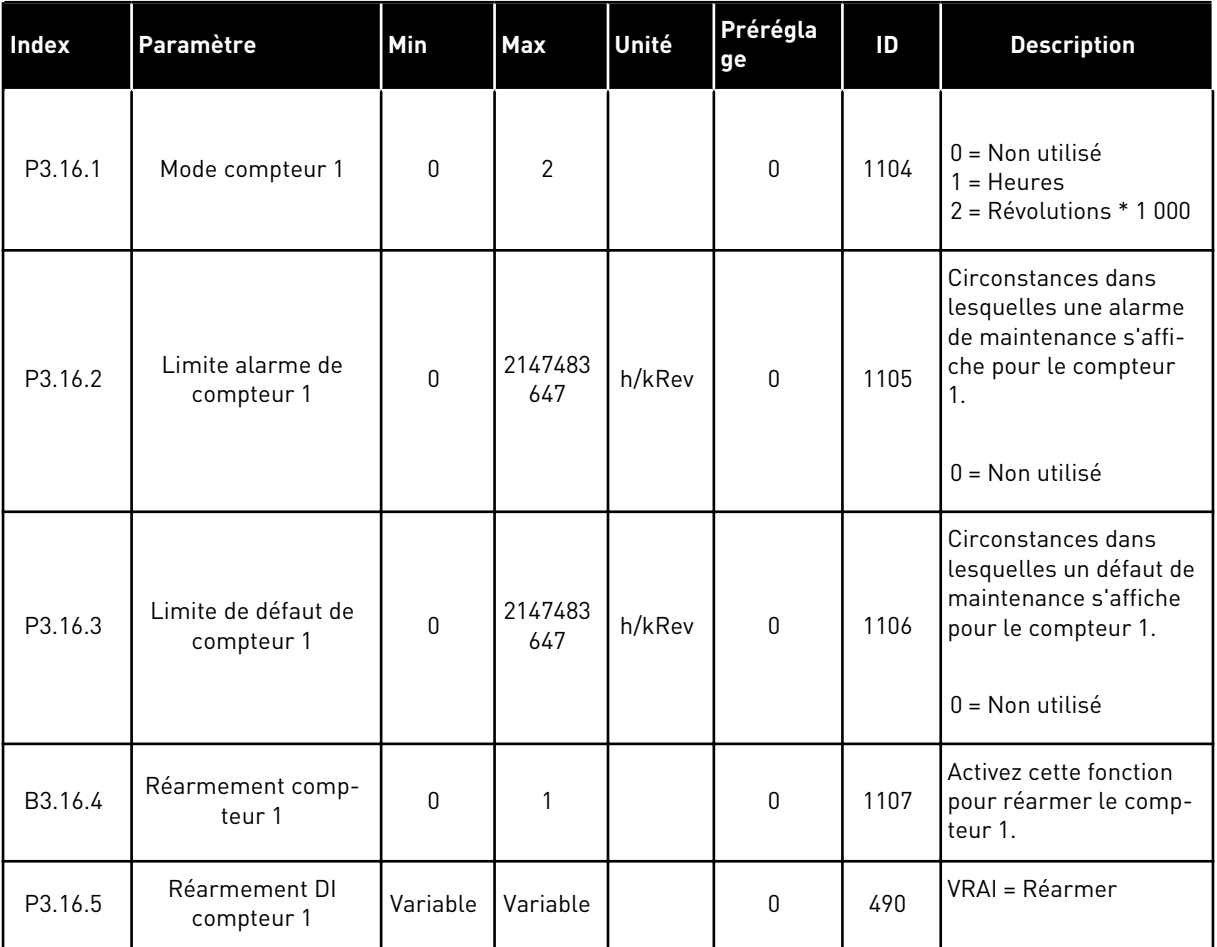

a dhe ann an 1970.

### **5.17 GROUPE 3.17 : MODE INCENDIE**

#### *Table 99: Paramètres du mode incendie*

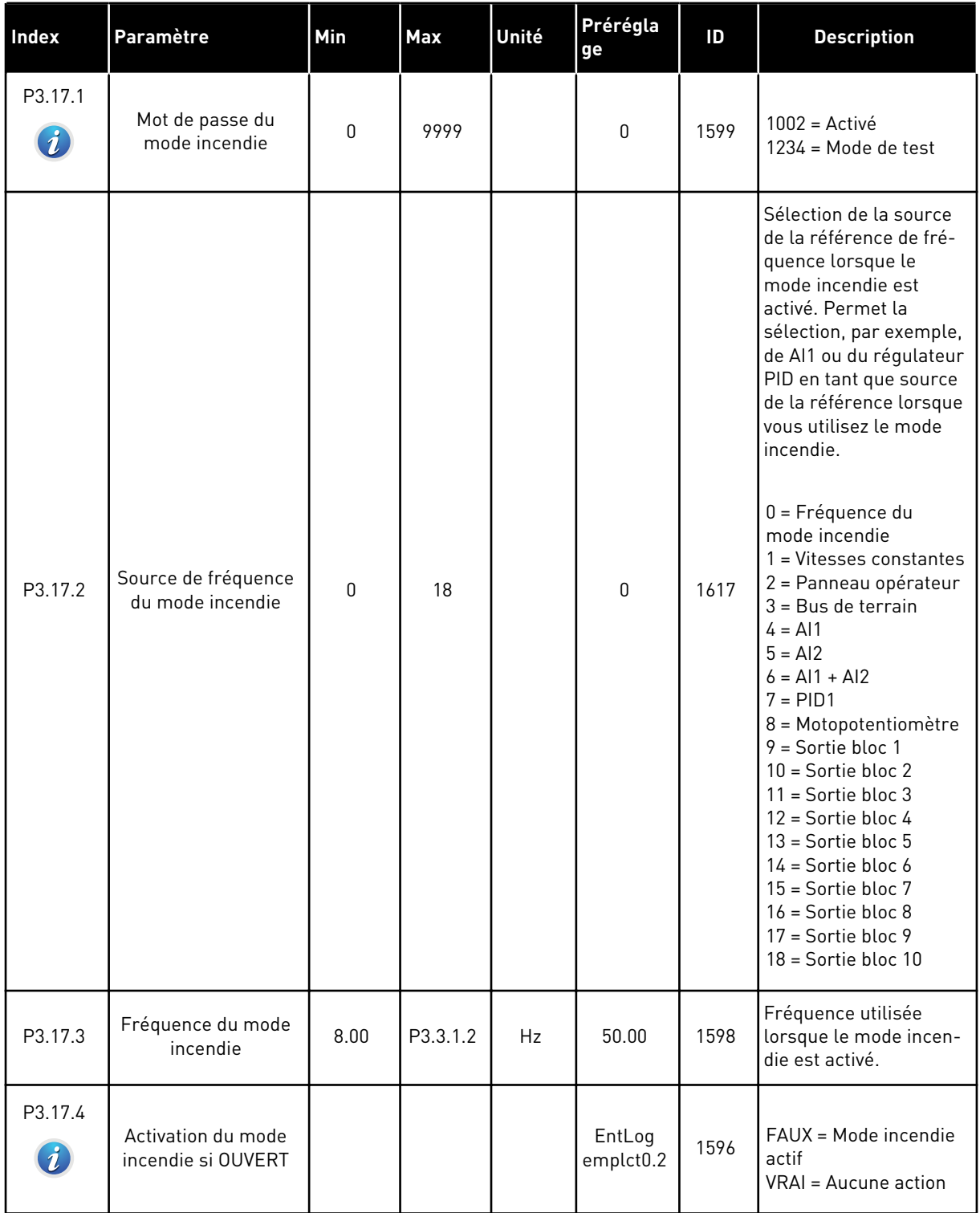

#### *Table 99: Paramètres du mode incendie*

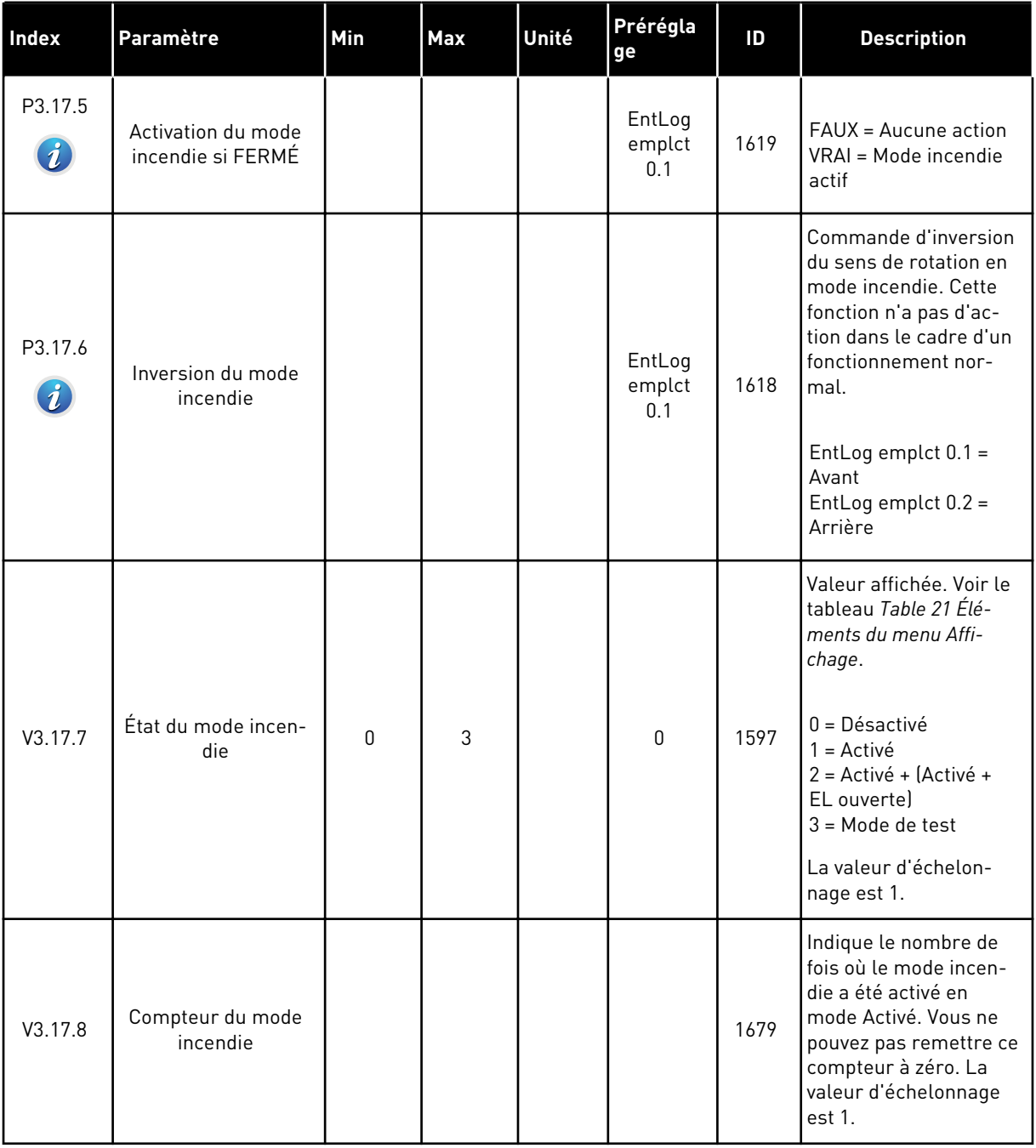

a dhe ann ann an 1970.

# **5.18 GROUPE 3.18 : PARAMÈTRES PRÉCHAUFFAGE DU MOTEUR**

### *Table 100: Paramètres Préchauffage du moteur*

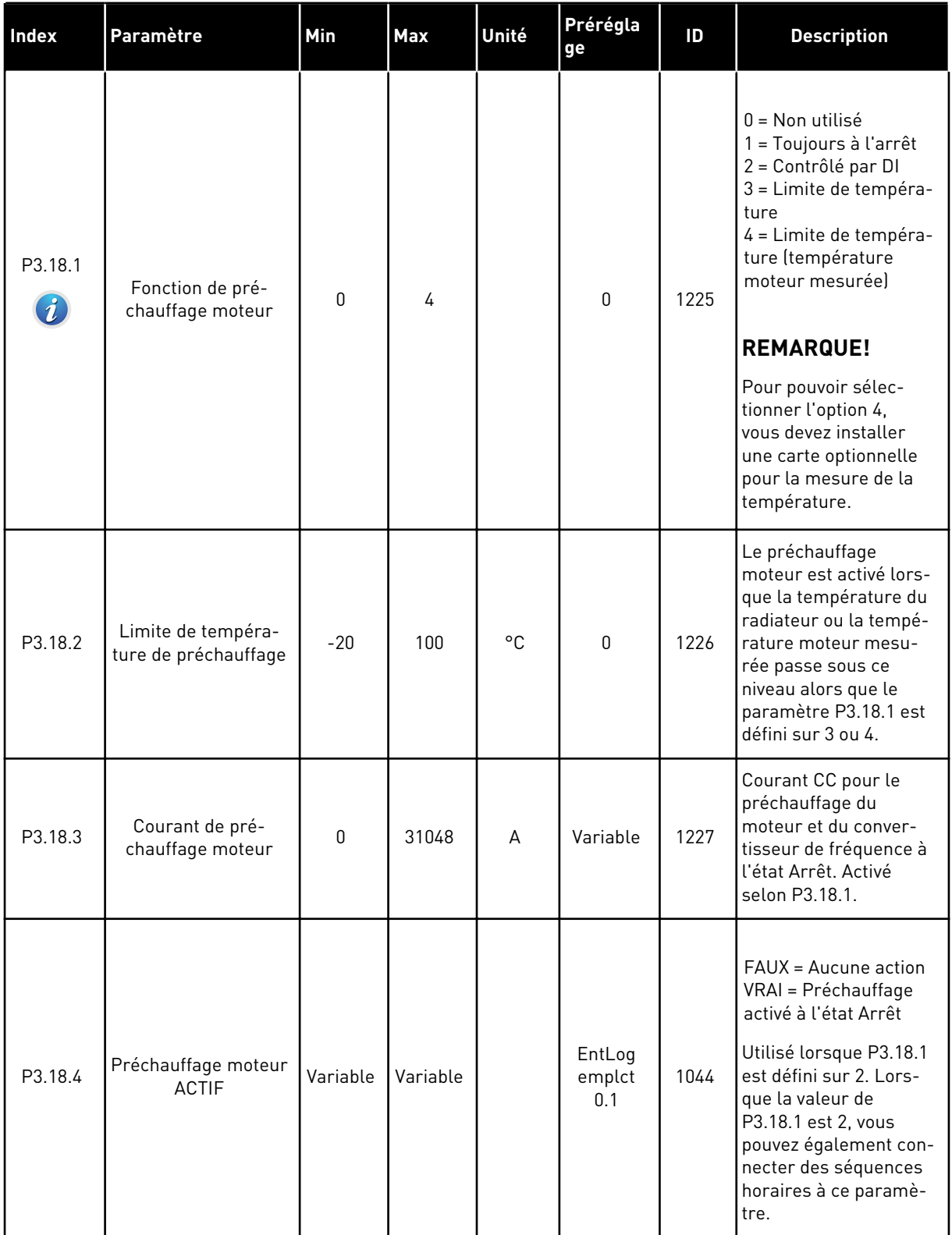

### *Table 100: Paramètres Préchauffage du moteur*

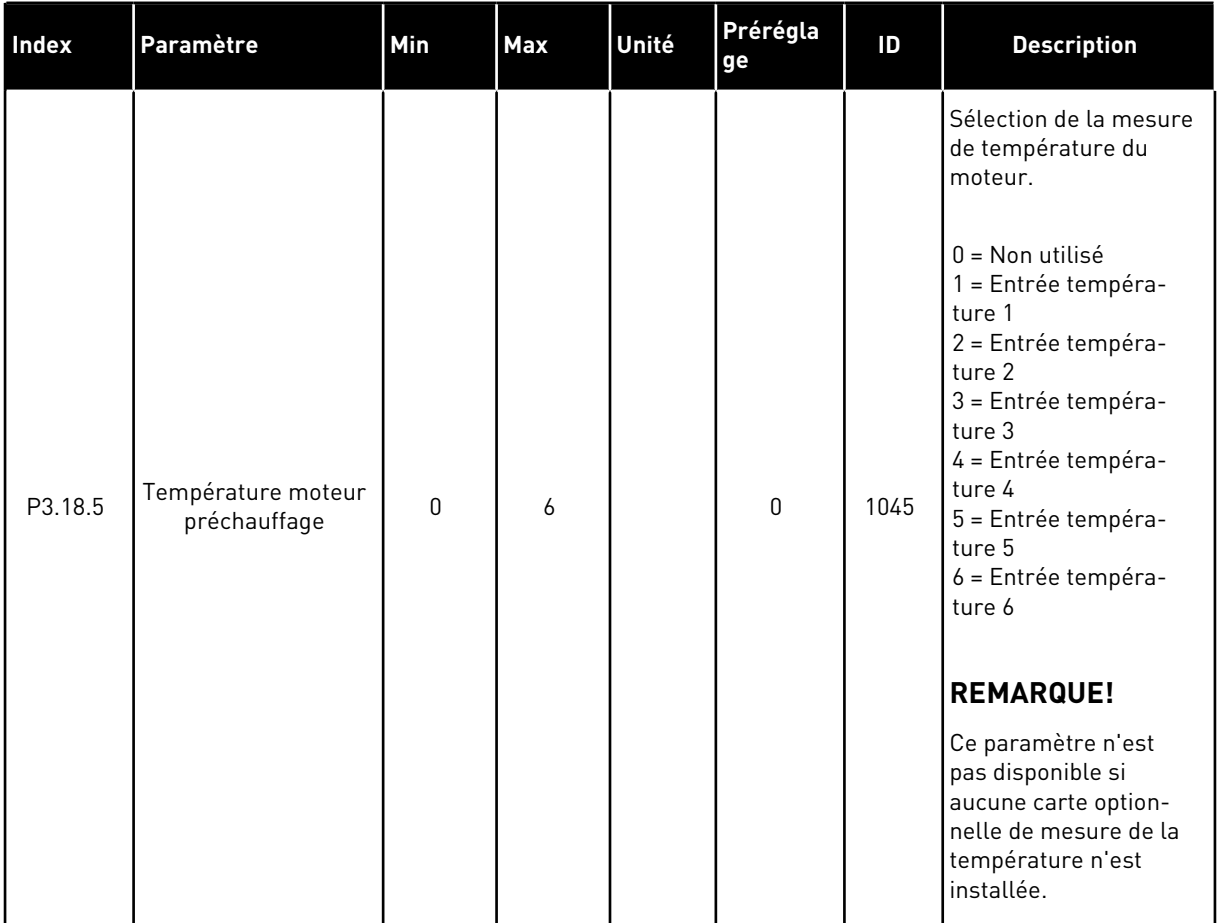

a dhe ann ann an 1970.<br>Tha ann an 1970, ann an 1970, ann an 1970.

# **5.19 GROUPE 3.20 : FREIN MÉCANIQUE**

#### *Table 101: Paramètres Frein mécanique*

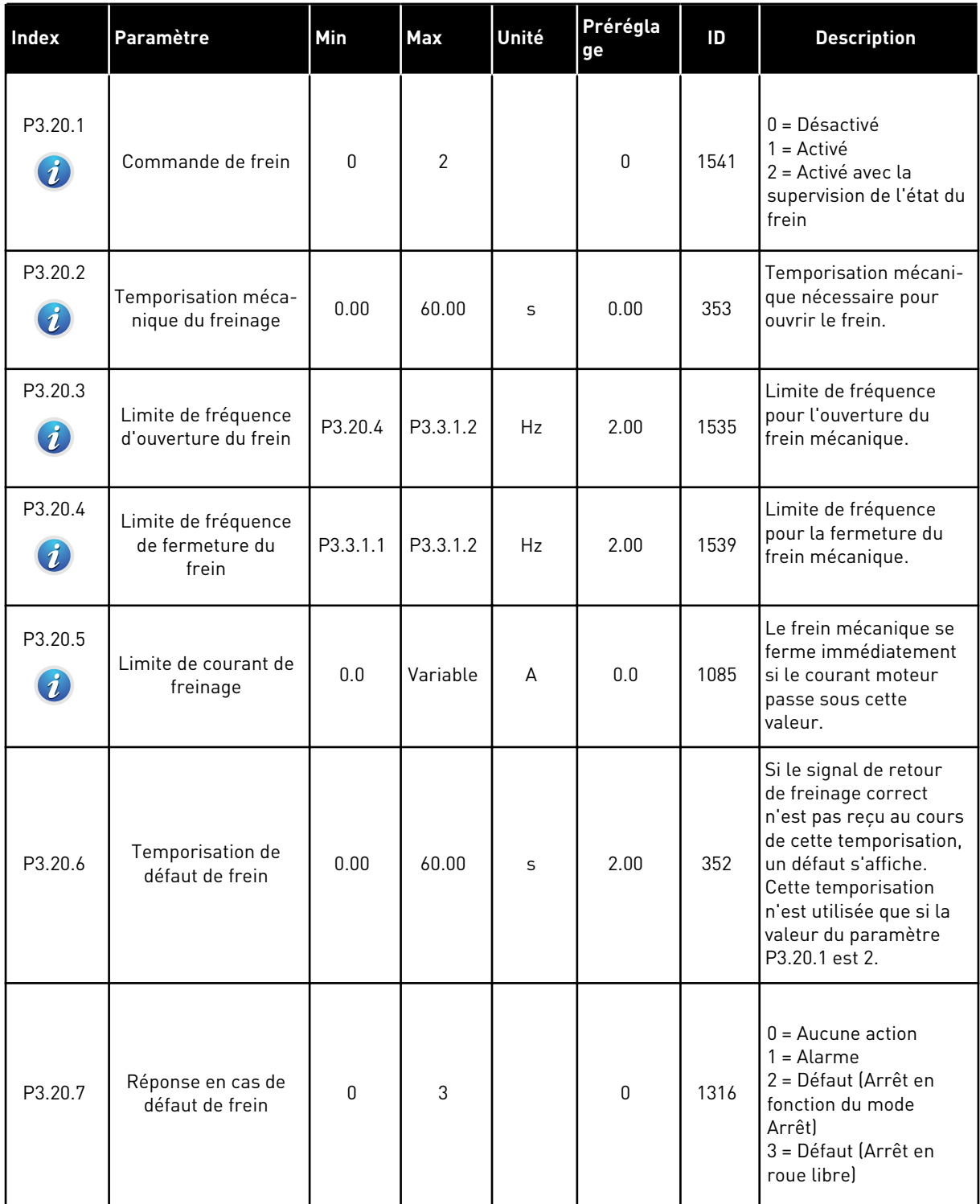

#### *Table 101: Paramètres Frein mécanique*

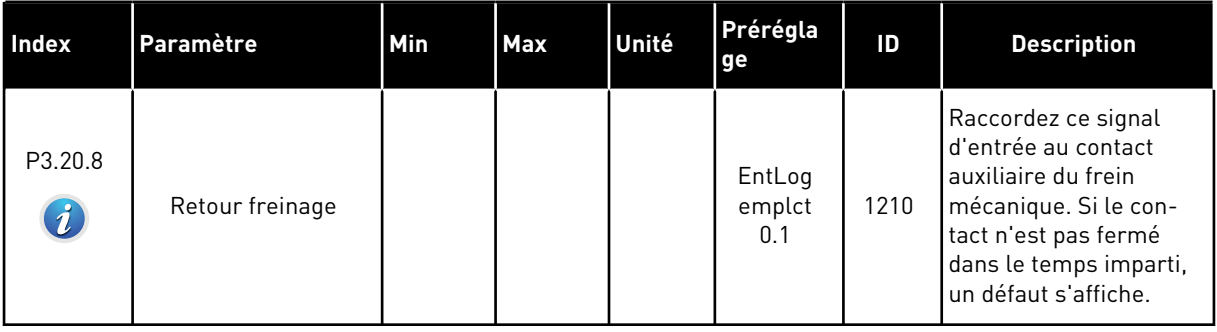

a dhe ann ann an 1970.<br>Tha ann an 1970, ann an 1970, ann an 1970.

### **5.20 GROUPE 3.21 : COMMANDE DE LA POMPE**

#### *Table 102: Paramètres Nettoyage auto*

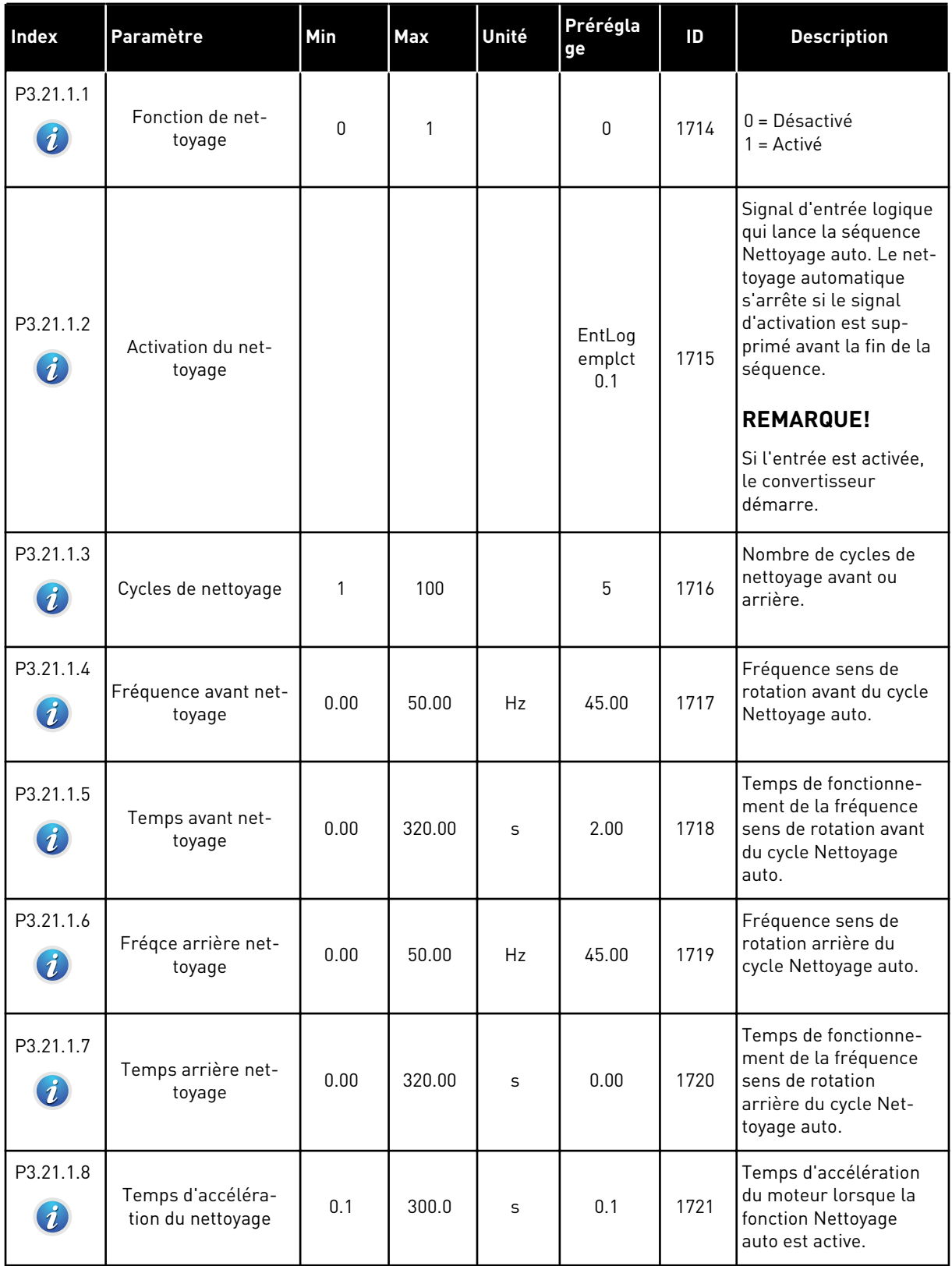

### *Table 102: Paramètres Nettoyage auto*

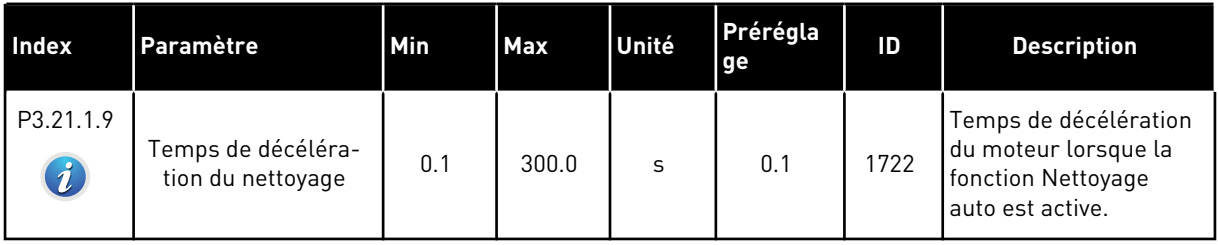

a dhe ann ann an 1970.

### *Table 103: Paramètres de pompe Jockey*

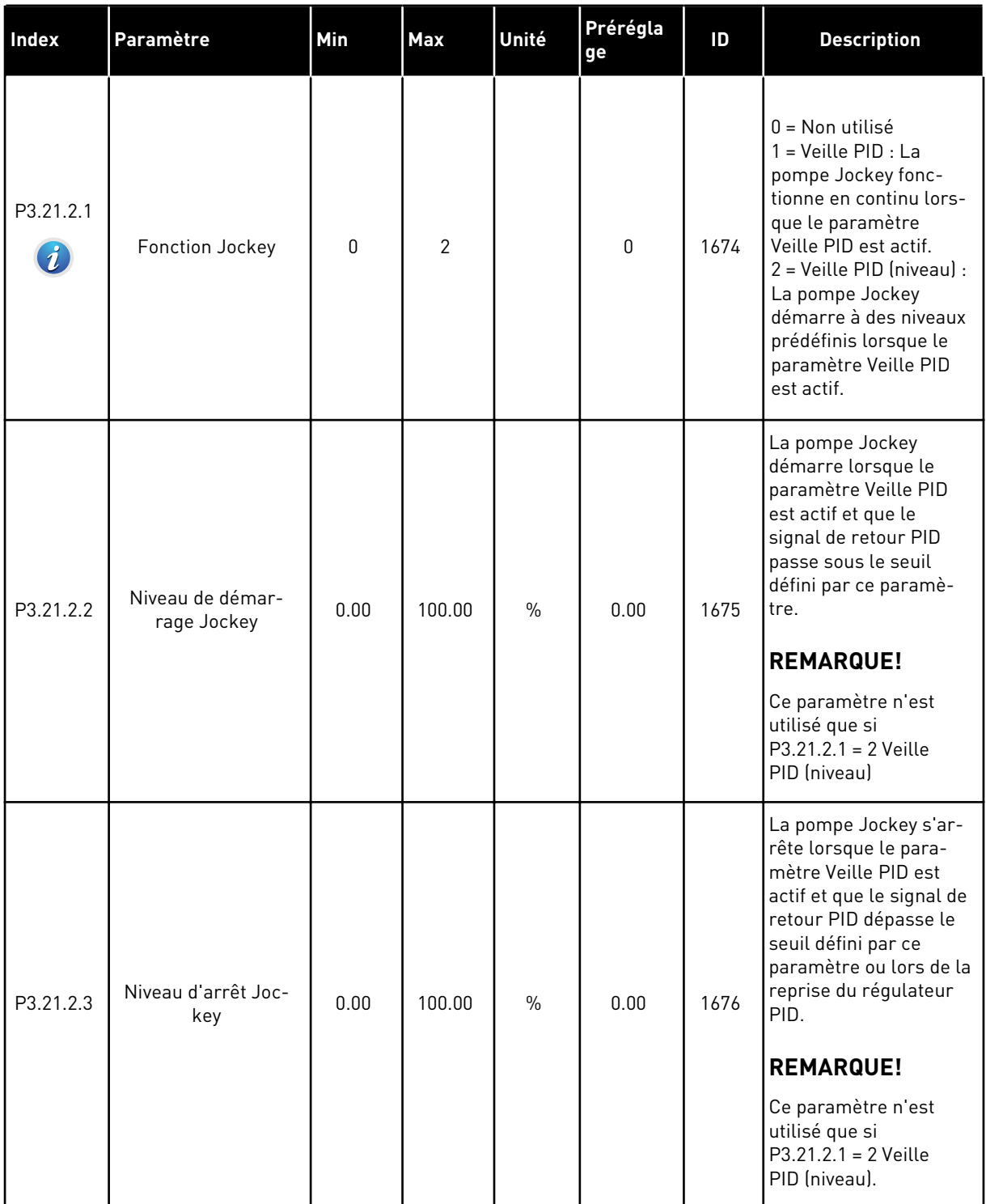

## *Table 104: Paramètres de pompe d'amorçage*

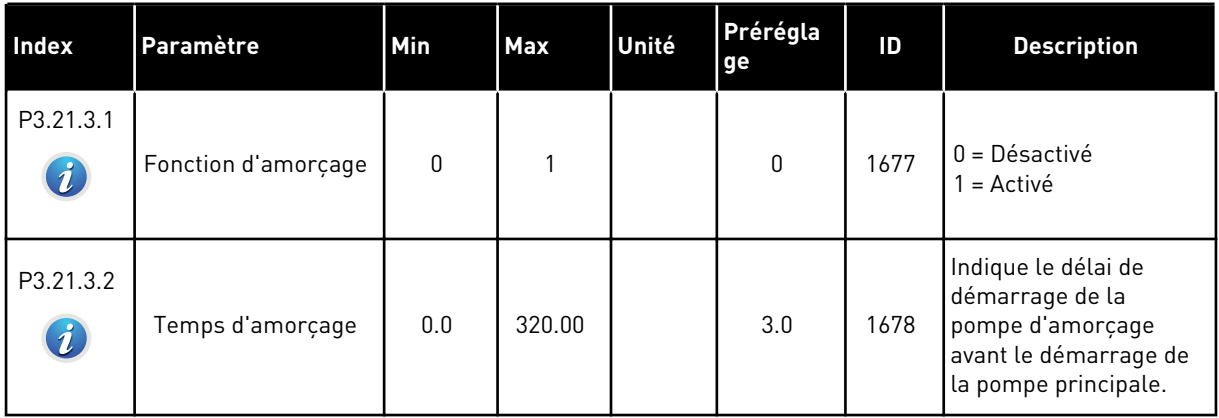

a dhe ann an 1970.

# **6 MENU DIAGNOSTICS**

### **6.1 DÉFAUTS ACTIFS**

En présence d'un ou plusieurs défauts, l'affichage indique le nom du défaut et clignote. Appuyez sur OK pour revenir au menu Diagnostics. Le sous-menu Défauts actifs affiche le nombre de défauts. Pour accéder aux données concernant l'heure de survenue d'un défaut, sélectionnez un défaut et appuyez sur OK.

Le défaut reste actif tant que vous ne l'avez pas réarmé. Il existe quatre méthodes de réarmement d'un défaut.

- Appuyez sur la touche de réarmement pendant 2 s.
- Accédez au sous-menu Réarmemt défauts et utilisez le paramètre Réarmemt défauts.
- Envoyez un signal de réarmement au bornier d'E/S.
- Envoyez un signal de réarmement avec le bus de terrain.

Le sous-menu Défauts actifs peut conserver 10 défauts au maximum. Il affiche les défauts dans l'ordre dans lequel ils sont survenus.

### **6.2 RÉARMEMENT DES DÉFAUTS**

Ce menu vous permet de réarmer les défauts. Voir les instructions au chapitre *[10.1 Affichage](#page-334-0)  [d'un défaut](#page-334-0)*.

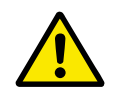

### **ATTENTION!**

Avant de réarmer le défaut, ouvrez les circuits de commande de marche externe pour prévenir tout redémarrage du convertisseur.

### **6.3 HISTORIQUE DES DÉFAUTS**

Vous pouvez voir 40 défauts dans l'historique Défauts.

Pour afficher les détails d'un défaut, accédez à l'historique Défauts, localisez le défaut concerné et appuyez sur OK.

#### **6.4 COMPTEURS SANS RAZ**

Si vous lisez une valeur de compteur via le bus de terrain, voir le chapitre *[9.19 Compteurs](#page-328-0)  [avec et sans remise à zéro](#page-328-0)*.

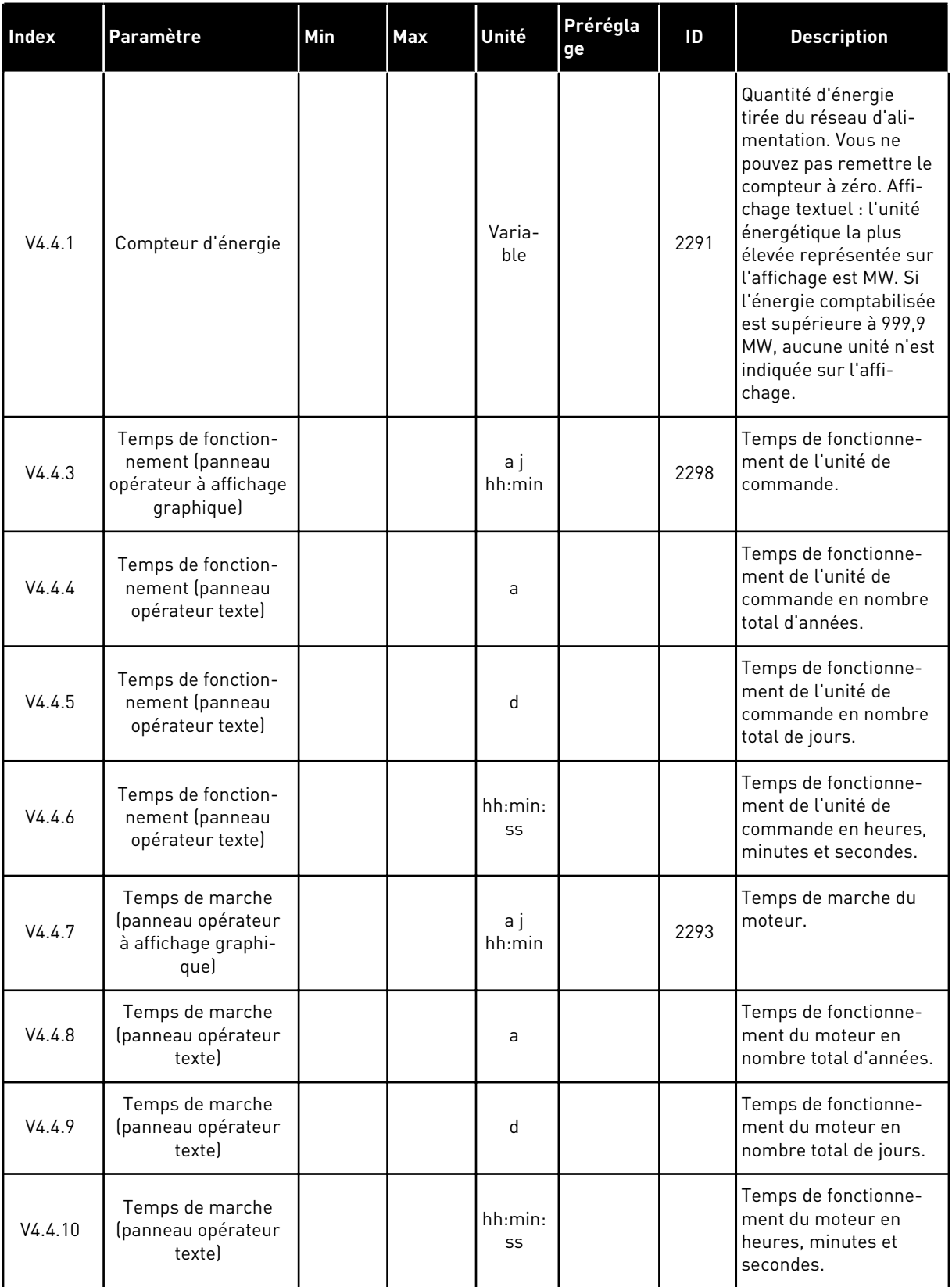

## *Table 105: Paramètres Compteurs sans RAZ du menu Diagnostics*

a dhe ann ann an 1970.<br>Tha ann an 1970, ann an 1970, ann an 1970.
V4.4.14

V4.4.15

Temps de mise sous tension en heures, minutes et secondes.

Nombre de marches/ arrêts du module de

puissance.

2295

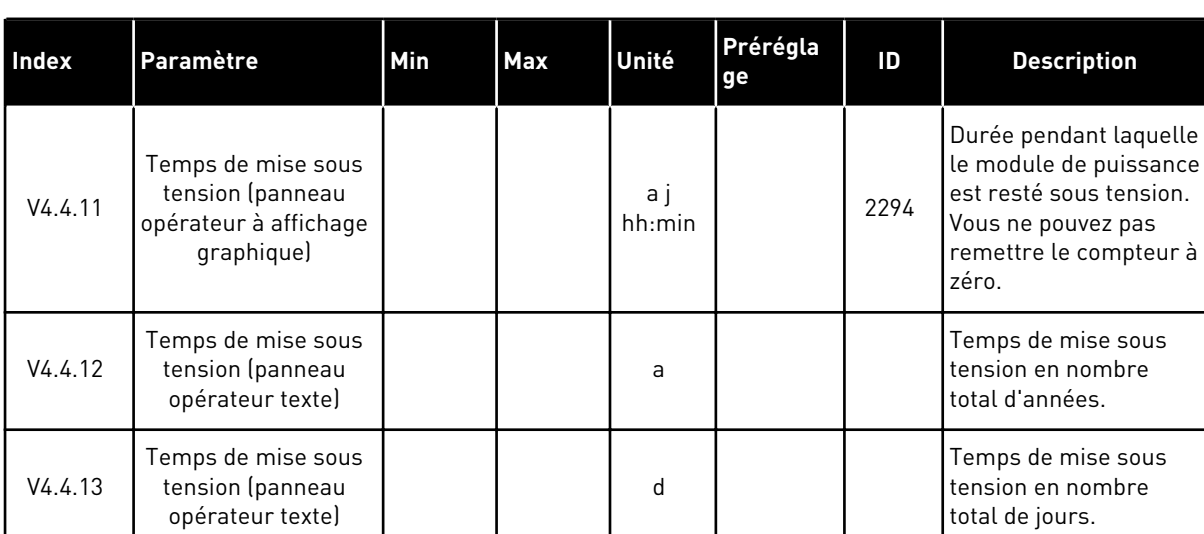

#### *Table 105: Paramètres Compteurs sans RAZ du menu Diagnostics*

# **6.5 COMPTEURS AVEC RAZ**

Temps de mise sous tension (panneau opérateur texte)

Compteur du nombre de marches/ arrêts

Si vous lisez une valeur de compteur via le bus de terrain, voir le chapitre *[9.19 Compteurs](#page-328-0)  [avec et sans remise à zéro](#page-328-0)*.

hh:min: ss

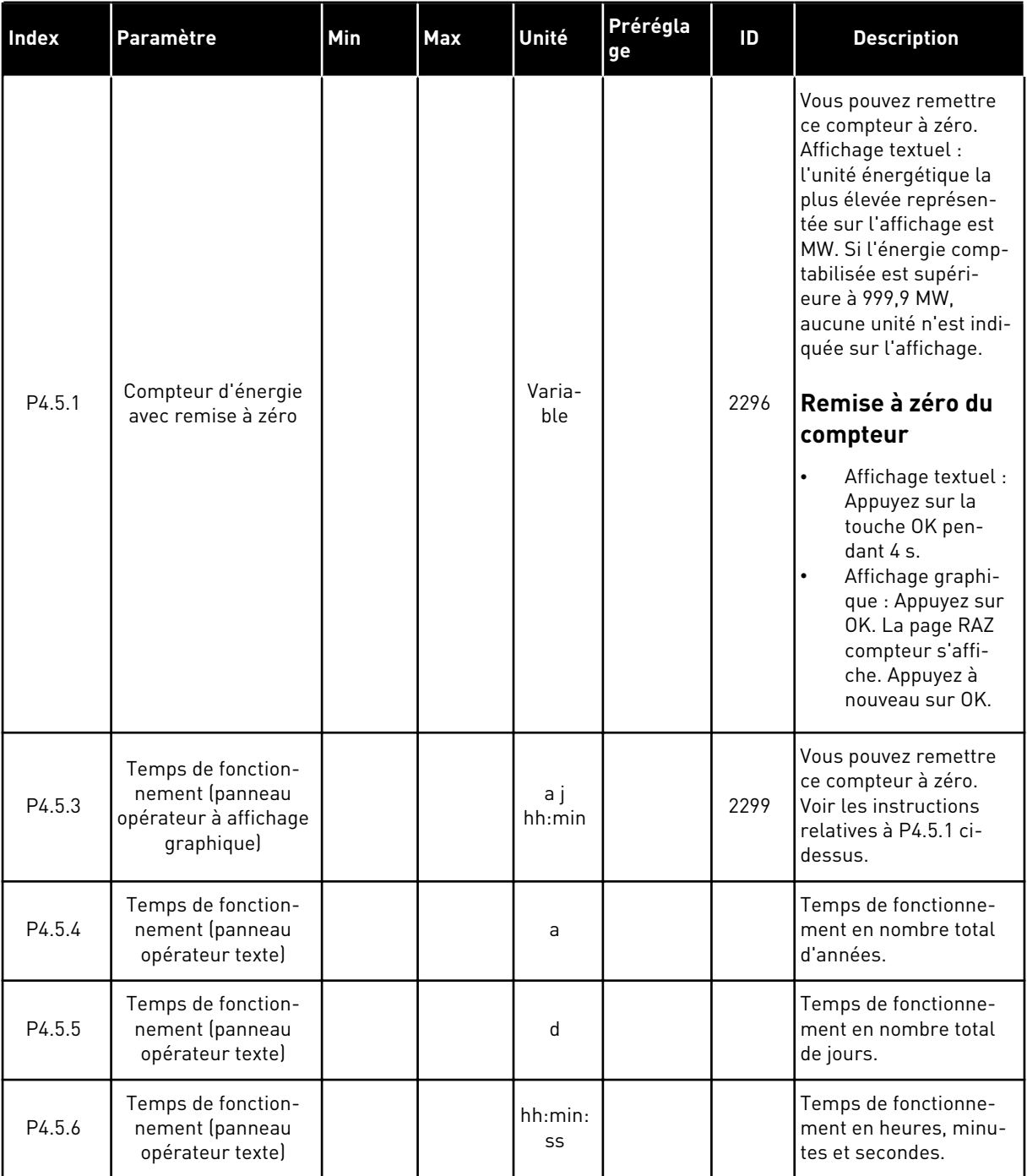

# *Table 106: Paramètres Compteurs avec RAZ du menu Diagnostics*

a dhe ann an 1970.<br>Tha ann an 1970, ann an 1970, ann an 1970.

# **6.6 INFORMATIONS LOGICIELLES**

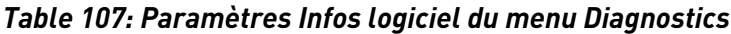

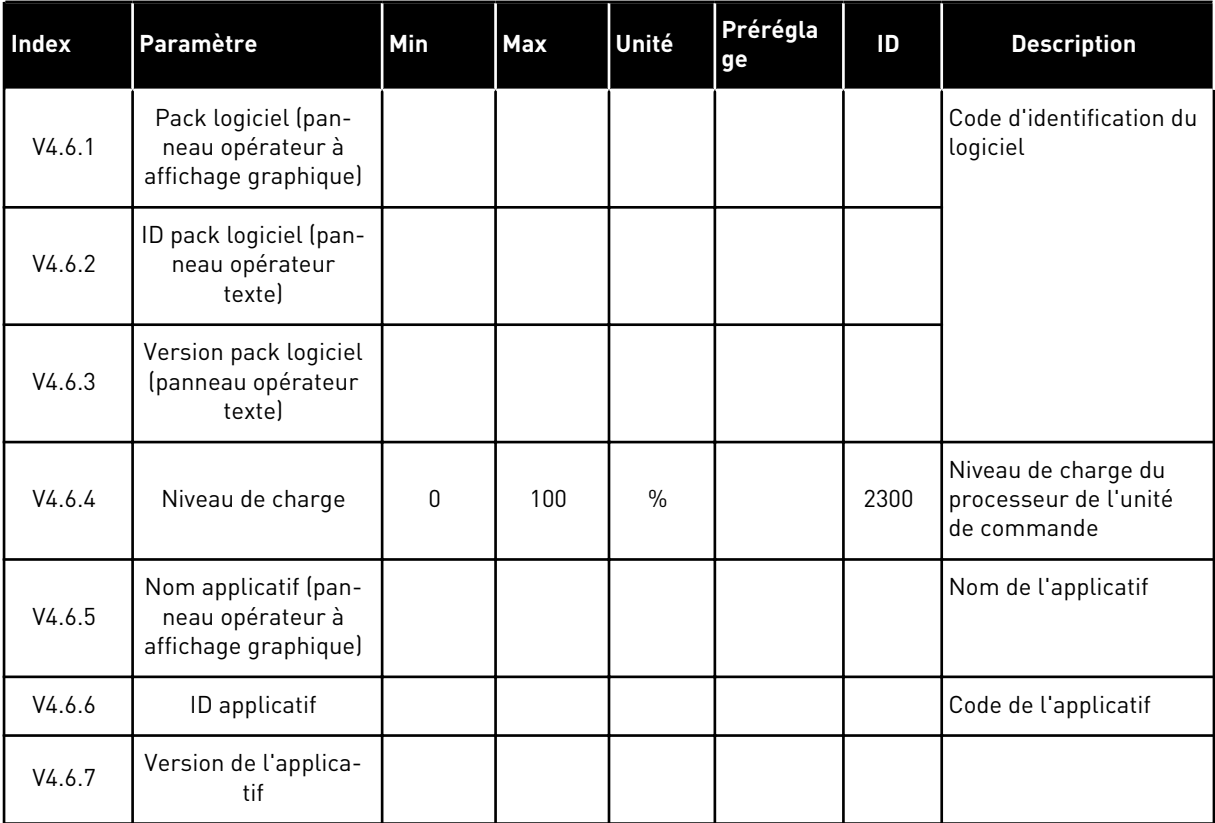

# **7 MENU E/S ET MATÉRIEL**

Ce menu comporte différents réglages relatifs aux options. Les valeurs de ce menu sont des valeurs brutes, c'est-à-dire des valeurs qui n'ont pas été mises à l'échelle par l'applicatif.

# **7.1 E/S DE BASE**

Dans le menu E/S de base, vous pouvez afficher l'état des entrées et des sorties.

a dhe ann an 1970.<br>Chuirtean

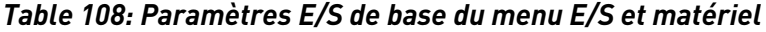

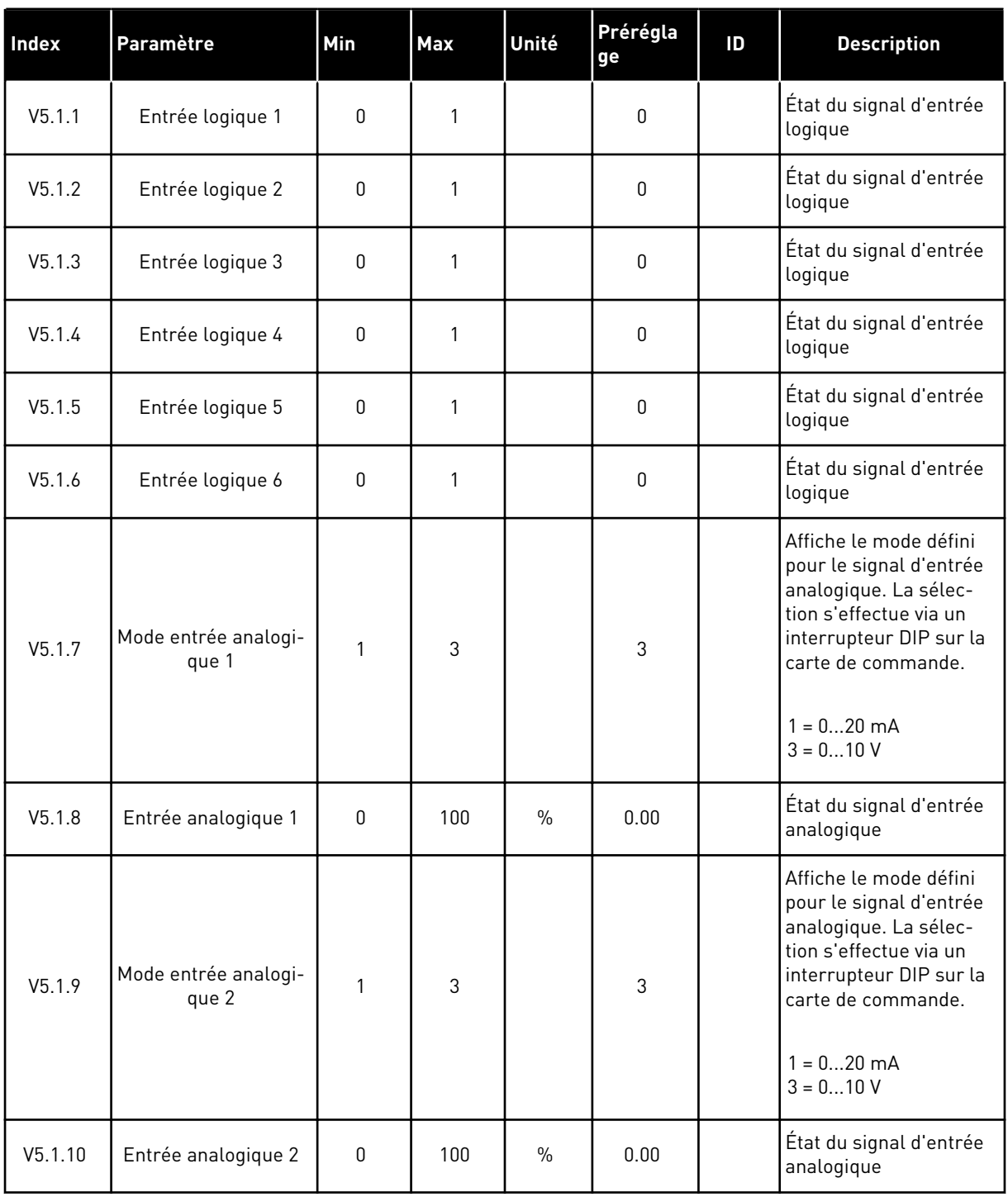

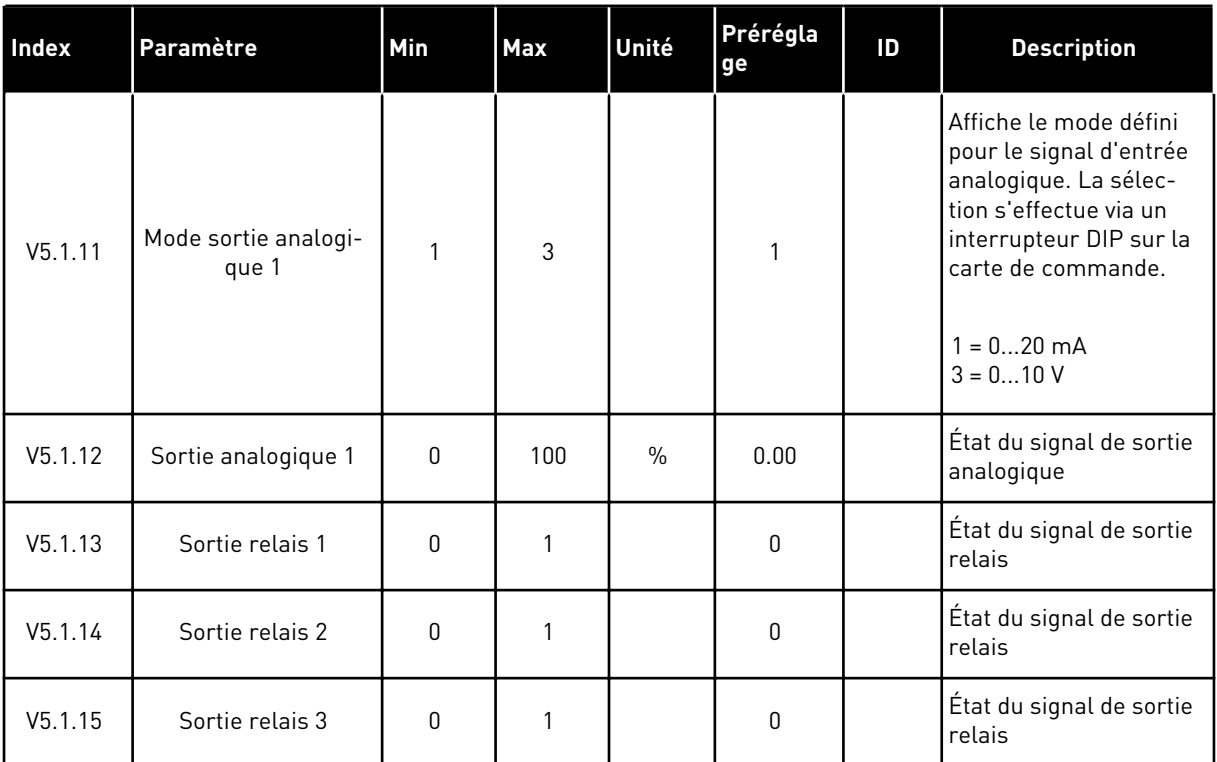

#### *Table 108: Paramètres E/S de base du menu E/S et matériel*

# **7.2 EMPLACEMENTS DES CARTES OPTIONNELLES**

Les paramètres contenus dans ce menu sont différents pour toutes les cartes optionnelles. Vous pouvez voir les paramètres de la carte optionnelle que vous avez installée. En l'absence de carte optionnelle aux emplacements C, D ou E, vous ne voyez aucun paramètre. Pour en savoir plus sur la localisation des emplacements, voir le chapitre *[9.7.1 Programmation des](#page-264-0)  [entrées logiques et analogiques](#page-264-0)*.

Lorsque vous retirez une carte optionnelle, le code de défaut 39 et le nom de défaut *Module supprimé* apparaissent sur l'affichage. Voir le chapitre *[10.3 Codes de défaut](#page-340-0)*.

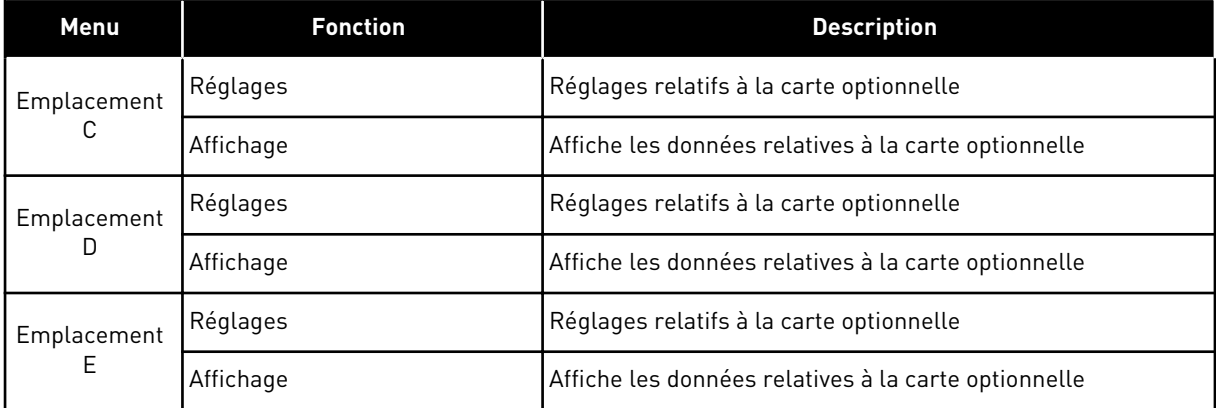

#### *Table 109: Paramètres des cartes optionnelles*

# **7.3 HORLOGE TEMPS RÉEL**

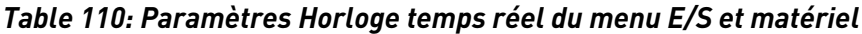

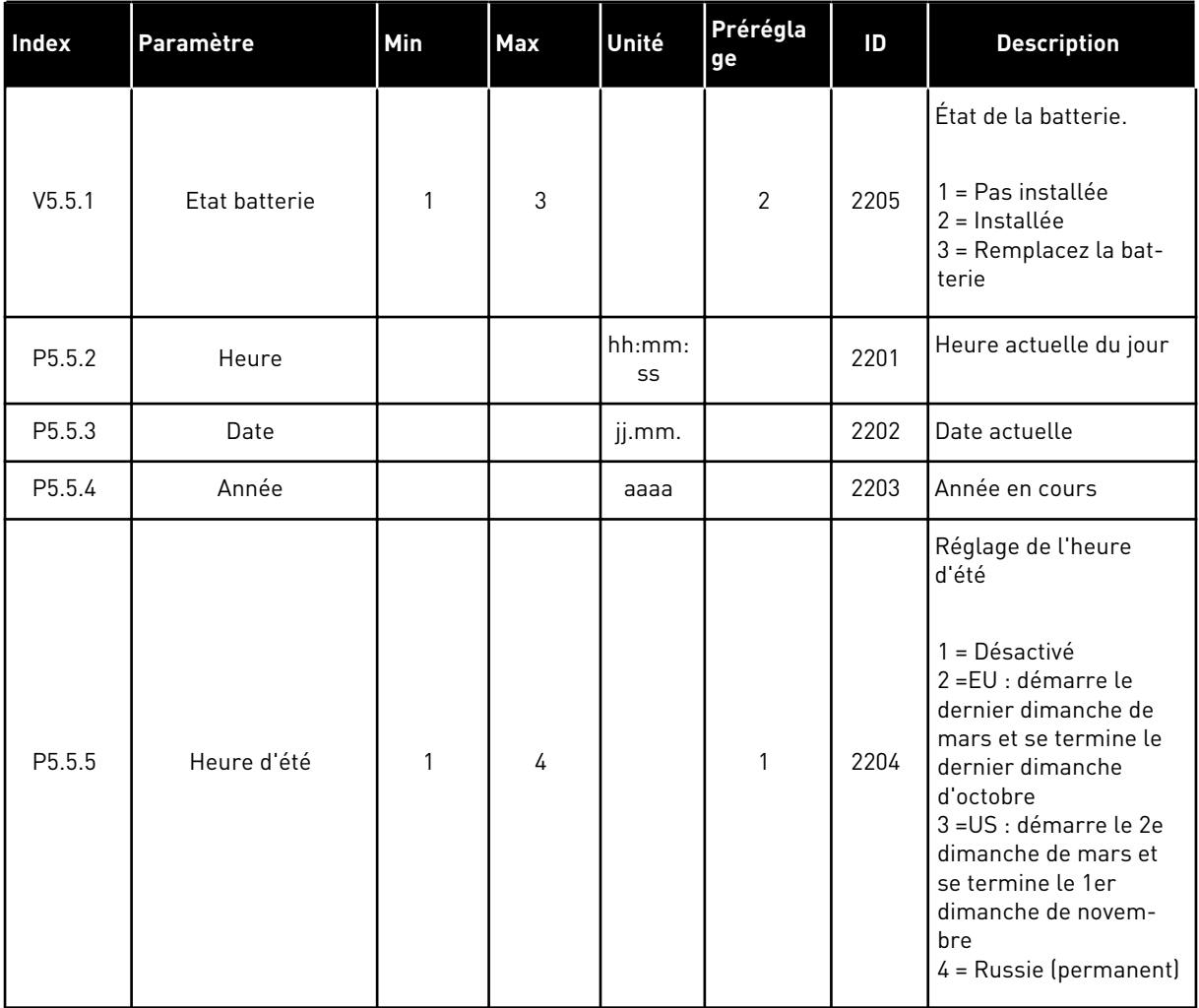

# **7.4 RÉGLAGE UNITÉ DE PUISSANCE**

Dans ce menu, vous pouvez modifier les réglages du ventilateur, du hacheur de freinage et du filtre sinusoïdal.

Le ventilateur fonctionne en mode optimisé ou en mode toujours activé. En mode optimisé, la logique interne du convertisseur reçoit des données de température et commande la vitesse du ventilateur. Dès que le convertisseur est passé à l'état Prêt, le ventilateur s'arrête sous 5 minutes. En mode toujours activé, le ventilateur fonctionne à plein régime et ne s'arrête pas.

Le filtre sinusoïdal conserve la profondeur de surmodulation dans les limites définies et n'autorise pas les fonctions de gestion thermique à diminuer la fréquence de découpage.

*Table 111: Réglage unité de puissance*

| Index    | Paramètre                    | Min          | Max | Unité | Prérégla<br>ge | ID   | <b>Description</b>                                                                                             |
|----------|------------------------------|--------------|-----|-------|----------------|------|----------------------------------------------------------------------------------------------------|
| P5.6.1.1 | Mode commande<br>ventilateur | 0            | 1   |       | 1              | 2377 | $0 =$ Tjrs actif<br>1 = Optimisé                                                                               |
| P5.6.2.1 | Mode hacheur de<br>freinage  | $\mathbf{0}$ | 3   |       | $\mathbf{0}$   |      | $0 = D$ ésactivé<br>1 = Activé (marche)<br>2 = Activé (marche et<br>arrêt)<br>3 = Activé (marche<br>sans test) |
| P5.6.4.1 | Filtre sinusoïdal            | 0            | 1   |       | $\mathbf 0$    |      | $0 = D$ ésactivé<br>$1 =$ Activé                                                                               |

a dhe ann ann an 1970.<br>Tha ann an 1970, ann an 1970, ann an 1970.

# **7.5 PANNEAU OPÉRATEUR**

*Table 112: Paramètres du panneau opérateur du menu E/S et matériel*

| Index              | Paramètre                    | Min | Max | Unité         | Prérégla<br>ge | ID | <b>Description</b>                                                                                                    |
|--------------------|------------------------------|-----|-----|---------------|----------------|----|----------------------------------------------------------------------------------------------------|
| P5.7.1             | Temporisation<br>page/déf    | 0   | 60  | min           | 0              |    | Durée à l'issue de<br>laquelle l'affichage<br>revient à la page défi-<br>nie par le paramètre<br>P5.7.2.<br>0 = Non utilisé                                                                                                    |
| P5.7.2             | Page par défaut              | 0   | 4   |               | 0              |    | Page présentée sur<br>l'affichage lorsque le<br>convertisseur de fré-<br>quence est allumé ou<br>une fois que le délai<br>défini par P5.7.1 est<br>arrivé à expiration. Si<br>la valeur définie est 0,<br>l'affichage présente la<br>dernière page affichée.<br>$0 = Aucun$<br>$1 =$ Index du menu<br>$2 =$ Menu principal<br>3 = Page de commande<br>4 = Multi-affichage |
| P <sub>5.7.3</sub> | Index du menu                |     |     |               |                |    | Permet de définir une<br>page comme index du<br>menu. (Sélection 1<br>dans P5.7.2.)                                                                                                    |
| P5.7.4             | Contraste <sup>*</sup>       | 30  | 70  | $\frac{0}{0}$ | 50             |    | Permet de régler le<br>contraste de l'affi-<br>chage.                                                                                                    |
| P5.7.5             | Temps de rétroéclai-<br>rage | 0   | 60  | min           | 5              |    | Permet de définir le<br>délai après lequel le<br>rétroéclairage de l'affi-<br>chage se désactive. Si<br>la valeur définie est 0,<br>le rétroéclairage est<br>activé en permanence.                                                                                                    |

\* Disponible uniquement avec le panneau opérateur à affichage graphique.

# **7.6 BUS DE TERRAIN**

Le menu E/S et matériel comporte les paramètres relatifs aux différentes cartes de bus de terrain. Vous trouverez des instructions sur l'utilisation de ces paramètres dans le manuel du bus de terrain correspondant.

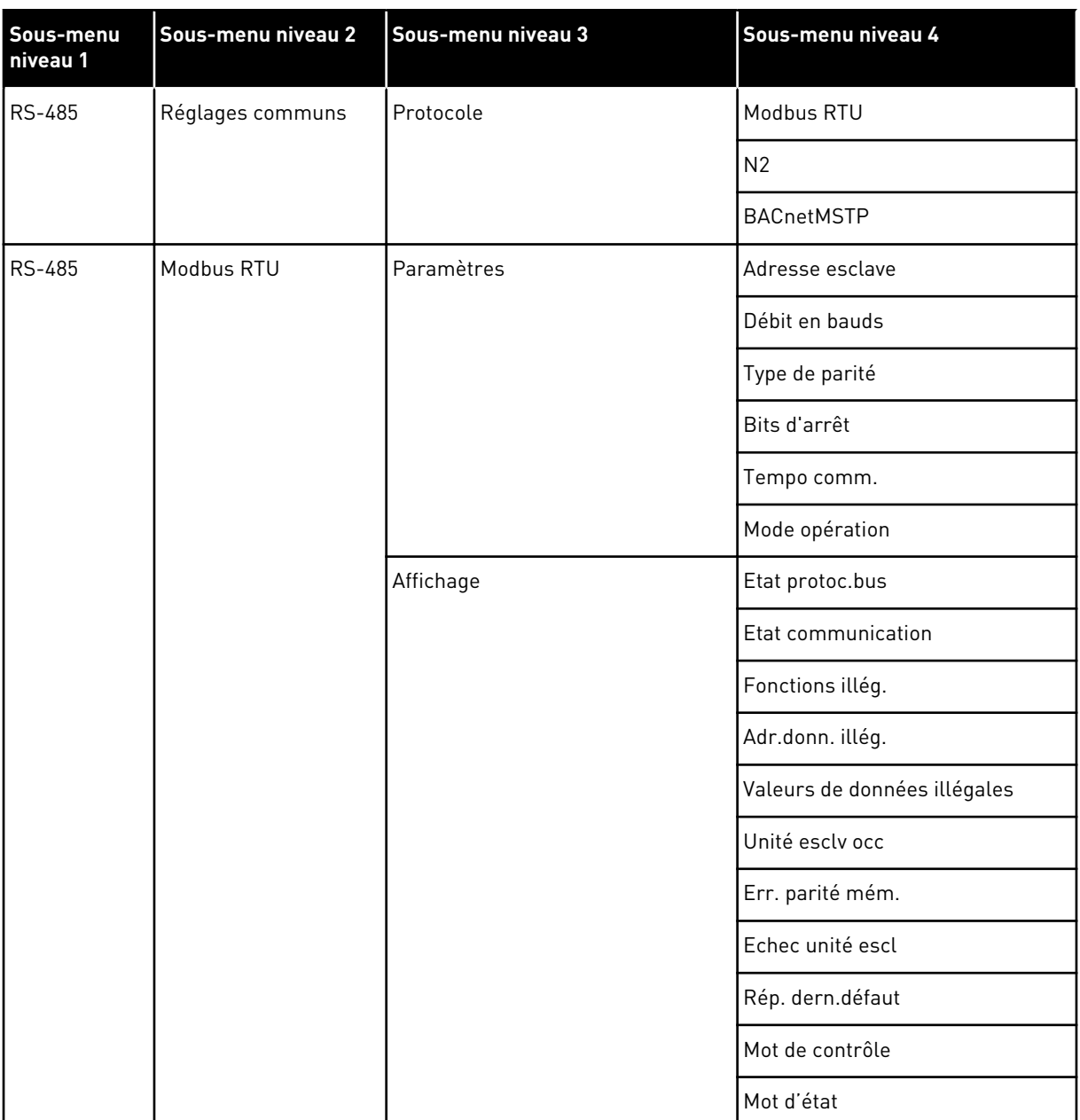

a dhe ann an 1970.<br>Chuirtean

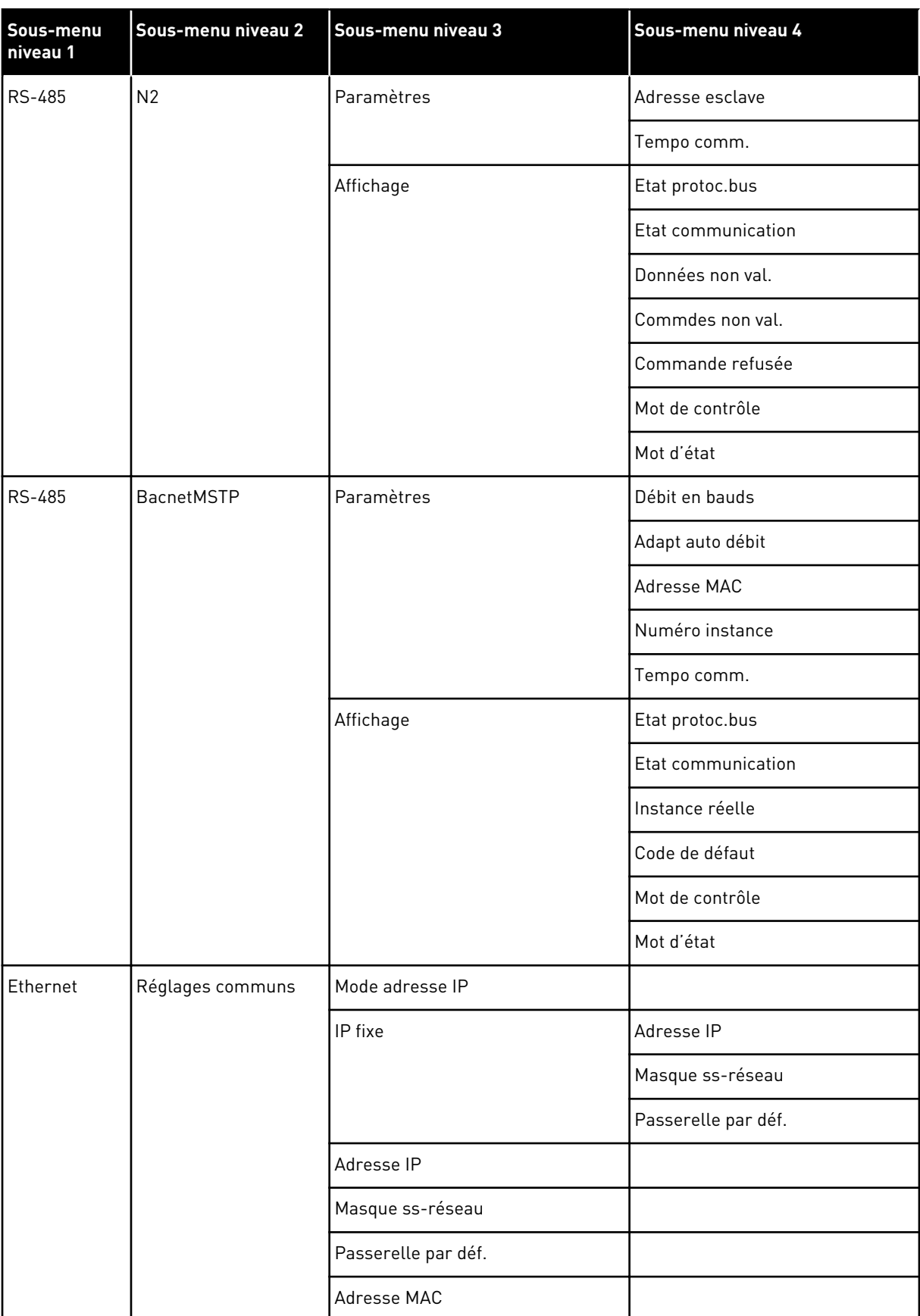

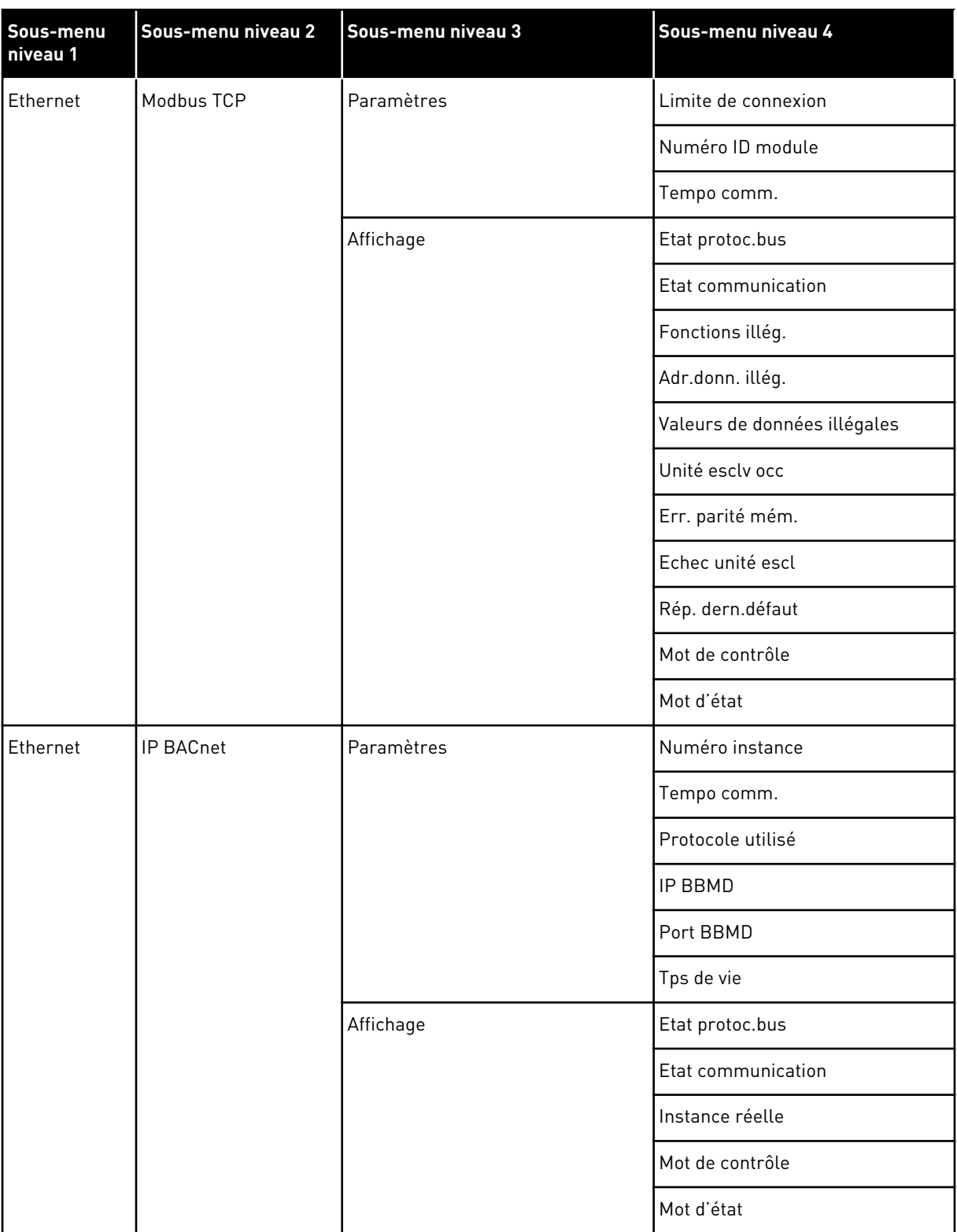

a dhe ann an 1970.<br>Chuirtean

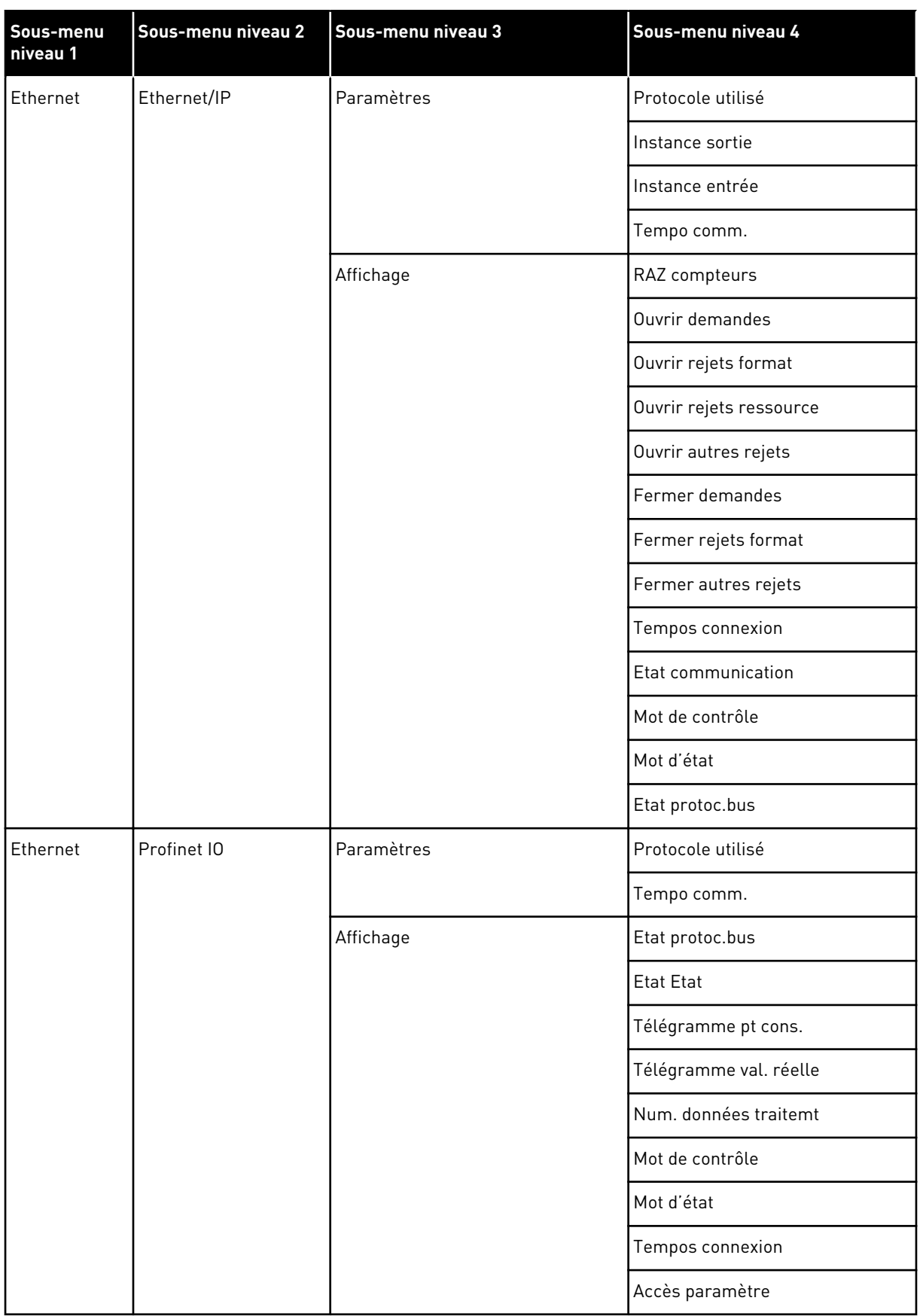

# **8 MENUS RÉGLAGES UTILISATEUR, FAVORIS ET NIVEAUX UTILISATEUR**

# **8.1 RÉGLAGES UTILISATEUR**

# *Table 113: Réglages généraux du menu Réglages utilisateur*

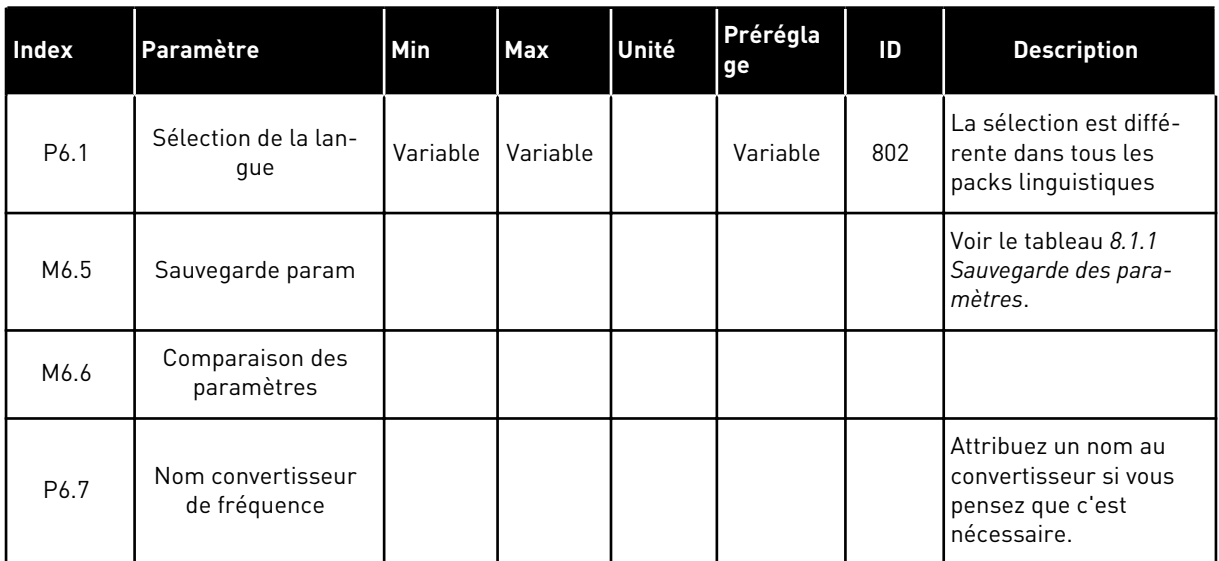

a dhe ann an 1970.

## <span id="page-230-0"></span>8.1.1 SAUVEGARDE DES PARAMÈTRES

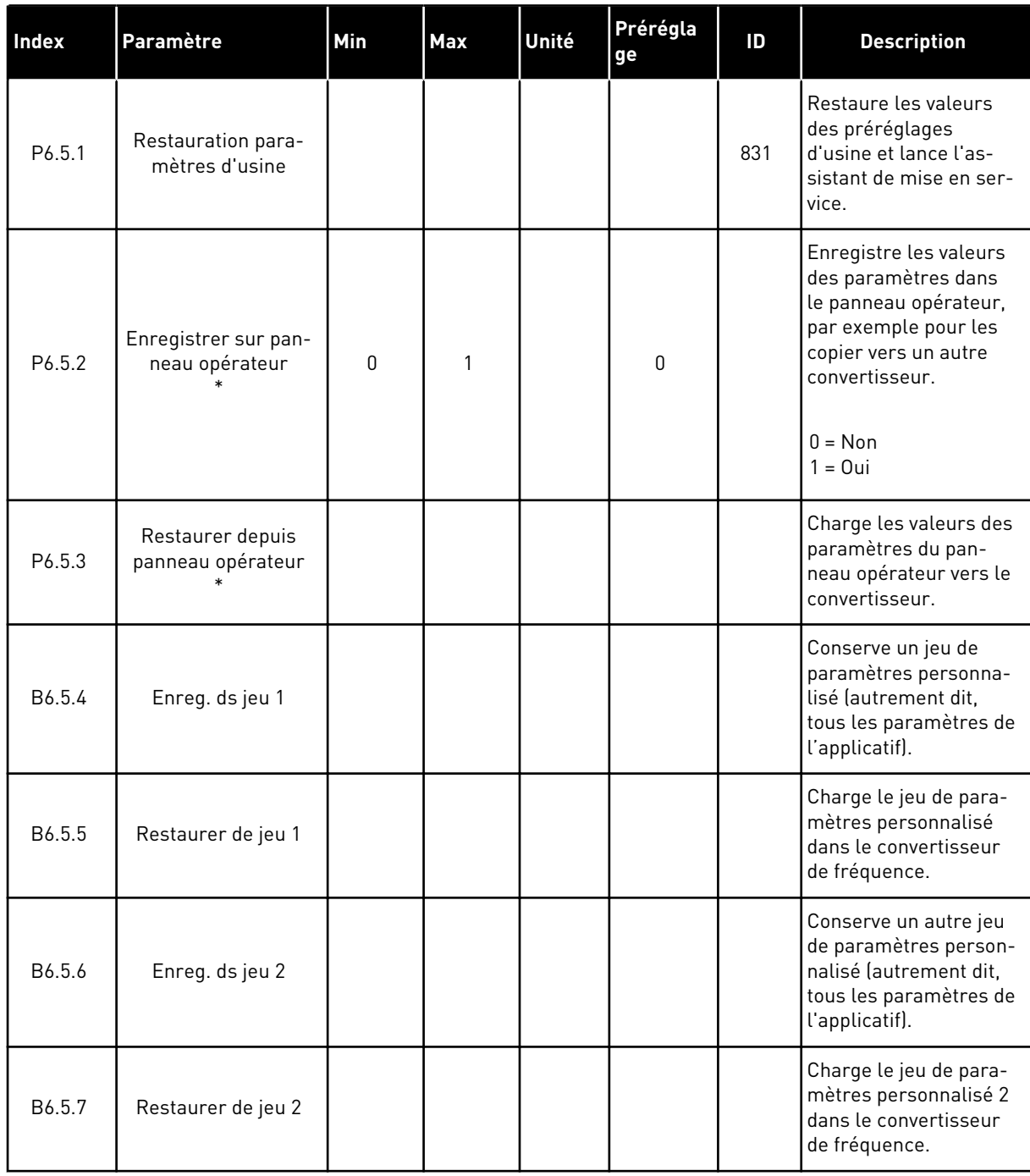

 $\mathbf{I}$ 

*Table 114: Paramètres de sauvegarde des paramètres dans le menu Réglages utilisateur*

\* Disponible uniquement avec l'affichage graphique.

# **8.2 FAVORIS**

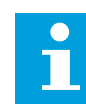

# **REMARQUE!**

Ce menu n'est pas disponible dans l'affichage textuel.

Si vous utilisez fréquemment les mêmes éléments, vous pouvez les ajouter aux favoris. Vous pouvez collecter un jeu de paramètres ou des signaux d'affichage depuis tous les menus du panneau opérateur. Il n'est pas nécessaire de les rechercher un par un dans la structure de menu. Vous pouvez également les ajouter au dossier Favoris où vous les retrouverez facilement.

# AJOUT D'UN ÉLÉMENT AUX FAVORIS

1 Recherchez l'élément que vous voulez ajouter aux  $\begin{array}{c} \text{In other three elements,} \\ \text{for } C \end{array}$  READY  $\begin{array}{c} | \text{I/O} | \end{array}$ 

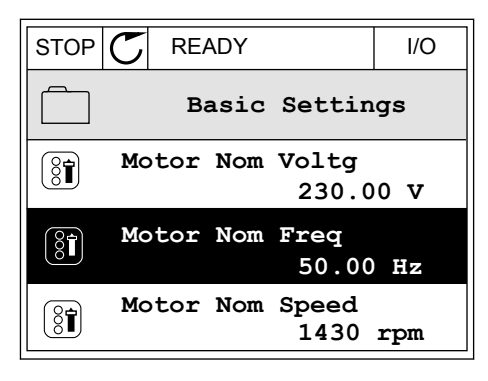

- 2 Sélectionnez *Ajt aux favoris* et appuyez sur OK.
- STOP READY I/O  $(8)$ **Motor Nom Freq Edit** 81 i **Help Add to favourites**
- 3 Les étapes nécessaires sont terminées. Pour poursuivre, lisez les instructions sur l'affichage.  $|\text{STOP}[\mathcal{C}|]$  READY | I/O

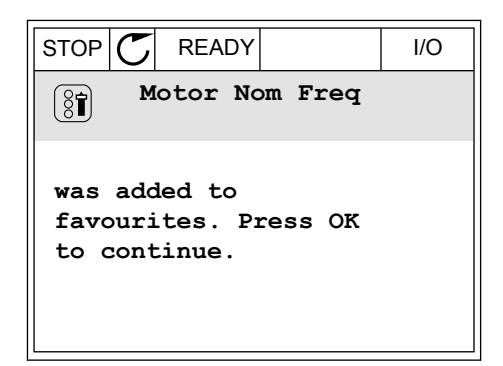

# SUPPRESSION D'UN ÉLÉMENT DES FAVORIS

1 Accédez à Favoris.

2 Recherchez l'élément que vous voulez supprimer. Appuyez sur OK.

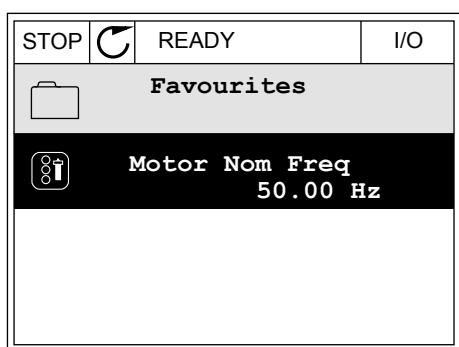

 $STOP$   $\boxed{\phantom{00000}}$  READY | I/O

**Help**

 $\left( \begin{smallmatrix} 8 \\ 8 \end{smallmatrix} \right)$ 

 $\mathcal{Q}$ 

Î

ΠĪ

**Monitor**

**Motor Nom Freq**

**Rem from favourites**

3 Sélectionnez *Supp des favoris*.

4 Pour supprimer l'élément, appuyez à nouveau sur OK.

## **8.3 NIVEAUX UTILISATEUR**

Utilisez les paramètres de niveau utilisateur pour empêcher le personnel non habilité de modifier les paramètres. Vous pouvez également empêcher toute modification accidentelle des paramètres.

Lorsque vous sélectionnez un niveau utilisateur, l'utilisateur ne peut pas voir tous les paramètres sur l'affichage du panneau opérateur.

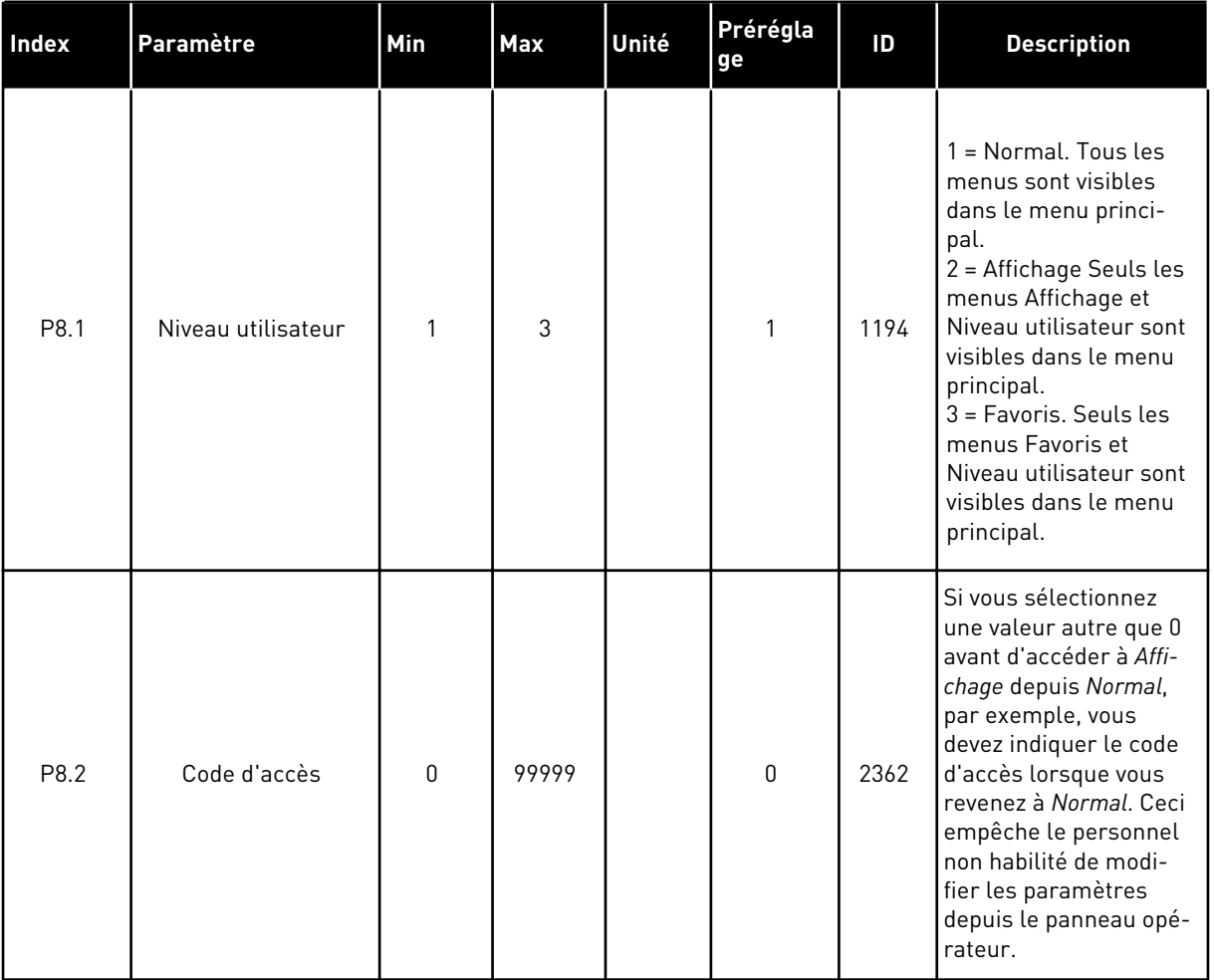

## *Table 115: Paramètres de niveau utilisateur*

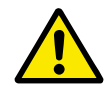

# **ATTENTION!**

Ne perdez pas le code d'accès. En cas de perte du code d'accès, contactez le centre de service ou partenaire le plus proche.

# MODIFICATION DU CODE D'ACCÈS DES NIVEAUX UTILISATEUR

- 1 Accédez à Niveaux utilisat.
- 2 Accédez à l'élément Code d'accès et appuyez sur la touche fléchée Droite.

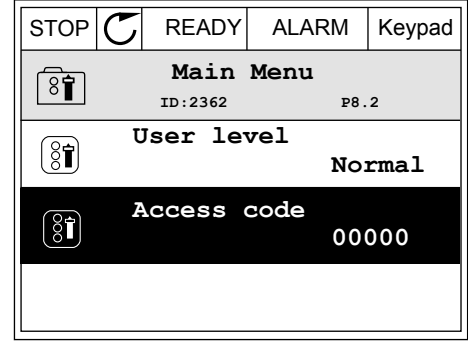

3 Pour modifier les chiffres du code d'accès, utilisez toutes les touches fléchées.

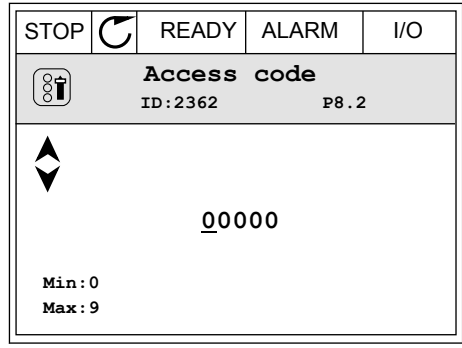

4 Acceptez la modification à l'aide de la touche OK.

# **9 DESCRIPTION DES PARAMÈTRES**

Dans ce chapitre, vous trouverez des données sur les paramètres les plus spécifiques de l'applicatif. Pour la plupart des paramètres de l'applicatif Vacon 100, une description de base suffit. Vous trouverez ces descriptions de base dans les tableaux de paramètres du chapitre *[5 Menu Paramètres](#page-116-0)*. Si d'autres données sont nécessaires, votre distributeur vous viendra en aide.

# *P1.2 APPLICATIF (ID212)*

Dans P1.2, vous pouvez sélectionner l'applicatif le mieux adapté à votre process. Les applicatifs comprennent des configurations préréglées, autrement dit des jeux de paramètres prédéfinis. La sélection de l'applicatif facilite la mise en service du convertisseur de fréquence et réduit les tâches manuelles de configuration des paramètres.

Ces configurations sont chargées dans le convertisseur en cas de modification du paramètre P1.2 Applicatif. Vous pouvez modifier la valeur de ce paramètre lorsque vous démarrez ou mettez en service le convertisseur.

Si vous utilisez le panneau opérateur pour modifier ce paramètre, un assistant d'applicatif se lance pour vous aider à définir les paramètres de base relatifs à l'applicatif. L'assistant ne se lance pas si vous utilisez l'outil PC pour modifier ce paramètre. Vous trouverez les données relatives aux assistants d'applicatif au chapitre *[2 Assistants](#page-64-0)*.

Les applicatifs suivants sont disponibles :

 $0 =$ Standard

- $1 = 1$  ocal/Distance
- 2 = Commande séquentielle
- 3 = Régulation PID
- 4 = Multi-configuration
- 5 = Motopotentiomètre

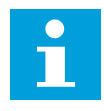

### **REMARQUE!**

Lorsque vous modifiez l'applicatif, le contenu du menu Configuration rapide change.

# **9.1 RÉGLAGES MOTEUR**

### *P3.1.1.2 FRÉQUENCE NOMINALE MOTEUR (ID 111)*

Lorsque ce paramètre est modifié, les paramètres P3.1.4.2 Fréquence du point d'affaiblissement du champ et P3.1.4.3 Tension au point d'affaiblissement du champ démarrent automatiquement. Ces deux paramètres ont des valeurs différentes pour chaque type de moteur. Voir les tableaux au chapitre *P3.1.2.2 Type de moteur (ID 650)*.

## *P3.1.2.1 MODE DE COMMANDE (ID 600)*

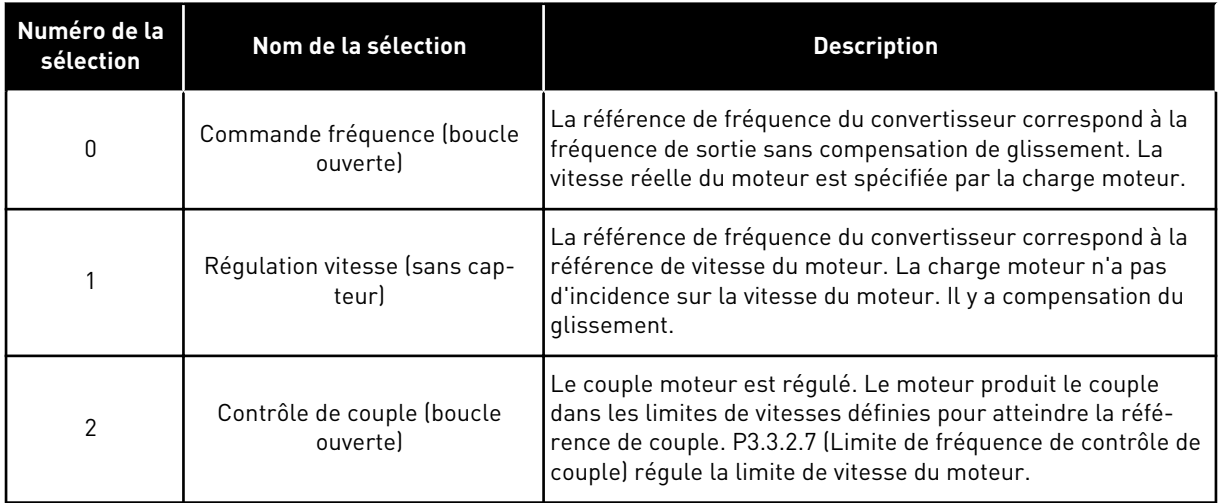

# *P3.1.2.2 TYPE DE MOTEUR (ID 650)*

Dans ce paramètre, vous pouvez définir le type de moteur de votre process.

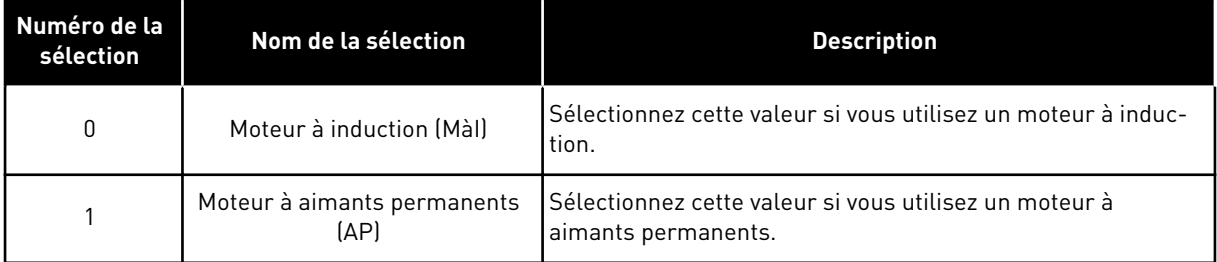

Lorsque ce paramètre change, les paramètres P3.1.4.2 et P3.1.4.3 démarrent automatiquement. Ces deux paramètres ont des valeurs différentes pour chaque type de moteur.

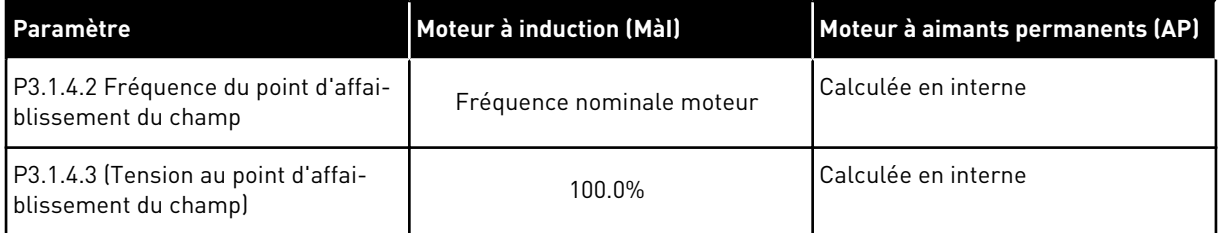

# *P3.1.2.4 IDENTIFICATION (ID 631)*

L'identification avec rotation calcule ou mesure les paramètres du moteur nécessaires à un contrôle optimal du moteur et de la vitesse.

L'identification avec rotation vous aide à ajuster les paramètres spécifiques au moteur et au convertisseur. Il s'agit d'un outil dédié à la mise en service et à la maintenance du convertisseur. Son objectif est d'identifier les valeurs des paramètres assurant un fonctionnement optimal du convertisseur.

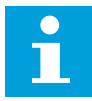

#### **REMARQUE!**

Avant de procéder à l'identification avec rotation, vous devez définir les paramètres de la plaque signalétique du moteur.

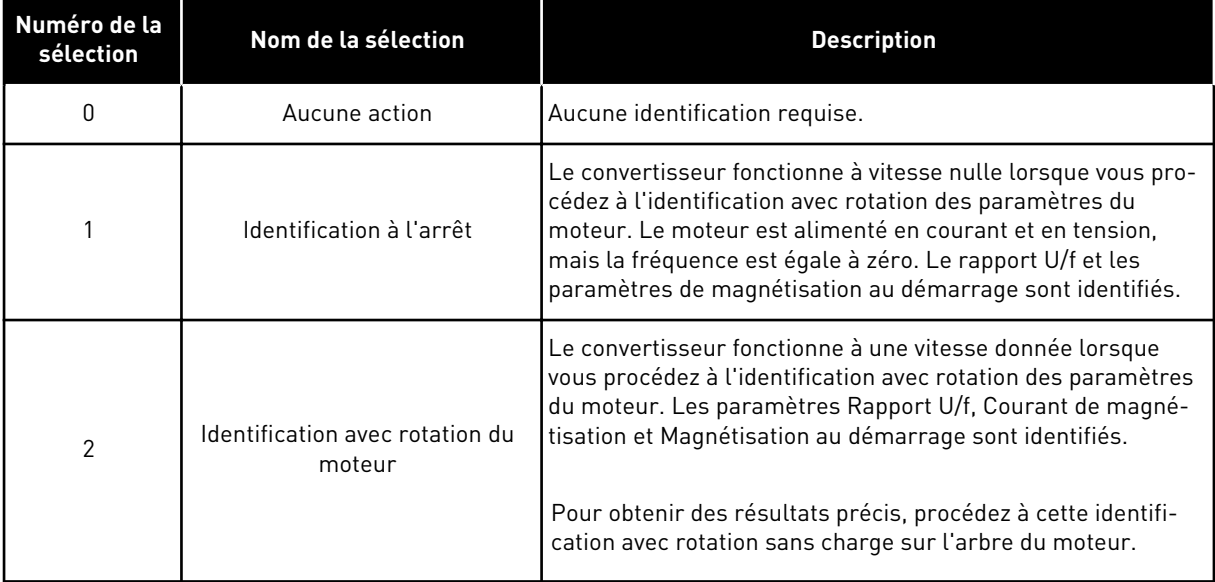

Pour activer la fonction Identification, définissez le paramètre P3.1.2.4 et transmettez une commande de démarrage. Vous devez transmettre la commande de démarrage sous 20 s. Passé ce délai, l'identification avec rotation n'est pas effectuée. Le paramètre P3.1.2.4 reprend la valeur de préréglage et une alarme d'identification s'affiche.

Pour arrêter l'identification avec rotation avant la fin, transmettez une commande d'arrêt. Cette action rétablit le préréglage du paramètre. Si l'identification avec rotation n'est pas terminée, une alarme d'identification s'affiche.

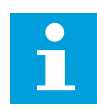

### **REMARQUE!**

Pour démarrer le convertisseur de fréquence suite à l'identification, une nouvelle commande de démarrage est nécessaire.

### *P3.1.2.6 INTERRUPTEUR MOTEUR (ID 653)*

Cette fonction est généralement utilisée en présence d'un interrupteur entre le convertisseur et le moteur. Ces interrupteurs sont souvent présents dans les applications résidentielles et industrielles afin de veiller à ce qu'un circuit électrique puisse être mis totalement hors tension par rapport au moteur à des fins d'entretien ou de maintenance.

Lorsque ce paramètre est activé et que l'interrupteur moteur est ouvert afin de déconnecter le moteur en cours de fonctionnement, le convertisseur détecte la perte du moteur sans se déclencher. Aucune modification de la commande d'exécution ou du signal de référence n'a besoin d'être réalisée sur le convertisseur à partir de la station de commande de processus.

Lorsque le moteur est reconnecté, une fois la maintenance terminée, en fermant l'interrupteur, le convertisseur détecte la connexion du moteur et fait fonctionner le moteur à la vitesse de référence conformément aux commandes de processus.

Si le moteur tourne après avoir été reconnecté, le convertisseur détecte la vitesse du moteur en fonctionnement par le biais de sa fonction Reprise au vol, puis la commande de manière à atteindre la vitesse souhaitée conformément aux commandes de processus.

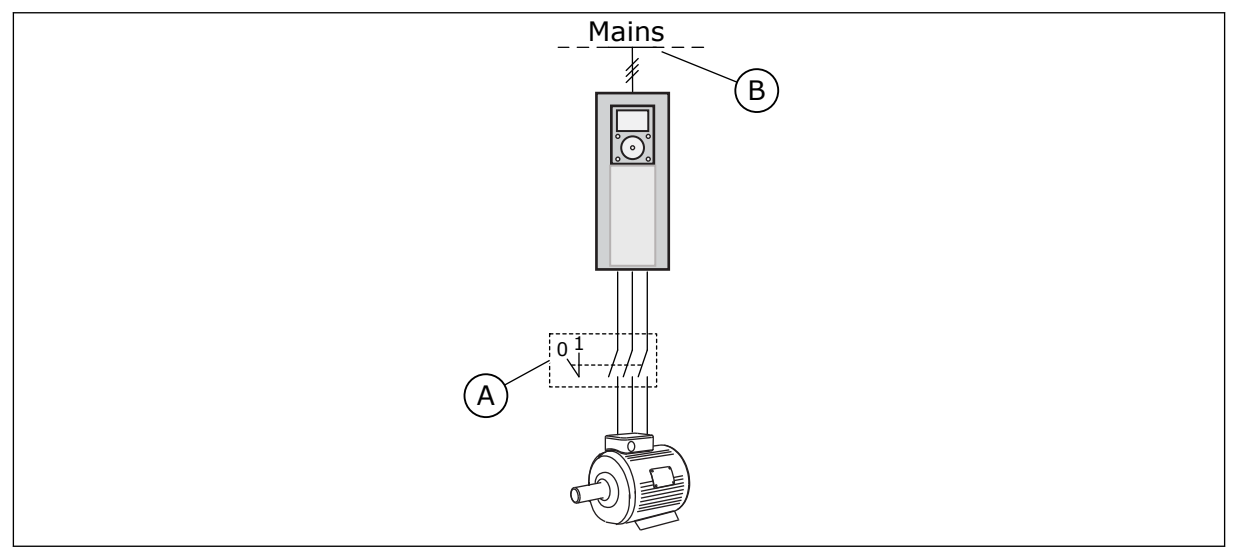

*Fig. 20: Interrupteur moteur entre le convertisseur et le moteur*

A. Interrupteur moteur baseau B. Réseau

# *P3.1.2.7 STATISME (ID 620)*

La fonction du statisme provoque une chute de la vitesse selon la charge. Ce paramètre définit la valeur correspondant au couple nominal du moteur.

Cette fonction est utilisée par exemple lorsqu'une charge équilibrée est nécessaire pour les moteurs connectés mécaniquement ou qu'un statisme dynamique est rendu nécessaire par un changement de charge.

Par exemple, si le statisme est défini sur 10 % pour un moteur présentant une fréquence nominale de 50 Hz et que le moteur est chargé avec une charge nominale (100 % du couple), la fréquence moteur est autorisée à diminuer de 5 Hz par rapport à la référence fréquence.

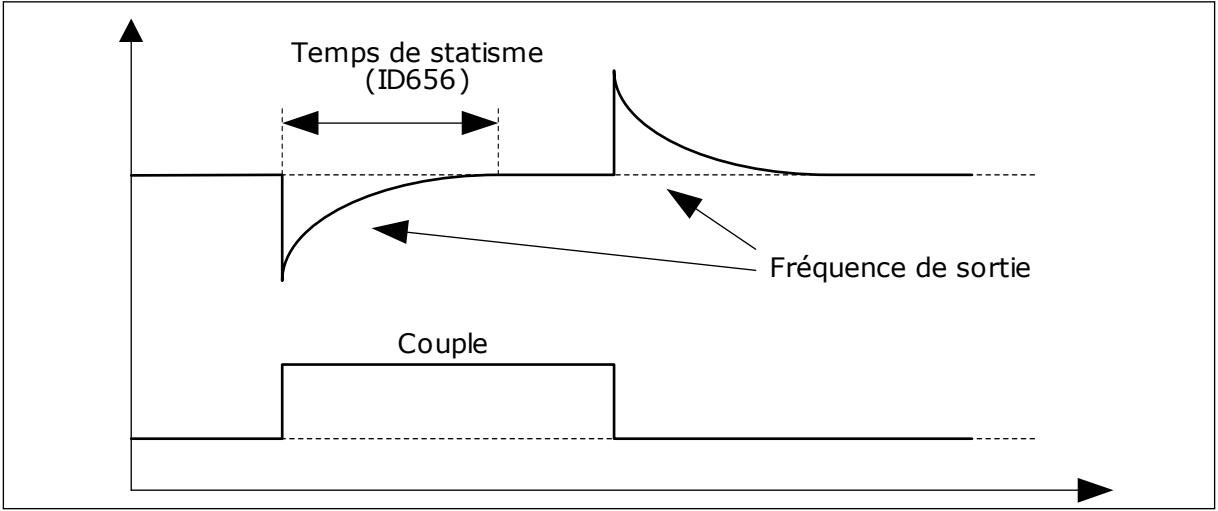

*Fig. 21: Fonction Statisme*

## *P3.1.2.10 RÉGULATEUR DE SURTENSION (ID 607)*

Voir la description du paramètre P3.1.2.11 Régulateur de sous-tension.

#### *P3.1.2.11 RÉGULATEUR DE SOUS-TENSION (ID 608)*

Lorsque vous activez P3.1.2.10 ou P3.1.2.11, les régulateurs démarrent pour surveiller les modifications apportées à la tension réseau. Les régulateurs corrigent la fréquence de sortie lorsqu'elle est trop élevée ou trop basse.

Pour arrêter les régulateurs de sous-tension et de surtension, désactivez ces deux paramètres. Cela est utile si la tension réseau évolue de plus de -15 % ou +10 % et si l'applicatif ne tolère pas le fonctionnement des régulateurs.

#### *P3.1.2.13 AJUSTEMENT TENSION STATOR (ID 659)*

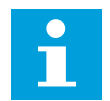

#### **REMARQUE!**

L'identification avec rotation définit automatiquement la valeur de ce paramètre. Il est recommandé de procéder à l'identification avec rotation dans la mesure du possible. Vous pouvez procéder à l'identification avec rotation à l'aide du paramètre P3.1.2.4.

Ce paramètre peut uniquement être utilisé lorsque le paramètre P3.1.2.2 Type de moteur a la valeur *Moteur à aimants permanents (AP)*. Si le type de moteur sélectionné est *Moteur à induction*, la valeur est automatiquement définie à 100 % et vous ne pouvez pas la modifier.

Lorsque vous modifiez la valeur de P3.1.2.2 (Type de moteur) en *Moteur à aimants permanents (AP)*, les valeurs des paramètres P3.1.4.2 (Fréquence du point d'affaiblissement du champ) et P3.1.4.3 (Tension au point d'affaiblissement du champ) augmentent automatiquement pour correspondre à la tension de sortie du convertisseur. Le rapport U/f défini ne change pas. Cela permet d'éviter le fonctionnement du moteur à aimants permanents (AP) dans la zone d'affaiblissement du champ. La tension nominale du moteur à aimants permanents (AP) est largement inférieure à la tension de sortie maximale du convertisseur.

La tension nominale du moteur à aimants permanents (AP) correspond à la tension de force contre-électromotrice (FCEM) du moteur à fréquence nominale. Toutefois, chez un autre fabricant de moteur, elle peut être égale, par exemple, à la tension du stator à charge nominale.

La fonction Ajust. tension stator vous aide à ajuster la courbe U/f du convertisseur pour qu'elle soit proche de la courbe FCEM. Il n'est pas nécessaire de modifier les valeurs des différents paramètres de la courbe U/f.

Le paramètre P3.1.2.13 indique la tension de sortie du convertisseur en pourcentage de la tension nominale du moteur à la fréquence nominale de ce dernier. Ajustez la courbe U/f du convertisseur de fréquence sur une valeur légèrement supérieure à la courbe FCEM du moteur. Le courant moteur augmente proportionnellement à l'écart entre la courbe U/f et la courbe FCEM du moteur.

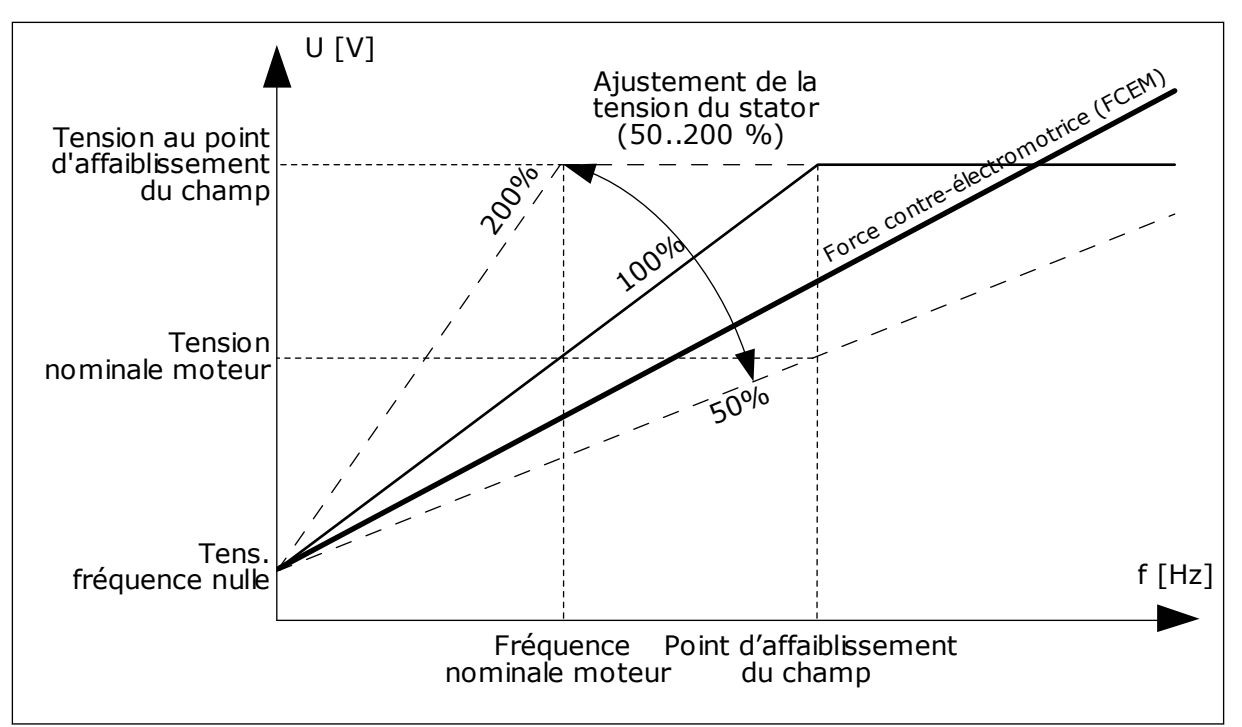

*Fig. 22: Ajustement de la tension du stator*

# *P3.1.2.14 SURMODULATION (ID 1515)*

La surmodulation optimise la tension de sortie du convertisseur, mais augmente les harmoniques du courant moteur.

# *P3.1.3.1 COURANT MAX. DE SORTIE (ID 107)*

Ce paramètre détermine le courant max. fourni au moteur par le convertisseur de fréquence. La plage de valeurs du paramètre est différente pour chaque taille de convertisseur.

Lorsque le courant max. de sortie est atteint, la fréquence de sortie du convertisseur de fréquence diminue.

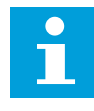

### **REMARQUE!**

Le courant max. de sortie ne constitue pas une limite d'interruption en cas de surtension.

# *P3.1.4.1 RAPPORT U/F (ID 108)*

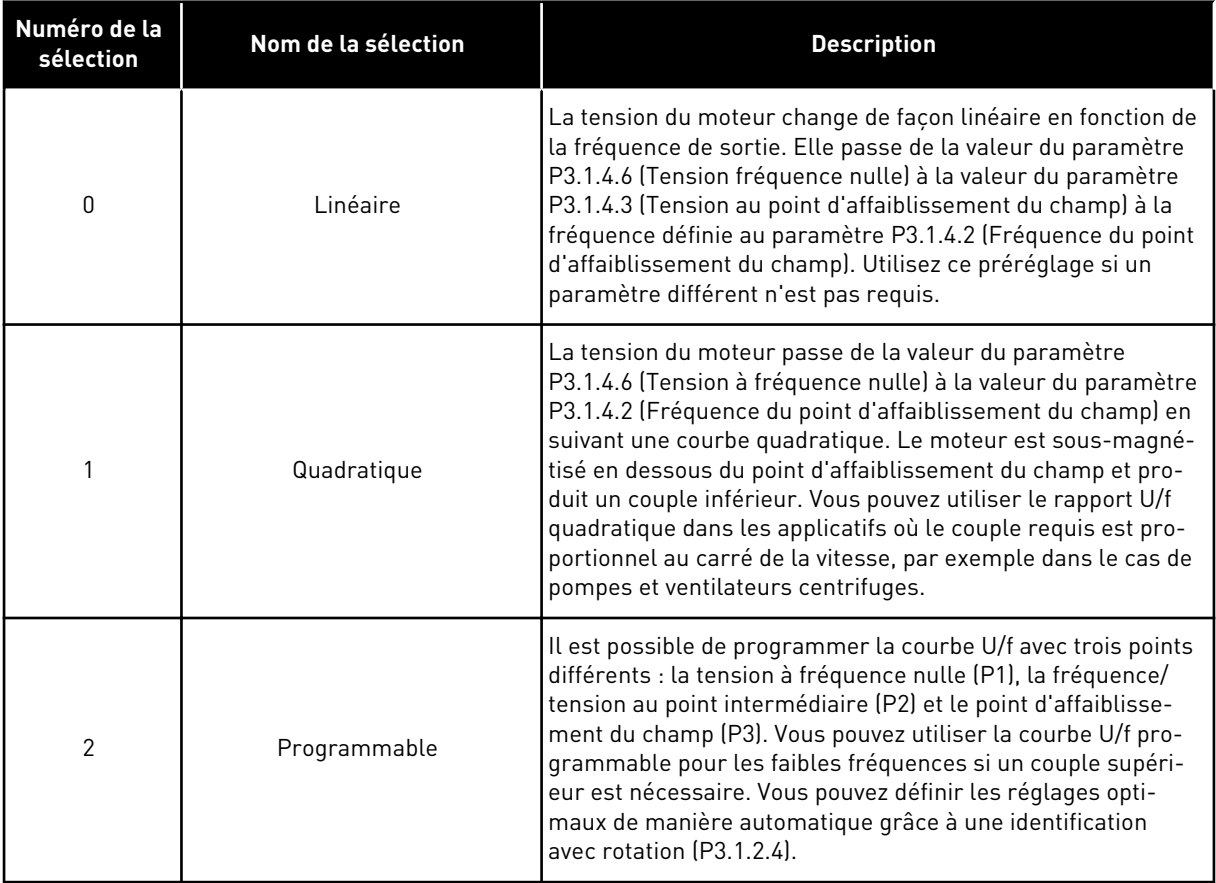

a dhe ann an 1970.<br>Tha ann an 1970, ann an 1970, ann an 1970.

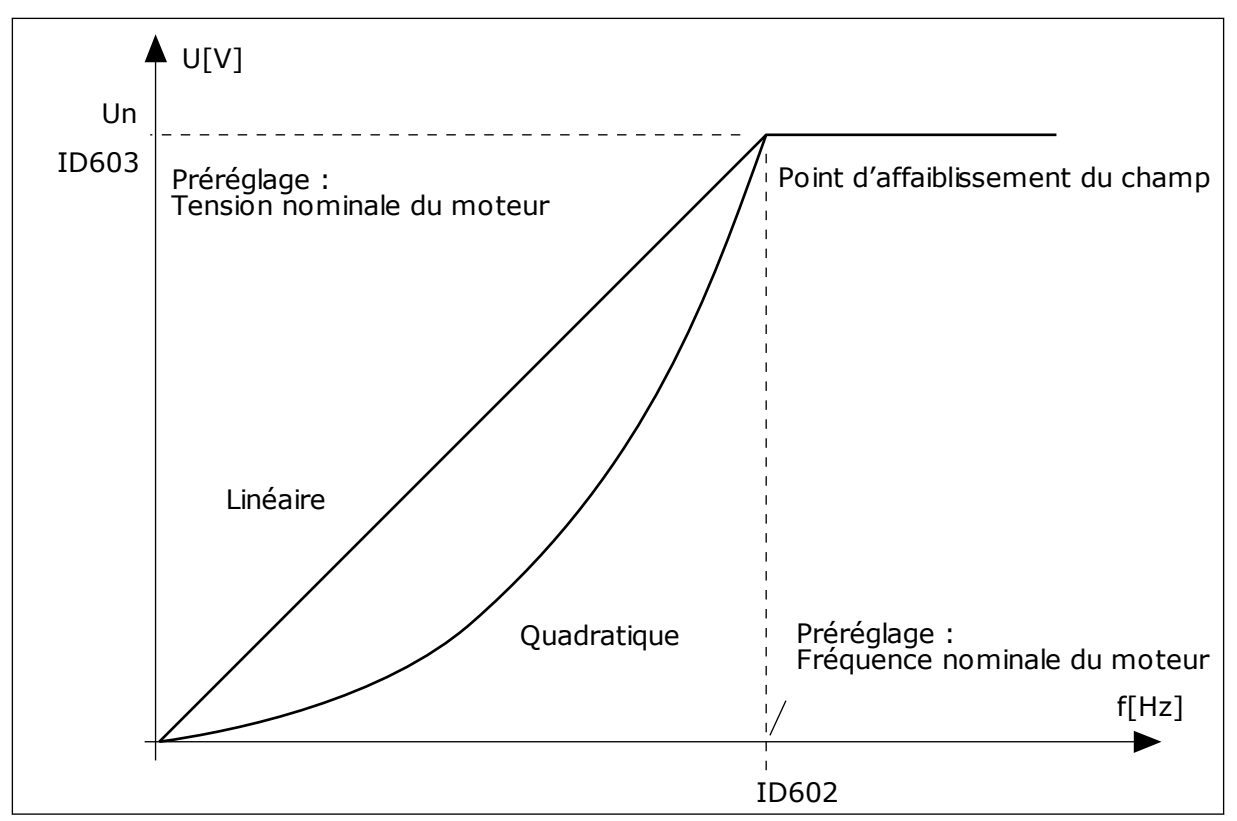

*Fig. 23: Variations linéaire et quadratique de la tension moteur*

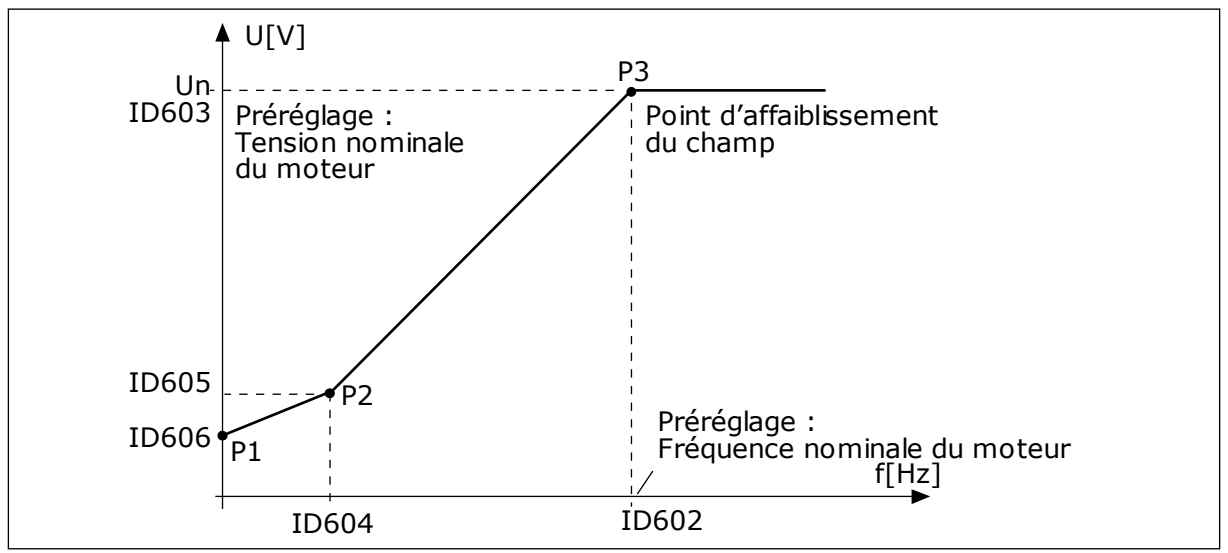

*Fig. 24: Courbe U/f programmable*

Lorsque le paramètre Type de moteur a la valeur *Moteur AP (moteur à aimants permanents)*, ce paramètre est automatiquement défini sur la valeur *Linéaire*.

Lorsque le paramètre Type de moteur a la valeur *Moteur à induction* et que vous le modifiez, ces paramètres utilisent leurs préréglages.

- P3.1.4.2 Fréquence du point d'affaiblissement du champ
- P3.1.4.3 Tension au point d'affaiblissement du champ
- P3.1.4.4 Fréquence intermédiaire U/f
- P3.1.4.5 Tension intermédiaire U/f
- P3.1.4.6 Tension à fréquence nulle

# *P3.1.4.3 TENSION AU POINT D'AFFAIBLISSEMENT DU CHAMP (ID 603)*

Au-dessus de la fréquence au point d'affaiblissement du champ, la tension de sortie reste à la valeur max. réglée. Sous la fréquence au point d'affaiblissement du champ, les paramètres de la courbe U/f régulent la tension de sortie. Voir les paramètres U/f P3.1.4.1, P3.1.4.4 et P3.1.4.5.

Lorsque vous définissez les paramètres P3.1.1.1 (Tension nominale moteur) et P3.1.1.2 (Fréquence nominale moteur), les paramètres P3.1.4.2 et P3.1.4.3 reçoivent automatiquement les valeurs correspondantes. Pour utiliser des valeurs différentes pour P3.1.4.2 et P3.1.4.3, modifiez-les uniquement après avoir défini les paramètres P3.1.1.1 et P3.1.1.2.

# *P3.1.4.7 OPTIONS DE REPRISE AU VOL (ID 1590)*

Le paramètre Options de reprise au vol comporte plusieurs cases à cocher.

Les bits peuvent recevoir ces valeurs.

- Rechercher la fréquence de l'arbre uniquement à partir du même sens que la référence de fréquence
- Désactiver le scan CA
- Utiliser la référence de fréquence pour valeur initiale
- Désactiver les impulsions CC

Le bit B0 commande le sens de recherche. Lorsque le bit est réglé sur 0, la fréquence de l'arbre est recherchée dans les deux sens (positif et négatif). Lorsque le bit est réglé sur 1, la fréquence de l'arbre est recherchée uniquement dans le sens de la référence de fréquence. Ceci évite tout mouvement de l'arbre dans l'autre sens.

Le bit B1 contrôle le scan CA qui prémagnétise le moteur. Lors du scan CA, le système balaie la fréquence de la valeur maximale vers zéro. Le scan CA s'arrête à la première adaptation à la fréquence de l'arbre. Pour désactiver le scan CA, réglez le bit B1 sur 1. Si la valeur de Type de moteur est Moteur à aimants permanents (AP), le scan CA est automatiquement désactivé.

Avec le bit B5, vous pouvez désactiver les impulsions CC. La fonction principale des impulsions CC consiste à prémagnétiser le moteur et à examiner sa rotation. Si les impulsions CC et le scan CA sont activés, la fréquence de glissement indique la procédure appliquée. Si la fréquence de glissement est inférieure à 2 Hz, ou si le type de moteur est Moteur à aimants permanents (AP), les impulsions CC sont automatiquement désactivées.

# *P3.1.4.9 SURCOUPLE AUTOMATIQUE (ID 109)*

Utilisez ce paramètre avec un process présentant un couple de démarrage élevé en raison de la friction.

La tension transmise au moteur change en fonction du couple nécessaire. Ainsi, le moteur dispose de davantage de couple au démarrage et lorsqu'il fonctionne à basse fréquence.

Le surcouple a une incidence sur une courbe U/f linéaire. Vous pouvez obtenir les meilleurs résultats après avoir exécuté l'identification avec rotation et activé la courbe U/f programmable.

## 9.1.1 FONCTION DÉMARRAGE I/F

Si vous disposez d'un moteur à aimants permanents (AP), utilisez la fonction Démarrage I/f pour démarrer le moteur avec une commande de courant constant. Vous obtenez le meilleur résultat avec un moteur de forte puissance. Avec un moteur puissant, la résistance est faible et il n'est pas facile de modifier la courbe U/f.

La fonction Démarrage I/f peut également fournir un couple suffisant pour le moteur au démarrage.

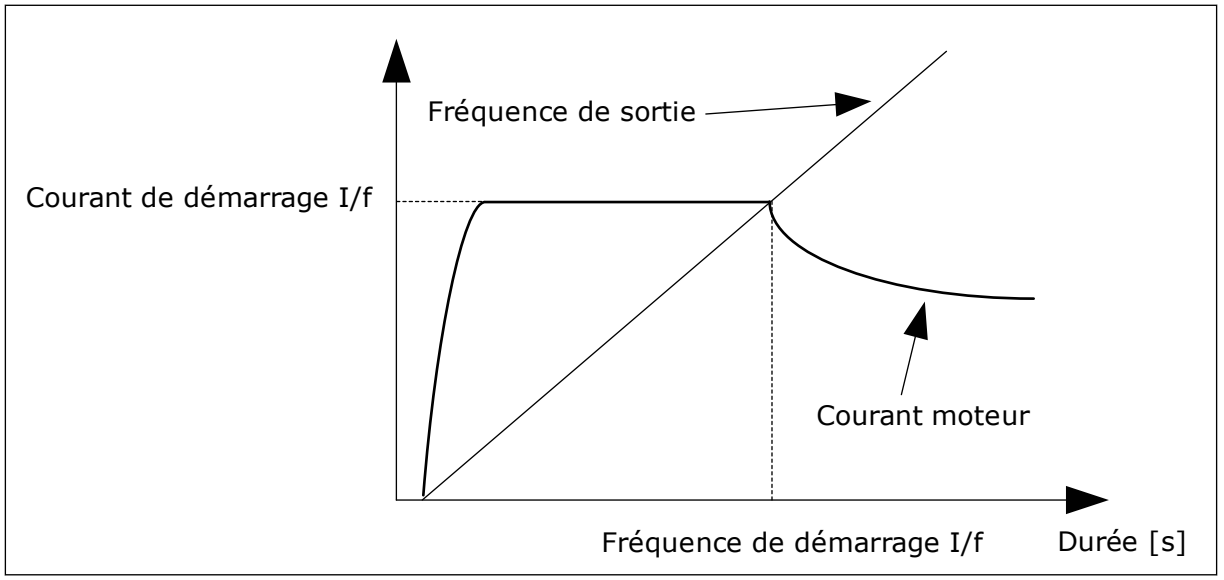

*Fig. 25: Paramètres de démarrage I/f*

# *P3.1.4.12.1 DÉMARRAGE I/F (ID 534)*

Lorsque vous activez la fonction Démarrage I/f, le convertisseur commence à fonctionner dans le mode de commande actuel. Un courant constant est transmis au moteur jusqu'à ce que la fréquence de sortie passe au-dessus du seuil défini au paramètre P3.1.4.12.2. Lorsque la fréquence de sortie dépasse le niveau Fréquence de démarrage I/f, le mode de fonctionnement repasse en mode de commande U/f normal.

# *P3.1.4.12.2 FRÉQUENCE DE DÉMARRAGE I/F (ID 535)*

Lorsque la fréquence de sortie du convertisseur de fréquence est inférieure à la limite de ce paramètre, la fonction Démarrage I/f est activée. Lorsque la fréquence de sortie est supérieure à cette limite, le mode de fonctionnement du convertisseur de fréquence repasse en mode de commande U/f normal.

# *P3.1.4.12.3 COURANT DE DÉMARRAGE I/F (ID 536)*

Avec ce paramètre, vous pouvez définir le courant utilisé lorsque la fonction Démarrage I/f est activée.

# 9.1.2 FONCTION STABILISATEUR DE COUPLE

# *P3.1.4.13.1 GAIN DU STABILISATEUR DE COUPLE (ID 1412)*

## *P3.1.4.13.2 GAIN DU STABILISATEUR DE COUPLE AU POINT D'AFFAIBLISSEMENT DU CHAMP (ID 1414)*

Le stabilisateur de couple stabilise les éventuelles oscillations du couple estimé.

Deux gains sont utilisés. PAC gain stab. cple est un gain constant à toutes les fréquences de sortie. Gain stab. cple change de façon linéaire entre la fréquence zéro et la fréquence du point d'affaiblissement du champ. Le gain total est obtenu à 0 Hz et le gain est égal à zéro au point d'affaiblissement du champ. La figure montre les gains en fonction de la fréquence de sortie.

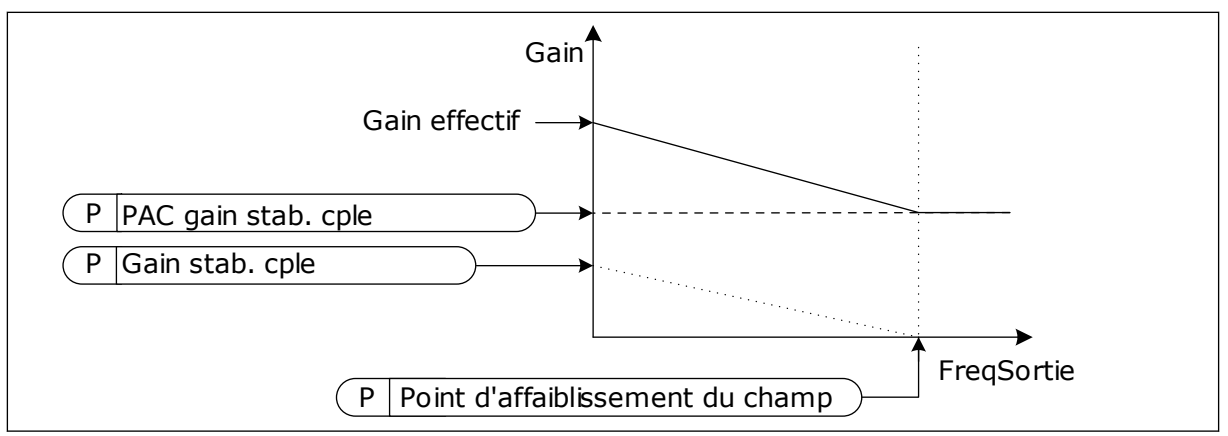

*Fig. 26: Gain du stabilisateur de couple*

## *P3.1.4.13.3 CONSTANTE DE TEMPS D'AMORTISSEMENT DU STABILISATEUR DE COUPLE (ID 1413)*

Constante de temps d'amortissement du stabilisateur de couple.

# *P3.1.4.13.4 CONSTANTE DE TEMPS D'AMORTISSEUR DU STABILISATEUR DE COUPLE PMM (ID 1735)*

Constante de temps d'amortissement du stabilisateur de couple pour les moteurs AP (moteurs à aimants permanents).

# **9.2 CONFIGURATION MARCHE/ARRÊT**

Vous devez transmettre les commandes de démarrage et d'arrêt différemment pour chaque source de commande.

# SOURCE DE COMMANDE À DISTANCE (E/S A)

Utilisez les paramètres P3.5.1.1 (Signal de commande 1 A), P3.5.1.2 (Signal de commande 2 A) et P3.5.1.3 (Signal de commande 3 A) pour sélectionner les entrées logiques. Ces entrées logiques contrôlent les commandes de démarrage, d'arrêt et d'inversion. Ensuite, sélectionnez une entrée logique parmi ces entrées à l'aide du paramètre P3.2.6 Logique E/S A.

# SOURCE DE COMMANDE À DISTANCE (E/S B)

Utilisez les paramètres P3.5.1.4 (Signal de commande 1 B), P3.5.1.5 (Signal de commande 2 B) et P3.5.1.6 (Signal de commande 3 B) pour sélectionner les entrées logiques. Ces entrées logiques contrôlent les commandes de démarrage, d'arrêt et d'inversion. Ensuite, sélectionnez une entrée logique parmi ces entrées à l'aide du paramètre P3.2.7 Logique E/S B.

## SOURCE DE COMMANDE LOCALE (PANNEAU OPÉRATEUR)

Les commandes de démarrage et d'arrêt sont émises à l'aide des touches du panneau opérateur. Le sens de rotation est défini à l'aide du paramètre P3.3.1.9 Dir. panneau op.

## SOURCE DE COMMANDE À DISTANCE (BUS DE TERRAIN)

Les commandes de démarrage, d'arrêt et d'inversion de sens sont issues du bus de terrain.

# *P3.2.5 MODE ARRÊT (ID 506)*

### *Table 116:*

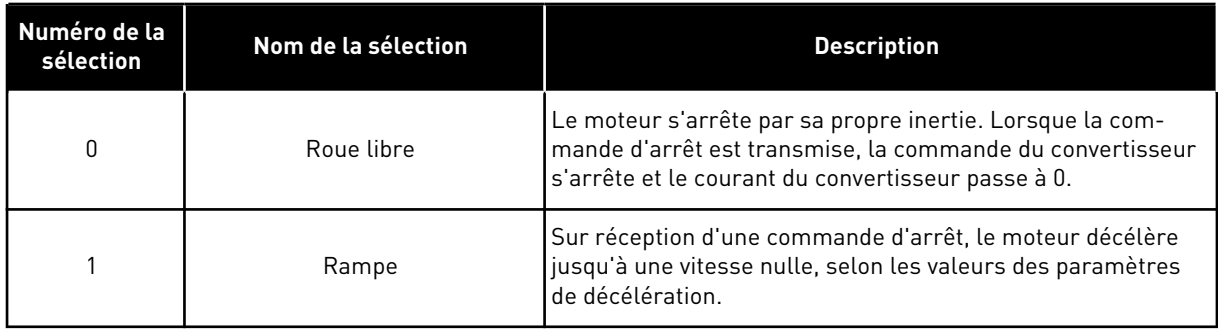

# *P3.2.6 E/S A : LOGIQUE MARCHE/ARRÊT (ID 300)*

Il est possible de contrôler le démarrage et l'arrêt du convertisseur à l'aide des signaux logiques de ce paramètre.

Les sélections comportant le mot front vous aident à éviter tout démarrage accidentel.

#### **Un départ accidentel peut se produire, par exemple, dans les conditions suivantes :**

- lorsque vous connectez l'alimentation ;
- lorsque l'alimentation est reconnectée après une coupure de courant ;
- après le réarmement d'un défaut ;
- après l'arrêt du convertisseur à l'aide de la fonction Valid. marche ;
- lorsque vous modifiez la source de commande sur E/S.

Avant de pouvoir démarrer le moteur, vous devez ouvrir le contact Marche/Arrêt.

Dans tous les exemples présentés sur les pages suivantes, le mode d'arrêt est Roue libre. CS = Signal de commande.

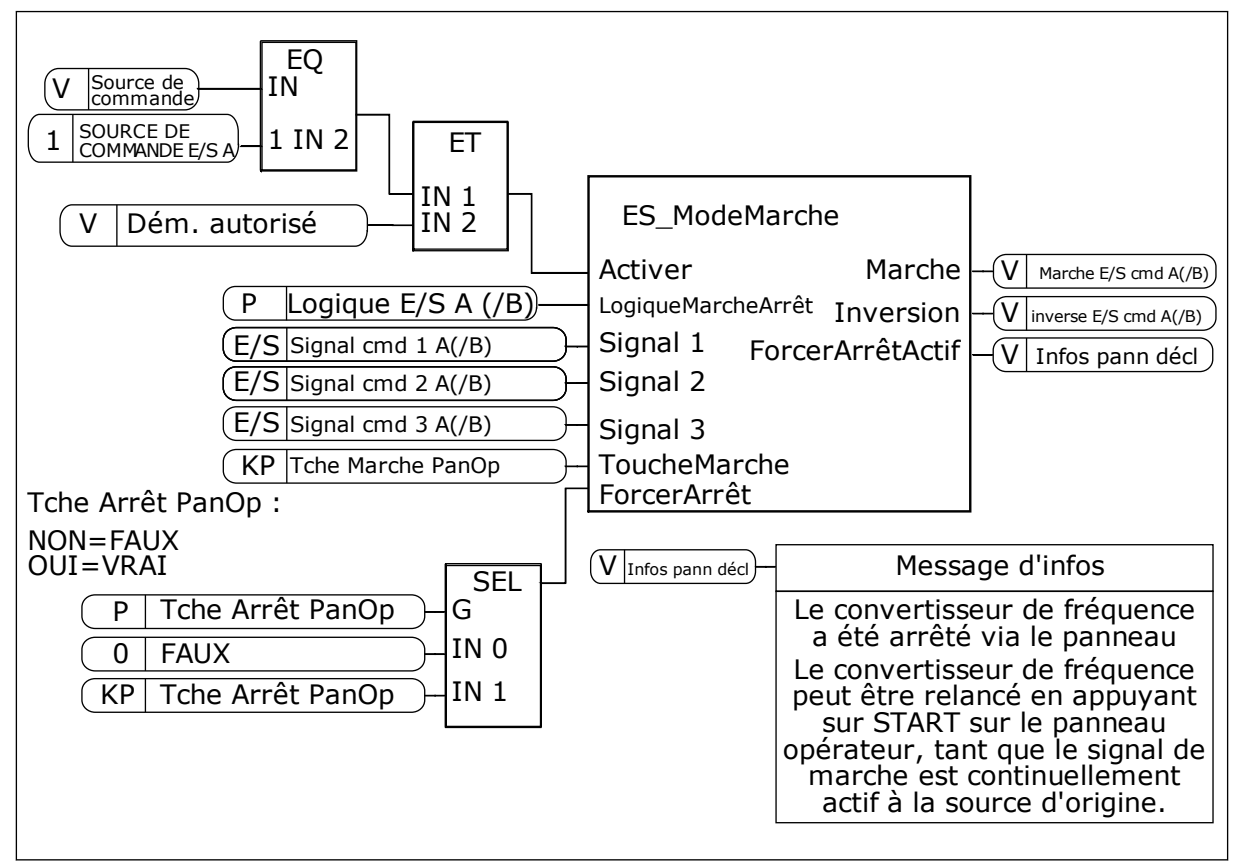

*Fig. 27: Schéma de principe de la logique marche/arrêt E/S A*

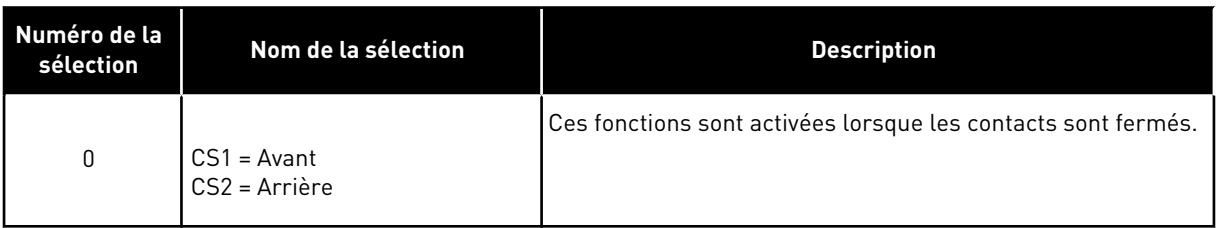

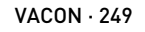

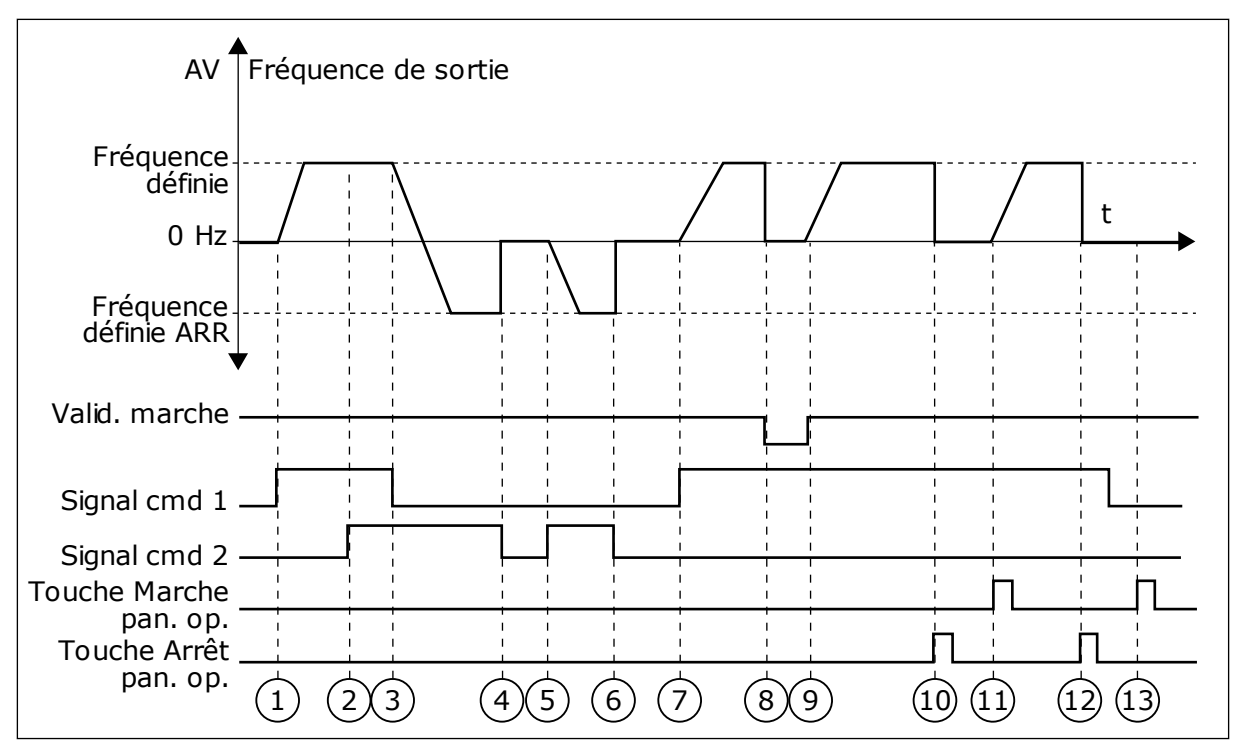

*Fig. 28: E/S A : logique marche/arrêt = 0*

- 1. Le signal de commande (CS) 1 s'active et entraîne une augmentation de la fréquence de sortie. Le moteur tourne en marche avant.
- 2. Le CS 2 s'active, mais n'a aucun effet sur la fréquence de sortie, car le premier sens de rotation sélectionné est prioritaire.
- 3. Le CS 1 est désactivé et entraîne le début du changement du sens de rotation (AV vers AR), car le CS 2 est toujours actif.
- 4. Le CS2 est désactivé et la fréquence transmise au moteur passe à 0.
- 5. Le CS 2 se réactive et entraîne l'accélération du moteur (AR) jusqu'à la fréquence définie.
- 6. Le CS 2 est désactivé et la fréquence transmise au moteur passe à 0.
- 7. Le CS 1 s'active et le moteur accélère (AV) jusqu'à la fréquence définie.
- 8. Le signal Valid. marche est défini sur FAUX, entraînant la chute de la fréquence à 0. Configurez le signal Valid. marche à l'aide du paramètre P3.5.1.15.
- 9. Le signal Valid. marche est défini sur VRAI, entraînant une augmentation de la fréquence jusqu'à la fréquence définie, car le CS 1 est toujours actif.
- 10. La touche ARRÊT du panneau opérateur est activée et la fréquence transmise au moteur passe à 0. (Ce signal ne fonctionne que si la valeur de P3.2.3 Touche Arrêt pan. op. est *Oui*.)
- 11. Le convertisseur démarre, car la touche MARCHE du panneau opérateur a été activée.
- 12. La touche ARRÊT du panneau opérateur est de nouveau activée pour arrêter le convertisseur.
- 13. Toute tentative de démarrage du convertisseur de fréquence à l'aide de la touche MARCHE échoue, car le CS 1 est inactif.

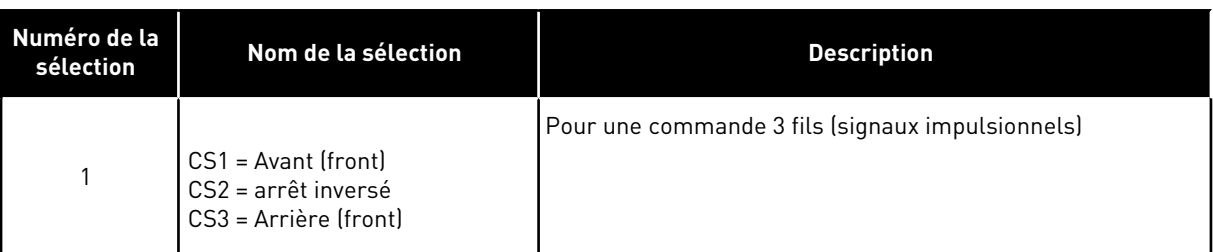

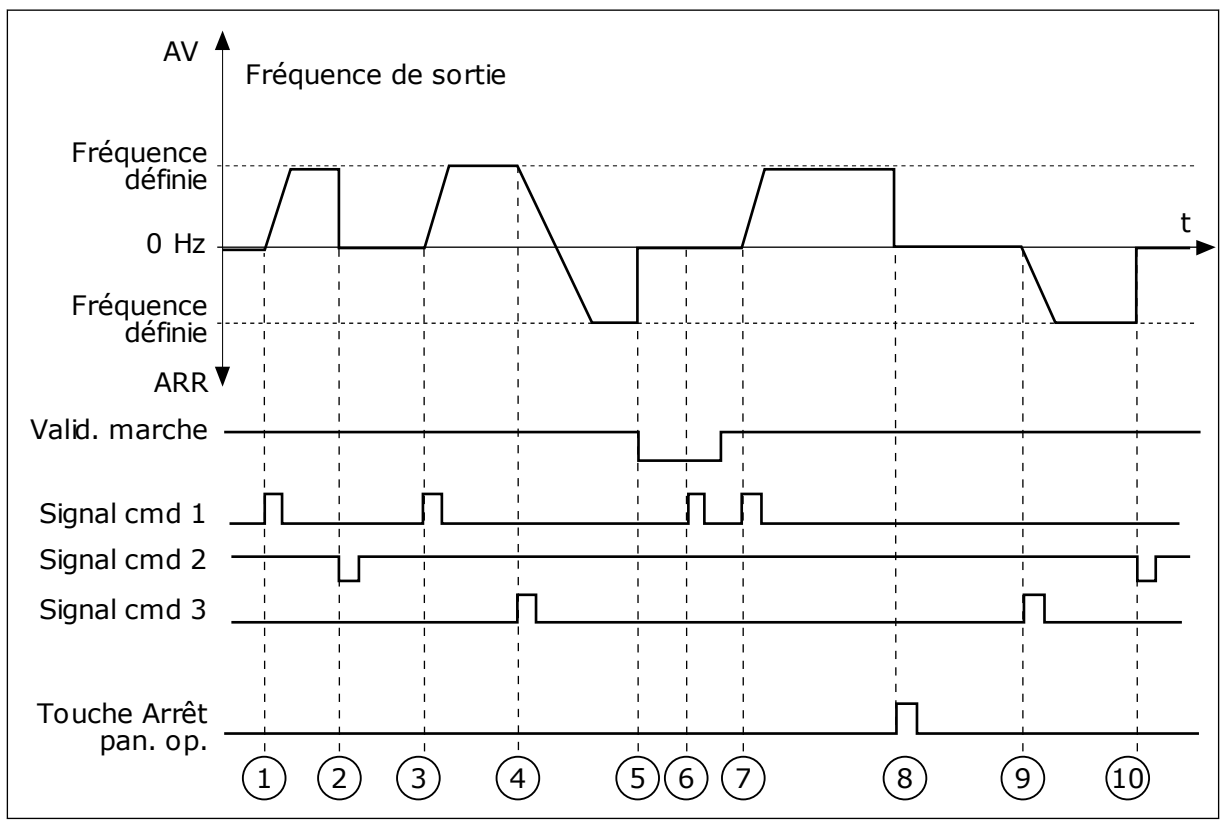

*Fig. 29: E/S A : logique marche/arrêt = 1*

- 1. Le signal de commande (CS) 1 s'active et entraîne une augmentation de la fréquence de sortie. Le moteur tourne en marche avant.
- 2. Le CS 2 est désactivé, entraînant le passage de la fréquence à 0.
- 3. Le CS 1 s'active et entraîne une nouvelle augmentation de la fréquence de sortie. Le moteur tourne en marche avant.
- 4. Le CS 3 s'active, entraînant le début du changement du sens de rotation (AV vers AR).
- 5. Le signal Valid. marche est défini sur FAUX, entraînant la chute de la fréquence à 0. Configurez le signal Valid. marche à l'aide du paramètre 3.5.1.15.
- 6. Toute tentative de démarrage via le CS 1 échoue, car le signal Valid. marche est toujours défini sur FAUX.
- 7. Le CS 1 s'active et le moteur accélère (AV) jusqu'à la fréquence définie, car le signal Valid. marche était défini sur VRAI.
- 8. La touche ARRÊT du panneau opérateur est activée et la fréquence transmise au moteur passe à 0. (Ce signal ne fonctionne que si la valeur de P3.2.3 Touche Arrêt pan. op. est *Oui*.)
- 9. Le CS 3 s'active, entraînant le démarrage du moteur dans le sens inverse.
- 10. Le CS 2 est désactivé, entraînant le passage de la fréquence à 0.

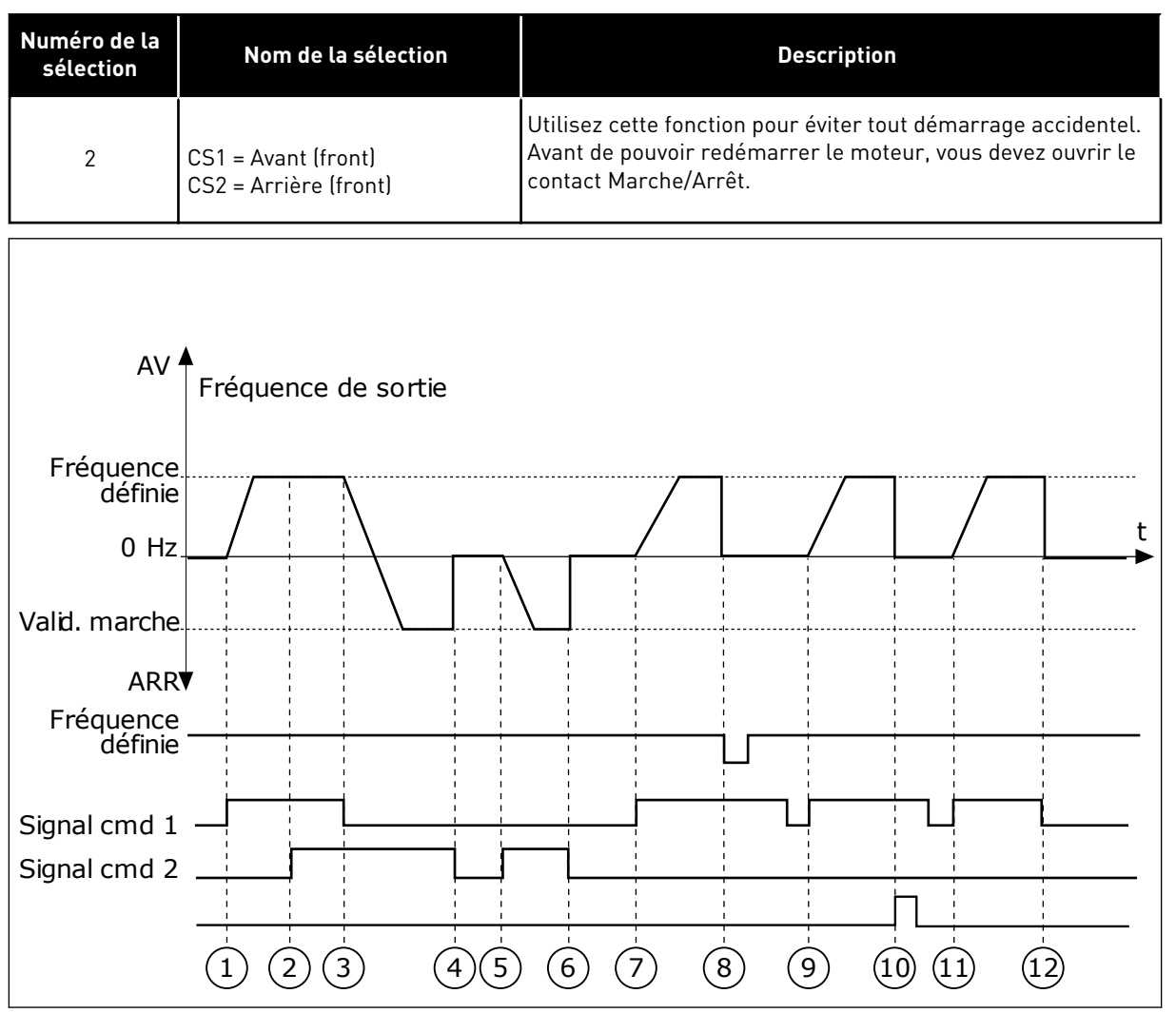

*Fig. 30: E/S A : logique marche/arrêt = 2*

- 1. Le signal de commande (CS) 1 s'active et entraîne une augmentation de la fréquence de sortie. Le moteur tourne en marche avant.
- 2. Le CS 2 s'active, mais n'a aucun effet sur la fréquence de sortie, car le premier sens de rotation sélectionné est prioritaire.
- 3. Le CS 1 est désactivé et entraîne le début du changement du sens de rotation (AV vers AR), car le CS 2 est toujours actif.
- 4. Le CS2 est désactivé et la fréquence transmise au moteur passe à 0.
- 5. Le CS 2 se réactive et entraîne l'accélération du moteur (AR) jusqu'à la fréquence définie.
- 6. Le CS2 est désactivé et la fréquence transmise au moteur passe à 0.
- 7. Le CS 1 s'active et le moteur accélère (AV) jusqu'à la fréquence définie.
- 8. Le signal Valid. marche est défini sur FAUX, entraînant la chute de la fréquence à 0. Configurez le signal Valid. marche à l'aide du paramètre P3.5.1.15.
- 9. Le signal Valid. marche est défini sur VRAI, ce qui n'a aucune incidence, étant donné qu'un front montant est nécessaire pour le démarrage même lorsque le CS 1 est actif.
- 10. La touche ARRÊT du panneau opérateur est activée et la fréquence transmise au moteur passe à 0. (Ce signal ne fonctionne que si la valeur de P3.2.3 Touche Arrêt pan. op. est *Oui*.)
- 11. Le CS 1 est ouvert, puis refermé, entraînant le démarrage du moteur.

### 12. Le CS1 est désactivé et la fréquence transmise au moteur passe à 0.

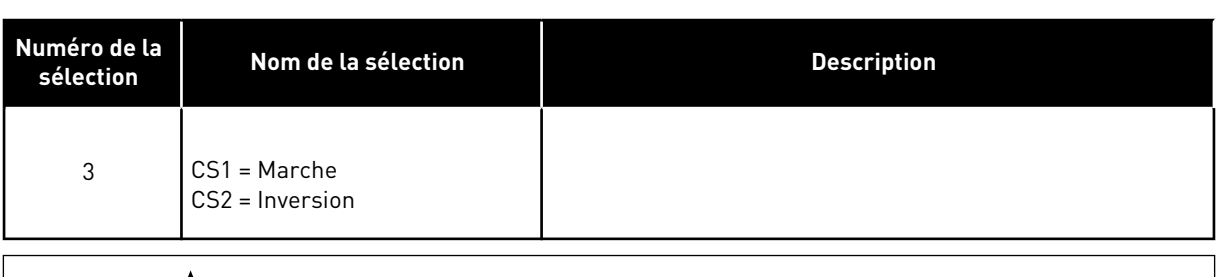

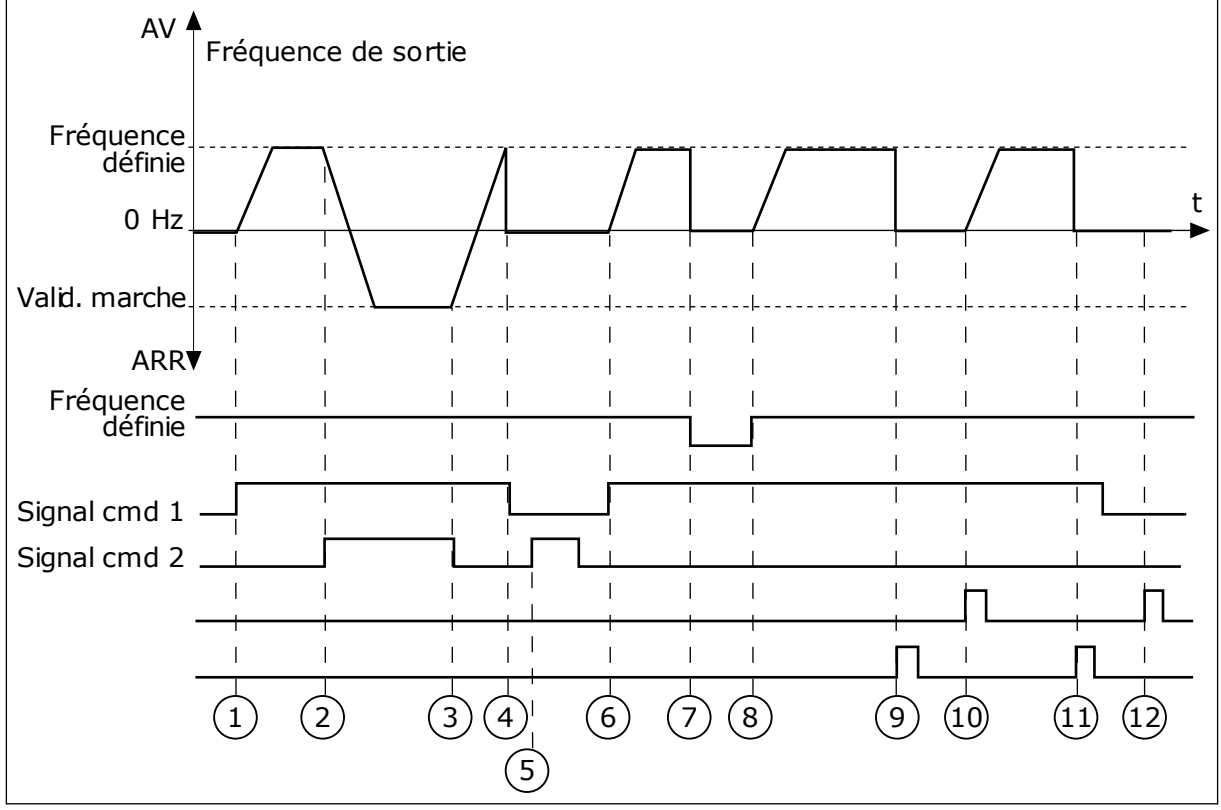

*Fig. 31: E/S A : logique marche/arrêt = 3*

- 1. Le signal de commande (CS) 1 s'active et entraîne une augmentation de la fréquence de sortie. Le moteur tourne en marche avant.
- 2. Le CS 2 s'active, entraînant le début du changement du sens de rotation (AV vers AR).
- 3. Le CS 2 est désactivé, entraînant le début du changement du sens de rotation (AR vers AV), car le CS 1 toujours actif.
- 4. Le CS 1 est désactivé, entraînant le passage de la fréquence à 0.
- 5. Le CS 2 s'active, mais le moteur ne démarre pas, car le CS 1 est inactif.
- 6. Le CS 1 s'active et entraîne une nouvelle augmentation de la fréquence de sortie. Le moteur tourne en marche avant, car le CS 2 est inactif.
- 7. Le signal Valid. marche est défini sur FAUX, entraînant la chute de la fréquence à 0. Configurez le signal Valid. marche à l'aide du paramètre P3.5.1.15.
- 8. Le signal Valid. marche est défini sur VRAI, entraînant une augmentation de la fréquence jusqu'à la fréquence définie, car le CS 1 est toujours actif.
- 9. La touche ARRÊT du panneau opérateur est activée et la fréquence transmise au moteur passe à 0. (Ce signal ne fonctionne que si la valeur de P3.2.3 Touche Arrêt pan. op. est *Oui*.)
- 10. Le convertisseur démarre, car la touche MARCHE du panneau opérateur a été activée.
- 11. Le convertisseur de fréquence est à nouveau arrêté par pression sur la touche ARRÊT du panneau opérateur.
- 12. Toute tentative de démarrage du convertisseur de fréquence à l'aide de la touche MARCHE échoue, car le CS 1 est inactif.

| Numéro de la<br>sélection                        | Nom de la sélection                                                          | <b>Description</b>                                                                                                    |
|--------------------------------------------------|------------------------------------------------------------------------------|----------------------------------------------------------------------------------------------------|
| 4                                                | CS1 = Marche (front)<br>CS2 = Inversion                                      | Utilisez cette fonction pour éviter tout démarrage accidentel.<br>Avant de pouvoir redémarrer le moteur, vous devez ouvrir le<br>contact Marche/Arrêt. |
| AV '                                             | Fréquence de sortie                                                          |                                                                                                    |
| Fréquence<br>définie<br>$0$ Hz<br>Valid. marche- |                                                                              | t                                                                                                    |
| ARR <sup>V</sup><br>Fréquence<br>définie         |                                                                              |                                                                                                    |
| Signal cmd 1<br>Signal cmd 2                     | $\left(3\right)$<br>$\overline{2}$<br>$\left( 4 \right)$<br>$\mathbf 1$<br>5 | $\left[9\right]$<br>$\left[8\right]$<br>$\left[6\right]$<br>10                                                                                         |
|                                                  |                                                                              |                                                                                                    |

*Fig. 32: E/S A : logique marche/arrêt = 4*

- 1. Le signal de commande (CS) 1 s'active et entraîne une augmentation de la fréquence de sortie. Le moteur tourne en marche avant, car le CS 2 est inactif.
- 2. Le CS 2 s'active, entraînant le début du changement du sens de rotation (AV vers AR).
- 3. Le CS 2 est désactivé, entraînant le début du changement du sens de rotation (AR vers AV), car le CS 1 toujours actif.
- 4. Le CS 1 est désactivé, entraînant le passage de la fréquence à 0.
- 5. Le CS 2 s'active, mais le moteur ne démarre pas, car le CS 1 est inactif.

9. La touche ARRÊT du panneau opérateur est activée et la fréquence transmise au

convertisseur, vous devez à nouveau

moteur passe à 0. (Ce signal ne fonctionne que si la valeur de P3.2.3 Touche Arrêt pan. op. est *Oui*.) 10. Avant de pouvoir démarrer le

11. Le CS 1 est désactivé, entraînant le passage de la fréquence à 0.

ouvrir et fermer le CS 1.

- 6. Le CS 1 s'active et entraîne une nouvelle augmentation de la fréquence de sortie. Le moteur tourne en marche avant, car le CS 2 est inactif.
- 7. Le signal Valid. marche est défini sur FAUX, entraînant la chute de la fréquence à 0. Configurez le signal Valid. marche à l'aide du paramètre P3.5.1.15.
- 8. Avant de pouvoir démarrer le convertisseur, vous devez à nouveau ouvrir et fermer le CS 1.
- **9.3 RÉFÉRENCES**

# 9.3.1 RÉFÉRENCE DE FRÉQUENCE

Il est possible de programmer la source de la référence de fréquence à partir de toutes les sources de commande, à l'exception de l'outil PC. Si vous utilisez votre PC, il reprend toujours la référence de fréquence depuis l'outil PC.

## SOURCE DE COMMANDE À DISTANCE (E/S A)

Pour définir la source de la référence de fréquence pour l'E/S A, utilisez le paramètre P3.3.1.5.

#### SOURCE DE COMMANDE À DISTANCE (E/S B)

Pour définir la source de la référence de fréquence pour l'E/S B, utilisez le paramètre P3.3.1.6.

#### SOURCE DE COMMANDE LOCALE (PANNEAU OPÉRATEUR)

Si vous utilisez le préréglage *Panneau opér.* pour le paramètre P3.3.1.7, la référence que vous définissez pour le paramètre P3.3.1.8 Réf. panneau op. s'applique.

## SOURCE DE COMMANDE À DISTANCE (BUS DE TERRAIN)

Si vous conservez le préréglage *Bus de terrain* pour le paramètre P3.3.1.10, la référence de fréquence est issue du bus de terrain.

## 9.3.2 RÉFÉRENCE DE COUPLE

Lorsque le paramètre P3.1.2.1 (Mode de commande) est défini sur *Boucle ouverte de contrôle de couple*, le couple moteur est régulé. La vitesse du moteur change de manière à correspondre à la charge réelle sur l'arbre moteur. P3.3.2.7 (Limite de fréquence de contrôle de couple) régule la limite de vitesse du moteur.

9 TEL. +358 (0)201 2121 · FAX +358 (0)201 212 205

| Source réf. cple<br>P<br>Sélectionner<br>Mini réf. cple<br>P<br>Sélectionner sorme          | Référence couple<br>π<br><b>FILTRE</b><br>M Référence couple final)<br>ZONE MORTE<br>Echelle<br><b>IN</b><br>IN<br>MIN<br>ТC<br>IN<br>LIMITE |
|---------------------------------------------------------------------------------------------|----------------------------------------------------------------------------------------------------|
| IN <sub>0</sub><br>Non utilisé<br>Maxi réf. cple<br>P<br>ν<br>IN1<br>Réf. cple panneau<br>p | MAX                                                                                                    |
| IN <sub>2</sub><br>E/S Joystick                                                             | P<br>Zone morte réf. cple                                                                                                    |
| $E/S$ AI1<br>IN <sub>3</sub>                                                                | P<br>Tps filtre réf. cple                                                                                                    |
| $E/S$ AI2<br>IN <sub>4</sub>                                                                |                                                                                                    |
| $E/S$ AI3<br>IN <sub>5</sub>                                                                |                                                                                                    |
| IN <sub>6</sub><br>$E/S$ AI4                                                                |                                                                                                    |
| IN7<br>$E/S$ AI5                                                                            |                                                                                                    |
| IN <sub>8</sub><br>$E/S$ AI6                                                                |                                                                                                    |
| Entrée données<br>traitement 1<br>FB<br>IN9                                                 |                                                                                                    |
| Entrée données<br>traitement 2<br><b>IN10</b><br>FB                                         |                                                                                                    |
| Entrée données<br>traitement 3<br><b>IN11</b><br>FB.                                        |                                                                                                    |
| Entrée données<br>traitement 4.<br><b>IN12</b><br>FB.                                       |                                                                                                    |
| Entree données<br>traitement 5<br><b>IN13</b><br>FB.                                        |                                                                                                    |
| Entrée données<br>traitement 6<br><b>IN14</b><br>. FB                                       |                                                                                                    |
| <b>IN15</b><br>Entrée données<br>traitement 7<br>FB.                                        |                                                                                                    |
| Entrée données<br>traitement 8<br><b>IN16</b><br>FB.                                        |                                                                                                    |
| 'v<br><b>IN17</b><br>Bloc 1                                                                 |                                                                                                    |
| <b>IN18</b><br>'V<br>Bloc <sub>2</sub>                                                      |                                                                                                    |
| <b>IN19</b><br>Bloc 3<br><b>V</b>                                                           |                                                                                                    |
| <b>IN20</b><br>Bloc 4<br>$\mathbf{v}$                                                       |                                                                                                    |
| <b>IN21</b><br>Bloc 5<br>$\mathcal{U}$                                                      |                                                                                                    |

*Fig. 33: Schéma de la référence de couple*

#### *P3.3.2.2 RÉFÉRENCE DE COUPLE MINIMALE (ID 643)*

Le paramètre P3.3.2.2 définit la référence de couple minimale pour les valeurs positives et négatives.

#### *P3.3.2.3 RÉFÉRENCE DE COUPLE MAXIMALE (ID 642)*

Le paramètre P3.3.2.3 définit la référence de couple maximale pour les valeurs positives et négatives.

Ces paramètres définissent l'échelonnage du signal de référence de couple sélectionné. Par exemple, le signal d'entrée analogique est mis à l'échelle entre Référence de couple minimal et Référence de couple maximal.

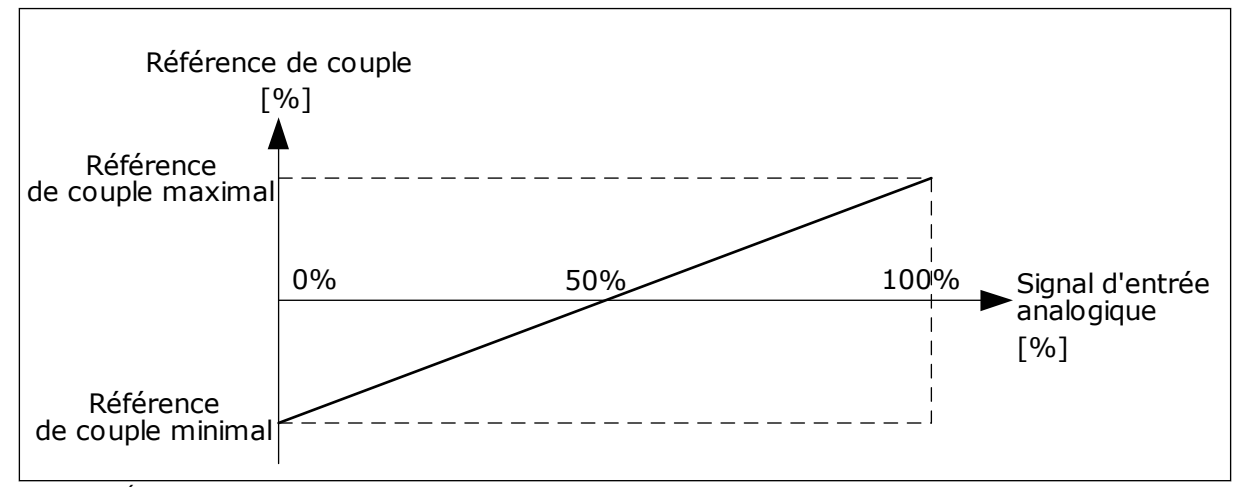

*Fig. 34: Échelonnage du signal de référence de couple*

#### *P3.3.2.7 LIMITE DE FRÉQUENCE DE CONTRÔLE DE COUPLE (ID 1278)*

En mode Contrôle de couple, la fréquence de sortie du convertisseur est toujours limitée entre Réf. fréq. mini et Réf. fréq. maxi (P3.3.1.1 et P3.3.1.2).

Vous pouvez également sélectionner deux autres modes avec ce paramètre.

Sélection 0 = *Lim. réf. fréq. pos./nég.*, autrement dit les limites de référence positive et négative.

La fréquence est limitée entre Lim. réf. fréq. pos. (P3.3.1.3) et Lim. réf. fréq. nég. (P3.3.1.4) (si ces paramètres ont des valeurs inférieures à la valeur de P3.3.1.2 Fréquence maxi).

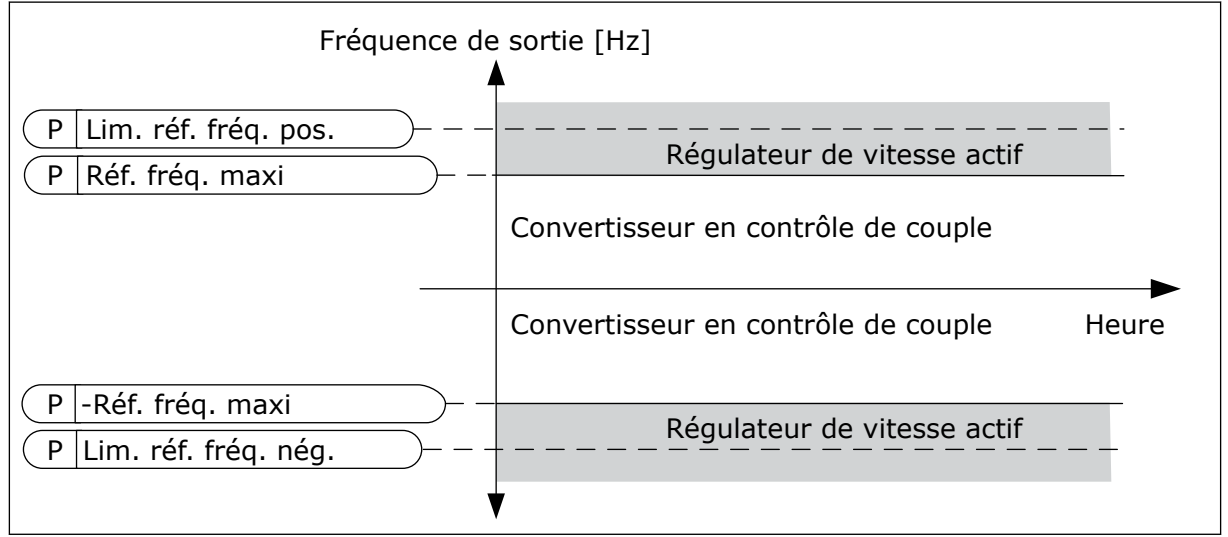

*Fig. 35: Limite de fréquence de contrôle de couple, sélection 0*

Sélection 1 = *Réf de fréquence*, autrement dit la référence de fréquence pour les deux sens.

La fréquence est limitée par la référence de fréquence réelle (après le générateur de rampe) pour les deux sens. Autrement dit, la fréquence de sortie augmente dans la limite du temps de rampe défini tant que le couple réel est égal au couple référencé.

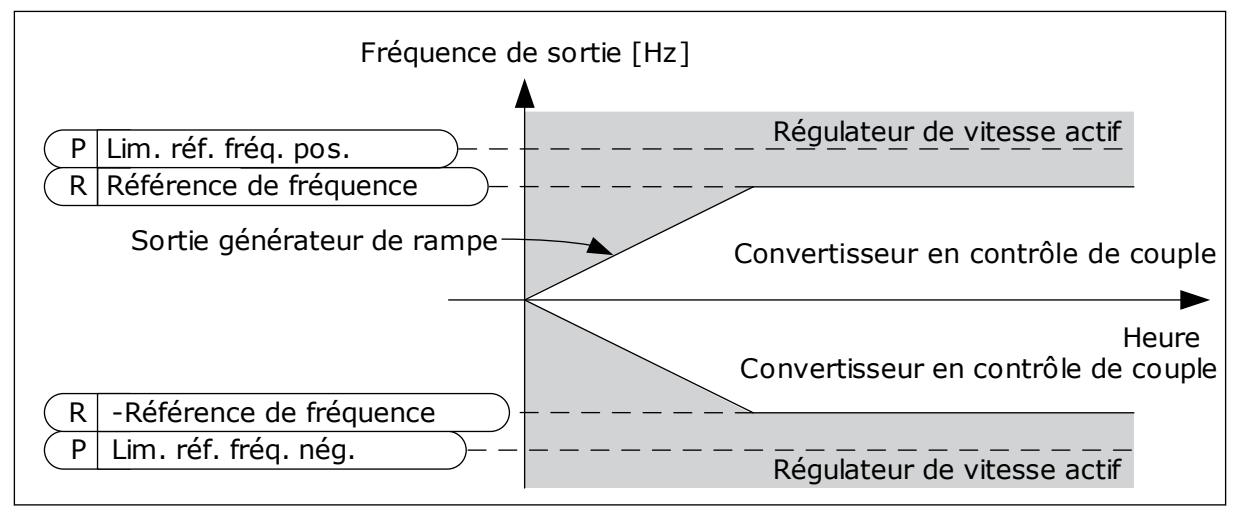

*Fig. 36: Limite de fréquence de contrôle de couple, sélection 1*

# 9.3.3 VITESSES CONSTANTES

Vous pouvez utiliser la fonction Vitesses constantes dans les processus nécessitant plus d'une référence de fréquence fixe. Huit références fréquence préréglées sont disponibles. Vous pouvez sélectionner une des références fréquence préréglées à l'aide des signaux d'entrées logiques P3.3.3.10, P3.3.3.11 et P3.3.3.12.

#### *P3.3.3.1 MODE VITESSE CONSTANTE (ID 182)*

Avec ce paramètre, vous pouvez définir la logique qu'une des vitesses constantes doit utiliser. Vous avez le choix entre deux logiques différentes.

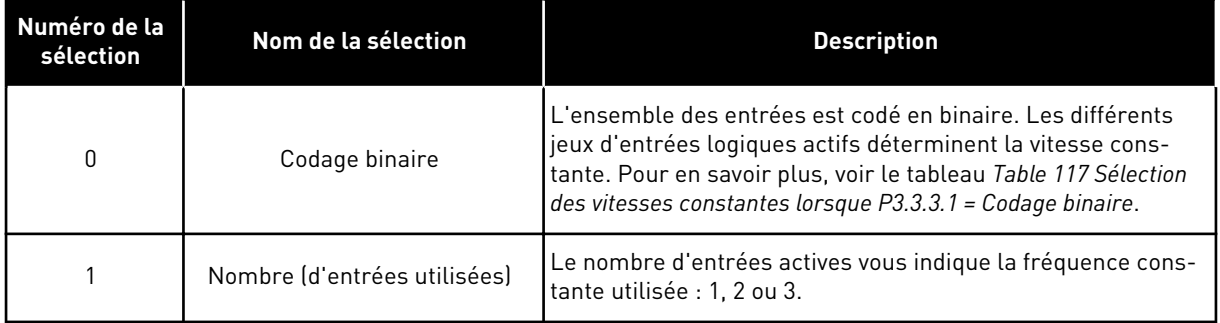

#### *P3.3.3.2 VITESSE CONSTANTE 0 (ID 180)*

*P3.3.3.3 VITESSE CONSTANTE 1 (ID 105)*

*P3.3.3.4 VITESSE CONSTANTE 2 (ID 106)*

*P3.3.3.5 VITESSE CONSTANTE 3 (ID 126)*

*P3.3.3.6 VITESSE CONSTANTE 4 (ID 127)*

*P3.3.3.7 VITESSE CONSTANTE 5 (ID 128)*

*P3.3.3.8 VITESSE CONSTANTE 6 (ID 129)*

*P3.3.3.9 VITESSE CONSTANTE 7 (ID 130)*

# VALEUR 0 SÉLECTIONNÉE POUR LE PARAMÈTRE P3.3.3.1 :

Pour définir la Vitesse constante 0 en tant que référence, sélectionnez la valeur *Vitesse constante 0* pour P3.3.1.5 (Sélection référence A de cde E/S).

Pour sélectionner une vitesse constante comprise entre 1 et 7, indiquez les entrées logiques pour les paramètres P3.3.3.10 (Sélection vitesse constante 0), P3.3.3.11 (Sélection vitesse constante 1), et/ou P3.3.3.12 (Sélection vitesse constante 2). Les différents jeux d'entrées logiques actifs déterminent la vitesse constante. Vous trouverez davantage de données dans le tableau ci-dessous. Les valeurs des vitesses constantes restent automatiquement limitées entre les fréquences minimale et maximale (P3.3.1.1 et P3.3.1.2).

<span id="page-257-0"></span>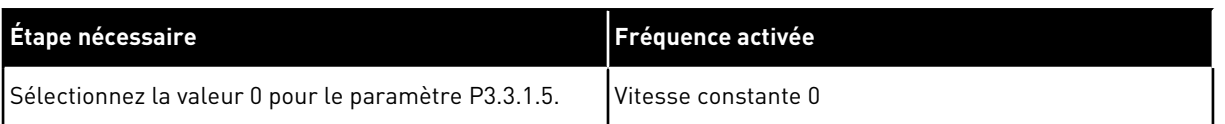

#### *Table 117: Sélection des vitesses constantes lorsque P3.3.3.1 = Codage binaire*

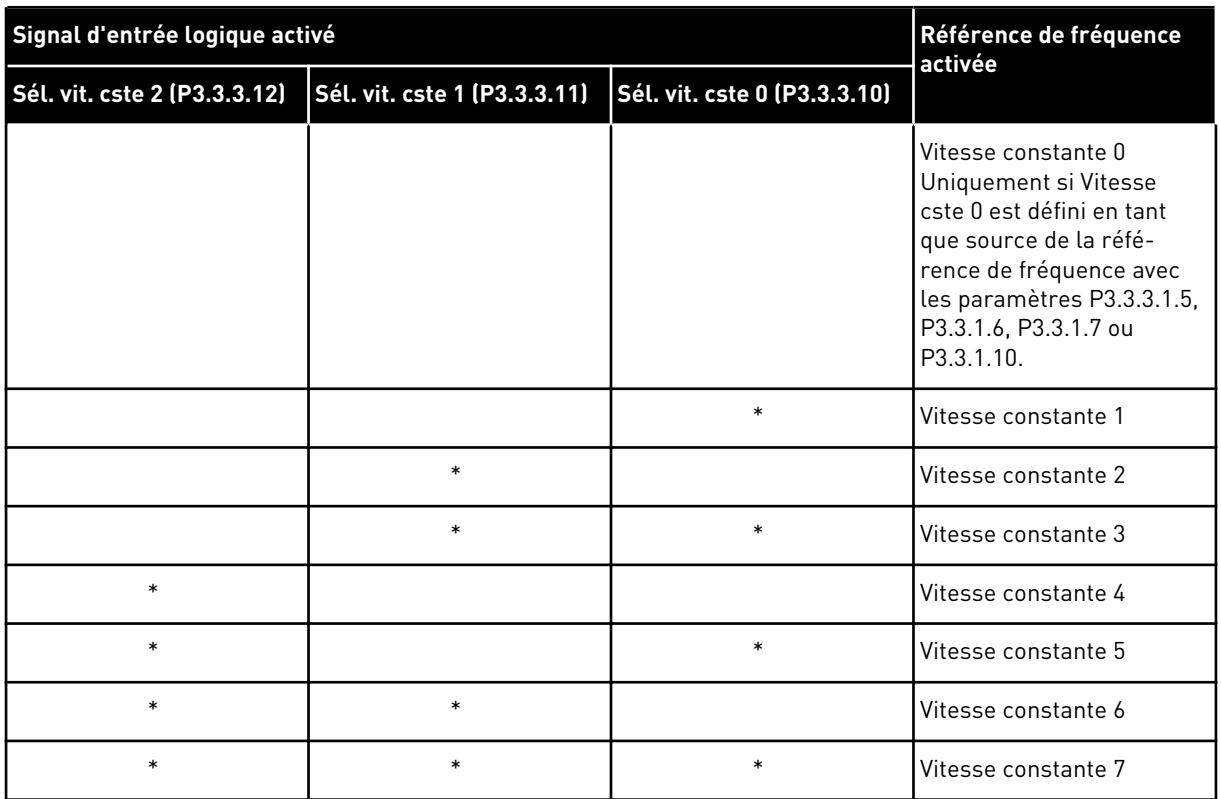

\* = l'entrée est activée.

## VALEUR 1 SÉLECTIONNÉE POUR LE PARAMÈTRE P3.3.3.1 :

Vous pouvez utiliser les Vitesses constantes 1 à 3 avec différents jeux d'entrées logiques actives. Le nombre d'entrées actives vous indique laquelle est utilisée.

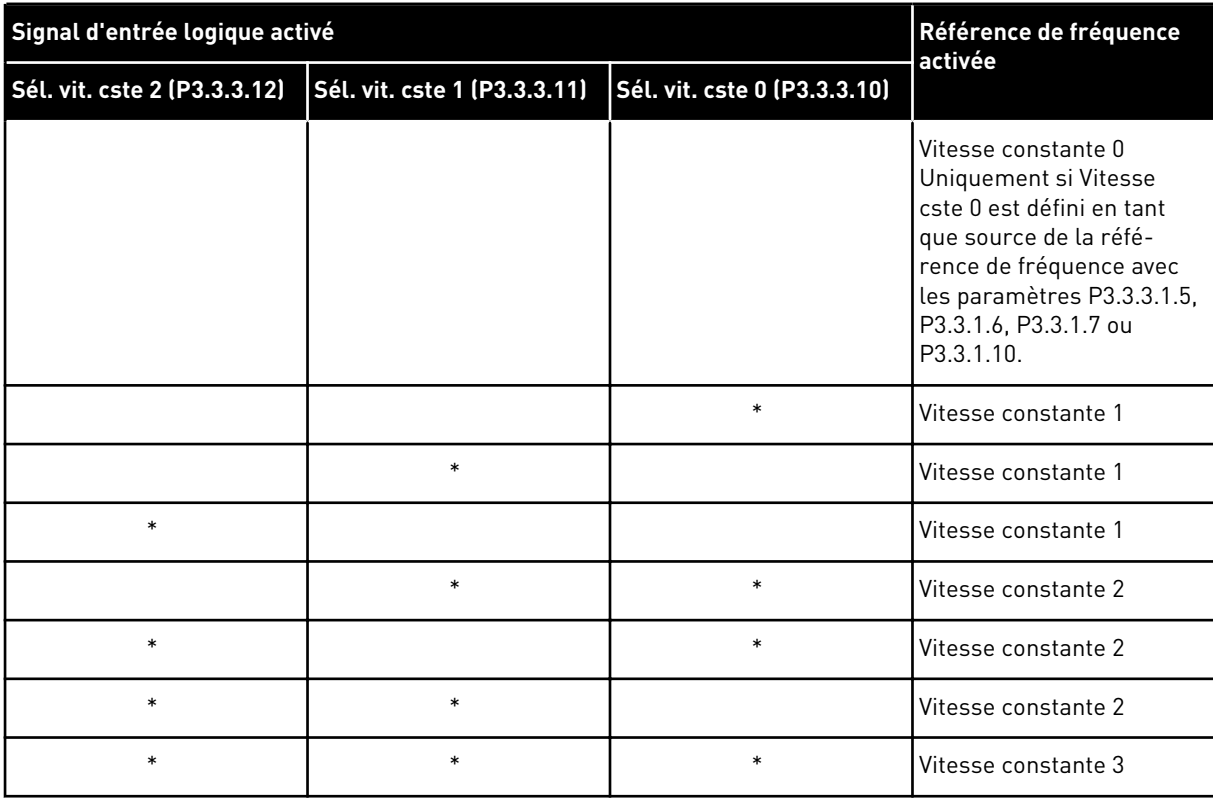

*Table 118: Sélection des vitesses constantes lorsque P3.3.3.1 = Nombre d'entrées*

\* = l'entrée est activée.

#### *P3.3.3.10 SÉLECTION VITESSE CONSTANTE 0 (ID 419)*

#### *P3.3.3.11 SÉLECTION VITESSE CONSTANTE 1 (ID 420)*

#### *P3.3.3.12 SÉLECTION VITESSE CONSTANTE 2 (ID 421)*

Pour appliquer les vitesses constantes 1 à 7, raccordez une entrée logique à ces fonctions en suivant les instructions du chapitre *[9.7.1 Programmation des entrées logiques et analogiques](#page-264-0)*. Pour plus de données, voir *[Table 117 Sélection des vitesses constantes lorsque P3.3.3.1 =](#page-257-0)  [Codage binaire](#page-257-0)* et les tableaux *[Table 41 Paramètres Vitesses constantes](#page-133-0)* et *[Table 50 Réglages](#page-140-0)  [des entrées logiques](#page-140-0)*.

#### 9.3.4 PARAMÈTRES DU MOTOPOTENTIOMÈTRE

La référence de fréquence du motopotentiomètre est disponible dans toutes les sources de commande. Vous ne pouvez modifier la référence du motopotentiomètre que si le convertisseur de fréquence est à l'état Marche.

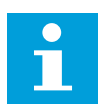

#### **REMARQUE!**

Si vous définissez une fréquence de sortie inférieure à la valeur du paramètre Motopotentiomètre : temps de rampe, les temps d'accélération et de décélération normaux déterminent les limites.

# *P3.3.4.1 MOTOPOTENTIOMÈTRE +VITE (ID 418)*

Avec un motopotentiomètre, vous pouvez augmenter et réduire la fréquence de sortie. Lorsque vous raccordez une entrée logique au paramètre Motopotentiomètre +Vite alors que le signal de l'entrée logique est actif, la fréquence de sortie augmente.

## *P3.3.4.2 MOTOPOTENTIOMÈTRE -VITE (ID 417)*

Avec un motopotentiomètre, vous pouvez augmenter et réduire la fréquence de sortie. Lorsque vous raccordez une entrée logique au paramètre Motopotentiomètre -Vite alors que le signal de l'entrée logique est actif, la fréquence de sortie diminue.

Trois paramètres différents ont une incidence sur l'augmentation ou la diminution de la fréquence de sortie lorsque le paramètre Motopotentiomètre +Vite ou -Vite est actif. Ces paramètres sont Motopotentiomètre : temps de rampe (P3.3.4.3), Temps d'accélération de rampe (P3.4.1.2) et Temps de décélération de rampe (P3.4.1.3).

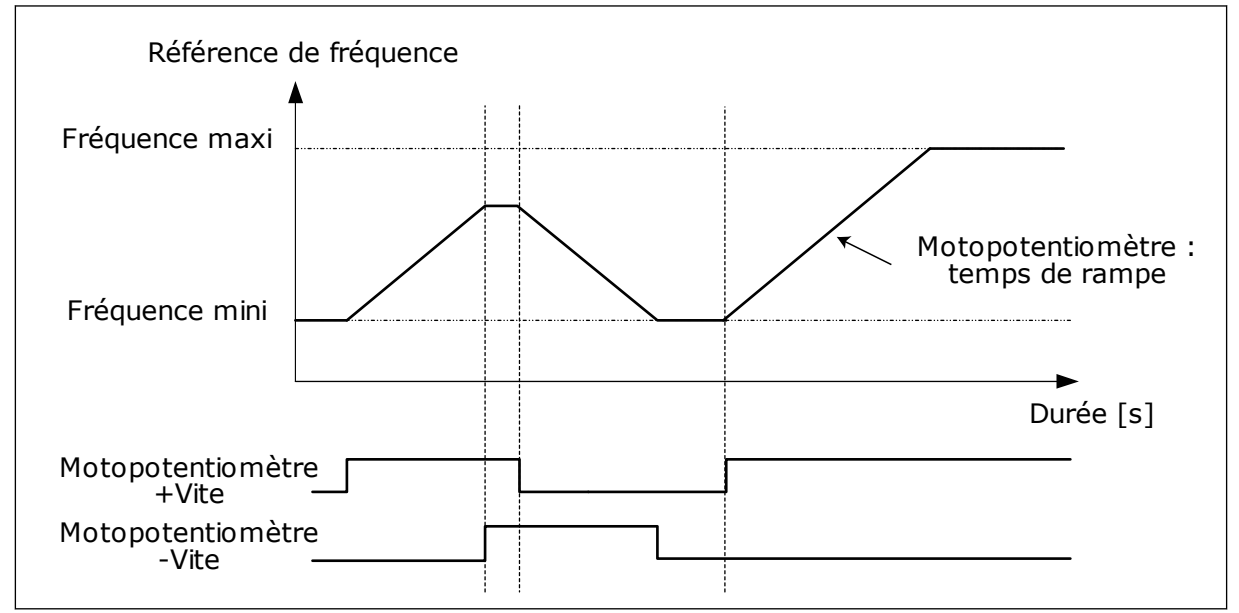

*Fig. 37: Paramètres du motopotentiomètre*

## *P3.3.4.4 MOTOPOTENTIOMÈTRE : REMISE À ZÉRO (ID 367)*

Ce paramètre définit la logique de remise à zéro de la référence de fréquence du motopotentiomètre.

Trois valeurs sont disponibles pour la fonction Remise à zéro : Pas de remise à zéro, remise à zéro à l'arrêt du convertisseur ou remise à zéro lors de la mise hors tension du convertisseur.

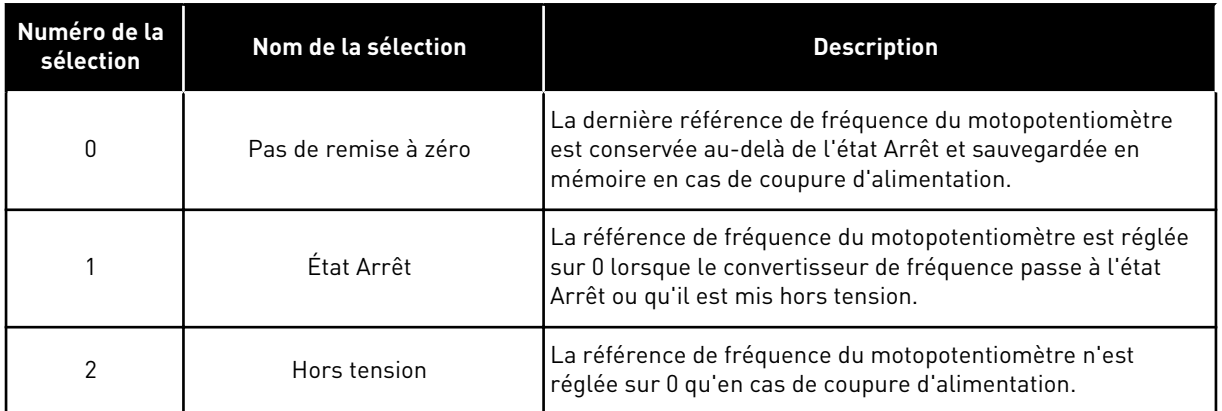

# **9.4 PARAMÈTRES DU JOYSTICK**

Utilisez les paramètres du joystick lorsque vous commandez la référence de fréquence ou la référence de couple du moteur à l'aide d'un joystick. Pour commander le moteur à l'aide d'un joystick, raccordez le signal du joystick à une entrée analogique et définissez les paramètres du joystick.

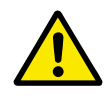

## **ATTENTION!**

Il est fortement recommandé d'utiliser la fonction Joystick avec des entrées analogiques comprises dans la plage -10 V...+10 V. Ainsi, en cas de rupture d'un fil, la référence n'atteint pas la valeur maximale.

#### *P3.3.5.1 SÉLECTION DU SIGNAL DU JOYSTICK (ID 451)*

Avec ce paramètre, vous pouvez définir le signal d'entrée analogique qui commande la fonction Joystick.

Utilisez la fonction Joystick pour commander la référence de fréquence du convertisseur ou la référence de couple.

#### *P3.3.5.2 ZONE MORTE DU JOYSTICK (ID 384)*

Pour ignorer les valeurs de référence faibles autour de 0, attribuez à ce paramètre une valeur supérieure à zéro. Lorsque le signal d'entrée analogique est égal à 0 ± la valeur de ce paramètre, la référence du joystick est définie sur 0.

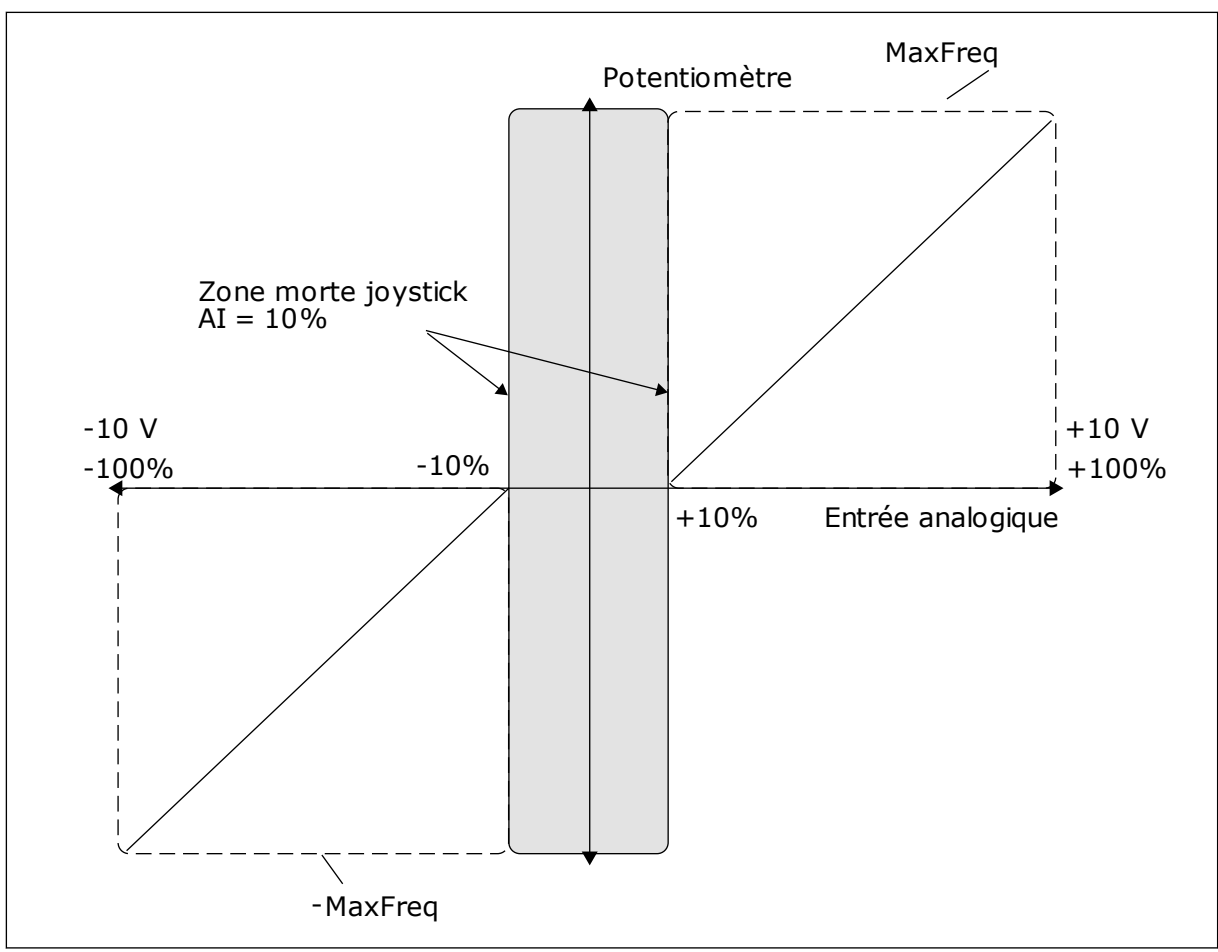

*Fig. 38: Fonction Joystick*

# *P3.3.5.3 ZONE DE VEILLE DU JOYSTICK (ID 385)*

## *P3.3.5.3 TEMPO VEILLE JOYSTICK (ID 386)*

Si la référence du joystick reste dans la zone de veille définie plus longtemps que la temporisation de veille, le convertisseur s'arrête et le mode Veille est activé.

La valeur 0 du paramètre indique que la temporisation de veille n'est pas utilisée.

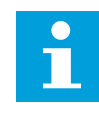

#### **REMARQUE!**

La fonction Veille du joystick est uniquement disponible si vous utilisez un joystick pour commander la référence de fréquence.

# **9.5 PARAMÈTRES JOG**

Utilisez la fonction Jog pour désactiver momentanément la commande normale. Utilisez cette fonction, par exemple, pour commander le process lentement afin d'atteindre un état ou une position spécifique pendant la maintenance. Il n'est pas nécessaire de modifier la source de commande ou d'autres paramètres.

La fonction Jog ne peut être activée que lorsque le convertisseur se trouve à l'état Arrêt. Vous pouvez utiliser deux références fréquences bidirectionnelles. Vous pouvez activer la fonction Jog à partir du bus de terrain ou à l'aide des signaux d'entrée logique. La fonction Jog a un temps de rampe qui est toujours appliqué lorsque la fonction Jog est active.

La fonction Jog démarre le convertisseur à la référence définie. Aucune nouvelle commande de démarrage n'est nécessaire. La source de commande n'a pas d'incidence sur cette opération.

Vous pouvez activer la fonction Jog à partir du bus de terrain en mode bypass à l'aide des bits 10 et 11 du mot de contrôle.

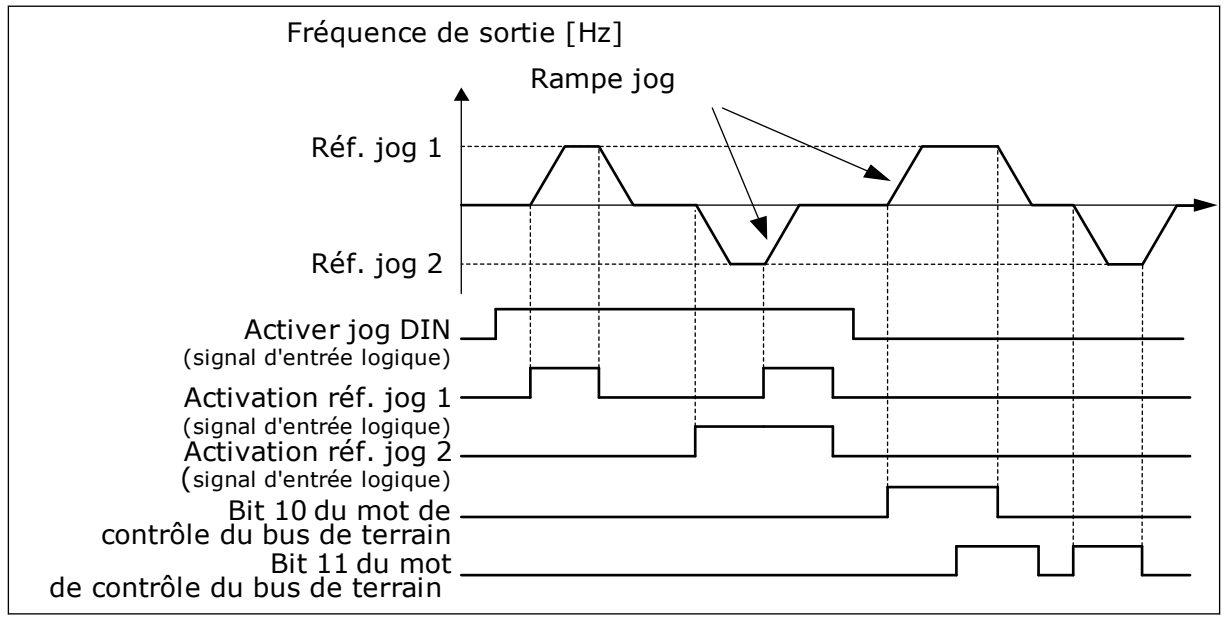

*Fig. 39: Paramètres de la fonction Jog*

## *P3.3.6.1ACTIVER JOG DIN (ID 532)*

Ce paramètre donne le signal d'entrée logique utilisé pour activer les commandes Jog à partir des entrées logiques. Ce signal n'a pas d'incidence sur les commandes Jog provenant du bus de terrain.

## *P3.3.6.2 RÉFÉRENCE JOG 1 ACTIVE (ID 530)*

## *P3.3.6.3 RÉFÉRENCE JOG 2 ACTIVE (ID 531)*

Ces paramètres donnent les signaux d'entrée logique utilisés pour définir la référence de fréquence de la fonction Jog et démarrer le convertisseur. Utilisez ces signaux d'entrée logique uniquement lorsque le paramètre Activer jog DIN est actif.

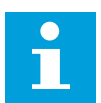

## **REMARQUE!**

Si vous activez Activer jog DIN et cette entrée logique, le convertisseur démarre.

 $\bullet$ 

# **REMARQUE!** П

Si les deux signaux d'activation sont actifs simultanément, le convertisseur s'arrête.

#### *P3.3.6.4 RÉFÉRENCE JOG 1 (ID 1239)*

#### *P3.3.6.5 RÉFÉRENCE JOG 2 (ID 1240)*

Avec les paramètres P3.3.6.4 et P3.3.6.5, vous pouvez définir les références fréquence de la fonction Jog. Ces références sont bidirectionnelles. Une commande d'inversion n'a pas d'incidence sur le sens des références Jog. La référence de sens avant a une valeur positive tandis que la référence de sens inverse a une valeur négative. Vous pouvez activer la fonction Jog via des signaux d'entrée logique ou à partir du bus de terrain en mode bypass avec les bits 10 et 11 du mot de contrôle.

## **9.6 RAMPES ET FREINAGES**

#### *P3.4.1.1 FORME DE RAMPE 1 (ID 500)*

#### *P3.4.2.1 FORME DE RAMPE 2 (ID 501)*

Avec les paramètres Forme de rampe 1 et Forme de rampe 2, vous pouvez lisser le début et la fin des rampes d'accélération et de décélération. Si vous sélectionnez la valeur 0,0 %, la forme de la rampe est linéaire. L'accélération et la décélération réagissent immédiatement aux changements du signal de référence.

Lorsque vous sélectionnez une valeur entre 1,0 % et 100,0 %, la rampe d'accélération ou de décélération est en forme de S. Utilisez cette fonction pour réduire l'érosion des pièces et les pics de courant lorsque la référence est modifiée. Vous pouvez modifier le temps d'accélération à l'aide des paramètres P3.4.1.2 (Temps d'accélération 1) et P3.4.1.3 (Temps de décélération 1).

<span id="page-264-0"></span>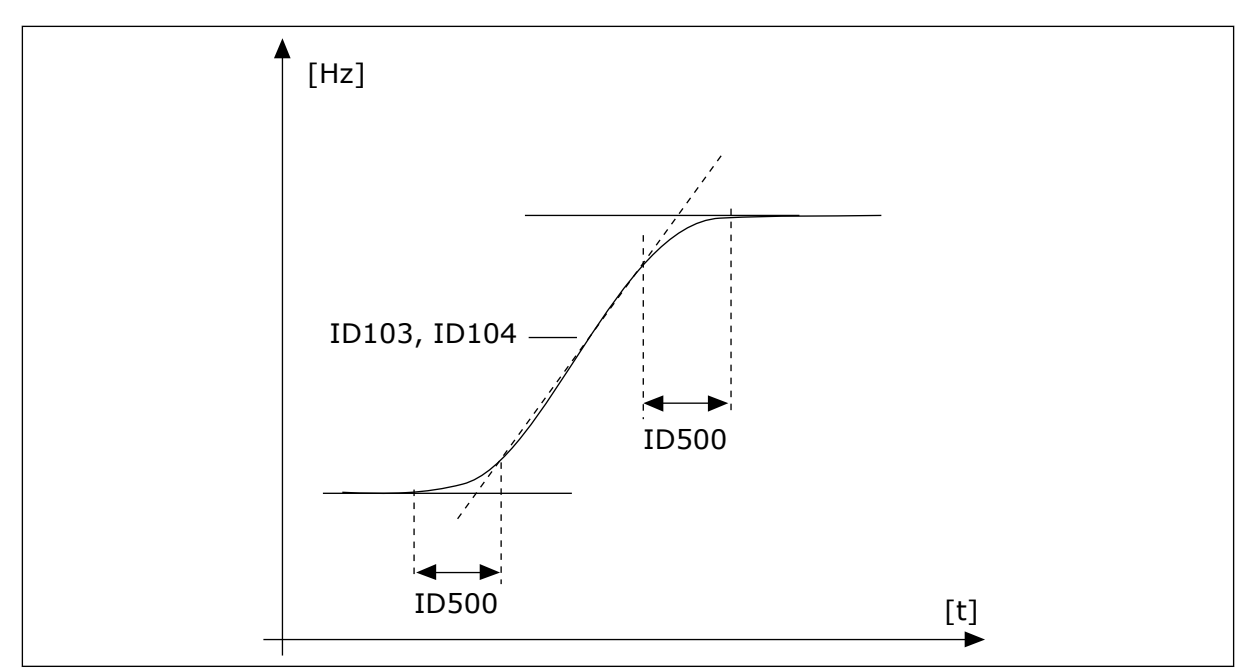

*Fig. 40: Courbe d'accélération/décélération (rampe en S)*

## *P3.4.5.1 FREINAGE FLUX (ID 520)*

En remplacement du freinage CC, vous pouvez également utiliser le freinage flux. Le freinage flux augmente la capacité de freinage dans les conditions où des résistances de freinage supplémentaires ne sont pas nécessaires.

Lorsqu'il faut freiner, le système réduit la fréquence et augmente le flux dans le moteur. Ceci augmente la capacité de freinage du moteur. La vitesse du moteur est régulée pendant le freinage.

Vous pouvez activer et désactiver le freinage flux.

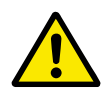

## **ATTENTION!**

Utilisez le freinage uniquement par intermittence. Le freinage flux convertit l'énergie en chaleur, ce qui peut endommager le moteur.

## **9.7 CONFIGURATION E/S**

## 9.7.1 PROGRAMMATION DES ENTRÉES LOGIQUES ET ANALOGIQUES

La programmation des entrées du convertisseur de fréquence est très flexible. Vous pouvez librement utiliser les entrées disponibles des cartes d'E/S standard et optionnelles pour différentes fonctions.

Il est possible d'augmenter la capacité d'E/S disponible à l'aide de cartes optionnelles. Vous pouvez installer les cartes optionnelles dans les emplacements C, D et E. Pour plus d'informations sur l'installation des cartes optionnelles, voir le Manuel d'installation.

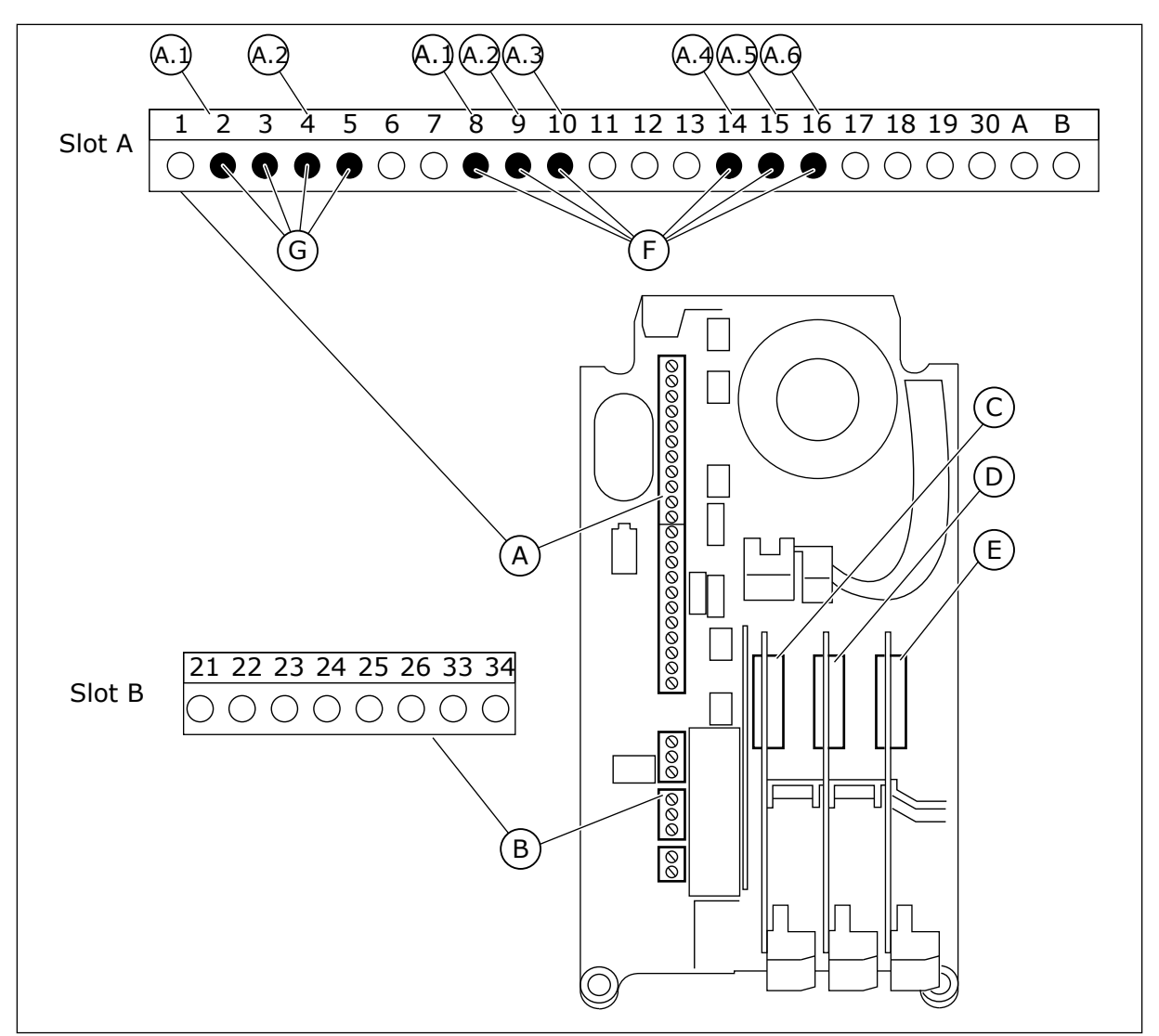

*Fig. 41: Emplacements des cartes optionnelles et entrées programmables*

- A. Emplacement de carte standard A et ses bornes
- B. Emplacement de carte standard B et ses bornes
- C. Emplacement de carte optionnelle C
- D. Emplacement de carte optionnelle D
- E. Emplacement de carte optionnelle E
- F. Entrées logiques programmables (DI)
- G. Entrées analogiques programmables (AI)

#### 9.7.1.1 Programmation des entrées logiques

Vous trouverez les fonctions applicables des entrées logiques sous forme de paramètres dans le groupe de paramètres M3.5.1. Pour attribuer une entrée logique à une fonction, attribuez une valeur au paramètre correspondant. La liste des fonctions applicables est présentée dans le tableau *[Table 50 Réglages des entrées logiques](#page-140-0)*.

## **Exemple**

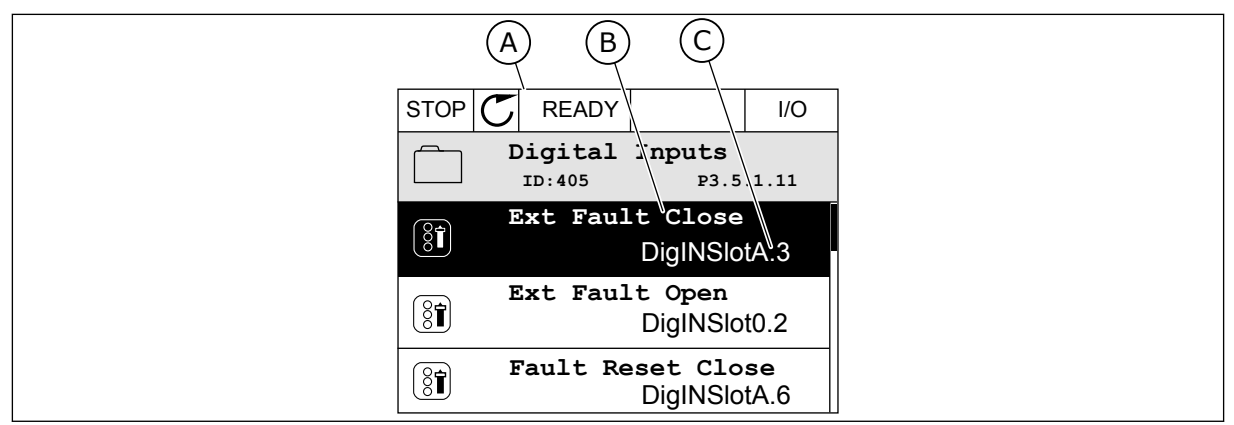

*Fig. 42: Menu Entrées logiques dans l'affichage graphique*

- A. Affichage graphique
- B. Nom du paramètre, autrement dit de la fonction
- C. Valeur du paramètre, autrement dit entrée logique définie

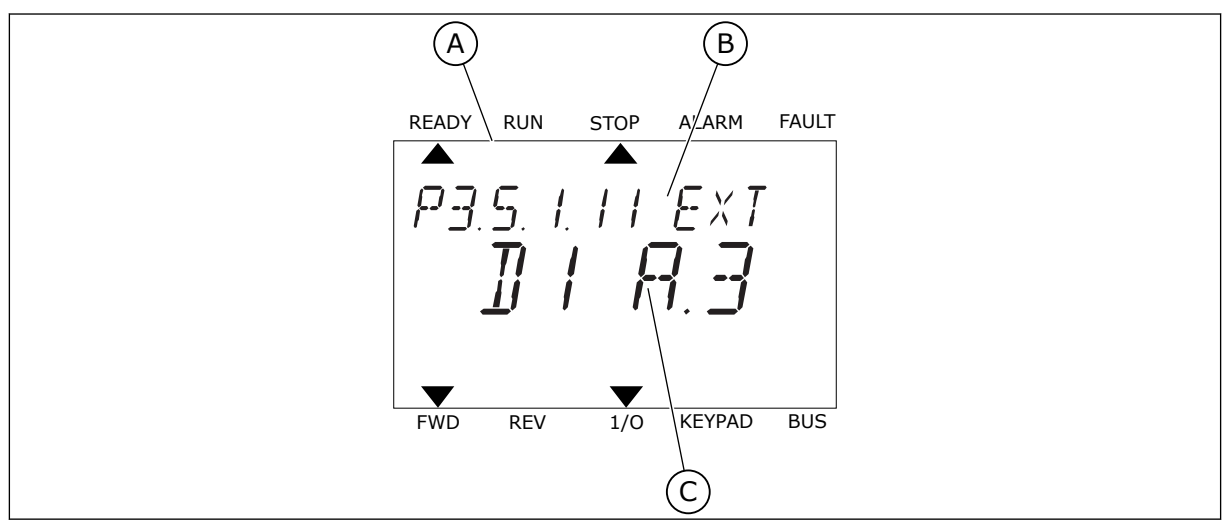

*Fig. 43: Menu Entrées logiques dans l'affichage textuel*

- A. Affichage textuel
- B. Nom du paramètre, autrement dit de la fonction
- C. Valeur du paramètre, autrement dit entrée logique définie

Dans la compilation de cartes d'E/S standard, six entrées logiques sont disponibles : les bornes 8, 9, 10, 14, 15 et 16 de l'emplacement A.

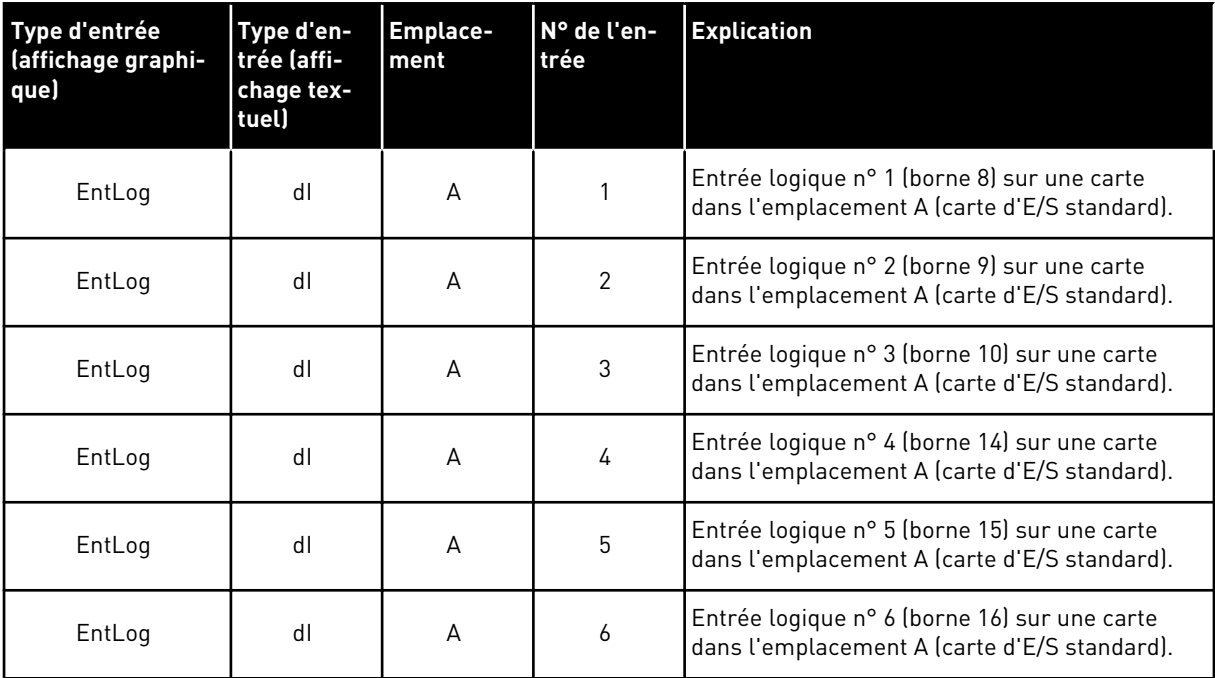

La fonction Défaut externe (NO), qui appartient au menu M3.5.1, est le paramètre P3.5.1.11. Elle indique le préréglage EntLog: emplct A.3 dans l'affichage graphique et dI A.3 dans l'affichage textuel. Après cette sélection, un signal logique raccordé à l'entrée logique DI3 (borne 10) commande la fonction Défaut externe (NO).

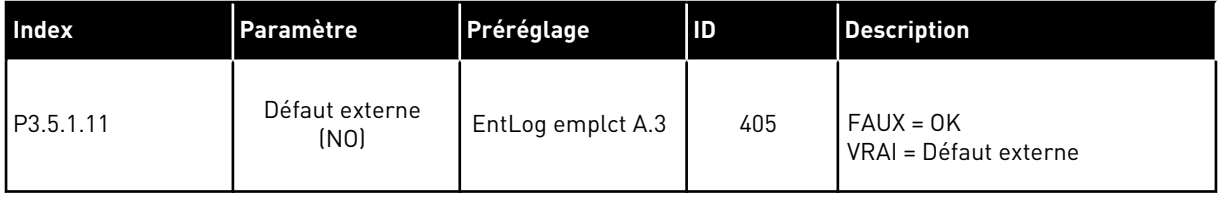

Pour modifier l'entrée DI3, par exemple, en DI6 (borne 16) sur la carte d'E/S standard, respectez les consignes suivantes.

#### PROGRAMMATION DANS L'AFFICHAGE GRAPHIQUE

1 Sélectionnez un paramètre. Pour accéder au mode Edition, appuyez sur la touche Droite.

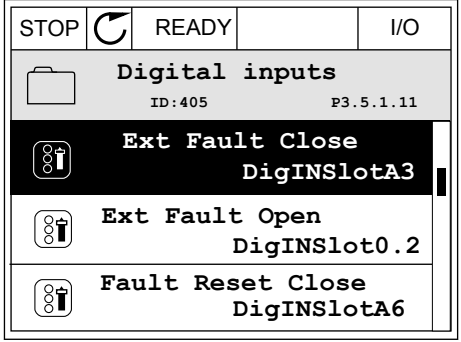

- 2 En mode Edition, la valeur d'emplacement EntLog emplct A. est soulignée et clignote. Si davantage d'entrées logiques sont disponibles sur votre E/S, par exemple de par la présence de cartes optionnelles dans les emplacements C, D ou E, vous pouvez les sélectionner.
- 3 Pour activer la borne 3, appuyez à nouveau sur la  $\text{touche Droite.}$   $\|\text{STOP}[\mathcal{C}]$  READY | I/O

- 4 Pour passer à la borne 6, appuyez 3 fois sur la touche Haut. Acceptez la modification à l'aide de la touche OK.
- **Max:** 5 Si l'entrée logique DI6 était déjà utilisée pour une autre fonction, un message apparaît sur l'affichage. Changez l'une des valeurs sélectionnées.
- **ID:405 P3.5.1.11**  $\overline{\phantom{0}}$ DigIN SlotA.3<sup>1</sup>

 $STOP$   $\boxed{\phantom{00000}}$  READY  $\boxed{\phantom{0000}}$  I/O **ID:** At least one digital input has been selected to seeral operations. To prevent possible unwanted operations, please check all digital input selection prameters.

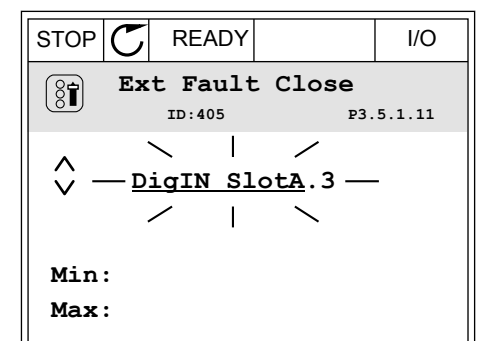

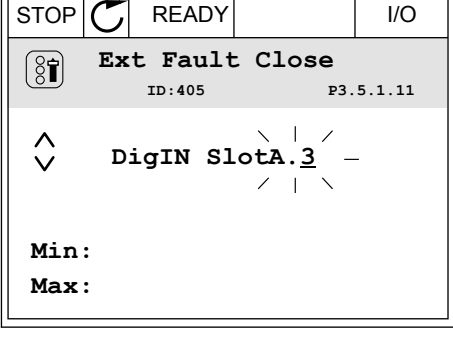

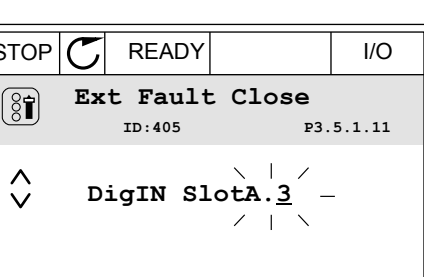

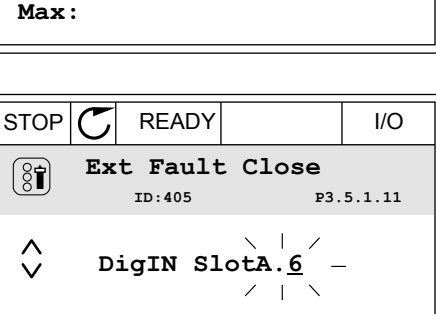

**Min:**

#### PROGRAMMATION DANS L'AFFICHAGE TEXTUEL

1 Sélectionnez un paramètre. Pour accéder au mode Edition, appuyez sur OK.

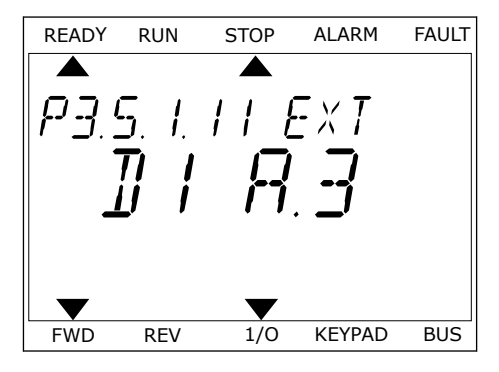

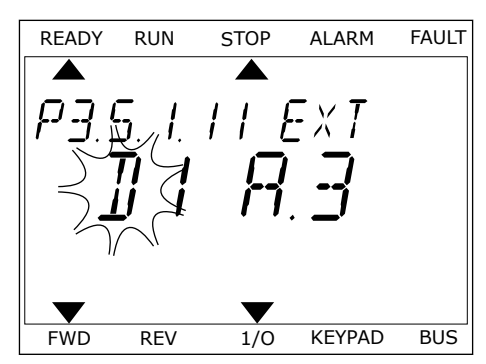

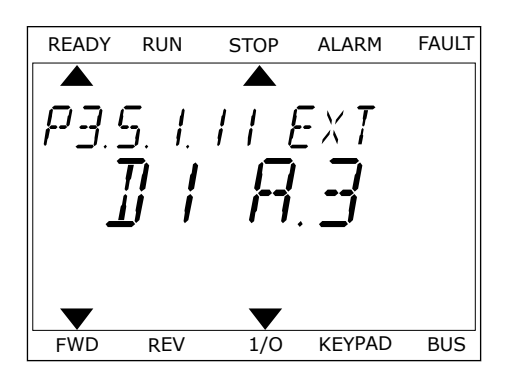

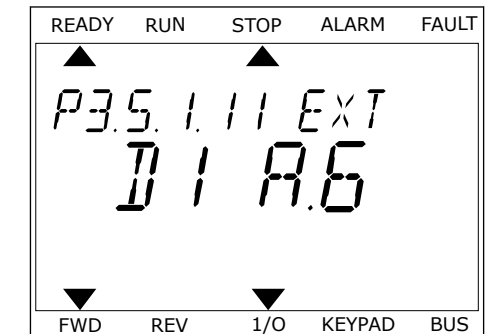

- 2 En mode Edition, la lettre D clignote. Si davantage d'entrées logiques sont disponibles sur votre E/S, par exemple de par la présence de cartes optionnelles dans les emplacements C, D ou E, vous pouvez les sélectionner.
- 3 Pour activer la borne 3, appuyez à nouveau sur la touche Droite. La lettre D cesse de clignoter.

4 Pour passer à la borne 6, appuyez 3 fois sur la touche Haut. Acceptez la modification à l'aide de la touche OK.

5 Si l'entrée logique DI6 était déjà utilisée pour une autre fonction, un message défile sur l'affichage. Changez l'une des valeurs sélectionnées.

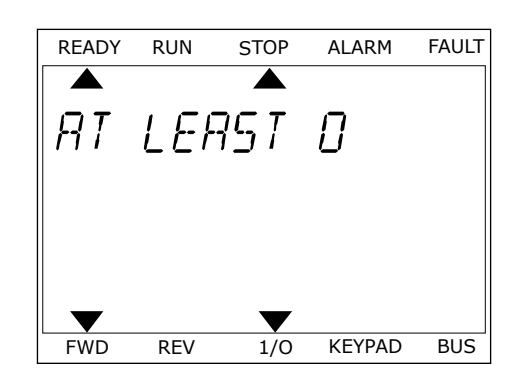

Après ces étapes, un signal logique raccordé à l'entrée logique DI6 commande la fonction Défaut externe (NO).

La valeur d'une fonction peut être EntLog emplct 0.1 (dans l'affichage graphique) ou dI 0.1 (dans l'affichage textuel). Dans ces conditions, vous n'attribuez pas de borne à la fonction ou l'entrée a été définie sur OUVERT de manière permanente. Il s'agit du préréglage de la plupart des paramètres du groupe M3.5.1.

D'un autre côté, certaines entrées ont toujours le préréglage FERMÉ. Leur valeur est EntLog emplct0.2 dans l'affichage graphique et dI 0.2 dans l'affichage textuel.

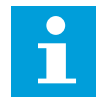

## **REMARQUE!**

Vous pouvez également affecter des séquences horaires à des entrées logiques. Pour en savoir plus à ce sujet, voir le tableau *[Table 86 Réglages Fonction veille](#page-186-0)*.

#### 9.7.1.2 Programmation des entrées analogiques

Vous pouvez sélectionner l'entrée cible du signal de la référence de fréquence analogique parmi les entrées analogiques disponibles.

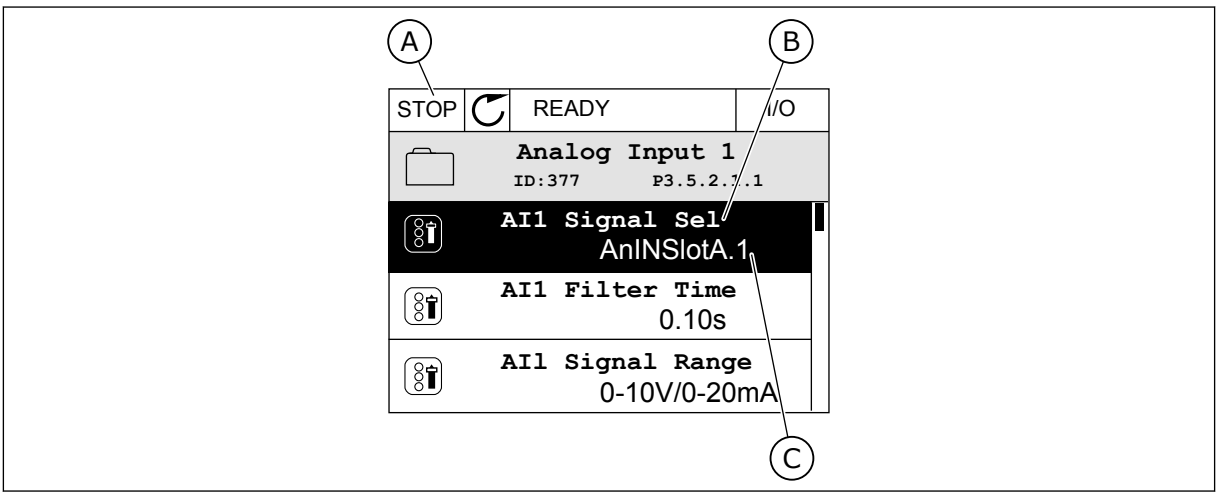

*Fig. 44: Menu Entrées analogiques dans l'affichage graphique*

- A. Affichage graphique
- B. Nom du paramètre

C. Valeur du paramètre, autrement dit entrée analogique définie

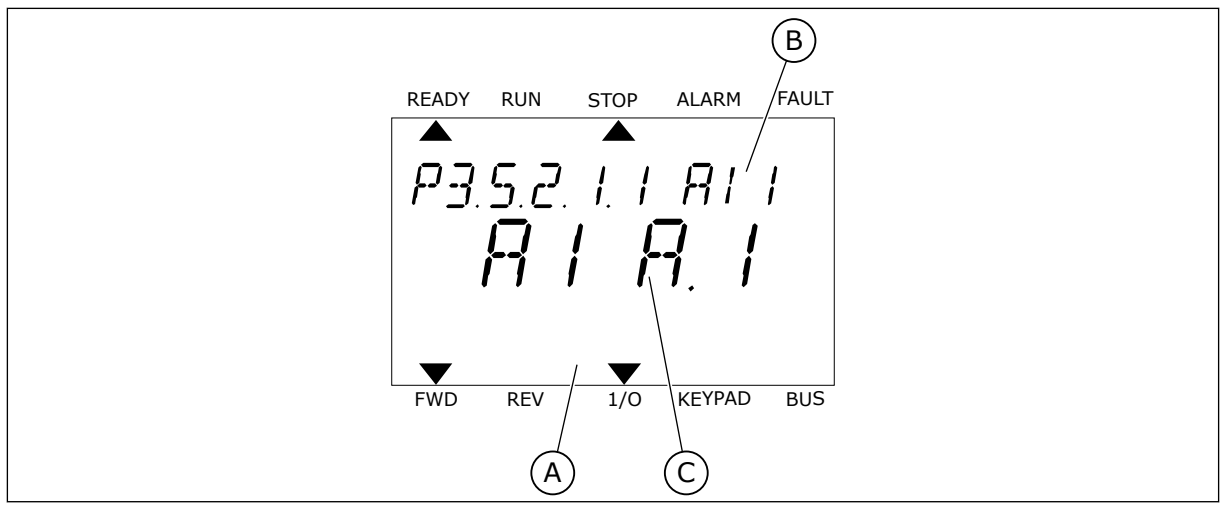

*Fig. 45: Menu Entrées analogiques dans l'affichage textuel*

- A. Affichage textuel
- B. Nom du paramètre

C. Valeur du paramètre, autrement dit entrée analogique définie

Dans la compilation de cartes d'E/S standard, deux entrées analogiques sont disponibles : les bornes 2/3 et 4/5 de l'emplacement A.

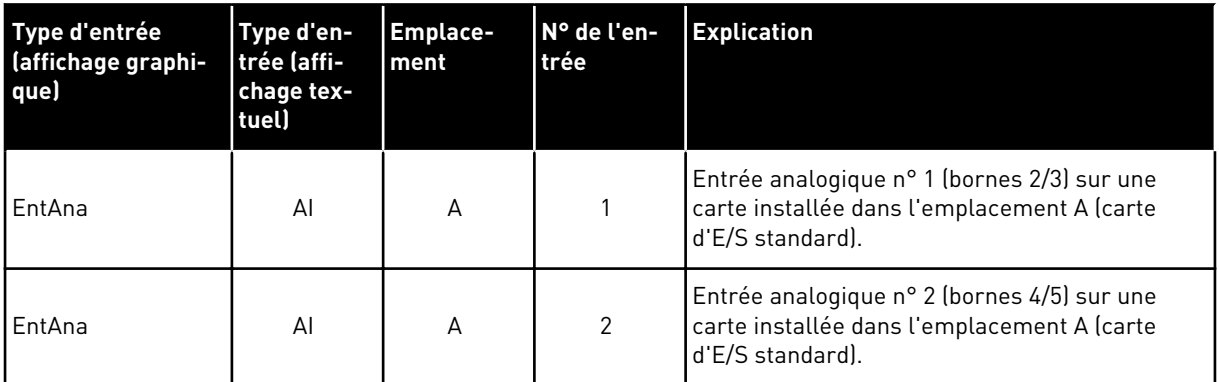

L'emplacement du paramètre P3.5.2.1.1 AI1 : sélection est le menu M3.5.2.1. Le paramètre obtient le préréglage EntAna : emplct A.1 dans l'affichage graphique ou AI A.1 dans l'affichage textuel. L'entrée cible du signal de référence de fréquence analogique AI1 correspond alors à l'entrée analogique sur les bornes 2/3. Utilisez les interrupteurs DIP pour définir le signal (tension ou courant). Reportez-vous au Manuel d'installation pour plus d'informations.

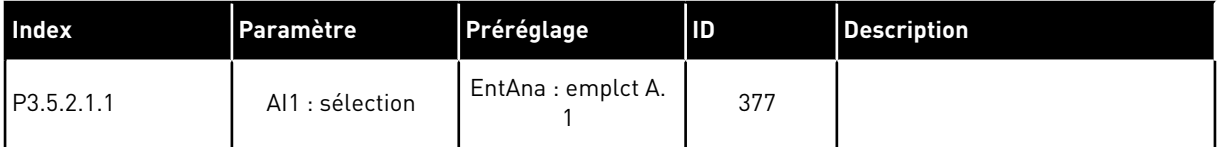

Pour modifier l'entrée AI1, par exemple, en entrée analogique sur votre carte optionnelle à l'emplacement C, respectez les instructions suivantes.

# PROGRAMMATION DES ENTRÉES ANALOGIQUES DANS L'AFFICHAGE GRAPHIQUE

1 Pour sélectionner le paramètre, appuyez sur la

2 En mode Edition, la valeur EntLog emplct A. est soulignée et clignote. STOP READY I/O

3 Pour modifier la valeur en EntAna : emplct C, appuyez sur la touche Haut. Acceptez la modification à l'aide de la touche OK.

# PROGRAMMATION DES ENTRÉES ANALOGIQUES DANS L'AFFICHAGE TEXTUEL

1 Pour sélectionner le paramètre, appuyez sur la touche OK.

touche Droite.  $\|\text{stop}[\mathbb{C}]$  READY | I/O

**AI1 Signal Sel**  $\circledS$ **ID:377 P3.5.2.1.1**  $\hat{\Diamond}$ **AnIN SlotA.1** Min: Max:

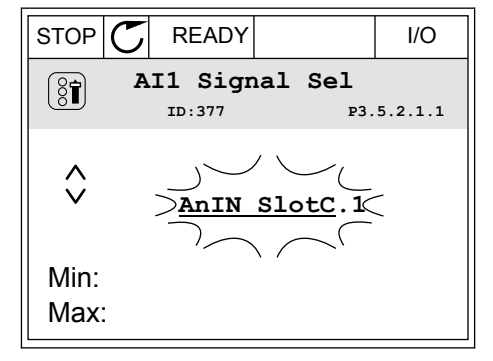

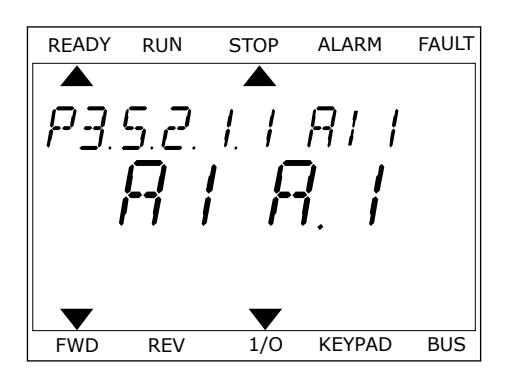

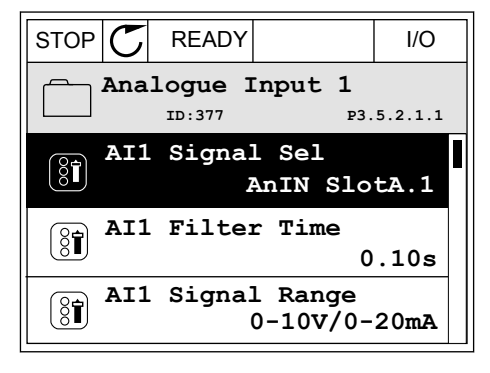

3 Pour modifier la valeur en C, appuyez sur la touche Haut. Acceptez la modification à l'aide de la touche OK.

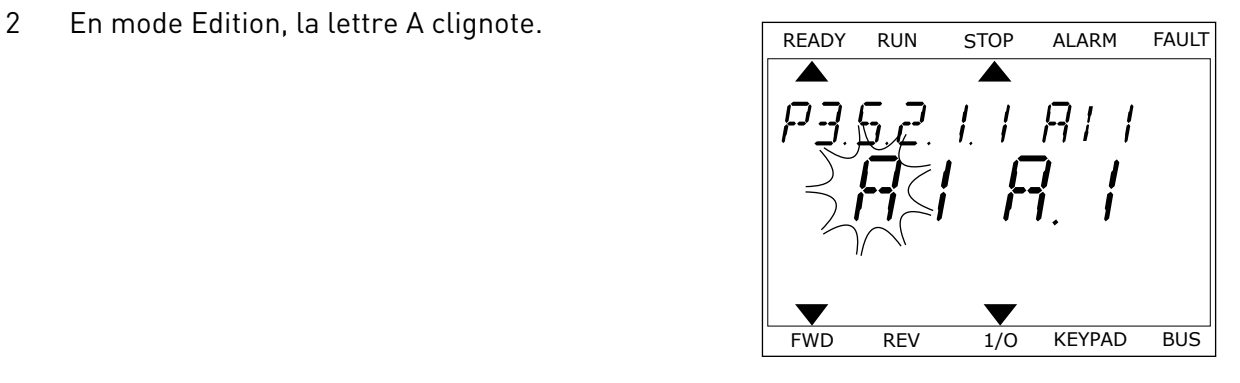

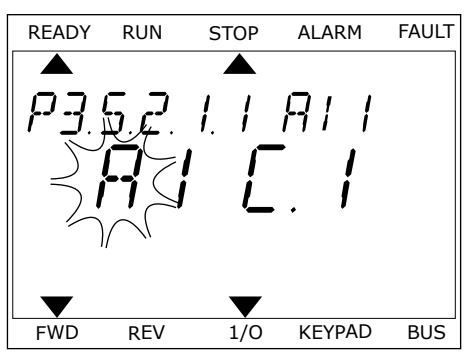

# 9.7.1.3 Descriptions des sources de signaux

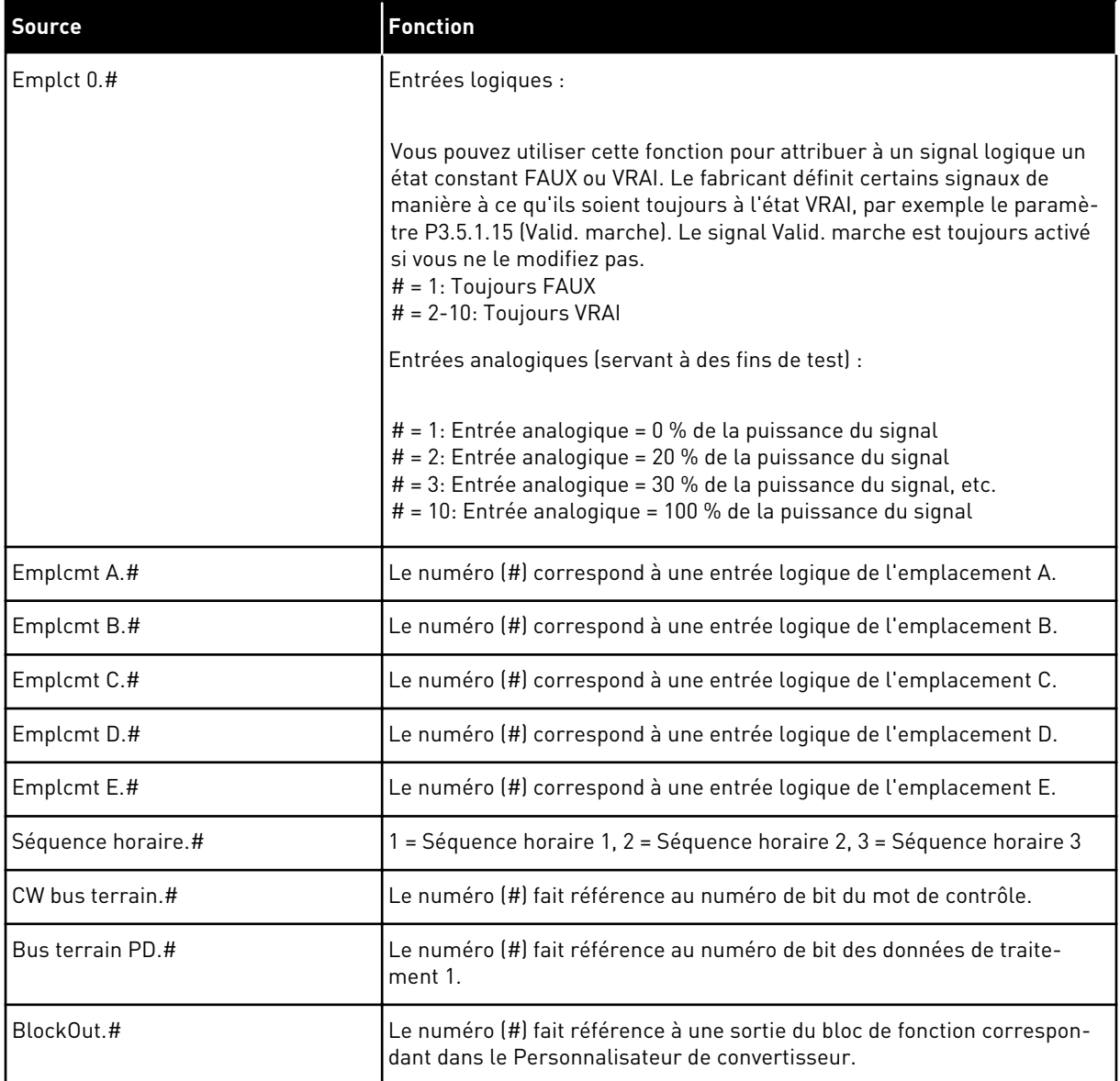

#### 9.7.2 FONCTIONS PRÉRÉGLÉES DES ENTRÉES PROGRAMMABLES

| <b>Entrée</b>   | Borne(s) | <b>Potentiomètre</b> | <b>Fonction</b>                  | Index des paramètres |
|-----------------|----------|----------------------|----------------------------------|----------------------|
| DI1             | 8        | A.1                  | Signal de commande<br>1 A        | P3.5.1.1             |
| D <sub>12</sub> | 9        | A.2                  | Signal de commande<br>2 A        | P3.5.1.2             |
| DI <sub>3</sub> | 10       | A.3                  | Défaut externe (NO)              | P3.5.1.11            |
| DI4             | 14       | A.4                  | Sélection vitesse<br>constante 0 | P3.5.1.21            |
| D <sub>15</sub> | 15       | A.5                  | Sélection vitesse<br>constante 1 | P3.5.1.22            |
| D <sub>16</sub> | 16       | A.6                  | RAZ défaut fermé                 | P3.5.1.13            |
| AI1             | 2/3      | A.1                  | Al1 : sélection                  | P3.5.2.1.1           |
| AI2             | 4/5      | A.2                  | AI2 : sélection                  | P3.5.2.2.1           |

*Table 119: Fonctions préréglées des entrées logiques et analogiques programmables*

## 9.7.3 ENTRÉES LOGIQUES

Les paramètres sont des fonctions que vous pouvez raccorder à une borne d'entrée logique. Le texte *EntLog emplct A.2* désigne la deuxième entrée de l'emplacement A. Il est également de raccorder les fonctions à des séquences horaires. Ces dernières fonctionnent comme des bornes.

Vous pouvez afficher les états des entrées et sorties logiques dans la vue Multi-affichage.

#### *P3.5.1.15 VALIDATION MARCHE (ID 407)*

Lorsque le contact est OUVERT, le démarrage du moteur est désactivé. Lorsque le contact est FERMÉ, le démarrage du moteur est activé.

Pour arrêter le moteur, le convertisseur de fréquence respecte la valeur du paramètre P3.2.5 Mode Arrêt. Le convertisseur de fréquence suiveur s'arrêtera toujours en roue libre.

## *P3.5.1.16 INTERVERROUILLAGE MARCHE 1 (ID 1041)*

#### *P3.5.1.17 INTERVERROUILLAGE MARCHE 2 (ID 1042)*

Si un interverrouillage est actif, le convertisseur ne peut pas démarrer.

Vous pouvez utiliser cette fonction pour éviter le démarrage du convertisseur lorsque le registre est fermé. Si vous activez un interverrouillage pendant le fonctionnement du convertisseur, ce dernier s'arrête.

# *P3.5.1.49 SÉLECTION DU JEU DE PARAMÈTRES 1/2 (ID 496)*

Ce paramètre définit l'entrée logique qui peut être utilisée pour sélectionner le jeu de paramètres 1 ou 2. Cette fonction est activée si un emplacement autre que EntLog emplct 0 est sélectionné pour ce paramètre. La sélection du jeu de paramètres est uniquement autorisée lorsque le convertisseur est à l'arrêt.

Contact ouvert = le jeu de paramètres 1 est chargé en tant que jeu actif Contact fermé = le jeu de paramètres 2 est chargé en tant que jeu actif

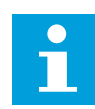

#### **REMARQUE!**

Les valeurs du paramètre sont stockées sous Jeu 1 et Jeu 2 par les paramètres B6.5.4 Enreg. ds jeu 1 et B6.5.4 Enreg. ds jeu 2. Ces paramètres peuvent être utilisés à partir du panneau opérateur ou de l'outil PC Vacon Live.

## *P3.5.1.50 (P3.9.9.1) ACTIVATION DU DÉFAUT 1 DÉFINI PAR L'UTILISATEUR (ID 15523)*

Utilisez ce paramètre pour définir le signal d'entrée logique qui active le défaut 1 défini par l'utilisateur (ID de défaut 1114).

## *P3.5.1.51 (P3.9.10.1) ACTIVATION DU DÉFAUT 2 DÉFINI PAR L'UTILISATEUR (ID 15524)*

Utilisez ce paramètre pour définir le signal d'entrée logique qui active le défaut 2 défini par l'utilisateur (ID de défaut 1115).

## 9.7.4 ENTRÉES ANALOGIQUES

#### *P3.5.2.1.2 AI1 : TEMPS DE FILTRAGE DU SIGNAL (ID 378)*

Ce paramètre filtre les perturbations du signal d'entrée analogique. Pour activer ce paramètre, attribuez-lui une valeur supérieure à 0.

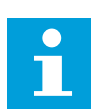

#### **REMARQUE!**

Un temps de filtrage long ralentit la régulation.

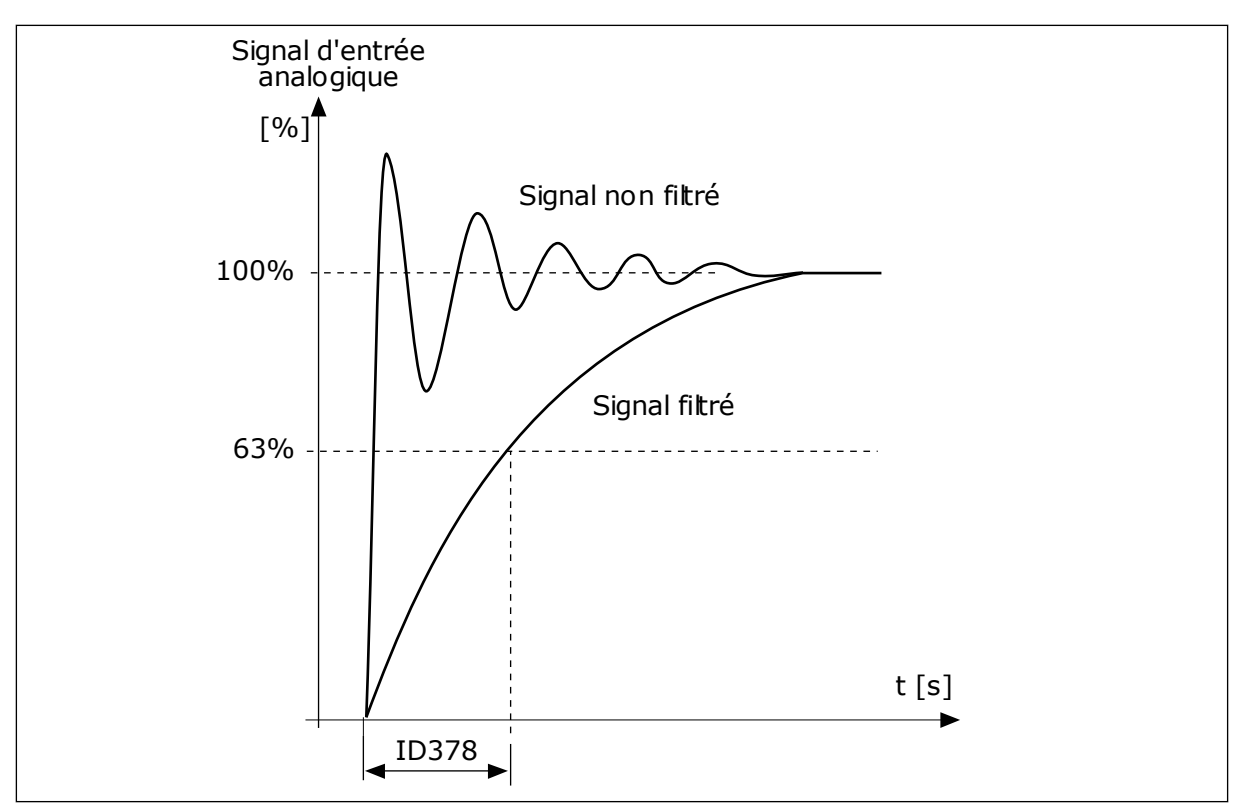

*Fig. 46: Filtrage du signal AI1*

# *P3.5.2.1.3 AI1 : ÉCHELLE (ID 379)*

Pour définir le type du signal d'entrée analogique (courant ou tension), utilisez les interrupteurs DIP sur la carte de commande. Voir le Manuel d'installation pour plus d'informations.

Il est également possible d'utiliser le signal d'entrée analogique comme référence de fréquence. La sélection de la valeur 0 ou 1 modifie l'échelle du signal d'entrée analogique.

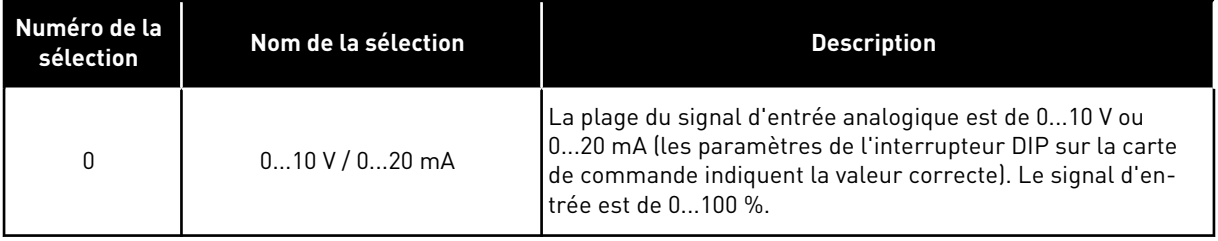

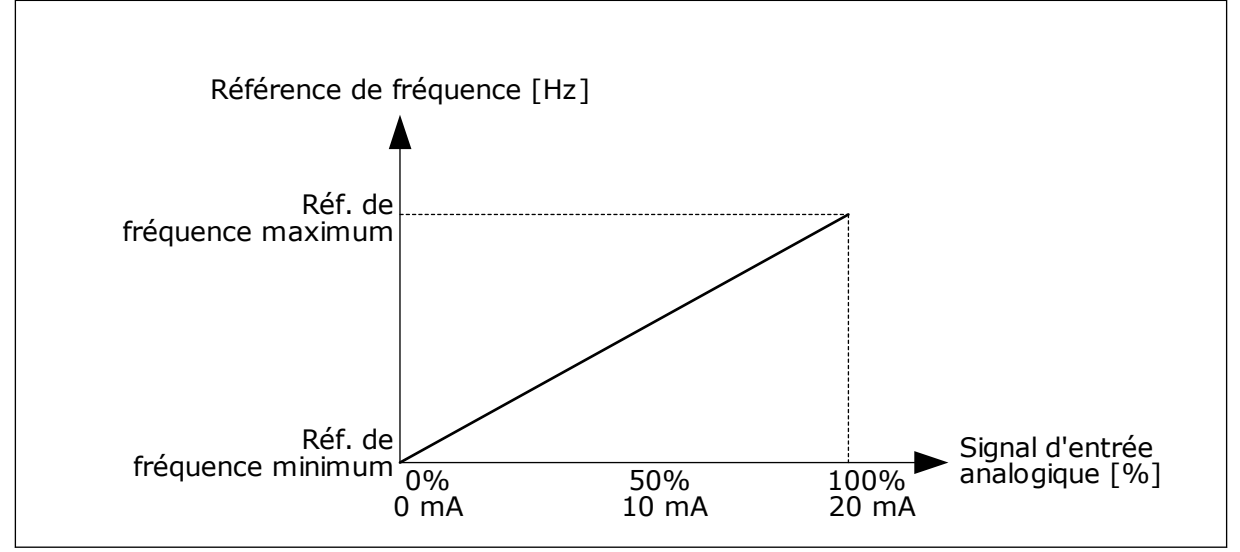

*Fig. 47: Plage du signal d'entrée analogique, sélection 0*

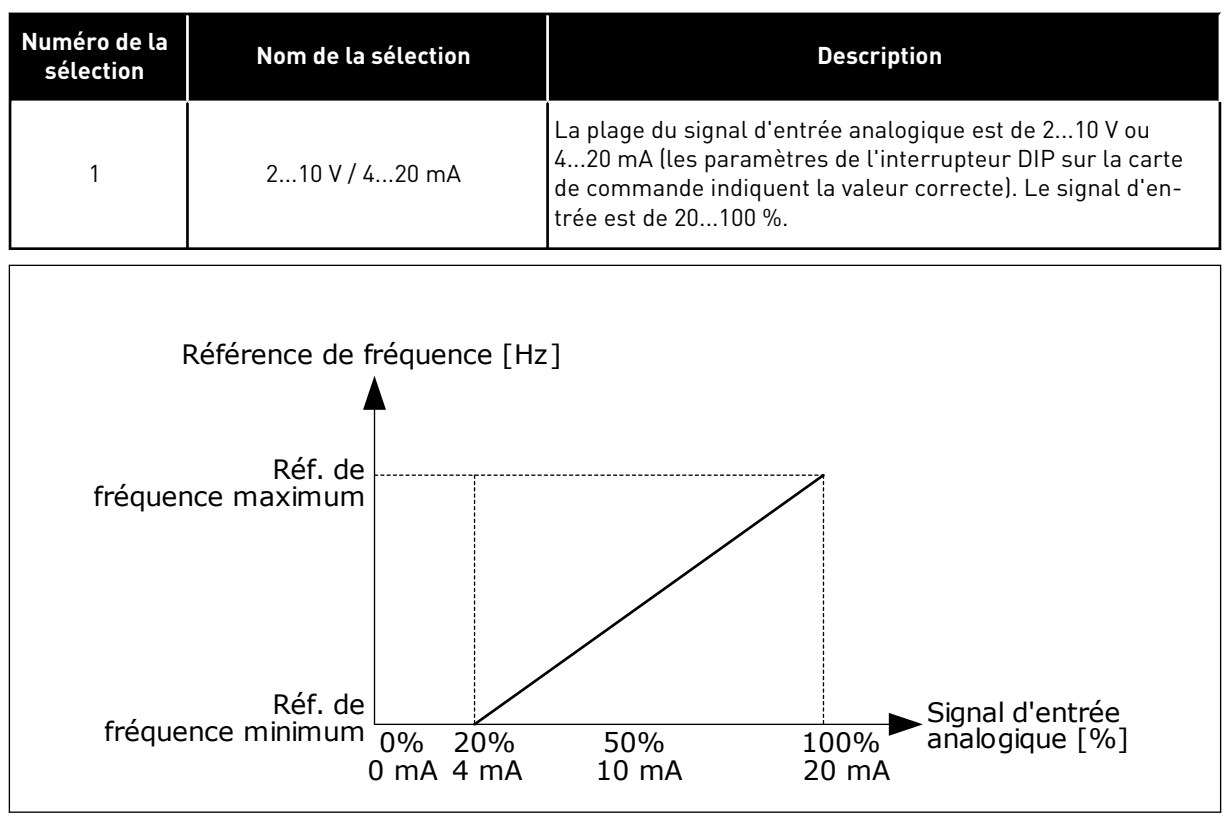

*Fig. 48: Plage du signal d'entrée analogique, sélection 1*

## *P3.5.2.1.4 AI1 : MIN. UTILISATEUR (ID 380)*

## *P3.5.2.1.5 AI1 : MAX. UTILISATEUR (ID 381)*

Les paramètres P3.5.2.1.4 et P3.5.2.1.5 vous permettent de régler à votre guise la plage du signal d'entrée analogique entre -160 et 160 %.

Par exemple, vous pouvez utiliser le signal d'entrée analogique en tant que référence de fréquence et définir ces deux paramètres entre 40 et 80 %. Dans ces conditions, la référence de fréquence passe de Réf. de fréquence minimale à Réf. de fréquence maximale, et le signal d'entrée analogique passe de 8 à 16 mA.

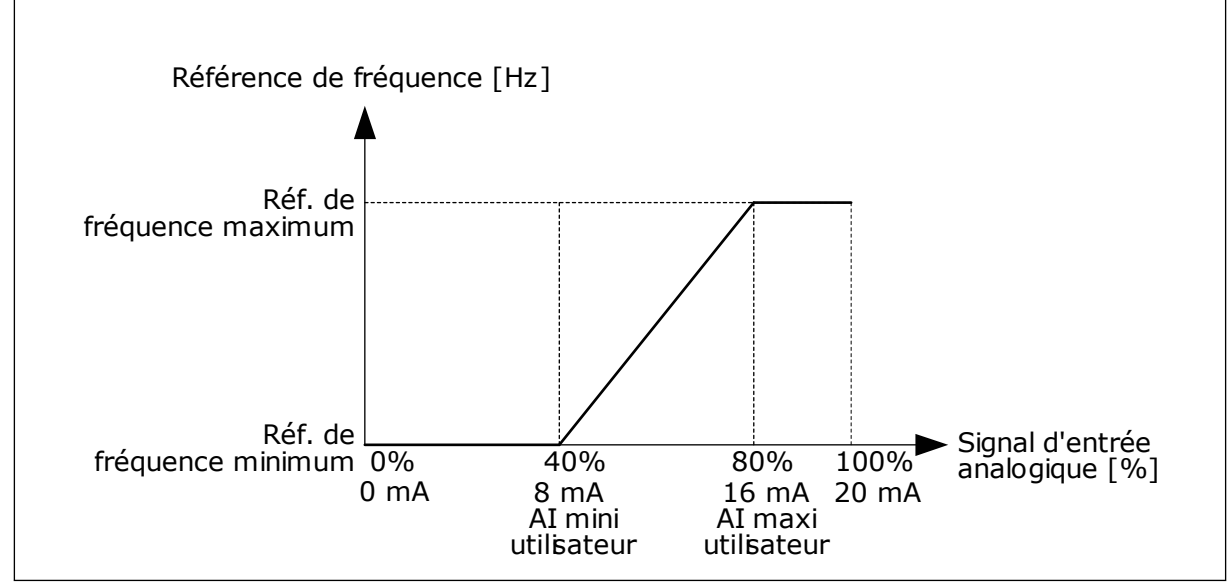

*Fig. 49: Signal AI1 : min./max. utilisateur*

# *P3.5.2.1.6 AI1 : INVERSION (ID 387)*

En cas d'inversion du signal d'entrée analogique, la courbe du signal est inversée.

Il est possible d'utiliser le signal d'entrée analogique comme référence de fréquence. La sélection de la valeur 0 ou 1 modifie l'échelle du signal d'entrée analogique.

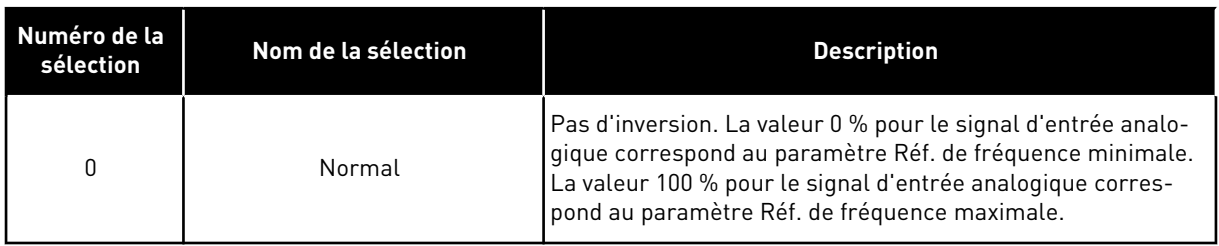

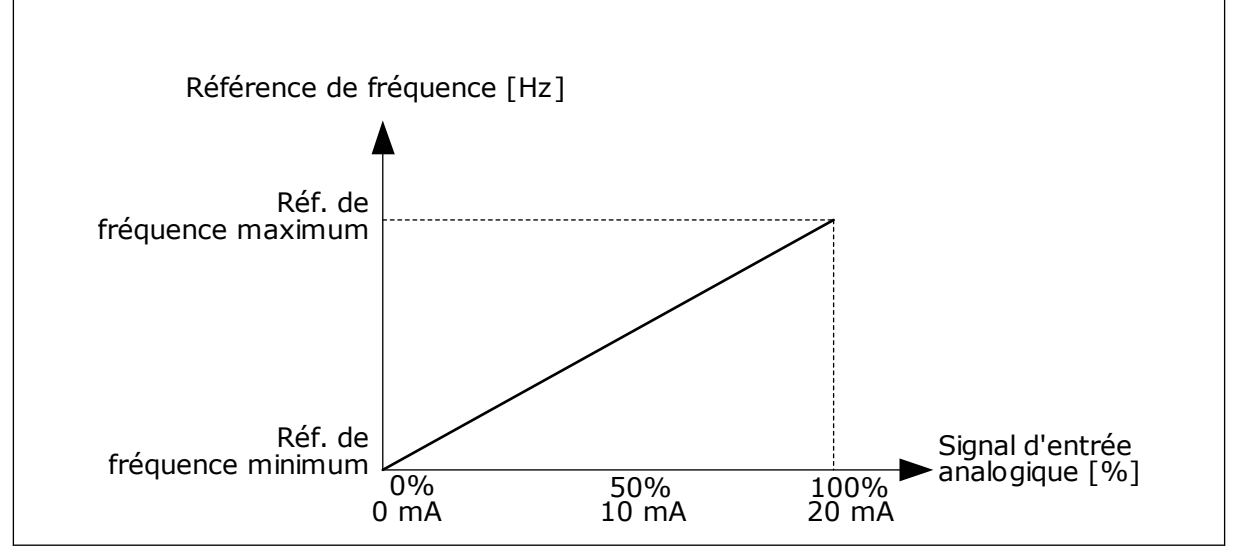

*Fig. 50: Inversion du signal AI1, sélection 0*

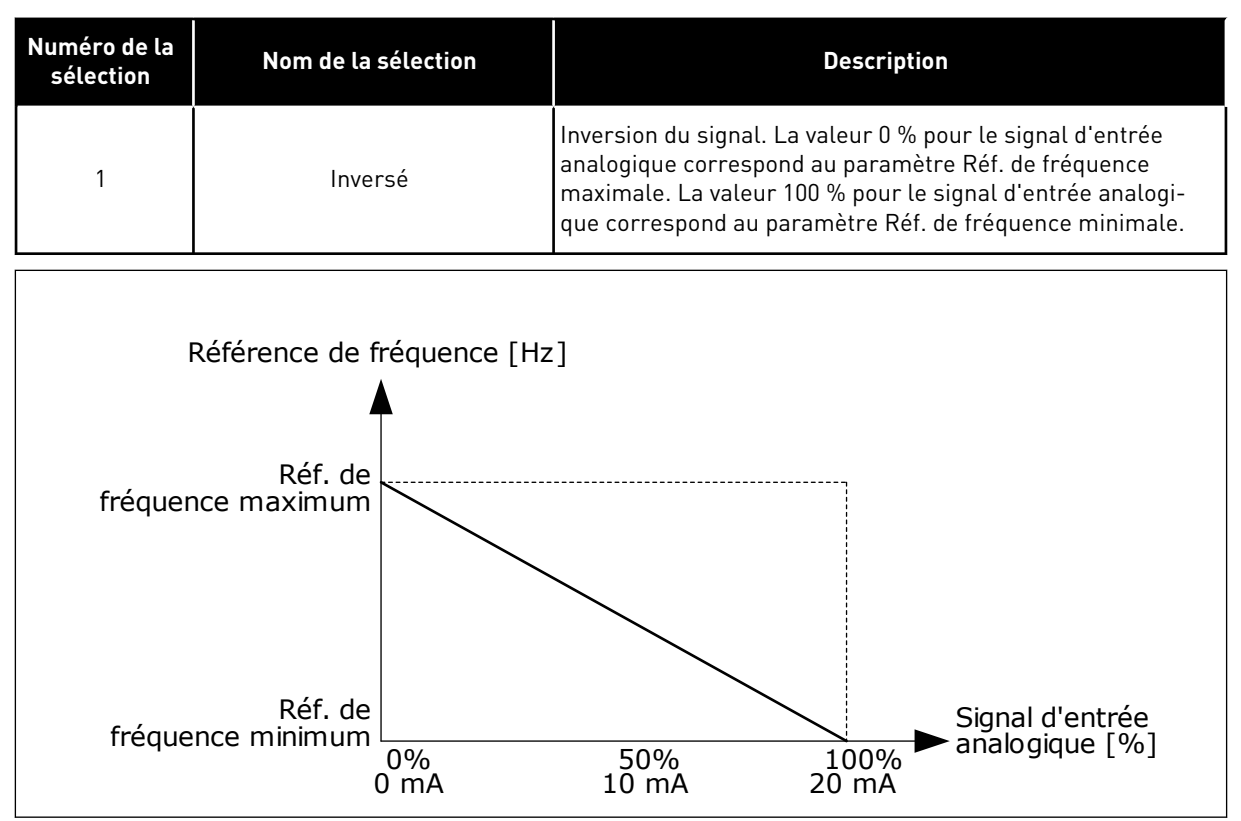

*Fig. 51: Inversion du signal AI1, sélection 1*

## 9.7.5 SORTIES LOGIQUES

#### *P3.5.3.2.1 FONCTION RO1 DE BASE (ID 11001)*

# *Table 120: Signaux de sortie transmis via RO1*

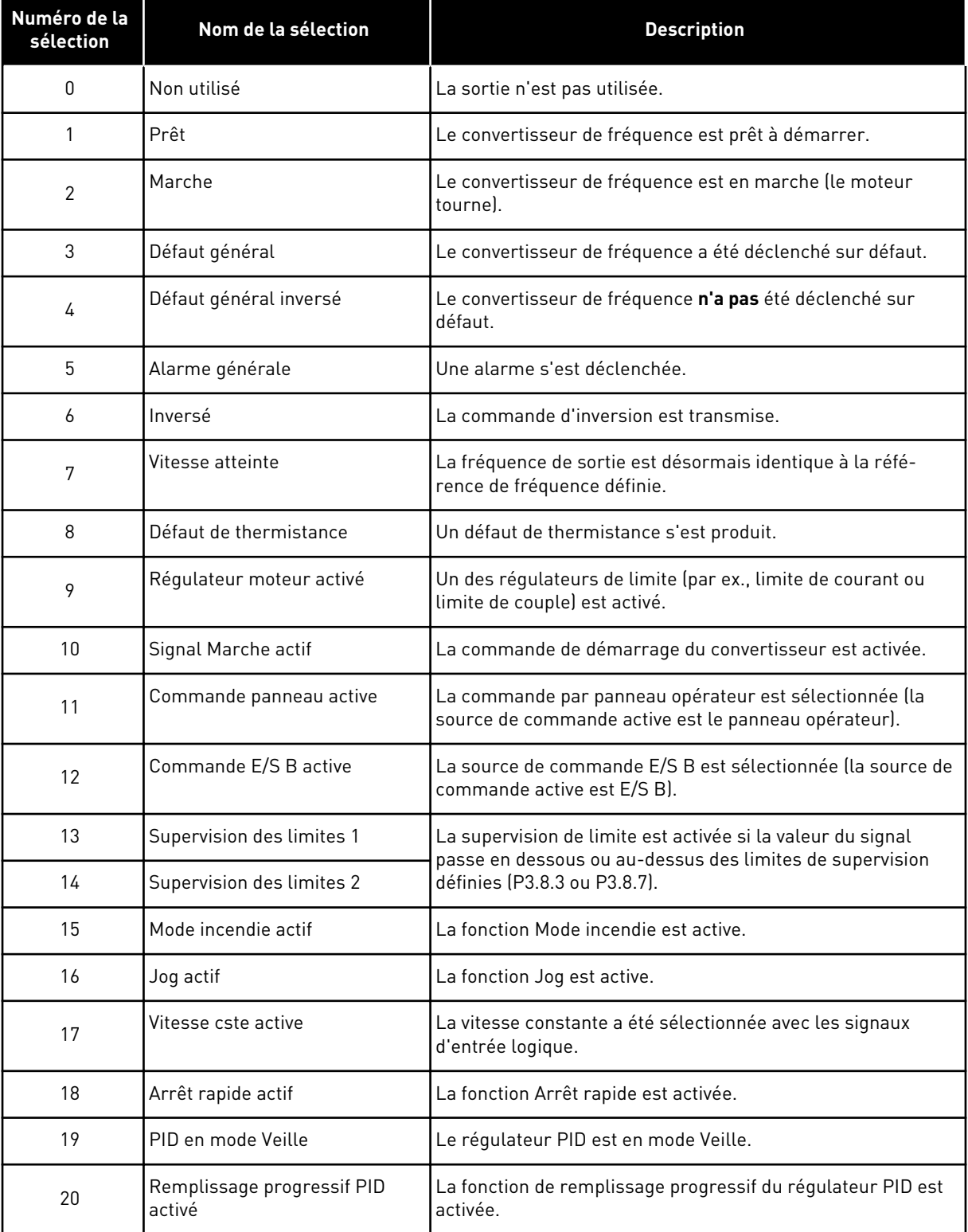

a dhe ann an 1970.

*Table 120: Signaux de sortie transmis via RO1*

| Numéro de la<br>sélection | Nom de la sélection                                                                                                    | <b>Description</b>                                                                                              |  |
|---------------------------|----------------------------------------------------------------------------------------------------|----------------------------------------------------------------------------------------------------|--|
| 21                        | Supervision du retour PID                                                                                                    | La valeur de retour du régulateur PID n'est pas comprise<br>dans les limites de supervision.                    |  |
| 22                        | Supervision du retour ExtPID                                                                                                    | La valeur de retour du régulateur PID externe n'est pas com-<br>prise dans les limites de supervision.          |  |
| 23                        | Alarme de pression d'entrée                                                                                                    | La pression d'entrée de la pompe est passée sous la valeur<br>définie par le paramètre P3.13.9.7.               |  |
| 24                        | Alarme de protection givre                                                                                                    | La température mesurée de la pompe est passée sous le<br>niveau défini par le paramètre P3.13.10.5.             |  |
| 25                        | Commande du contacteur pour la fonction Multi-pompe.<br>Commande moteur 1                                                                        |                                                                                                    |  |
| 26                        | Commande moteur 2<br>Commande du contacteur pour la fonction Multi-pompe.                                                                        |                                                                                                    |  |
| 27                        | Commande moteur 3                                                                                                    | Commande du contacteur pour la fonction Multi-pompe.                                                            |  |
| 28                        | Commande moteur 4<br>Commande du contacteur pour la fonction Multi-pompe.                                                                        |                                                                                                    |  |
| 29                        | Commande moteur 5                                                                                                    | Commande du contacteur pour la fonction Multi-pompe.                                                            |  |
| 30                        | Commande moteur 6                                                                                                    | Commande du contacteur pour la fonction Multi-pompe.                                                            |  |
| 31                        | Séquence horaire 1                                                                                                    | État de la séquence horaire 1.                                                                                  |  |
| 32                        | Séquence horaire 2                                                                                                    | État de la séquence horaire 2.                                                                                  |  |
| 33                        | Séquence horaire 3                                                                                                    | État de la séquence horaire 3.                                                                                  |  |
| 34                        | Mot de contrôle du bus de ter-<br>rain bit 13                                                                                                    | Contrôle de sortie logique (relais) à partir du bit 13 du mot de<br>contrôle du bus de terrain.                 |  |
| 35                        | Mot de contrôle du bus de ter-<br>Contrôle de sortie logique (relais) à partir du bit 14 du mot de<br>rain bit 14<br>contrôle du bus de terrain. |                                                                                                    |  |
| 36                        | Mot de contrôle du bus de ter-<br>rain bit 15                                                                                                    | Contrôle de sortie logique (relais) à partir du bit 15 du mot de<br>contrôle du bus de terrain.                 |  |
| 37                        | Entrée de données de traite-<br>ment du bus de terrain 1 bit 0                                                                                   | Contrôle de sortie logique (relais) à partir de l'entrée des<br>données du bus de terrain, bit 0.               |  |
| 38                        | Entrée de données de traite-<br>ment du bus de terrain 1 bit 1                                                                                   | Contrôle de sortie logique (relais) à partir de l'entrée des<br>données de traitement du bus de terrain, bit 1. |  |
| 39                        | Entrée de données de traite-<br>ment du bus de terrain 1 bit 2                                                                                   | Contrôle de sortie logique (relais) à partir de l'entrée des<br>données de traitement du bus de terrain, bit 2. |  |
| 40                        | Alarme de compteur de main-<br>tenance 1                                                                                                    | Le compteur de maintenance a atteint la limite d'alarme<br>définie par le paramètre P3.16.2.                    |  |
| 41                        | Défaut de compteur de mainte-<br>nance 1                                                                                                    | Le compteur de maintenance a atteint la limite d'alarme<br>définie par le paramètre P3.16.3.                    |  |

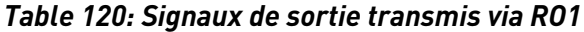

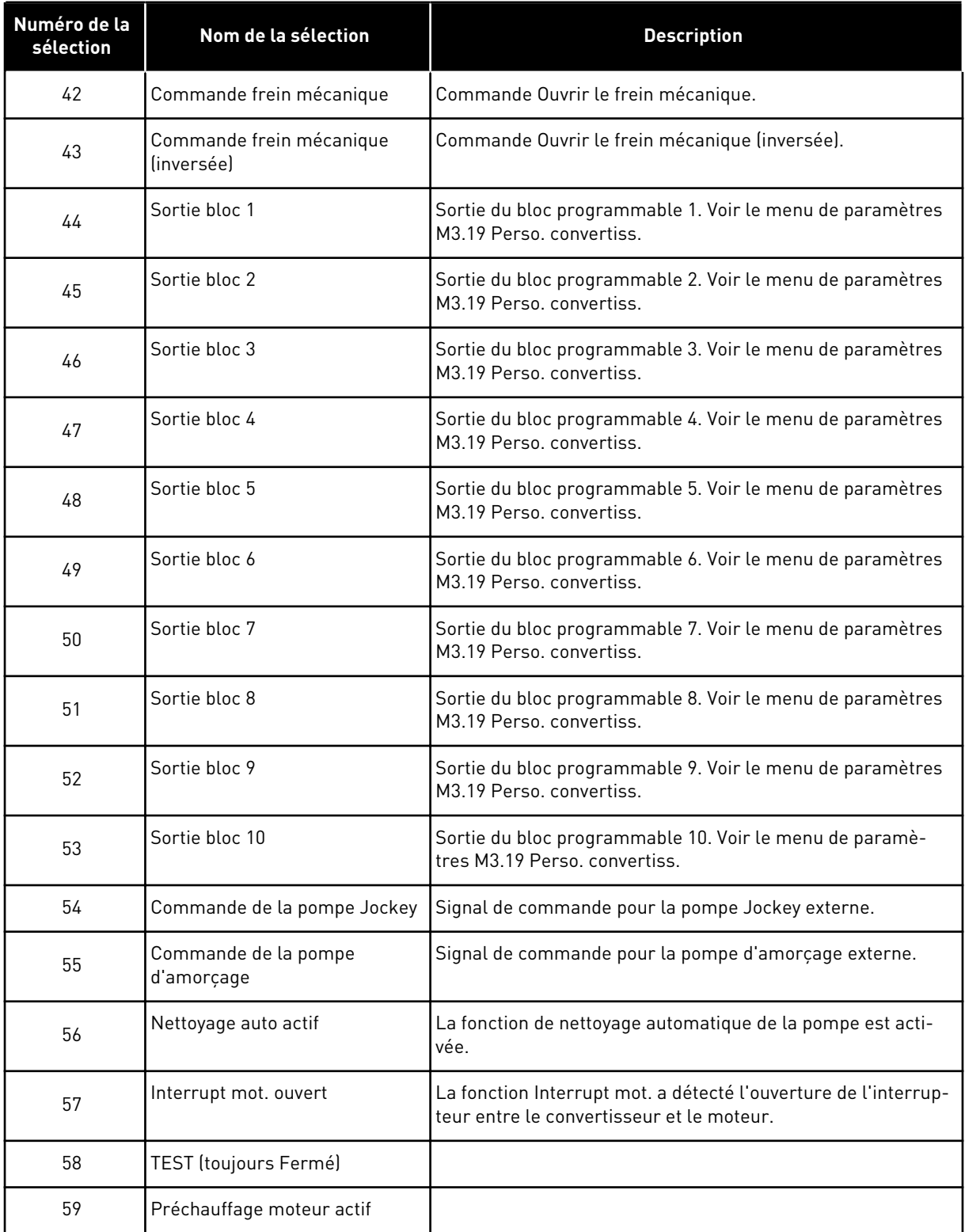

a dhe ann an 1970.

#### 9.7.6 SORTIES ANALOGIQUES

#### *P3.5.4.1.1. FONCTION AO1 (ID 10050)*

Le contenu du signal de sortie analogique 1 est spécifié dans ce paramètre. L'échelle du signal de sortie analogique dépend du signal.

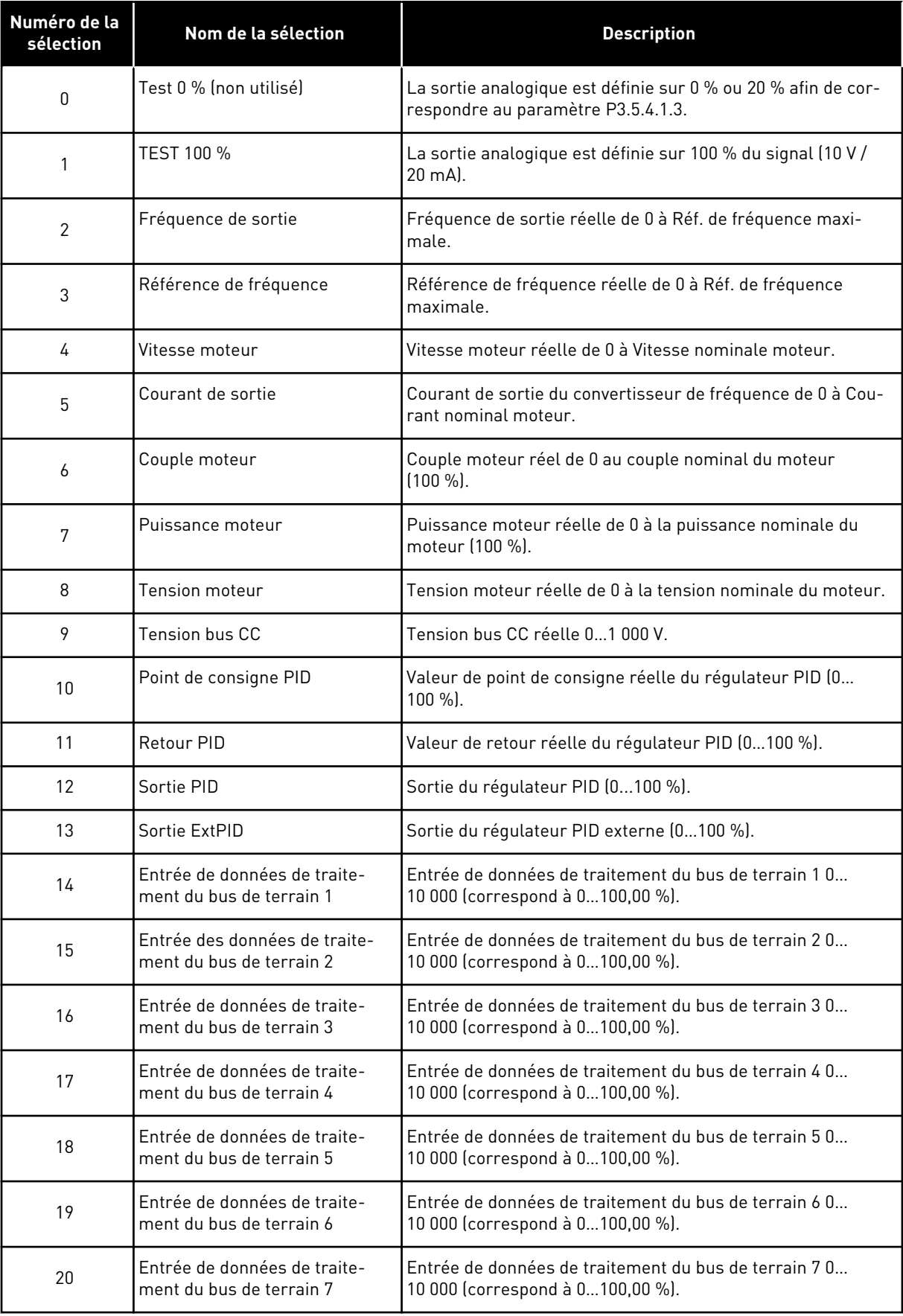

a dhe ann an 1970.

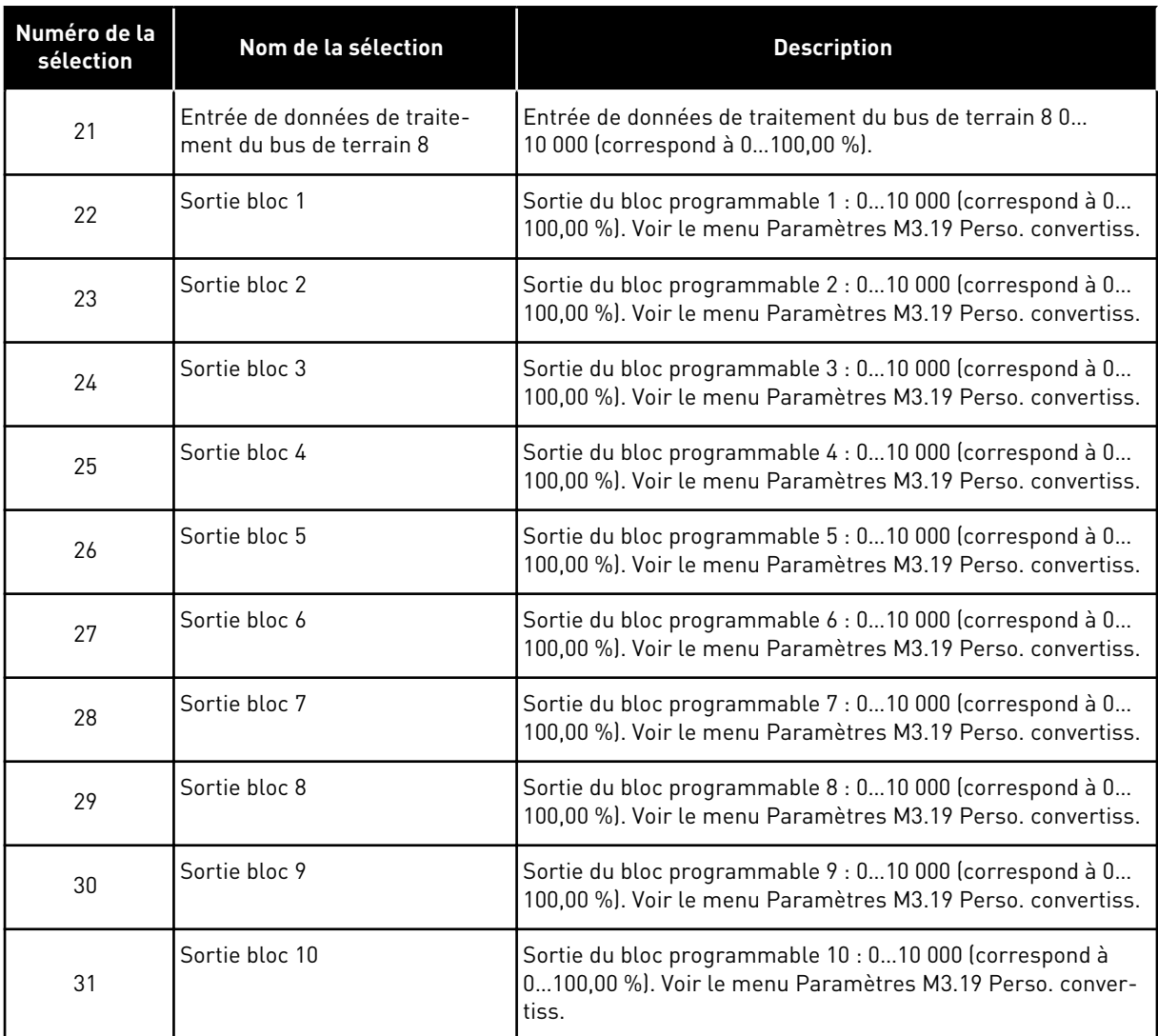

#### *P3.5.4.1.4 AO1 : ÉCHELLE MIN. (ID 10053)*

#### *P3.5.4.1.5 AO1 : ÉCHELLE MAX. (ID 10054)*

Vous pouvez utiliser ces deux paramètres pour régler à votre guise l'échelle du signal de sortie analogique. L'échelle est définie en unités de process et dépend de la sélection du paramètre P3.5.4.1.1 Fonction AO1.

Par exemple, vous pouvez sélectionner la fréquence de sortie du convertisseur pour le contenu du signal de sortie analogique et définir des valeurs comprises entre 10 et 40 Hz pour les paramètres P3.5.4.1.4 et P3.5.4.1.5. La fréquence de sortie du convertisseur de fréquence passe alors de 10 à 40 Hz et le signal de sortie analogique passe de 0 à 20 mA.

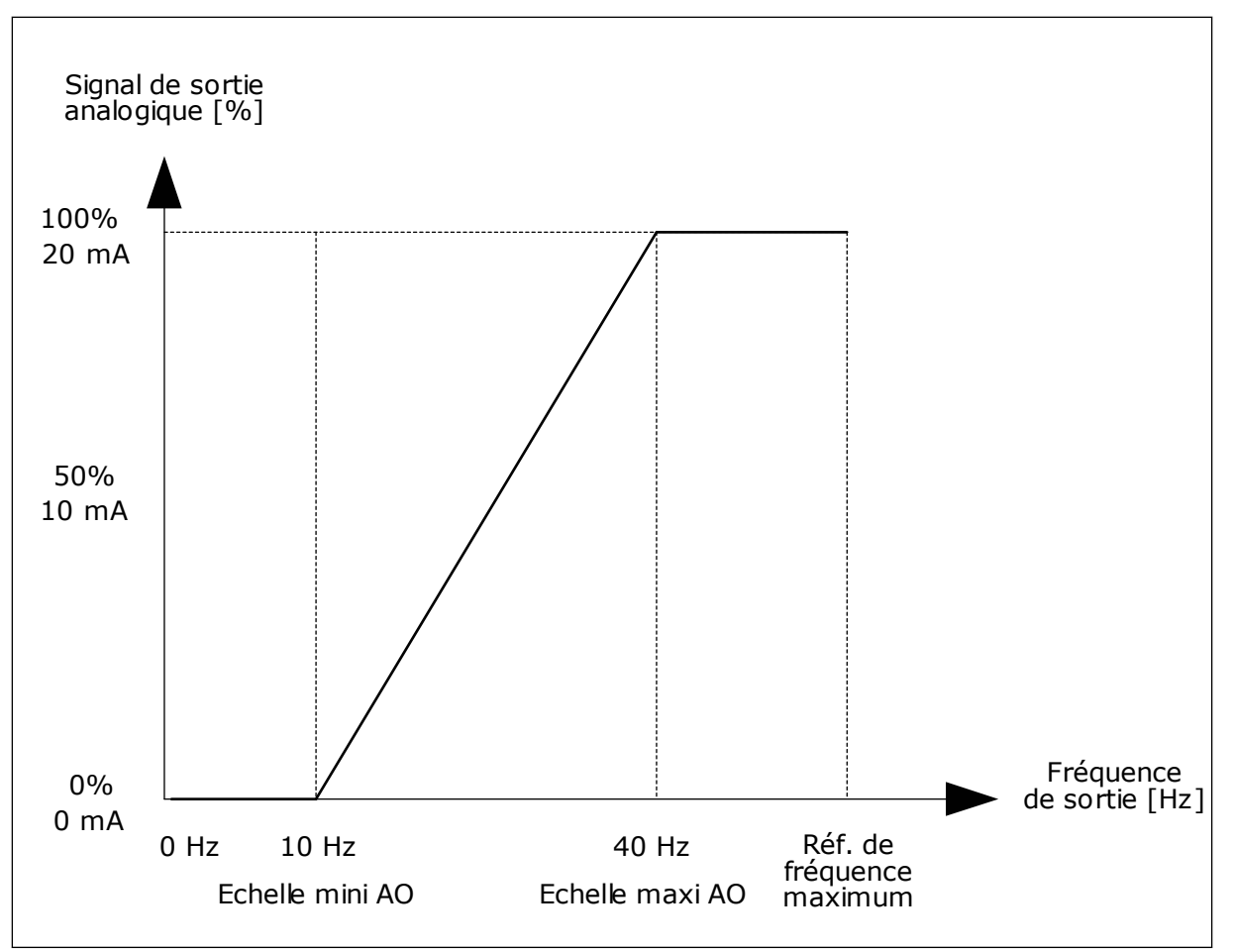

*Fig. 52: Mise à l'échelle du signal AO1*

# **9.8 FRÉQUENCES INTERDITES**

Dans certains process, il est parfois nécessaire d'éviter certaines fréquences susceptibles d'entraîner des problèmes de résonnance mécanique. Avec la fonction Fréquences interdites, il est possible d'empêcher l'utilisation de ces fréquences. Lorsque la référence de fréquence d'entrée augmente, la référence de fréquence interne demeure au niveau de la limite basse jusqu'à ce que la référence de fréquence d'entrée dépasse la limite haute.

## *P3.7.1 PLAGE DE FRÉQUENCES INTERDITES 1 : LIMITE BASSE (ID 509)*

*P3.7.2 PLAGE DE FRÉQUENCES INTERDITES 1 : LIMITE HAUTE (ID 510)*

*P3.7.3 PLAGE DE FRÉQUENCES INTERDITES 2 : LIMITE BASSE (ID 511)*

*P3.7.4 PLAGE DE FRÉQUENCES INTERDITES 2 : LIMITE HAUTE (ID 512)*

*P3.7.5 PLAGE DE FRÉQUENCES INTERDITES 3 : LIMITE BASSE (ID 513)*
### *P3.7.6 PLAGE DE FRÉQUENCES INTERDITES 3 : LIMITE HAUTE (ID 514)*

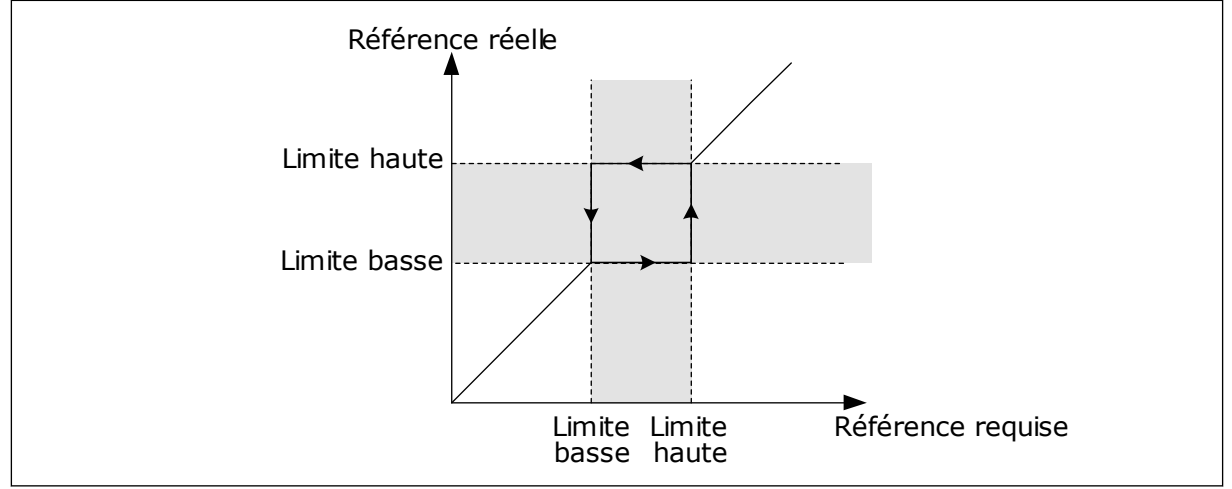

*Fig. 53: Fréquences interdites*

# *P3.7.7 FACTEUR DE TEMPS DE RAMPE (ID 518)*

Le facteur de temps de rampe définit le temps d'accélération et de décélération lorsque la fréquence de sortie se trouve dans une plage de fréquences interdites. La valeur du facteur de temps de rampe est multipliée par la valeur du paramètre P3.4.1.2 (Temps d'accélération 1) ou P3.4.1.3 (Temps de décélération 1). Par exemple, la valeur 0,1 écourte le temps d'accélération/de décélération selon un facteur de dix.

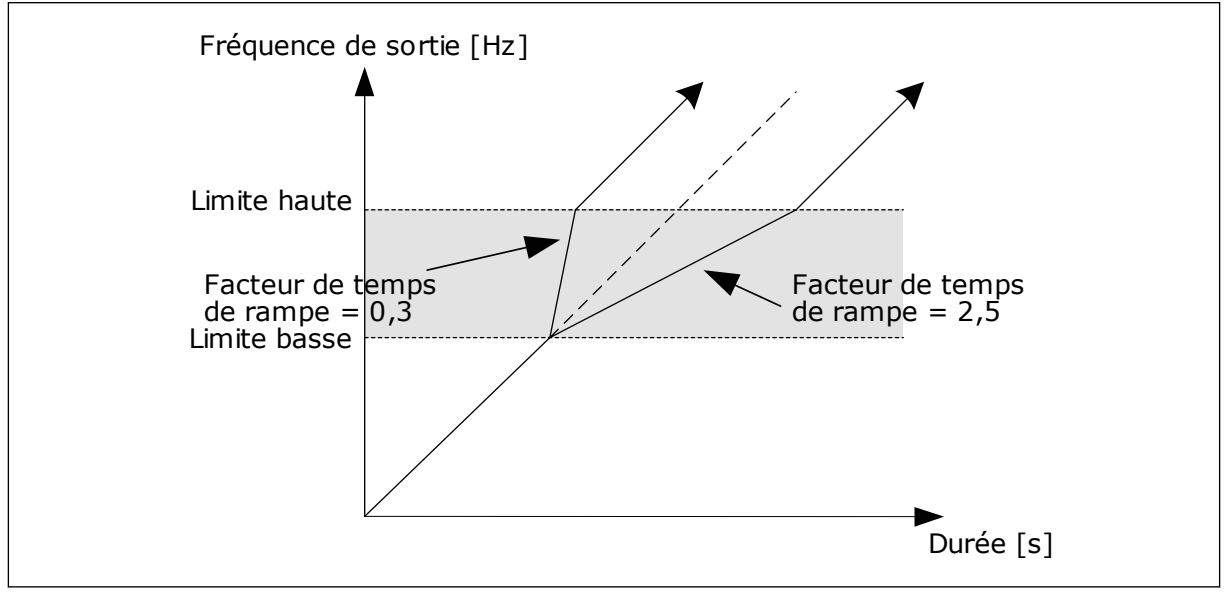

*Fig. 54: Paramètre Facteur de temps de rampe*

# **9.9 SUPERVISIONS**

# *P3.9.1.2 RÉPONSE EN CAS DE DÉFAUT EXTERNE (ID 701)*

Avec ce paramètre, vous pouvez définir la réponse du convertisseur à un défaut externe. En cas de survenue d'un défaut, le convertisseur peut afficher une notification sur son écran. La notification s'effectue via une entrée logique. L'entrée logique préréglée est DI3. Vous pouvez également programmer les données de réponse dans une sortie relais.

# *P3.9.1.14 RÉPONSE EN CAS DE DÉFAUT STO (ID 775)*

Ce paramètre définit la réponse pour F30 – Suppression sûre du couple (ID du défaut : 530).

Ce paramètre définit le fonctionnement du convertisseur lorsque la fonction Suppr. sûre cple (STO) est activée (par ex. lorsque la touche d'arrêt d'urgence est utilisée ou qu'une autre opération d'arrêt a été activée).

 $0 =$  Aucune action

 $1 =$ Alarme

2 = Défaut, arrêt selon le mode Arrêt défini (P3.2.5 Mode Arrêt)

3 = Défaut, arrêt en roue libre

# 9.9.1 PROTECTIONS THERMIQUES DU MOTEUR

La fonction de protection thermique du moteur protège ce dernier d'un échauffement excessif.

Le convertisseur de fréquence peut fournir un courant supérieur au courant normal. Ce courant élevé peut être nécessaire pour la charge et doit être utilisé. Dans ces conditions, il existe un risque de surcharge thermique. Les fréquences basses présentent un risque plus élevé. À basse fréquence, la capacité de refroidissement et la puissance du moteur diminuent. Si le moteur est doté d'un ventilateur externe, la réduction de charge à basse fréquence est minime.

La protection thermique du moteur repose sur des calculs. La fonction de protection utilise le courant de sortie du convertisseur pour déterminer la charge sur le moteur. Si la carte de commande n'est pas sous tension, les calculs sont remis à zéro.

Pour ajuster la protection thermique du moteur, utilisez les paramètres compris entre P3.9.2.1 et P3.9.2.5. Vous pouvez afficher l'état thermique du moteur sur l'affichage du panneau opérateur. Voir le chapitre *[3 Interfaces utilisateur](#page-76-0)*.

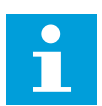

# **REMARQUE!**

Si vous utilisez des câbles moteur longs (100 m au maximum) avec de petits convertisseurs de fréquence (≤ 1,5 kW), le courant moteur mesuré par le convertisseur de fréquence peut être bien supérieur au courant moteur réel. Ceci est dû aux courants capacitifs dans le câble moteur.

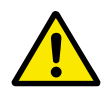

# **ATTENTION!**

Assurez-vous que le flux d'air vers le moteur n'est pas entravé. Lorsque le flux d'air est entravé, la fonction ne protège pas le moteur et ce dernier peut surchauffer. Cela risque d'endommager le moteur.

# *P3.9.2.3 FACTEUR DE REFROIDISSEMENT À FRÉQUENCE NULLE (ID 706)*

Lorsque la vitesse est nulle, cette fonction calcule le facteur de refroidissement relativement au point où le moteur fonctionne à vitesse nominale sans refroidissement extérieur.

Le préréglage est défini pour les conditions sans ventilateur externe. Si vous utilisez un ventilateur externe, vous pouvez définir une valeur supérieure à celle utilisée sans le ventilateur, par exemple 90 %.

Si vous modifiez la valeur du paramètre P3.1.1.4 (Courant nominal moteur), le paramètre P3.9.2.3 récupère automatiquement son préréglage.

Toute modification de ce paramètre est sans incidence sur le courant de sortie maximal du convertisseur. Seul le paramètre P3.1.3.1 Courant max. de sortie peut modifier le courant de sortie maximal.

La fréquence de coupure pour la protection thermique représente 70 % de la valeur du paramètre P3.1.1.2 Fréquence nominale du moteur.

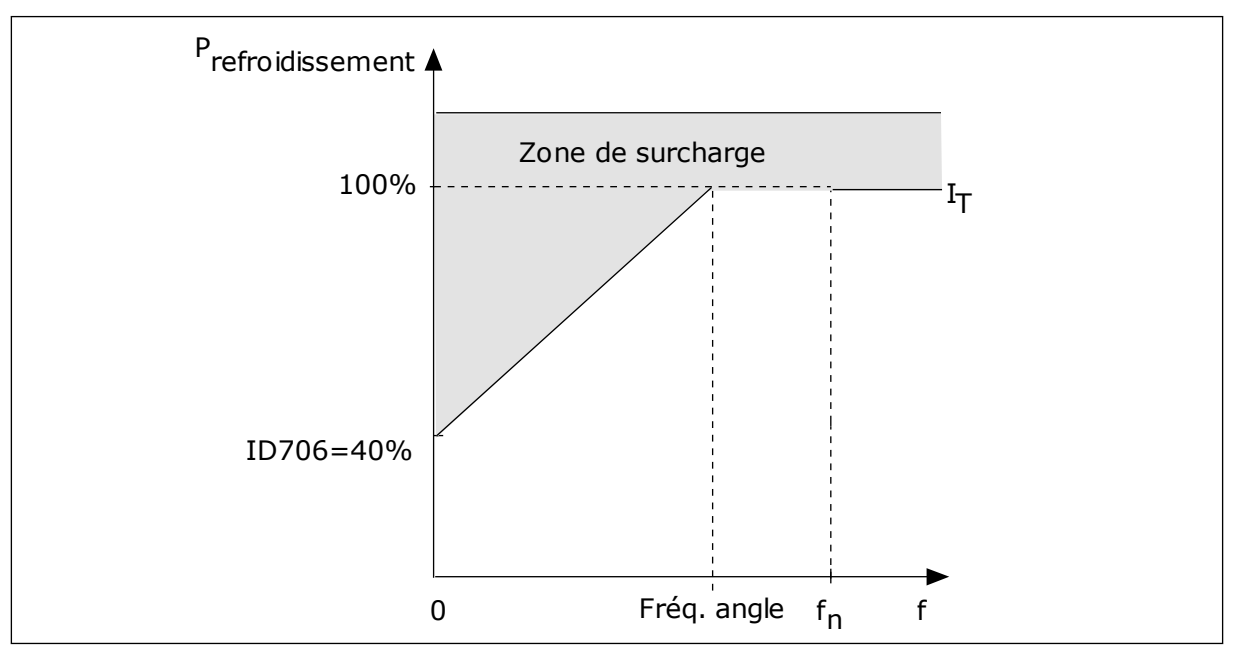

*Fig. 55: Courbe de courant thermique I*T *du moteur*

# *P3.9.2.4 PTM : CONSTANTE DE TEMPS (ID 707)*

La constante de temps est la durée mise par la courbe de chauffe calculée pour atteindre 63 % de sa valeur cible. La durée de la constante de temps dépend de la taille du moteur. Plus le moteur est gros, plus la constante de temps est élevée.

La constante de temps thermique du moteur varie d'un moteur à l'autre. Elle change également d'un fabricant de moteur à l'autre. Le préréglage du paramètre varie en fonction de la taille du moteur.

Le temps t6 est la durée en secondes pendant laquelle le moteur peut fonctionner en toute sécurité à 6 fois la valeur du courant nominal. Il est possible que le fabricant du moteur fournisse ces données avec le moteur. Si vous connaissez le temps t6 du moteur, vous pouvez l'utiliser pour définir le paramètre de constante de temps. Généralement, la constante de temps thermique du moteur exprimée en minutes est de 2 x t6. Lorsque le convertisseur est à l'état ARRÊT, la constante de temps est augmentée en interne à trois fois la valeur du paramètre défini, car le refroidissement est fonction de la convection.

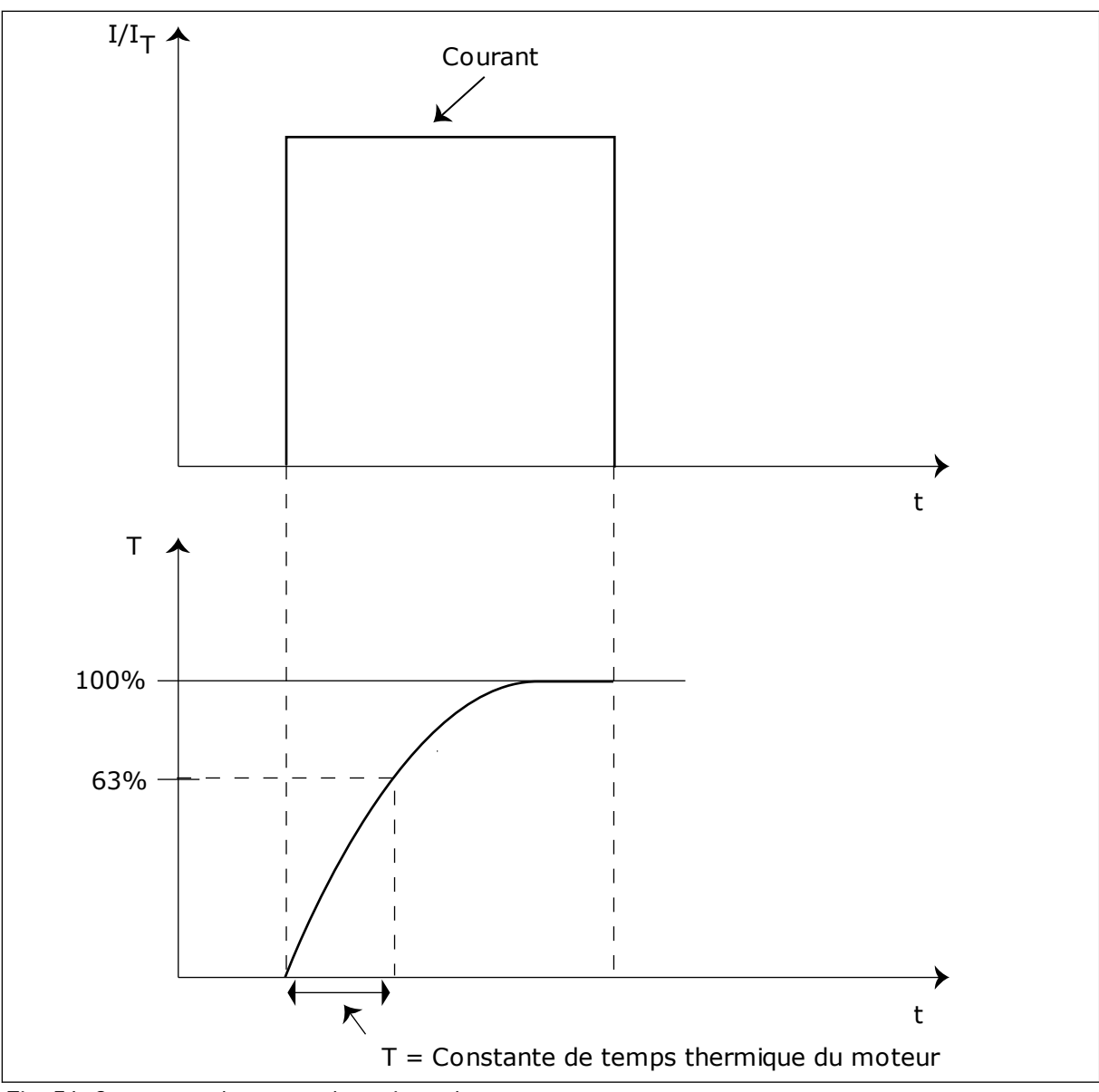

*Fig. 56: Constante de temps thermique du moteur*

# *P3.9.2.5 CAPACITÉ DE CHARGE THERMIQUE DU MOTEUR (ID 708)*

Par exemple, si vous définissez une valeur de 130 %, le moteur atteint la température nominale à 130 % du courant nominal du moteur.

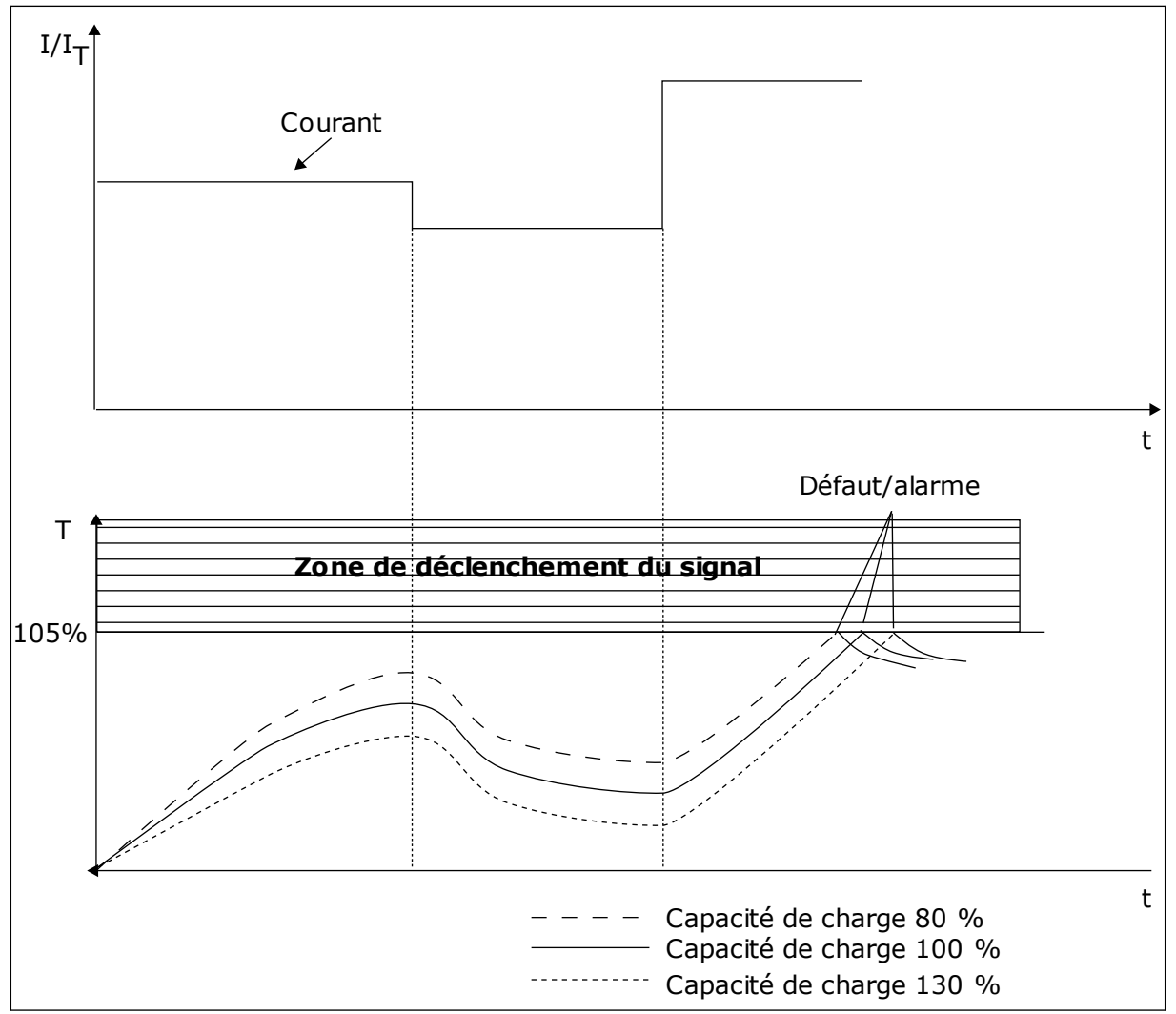

*Fig. 57: Calcul de la température du moteur*

# 9.9.2 PROTECTION CONTRE LE CALAGE DU MOTEUR

La fonction de protection contre le calage du moteur assure la protection du moteur contre les courtes surcharges. Une surcharge peut être causée, par exemple, par le calage d'un arbre. Il est possible de régler la durée de réaction de la protection contre le calage du moteur sur une valeur inférieure à celle de la protection thermique du moteur.

L'état de calage du moteur est spécifié à l'aide des paramètres P3.9.3.2 PCM : courant et P3.9.3.4 PCM : seuil de fréquence. Si le courant est supérieur au seuil et la fréquence de sortie inférieure au seuil, le convertisseur de fréquence considère qu'il y a un calage moteur.

La protection contre le calage est un type de protection contre la surintensité.

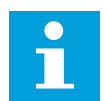

### **REMARQUE!**

Si vous utilisez des câbles moteur longs (100 m au maximum) avec de petits convertisseurs de fréquence (≤ 1,5 kW), le courant moteur mesuré par le convertisseur de fréquence peut être bien supérieur au courant moteur réel. Ceci est dû aux courants capacitifs dans le câble moteur.

# <span id="page-293-0"></span>*P3.9.3.2 PCM : COURANT (ID 710)*

Pour ce paramètre, vous pouvez définir une valeur comprise entre 0,0 et 2\*IL. Pour qu'un calage moteur se produise, il faut que le courant soit supérieur à cette limite. Si le paramètre P3.1.3.1 Courant max. de sortie est modifié, ce paramètre est calculé automatiquement à 90 % de la limite de courant.

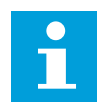

# **REMARQUE!**

La valeur du paramètre PCM : courant doit être inférieure à celle de la limite de courant moteur.

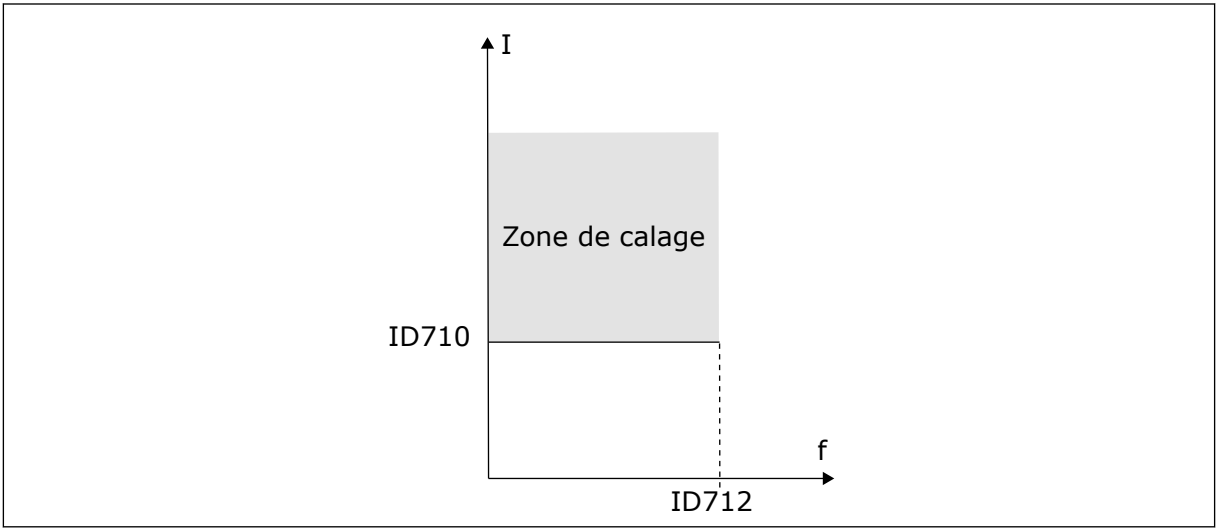

*Fig. 58: Définition de la zone de calage*

# *P3.9.3.3 PCM:TEMPO (ID 711)*

Vous pouvez définir la valeur de ce paramètre entre 1,0 et 120,0 s. Il s'agit de la durée maximale d'activation de l'état de calage. Un compteur interne décompte la temporisation de calage.

Si la valeur du compteur de temporisation de calage franchit cette valeur limite, la protection déclenche le convertisseur de fréquence.

# 9.9.3 PROTECTION CONTRE LES SOUS-CHARGES

La fonction de protection contre les sous-charges vérifie la présence d'une charge moteur lorsque le convertisseur de fréquence fonctionne. Si le moteur perd la charge, un problème peut se produire dans le process. Par exemple, une courroie peut se rompre ou une pompe peut tourner à sec.

Vous pouvez régler la protection contre les sous-charges du moteur à l'aide des paramètres P3.9.4.2 (Protection contre les sous-charges : Charge de la zone d'affaiblissement de champ) et P3.9.4.3 (Protection contre les sous-charges : Charge à fréquence nulle). La courbe de sous-charge est une courbe quadratique réglée entre la fréquence nulle et le point d'affaiblissement du champ. La protection n'est pas active en deçà de 5 Hz. Le compteur de durée de sous-charge ne fonctionne pas en deçà de 5 Hz.

Les valeurs des paramètres de protection contre les sous-charges sont définies sous forme de pourcentage du couple nominal du moteur. Pour déterminer le facteur d'échelle de la valeur de couple interne, utilisez les données de la plaque signalétique du moteur, le courant nominal moteur et le courant nominal du convertisseur de fréquence (IH). Si vous utilisez un courant autre que le courant moteur nominal, la précision du calcul diminue.

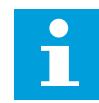

### **REMARQUE!**

Si vous utilisez des câbles moteur longs (100 m au maximum) avec de petits convertisseurs de fréquence (≤ 1,5 kW), le courant moteur mesuré par le convertisseur de fréquence peut être bien supérieur au courant moteur réel. Ceci est dû aux courants capacitifs dans le câble moteur.

### *P3.9.4.2 PROTECTION CONTRE LES SOUS-CHARGES : CHARGE DE LA ZONE D'AFFAIBLISSEMENT DE CHAMP (ID 714)*

Pour ce paramètre, vous pouvez définir une valeur comprise entre 10,0 et 150,0 % x TnMoteur. Cette valeur correspond à la limite de couple minimal lorsque la fréquence de sortie est supérieure au point d'affaiblissement du champ.

Si vous modifiez la valeur du paramètre P3.1.1.4 (Courant nominal moteur), ce paramètre récupère automatiquement son préréglage. Voir *[9.9.3 Protection contre les sous-charges](#page-293-0)*.

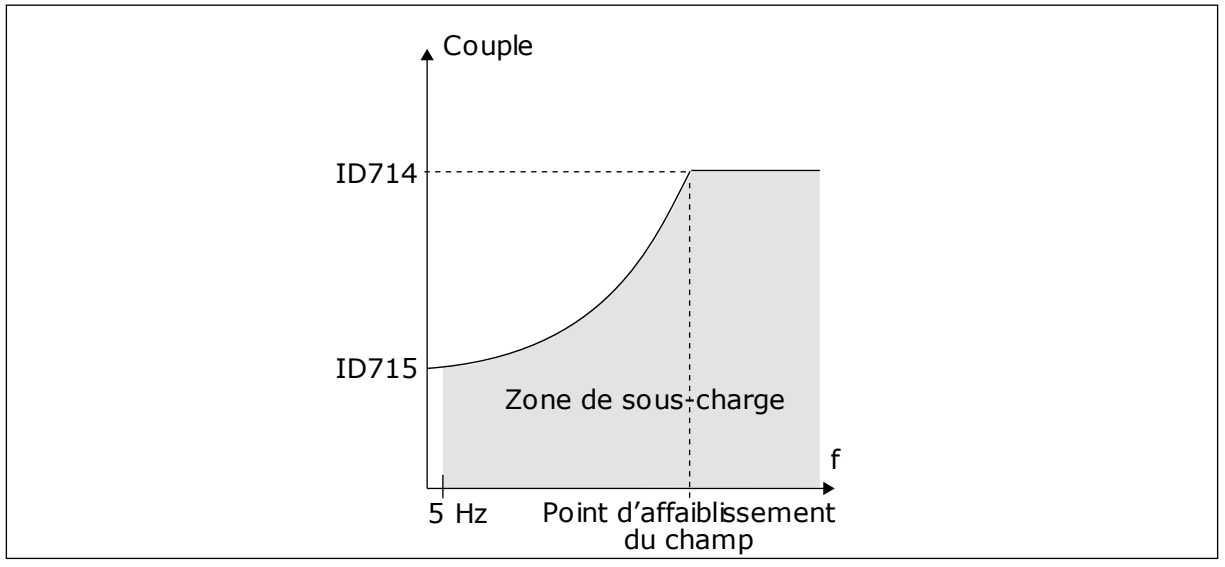

*Fig. 59: Réglage de la charge minimale*

# *P3.9.4.4 PROTECTION CONTRE LES SOUS-CHARGES : LIMITE DURÉE (ID 716)*

Vous pouvez définir la limite de durée entre 2,0 et 600,0 s.

Il s'agit de la durée maximale d'activité d'un état de sous-charge. Un compteur interne décompte la temporisation de sous-charge. Si la valeur du compteur franchit cette valeur limite, la protection déclenche le convertisseur de fréquence. Le convertisseur est déclenché conformément au paramètre P3.9.4.1 Défaut sous-charge. Si le convertisseur s'arrête, le compteur de sous-charge est remis à zéro.

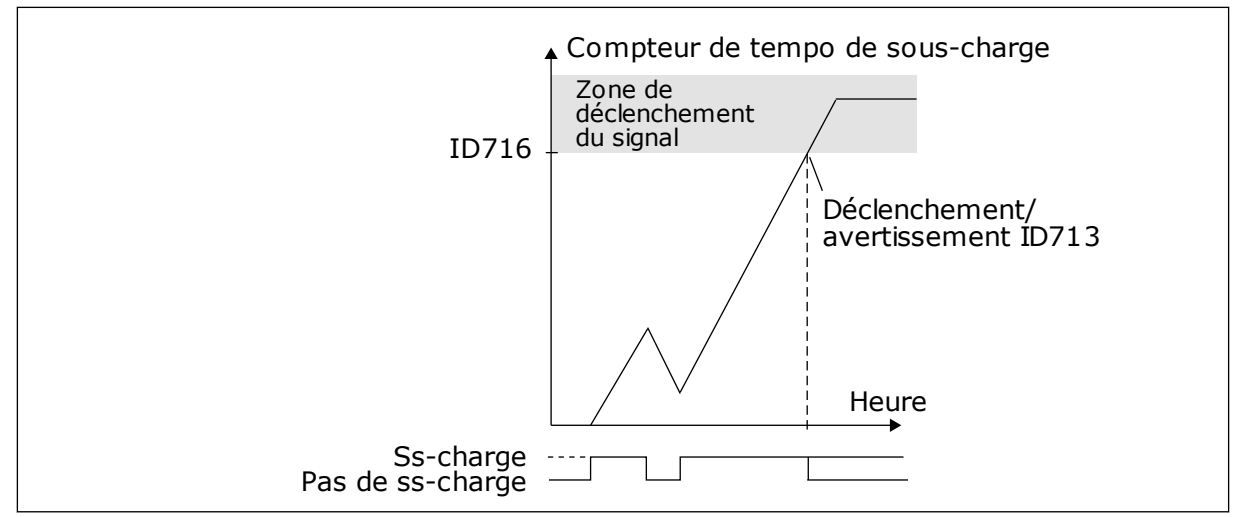

*Fig. 60: Fonction de compteur de temporisation de sous-charge*

# *P3.9.5.1 MODE ARRÊT RAPIDE (ID 1276)*

# *P3.9.1.2 (P3.5.1.26) ACTIVATION DE L'ARRÊT RAPIDE (ID 1213)*

# *P3.9.5.3 TEMPS DE DÉCÉLÉRATION DE L'ARRÊT RAPIDE (ID 1256)*

# *P3.9.5.4 RÉPONSE À UN DÉFAUT ARRÊT RAPIDE (ID 744)*

Avec la fonction Arrêt rapide, vous pouvez arrêter le convertisseur dans le cadre d'une procédure spéciale à partir de l'E/S ou du bus de terrain quand les conditions sont inhabituelles. Lorsque la fonction Arrêt rapide est activée, vous pouvez décélérer et arrêter le convertisseur. Il est possible de programmer une alarme ou un défaut pour consigner dans l'historique des défauts qu'une requête d'arrêt rapide a été demandée.

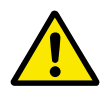

# **ATTENTION!**

N'utilisez pas la fonction Arrêt rapide en tant qu'arrêt d'urgence. Un arrêt d'urgence doit arrêter l'alimentation du moteur. La fonction Arrêt rapide ne le permet pas.

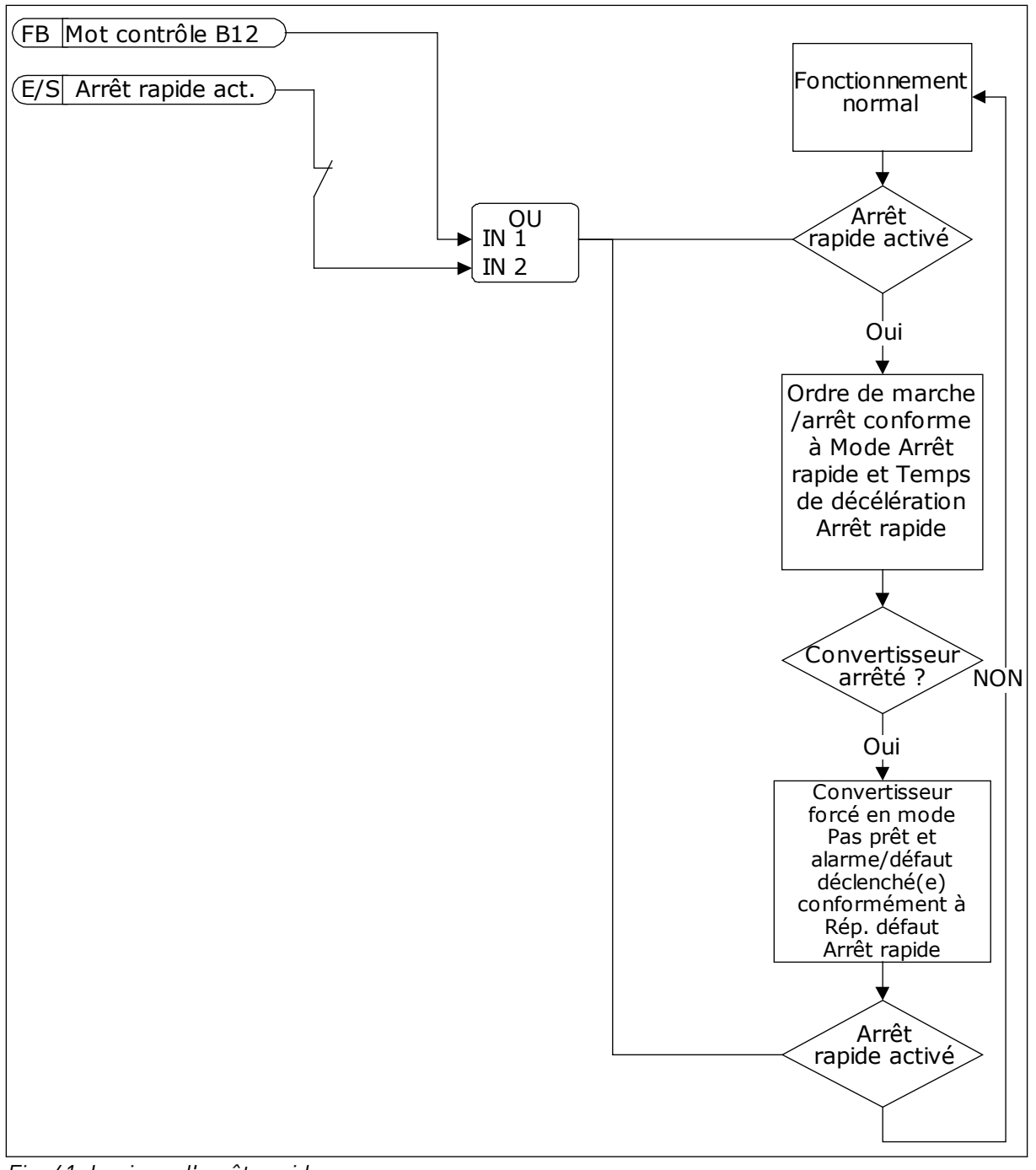

*Fig. 61: Logique d'arrêt rapide*

# *P3.9.8.1 PROTECTION FAIBLE DES ENTRÉES ANALOGIQUES (ID 767)*

Utilisez la Protection faible des entrées analogiques pour détecter les défaillances des signaux d'entrée analogique. Cette fonction assure uniquement la protection des entrées analogiques utilisées en tant que référence de fréquence, référence de couple ou dans les régulateurs PID/PID externe.

Vous pouvez activer la protection lorsque le convertisseur est à l'état MARCHE ou MARCHE et ARRÊT.

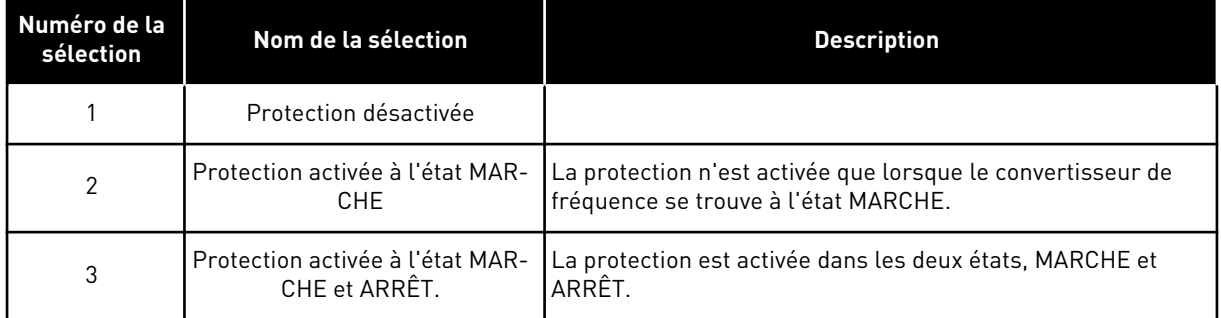

# *P3.9.8.2 DÉFAUT D'ENTRÉE ANALOGIQUE FAIBLE (ID 700)*

Si la fonction Protection AI faible est activée via le paramètre P3.9.8.1, elle réagit au code de défaut 50 (ID de défaut 1050).

La fonction Protection AI faible affiche le niveau de signal des entrées analogiques 1 à 6. Lorsque le signal d'entrée analogique est inférieur à 50 % du signal minimal pendant 3 s, un défaut ou une alarme AI faible s'affiche.

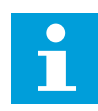

# **REMARQUE!**

Vous ne pouvez utiliser la valeur *Alarme + fréq précédente* que si vous utilisez l'entrée analogique 1 ou 2 en tant que référence de fréquence.

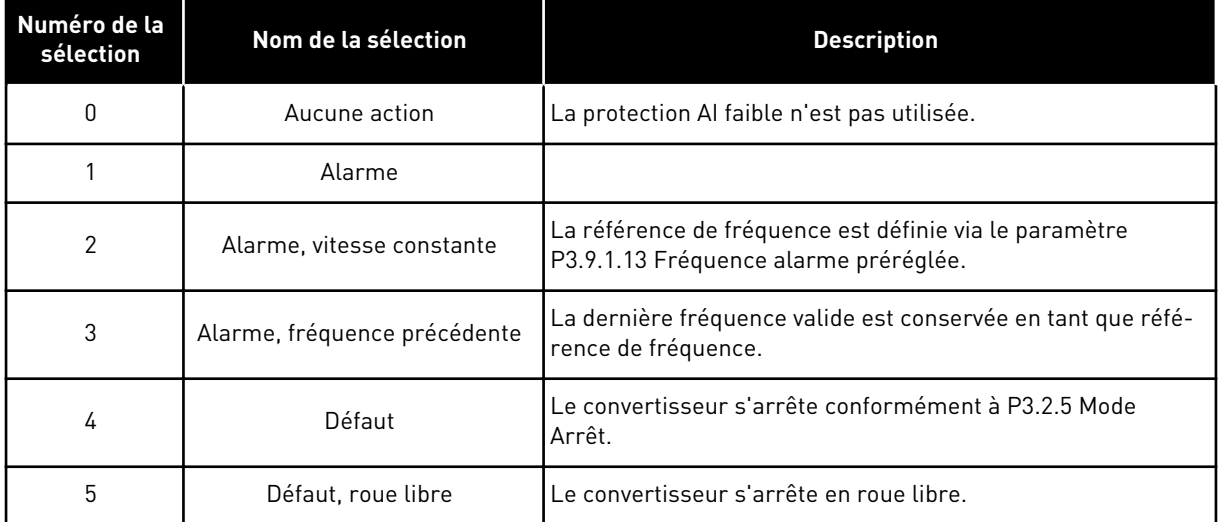

# *P3.9.9.2 RÉPONSE AU DÉFAUT DÉFINI PAR L'UTILISATEUR 1 (ID 15525)*

Ce paramètre définit la réponse au Défaut défini par l'utilisateur 1 (ID de défaut 1114). Autrement dit, il définit le comportement du convertisseur en cas de survenue de ce défaut.

# *P3.9.10.2 RÉPONSE AU DÉFAUT DÉFINI PAR L'UTILISATEUR 2 (ID 15526)*

Ce paramètre définit la réponse au Défaut défini par l'utilisateur 2 (ID de défaut 1115). Autrement dit, il définit le comportement du convertisseur en cas de survenue de ce défaut.

# **9.10 RÉARMEMENT AUTOMATIQUE**

# *P3.10.1 RÉARMEMENT AUTOMATIQUE (ID 731)*

Utilisez le paramètre P3.10.1 pour activer la fonction Réarmement automatique. Pour sélectionner les défauts réarmés automatiquement, attribuez la valeur *0* ou *1* aux paramètres P3.10.6 à P3.10.13.

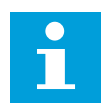

### **REMARQUE!**

La fonction de réarmement automatique est disponible uniquement pour certains types de défauts.

#### *P3.10.3 TEMPORISATION RÉARMEMENT (ID 717)*

### *P3.10.4 PÉRIODE RÉARMEMENT (ID 718)*

Utilisez ce paramètre pour définir la temporisation de la fonction de réarmement automatique. Pendant la temporisation du réarmement, la fonction de réarmement automatique tente de réarmer les défauts survenus. Le décompte débute au moment du premier réarmement automatique. Le défaut suivant relance le décompte de la temporisation du réarmement.

#### *P3.10.5 NB RÉARMEMENTS (ID 759)*

Si le nombre de tentatives de réarmement au cours de la temporisation de réarmement dépasse la valeur de ce paramètre, un défaut permanent s'affiche. Dans le cas contraire, le défaut s'efface de l'affichage une fois la temporisation de réarmement écoulée.

Avec le paramètre P3.10.5, vous pouvez définir le nombre maximal de tentatives de réarmement automatique pendant la temporisation de réarmement définie au paramètre P3.10.4. Le type de défaut n'a pas d'incidence sur le nombre maximal.

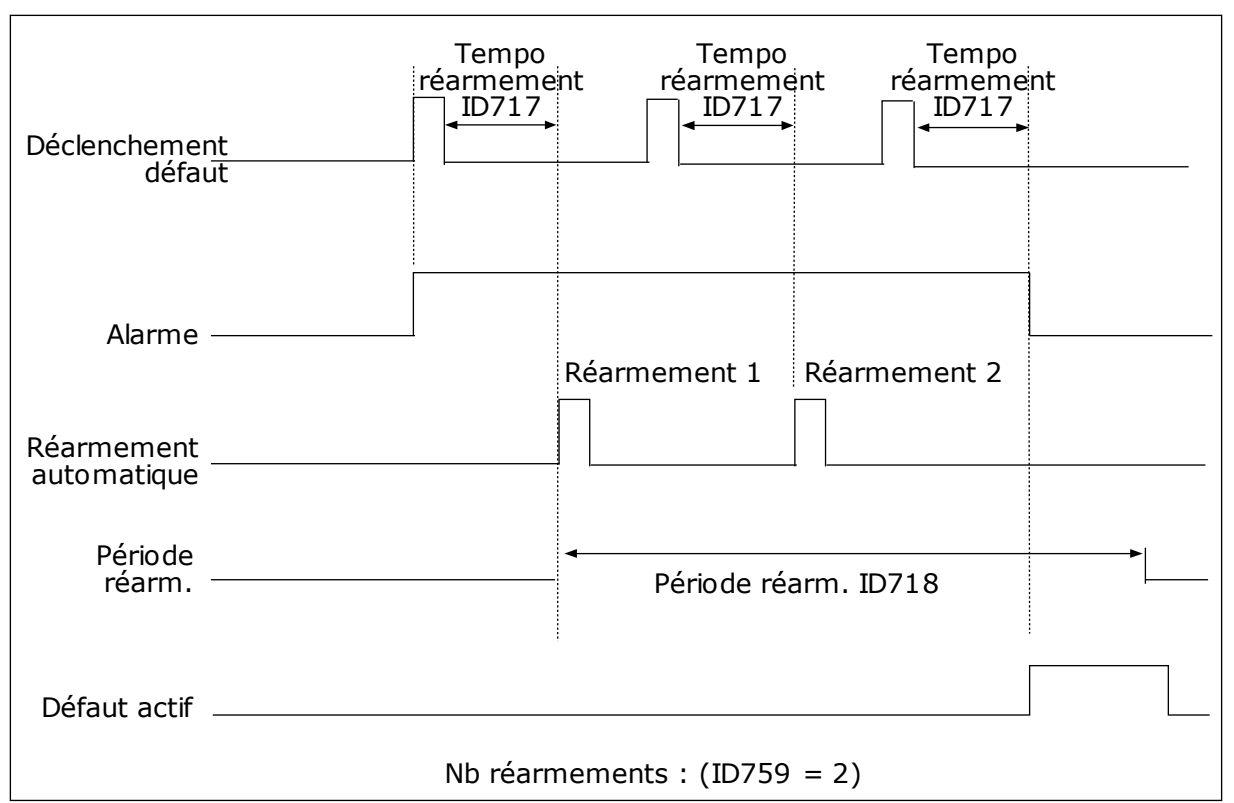

*Fig. 62: Fonction de réarmement automatique*

# **9.11 FONCTIONS DE TEMPORISATION**

Les fonctions de temporisation permettent à l'horloge temps réel de commander les fonctions. Toutes les fonctions pouvant être commandées par une entrée logique peuvent également l'être via l'horloge temps réel, à l'aide des séquences horaires 1 à 3. Il n'est pas nécessaire de disposer d'une horloge temps réel externe pour commander une entrée logique. Vous pouvez programmer les intervalles de fermeture et d'ouverture de l'entrée en interne.

Pour obtenir des résultats optimaux à l'aide des fonctions de temporisation, installez une batterie et réglez minutieusement l'horloge temps réel dans l'assistant de mise en service. La batterie est disponible en option.

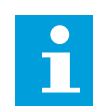

# **REMARQUE!**

Il est déconseillé d'utiliser les fonctions de temporisation sans batterie auxiliaire. Les paramètres d'heure et de date du convertisseur sont remises à zéro à chaque coupure de courant si aucune batterie n'est installée pour l'horloge temps réel.

# SÉQUENCES HORAIRES

Vous pouvez affecter la sortie des fonctions de plage de fonctionnement et/ou de temporisation aux séquences horaires 1 à 3. Vous pouvez utiliser les séquences horaires pour commander les fonctions de type marche/arrêt, telles que les sorties relais ou les entrées logiques. Pour configurer la logique de marche/arrêt des séquences horaires, attribuez-leur des plages de fonctionnement et/ou des blocs de temporisation. Une

séquence horaire peut être commandée pour de nombreux plages de fonctionnement et blocs de temporisation différents.

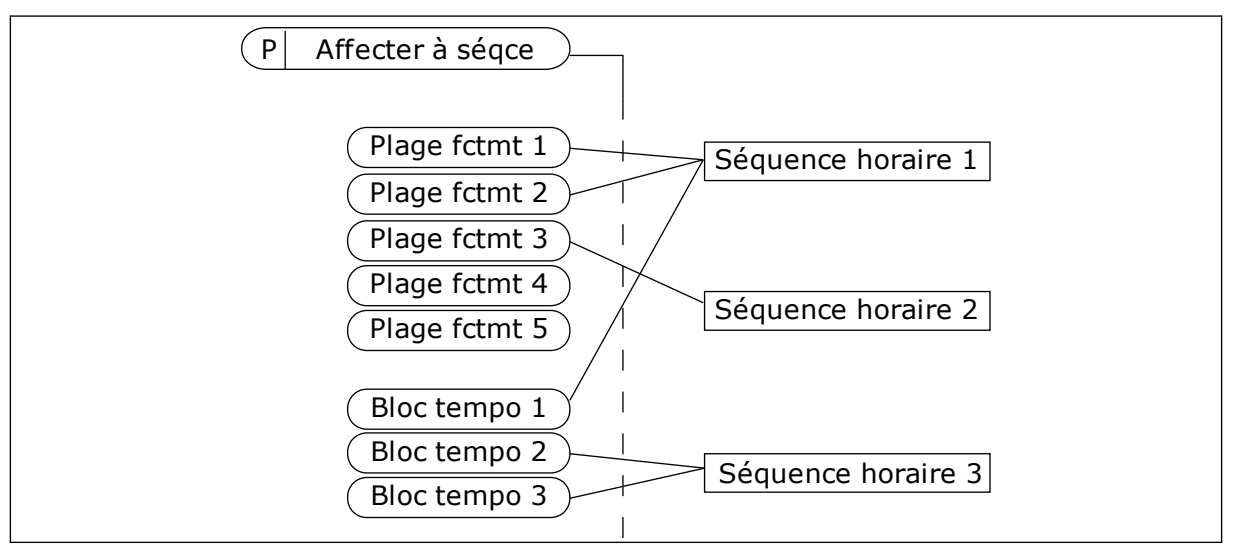

*Fig. 63: L'affectation de plages de fonctionnement et de blocs de temporisation aux séquences horaires est flexible. Chaque plage de fonctionnement et bloc de temporisation dispose d'un paramètre grâce auquel vous pouvez l'affecter à une séquence horaire.*

# PLAGES DE FONCTIONNEMENT

Utilisez les paramètres pour attribuer une valeur Heure début et une valeur Heure fin à chaque plage de fonctionnement. Il s'agit de la durée d'activité quotidienne de la plage de fonctionnement au cours des jours définis à l'aide des paramètres Jour début et Jour fin. Par exemple, avec le réglage de paramètres ci-dessous, la plage de fonctionnement est active de 7 h à 9 h du lundi au vendredi. La séquence horaire est semblable à une entrée logique, mais virtuelle.

Heure début : 07:00:00 Heure fin : 09:00:00 Jour début: Lundi Jour fin: Vendredi

# BLOCS TEMPO

Utilisez les blocs de temporisation pour activer une séquence horaire pendant un certain temps à l'aide d'une commande issue d'une entrée logique ou d'une séquence horaire.

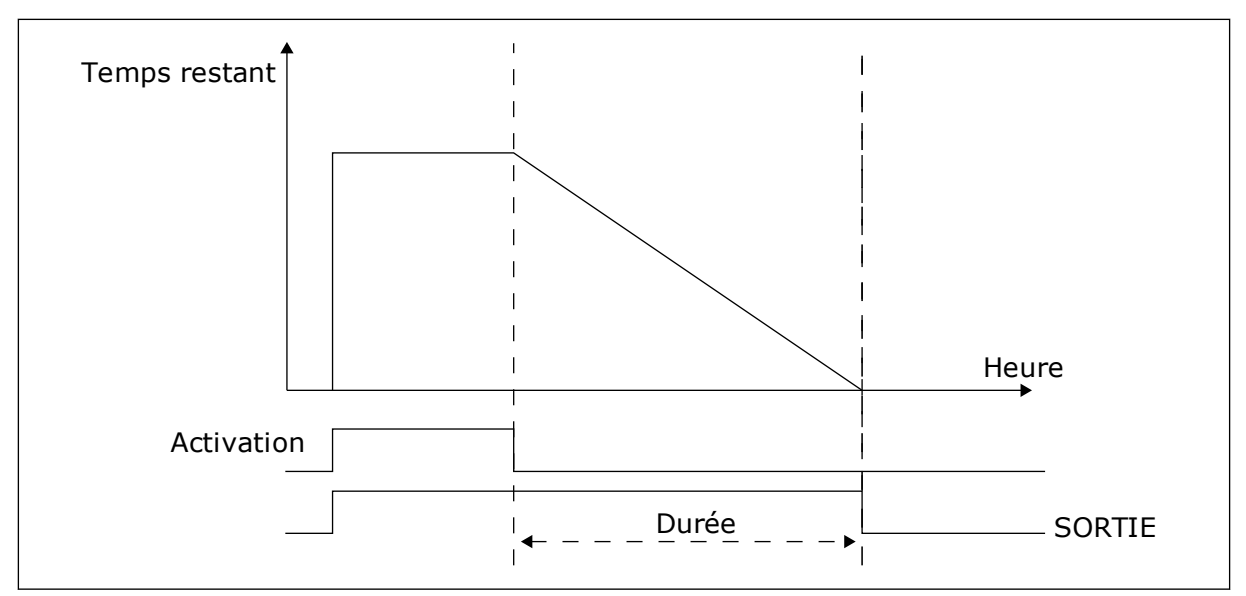

*Fig. 64: Le signal d'activation provient d'une entrée logique ou d'une entrée logique virtuelle, telle qu'une séquence horaire. Le bloc de temporisation débute son décompte à partir du front descendant.*

Les paramètres ci-dessous activent le bloc de temporisation lorsque l'entrée logique 1 de l'emplacement A est fermée. Ils maintiennent également l'activité du bloc de temporisation pendant 30 s après l'ouverture.

- Durée : 30 s
- Bloc tempo : EntLog emplct A.1

Vous pouvez utiliser une durée de 0 seconde pour remplacer une séquence horaire activée à partir d'une entrée logique. Il n'existe pas de temporisation d'arrêt suite au front descendant.

### **Exemple :**

#### **Problème** :

Le convertisseur de fréquence est installé dans un entrepôt et contrôle la climatisation. Il doit fonctionner entre 7 h et 17 h les jours de semaine et entre 9 h et 13 h les week-ends. Il doit en outre fonctionner en dehors de ces plages horaires lorsque du personnel se trouve dans le bâtiment. Il doit continuer à fonctionner 30 minutes après le départ du personnel.

#### **Solution** :

Définissez deux plages de fonctionnement, une pour les jours de semaine et l'autre pour les week-ends. Une plage de fonctionnement est également nécessaire pour activer le process en dehors des heures définies. Voir la configuration ci-dessous.

### **Plage fctmt 1**

P3.12.1.1 : Heure début : 07:00:00 P3.12.1.2 : Heure fin : 17:00:00 P3.12.1.3 : Jours : Lundi, Mardi, Mercredi, Jeudi, Vendredi P3.12.1.4 : Affecter à la séquence : Séquence horaire 1

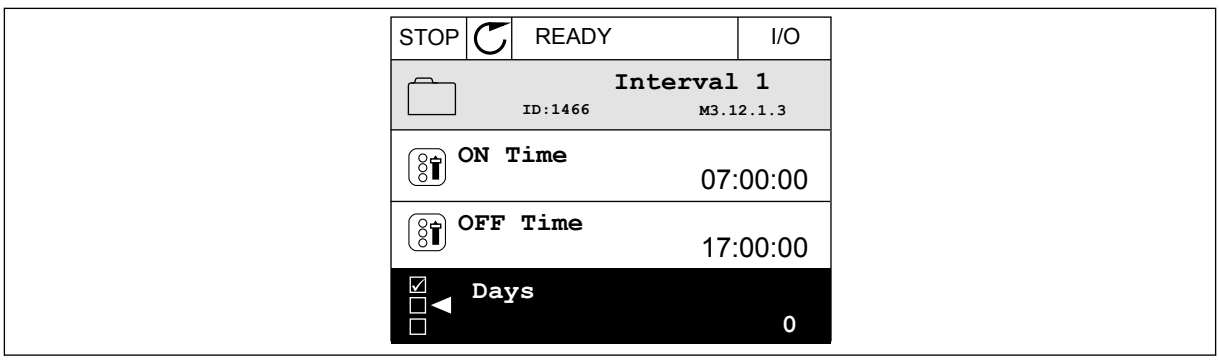

*Fig. 65: Utilisation des fonctions de temporisation pour créer une plage de fonctionnement*

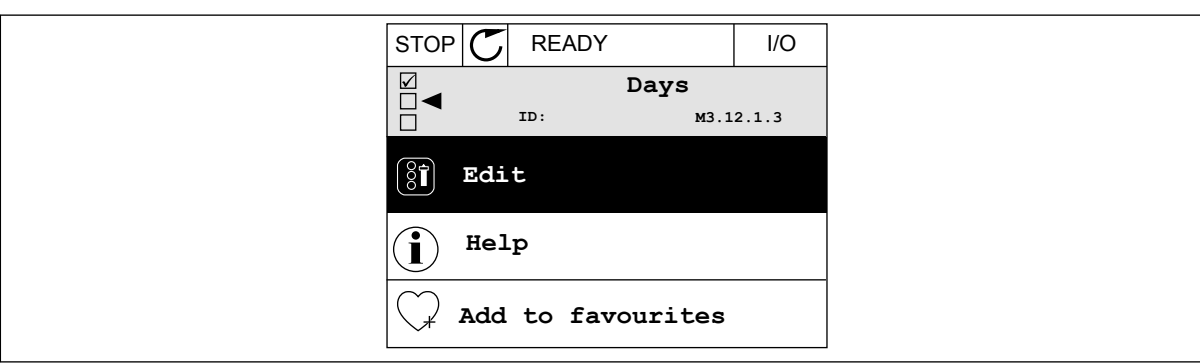

*Fig. 66: Accès au mode Édition*

| STOP                 | <b>READY</b> |             | I/O |
|----------------------|--------------|-------------|-----|
| $\boxed{\mathbf{3}}$ | Days<br>ID:  | M3.12.1.3.1 |     |
| Sunday               |              |             |     |
|                      | Monday       |             |     |
|                      | Tuesday      |             |     |
|                      | Wednesday    |             |     |
|                      | Thursday     |             |     |
| Friday               |              |             |     |

*Fig. 67: Sélection de cases à cocher pour les jours de semaine*

### **Plage fctmt 2**

P3.12.2.1 : Heure début : 09:00:00 P3.12.2.2 : Heure fin : 13:00:00 P3.12.2.3 : Jours : Samedi, Dimanche P3.12.2.4 : Affecter à la séquence : Séquence horaire 1

### **Bloc tempo 1**

P3.12.6.1 : Durée : 1 800 s (30 min)

P3.12.6.2 : Bloc tempo 1 : EntLog emplct A.1 (Paramètre figurant dans le menu des entrées logiques.)

P3.12.6.3 : Affecter à la séquence : Séquence horaire 1

P3.5.1.1 : Signal de commande 1 A : Séquence horaire 1 pour la commande d'exécution E/S

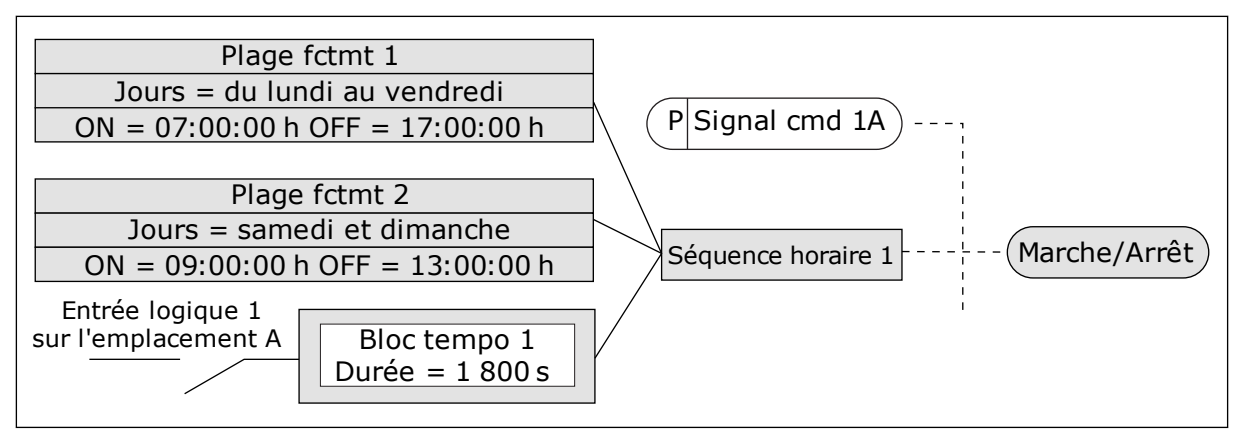

*Fig. 68: La séquence horaire 1 est utilisée en tant que signal de commande pour la commande de démarrage en lieu et place d'une entrée logique*

# **9.12 RÉGULATEUR PID**

### *P3.13.1.9 ZONE MORTE (ID 1056)*

### *P3.13.1.10 TEMPORISATION DE ZONE MORTE (ID 1057)*

Si la valeur réelle demeure dans la zone morte pendant la durée définie par le paramètre Temporisation de zone morte, la sortie du régulateur PID est verrouillée. Cette fonction empêche l'usure et les mouvements indésirables des actionneurs, tels que les vannes.

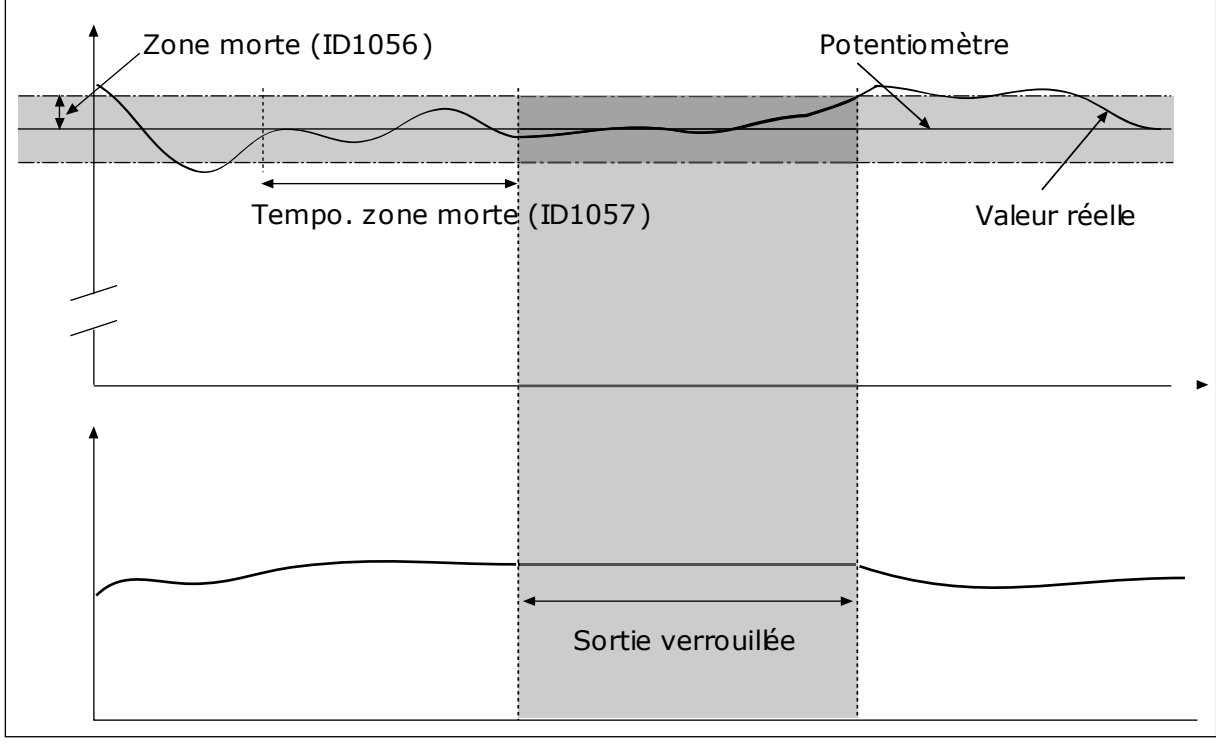

*Fig. 69: Fonction Zone morte*

### 9.12.1 ACTION DIRECTE

#### *P3.13.4.1 FONCTION ACTION DIRECTE (ID 1059)*

Une modélisation élaborée des process est généralement nécessaire pour la fonction Action directe. Dans certaines conditions, une action directe de type gain + offset est suffisante. La partie relative à l'action directe n'utilise pas les mesures de retour de la valeur de process réellement contrôlée. La commande d'action directe utilise d'autres mesures qui ont une incidence sur la valeur de process contrôlée.

#### EXEMPLE 1 :

Vous pouvez contrôler le niveau d'eau d'une cuve à l'aide du contrôle du débit. Le niveau d'eau voulu est défini comme point de consigne et le niveau réel comme retour. Le signal de commande affiche le débit entrant.

Le débit sortant peut être vu comme une interférence mesurable. À partir des mesures de cette interférence, vous pouvez tenter de compenser cette dernière à l'aide d'une commande d'action directe (gain et offset) que vous ajoutez à la sortie PID. Le régulateur PID réagit plus rapidement aux variations du débit sortant que si vous vous contentiez de mesurer le niveau.

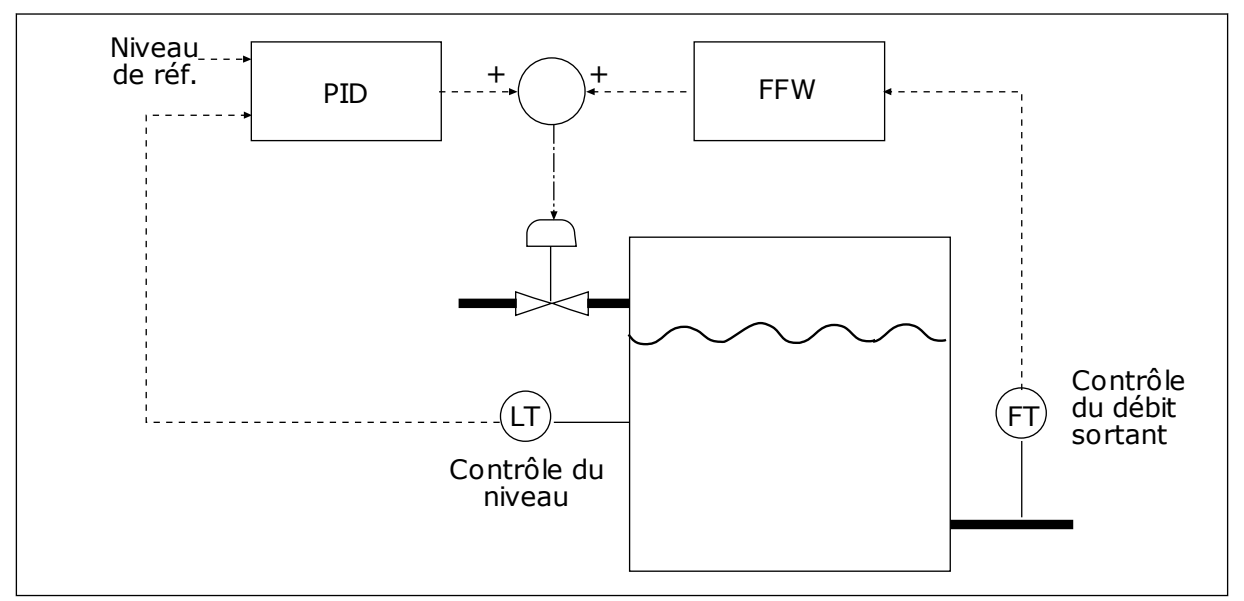

*Fig. 70: Commande d'action directe*

### 9.12.2 FONCTION VEILLE

### *P3.13.5.1 FRÉQUENCE DE VEILLE PC1 (ID 1016)*

Le convertisseur de fréquence passe en mode Veille (autrement dit, il s'arrête) lorsque sa fréquence de sortie passe sous le seuil de fréquence défini par ce paramètre.

La valeur de ce paramètre est utilisée lorsque le signal du point de consigne du régulateur PID provient de la source du point de consigne 1.

#### **Critères d'activation du mode Veille**

- La fréquence de sortie reste sous la fréquence de veille pendant un délai supérieur à la temporisation de veille définie.
- Le signal de retour PID reste sous le niveau de reprise défini.

#### **Critères de sortie du mode Veille**

Le signal de retour PID passe sous le niveau de reprise défini.

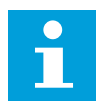

### **REMARQUE!**

Un niveau de reprise incorrect peut ne pas permettre au convertisseur de fréquence de passer en mode Veille.

#### *P3.13.5.2 TEMPO VEILLE PC1 (ID 1017)*

Le convertisseur de fréquence passe en mode Veille (autrement dit, il s'arrête) lorsque sa fréquence de sortie passe sous le seuil de fréquence de veille pendant une durée supérieure à celle définie par ce paramètre.

La valeur de ce paramètre est utilisée lorsque le signal du point de consigne du régulateur PID provient de la source du point de consigne 1.

### *P3.13.5.3 NIVEAU DE REPRISE PC1 (ID 1018)*

#### *P3.13.5.4 MODE DE REPRISE PC1 (ID 1019)*

Avec ces paramètres, vous pouvez définir à quel moment le convertisseur sort du mode Veille.

Le convertisseur sort du mode Veille lorsque la valeur du retour PID passe sous le niveau de reprise.

Ce paramètre définit si le niveau de reprise est utilisé comme un niveau absolu statique ou comme un niveau relatif qui suit la valeur du point de consigne PID.

Sélection 0 = Niveau absolu (Le niveau de reprise est un niveau statique qui ne suit pas la valeur du point de consigne.)

Sélection 1 = Point de consigne relatif (Le niveau de reprise est un écart situé sous la valeur de point de consigne réelle. Le niveau de reprise suit le point de consigne réel.)

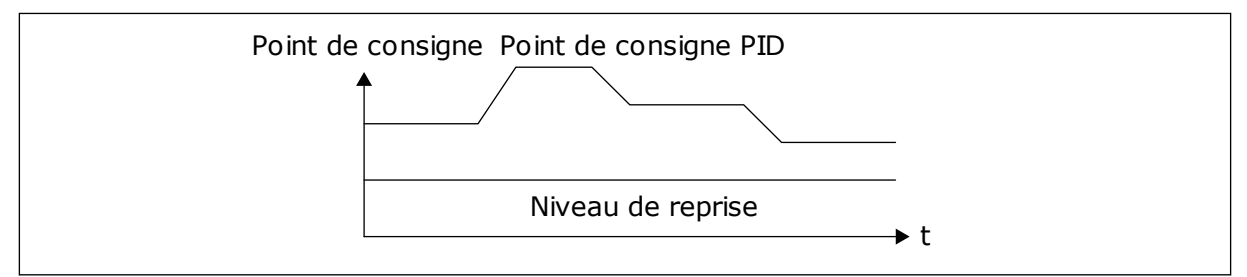

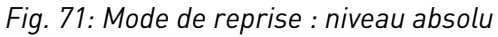

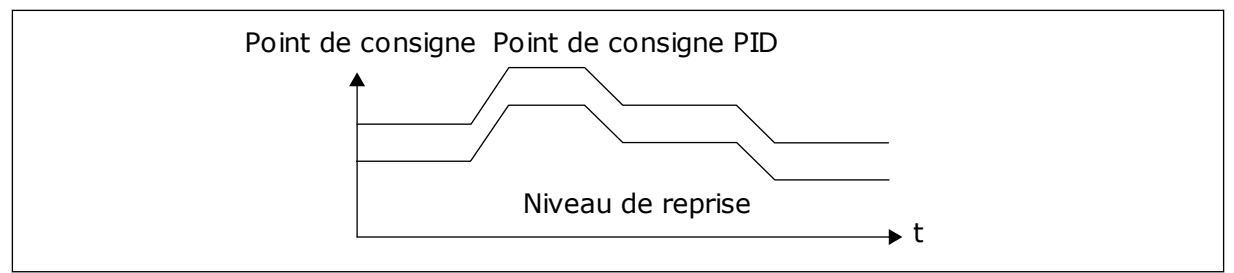

*Fig. 72: Mode de reprise : point de consigne relatif*

### *P3.13.5.5 FRÉQUENCE DE VEILLE PC2 (ID 1075)*

Voir la description du paramètre P3.13.5.1.

#### *P3.13.5.6 TEMPO VEILLE PC2 (ID 1076)*

Voir la description du paramètre P3.13.5.2.

#### *P3.13.5.7 NIVEAU DE REPRISE PC2 (ID 1077)*

Voir la description du paramètre P3.13.5.3.

#### *P3.13.5.8 MODE DE REPRISE PC2 (ID 1020)*

Voir la description du paramètre P3.13.5.4

### 9.12.3 SUPERVISION DES RETOURS

Utilisez la supervision des retours pour vous assurer que la valeur de retour PID (valeur du process ou valeur actuelle) demeure dans la plage définie. Avec cette fonction, vous pouvez, par exemple, repérer une rupture de canalisation et arrêter l'inondation.

Ces paramètres définissent la plage dans laquelle le signal de retour PID demeure dans des conditions acceptables. Si le signal de retour PID sort de cette plage pendant une période supérieure à la temporisation définie, un défaut de supervision de retour (code de défaut 101) s'affiche.

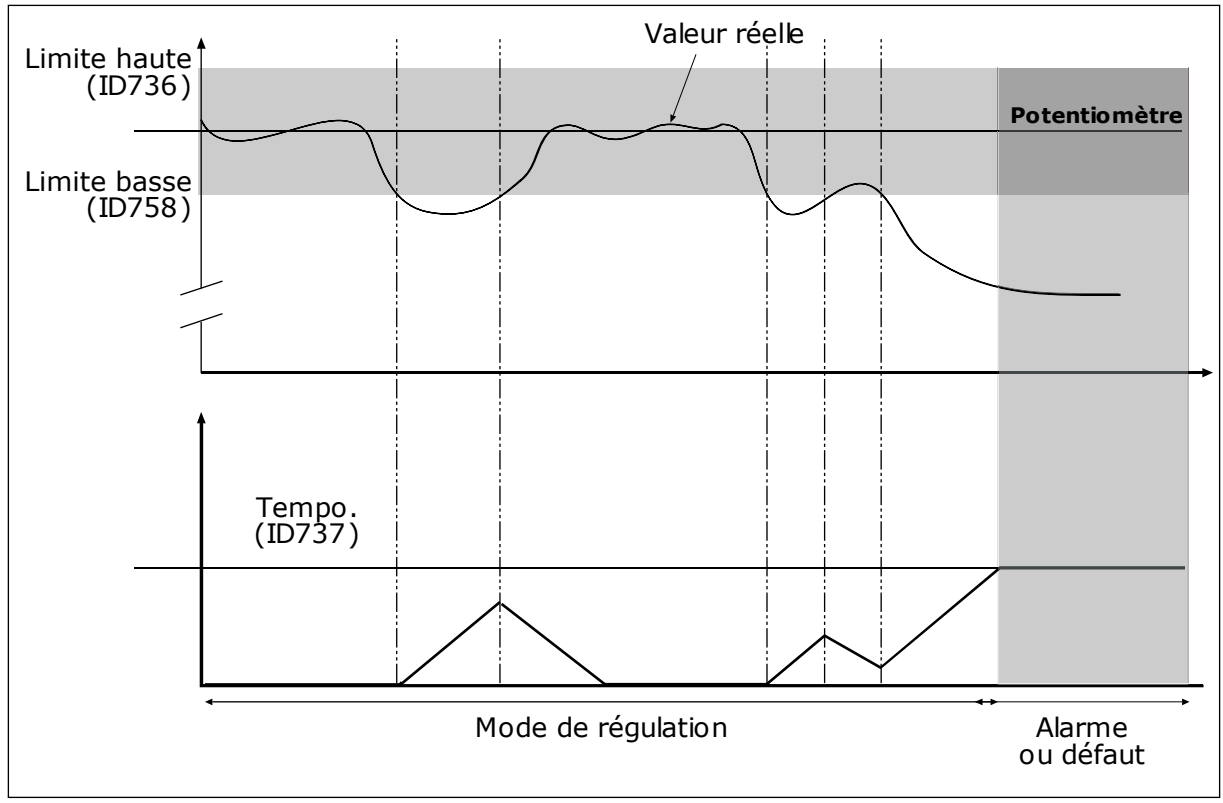

*P3.13.6.1 ACTIVER LA SUPERVISION DES RETOURS (ID 735)*

*Fig. 73: Fonction Activer la supervision des retours*

### *P3.13.6.2 LIMITE HAUTE (ID 736)*

# *P3.13.6.3 LIMITE BASSE (ID 758)*

Définissez les limites supérieure et inférieure qui encadrent la référence. Lorsque la valeur réelle est inférieure ou supérieure aux limites fixées, un compteur est déclenché. Lorsque la valeur réelle se situe dans les limites, le compteur commence son décompte. Lorsque le compteur obtient une valeur supérieure à la valeur du paramètre P3.13.6.4 Temporisation, une alarme ou un défaut s'affiche. Vous pouvez sélectionner la réponse à l'aide du paramètre P3.13.6.5 (PID1 : Défaut de supervision).

# 9.12.4 COMPENSATION DE PERTE DE PRESSION

Lorsque vous pressurisez un long tuyau comportant plusieurs sorties, la position optimale pour le capteur se situe à mi-chemin du tuyau (position 2 sur la figure). Vous pouvez également placer le capteur directement après la pompe. Cela permet de connaître la pression en sortie de pompe, mais plus loin dans le tuyau, celle-ci chute en fonction du débit.

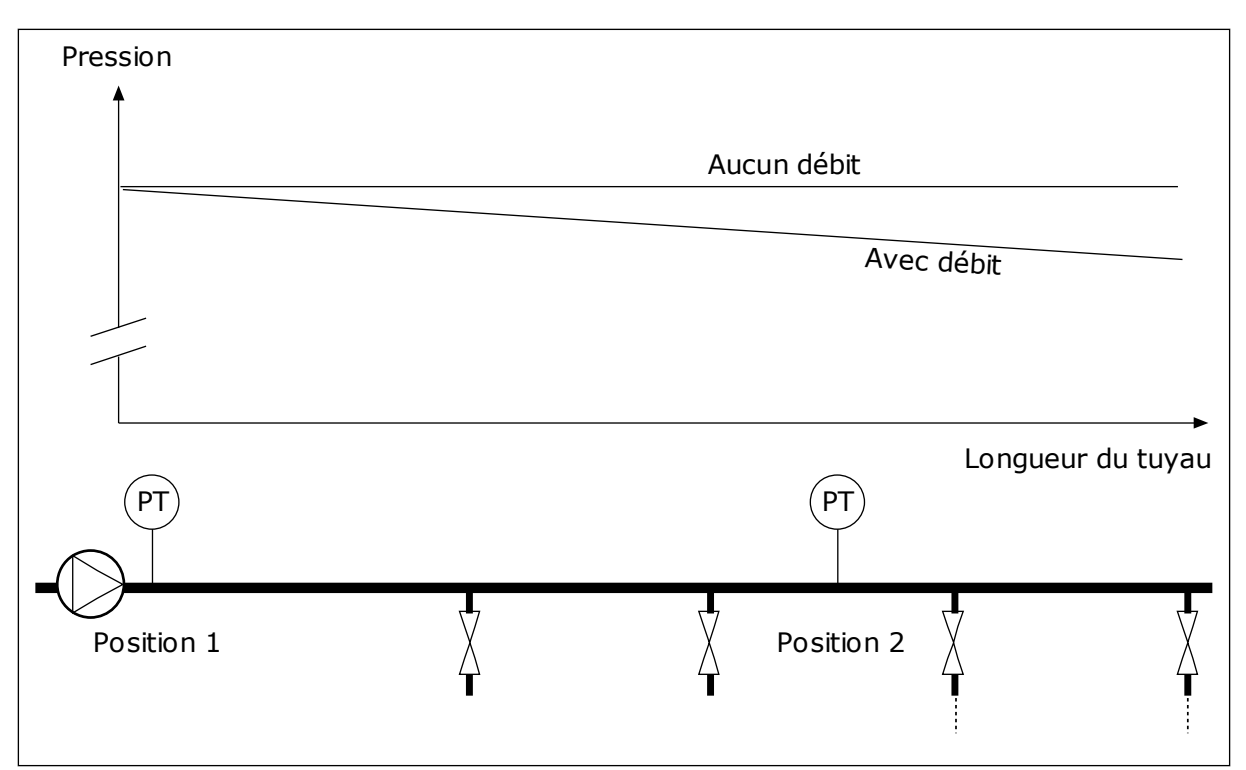

*Fig. 74: Position du capteur de pression*

### *P3.13.7.1 ACTIVER LA COMPENSATION POUR LE POINT DE CONSIGNE 1 (ID 1189)*

### *P3.13.7.2 COMPENSATION MAX. POINT DE CONSIGNE 1 (ID 1190)*

Le capteur est placé en position 1. La pression dans le tuyau reste constante en l'absence de débit. Toutefois, en présence d'un débit, la pression diminue plus loin dans le tuyau. Pour compenser cette perte de pression, augmentez le point de consigne à mesure que le débit augmente. La fréquence de sortie estime alors le débit et le point de consigne augmente de manière linéaire avec le débit.

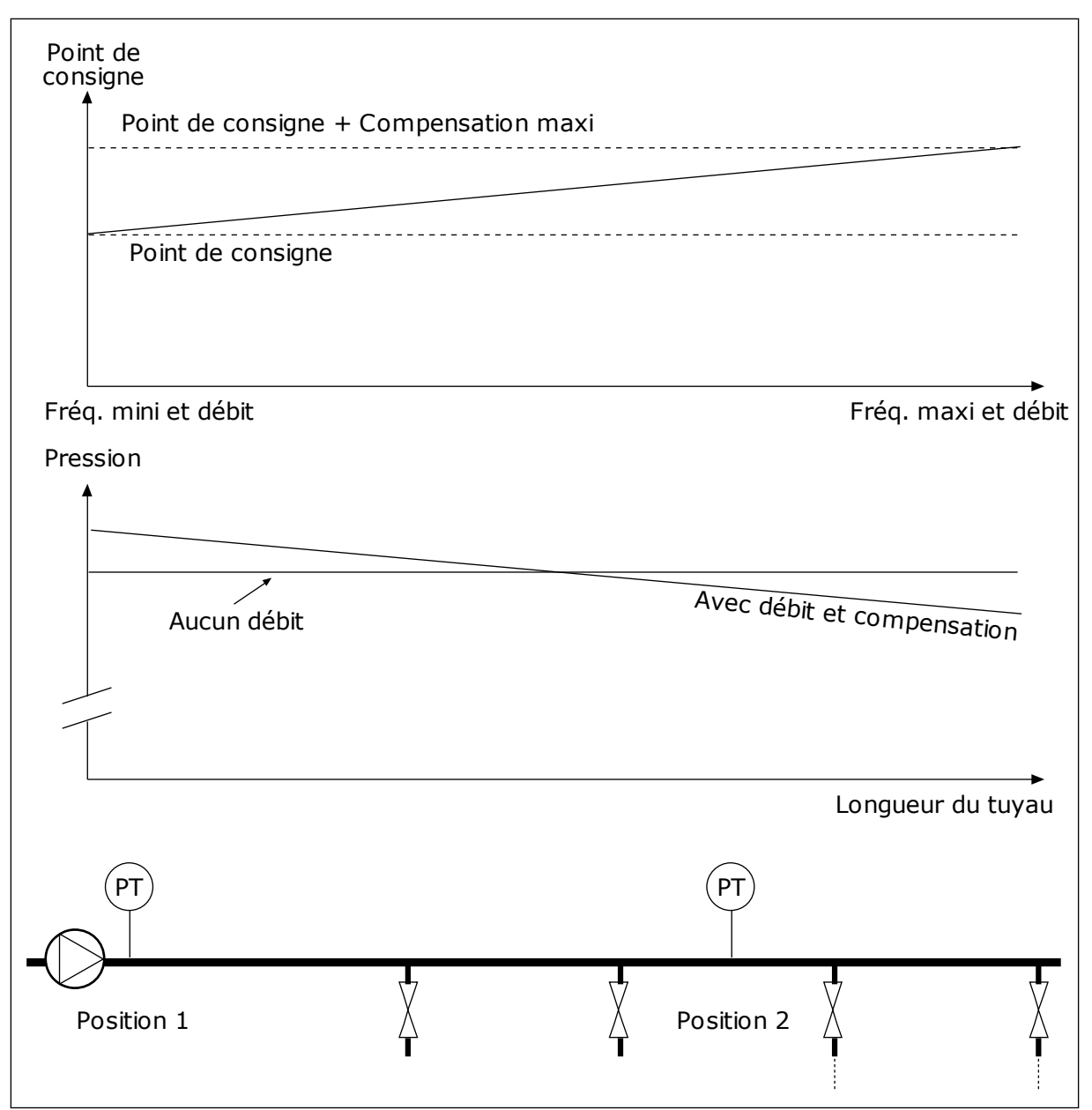

*Fig. 75: Activation du point de consigne 1 pour la compensation de perte de pression*

# 9.12.5 REMPLISSAGE PROGRESSIF

La fonction de remplissage progressif permet d'amener le process à un niveau défini à basse vitesse avant que le régulateur PID ne débute la commande. Si le process n'atteint pas le niveau défini pendant la temporisation, un défaut s'affiche.

Vous pouvez utiliser cette fonction pour remplir lentement un tuyau vide et éviter que de forts courants ne le rompent.

Nous vous recommandons d'utiliser systématiquement la fonction de remplissage progressif lorsque vous utilisez la fonction Multi-pompe.

# *P3.13.8.1 ACTIVER LE REMPLISSAGE PROGRESSIF (ID 1094)*

### *P3.13.8.2 FRÉQUENCE DE REMPLISSAGE PROGRESSIF (ID 1055)*

### *P3.13.8.3 NIVEAU DE REMPLISSAGE PROGRESSIF (ID 1095)*

### *P3.13.8.4. TEMPORISATION DE REMPLISSAGE PROGRESSIF (ID 1096)*

Le convertisseur fonctionne à la fréquence de remplissage progressif jusqu'à ce que la valeur de retour corresponde au niveau de remplissage progressif. Si la valeur de retour n'atteint pas le niveau de remplissage progressif pendant la temporisation, une alarme ou un défaut s'affiche. Vous pouvez sélectionner la réponse à l'aide du paramètre P3.13.8.5 (Réponse de temporisation de remplissage progressif PID).

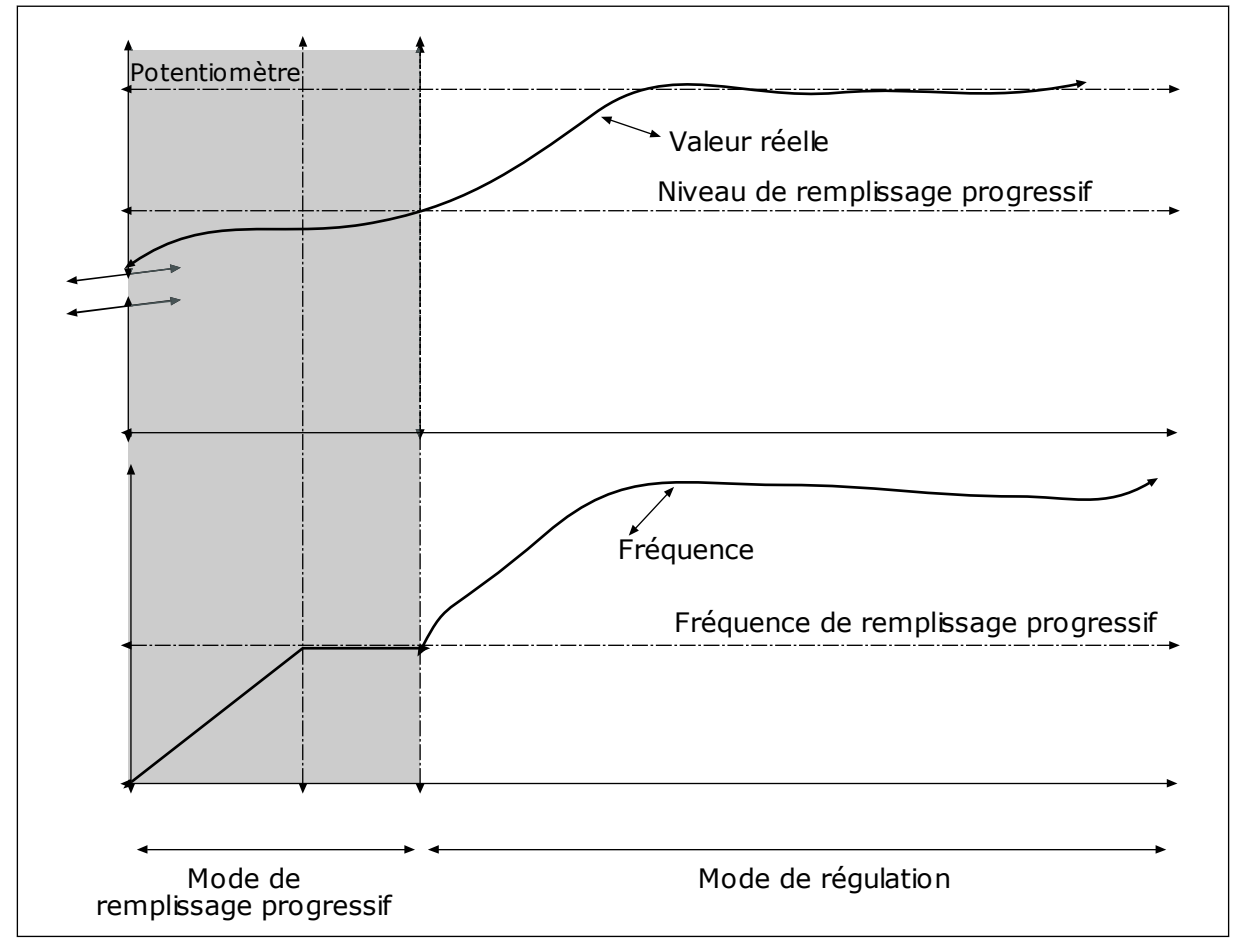

*Fig. 76: Fonction de remplissage progressif*

# 9.12.6 SUPERVISION DE LA PRESSION D'ENTRÉE

Utilisez la supervision de la pression d'entrée pour vous assurer qu'il y ait suffisamment d'eau au niveau de l'admission de la pompe. Quand la quantité d'eau est suffisante, la pompe n'aspire pas d'air et n'entraîne pas de cavitation de l'aspiration. Pour utiliser cette fonction, installez un capteur de pression au niveau de l'admission de la pompe.

Si la pression d'entrée de la pompe passe sous la limite d'alarme définie, une alarme s'affiche. La valeur du point de consigne du régulateur PID diminue et entraîne la réduction de la pression de sortie de la pompe. Lorsque la pression passe sous le seuil de défaut, la pompe s'arrête et un défaut s'affiche.

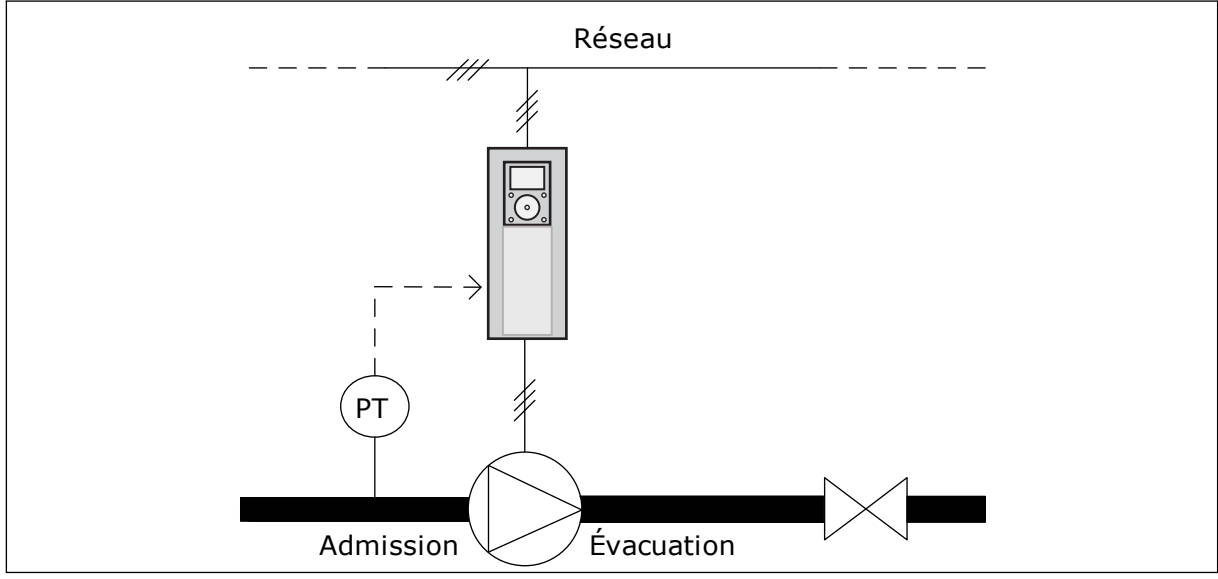

*Fig. 77: Emplacement du capteur de pression*

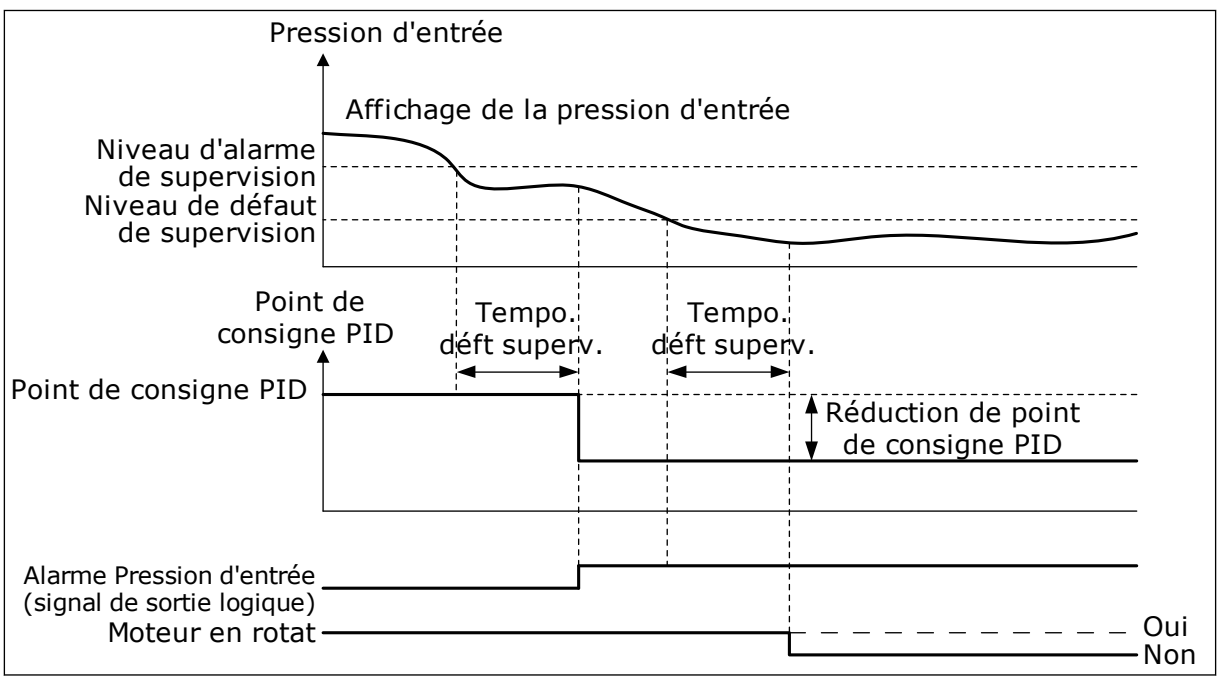

*Fig. 78: Fonction de supervision de la pression d'entrée*

# 9.12.7 PROTECTION GIVRE

Utilisez la fonction de protection givre pour protéger la pompe des dommages causés par le givre. Si la pompe est en mode Veille et que la température mesurée dans la pompe passe sous la température de protection définie, faites fonctionner la pompe à une fréquence constante (définie via le paramètre P3.13.10.6 Fréquence de la protection givre). Pour utiliser cette fonction, vous devez installer un capteur ou une sonde thermique sur le capot de la pompe ou la canalisation à proximité de la pompe.

# **9.13 FONCTION MULTI-POMPE**

La fonction Multi-pompe vous permet de commander un maximum de 6 moteurs, pompes ou ventilateurs à l'aide du régulateur PID.

Le convertisseur de fréquence est raccordé à un moteur, appelé moteur régulateur. Le moteur régulateur raccorde les autres moteurs au secteur ou les déconnecte de ce dernier à l'aide de relais. Cela permet de conserver le point de consigne adapté. La fonction Permutation commande l'ordre dans lequel les moteurs démarrent pour leur garantir une usure égale. Vous pouvez inclure le moteur régulateur à la logique de permutation et d'interverrouillage, ou le définir en permanence en tant que Moteur 1. Il est possible de déconnecter temporairement des moteurs à l'aide de la fonction Interverrouillage, par exemple pour les opérations de maintenance.

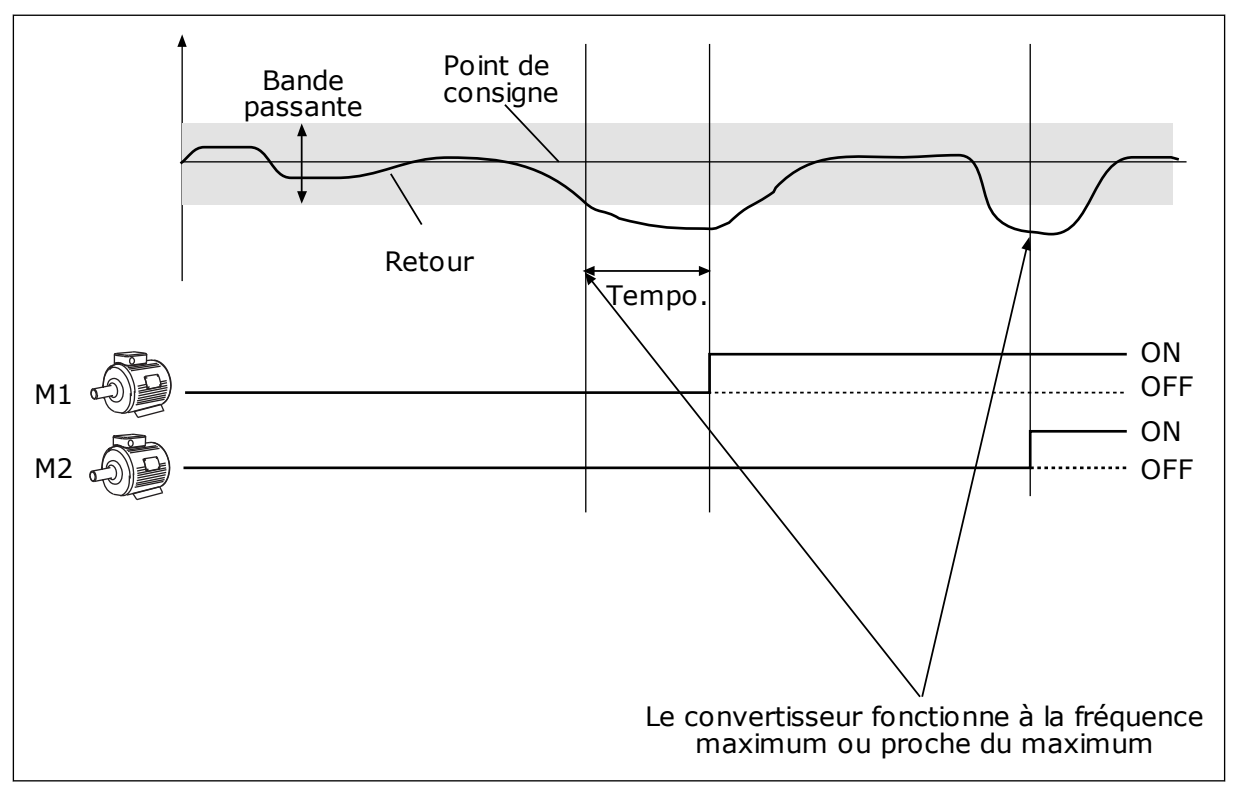

*Fig. 79: Fonction Multi-pompe*

Si le régulateur PID ne peut pas maintenir le retour dans la bande passante définie, un ou plusieurs moteurs sont raccordés ou déconnectés.

# **Conditions dans lesquelles raccorder et/ou ajouter des moteurs :**

- La valeur du retour est hors des limites de bande passante.
- Le moteur régulateur fonctionne à une fréquence proche du maximum (-2 Hz).
- Les conditions ci-dessus sont remplies pendant un délai supérieur à la temporisation de bande passante.
- D'autres moteurs sont disponibles.

#### **Conditions dans lesquelles déconnecter et/ou retirer des moteurs :**

- La valeur du retour est hors des limites de bande passante.
- Le moteur régulateur fonctionne à une fréquence proche du minimum (+2 Hz).
- Les conditions ci-dessus sont remplies pendant un délai supérieur à la temporisation de bande passante.
- D'autres moteurs sont en marche en plus du moteur régulateur.

#### *P3.15.2 FONCTION D'INTERVERROUILLAGE (ID 1032)*

Les interverrouillages indiquent au système multi-pompe qu'un moteur n'est pas disponible. Cela peut se produire lorsque le moteur est retiré du système pour maintenance ou contourné pour une commande manuelle.

Pour utiliser les interverrouillages, activez le paramètre P3.15.2. Sélectionnez l'état de chaque moteur à l'aide d'une entrée logique (paramètres P3.5.1.34 à P3.5.1.39). Si la valeur de l'entrée est FERMÉ (autrement dit, actif), le moteur est disponible pour le système Multipompe. Dans le cas contraire, la logique Multi-pompe ne le raccorde pas.

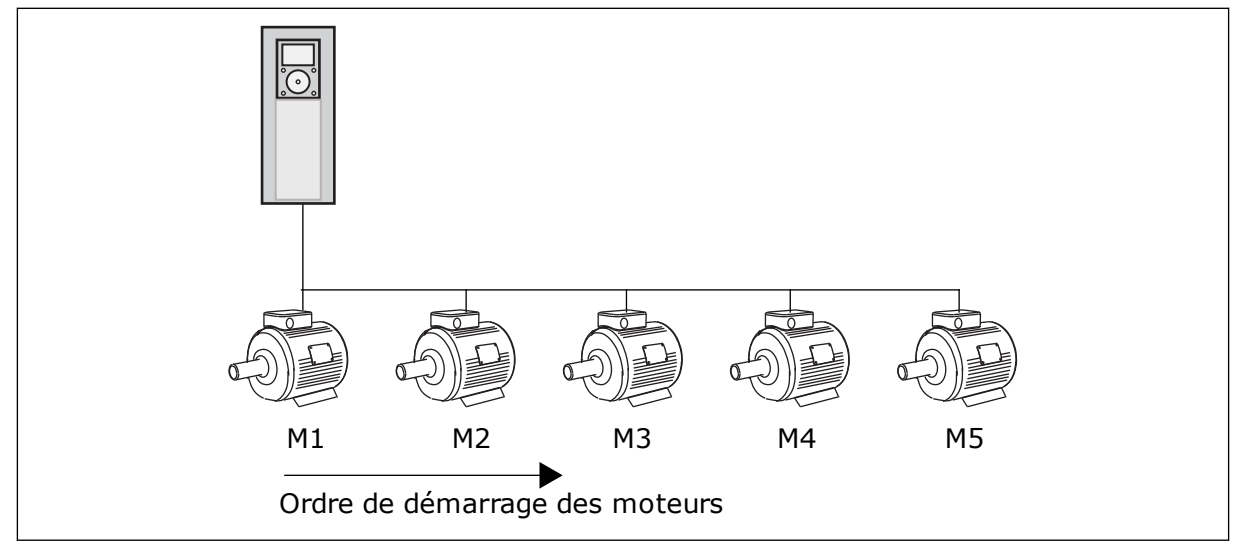

*Fig. 80: Logique d'interverrouillage 1*

#### L'ordre des moteurs est **1, 2, 3, 4, 5**.

Si vous supprimez l'interverrouillage du moteur 3, c'est-à-dire si vous définissez la valeur de P3.5.1.36 sur OUVERT, l'ordre est modifié en **1, 2, 4, 5**.

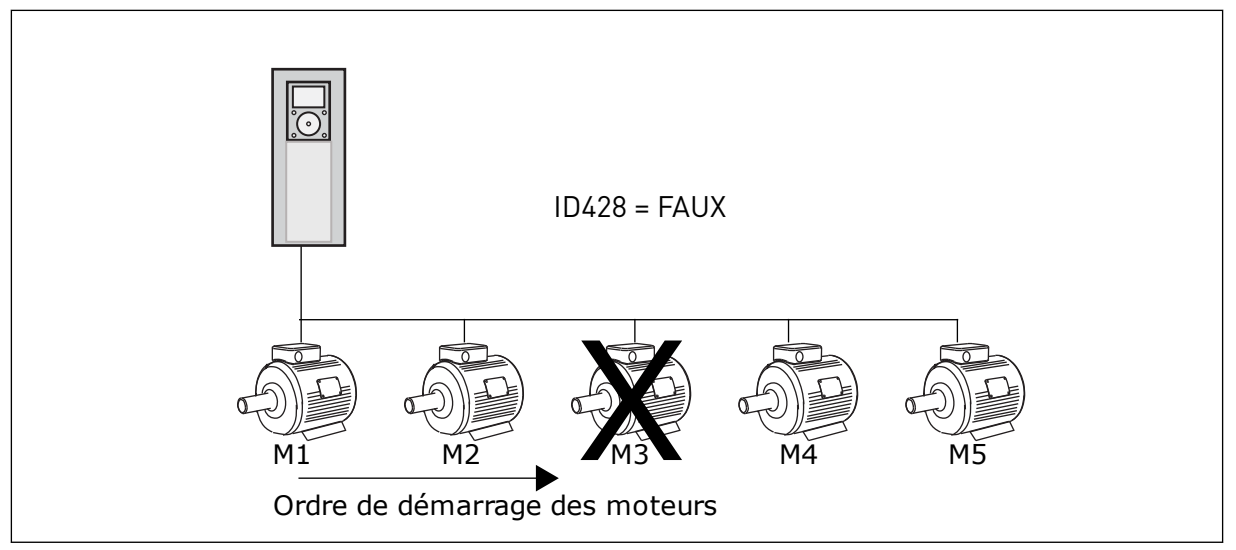

*Fig. 81: Logique d'interverrouillage 2*

Si vous ajoutez à nouveau le moteur 3 (en définissant P3.5.1.36 sur FERMÉ), le système place le moteur 3 à la fin de la séquence : **1, 2, 4, 5, 3**. Le système ne s'arrête pas, mais continue de fonctionner.

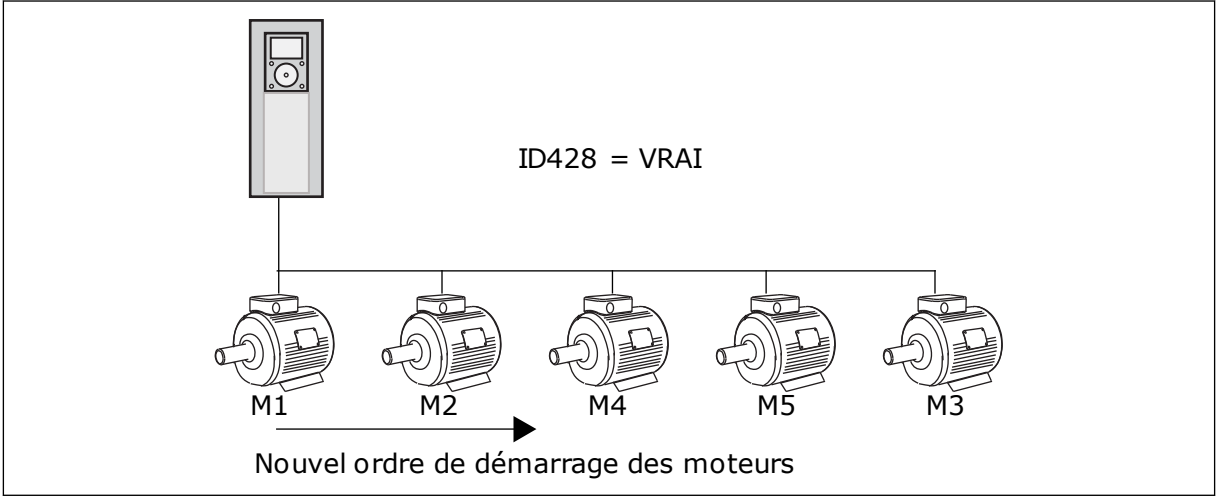

*Fig. 82: Logique d'interverrouillage 3*

Lors du prochain arrêt ou du prochain passage en mode Veille du système, l'ordre revient à **1, 2, 3, 4, 5**.

### *P3.15.3 INCLURE LE CONVERTISSEUR (ID 1028)*

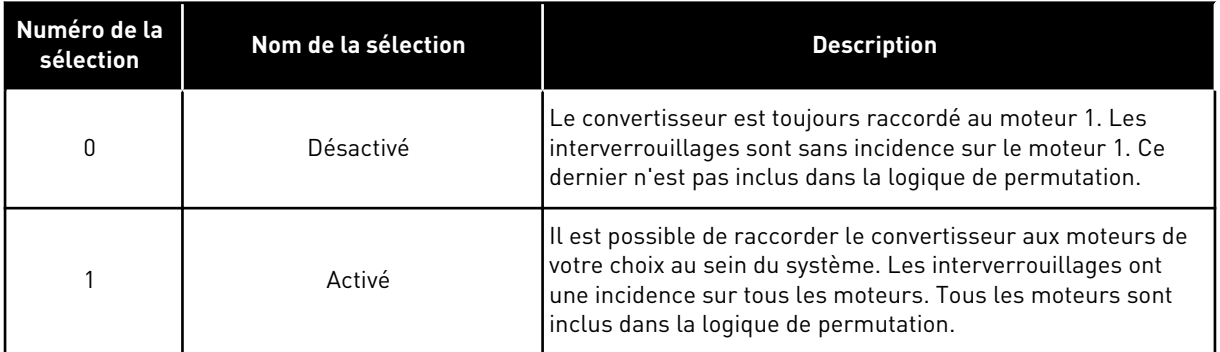

# CÂBLAGE

Les raccordements sont différents pour les valeurs de paramètre *0* et *1*.

### SÉLECTION *0*, DÉSACTIVÉ

Le convertisseur est directement raccordé au moteur 1. Les autres moteurs sont des moteurs auxiliaires. Ils sont raccordés au réseau par des contacteurs et contrôlés par les relais du convertisseur de fréquence. La logique de permutation ou d'interverrouillage est sans incidence sur le moteur 1.

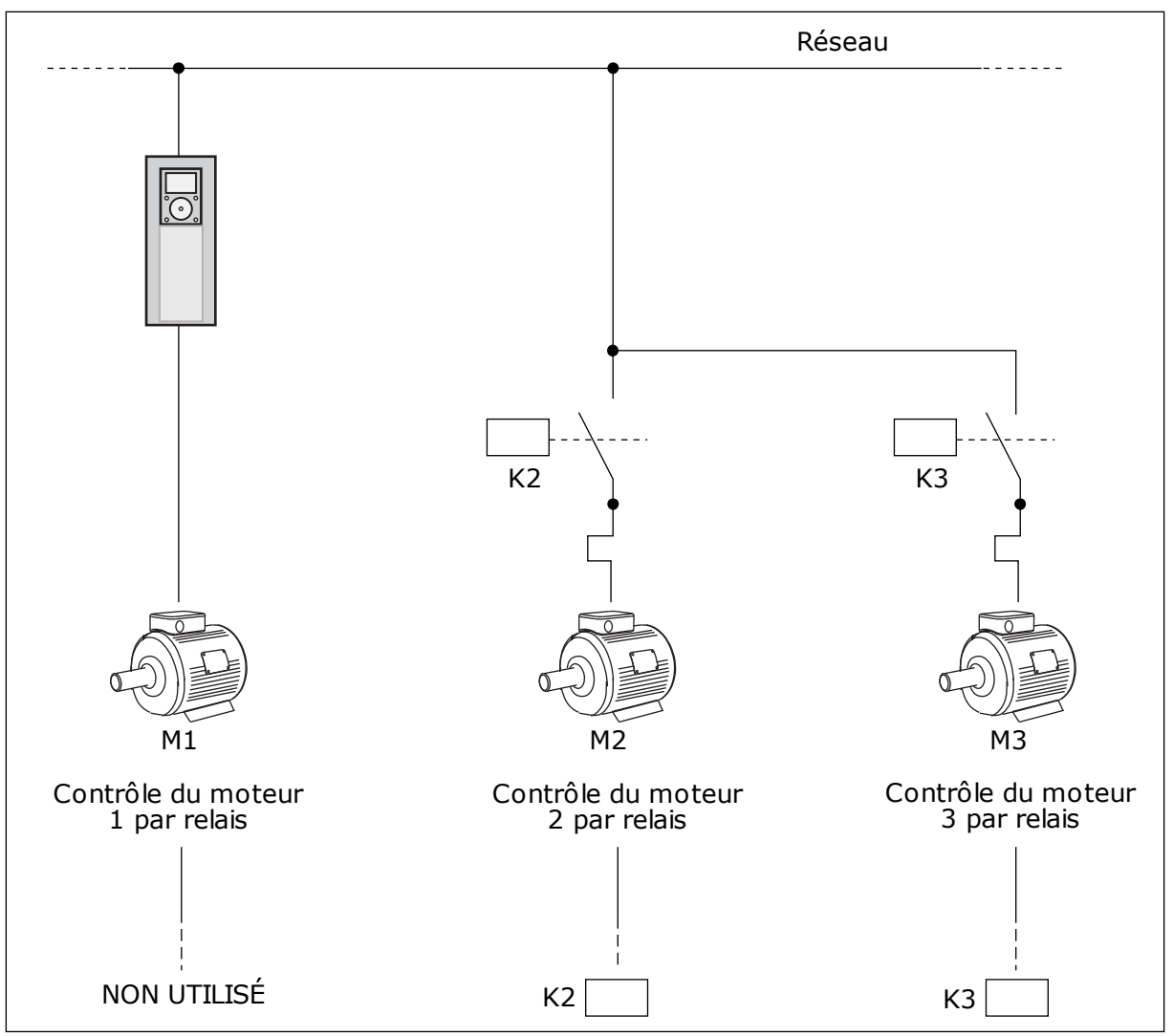

*Fig. 83: Sélection 0*

# SELECTION *1*, ACTIVÉ

Pour inclure le moteur régulateur dans la logique de permutation ou d'interverrouillage, respectez les instructions de la figure ci-dessous. Un relais commande chaque moteur. La logique du contacteur raccorde le premier moteur au convertisseur, et les moteurs suivants au réseau.

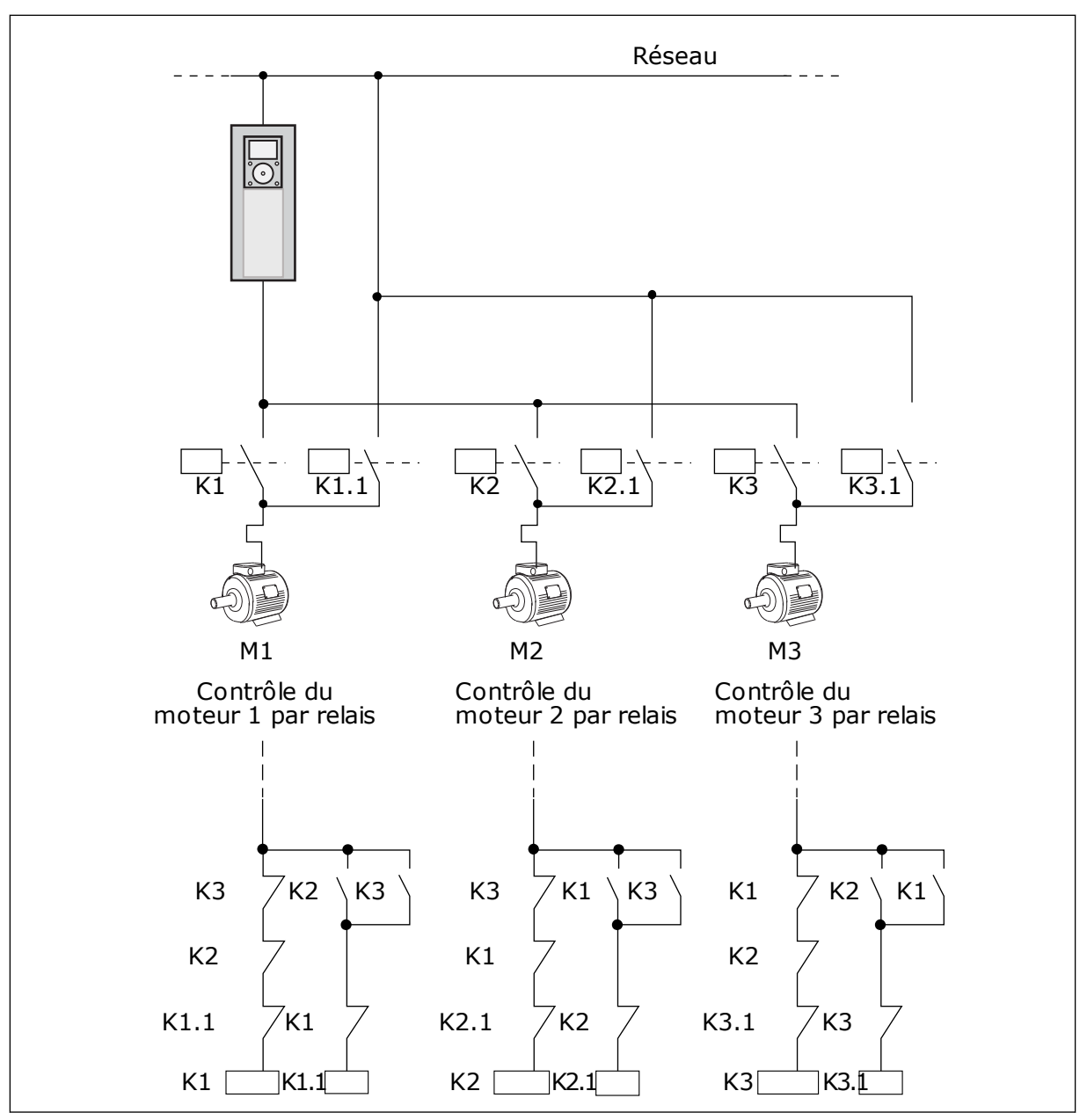

*Fig. 84: Sélection 1*

### *P3.15.4 PERMUTATION (ID 1027)*

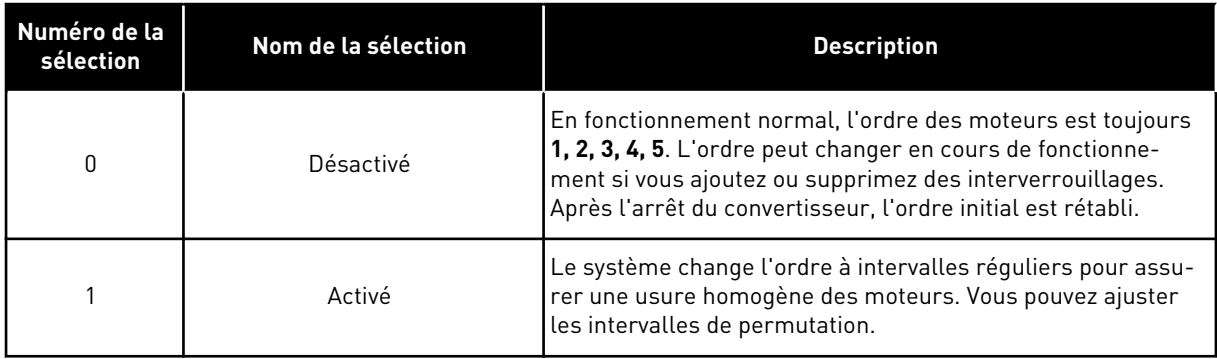

Pour ajuster les intervalles de permutation, utilisez le paramètre P3.15.5 Intervalle de permutation. Vous pouvez définir le nombre maximal de moteurs pouvant fonctionner simultanément à l'aide du paramètre Permutation : limite moteur (P3.15.7). Vous pouvez également définir la fréquence maximale du moteur régulateur (Permutation : seuil de fréquence P3.15.6).

Lorsque le process se trouve dans les limites définies à l'aide des paramètres P3.15.6 et P3.15.7, la permutation a lieu. Si le process se trouve hors de ces limites, le système patiente jusqu'à ce qu'il figure dans les limites et procède ensuite à la permutation. Cela évite toute chute soudaine de la pression pendant la permutation lorsqu'une capacité élevée est nécessaire au niveau d'une station de pompage.

#### EXEMPLE

Après une permutation, le premier moteur est placé en dernier. Les autres moteurs remontent d'une position.

Ordre de démarrage des moteurs : 1, 2, 3, 4, 5 --> Permutation --> Ordre de démarrage des moteurs : 2, 3, 4, 5, 1 --> Permutation -->

Ordre de démarrage des moteurs : 3, 4, 5, 1, 2

#### *P3.15.16.1 ACTIVER LA SUPERVISION DES SURPRESSIONS (ID 1698)*

Vous pouvez utiliser la fonction de supervision des surpressions dans un système Multipompe. Par exemple, lorsque vous fermez rapidement la vanne principale du système de pompes, la pression dans la tuyauterie augmente. La pression peut augmenter trop rapidement pour le régulateur PID. Pour éviter toute rupture des canalisations, la supervision des surpressions arrête les moteurs auxiliaires du système Multi-pompe.

La supervision des surpressions affiche le signal de retour du régulateur PID, autrement dit la pression. Si le signal dépasse le seuil de surpression, il arrête immédiatement toutes les pompes auxiliaires. Seul le moteur régulateur continue de fonctionner. Lorsque la pression diminue, le système continue de fonctionner et raccorde à nouveau les moteurs auxiliaires un à un.

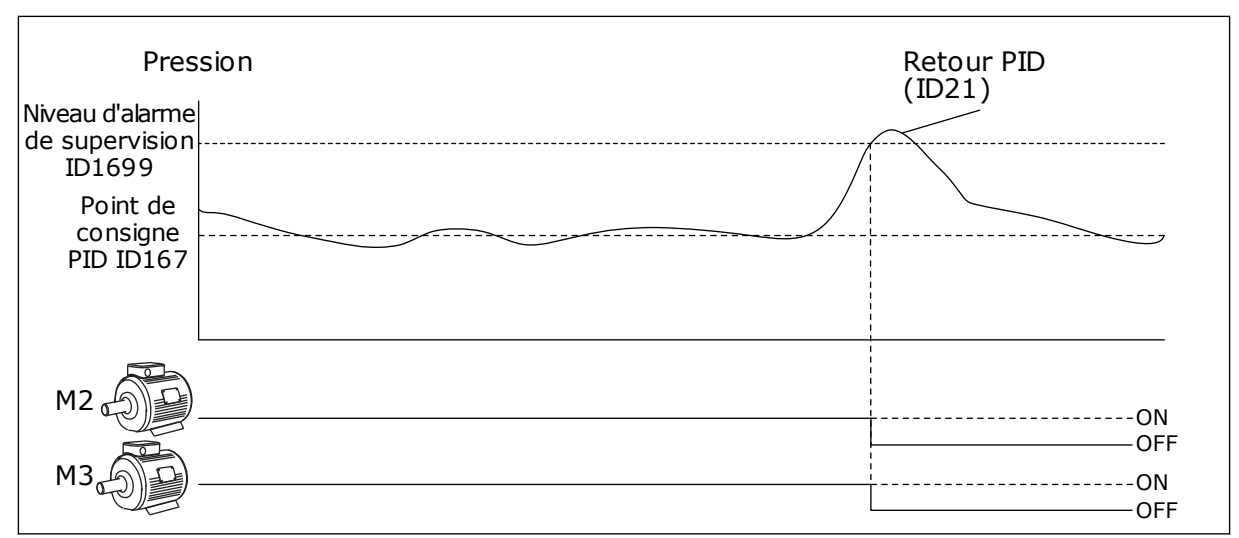

*Fig. 85: Fonction de supervision des surpressions*

# **9.14 COMPTEURS DE MAINTENANCE**

Un compteur de maintenance vous indique qu'une opération de maintenance doit être effectuée. Par exemple, il est nécessaire de remplacer une courroie ou l'huile d'une boîte de vitesses. Il existe deux modes différents pour les compteurs de maintenance : nombre d'heures ou de révolutions\*1 000. La valeur des compteurs augmente uniquement lorsque le convertisseur est à l'état MARCHE.

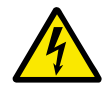

# **DANGER!**

N'effectuez aucune maintenance si vous n'y avez pas été autorisé. Seul un électricien certifié peut s'en charger. Il existe un risque de blessure.

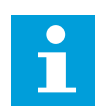

# **REMARQUE!**

Le mode Révolutions utilise la vitesse du moteur, qui n'est qu'une estimation. Le convertisseur mesure la vitesse toutes les secondes.

Lorsque la valeur d'un compteur est supérieure à sa limite, une alarme ou un défaut s'affiche. Vous pouvez raccorder les signaux d'alarme et de défaut à une sortie logique ou une sortie relais.

Une fois la maintenance terminée, réarmez le compteur à l'aide d'une entrée logique ou du paramètre P3.16.4 Réarmement compteur 1.

# **9.15 MODE INCENDIE**

Lorsque le mode incendie est actif, le convertisseur réarme tous les défauts qui surviennent et continue de fonctionner à la même vitesse jusqu'à ce que ça ne soit plus possible. Le convertisseur ignore toutes les commandes du panneau opérateur, des bus de terrain et de l'outil PC. Il obéit uniquement aux signaux Activation du mode incendie, Inversion du mode incendie, Validation Marche, Interverrouillage marche 1 et Interverrouillage marche 2 de l'E/S.

La fonction Mode incendie propose deux modes : le mode Test et le mode Activé. Pour sélectionner un mode, définissez un mot de passe dans le paramètre P3.17.1 (Mot de passe du mode incendie). En mode Test, le convertisseur ne réarme pas automatiquement les défauts et s'arrête lorsqu'un défaut se produit.

Il est également possible de configurer le mode incendie à l'aide de l'Assistant mode incendie, que vous pouvez activer dans le menu Configuration rapide à l'aide du paramètre B1.1.4.

Lorsque vous activez la fonction Mode incendie, une alarme apparaît sur l'affichage.

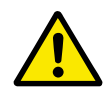

# **ATTENTION!**

La garantie devient nulle si la fonction Mode incendie est activée ! Vous pouvez utiliser le mode Test pour tester la fonction Mode incendie sans annuler la garantie.

# *P3.17.1 MOT DE PASSE DU MODE INCENDIE (ID 1599)*

Utilisez ce paramètre pour sélectionner le mode de la fonction Mode incendie.

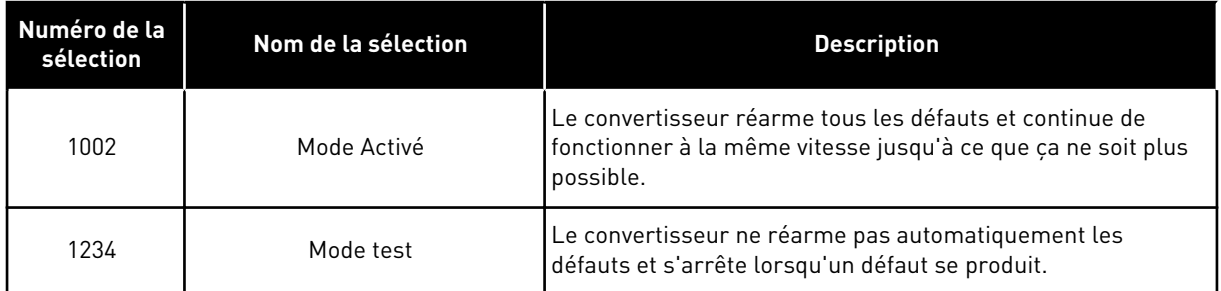

# *P3.17.3 FRÉQUENCE DU MODE INCENDIE (ID 1598)*

Avec ce paramètre, vous pouvez définir la référence de fréquence utilisée lorsque le mode incendie est actif. Le convertisseur utilise cette fréquence lorsque la valeur du paramètre P3.17.2 Source de fréquence du mode incendie est *Fréquence du mode incendie*.

# *P3.17.4 ACTIVATION DU MODE INCENDIE SI OUVERT (ID 1596)*

Lorsque ce signal d'entrée logique est activé, une alarme apparaît sur l'affichage et la garantie est annulée. Le type de ce signal d'entrée logique est normalement fermé (NC).

Il est possible de tester le mode incendie avec le mot de passe qui active le mode Test. Dans ce cas, la garantie demeure valide.

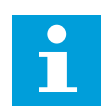

# **REMARQUE!**

Si le mode incendie est activé et que vous renseignez le mot de passe correct pour le paramètre Mot de passe du mode incendie, tous les paramètres du mode incendie sont verrouillés. Pour changer les paramètres du mode incendie, commencez par attribuer la valeur 0 au paramètre P3.17.1 Mot de passe du Mode incendie.

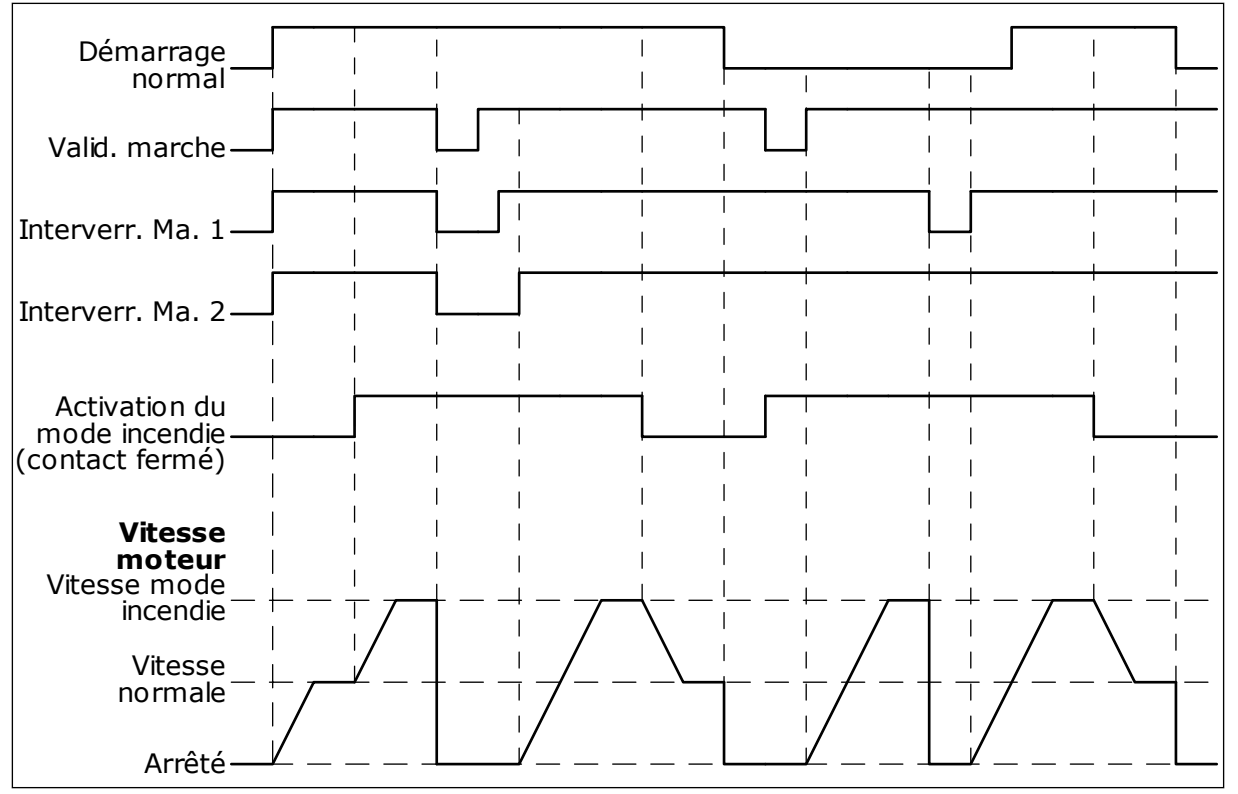

*Fig. 86: Fonction du mode incendie*

### *P3.17.5 ACTIVATION DU MODE INCENDIE SI FERMÉ (ID 1619)*

Le type de ce signal d'entrée logique est normalement ouvert (NO). Voir la description du paramètre P3.17.4 Activation du mode incendie si Ouvert.

#### *P3.17.6 INVERSION DU MODE INCENDIE (ID 1618)*

Utilisez ce paramètre pour sélectionner le sens de rotation du moteur en mode incendie. Ce paramètre est sans effet en mode de fonctionnement normal.

S'il est nécessaire que le moteur fonctionne toujours dans le sens AVANT ou ARRIÈRE en mode incendie, sélectionnez l'entrée logique adéquate.

EntLog emplct 0.1 = Toujours AVT EntLog emplct 0.2 = Toujours ARR

# **9.16 FONCTION DE PRÉCHAUFFAGE MOTEUR**

# *P3.18.1 FONCTION DE PRÉCHAUFFAGE MOTEUR (ID 1225)*

La fonction de préchauffage moteur maintient la température du convertisseur et du moteur à l'état ARRÊT. Lors du préchauffage du moteur, le système alimente le moteur en courant CC. Le préchauffage du moteur évite, par exemple, la condensation.

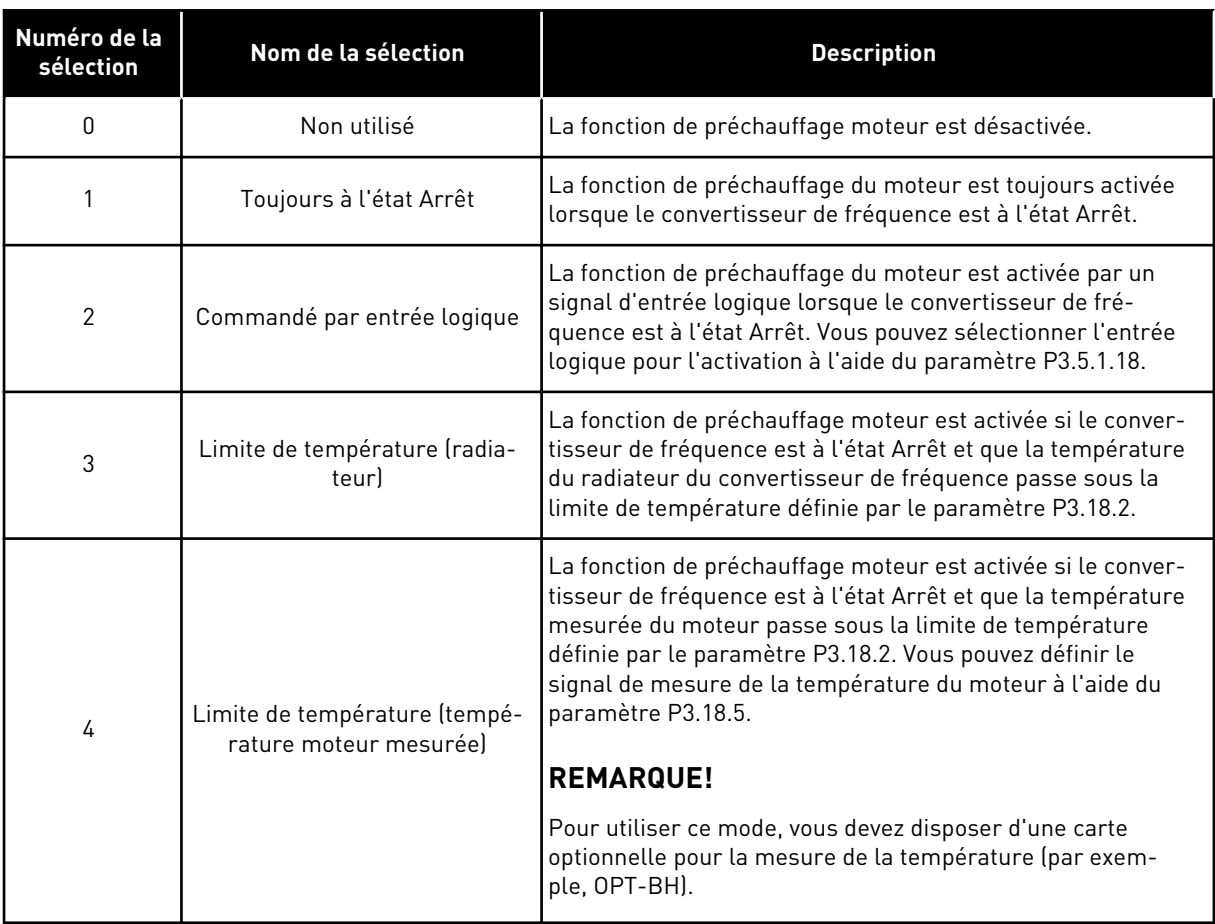

# **9.17 FREIN MÉCANIQUE**

Vous pouvez contrôler le frein mécanique avec la valeur d'affichage Mot d'état applicatif 1 située dans le groupe d'affichage Extras et Avancé.

La fonction Commande frein mécanique commande un frein mécanique externe à l'aide d'un signal de sortie logique. Le frein mécanique est ouvert/fermé lorsque la fréquence de sortie du convertisseur dépasse les limites d'ouverture/de fermeture.

### *P3.20.1 COMMANDE DE FREIN (ID 1541)*

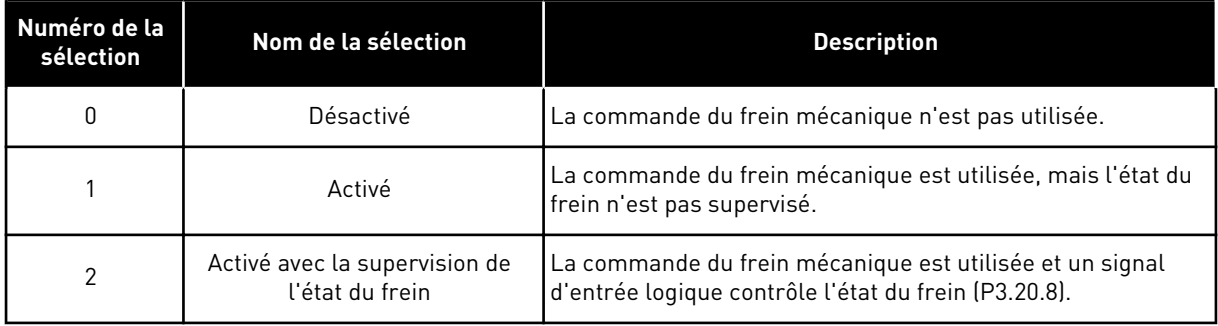

#### *Table 121: Sélection du mode de fonctionnement du frein mécanique*

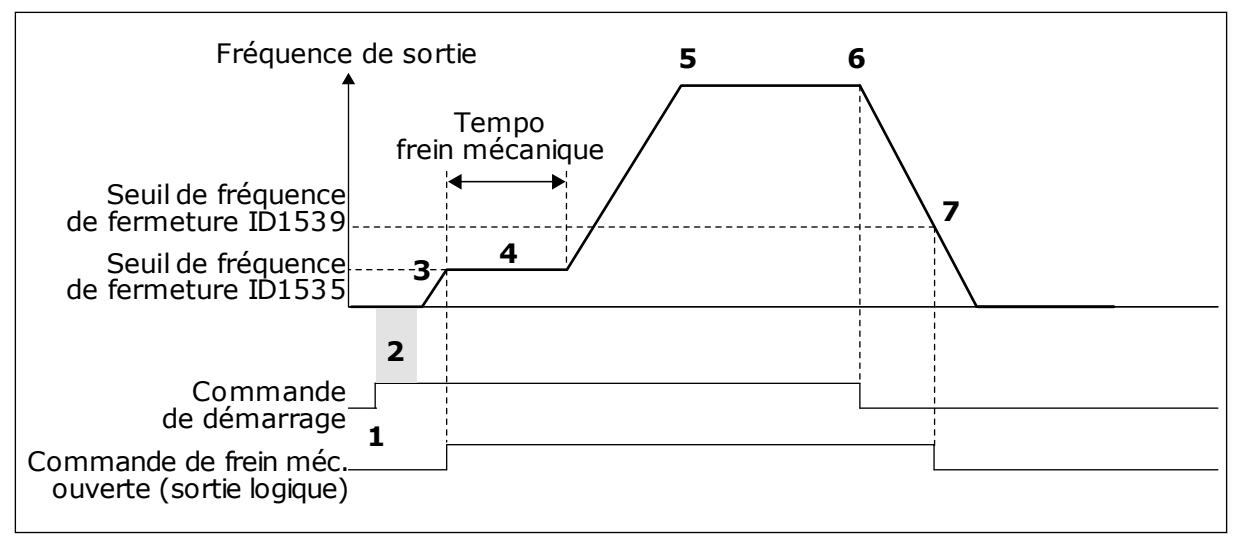

*Fig. 87: Fonction de frein mécanique*

- 1. Une commande de démarrage est transmise.
- 2. Il est recommandé d'utiliser la magnétisation au démarrage pour générer un flux rotor rapide et réduire la durée pendant laquelle le moteur peut produire le couple nominal.
- 3. Lorsque la temporisation de magnétisation au démarrage est écoulée, le système permet à la référence de fréquence d'atteindre le seuil de fréquence d'ouverture.
- 4. Le frein mécanique s'ouvre. La référence de fréquence demeure au seuil de fréquence d'ouverture jusqu'à ce que la temporisation du frein mécanique soit écoulée et que le signal de retour de freinage correct soit reçu.
- 5. La fréquence de sortie du convertisseur suit la référence de fréquence normale.
- 6. Une commande d'arrêt est transmise.
- 7. Le frein mécanique est ouvert lorsque la fréquence de sortie passe sous le seuil de fréquence de fermeture.

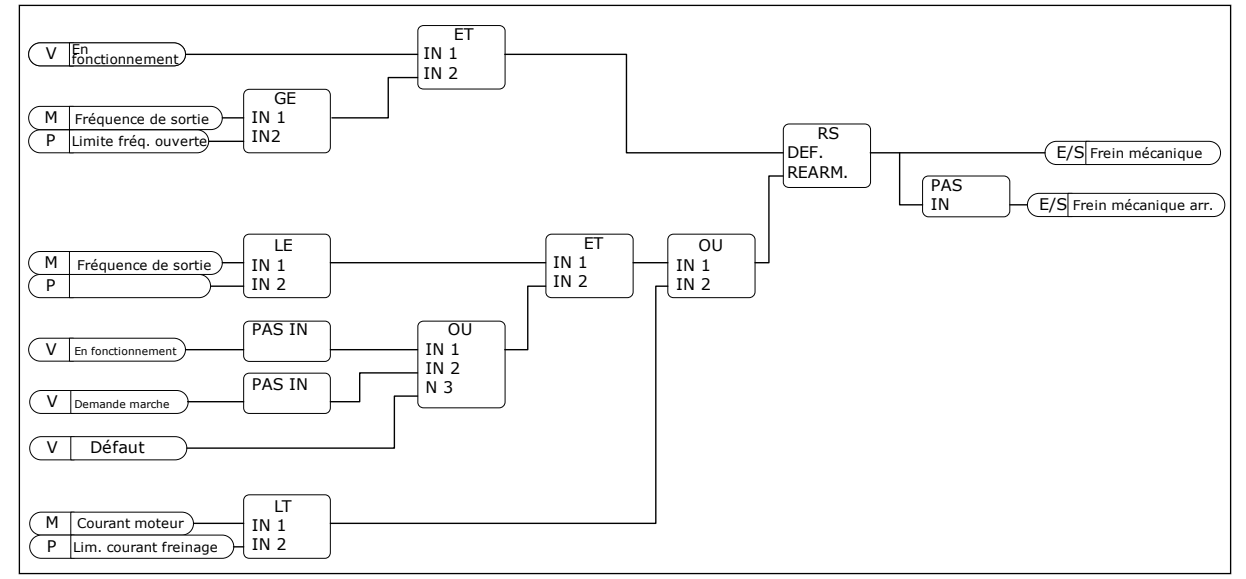

*Fig. 88: Logique d'ouverture du frein mécanique*
## *P3.20.2 TEMPORISATION MÉCANIQUE DU FREIN (ID 353)*

Après la transmission de la commande d'ouverture du frein, la vitesse conserve la valeur du paramètre P3.20.3 (Limite de fréquence d'ouverture du frein) jusqu'à ce que la temporisation du frein mécanique soit écoulée. Définissez la temporisation de manière à ce qu'elle corresponde à la durée de réaction du frein mécanique.

La fonction de temporisation mécanique du frein est utilisée pour empêcher les pics de courant et/ou de couple. Ainsi, le moteur ne peut pas fonctionner à pleine vitesse alors que le frein est activé. Si vous utilisez le paramètre P3.20.2 en même temps que le paramètre P3.20.8, il est nécessaire que la temporisation soit écoulée et que le signal de retour soit obtenu pour libérer la référence de vitesse.

## *P3.20.3 LIMITE DE FRÉQUENCE D'OUVERTURE DU FREIN (ID 1535)*

La valeur du paramètre P3.20.3 est le seuil de fréquence de sortie du convertisseur permettant d'ouvrir le frein mécanique. En mode de commande en boucle ouverte, nous vous recommandons d'utiliser une valeur égale au glissement nominal du moteur.

La fréquence de sortie du convertisseur est maintenue à ce niveau jusqu'à la fin de la temporisation mécanique du frein et la réception du signal de retour de freinage correct par le système.

## *P3.20.4 LIMITE DE FRÉQUENCE DE FERMETURE DU FREIN (ID 1539)*

La valeur du paramètre P3.20.3 est le seuil de fréquence de sortie du convertisseur permettant de fermer le frein mécanique. Le convertisseur s'arrête et la fréquence de sortie s'approche de 0. Vous pouvez utiliser ce paramètre pour les deux sens (positif et négatif).

## *P3.20.5 LIMITE DE COURANT DE FREINAGE (ID 1085)*

Le frein mécanique se ferme immédiatement si le courant moteur passe sous le seuil défini via le paramètre Limite de courant de freinage. Nous vous recommandons de régler cette valeur sur environ la moitié du courant de magnétisation.

Lorsque le convertisseur fonctionne dans la zone d'affaiblissement du champ, la limite de courant de freinage diminue automatiquement en fonction de la fréquence de sortie.

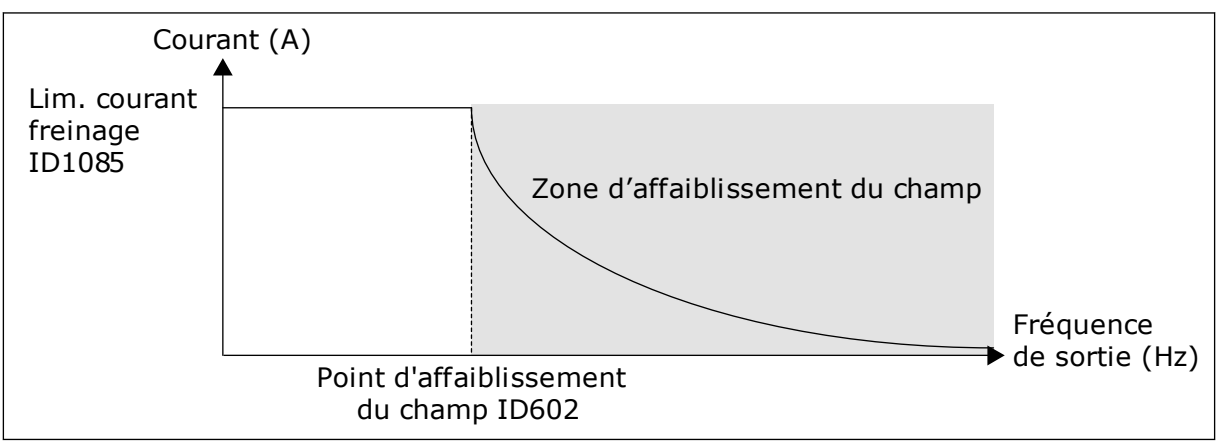

*Fig. 89: Réduction interne de la limite du courant de freinage*

## *P3.20.8 (P3.5.1.44) RETOUR FREINAGE (ID 1210)*

Ce paramètre inclut l'entrée logique sélectionnée pour le signal d'état du frein mécanique. Le signal de retour du frein est utilisé si la valeur du paramètre P3.20.1 est *Activé avec la supervision de l'état du frein*.

Raccordez ce signal d'entrée logique à un contact auxiliaire du frein mécanique.

Le **contact** est ouvert = le frein mécanique est fermé Le **contact** est fermé = le frein mécanique est ouvert

Si la commande d'ouverture du frein est transmise et que le contact du signal de retour du frein ne se ferme pas dans le délai imparti, un défaut de frein mécanique (code de défaut 58) est affiché.

# **9.18 COMMANDE DE LA POMPE**

## 9.18.1 NETTOYAGE AUTO

Utilisez la fonction Nettoyage auto pour éliminer la terre et autres impuretés de la turbine de la pompe. Vous pouvez également utiliser cette fonction pour dégager une vanne bloquée ou un tuyau obstrué. Par exemple, vous pouvez utiliser le nettoyage auto dans les systèmes d'eaux usées pour assurer un fonctionnement satisfaisant de la pompe.

## *P3.21.1.1 FONCTION DE NETTOYAGE (ID 1714)*

Si vous activez le paramètre Fonction de nettoyage, le nettoyage auto démarre et active le signal d'entrée logique du paramètre P3.21.1.2.

## *P3.21.1.2 ACTIVATION DU NETTOYAGE (ID 1715)*

## *P3.21.1.3 CYCLES DE NETTOYAGE (ID 1716)*

Le paramètre Cycles de nettoyage vous indique le nombre de cycles de nettoyage avant et arrière.

#### *P3.21.1.4 FRÉQUENCE AVANT NETTOYAGE (ID 1717)*

La fonction Nettoyage auto accélère et ralentit la pompe pour retirer la terre et les impuretés.

Vous pouvez définir la fréquence et la durée du cycle de nettoyage à l'aide des paramètres P3.21.1.4, P3.21.1.5, P3.21.1.6 et P3.21.1.7.

#### *P3.21.1.5 TEMPS AVANT NETTOYAGE (ID 1718)*

Voir le paramètre P3.21.1.4 Fréquence avant nettoyage.

## *P3.21.1.6 FRÉQUENCE ARRIÈRE NETTOYAGE (ID 1719)*

Voir le paramètre P3.21.1.4 Fréquence avant nettoyage.

## *P3.21.1.7 TEMPS ARRIÈRE NETTOYAGE (ID 1720)*

Voir le paramètre P3.21.1.4 Fréquence avant nettoyage.

## *P3.21.1.8 TEMPS D'ACCÉLÉRATION DU NETTOYAGE (ID 1721)*

Vous pouvez définir les d'accélération et de décélération pour la fonction Nettoyage auto à l'aide des paramètres P3.21.1.8 et P3.21.1.9.

#### *P3.21.1.9 TEMPS DE DÉCÉLÉRATION DU NETTOYAGE (ID 1722)*

Vous pouvez définir les d'accélération et de décélération pour la fonction Nettoyage auto à l'aide des paramètres P3.21.1.8 et P3.21.1.9.

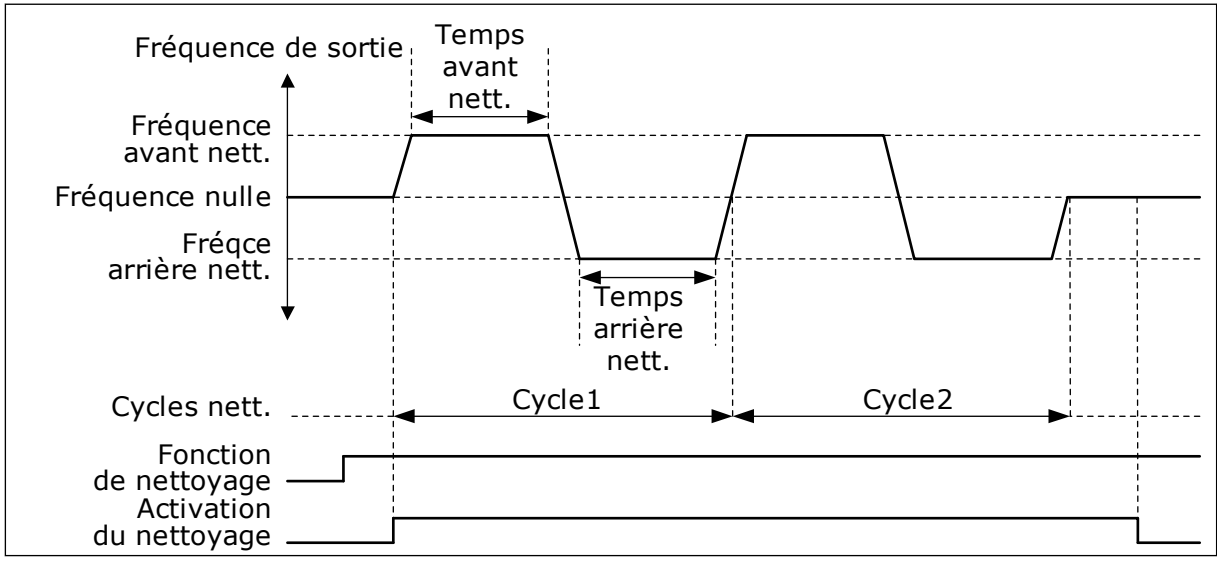

*Fig. 90: Fonction Nettoyage auto.*

#### 9.18.2 POMPE JOCKEY

#### *P3.21.2.1 FONCTION JOCKEY (ID 1674)*

Une pompe Jockey est une pompe de plus petite taille qui maintient la pression de la tuyauterie lorsque la pompe principale est en mode Veille. Cela peut être le cas, par exemple, pendant la nuit.

La fonction de pompe Jockey commande une pompe Jockey au moyen d'un signal de sortie logique. Vous pouvez utiliser une pompe Jockey si un régulateur PID est utilisé pour commander la pompe principale. Cette fonction dispose de 3 modes de fonctionnement.

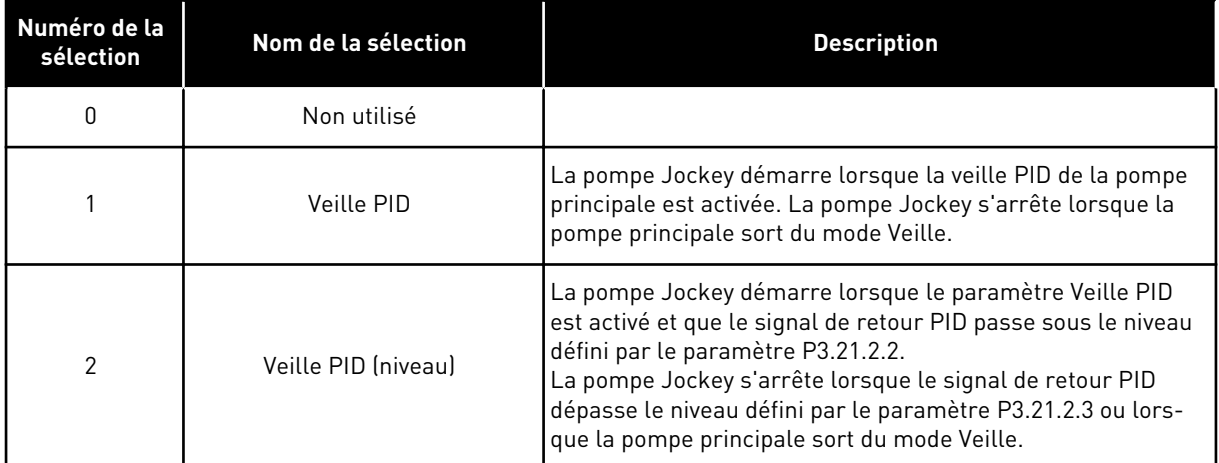

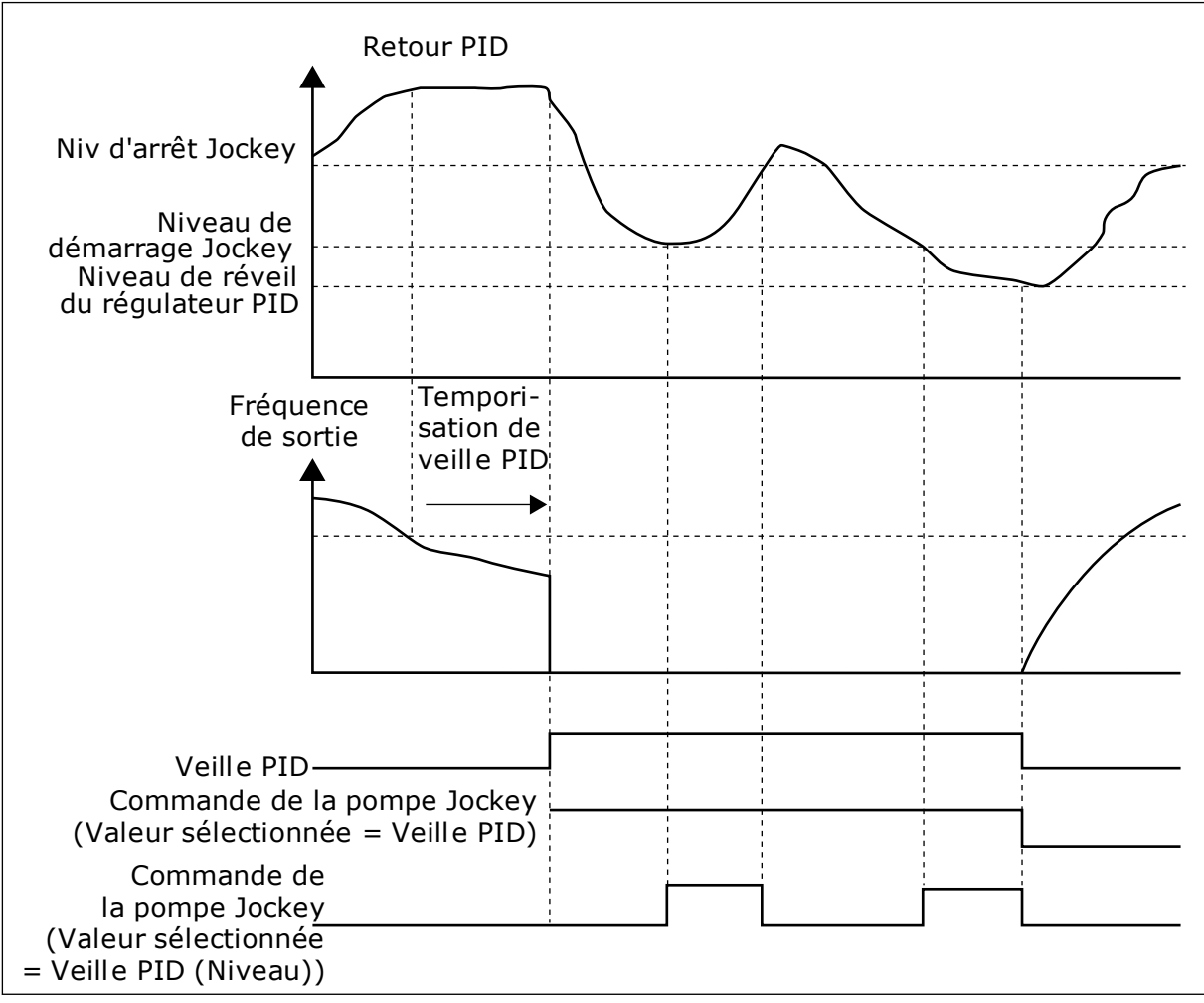

*Fig. 91: Fonction de pompe Jockey*

#### 9.18.3 POMPE D'AMORÇAGE

Une pompe d'amorçage est une pompe de plus petite taille qui amorce l'admission de la pompe principale afin d'éviter que celle-ci n'aspire de l'air.

La fonction Pompe d'amorçage commande une pompe d'amorçage au moyen d'un signal de sortie logique. Vous pouvez définir une temporisation pour démarrer la pompe d'amorçage avant le démarrage de la pompe principale. La pompe d'amorçage fonctionne en continu lorsque la pompe principale est en cours d'utilisation.

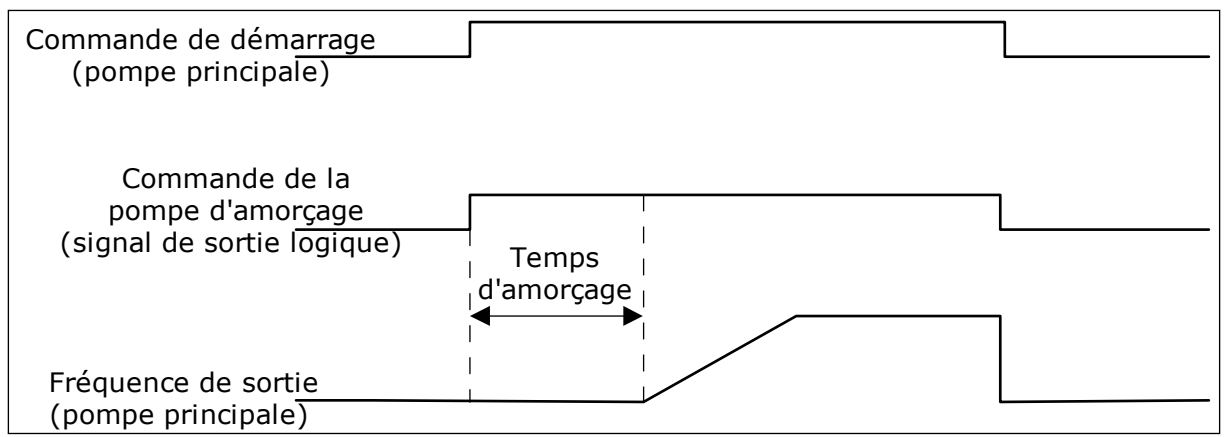

*Fig. 92: Fonction Pompe d'amorçage*

#### *P3.21.3.1 FONCTION D'AMORÇAGE (ID 1677)*

Le paramètre P3.21.3.1 permet de commander une pompe d'amorçage externe à l'aide d'une sortie logique. Vous devez commencer par définir la *commande de la pompe d'amorçage* en tant que valeur de la sortie logique.

## *P3.21.3.2 TEMPS D'AMORÇAGE (ID 1678)*

La valeur de ce paramètre indique combien de temps avant la pompe principale la pompe d'amorçage doit démarrer.

# **9.19 COMPTEURS AVEC ET SANS REMISE À ZÉRO**

Le convertisseur de fréquence VACON® dispose de différents compteurs relatifs à la durée de fonctionnement du convertisseur de fréquence et à sa consommation énergétique. Certains compteurs mesurent des valeurs totales et d'autres peuvent être remis à zéro.

Les compteurs d'énergie mesurent l'énergie transmise par le réseau d'alimentation. Les autres compteurs sont utilisés pour mesurer, par exemple, le temps de fonctionnement du convertisseur ou le temps de marche du moteur.

Il est possible d'afficher toutes les valeurs des compteurs à partir de l'outil PC, du panneau opérateur ou du bus de terrain. Si vous utilisez le panneau opérateur ou le PC, vous pouvez afficher les valeurs des compteurs dans le menu Diagnostics. Si vous utilisez le bus de terrain, vous pouvez lire les valeurs des compteurs avec les numéros d'identification. Dans ce chapitre, vous trouverez des informations relatives aux numéros d'identification correspondants.

## 9.19.1 COMPTEUR DE TEMPS DE FONCTIONNEMENT

Il n'est pas possible de remettre à zéro le compteur de temps de fonctionnement de l'unité de commande. Le compteur figure dans le sous-menu Compteurs sans RAZ. La valeur du compteur est formée de cinq valeurs à 16 bits différentes. Pour lire la valeur du compteur via le bus de terrain, utilisez les numéros d'identification suivants.

- **ID 1754 Compteur de temps de fonctionnement (années)**
- **ID 1755 Compteur de temps de fonctionnement (jours)**
- **ID 1756 Compteur de temps de fonctionnement (heures)**
- **ID 1757 Compteur de temps de fonctionnement (minutes)**
- **ID 1758 Compteur de temps de fonctionnement (secondes)**

Exemple : Vous recevez la valeur *1a 143d 02:21* du compteur de temps de fonctionnement depuis le bus de terrain.

- ID1754 : 1 (ans)
- ID1755 : 143 (jours)
- ID1756 : 2 (heures)
- ID1757 : 21 (minutes)
- ID1758 : 0 (secondes)

#### 9.19.2 COMPTEUR DE TEMPS DE FONCTIONNEMENT AVEC REMISE À ZÉRO

Le compteur de temps de fonctionnement de l'unité de commande peut être remis à zéro. Il figure dans le sous-menu Compteurs avec RAZ. Il est possible de remettre le compteur à zéro à l'aide du PC, du panneau opérateur ou du bus de terrain. La valeur du compteur est formée de cinq valeurs à 16 bits différentes. Pour lire la valeur du compteur via le bus de terrain, utilisez les numéros d'identification suivants.

- **ID 1766 Compteur de temps de fonctionnement avec remise à zéro (années)**
- **ID 1767 Compteur de temps de fonctionnement avec remise à zéro (jours)**
- **ID 1768 Compteur de temps de fonctionnement avec remise à zéro (heures)**
- **ID 1769 Compteur de temps de fonctionnement avec remise à zéro (minutes)**
- **ID 1770 Compteur de temps de fonctionnement avec remise à zéro (secondes)**

Exemple : Vous recevez la valeur *1a 143d 02:21* du compteur de temps de fonctionnement avec remise à zéro depuis le bus de terrain.

- ID1766 : 1 (ans)
- ID1767 : 143 (jours)
- ID1768 : 2 (heures)
- ID1769 : 21 (minutes)
- ID1770 : 0 (secondes)

#### ID 2311 REMISE À ZÉRO DU COMPTEUR DE TEMPS DE FONCTIONNEMENT AVEC REMISE À ZÉRO

Vous pouvez remettre à zéro le compteur de temps de fonctionnement avec remise à zéro à l'aide du PC, du panneau opérateur ou du bus de terrain. Si vous utilisez le PC ou le panneau opérateur, remettez le compteur à zéro dans le menu Diagnostics.

Si vous utilisez le bus de terrain, pour remettre le compteur à zéro, définissez un front montant (0 => 1) pour le paramètre ID2311 Remise à zéro du compteur de temps de fonctionnement avec remise à zéro.

## 9.19.3 COMPTEUR DE TEMPS DE MARCHE

Le compteur de temps de marche du moteur ne peut pas être remis à zéro. Il figure dans le sous-menu Compteurs sans RAZ. La valeur du compteur est formée de cinq valeurs à 16 bits différentes. Pour lire la valeur du compteur via le bus de terrain, utilisez les numéros d'identification suivants.

- **ID 1772 Compteur de temps de marche (années)**
- **ID 1773 Compteur de temps de marche (jours)**
- **ID 1774 Compteur de temps de marche (heures)**
- **ID 1775 Compteur de temps de marche (minutes)**
- **ID 1776 Compteur de temps de marche (secondes)**

Exemple : Vous recevez la valeur *1a 143d 02:21* du compteur de temps de marche depuis le bus de terrain.

- ID1772 : 1 (ans)
- ID1773 : 143 (jours)
- ID1774 : 2 (heures)
- ID1775 : 21 (minutes)
- ID1776 : 0 (secondes)

## 9.19.4 COMPTEUR DE TEMPS DE MISE SOUS TENSION

Le compteur de temps de mise sous tension du module de puissance figure dans le sousmenu Compteurs sans RAZ. Il n'est pas possible de remettre ce compteur à zéro. La valeur du compteur est formée de cinq valeurs à 16 bits différentes. Pour lire la valeur du compteur via le bus de terrain, utilisez les numéros d'identification suivants.

- **ID 1777 Compteur de temps de mise sous tension (années)**
- **ID 1778 Compteur de temps de mise sous tension (jours)**
- **ID 1779 Compteur de temps de mise sous tension (heures)**
- **ID 1780 Compteur de temps de mise sous tension (minutes)**
- **ID 1781 Compteur de temps de mise sous tension (secondes)**

Exemple : Vous recevez la valeur *1a 240d 02:18* du compteur de temps de mise sous tension depuis le bus de terrain.

- ID1777 : 1 (ans)
- ID1778 : 240 (jours)
- ID1779 : 2 (heures)
- ID1780 : 18 (minutes)
- ID1781 : 0 (secondes)

## 9.19.5 COMPTEUR D'ÉNERGIE

Le compteur d'énergie totalise la quantité d'énergie transmise par le réseau d'alimentation au convertisseur de fréquence. Ce compteur ne peut pas être remis à zéro. Pour lire la valeur du compteur via le bus de terrain, utilisez les numéros d'identification suivants.

#### **ID 2291 Compteur énergie**

La valeur comporte toujours 4 chiffres. Le format et l'unité du compteur changent en fonction de la valeur du compteur d'énergie. Voir l'exemple ci-dessous.

Exemple :

- 0,001 kWh
- 0,010 kWh
- 0,100 kWh
- 1,000 kWh
- 10,00 kWh
- 100,0 kWh
- 1,000 MWh
- 10,00 MWh
- 100,0 MWh
- 1,000 GWh
- etc.

#### **ID2303 Format du compteur d'énergie**

Le format du compteur d'énergie indique la position de la virgule décimale dans la valeur du compteur d'énergie.

- $40 = 4$  chiffres, 0 décimale
- 41 = 4 chiffres, 1 décimale
- 42 = 4 chiffres, 2 décimales
- $43 = 4$  chiffres, 3 décimales

Exemple :

- 0,001 kWh (Format = 43)
- 100,0 kWh (Format =  $41$ )
- 10,00 MWh (Format = 42)

#### **ID2305 Unité du compteur d'énergie**

L'unité du compteur d'énergie indique l'unité de la valeur du compteur d'énergie.

- $0 = kWh$
- $1 = MWh$
- $2 =$  GWh
- $3 = TWh$
- $4 = PWh$

Exemple : Si vous recevez la valeur *4500* d'ID2291, la valeur *42* d'ID2303 et la valeur *0* d'ID2305, le résultat est 45,00 kWh.

# 9.19.6 COMPTEUR D'ÉNERGIE AVEC REMISE À ZÉRO

Le compteur d'énergie avec remise à zéro totalise la quantité d'énergie transmise par le réseau d'alimentation au convertisseur de fréquence. Ce compteur figure dans le sousmenu Compteurs avec RAZ. Vous pouvez remettre le compteur à zéro à l'aide du PC, du

panneau opérateur ou du bus de terrain. Pour lire la valeur du compteur via le bus de terrain, utilisez les numéros d'identification suivants.

#### **ID 2296 Compteur d'énergie avec remise à zéro**

La valeur comporte toujours 4 chiffres. Le format et l'unité du compteur changent en fonction de la valeur du compteur d'énergie avec remise à zéro. Voir l'exemple ci-dessous. Vous pouvez visualiser le format et l'unité du compteur d'énergie à l'aide d'ID2307 Format du compteur d'énergie avec remise à zéro et d'ID2309 Unité du compteur d'énergie avec remise à zéro.

Exemple :

- 0,001 kWh
- 0,010 kWh
- 0,100 kWh
- 1,000 kWh
- 10,00 kWh
- 100,0 kWh
- 1,000 MWh
- 10,00 MWh
- 100,0 MWh
- 1,000 GWh
- etc.

#### **ID2307 Format du compteur d'énergie avec remise à zéro**

Le format du compteur d'énergie avec remise à zéro indique la position de la virgule décimale dans la valeur du compteur d'énergie avec remise à zéro.

- 40 = 4 chiffres, 0 décimale
- 41 = 4 chiffres, 1 décimale
- 42 = 4 chiffres, 2 décimales
- 43 = 4 chiffres, 3 décimales

Exemple :

- 0,001 kWh (Format = 43)
- 100,0 kWh (Format =  $41$ )
- 10,00 MWh (Format = 42)

#### **ID2309 Unité du compteur d'énergie avec remise à zéro**

L'unité du compteur d'énergie avec remise à zéro indique l'unité de la valeur du compteur d'énergie avec remise à zéro.

- $0 = \mathsf{kWh}$
- $1 = MWh$
- $2 =$  GWh
- $3 = TWh$
- $4 = PWh$

#### **ID2312 Remise à zéro du compteur d'énergie avec remise à zéro**

Pour remettre à zéro le compteur d'énergie avec remise à zéro, utilisez le PC, le panneau opérateur ou le bus de terrain. Si vous utilisez le PC ou le panneau opérateur, remettez le compteur à zéro dans le menu Diagnostics. Si vous utilisez le bus de terrain, définissez un front montant pour l'ID2312 Remise à zéro du compteur d'énergie avec remise à zéro.

# **10 LOCALISATION DES DÉFAUTS**

Lorsque les diagnostics de contrôle du convertisseur de fréquence identifient une condition de fonctionnement inhabituelle, le convertisseur affiche une notification. Vous pouvez visualiser cette notification sur l'affichage du panneau opérateur. L'affichage indique le code, le nom et une brève description du défaut ou de l'alarme.

Les infos de source vous renseignent sur l'origine du défaut, sa cause, son lieu de survenance et fournissent d'autres détails.

#### **Il existe trois types de notification différents.**

- Une information n'a pas d'incidence sur le fonctionnement du convertisseur. Vous devez la réarmer.
- Une alarme vous informe d'un fonctionnement inhabituel du convertisseur. Elle n'arrête pas le convertisseur. Vous devez la réarmer.
- Un défaut arrête le convertisseur. Vous devez réarmer le convertisseur et trouver une solution au problème.

Pour certains défauts, vous pouvez programmer différentes réponses dans l'applicatif. Pour en savoir plus, voir le chapitre *[5.9 Groupe 3.9 : Protections](#page-160-0)*.

Réarmez le défaut en appuyant sur la touche de réarmement du panneau opérateur ou à l'aide du bornier d'E/S, du bus de terrain ou de l'outil PC. Le défaut est conservé dans l'historique des défauts, où vous pouvez le consulter. Pour connaître les différents codes de défaut, voir le chapitre *[10.3 Codes de défaut](#page-340-0)*.

Avant de contacter le distributeur ou l'usine en raison d'un fonctionnement inhabituel, préparez certaines données. Prenez note de l'ensemble des textes qui apparaissent sur l'affichage, du code de défaut, de l'ID de défaut, des infos source, de la liste Défauts actifs et de l'Historique des défauts.

# **10.1 AFFICHAGE D'UN DÉFAUT**

Lorsque le convertisseur affiche un défaut et s'arrête, recherchez l'origine du défaut et réarmez ce dernier.

Il existe deux procédures de réarmement d'un défaut : à l'aide de la touche de réarmement et à l'aide d'un paramètre.

# RÉARMEMENT À L'AIDE DE LA TOUCHE DE RÉARMEMENT

1 Appuyez sur la touche de réarmement du panneau opérateur pendant deux secondes.

#### RÉARMEMENT À L'AIDE D'UN PARAMÈTRE DE L'AFFICHAGE GRAPHIQUE

1 Accédez au menu Diagnostics.

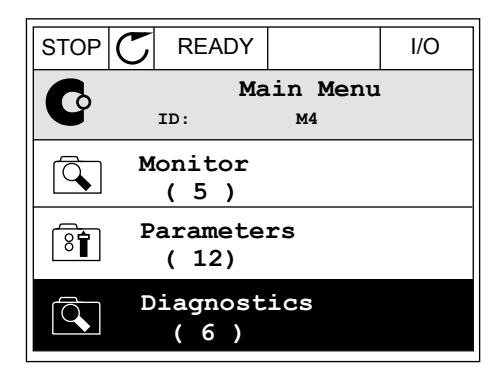

2 Accédez au sous-menu Réarmer défauts.

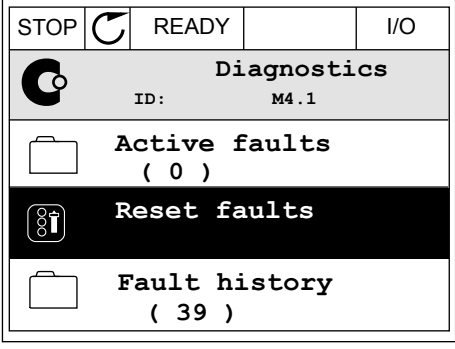

3 Sélectionnez le paramètre Réarmer défauts.

 $\boxed{8}$ 

 $\mathbf{i}$ 

## RÉARMEMENT À L'AIDE D'UN PARAMÈTRE DE L'AFFICHAGE TEXTUEL

1 Accédez au menu Diagnostics.

2 Utilisez les touches Haut et Bas pour repérer le but des touches naut et pas pour réperente de la READY RUN STOP ALARM FAULT

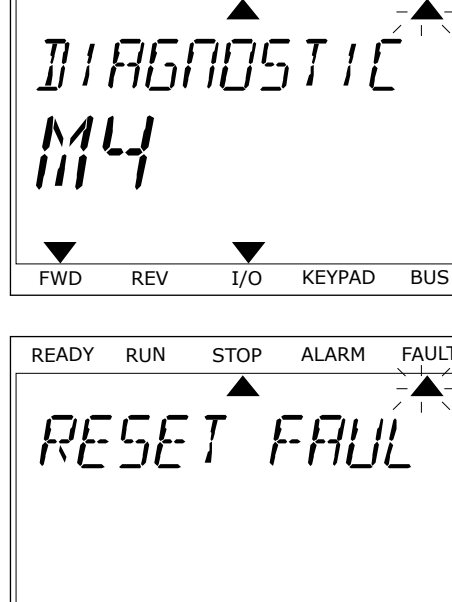

 $STOP$   $\boxed{\phantom{00000}}$  READY  $\boxed{\phantom{0000}}$  I/O

**ID: M4.2**

**Reset faults**

**Help**

**Reset faults**

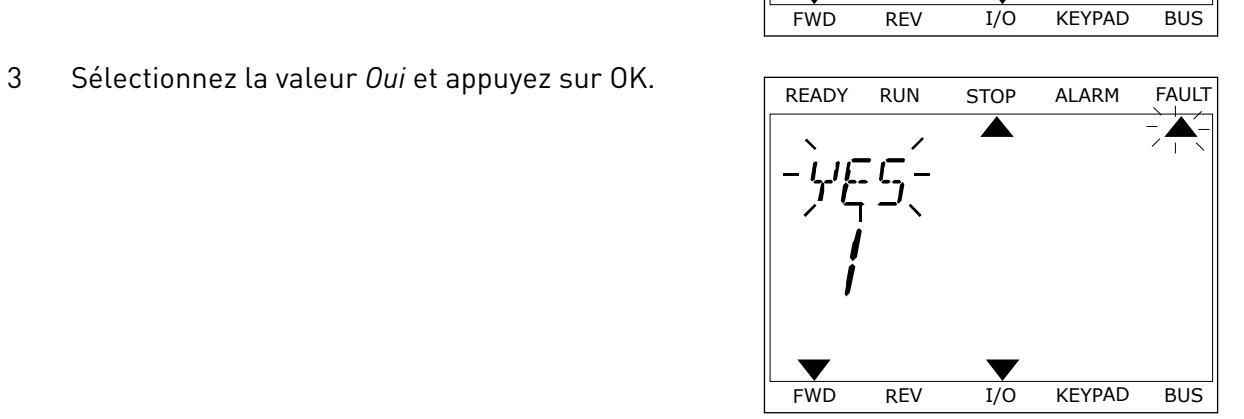

 $\blacktriangledown$ 

# **10.2 HISTORIQUE DES DÉFAUTS**

Dans l'historique des défauts, vous trouverez davantage d'informations sur les défauts. L'historique des défauts peut contenir jusqu'à 40 défauts.

# VISUALISATION DE L'HISTORIQUE DES DÉFAUTS VIA L'AFFICHAGE GRAPHIQUE

1 Pour consulter des données supplémentaires sur un défaut, accédez à l'historique des défauts.

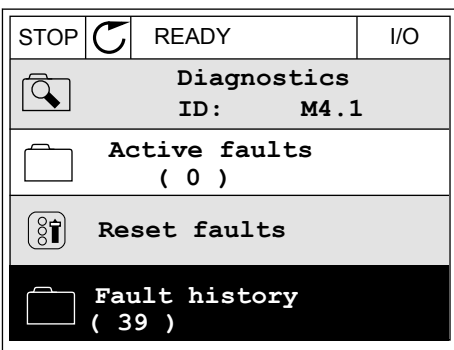

2 Pour étudier les données d'un défaut, appuyez sur la touche Droite.

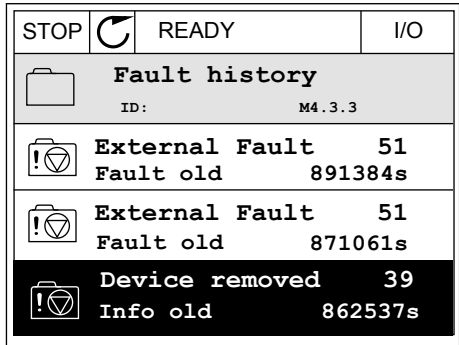

3 Les données s'affichent sous forme de liste.

**State Info old**<br> **Date 1.12.2009 Date 7.12.2009**<br> **Time 94:46:33** 

**Source 3 Source 1**

**Source 2**

 $\overline{\mathfrak{g}}$ 

**Operating time 862537s**

#### VISUALISATION DE L'HISTORIQUE DES DÉFAUTS VIA L'AFFICHAGE TEXTUEL

1 Appuyez sur OK pour accéder à l'historique des défauts.

2 Pour examiner les données d'un défaut, appuyez à Pour examiner les données d'un défaut, appuyée a READY RUN STOP ALARM FAULT

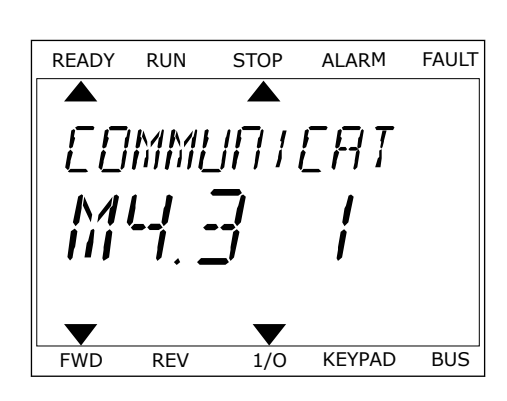

FWD REV 1/O KEYPAD BUS

FAULT HIST

 $M - 7 - 7$ 

**Time 04:46:33**

3 Utilisez la touche Bas pour passer en revue toutes Utilisez la touche bas pour passer en revue toutes<br>les données.

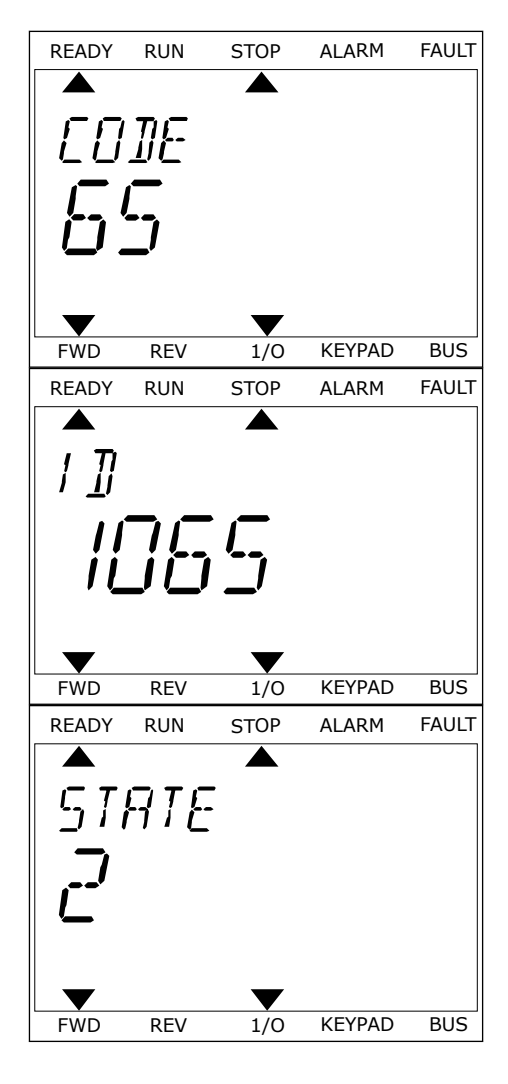

# <span id="page-340-0"></span>**10.3 CODES DE DÉFAUT**

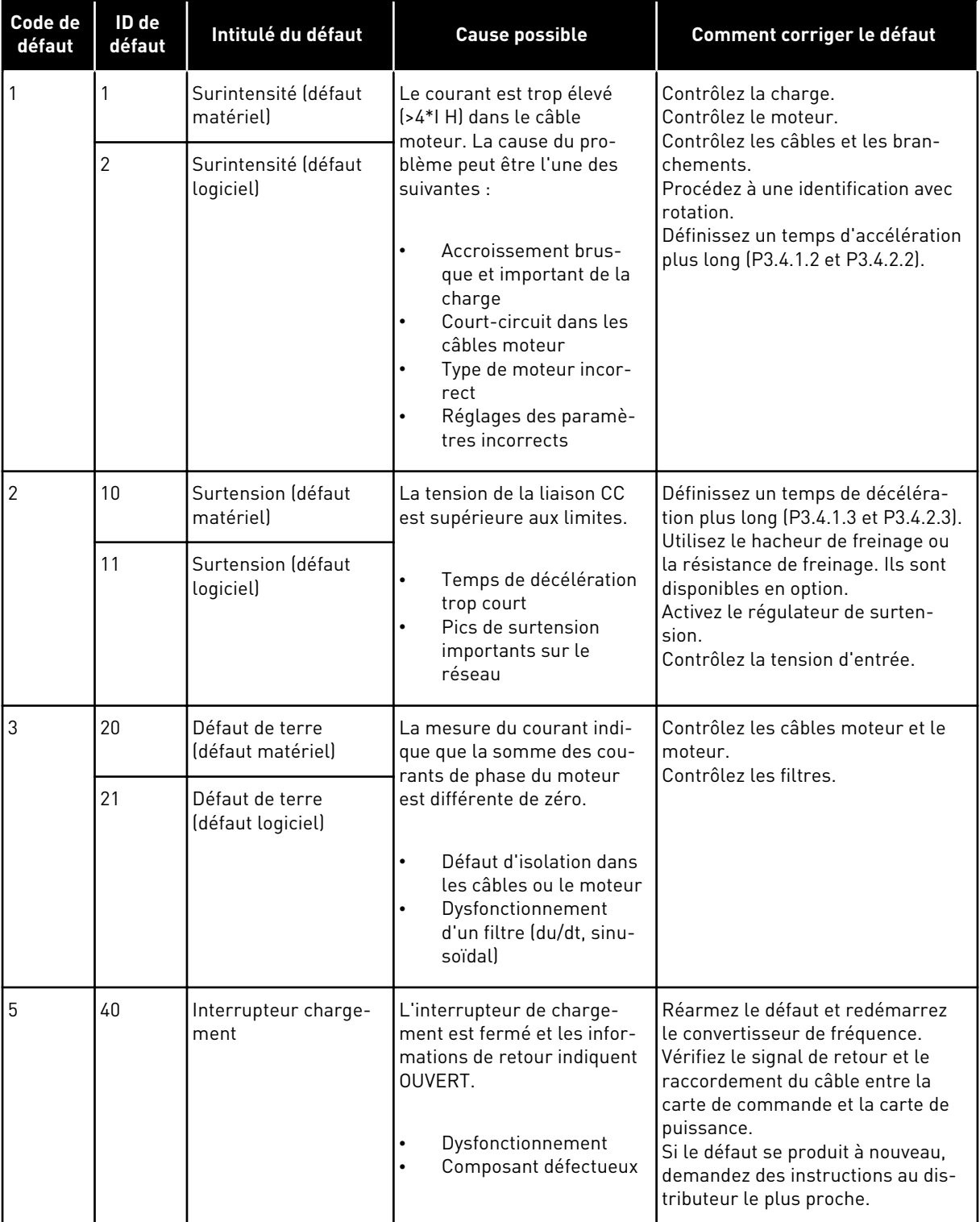

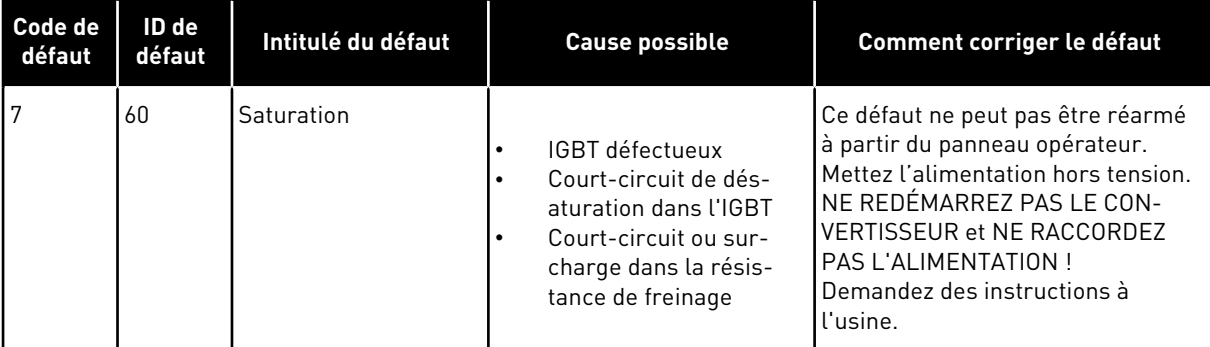

a dhe ann ann an 1970.<br>Tha ann an 1970, ann an 1970, ann an 1970.

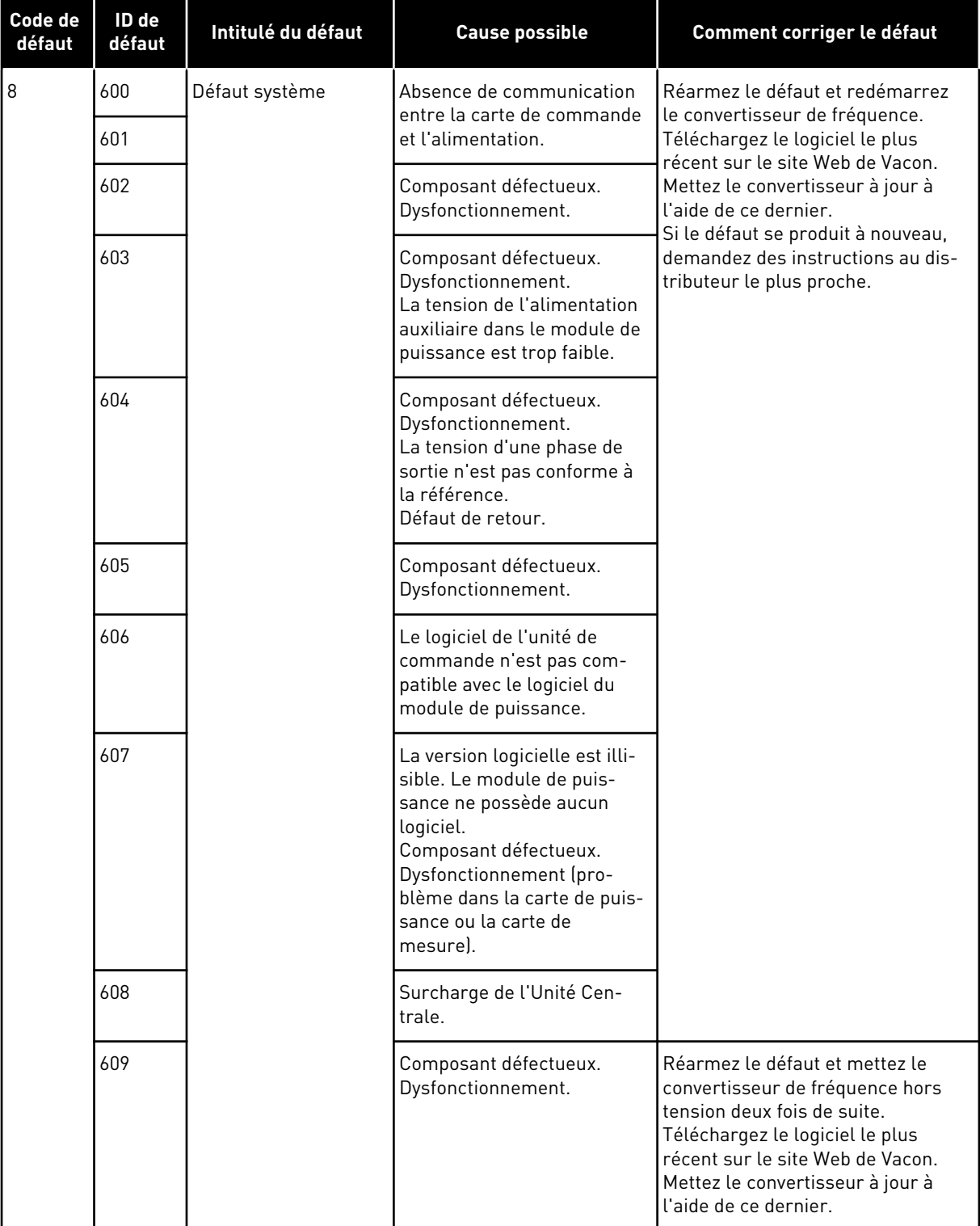

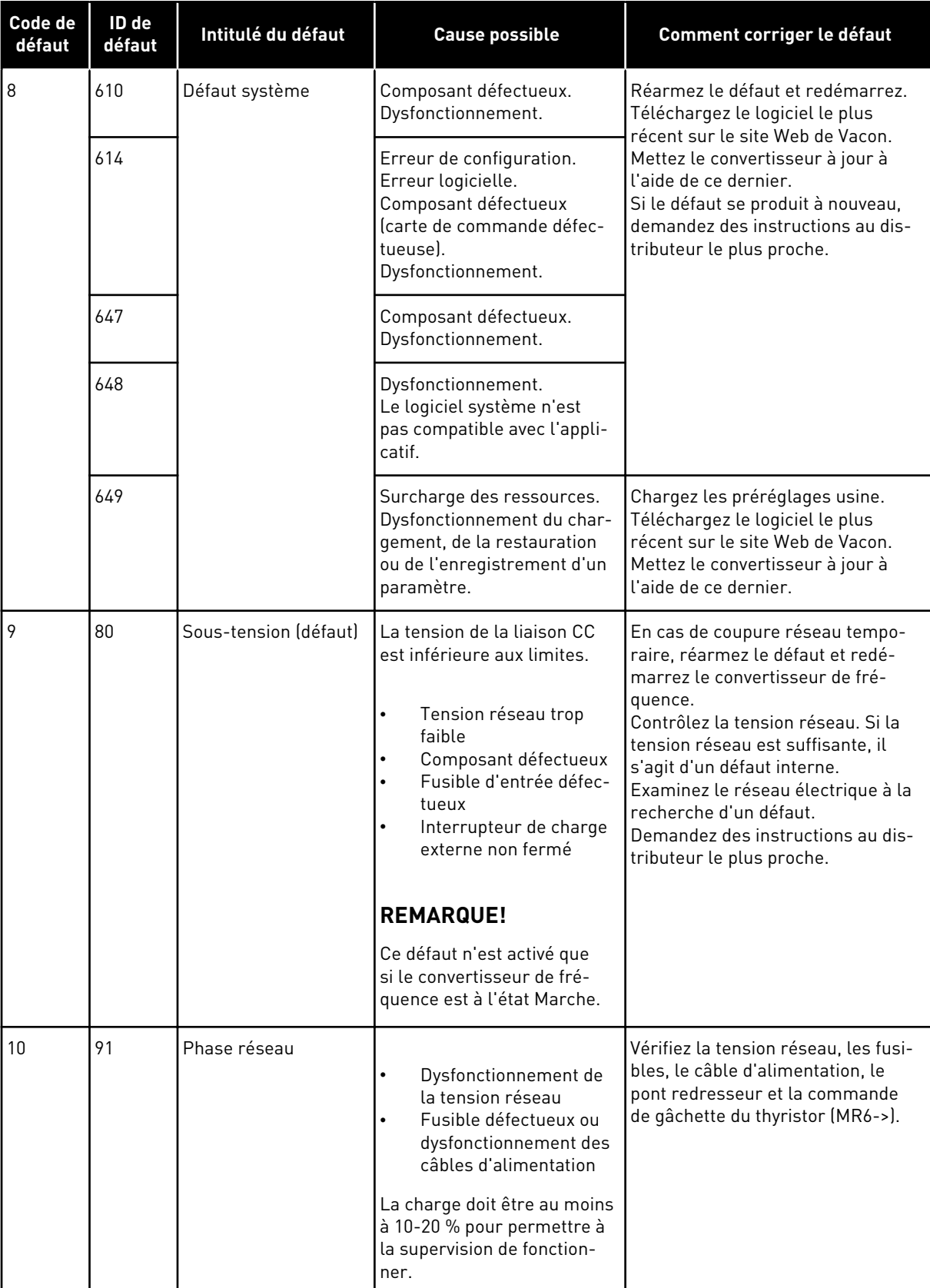

a dhe ann ann an 1970.

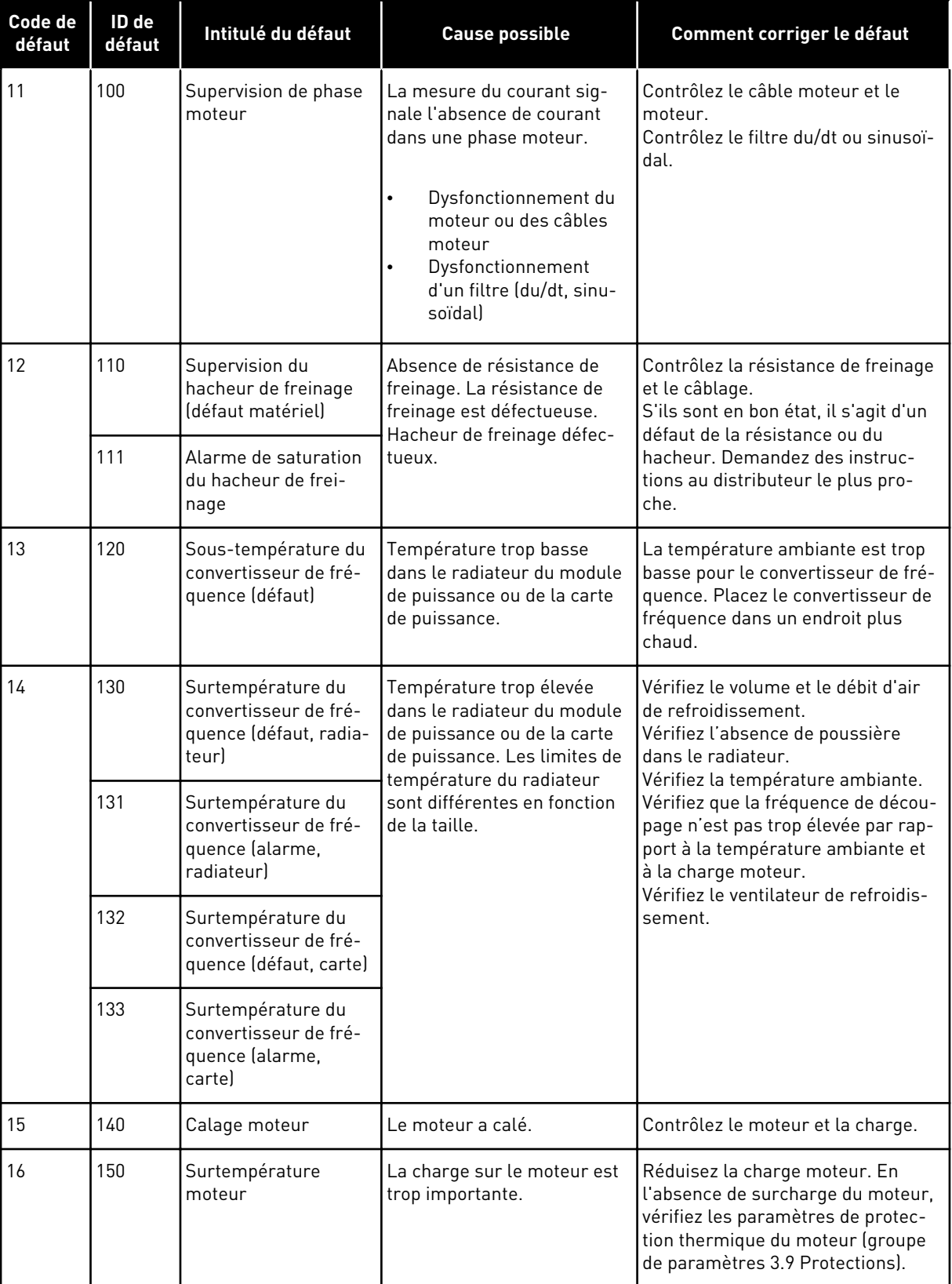

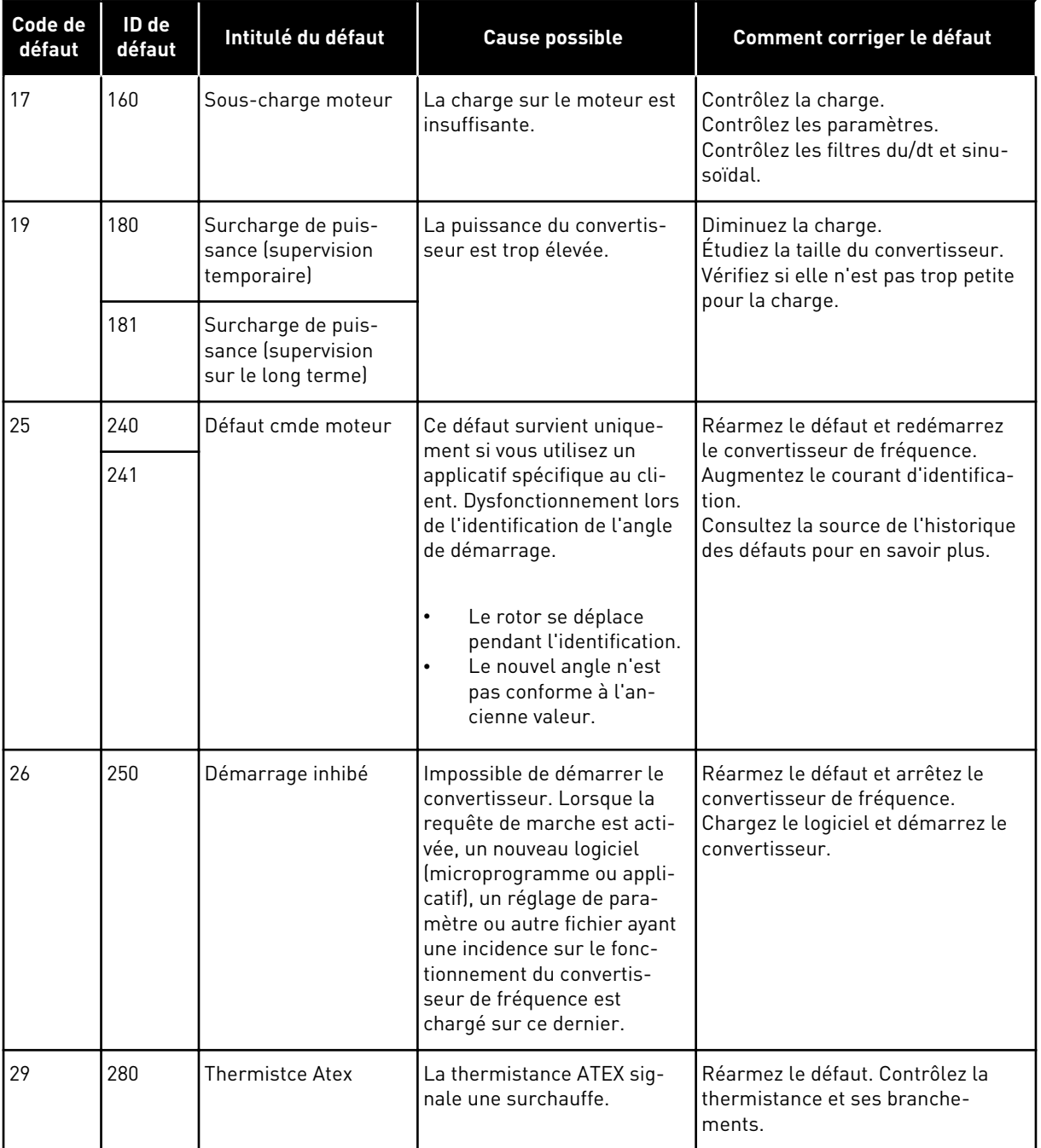

a dhe ann an 1970.<br>Bhuailtean

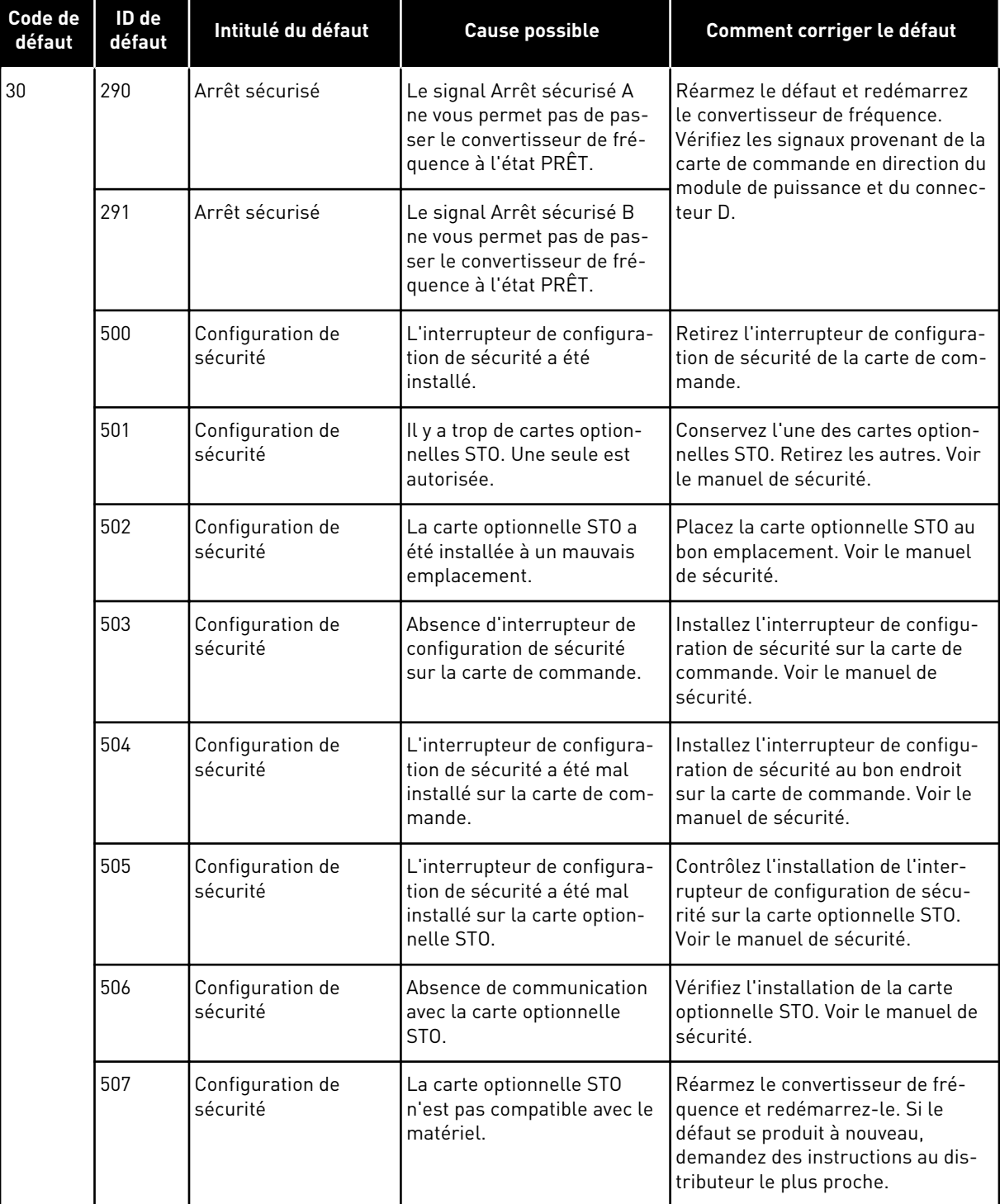

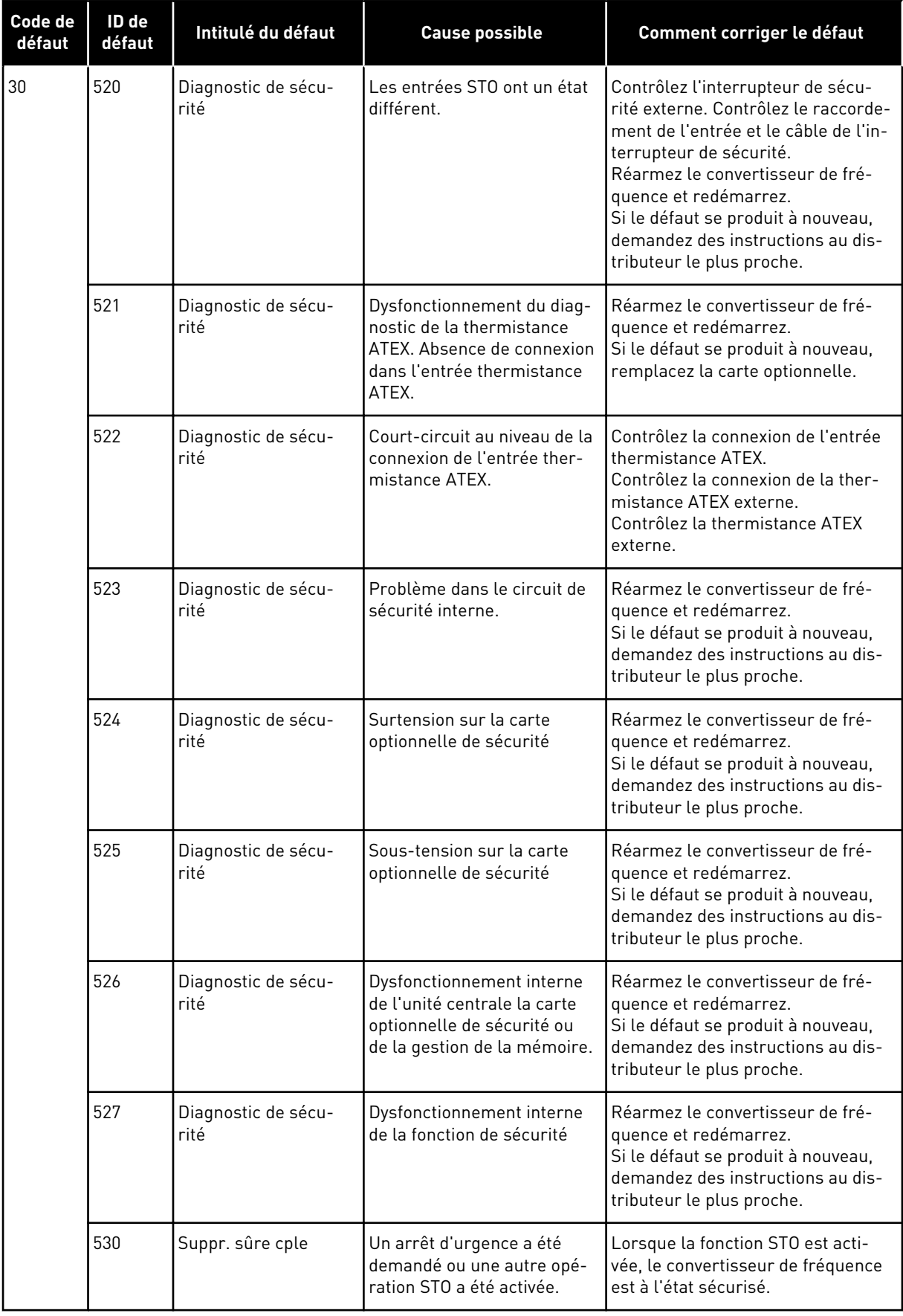

a dheegaal isaa dheegaal isaa dheegaal isaa dheegaal isaa dheegaal isaa dheegaal isaa dheegaal isaa dheegaal i<br>Markooyinka dheegaal isaa dheegaal isaa dheegaal isaa dheegaal isaa dheegaal isaa dheegaal isaa dheegaal isaa

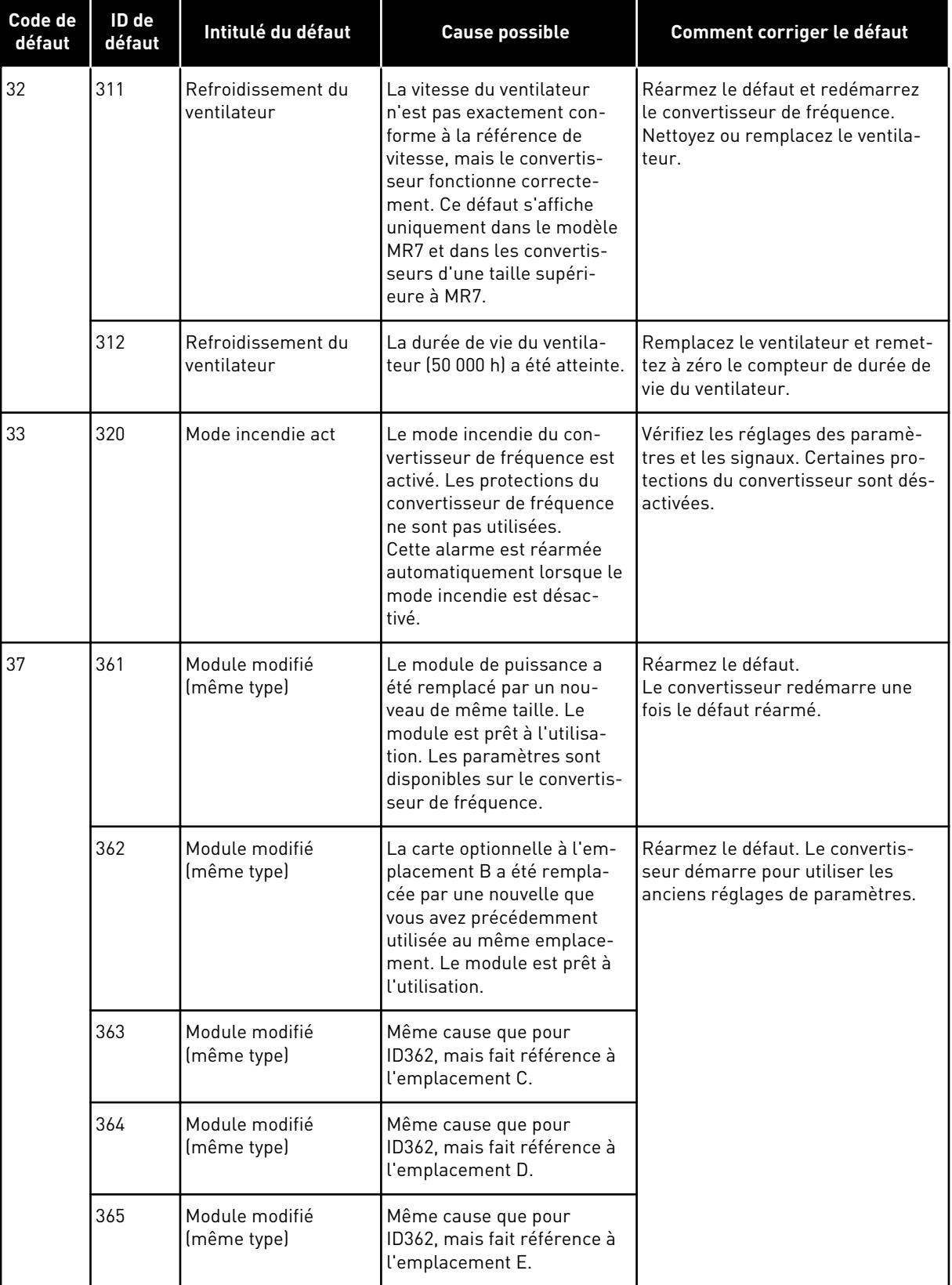

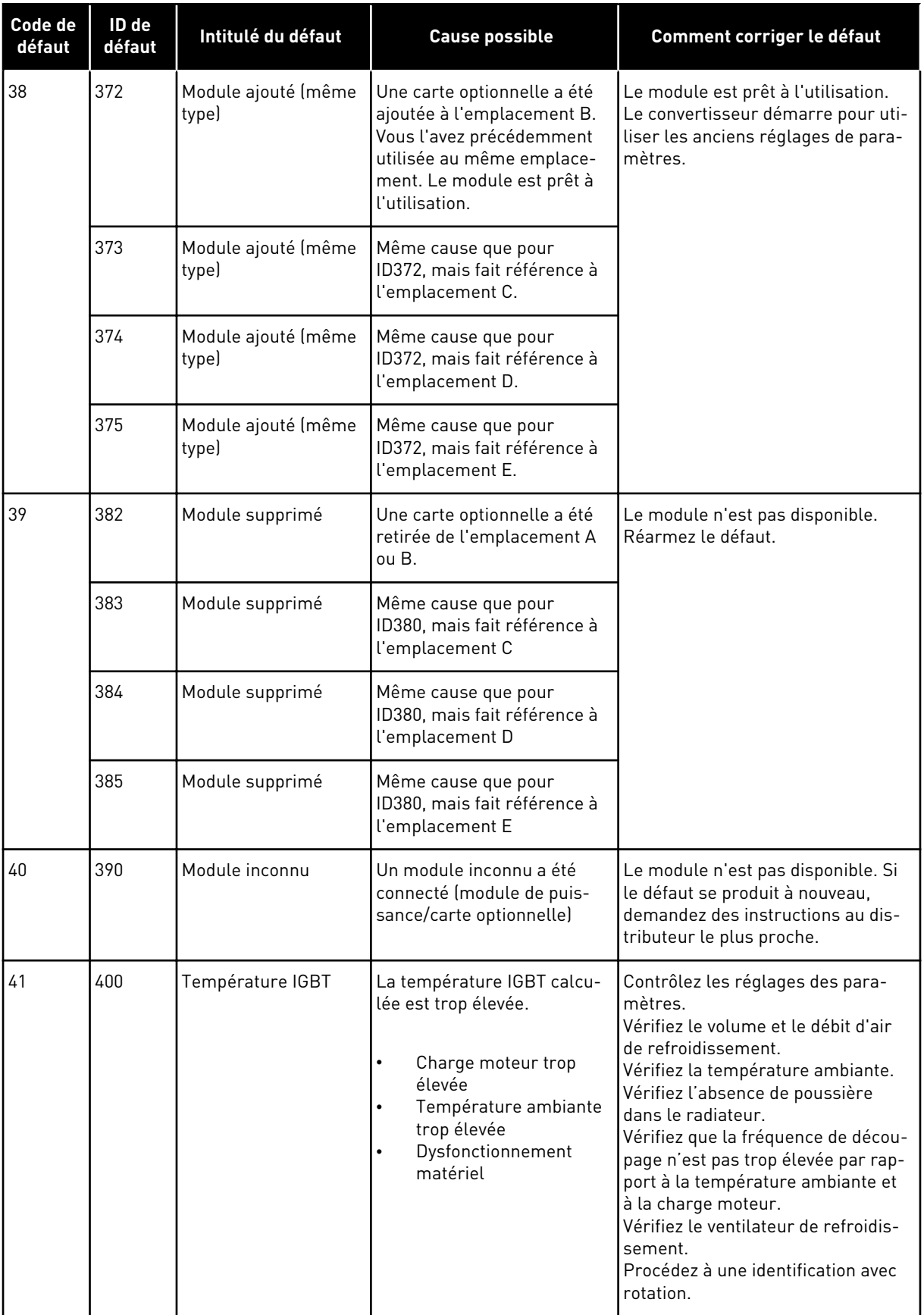

a dhe ann an 1970.

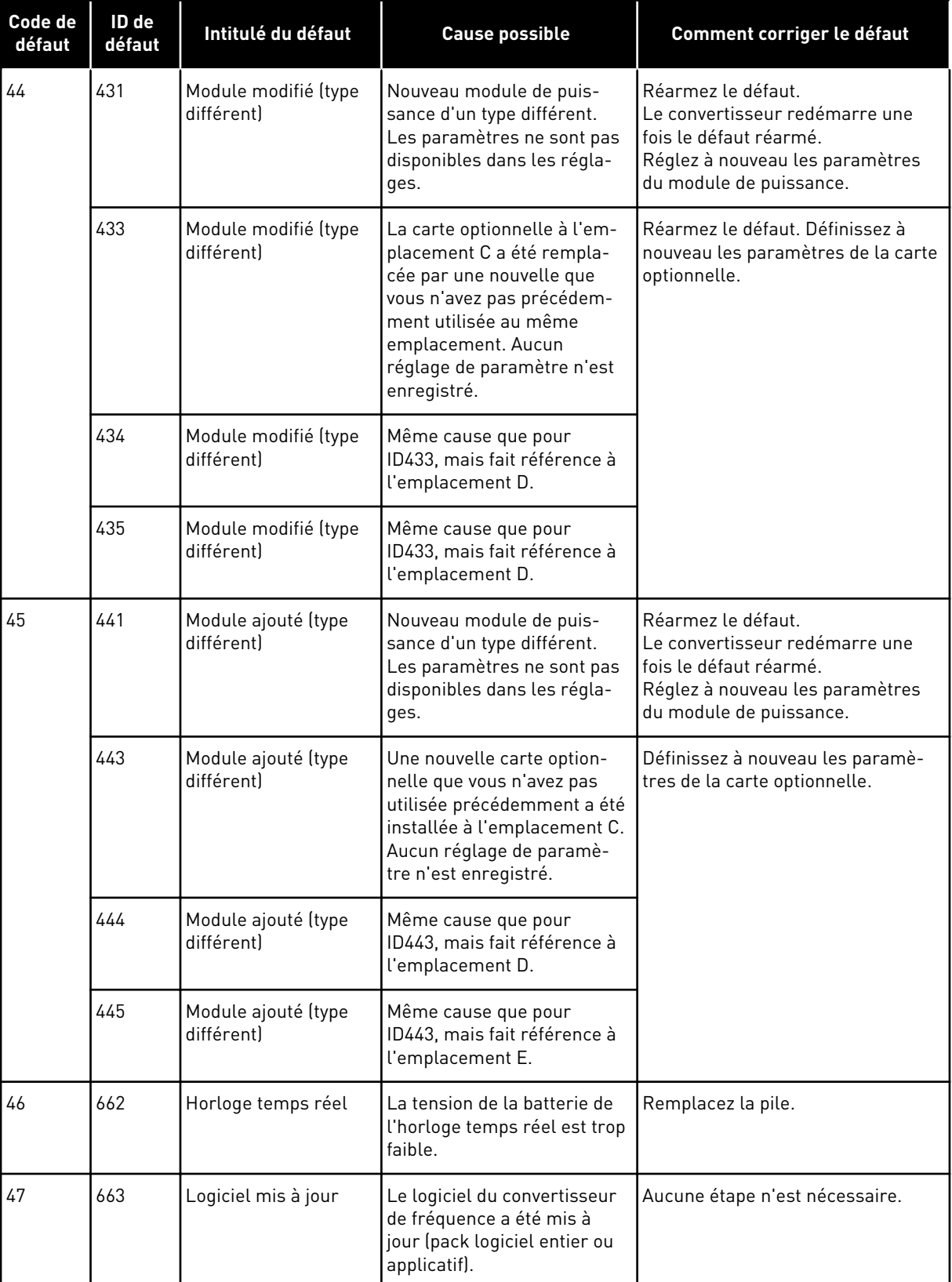

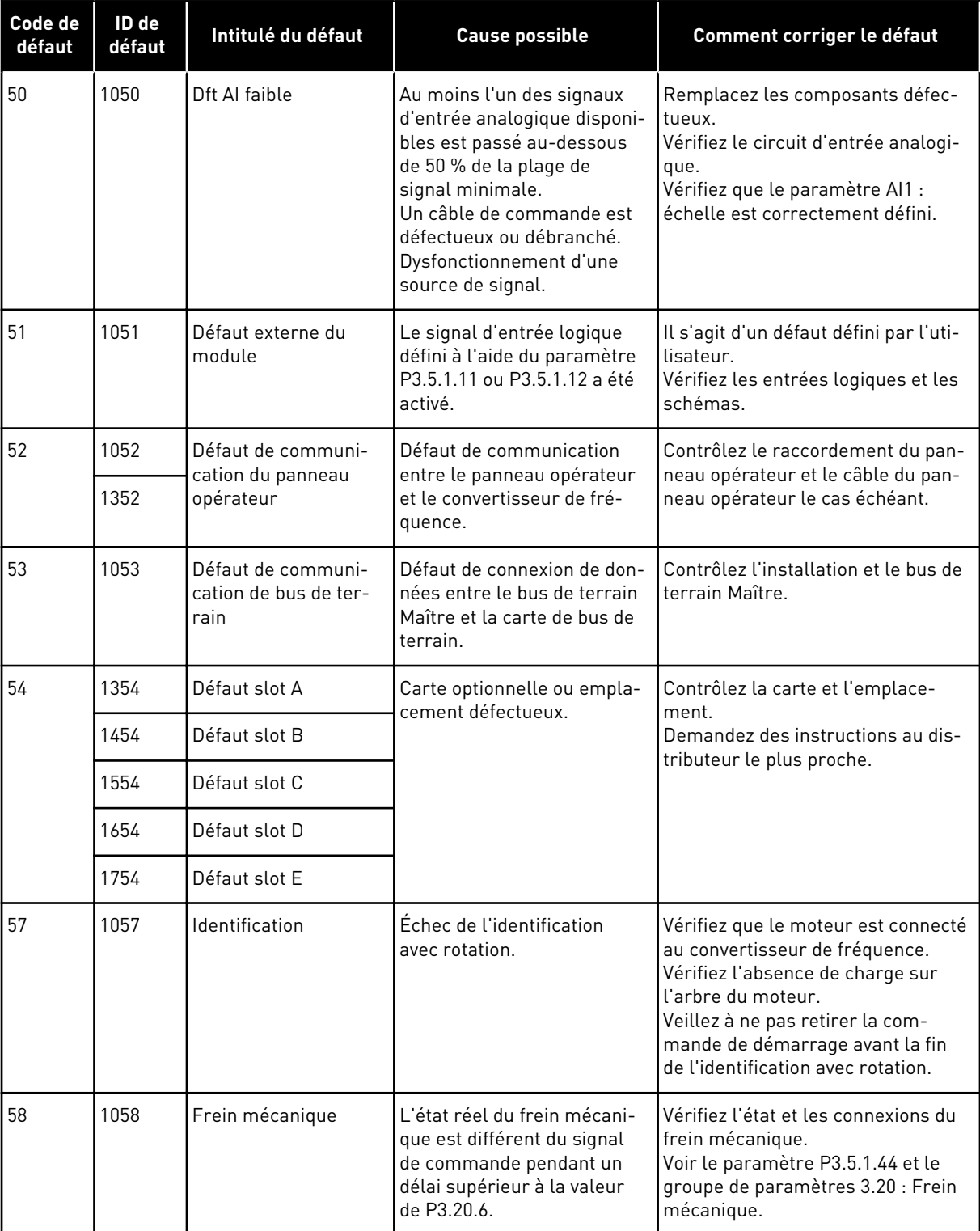

a dhe ann ann an 1970.<br>Tha ann an 1970, ann an 1970, ann an 1970.

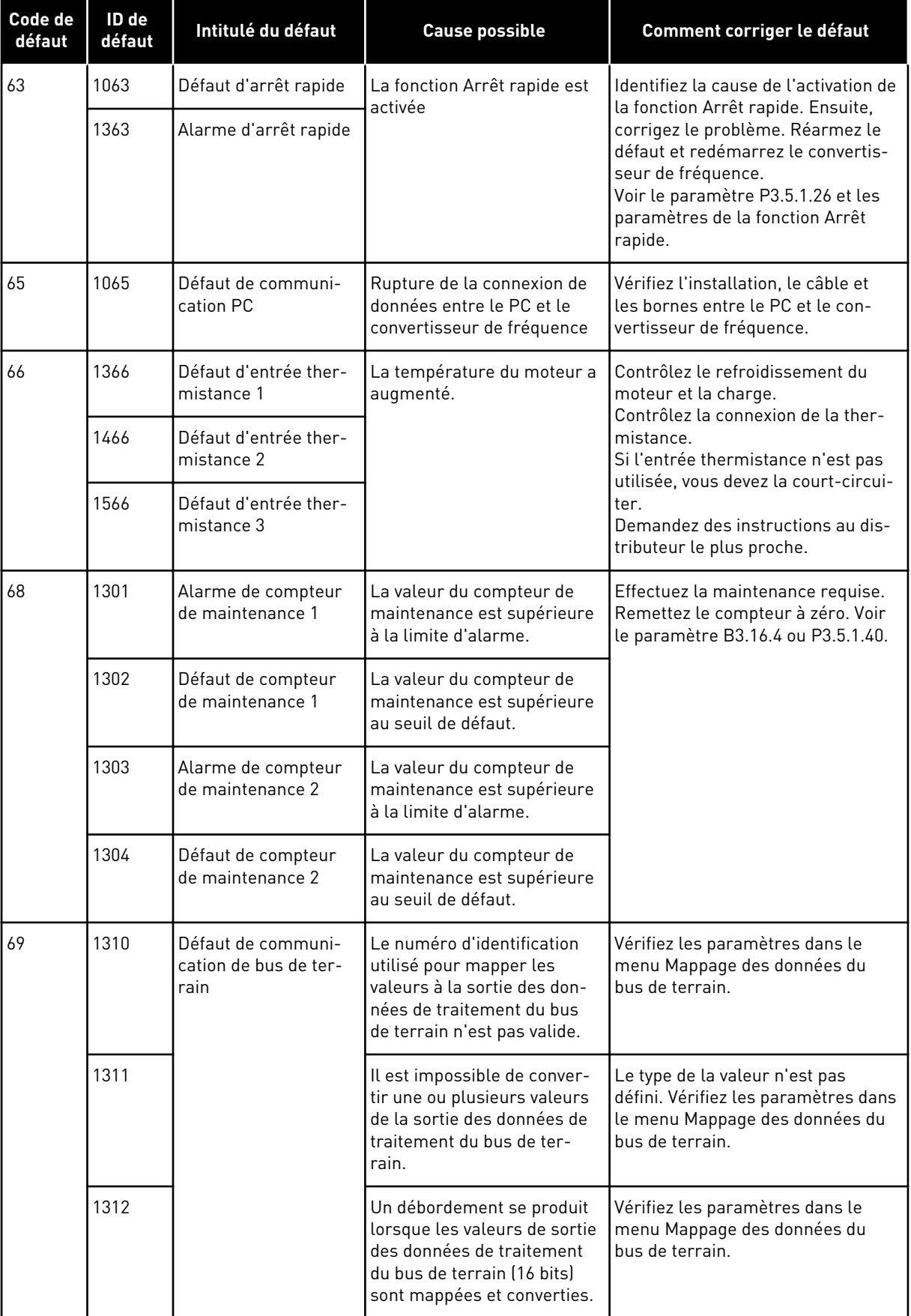

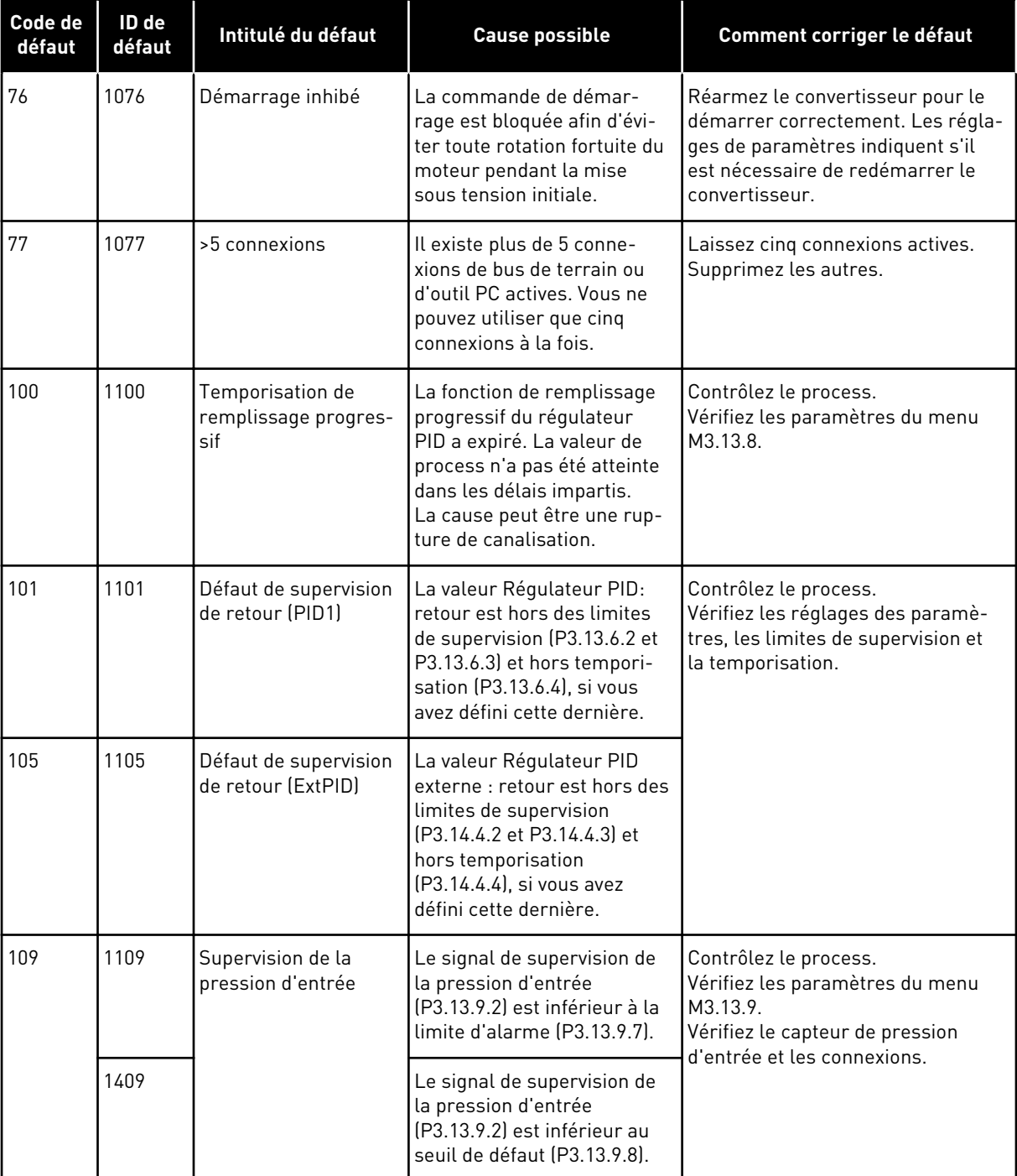

a dhe ann an 1970.<br>Bhuailtean

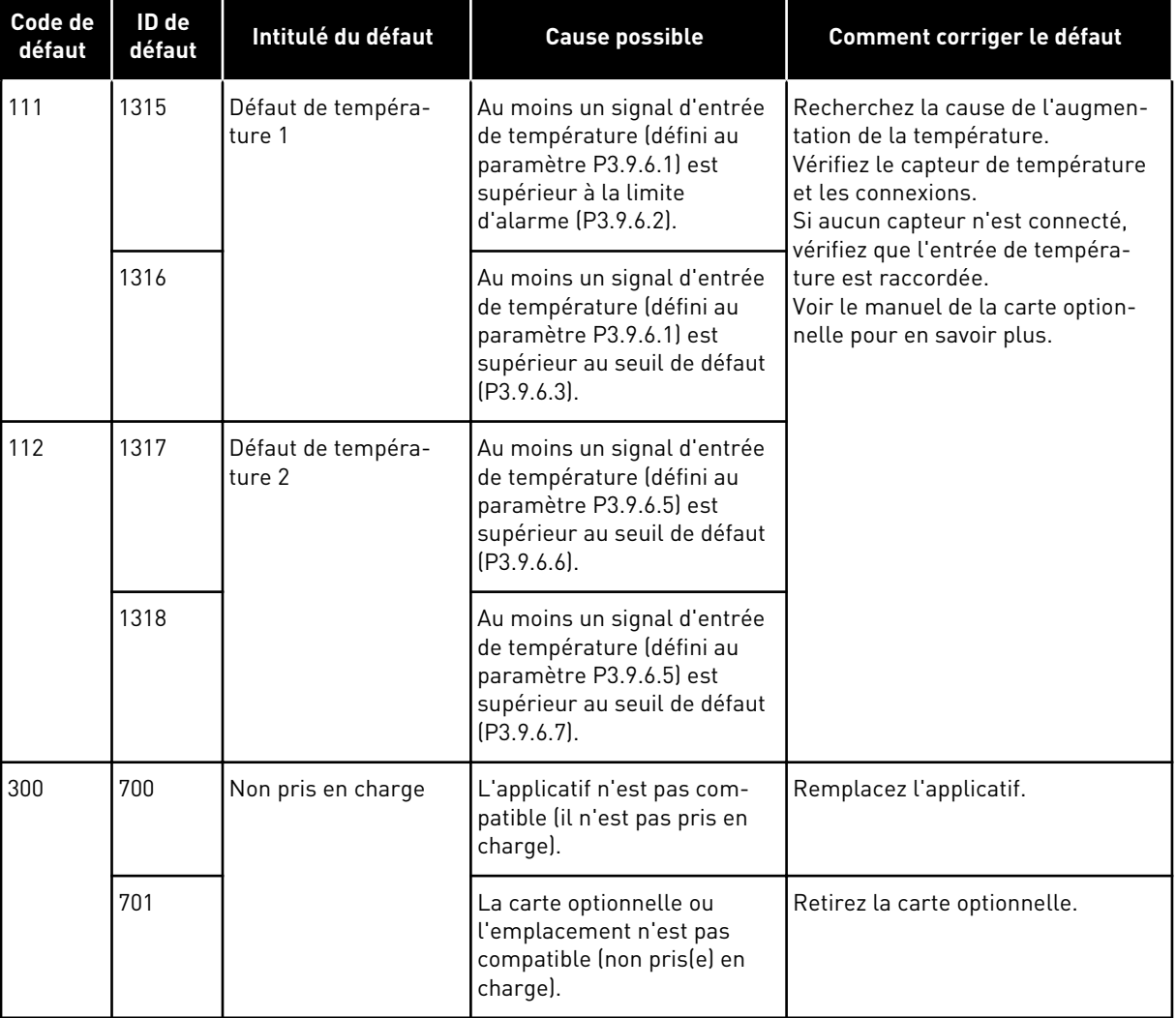

# **11 ANNEXE 1**

# **11.1 PRÉRÉGLAGES DES PARAMÈTRES DANS LES DIFFÉRENTS APPLICATIFS**

#### **Explication des symboles utilisés dans le tableau**

- A = Applicatif standard
- B = Applicatif Local/Distance
- C = Applicatif de commande séquentielle
- D = Applicatif de régulation PID
- E = Applicatif Multi-configuration
- F = Applicatif Motopotentiomètre

| Index    | Paramètre                | Préréglage                   |                          |                  |                          |                          |                  | Unité | ID  | <b>Description</b>                                                 |
|----------|--------------------------|------------------------------|--------------------------|------------------|--------------------------|--------------------------|------------------|-------|-----|--------------------------------------------------------------------|
|          |                          | $\pmb{\mathsf{A}}$           | $\mathbf{o}$             | $\mathbf c$      | D                        | E                        | F                |       |     |                                                                    |
| 3.2.1    | Srce cmde dis-<br>tce    | 0                            | $\overline{0}$           | $\boldsymbol{0}$ | 0                        | 0                        | $\mathbf 0$      |       | 172 | $0 =$ Commande E/S                                                 |
| 3.2.2    | Local/Distance           | $\boldsymbol{0}$             | $\overline{0}$           | $\mathbf 0$      | $\overline{0}$           | $\boldsymbol{0}$         | $\overline{0}$   |       | 211 | $0 = Distance$                                                     |
| 3.2.6    | Logique E/S A            | $\overline{2}$               | $\overline{2}$           | $\overline{2}$   | $\overline{2}$           | $\overline{2}$           | $\overline{2}$   |       | 300 | $2 = Avt-Arr$ (front)                                              |
| 3.2.7    | Logique E/S B            | $\overline{2}$               | $\overline{2}$           | $\overline{2}$   | $\overline{2}$           | $\sqrt{2}$               | $\overline{2}$   |       | 363 | $2 = Avt-Arr$ (front)                                              |
| 3.3.1.5  | Sel. réf. E/S A          | 6                            | 5                        | 6                | $\overline{7}$           | 6                        | 8                |       | 117 | $5 = AI2$<br>$6 = A11 + A12$<br>$7 = PID$<br>8 = Motopotentiomètre |
| 3.3.1.6  | Sel. réf. E/S B          | $\overline{4}$               | 4                        | 4                | $\overline{4}$           | 4                        | $\overline{4}$   |       | 131 | $4 = A11$                                                          |
| 3.3.1.7  | Sél. réf. pan-<br>neau   | $\overline{2}$               | $\overline{2}$           | $\overline{2}$   | $\overline{2}$           | $\overline{2}$           | $\overline{2}$   |       | 121 | 2 = Réf. panneau op.                                               |
| 3.3.1.10 | Sél. réf. bus<br>terrain | 3                            | 3                        | 3                | 3                        | 3                        | 3                |       | 122 | 3 = Référence bus de ter-<br>rain                                  |
| 3.3.2.1  | Sél. réf. cple           | $\boldsymbol{0}$             | $\overline{0}$           | $\boldsymbol{0}$ | $\boldsymbol{0}$         | 4                        | $\boldsymbol{0}$ |       | 641 | $0 = \text{Non utilities}$<br>$4 = AI2$                            |
| 3.3.3.1  | Mode vit. cste           | $\qquad \qquad \blacksquare$ | $\overline{a}$           | $\boldsymbol{0}$ | $\boldsymbol{0}$         | $\boldsymbol{0}$         | $\pmb{0}$        |       | 182 | $0 =$ Codage binaire                                               |
| 3.3.3.3  | Vitesse cste 1           | $\overline{\phantom{0}}$     | $\overline{\phantom{0}}$ | 10.0             | 10.0                     | 5.0                      | 10.0             |       | 105 |                                                                    |
| 3.3.3.4  | Vitesse cste 2           | $\overline{\phantom{0}}$     |                          | 15.0             | $\overline{\phantom{a}}$ | $\overline{a}$           |                  | Hz    | 106 |                                                                    |
| 3.3.3.5  | Vitesse cste 3           | $\overline{\phantom{0}}$     | $\overline{a}$           | 20.0             |                          | $\overline{\phantom{0}}$ |                  | Hz    | 126 |                                                                    |
| 3.3.3.6  | Vitesse cste 4           | $\frac{1}{2}$                | $\overline{\phantom{0}}$ | 25.0             | $\overline{\phantom{a}}$ | $\overline{\phantom{0}}$ |                  | Hz    | 127 |                                                                    |
| 3.3.3.7  | Vitesse cste 5           | $\overline{\phantom{a}}$     | $\overline{a}$           | 30.0             | $\overline{\phantom{a}}$ | $\overline{a}$           |                  | Hz    | 128 |                                                                    |
| 3.3.3.8  | Vitesse cste 6           | $\overline{\phantom{0}}$     | $\overline{a}$           | 40.0             | $\overline{\phantom{a}}$ | $\overline{\phantom{0}}$ |                  | Hz    | 129 |                                                                    |
| 3.3.3.9  | Vitesse cste 7           | $\overline{\phantom{0}}$     | $\overline{\phantom{0}}$ | 50.0             | $\Box$                   | $\overline{\phantom{0}}$ | $\overline{a}$   | Hz    | 130 |                                                                    |
| 3.5.1.1  | Signal cmd 1 A           | 100                          | 100                      | 100              | 100                      | 100                      | 100              |       | 403 | 100 = EntLog: emplct A.1                                           |

*Table 122: Préréglages des paramètres dans les différents applicatifs*

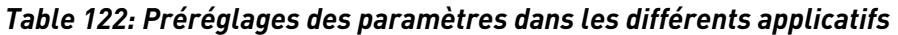

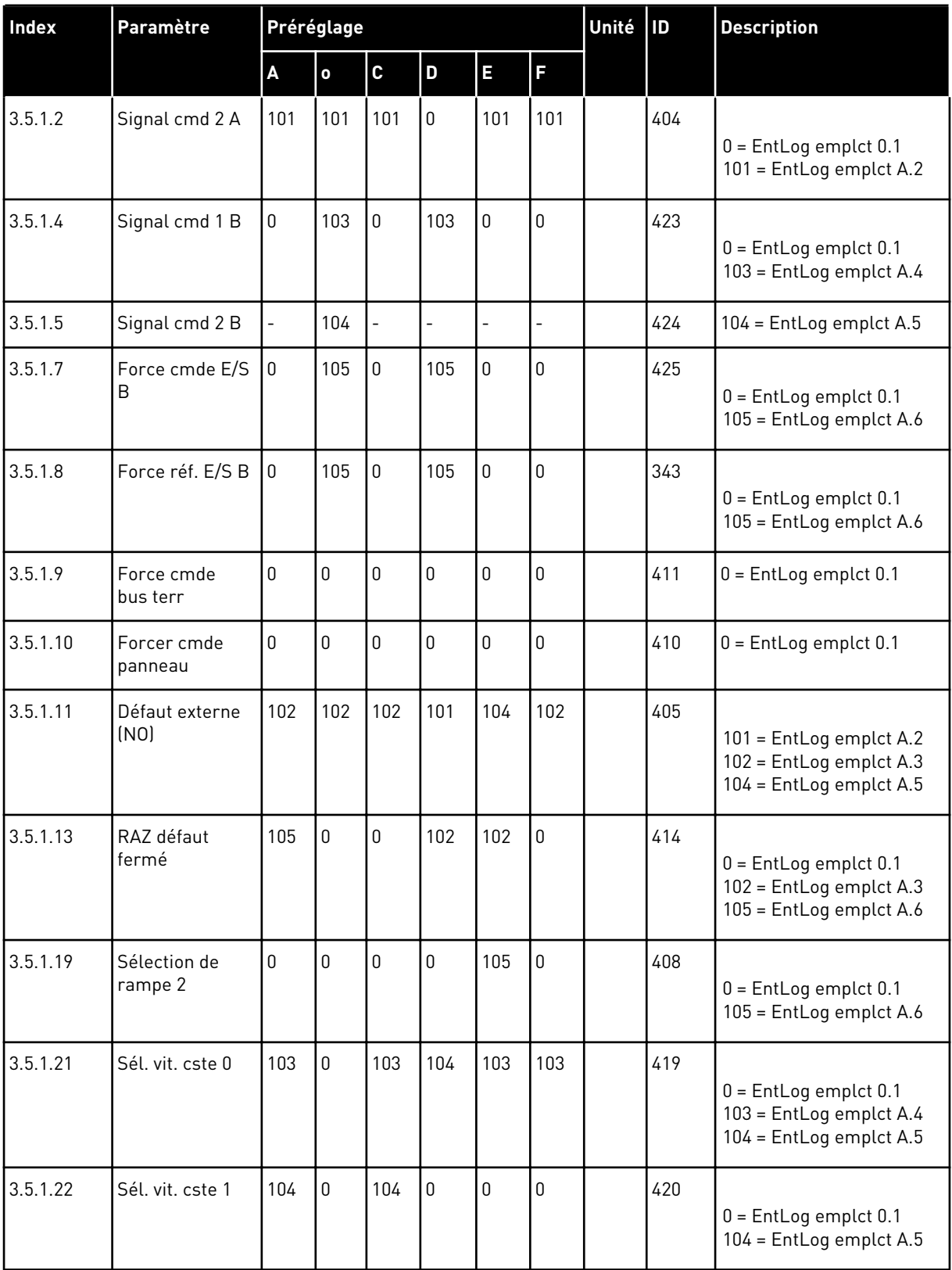

a dhe ann an 1970.

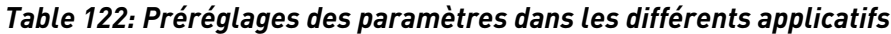

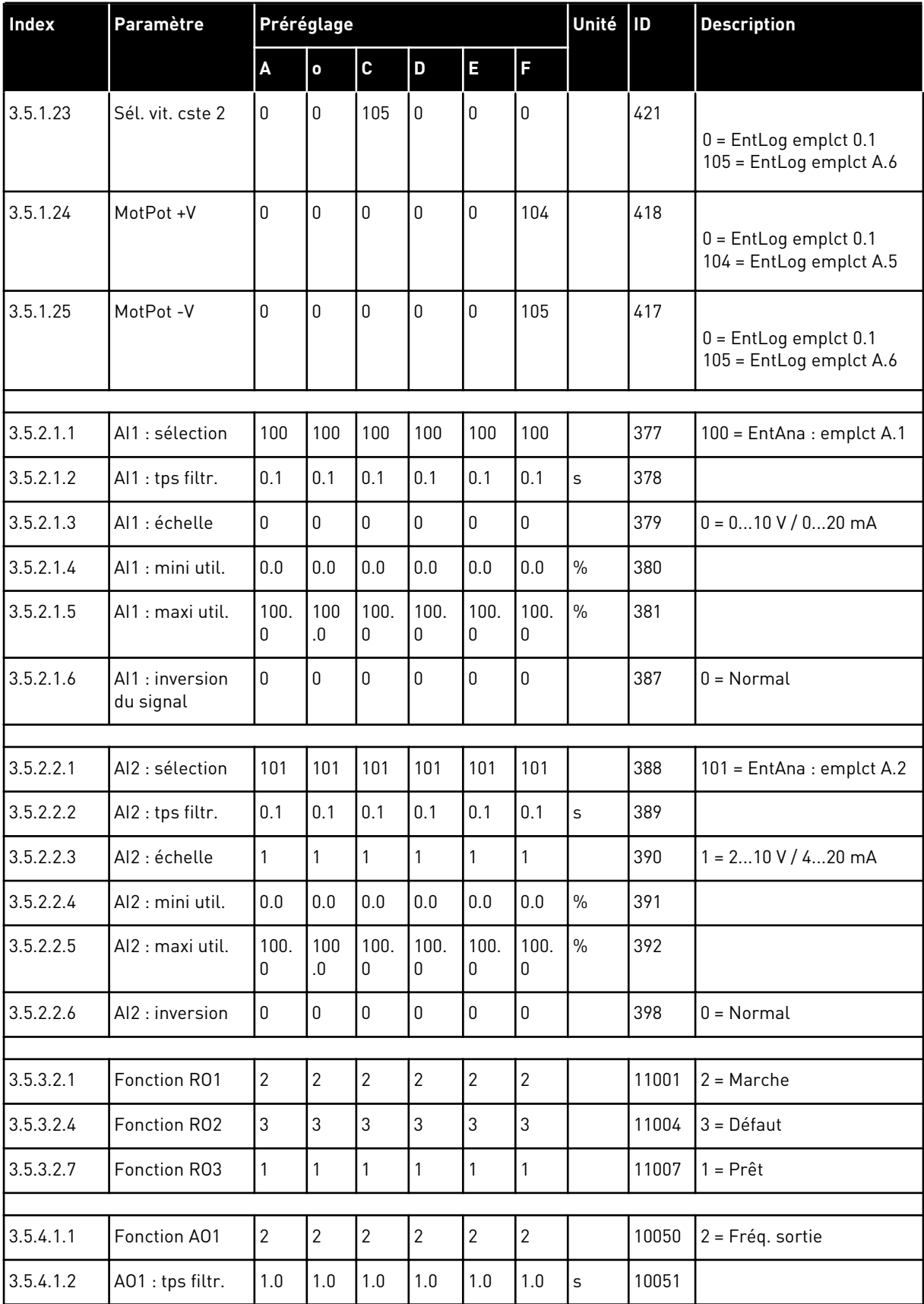

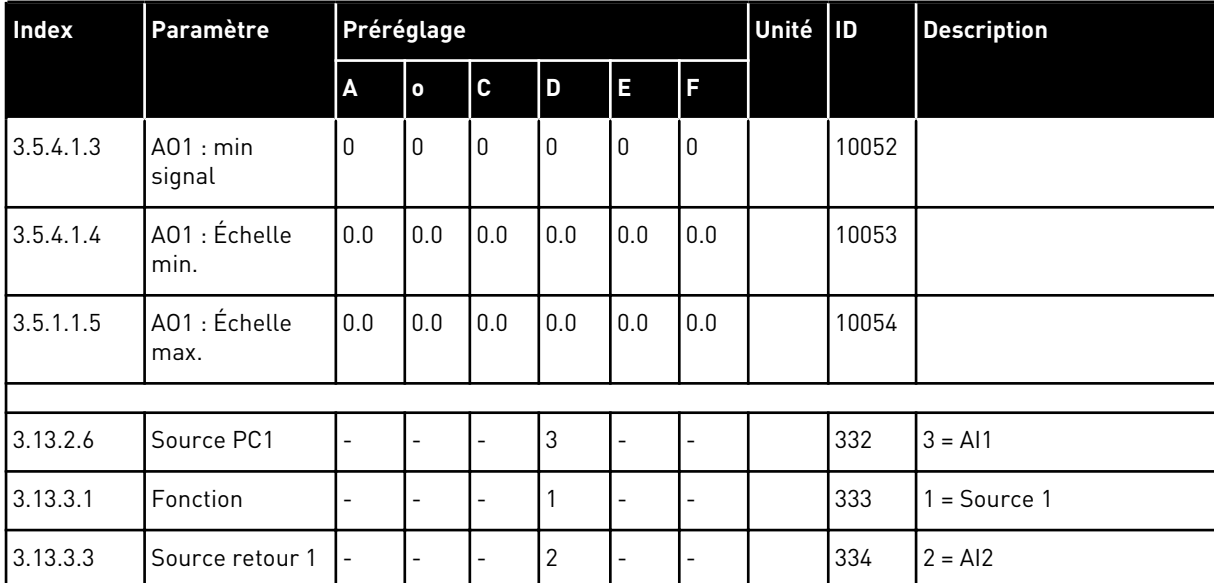

# *Table 122: Préréglages des paramètres dans les différents applicatifs*
## VAGON®

www.danfoss.com

<u>III ANTIQUI ANTIQUE A</u> P D  $0 \quad 1 \quad 0 \quad 0$ 

Vacon Ltd Member of the Danfoss Group Runsorintie 7 65380 Vaasa

Finland

Sales code: DOC-APP100+DLFR

Document ID:

Rev. F1